# **Programming Information**

(Printed Version of Help)

# Agilent Technologies PNA Series Network Analyzers

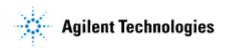

Part Number: E8356-90028 Printed in USA September 2002

Supersedes June 2002

©Copyright 2000–2002 Agilent Technologies

| COM VERSUS SCPI                   | 5   |
|-----------------------------------|-----|
| COMMAND FINDER                    | 6   |
| PNA OBJECT MODEL                  | 16  |
| OBSOLETE COMMANDS                 | 17  |
| APPLICATION OBJECT                | 18  |
| COLLECTION METHODS AND PROPERTIES | 52  |
| CALIBRATOR OBJECT                 | 56  |
| CALFACTORSEGMENTS COLLECTION      | 72  |
| CAL SET OBJECT                    | 73  |
| CAL SETS COLLECTION               | 90  |
| CALKIT OBJECT                     | 90  |
| CALMANAGER OBJECT                 | 94  |
| CALSTANDARD OBJECT                | 97  |
| CHANNEL OBJECT                    | 106 |
| CHANNELS COLLECTION               | 130 |
| GATING OBJECT                     | 130 |
| HWAUXIO OBJECT                    | 134 |
| HWEXTERNALTESTSETIO OBJECT        | 141 |
| HWMATERIALHANDLERIO OBJECT        | 145 |
| IARRAYTRANSFER INTERFACE          | 151 |
| IARRAYTRANSFER2 INTERFACE         | 157 |
| ICALDATA INTERFACE                | 164 |
| ICALDATA2 INTERFACE               | 170 |
| ICALIBRATOR2_INTERFACE            | 172 |
| INACUSTOMMEASUREMENT INTERFACE    | 173 |

| ISOURCEPOWERCALDATA INTERFACE      | 175 |
|------------------------------------|-----|
| LIMIT TEST COLLECTION              | 177 |
| LIMITSEGMENT OBJECT                | 179 |
| MARKER OBJECT                      | 182 |
| MEASUREMENTS COLLECTION            | 196 |
| MEASUREMENT OBJECT                 | 197 |
| NAWINDOWS COLLECTION               | 223 |
| NAWINDOW OBJECT                    | 224 |
| PORT EXTENSION OBJECT              | 230 |
| POWERLOSSSEGMENTS COLLECTION       | 232 |
| POWERLOSSSEGMENT OBJECT            | 233 |
| POWERSENSOR OBJECT                 | 235 |
| POWERSENSORCALFACTORSEGMENT OBJECT | 238 |
| POWERSENSORS COLLECTION            | 239 |
| SCPISTRINGPARSER OBJECT            | 239 |
| SEGMENTS COLLECTION                | 240 |
| SEGMENT OBJECT                     | 242 |
| SOURCEPOWERCALIBRATOR OBJECT       | 242 |
| TRACE OBJECT                       | 248 |
| TRACES COLLECTION                  | 250 |
| TRANSFORM OBJECT                   | 250 |
| COM EXAMPLES                       | 253 |
| LEARNING ABOUT COM                 | 268 |
| SCPI COMMAND TREE                  | 285 |
| IEEE 488.2 COMMON COMMANDS         | 286 |

| ABORT COMMAND                          | 288 |
|----------------------------------------|-----|
| CALC:CORRECTION COMMANDS               | 289 |
| CALC:DATA COMMANDS                     | 290 |
| CALC:FILTER COMMANDS                   | 293 |
| CALC:FORMAT COMMAND                    | 297 |
| CALC:FUNCTION COMMANDS                 | 297 |
| CALC:LIMIT COMMAND                     | 300 |
| CALC:MARKER COMMANDS                   | 304 |
| CALC:MATH COMMAND                      | 314 |
| CALC:NORMALIZE COMMANDS                | 315 |
| CALC:PARAMETER COMMANDS                | 317 |
| CALC:RDATA COMMAND                     | 320 |
| CALC:SMOOTHING COMMANDS                | 321 |
| CALC:TRANSFORM COMMANDS                | 322 |
| CONTROL COMMANDS                       | 327 |
| DISPLAY COMMANDS                       | 338 |
| FORMAT COMMANDS                        | 346 |
| HARDCOPY COMMAND                       | 347 |
| INITIATE COMMANDS                      | 347 |
| MEMORY COMMANDS                        | 348 |
| OUTPUT COMMAND                         | 352 |
| SENS:AVERAGE COMMANDS                  | 352 |
| SENSE:BANDWIDTH COMMAND                | 354 |
| SENSE:CORRECTION COMMANDS              | 354 |
| SENSE:CORRECTION:COLLECT:CKIT COMMANDS | 363 |

| SENSE:CORRECTION:CSET COMMANDS           | 373 |
|------------------------------------------|-----|
| SENSE:CORRECTION:COLLECT:GUIDED COMMANDS | 375 |
| SENSE:COUPLE COMMAND                     | 380 |
| SENSE:FREQUENCY COMMANDS                 | 381 |
| SENSE:POWER COMMAND                      | 383 |
| SENSE:ROSCILLATOR COMMAND                | 383 |
| SENSE:SEGMENT COMMANDS                   | 384 |
| SENSE:SWEEP COMMANDS                     | 390 |
| SOURCE COMMANDS                          | 394 |
| SOURCE:POWER:CORRECTION COMMANDS         | 399 |
| STATUS REGISTER COMMANDS                 | 405 |
| STATUS COMMAND KEYWORDS                  | 413 |
| SYSTEM COMMANDS                          | 414 |
| TRIGGER COMMANDS                         | 416 |
| SCPI EXAMPLES                            | 418 |
| SCPI EXAMPLE PROGRAMS                    | 418 |
| LEARNING ABOUT SCPI                      | 443 |
| REAR PANEL CONNECTORS                    | 471 |
| 8753 COMMAND CROSS REFERENCE             | 488 |

#### COM versus SCPI

There are two methods you can use to remotely control the analyzer: COM and SCPI. The

following topics are intended to help you choose the method that best meets your needs:

- Software Connection
- Physical Connection
- Selecting a Method
- **Programming Languages**

Other Topics about COM Concepts

#### **Software Connection**

**COM** uses a binary protocol, allowing the user to directly invoke a feature of the Network Analyzer. This is more efficient than SCPI. For example, the following statement calls directly into the Network Analyzer, executing the routine GetIDString.

#### PNA.GetIDString()

**SCPI** is a text based instrument language. To retrieve the ID string, you would send the following text string to the network analyzer:

#### IbWrite( "\*IDN?")

The network analyzer's SCPI parser would first decode this text string to determine that the user has asked for the network analyzer to identify itself. Then the parser would call GetIDString().

#### The Physical Connection

#### **Internal Control**

With either COM or SCPI, the best throughput is attained by using the analyzer's internal PC to execute your test code. However, if your test code uses too much system resources (CPU cycles and/or memory), this will slow the Analyzer's performance.

Using the SICL I/O Libraries, you can also connect to the Analyzer from a program running on the Analyzer.

#### **External Control**

You can control the analyzer from a remote PC using either COM or SCPI.

**COM** - (Component Object Model) can be used to access any program like the analyzer (835x.exe) or library (.dll) that exposes its features using a COM compliant object model. These programs or libraries are called "servers". Programs (like your remote program on your PC) that connect to and use the features of these servers are called "clients."

With COM, the server and the client do not need to reside on the same machine. DCOM, or distributed COM, is easy to configure and makes the location of the server transparent to the client. When you access the Analyzer from a remote computer, you are using DCOM. In this case, the mechanical transport is a LAN (local area network).

SCPI - Using a GPIB interface card in a remote computer, you can connect to the instrument using a GPIB cable. There are some constraints on the length of this cable and the number of instruments that can be daisy-chained together.

Using the Agilent SICL I/O libraries, you can connect to the instrument over a LAN connection.

(LAN or INTERNAL) You can send SCPI commands using COM with an object called the ScpiStringParser. This object provides access to the SCPI parser (or command decoder) so that you can send SCPI text commands using automation.

#### Selecting a Method

You should almost always choose COM for the following reasons:

- COM executes faster most of the time.
- COM is generally easier to use. The latest development tools embrace COM and know how to make your life easier with integrated development environments that show automation syntax as you type.
- As time goes on, more emphasis will be put on the COM as the preferred programming paradigm. As new capability is developed, it may not be made available through SCPI.

But choosing a connection method depends on your situation. Here are some additional things to consider:

- If you want to use the Analyzer to control other GPIB instruments, you may want to use COM as the means of talking to the instrument. In GPIB, the analyzer can not be configured as both System Controller and talker/listener. Because the Analyzer does not support pass control mode, only one mode can be used at a time.
- 2. If you have legacy code written in SCPI for another network analyzer, you may be able to leverage that code to control to the Analyzer. A word of warning: the PNA uses a different platform than previous Agilent Network Analyzers. Therefore, not all commands have a direct replacement. See the 8753 command finder.

#### **Programming Languages**

You can program the Analyzer with either COM or SCPI using several languages. The most common include:

**Agilent VEE** - With this language you can send text based SCPI commands and also use automation. VEE 6.0 or later is recommended.

**Visual Basic** - This language has great support for automation objects and can be used to drive SCPI commands. The use of VISA drivers for your GPIB hardware interface will make the task of sending SCPI commands easier.

C++ - This language can do it all. It is not as easy to use as the above two, but more flexible.

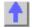

#### **Command Finder**

#### File Commands

| Description                      | SCPI               | COM         |
|----------------------------------|--------------------|-------------|
| Save States (Inst   Cal   Both)  | MMEMory:STORe      |             |
| Recall States (Inst  Cal   Both) | MMEMory:LOAD       | app.recall  |
| Manage Files                     |                    |             |
| List Files                       | MMEMory:CATalog    |             |
| Copy Files                       | MMEMory:COPY       |             |
| Move Files                       | MMEMory:MOVE       |             |
| Delete Files                     | MMEMory:DELete     |             |
| Manage Folders                   |                    |             |
| Change                           | MMEMory:CDIRectory |             |
| Delete                           | MMEMory:RDIRectory |             |
| Make                             | MMEMory:MDIRectory |             |
| Print                            |                    |             |
| Print                            | НСОру              | app.DoPrint |

Print to File app.PrintToFile

### **View Commands**

| View Commands            |                             |                        |
|--------------------------|-----------------------------|------------------------|
| Description              | SCPI                        | СОМ                    |
| Status Bar OnlOff        | DISP:ANN:STAT               | app.ShowStatusBar      |
| Toolbars OnlOff          |                             | app.ShowToolbar        |
| Tables OnlOff            | DISP:WIND:TABLe             | win.ShowTable          |
| Title Bars OnlOff        |                             | app.ShowTitleBars      |
| X-axis values OnlOff     | DISP:ANN:FREQ               | app.ShowStimulus       |
| Marker Readout OnlOff    | DISP:WIND:ANN:MARK:STA<br>T | win.MarkerReadout      |
| One Readout per Trace    | DISP:WIND:ANN:MARK:SIN<br>G | win.OneReadoutPerTrace |
| Marker Readout Size      | DISP:WIND:ANN:MARK:SIZ<br>E | win.MarkerReadoutSize  |
| Measurement Trace OnlOff | DISP:WIND:TRAC              | meas.View              |
| Memory Trace OnlOff      | DISP:WIND:TRAC:MEM          | meas.View              |
| Title Annotation OnlOff  | DISP:WIND:TITL              | win.TitleState         |
| Make a Title Annotation  | DISP:WIND:TITL:DATA         | win.Title              |
| Display Update OnlOff    | DISP:ENAB                   |                        |
| Window Update OnlOff     | DISP:WIND:ENABle            |                        |
| Analyzer Visible OnlOff  |                             | app.Visible            |
| Add a Window             |                             | wins.Add               |
| Return a Window Number   |                             | win.WindowNumber       |
| Activate a Window        |                             | app.ActivateWindow     |
| Arrange Measurement      |                             | app.ArrangeWindows     |
| Windows                  |                             |                        |
| Analyzer Window          |                             | app.WindowState        |
| (Max  Min  Normal)       |                             |                        |
|                          |                             |                        |

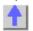

### **Channel Commands**

#### Power | Average | Manage

| 1 ower 1 Average 1 manage   |                    |                      |
|-----------------------------|--------------------|----------------------|
| Description                 | SCPI               | COM                  |
| Preset                      |                    | app.Preset           |
| Start Freq                  | SENS:FREQ:STAR     | chan.StartFrequency  |
| Stop Freq                   | SENS:FREQ:STOP     | chan.StopFrequency   |
| Center Freq                 | SENS:FREQ:CENT     | chan.CenterFrequency |
| Span                        | SENS:FREQ:SPAN     | chan.FrequencySpan   |
| CW Frequency                | SENS:FREQ:CW       | chan.CWFrequency     |
| Power Settings              |                    |                      |
| Power ON I OFF              | OUTP               | app.SourcePowerState |
| Power Value                 | SOUR:POW1          | chan.TestPortPower   |
| Port Selection              | SENS:SWE:SRCP      | chan.TestPortPower   |
| Couple Ports OFF   ON       | SOUR:POW:COUP      | chan.CouplePorts     |
| Attenuator Mode AutolManual | SOUR:POW:ATT:Auto  | chan.Attenuator      |
| Attenuation Value           | SOUR:POW:ATT       | chan.AttenuatorMode  |
| Power Slope Mode Manual I   | SOUR:POW:SLOP:STAT | app.PowerSlope       |

| Auto                     |                |                         |
|--------------------------|----------------|-------------------------|
| Power Slope Value        | SOUR:POW:SLOP  | app.PowerSlope          |
| Receiver Attenuation     | SENS:POW:ATT   | chan.ReceiverAttenuator |
| Averaging                |                |                         |
| Average ONIOFF           | SENS:AVER      | chan.Average            |
| Average Factor           | SENS:AVER:COUN | chan.AveragingFactor    |
| Return the Average Count |                | chan.AveragingCount     |
| Average Restart          | SENS:AVER:CLE  | chan.AveragingRestart   |
| Manage Channels          |                |                         |
| Add                      |                | chans.Add               |
| Make Active              |                | app.ActiveChannel       |
| Read Channel Number      |                | chan.ChannelNumber      |
| Read Number of Channels  |                | chans.Count             |
|                          |                |                         |

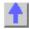

## **Sweep Commands**

#### Power | Segment | Trigger

| Power   Segment   Trigger                                            |                                 |                                                                                                |
|----------------------------------------------------------------------|---------------------------------|------------------------------------------------------------------------------------------------|
| Description                                                          | SCPI                            | COM                                                                                            |
| Sweep Time Value IF Bandwidth Previous IF Bandwidth Next IFBandwidth | SENS:SWE:TIME:AUTO<br>SENS:BWID | chan.centerFrequency<br>chan.IFBandwidth<br>chan.Previous_IFBandwidth<br>chan.Next IFBandwidth |
| Number of Points                                                     | SENS:SWE:POIN                   | chan.NumberOfPoints                                                                            |
| Sweep Type (Lin   Pwr   CW                                           | SENS:SWE:TYPE                   | chan.SweepType                                                                                 |
| Seg)                                                                 |                                 |                                                                                                |
| Sweep Generation (Stepped   Analog)                                  | SENS:SWE:GEN                    | chan.SweepGenerationMode                                                                       |
| Dwell Time Value                                                     | SENS:SWE:DWEL                   | chan.DwellTime                                                                                 |
| Alternate Sweeps                                                     | SENS:COUP                       | chan.AlternateSweep                                                                            |
| External ALC                                                         | SOUR:POW:DET                    | app.ExternalALC                                                                                |
| Power Sweep                                                          |                                 |                                                                                                |
| Start Power                                                          | SOUR:POW:STAR                   | chan.StartPower                                                                                |
| Stop Power                                                           | SOUR:POW:STOP                   | chan.StopPower                                                                                 |
| Center                                                               | SOUR:POW:CENT                   |                                                                                                |
| Span                                                                 | SOUR:POW:SPAN                   |                                                                                                |
| Segment Sweep                                                        |                                 |                                                                                                |
| ONIOFF                                                               | SENS:SEGM                       | Seg.State                                                                                      |
| Add a segment                                                        | SENS:SEGM:ADD                   | Segs.Add                                                                                       |
| Delete a segment                                                     | SENS:SEGM:DEL                   | segments.Remove                                                                                |
| Delete all segments                                                  | SENS:SEGM:DEL:ALL               |                                                                                                |
| Count the segments                                                   | SENS:SEGM:COUN                  | chans.Count                                                                                    |
| Read the segment number                                              |                                 | seg.SegmentNumber                                                                              |
| Segment Center Frequency                                             | SENS:SEGM:FREQ:CENT             | chan.centerFrequency                                                                           |
| Segment Frequency Span                                               | SENS:SEGM:FREQ:SPAN             | chan.FrequencySpan                                                                             |
| Segment Start Frequency                                              | SENS:SEGM:FREQ:STAR             | Chan.StartFrequency                                                                            |
| Segment Stop Frequency                                               | SENS:SEGM:FREQ:STOP             | Chan.StopFrequency                                                                             |
| Number of Points                                                     | SENS:SEGM:SWE:POIN              | seg.NumberOfPoints                                                                             |
| IF Bandwidth                                                         | SENS:SEGM:BWID                  | seg.IFBandwidth                                                                                |
| IF Bandwidth Option                                                  | SENS:SEGM:BWID:CONT             | segs.IFBandwidthOption                                                                         |
| Source Power                                                         | SENS:SEGM:POW                   | chan.TestPortPower                                                                             |
| Source Power Option                                                  | SENS:SEGM:POW:CONT              | segs.SourcePowerOption                                                                         |

| Trigger                                  |                              |                     |
|------------------------------------------|------------------------------|---------------------|
| Source (where trigger comes for          | rom)                         |                     |
| Trigger Source (Int   Ext   Manual)      | TRIG:SOUR                    | app.TriggerSignal   |
| Internal   Manual                        | INIT:CONT                    |                     |
| Trigger! (for Manual Source)             | INIT                         | app.ManualTrigger   |
| Ext. Trigger Slope (Positive I Negative) | TRIG:LEV                     | app.TriggerSignal   |
| Scope (what is triggered)                |                              |                     |
| Trigger Scope (Global I<br>Channel)      | TRIG:SCOP                    | app.TriggerType     |
| Channel Settings (how the cl             | nannel responds to triggers) |                     |
| Cont   Groups   Hold                     | SENS:SWE:MODE                |                     |
| Continuous                               |                              | chan.Continuous     |
| Number of Groups                         | SENS:SWE:GRO:COUN            | chan.NumberOfGroups |
| Hold                                     |                              | <u>chan.Hold</u>    |
| Single                                   |                              | chan.Single         |
| Trigger Mode (Point I                    | SENS:SWE:TRIG:POIN           | chan.TriggerMode    |
| Measurement)                             |                              |                     |
| Restart                                  | INIT                         |                     |
| Abort                                    | ABOR                         | chan.Abort          |

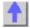

### **Calibrate Commands**

### Guided | ECAL | Save-Recall | Cal Sets | CORR | Modify Kits | Standards | Power Cal | Cal Data

| Guided   ECAL   Save-Recall   Cal Set    |                                                                                                    |                                 |
|------------------------------------------|----------------------------------------------------------------------------------------------------|---------------------------------|
| Description                              | SCPI                                                                                               | COM                             |
| Perform an Unguided                      |                                                                                                    |                                 |
| Calibration                              |                                                                                                    |                                 |
| Launch Cal Wizard                        | SYSTem:CORR:WIZard                                                                                 | app.LaunchCalWizard             |
| Set Cal Type                             | SENS:CORR:COLL:METHod                                                                              | cal.SetCalInfo                  |
| Select a Cal Kit                         | SENS:CORR:COLLect:CKIT                                                                             | app.CalKitType                  |
| Get a Handle to the Active Cal           |                                                                                                    | app.ActiveCalKit                |
| Kit                                      |                                                                                                    |                                 |
| Simultaneous 2-Port Calibration          | SENS:CORR:TSTandards                                                                               | cal.Simultaneous2PortAcquisitio |
|                                          |                                                                                                    | n                               |
| Acquisition Direction                    | SENS::CORR:SFORward                                                                                | cal.AcquisitionDirection        |
| Measure a Standard                       | SENS:CORR:COLLect                                                                                  | cal.AcquireCalStandard          |
| Calculate Errors                         | SENS:CORR:COLL:SAVE                                                                                | cal.CalculateErrorCoeffecients  |
| Display an Error Term                    | SENS:CORR:COEfficient                                                                              |                                 |
| Isolation ONIOFF                         | SENS:CORR:ISOLation                                                                                | cal.AcquireCalStandard          |
| Perform a Guided Cal                     |                                                                                                    |                                 |
| Initiate a Guided Cal                    | SENS:CORR:COLL:GUID:INIT                                                                           |                                 |
| List valid Connector Types for a         | SENS:CORR:COLL:GUID:CON                                                                            |                                 |
| Port                                     | N:CAT?                                                                                             |                                 |
| List valid Cal Kits for a Port           | SENS:CORR:COLL:GUID:CKIT:                                                                          |                                 |
|                                          |                                                                                                    |                                 |
| 0.1 . 0                                  | PORT:CAT?                                                                                          |                                 |
| Select a Connector Type                  | SENS:CORR:COLL:GUID:CON                                                                            |                                 |
| •                                        | SENS:CORR:COLL:GUID:CON<br>N:PORT                                                                  |                                 |
| Select a Connector Type Select a Cal Kit | SENS:CORR:COLL:GUID:CON<br>N:PORT<br>SENS:CORR:COLL:GUID:CKIT:                                     |                                 |
| Select a Cal Kit                         | SENS:CORR:COLL:GUID:CON<br>N:PORT<br>SENS:CORR:COLL:GUID:CKIT:<br>PORT                             |                                 |
| •                                        | SENS:CORR:COLL:GUID:CON<br>N:PORT<br>SENS:CORR:COLL:GUID:CKIT:<br>PORT<br>SENS:CORR:COLL:GUID:STEP |                                 |
| Select a Cal Kit                         | SENS:CORR:COLL:GUID:CON<br>N:PORT<br>SENS:CORR:COLL:GUID:CKIT:<br>PORT                             |                                 |

Step Measure a Cal Standard in a SENS:CORR:COLL:GUID:ACQu Guided Cal Calculate Error Terms from a SENS:CORR:COLL:GUID:SAVE Guided Cal Perform an ECAL Do ECAL 1-Port SENS:CORR:COLL:CKIT 99 cal.DoECAL1Port Do ECAL 2-Port SENS:CORR:COLL:CKIT 99 cal.DoECAL2Port Get ECAL Module Info cal.GetECALModuleInfo Confidence Check Parameter SENS:CORR:CCH:PAR Confidence Check Acquire cal.AcquireCalConfidenceCheck SENS:CORR:CCHeck **ECAL** Confidence Check Done cal.DoneCalConfidenceCheckEC SENS:CORR:CCH:DONE AL Recall / Save / Apply a Calibration or Error Term Recall a Calibration SENS:CORR:CSET app.Recall Apply a Calibration to a SENS:CORR:CSET measurement SENS:CORR:CSET:SAVE Save a Calibration app.Save Save or Recall an Error Term CALC:DATA Scorr Data Topic Apply an Error Term after SENS:CORR:COLLect:APPLy Uploading Cal Sets Create a Cal Set calMgr.CreateCalSet Delete a Cal Set SENS:CORR:CSET:DEL calMgr.DeleteCalSet List Cal Sets calMgr.GetCalSetCatalog SENS:CORR:CSET:CAT? Get Cal Set Information calMgr.GetCalSetUsageInfo SENS:CORR:CSET:GUID calMgr.GetCalSetByGUID Select a Cal Set by GUID Select a Cal Set from a channel channel.SelectCalSet Copy a Cal Set CalSet.Copy Save a Cal Set CalSet.Save Save Cal Sets SENS:CORR:CSET:SAVE app.SaveCalSets Change the Description of a Cal SENS:CORR:CSET:DESC CalSet.Description Change the Contents of a Cal calset object Set Recall a Cal Set app.Recall **Correction Settings** CORR ONIOFF for a SENS:CORR meas.ErrorCORR measurement Interpolation ONIOFF SENS:CORR:INT meas.InterpolateCORR Extensions ONIOFF SENS:CORR:EXT portExtension.State Port 1 Extensions Value SENS:CORR:EXT:PORT portExt.Port1 SENS:CORR:EXT:PORT portExt.Port2 Port 2 Extensions Value portExt.InputA Receiver A Extensions Value SENS:CORR:EXT:REC portExt.InputB Receiver B Extensions Value SENS:CORR:EXT:REC Relative Velocity SENS:CORR:RVEL:COAX app.VelocityFactor **Modify Cal Kits** Set a Cal Kit Active app.CalKitType SENS:CORR:COLL:CKIT Get a Handle to the Active Cal app.ActiveCalKit Save All Cal Kits after Modifying app.SaveKits Load (Recall) All Cal Kits app.RecallKits Restore Cal Kit Default app.RestoreCalKitDefaults SENS:CORR:COLL:CKIT:RESet Restore ALL Cal Kits Default app.RestoreCalKitDefaultsAll Build a Hybrid Cal Kit app.BuildHybridKit Set the Name of a Cal Kit SENS:CORR:COLL:CKIT:NAME calKit.Name Get the Number of Cal Kit calKit.CalKitType

calKit.Portlabel

Set the Port Label of a Cal Kit

Modify Cal Standards

| Select a Cal Standard<br>Assign a Class to a Standard<br>Set Standard Type | SENS:CORR:COLL:CKIT:STAN<br>SENS:CORR:COLL:CKIT:ORD1<br>SENS:CORR:COLL:CKIT:STAN:<br>TYPE | calkit.GetCalStandard<br>calKit.StandardForClass<br>calstd.Type |
|----------------------------------------------------------------------------|-------------------------------------------------------------------------------------------|-----------------------------------------------------------------|
| Set Delay                                                                  | SENS:CORR:COLL:CKIT:STAN:                                                                 | calstd.Delay                                                    |
| Set Loss                                                                   | SENS:CORR:COLL:CKIT:STAN:<br>LOSS                                                         | calstd.loss                                                     |
| Set Impedance                                                              | SENS:CORR:COLL:CKIT:STAN:                                                                 | calstd.Z0                                                       |
| Set Max Frequency                                                          | SENS:CORR:COLL:CKIT:STAN:<br>FMAX                                                         | calstd.MaximumFrequency                                         |
| Set Min Frequency                                                          | SENS:CORR:COLL:CKIT:STAN:<br>FMIN                                                         | calstd.MinimumFrequency                                         |
| Set Label                                                                  | SENS:CORR:COLL:CKIT:STAN:<br>LAB                                                          | calstd.Label                                                    |
| Set Medium (coax/waveguide)                                                | SENS:CORR:COLL:CKIT:STAN:<br>CHAR                                                         | calstd.Medium                                                   |
| Set Capacitance (C0 to C3)                                                 | SENS:CORR:COLL:CKIT:STAN:<br>C0                                                           | calstd.C0                                                       |
| Set Inductance (L0 to L3)                                                  | SENS:CORR:COLL:CKIT:STAN:<br>L0                                                           | calstd.L0                                                       |
| Set Arbitrary Impedance (TZReal, TZImag)                                   | SENS:CORR:COLL:CKIT:STAN:<br>TZReal                                                       | calstd.TZReal                                                   |
| Power Calibration                                                          |                                                                                           |                                                                 |
| Source Power Cal                                                           | Source:Power:CORR                                                                         | See Power Cal                                                   |
| Receiver Power Cal<br>GPIB Power Meter Address                             | Calc:Normalize<br>SYST:COMM:GPIB:PMET:ADD<br>R                                            | See Power Cal<br>pwrCal.PowerMeterGPIBAddres<br>s               |
| Retrieve and Put Calibration                                               |                                                                                           | 3                                                               |
| Retrieve Cal Data from the PNA<br>Put Cal Data in the PNA                  | CALC:DATA scorr?<br>CALC:DATA scorr                                                       | see Data Topic<br>see Data Topic                                |

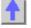

### **Marker Commands**

#### Function | Search

| Function   Search           |                |                           |
|-----------------------------|----------------|---------------------------|
| Description                 | SCPI           | COM                       |
| ONIOFF                      | CALC:MARK      | Marker Object             |
| Delete All Markers          | CALC:MARK:AOFF | meas.DeleteAllMarkers     |
| Delete Marker               |                | meas.DeleteMarker         |
| Viewing Marker readouts     | View Topic     | View Topic                |
| Interpolate All Markers     |                | meas.Interpolate          |
| Interpolate Individ. Marker | CALC:MARK:DISC | mark.Interpolated         |
| Type (Normal   Fixed)       | CALC:MARK:TYPE | mark.Type                 |
| Format All Markers          |                | meas.MarkerFormat         |
| Format Individ. Marker      | CALC:MARK:FORM | mark.Format               |
| Get a handle to Ref marker  |                | meas.GetReferenceMarker   |
| Reference Marker On I Off   | CALC:MARK:REF  | meas.ReferenceMarkerState |
| Coupled Markers             | CALC:MARK:COUP | app.CoupledMarkers        |
| Delta Marker                | CALC:MARK:DELT | mark.DeltaMarker          |
| Read/Set Data Point number  |                | mark.BucketNumber         |
| Read/Set X-axis value       | CALC:MARK:X    | mark.Stimulus             |
| Read/Set Y-axis value       | CALC:MARK:Y    | mark.Value                |
| Function                    |                |                           |

| Marker=> Center, Span, and so forth Marker=> Center (Freq) Marker=> CW Freq Marker=> Start (Freq) Marker=> Stop (Freq) Marker=> Elect. Delay Marker=> Ref. Level | CALC:MARK:SET                     | mark.SetCenter<br>mark.SetCW<br>mark.SetStart<br>mark.SetStop<br>mark.SetElectricalDelay<br>mark.SetReferenceLevel |
|----------------------------------------------------------------------------------------------------|-----------------------------------|----------------------------------------------------------------------------------------------------|
| Execute Search                                                                                                    | CALC:MARK:FUNC:EXEC               |                                                                                                    |
| Select Search Function                                                                                                    | CALC:MARK:FUNC                    |                                                                                                    |
| Maximum                                                                                                    | CALC:MARK:FUNC                    | mark.SearchMax                                                                                                    |
| Minimum                                                                                                    | CALC:MARK:FUNC                    | mark.SearchMin                                                                                                    |
| Target (Value)                                                                                                    | CALC:MARK:TARG                    | mark.TargetValue                                                                                                   |
| Excursion Value                                                                                                    | CALC:MARK:FUNC:APE:EX<br>C        | mark.PeakExcursion                                                                                                 |
| Threshold Value                                                                                                    | CALC:MARK:FUNC:APE:TH<br>R        | mark.PeakThreshold                                                                                                 |
| Assign Marker to Domain                                                                                                    | CALC:MARK:FUNC:DOM:US<br>ER       | mark.UserRange                                                                                                    |
| Domain Range Start                                                                                                    | CALC:MARK:FUNC:DOM:US<br>ER:START | mark.UserRangeMin                                                                                                  |
| Domain Range Stop                                                                                                    | CALC:MARK:FUNC:DOM:US ER:STOP     | mark.UserRangeMax                                                                                                  |
| Tracking                                                                                                    | CALC:MARK:FUNC:TRAC               | mark.Tracking                                                                                                    |
| Bandwidth (Target)                                                                                                    | CALC:MARK:TARG                    | meas.BandwidthTarget                                                                                               |
| Search Filter Bandwidth                                                                                                    | CALC:MARK:BWID                    | meas.SearchFilterBandwidth                                                                                         |
| Read Filter BandWidth                                                                                                    | CALC:MARK:BWID                    | meas.FilterBW                                                                                                    |
| Read Filter Center Freq                                                                                                    | CALC:MARK:BWID                    | meas.FilterCF                                                                                                    |
| Read Filter Loss                                                                                                    | CALC:MARK:BWID                    | meas.FilterLoss                                                                                                    |
| Read Filter Q                                                                                                    | CALC:MARK:BWID                    | meas.FilterQ                                                                                                    |
|                                                                                                    |                                   |                                                                                                    |

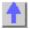

#### **Trace Commands**

### Math | Smooth | Stats | Limits | Transform

| Matti   Siliotti   Stats   Lillits   Halistoffi |               |                                 |
|-------------------------------------------------|---------------|---------------------------------|
| Description                                     | SCPI          | COM                             |
| Create S-Parameter Meas.                        |               | app.CreateSParameter            |
| Create Measurement                              | CALC:PAR:DEF  | app.CreateMeasurement           |
| Create Custom Measurement                       |               | INACustomMeasurement_Int erface |
| Add Measurement                                 |               | meass.Add                       |
|                                                 | 044 0 545 047 |                                 |
| List Measurements                               | CALC:PAR:CAT  | chans.Count                     |
| Delete a Measurement                            | CALC:PAR:DEL  | Measurements.Remove             |
| Get a handle to a Trace                         |               | win.ActiveTrace                 |
| Select a Measurement                            | CALC:PAR:SEL  | app.ActiveMeasurement           |
| Read Channel Number                             |               | chan.ChannelNumber              |
| Read Number of                                  |               | chans.Count                     |
| Measurements                                    |               |                                 |
| Read Measurement                                |               | meas.Parameter                  |
| Parameter                                       |               |                                 |
| Set / Read Measurement                          |               | meas.Name                       |
| out,                                            |               |                                 |

| Name Read Measurement Number Change Parameter Measurement Format Math                                                                                                    | CALC:FORM                                                                                                    | meas.Number<br>meas.ChangeParameter<br>meas.Format                                                                                                    |
|----------------------------------------------------------------------------------------------------|----------------------------------------------------------------------------------------------------|----------------------------------------------------------------------------------------------------|
| Data Trace ONIOFF Memory Trace ONIOFF View Trace Type (DatalMemorylNone)                                                                                                    | DISP:WIND:TRAC<br>DISP:WIND:TRAC:MEM                                                                                                    | meas.View                                                                                                    |
| Data =>Memory Trace Math (Add Sub Mult Div)                                                                                                    | CALC:MATH:MEM<br>CALC:MATH:FUNC                                                                                                    | meas.DataToMemory<br>meas.TraceMath                                                                                                    |
| Smoothing Smoothing ONIOFF Smoothing Aperture Smoothing Points                                                                                                    | CALC:SMO<br>CALC:SMO:APER<br>CALC:SMO:POIN                                                                                                    | meas.Smoothing<br>meas.SmoothingAperture                                                                                                    |
| Statistics                                                                                                    |                                                                                                    |                                                                                                    |
| Statistics ONIOFF<br>Statistics Range<br>Domain Range Start                                                                                                    | CALC:FUNC:STAT CALC:FUNC:DOM:USER CALC:FUNC:DOM:USER:ST AR                                                                                                    | meas.ShowStatistics<br>meas.StatisticsRange<br>chan.UserRangeMin                                                                                                    |
| Domain Range Stop                                                                                                    | CALC:FUNC:DOM:USER:ST<br>OP                                                                                                    | chan.UserRangeMax                                                                                                    |
| Set Type (Pk-<br>PklStdDevlMean)                                                                                                    | CALC:FUNC:TYPE                                                                                                    |                                                                                                    |
| Get All Statistics Data Get Standard Deviation Get Mean Get Peak to Peak                                                                                                    | CALC:FUNC:DATA                                                                                                    | meas.GetFileterStatistics<br>meas.StandardDeviation<br>meas.Mean                                                                                                    |
|                                                                                                    |                                                                                                    |                                                                                                    |
|                                                                                                    |                                                                                                    | meas.PeakToPeak                                                                                                    |
| Limit Lines                                                                                                    |                                                                                                    |                                                                                                    |
| Limit Lines Display Lines ONIOFF Fail Sound ONIOFF Testing ONIOFF Limit Test Failed                                                                                                    | CALC:LIM:DISP:STAT<br>CALC:LIM:SOUN<br>CALC:LIM:STAT                                                                                                    | Limttest.LineDisplay<br>Limttest.SoundOnFail<br>Trans.State<br>meas.LimitTestFailed                                                                                                    |
| Limit Lines Display Lines ONIOFF Fail Sound ONIOFF Testing ONIOFF                                                                                                    | CALC:LIM:SOUN                                                                                                    | Limttest.LineDisplay<br>Limttest.SoundOnFail<br>Trans.State                                                                                                    |
| Limit Lines Display Lines ONIOFF Fail Sound ONIOFF Testing ONIOFF Limit Test Failed Count Limit Lines                                                                                                    | CALC:LIM:SOUN CALC:LIM:STAT  GP- IB_Command_Finder\Status CALC:LIM:DATA CALC:LIM:SEGM:TYPE CALC:LIM:SEGM:STIM:STA                                                                                                    | Limttest.LineDisplay Limttest.SoundOnFail Trans.State meas.LimitTestFailed chans.Count                                                                                                    |
| Limit Lines Display Lines ONIOFF Fail Sound ONIOFF Testing ONIOFF Limit Test Failed Count Limit Lines Read Test Results  Make Limit Lines Limit Line Type (MaxIMin)                                                                                                    | CALC:LIM:SOUN CALC:LIM:STAT  GP- IB_Command_Finder\Status CALC:LIM:DATA CALC:LIM:SEGM:TYPE CALC:LIM:SEGM:STIM:STA R CALC:LIM:SEGM:AMPL:STO                                                                                                    | Limttest.LineDisplay Limttest.SoundOnFail Trans.State meas.LimitTestFailed chans.Count limts.GetTestResult                                                                                                    |
| Limit Lines Display Lines ONIOFF Fail Sound ONIOFF Testing ONIOFF Limit Test Failed Count Limit Lines Read Test Results  Make Limit Lines Limit Line Type (MaxIMin) Begin Stimulus                                                                                                    | CALC:LIM:SOUN CALC:LIM:STAT  GP- IB_Command_Finder\Status CALC:LIM:DATA CALC:LIM:SEGM:TYPE CALC:LIM:SEGM:STIM:STA R CALC:LIM:SEGM:AMPL:STO P CALC:LIM:SEGM1:AMPL:ST                                                                                                    | Limttest.LineDisplay Limttest.SoundOnFail Trans.State meas.LimitTestFailed chans.Count limts.GetTestResult  limts.Type limtseg.BeginStimulus                                                                                                    |
| Limit Lines Display Lines ONIOFF Fail Sound ONIOFF Testing ONIOFF Limit Test Failed Count Limit Lines Read Test Results  Make Limit Lines Limit Line Type (MaxIMin) Begin Stimulus  End Stimulus                                                                                                    | CALC:LIM:SOUN CALC:LIM:STAT  GP- IB_Command_Finder\Status CALC:LIM:DATA CALC:LIM:SEGM:TYPE CALC:LIM:SEGM:STIM:STA R CALC:LIM:SEGM:AMPL:STO P                                                                                                    | Limttest.LineDisplay Limttest.SoundOnFail Trans.State meas.LimitTestFailed chans.Count limts.GetTestResult  limts.Type limtseg.BeginStimulus                                                                                                    |
| Limit Lines Display Lines ONIOFF Fail Sound ONIOFF Testing ONIOFF Limit Test Failed Count Limit Lines Read Test Results  Make Limit Lines Limit Line Type (MaxIMin) Begin Stimulus  End Stimulus  Begin Response                                                                                                | CALC:LIM:SOUN CALC:LIM:STAT  GP- IB_Command_Finder\Status CALC:LIM:DATA CALC:LIM:SEGM:TYPE CALC:LIM:SEGM:STIM:STA R CALC:LIM:SEGM:AMPL:STO P CALC:LIM:SEGM1:AMPL:ST AR CALC:LIM:SEGM1:AMPL:ST                                                                                                    | Limttest.LineDisplay Limttest.SoundOnFail Trans.State meas.LimitTestFailed chans.Count limts.GetTestResult  limts.Type limtseg.BeginStimulus  limtseg.EndStimulus                                                                                  |
| Limit Lines Display Lines ONIOFF Fail Sound ONIOFF Testing ONIOFF Limit Test Failed Count Limit Lines Read Test Results  Make Limit Lines Limit Line Type (MaxIMin) Begin Stimulus  End Stimulus  Begin Response  End Response                                                                                  | CALC:LIM:SOUN CALC:LIM:STAT  GP- IB_Command_Finder\Status CALC:LIM:DATA CALC:LIM:SEGM:TYPE CALC:LIM:SEGM:STIM:STA R CALC:LIM:SEGM:AMPL:STO P CALC:LIM:SEGM1:AMPL:ST AR CALC:LIM:SEGM1:AMPL:ST OP                                                                                                    | Limttest.LineDisplay Limttest.SoundOnFail Trans.State meas.LimitTestFailed chans.Count limts.GetTestResult  limts.Type limtseg.BeginStimulus  limtseg.EndStimulus  limtseg.BeginResponse  limtseg.EndResponse                                      |
| Limit Lines Display Lines ONIOFF Fail Sound ONIOFF Testing ONIOFF Limit Test Failed Count Limit Lines Read Test Results  Make Limit Lines Limit Line Type (MaxIMin) Begin Stimulus  End Stimulus  Begin Response  End Response  Transform Transform ONIOFF                                                      | CALC:LIM:SOUN CALC:LIM:STAT  GP- IB_Command_Finder\Status CALC:LIM:DATA CALC:LIM:SEGM:TYPE CALC:LIM:SEGM:STIM:STA R CALC:LIM:SEGM:AMPL:STO P CALC:LIM:SEGM1:AMPL:ST AR CALC:LIM:SEGM1:AMPL:ST                                                                                                    | Limttest.LineDisplay Limttest.SoundOnFail Trans.State meas.LimitTestFailed chans.Count limts.GetTestResult  limts.Type limtseg.BeginStimulus  limtseg.EndStimulus                                                                                  |
| Limit Lines Display Lines ONIOFF Fail Sound ONIOFF Testing ONIOFF Limit Test Failed Count Limit Lines Read Test Results  Make Limit Lines Limit Line Type (MaxIMin) Begin Stimulus  End Stimulus  Begin Response  End Response                                                                                  | CALC:LIM:SOUN CALC:LIM:STAT  GP- IB_Command_Finder\Status CALC:LIM:DATA CALC:LIM:SEGM:TYPE CALC:LIM:SEGM:STIM:STA R CALC:LIM:SEGM:AMPL:STO P CALC:LIM:SEGM1:AMPL:ST AR CALC:LIM:SEGM1:AMPL:ST OP  CALC:TRAN:TIME:STAT                                                                                                    | Limttest.LineDisplay Limttest.SoundOnFail Trans.State meas.LimitTestFailed chans.Count limts.GetTestResult  limts.Type limtseg.BeginStimulus  limtseg.EndStimulus  limtseg.BeginResponse  limtseg.EndResponse                                      |
| Limit Lines Display Lines ONIOFF Fail Sound ONIOFF Testing ONIOFF Limit Test Failed Count Limit Lines Read Test Results  Make Limit Lines Limit Line Type (MaxIMin) Begin Stimulus  End Stimulus  Begin Response  End Response  Transform Transform ONIOFF Mode (LowPass, BandPass) Start Time                  | CALC:LIM:SOUN CALC:LIM:STAT  GP- IB_Command_Finder\Status CALC:LIM:DATA CALC:LIM:SEGM:TYPE CALC:LIM:SEGM:STIM:STA R CALC:LIM:SEGM:AMPL:STO P CALC:LIM:SEGM1:AMPL:ST AR CALC:LIM:SEGM1:AMPL:ST OP  CALC:TRAN:TIME:STAT CALC:TRAN:TIME                                                                                                    | Limttest.LineDisplay Limttest.SoundOnFail Trans.State meas.LimitTestFailed chans.Count limts.GetTestResult  limts.Type limtseg.BeginStimulus  limtseg.EndStimulus  limtseg.BeginResponse  limtseg.EndResponse                                      |
| Limit Lines Display Lines ONIOFF Fail Sound ONIOFF Testing ONIOFF Limit Test Failed Count Limit Lines Read Test Results  Make Limit Lines Limit Line Type (MaxIMin) Begin Stimulus  End Stimulus  Begin Response  End Response  Transform Transform ONIOFF Mode (LowPass, BandPass)                             | CALC:LIM:SOUN CALC:LIM:STAT  GP- IB_Command_Finder\Status CALC:LIM:DATA CALC:LIM:SEGM:TYPE CALC:LIM:SEGM:STIM:STA R CALC:LIM:SEGM:AMPL:STO P CALC:LIM:SEGM1:AMPL:ST AR CALC:LIM:SEGM1:AMPL:ST OP  CALC:TRAN:TIME:STAT CALC:TRAN:TIME CALC:TRAN:TIME                                                                                                    | Limttest.LineDisplay Limttest.SoundOnFail Trans.State meas.LimitTestFailed chans.Count limts.GetTestResult  limts.Type limtseg.BeginStimulus  limtseg.EndStimulus  limtseg.EndResponse  trans.State trans.Mode trans.Start                         |
| Limit Lines Display Lines ONIOFF Fail Sound ONIOFF Testing ONIOFF Limit Test Failed Count Limit Lines Read Test Results  Make Limit Lines Limit Line Type (MaxIMin) Begin Stimulus  End Stimulus  Begin Response  End Response  Transform Transform ONIOFF Mode (LowPass, BandPass) Start Time Stop Time        | CALC:LIM:SOUN CALC:LIM:STAT  GP- IB_Command_Finder\Status CALC:LIM:DATA CALC:LIM:SEGM:TYPE CALC:LIM:SEGM:STIM:STA R CALC:LIM:SEGM:AMPL:STO P CALC:LIM:SEGM1:AMPL:ST AR CALC:LIM:SEGM1:AMPL:ST OP  CALC:TRAN:TIME:STAT CALC:TRAN:TIME                                                                                                    | Limttest.LineDisplay Limttest.SoundOnFail Trans.State meas.LimitTestFailed chans.Count limts.GetTestResult  limts.Type limtseg.BeginStimulus  limtseg.EndStimulus  limtseg.EndResponse  trans.State trans.Mode trans.Start trans.Stop              |
| Limit Lines Display Lines ONIOFF Fail Sound ONIOFF Testing ONIOFF Limit Test Failed Count Limit Lines Read Test Results  Make Limit Lines Limit Line Type (MaxIMin) Begin Stimulus  End Stimulus  Begin Response  End Response  Transform Transform ONIOFF Mode (LowPass, BandPass) Start Time Stop Time Center | CALC:LIM:SOUN CALC:LIM:STAT  GP- IB_Command_Finder\Status CALC:LIM:DATA CALC:LIM:SEGM:TYPE CALC:LIM:SEGM:STIM:STA R CALC:LIM:SEGM:AMPL:STO P CALC:LIM:SEGM1:AMPL:ST AR CALC:LIM:SEGM1:AMPL:ST OP  CALC:TRAN:TIME:STAT CALC:TRAN:TIME:STAT CALC:TRAN:TIME:STAR CALC:TRAN:TIME:STAR CALC:TRAN:TIME:STAR CALC:TRAN:TIME:STAR CALC:TRAN:TIME:STOP CALC:TRAN:TIME:CENT | Limttest.LineDisplay Limttest.SoundOnFail Trans.State meas.LimitTestFailed chans.Count limts.GetTestResult  limts.Type limtseg.BeginStimulus  limtseg.EndStimulus  limtseg.EndResponse  trans.State trans.Mode trans.Start trans.Stop trans.Center |

| Gating                 |                              |                    |
|------------------------|------------------------------|--------------------|
| ONIOFF                 | CALC:FILT:TIME:STAT          | gate.State         |
| Type (BandPass, Notch) | CALC:FILT:TIME               | gate.Type          |
| Shape                  | CALC:FILT:GATE:TIME:SHA<br>P | gat.Shape          |
| Start                  | CALC:FILT:TIME:STAR          | gate.Start         |
| Stop                   | CALC:FILT:GATE:TIME:STO P    | gate.Stop          |
| Center                 | CALC:FILT:GATE:TIME:CEN<br>T | gate.Center        |
| Span                   | CALC:FILT:GATE:TIME:SPA<br>N | gate.Span          |
| Window                 |                              |                    |
| Kaiser Beta            | CALC:TRAN:TIME:KBES          | trans.KaiserBeta   |
| Impulse Width          | CALC:TRAN:TIME:IMP:WIDT      | trans.ImpulseWidth |

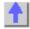

### **Scale Commands**

| Description        | SCPI                  | COM                    |
|--------------------|-----------------------|------------------------|
| AutoScale          | DISP:WIND:TRAC:Y:AUTO | Trce.Autoscale         |
| AutoScale All      |                       | Trce.Autoscale         |
| Per Division       | DISP:WIND:TRAC:Y:PDIV | trce.YScale            |
| Reference Level    | DISP:WIND:TRAC:Y:RLEV | trce.ReferenceValue    |
| Reference Position | DISP:WIND:TRAC:Y:RPOS | trce.ReferencePosition |
| Electrical Delay   | CALC:CORR:EDEL:TIME   | meas.ElectricalDelay   |
| Phase Offset       | CALC:CORR:OFFS:PHAS   | meas.PhaseOffset       |
|                    |                       |                        |

## **System Commands**

#### Status | Events | Macros | Rear Panel

| Description               | SCPI                  | COM                    |
|---------------------------|-----------------------|------------------------|
| Quit application          |                       | app.Quit               |
| Preset                    | SYST:PRES             | app.Preset             |
| Reset                     |                       | app.Reset              |
| Status Commands           |                       |                        |
| Status Registers          | GP-IB\Status          |                        |
| *OPC;*WAI                 | GP-IB\Common_Commands |                        |
| Events                    |                       |                        |
| AllowAllEvents Method     |                       | app.AllowAllEvents     |
| AllowEventCategory Method |                       | app.AllowEventCategory |
| AllowEventMessage Method  |                       | app.AllowEventMessage  |
| AllowEventSeverity Method |                       | app.AllowEventSeverity |
| DisallowAllEvents Method  |                       | app.DisallowAllEvents  |
| MessageText Method        |                       | app.MessageText        |
| OnCalEvent                |                       | app.OnCalEvent         |
| OnChannelEvent            |                       | app.OnChannelEvent     |
| OnDisplayEvent            |                       | app.OnDisplayEvent     |
| OnHardwareEvent           |                       | app.OnHardwareEvent    |

| OnMeasurementEvent OnSCPIEvent OnSystemEvent OnUserEvent SetFailOnOverRange Macros |               | app.OnMeasurementEvent app.OnSCPIEvent app.OnSystemEvent app.OnUserEvent app.SetFailOnOverRange |
|------------------------------------------------------------------------------------|---------------|-------------------------------------------------------------------------------------------------|
|                                                                                    |               | ann EvacutaChartaut                                                                             |
| Execute Macro                                                                      |               | app.ExecuteShortcut                                                                             |
| Get Macro                                                                          |               | app.GetShortcut                                                                                 |
| Delete Macro                                                                       |               | app.DeleteShortCut                                                                              |
| Put Macro                                                                          |               | app.PutShortcut                                                                                 |
| <b>Rear Panel Connector Contr</b>                                                  | ols           |                                                                                                 |
| Material Handler I/O                                                               | GP-IB\Control | HWMaterialHandlerIO_Object                                                                      |
| Connector                                                                          |               | <b>-</b> ,                                                                                      |
| Auxiliary IO Connector                                                             | GP-IB\Control | HWauxIO_Object                                                                                  |
| •                                                                                  |               |                                                                                                 |
| External Test Set Connector                                                        | GP-IB\Control | HWExternalTestSetIO_Object                                                                      |

COM

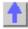

### **Data Commands**

See a map of the data access locations Description
Get Measurement Data

| FROM the Analyzer                                  |              |                             |
|----------------------------------------------------|--------------|-----------------------------|
| Get complex data from the                          |              | IArrayTrans.getComplex      |
| specified location.                                |              |                             |
| Get typed <b>NAComplex</b> data                    |              | IArrayTrans.getNAComplex    |
| from the specified location.                       |              |                             |
| Get data pairs from the                            |              | IArrayTrans.getPairedData   |
| specified location.                                |              |                             |
| Get <b>scalar</b> data from the                    |              | IArrayTrans.getScalar       |
| specified location.                                |              | 0.15.                       |
| Get <b>variant</b> data from the                   |              | meas.GetData                |
| specified location                                 | EI D. I.     |                             |
| Specifies ASCII or REAL type                       | Format:Data  |                             |
| for data transfers                                 | Calc:Data    |                             |
| Get complex or formatted data from the measurement | Calc.Data    |                             |
|                                                    |              |                             |
| or memory result buffer  Put Measurement Data INTO | the Analyzer |                             |
| Put <b>complex</b> data into the                   | the Analyzer | IArrayTrans.putComplex      |
| specified location.                                |              | nay rans.pateomplex         |
| Put typed <b>NAComplex</b> data                    |              | IArrayTrans.putNAComplex    |
| into the specified location.                       |              | n may mane para meempren    |
| Put <b>scalar</b> data into the                    |              | IArrayTrans.putScalar       |
| measurement result location.                       |              | , ,                         |
| Put complex Variant data                           |              | IArrayTrans.putDataComplex  |
| into the specified location.                       |              | , , ,                       |
| Put complex or formatted                           | Calc:Data    |                             |
| data into the measurement or                       |              |                             |
| memory result buffer                               |              |                             |
| Get Calibration Data FROM th                       | ne Analyzer  |                             |
| Get complex Error Term                             |              | ICalData.GetErrorTermComple |
|                                                    |              |                             |

SCPI

| data<br>Get variant Error Term data<br>Get complex Standard data | Calc:Data? | x<br>CalSet.getErrorTerm<br>ICalData2.getStandardComple<br>x |
|------------------------------------------------------------------|------------|--------------------------------------------------------------|
| Get variant Standard data                                        |            | CalSet.getStandard                                           |
| Put Calibration Data INTO the                                    | e Analyzer |                                                              |
| Put <b>complex Error Term</b><br>data                            |            | ICalData.putErrorTermComple x                                |
| Put variant Error Term data<br>Put complex Standard data         | Calc:Data  | CalSet.putErrorTerm<br>ICalData2.putStandardComple<br>x      |
| Put variant Standard data                                        |            | CalSet.putStandard                                           |
| Get and Put Custom Measure                                       | ement Data |                                                              |
| Get and Put Custom data                                          | Calc:Data  | IArrayTransfer2 Interface                                    |

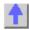

# **PNA Object Model**

See a list of obsolete commands.

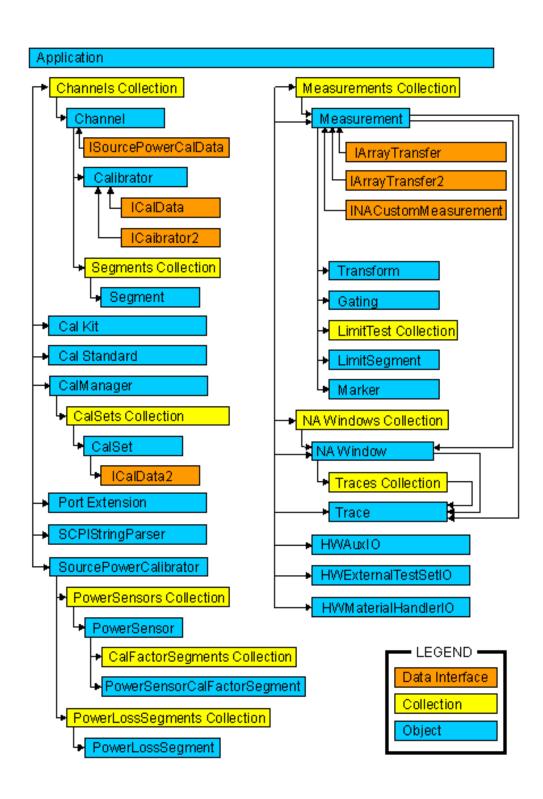

#### **Obsolete Commands**

As we continue to expand the capability of the PNA, we will continue to develop new COM commands. Some of these new commands replace an existing command, giving it more functionality. Although the existing command will continue to work as usual, we recommend using the new command in code that you develop. Here is a list of replacement commands:

|                             | ·                            |
|-----------------------------|------------------------------|
| Old Command                 | New Command                  |
| Acquire Cal Standard Method | Acquire Cal Standard2 Method |
| Create SParameter Method    | Create SParameterEX Method   |
| Calibrator.getErrorTerm     | CalSet.getErrorTerm          |
| Calibrator.getStandard      | CalSet.getStandard           |
| Calibrator.putErrorTerm     | CalSet.putErrorTerm          |
| Calibrator.putStandard      | CalSet.putStandard           |
|                             |                              |

# Application Object Application Object

\_\_\_\_\_

#### **Description**

The Application object is the highest object in the analyzer object model. This object presents methods and properties that affect the entire analyzer, rather than a specific channel or measurement. For example, the application object provides the GetIDString method. There's only one ID string for the instrument, unrelated to the channel or parameter being measured. Likewise, the TriggerSignal Property is global to the instrument. You can elect to use an internally generated (free run) trigger or a manual trigger. Either way, that type of trigger generation will be used on all measurements, on all channels. Therefore, it is under the Application object.

This object is unique in that you must Create this object rather than just get a handle to it. See Getting a Handle to an Object.

| Methods                 | Description                                  |
|-------------------------|----------------------------------------------|
| ActivateWindow          | Makes a window object the Active Window.     |
| AllowAllEvents          | Monitors all events                          |
| AllowEventCategory      | Monitors an event category                   |
| AllowEventMessage       | Monitors an event                            |
| AllowEventSeverity      | Monitors an event severity level             |
| BuildHybridKit          | Defines the user kit as port1kit + port2kit. |
| Channel (object)        |                                              |
| CreateCustomMeasurement | Creates a new custom measurement.            |
| CreateMeasurement       | Creates a new measurement.                   |
| CreateSParameter        | OBSOLETE - Use CreateSParameterEx            |
|                         | method                                       |
| CreateSParameterEx      | Creates a new S-Parameter measurement        |
|                         | with a 3-port load.                          |
| DeleteShortCut          | Removes a macro (shortcut) from the list of  |
|                         | macros                                       |
| DisallowAllEvents       | Monitors NO events                           |
| DoPrint                 | Prints the screen to the active Printer.     |
| ExecuteShortcut         | Executes a macro (shortcut) stored in the    |
|                         | analyzer.                                    |
| GetAuxIO                | Returns a handle to the AuxIO interface      |
| GetCalManager           | Returns a handle to the CalManager interface |
| GetExternalTestSetIO    | Returns a handle to the ExternalTestSet IO   |

interface

GetMaterialHandlerIO Returns a handle to the Material Handler IO

interface

GetMaxChannels Returns the maximum number of channels

available on the PNA

GetShortcut Returns the title and path of the specified

macro (shortcut).

LaunchCalWizard Launches the Cal Wizard

ManualTrigger Triggers the analyzer when TriggerSignal =

naTriggerManual.

MessageText Returns a message for an eventID

Resets the analyzer to factory defined default Preset

PrintToFile Saves the screen data to bitmap (.bmp) file of

the screen.

PutShortcut Puts a Macro (shortcut) file into the analyzer. Quit Ends the Network Analyzer application.

Recall Restores all cal kits from disk.

RecallKits Recalls the current state of the calibration kits

on disk.

Reset Removes all existing windows and

measurements.

RestoreCalKitDefaults Restores the factory defaults for the specified

kit.

RestoreCalKitDefaultsAll Restores the factory defaults for all kits.

Saves files to disk Save Saves all cal kits to disk. SaveKits

SetFailOnOverRange Causes over range values to return an error

code

ShowStatusBar Shows and Hides the Status Bar. ShowStimulus Shows and Hides Stimulus information. ShowTitleBars Shows and Hides the Title Bars.

ShowToolbar Shows and Hides the specified Toolbar.

**Properties** Description

ActiveCalKit Returns a pointer to the kit identified by

kitNumber.

**ActiveChannel** Returns a handle to the Active Channel

object.

ActiveMeasurement Returns a handle to the Active Measurement

ActiveNAWindow Returns a handle to the Active Window object. ArrangeWindows

Sets or returns the arrangement of all the

windows.

Sets or returns the calibration kit type for to be CalKitType

used for calibration or for kit modification.

Shared with the CalKit object.

Channels (collection)

CoupledMarkers Sets (or reads) coupled markers ON and OFF ExternalALC

Sets or returns the source of the analyzer

leveling control.

**GPIBMode** Makes the analyzer the system controller or a

talker/listener.

Returns the model, serial number and **IDString** 

software revision of the analyzer

Measurements (collection) **NAWindows (collection)** 

NumberOfPorts Returns the number of hardware source ports

on the PNA

Options Returns the options on the analyzer

PortExtension (object) SCPIStringParser (object) SourcePowerCalibrator (object)

SourcePowerState Turns Source Power ON and OFF. SystemImpedanceZ0 Sets the analyzer impedance value TriggerSignal Sets or returns the trigger source.

Sets or returns the scope of a trigger signal. TriggerType VelocityFactor Sets the velocity factor to be used with Electrical Delay and Port Extensions.

Makes the Network Analyzer application Visible visible or not visible. (Default property of

this object)

WindowState Sets or returns the window setting of

Maximized, Minimized, or Normal. Shared with the NAWindow Object

**Events** Description

OnCalEvent Triggered by a calibration event. OnChannelEvent Triggered by a channel event. OnDisplayEvent Triggered by a display event. OnHardwareEvent Triggered by a hardware event. OnMeasurementEvent Triggered by a measurement event.

OnSCPIEvent Triggered by a SCPI event. Triggered by a system event. OnSystemEvent

OnUserEvent For future use

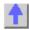

#### Write-only ActivateWindow Method

#### **About Windows**

**Description** Makes a window object the Active Window.

> In order to change properties on any of the active objects, you must first have a "handle" to the active object using the **Set** command. For more information, See Programming the Analyzer Object Model.

You do not have to make an object "Active" to set or read its properties remotely. But an object must be "Active" to change its values from the front

**VB Syntax** app.ActivateWindow n

Variable (Type) - Description An Application (object) app

(long) Number of the window to make active n

**Return Type** Window Object **Default** Not Applicable

app.ActivateWindow 4 **Examples** 

C++ Syntax HRESULT ActivateWindow(long WindowNumber) Interface IApplication

Write/Read

#### **About Analyzer Events**

#### **AllowAllEvents Method**

**Description** Sets event filtering to monitor all events in the analyzer. This is the default

setting when subscribing to events. This could slow the measurement speed

of the analyzer significantly.

VB Syntax app. Allow All Events

Variable (Type) - Description app An Application (object)

**Return Type** Not Applicable **Default** Not Applicable

**Examples** app.AllowAllEvents

C++ Syntax HRESULT AllowAllEvents()

Interface IApplication

Write/Read

**About Analyzer Events** 

AllowEventCategory Method

**Description** Sets event filtering to monitor a category of event.

VB Syntax app. Allow Event Category, category, state

Variable (Type) - Description app An Application (object)

category Category to monitor. Choose from list in Working with the Analyzer's

**Events** 

state (boolean)

True - monitor

False - do not monitor

Return Type Not Applicable Default Not Applicable

**Examples** app.AllowEventCategory

C++ Syntax HRESULT AllowEventCategory(tagNAEventCategory category,

VARIANT\_BOOL bAllow)

Interface IApplication

Write/Read About Analyzer Events

AllowEventMessage Method

**Description** Sets event filtering to monitor specific events.

VB Syntax app.AllowEventMessage event

Variable (Type) - Description app An Application (object)

event Event to monitor. Refer to list in Working with the Analyzer's Events

(boolean) state

True - monitor

False - do not monitor

Return Type Not Applicable **Default** Not Applicable

**Examples** app.AllowEventMessage

C++ Syntax HRESULT AllowEventMessage( tagNAEventID eventID, VARIANT BOOL

bAllow)

**IApplication** Interface

#### Write/Read

AllowEventSeverity Method

#### **About Analyzer Events**

Description Sets event filtering to monitor levels of severity.

**VB Syntax** app. Allow Event Severity, state

**Variable** (Type) - Description An Application (object) арр

(enum naEventSeverity) Choose from:naEventSeverityERROR severity

naEventSeverityINFORMATIONAL

naEventSeveritySUCCESS naEventSeverityWARNING

(boolean) state

True - monitor

False - do not monitor

**Return Type** Not Applicable Default Not Applicable

**Examples** app.AllowEventSeverity

C++ Syntax HRESULT AllowEventSeverity( tagNAEventSeverity severity,

VARIANT BOOL bAllow)

Interface **IApplication** 

#### Write-only BuildHybridKit Method

**VB Syntax** 

#### **About Modifying Cal Kits**

Description Use this method when you have different port connectors. This is a

convenient way to combine two kits that match the connectors on your

app.BuildHybridKit port1Kit,p1sex,port2Kit,p2sex,adapter,user kit

**Variable** (Type) - Description An Application (object) арр

port1Kit (enum NACalKit) - Specifies the two kits to be used to build the hybrid port2Kit

kit. Choose from:

naCalKit\_85032F\_N50 naCalKit 85033E 3 5 naCalKit\_85032B\_N50 naCalKit\_85033D\_3\_5 naCalKit 85038A 7 16 naCalKit\_85052C\_3\_5\_TRL

naCalKit User7 naCalKit User8 naCalKit User9 naCalKit User10

p1sex (enum NAPortSex) - Specifies the sex of the connector at that port.

p2sex Choose from:

naMale naFemale naDon'tCare

(enum NAAdapter) -Choose from: adapter

naUserkit - the electrical length of the adapter in the userKit

specifications

naZeroLength - no adapter

userKit (enum NACalKit) - The Hybrid kit - Choose from the previous list of kits

**Return Type** Not Applicable **Default** Not Applicable

**Examples** app.BuildHvbridKit

naCalKit\_85033E\_3\_5,naMale,naCalKit\_85038A\_7\_16

,naFemale,naUserkit,naCalKit\_User8

C++ Syntax HRESULT BuildHybridKit\(tagNACalKit port1Kit, tagNAPortSex port1Sex,

tagNACalKit port2Kit, tagNAPortSex port2Sex, tagNAAdapter adapter,

tagNACalKit userKit)

Interface **IApplication** 

#### Write-only CreateCustomMeasurement Method

#### **About Custom Measurements**

|             | <del> </del>                     |
|-------------|----------------------------------|
| Description | Creates a new custom measurement |

Creates a new custom measurement. **VB Syntax** app.CreateCustomMeasurement chanNum,guid[,window]

**Variable** (Type) - Description

(object) - An Application object app

(long) -Channel number used by the new measurement; can exist or be chanNum

a new channel.

(string) - the GUID (Globally Unique IDentifier) of the new custom guid

> measurement object. The new custom measurement must be installed and registered on the PNA. Should be in "registry format". See example

window (long) Optional argument. Number of the window the new custom

measurement will be placed in. Choose 1 to 4. If unspecified, the

measurement is placed in the active window.

**Return Type** Not Applicable **Default** Not Applicable

**Examples** app.CreateCustomMeasurement 1, "{12345678-56D3-11D5-AD50-

00108334AE98}" 'Not an actual custom measurement - for example

purpose only

HRESULT CreateCustomMeasurement (long ChannelNum, BSTR guid, C++ Syntax

long windowNumber)

Interface

**IApplication** 

### Write-only

#### **About Measurement Parameters**

#### **CreateMeasurement Method**

\_\_\_\_

Description VB Syntax

Creates a new measurement

app.CreateMeasurement chanNum,param,IPort[,window]

Variable

(Type) - Description Application (object)

app chanNum

(long) - Channel number of the new measurement; can exist or be a new

channel

param

((string) - New parameter. Choose from:

S11 | S22 | S21 | S12

Additionally, for 3-port analyzers only:

S33 | S13 | S31 | S23 | S32

For non-ratioed measurements:

A | B | R1 | R2

C -3-port analyzers only

For ratioed measurements:

A/B

A/C - 3 port analyzers only

B/A

B/C - 3 port analyzers only

C/A - 3 port analyzers only

C/B - 3 port analyzers only

A/R1

B/R1

C/R1 - 3 port analyzers only

A/R2

B/R2

R<sub>1</sub>/A

R<sub>2</sub>/A

R1/B

R2/B

R1/C - 3 port analyzers only

**R2/R1** 

R1/R2

IPort (long) -

Load port if param is a reflection S-Parameter

Ignored if param is a transmission S-Parameter

Source port if param is anything other than an S-parameter

window (long) Optional argument. Window number of the new measurement.

Choose 1 to 4. If unspecified, the measurement will be created in the

Active Window.

Return Type Not Applicable Default Not Applicable

**Examples** app.CreateMeasurement(1,"A/R1",1,0)

C++ Syntax HRESULT CreateMeasurement(long ChannelNum, BSTR strParameter,

long IPort, long windowNumber)

Interface IApplication

# Write-only About Measurement Parameters

CreateS-Parameter Method - Obsolete

**Note**: This method is replaced by Create SParameterEX method which

also allows the selection of a load port

This method creates a new S-Parameter measurement in an existing or

new window.

VB Syntax app.CreateSParameter chan,recvr,source,[window]

Variable (Type) - Description app Application (object)

*chan* (long integer) - Channel number of the new measurement recvr (long integer) - Port number of the receiver (1 or 2)

source (long integer) - Port number of the source (1 or 2)

window (long integer) - Optional argument. Window number of the new

measurement. Choose 1 to 4. If unspecified, the S-Parameter will be

created in the Active Window.

Return Type Not Applicable Default Not Applicable **Examples** app.CreateSParameter 1,2,1,1 'Creates a new S21 measurement in

channel 1 and New window(1) app.CreateSParameter 1,2,1 'Creates a

new S21 measurement in channel 1 and in the active window

C++ Syntax HRESULT CreateSParameter(long ChannelNum, long RcvPort, long

SrcPort, long windowNumber)

Interface IApplication

# Write-only CreateSParameterEx Method

#### **About Measurement Parameters**

**Description** Creates a new S-Parameter measurement in an existing or new window

and specifies the load port for 3-port devices.

**VB Syntax** app.CreateSParameter chan,recvr,source[,loadPort][,window]

Variable (Type) - Description app Application (object)

chan (long integer) - Channel number of the new measurement

recvr (long integer) - Port number of the receiver source (long integer) - Port number of the source

loadPort (long integer) - Port number of the load. Required for reflection

measurements of 3-port devices on 3-port PNAs.

window (long integer) - Optional argument. Window number of the new

measurement. Choose 1 to 4. If unspecified, the S-Parameter will be

created in the Active Window.

Return Type Not Applicable Default Not Applicable

**Examples** app.CreateSParameter 1,2,1,1 'Creates a new S21 measurement in

channel 1 and New window(1)

app.CreateSParameter 2,1,1,3,1 'Creates a new S11 measurement on

channel 2 with port 3 as the load. Create in the active window

C++ Syntax HRESULT CreateSParameter(long ChannelNum, long RcvPort, long

SrcPort, long LoadPort, long windowNumber)

Interface IApplication

# Write-only DeleteShortCut Method

#### **About Macros**

\_\_\_\_\_

**Description** Removes a macro from the list of macros in the analyzer. Does not

remove the file.

**Note:** There are always 12 macro positions. They do not have to be sequential. For example, you can have number 7 but no numbers 1 to 6.

VB Syntax app.DeleteShortCut item

Variable (Type) - Description app An Application (object)

item (long integer) number of the macro to be deleted.

Return Type Not Applicable

**Default** Not Applicable

**Examples** app.DeleteShortCut 2

C++ Syntax HRESULT DeleteShortcut(long Number)

Interface **IApplication** 

Write/Read **About Analyzer Events** 

**DisallowAllEvents Method** 

Description Sets event filtering to monitor NO eventst.

VB Syntax

app.DisallowAllEvents

Variable (Type) - Description app An Application (object)

**Return Type** Not Applicable **Default** Not Applicable

app.DisallowAllEvents **Examples** 

HRESULT DisallowAllEvents() C++ Syntax

Interface **IApplication** 

Write-only **About Printing** 

**DoPrint Method** 

**Description** Prints the screen to the default Printer.

**VB Syntax** app.DoPrint

(Type) - Description Variable

Application (object) арр **Return Type** Not Applicable **Default** Not Applicable

app.DoPrint **Examples** 

C++ Syntax HRESULT DoPrint()

Interface **IApplication** 

Write-only **About Macros** 

**ExecuteShortcut Method** 

Description

Executes a Macro (shortcut) stored in the analyzer. Use app.getShortcut to list existing macros. Use app.putShortcut to associate the macro

number with the file.

**VB Syntax** app.ExecuteShortcut index

(Type) - Description **Variable** Application (object) арр

*index* (long integer) - Number of the macro stored in the analyzer.

Return Type Not Applicable Default Not Applicable

Examples app.ExecuteShortcut 1

C++ Syntax HRESULT ExecuteShortcut(long index)

Interface IApplication

# Read-only GetAuxIO Method

#### **About the AuxIO connector**

**Description** This method returns the IAuxIO interface.

VB Syntax app.GetAuxIO

Variable (Type) - Description

app (object) - An Application object

Return Type IHWAuxIO
Default Not Applicable

**Example** Dim app As AgilentPNA835x.Application

Dim aux As HWAuxIO Set aux = app.GetAuxIO

C++ Syntax HRESULT GetAuxIO (IHWAuxIO \*\*pAux);

Interface IApplication

# Read-only GetCalManager Method

#### **About Cal Sets**

\_\_\_\_\_\_

**Description** This method returns the ICalManager interface.

VB Syntax app.GetCalManager

Variable(Type) - DescriptionappApplication (object)Return TypeICalManager\*DefaultNot Applicable

**Example** dim app as AgilentPNA835x.Application

dim mgr as CalManager set mgr = app.GetCalManager

C++ Syntax HRESULT GetCalManager ( ICalManager \*\*mgr);

Interface IApplication

# Read-only Get ExternalTestSetIO Method

#### About the External TestSet connector

\_\_\_\_\_\_

**Description** This method returns the IExternalTestSetIO interface.

VB Syntax app.GetExternalTestSetIO

Variable (Type) - Description Application (object) app **Return Type IHWExternalTestSetIO** 

Default Not Applicable

**Example** Dim app As AgilentPNA835x.Application

Dim ets As HWExternalTestSetIO Set ets = app.GetExternalTestSetIO

C++ Syntax Interface

HRESULT GetExternalTestSetIO (IHWExternalTestSetIO \*\*ptestset);

**IApplication** 

#### Read-only **Get MaterialHandlerIO Method**

#### About the MaterialHandler connector

Description This method returns the MaterialHandlerIO interface.

**VB Syntax** app.GetMaterialHandlerIO

(Type) - Description Variable Application (object) app **Return Type IHWMaterialHandlerIO** 

**Default** Not Applicable

Example Dim app As AgilentPNA835x.Application

> Dim hand As HWMaterialHandlerIO Set hand = app.GetMaterialHandlerIO

HRESULT GetMaterialHandlerIO (IHWMaterialHandlerIO \*\*phand); C++ Syntax Interface

**IApplication** 

#### Read-only **GetMaxChannels Method**

Description Returns the maximum number of channels available on the PNA.

**VB Syntax** value = app.GetMaxChannels

Variable (Type) - Description

value (long integer) - variable to store the returned value

(object) - Application object арр

Return Type Long Integer Default Not Applicable

**Example** numChans = app.GetMaxChannels

C++ Syntax HRESULT GetMaxChannels( long\* NumChans);

Interface **IApplication** 

# Read-only

**GetShortcut Method** 

**Description** Returns the Title, Path, and optional argument strings, of the specified

Macro (shortcut). Use this method to list the titles and paths of macros in

the analyzer.

VB Syntax app.GetShortcut index, title, path, arguments

Variable (Type) - Description app Application (object)

index (long) - Number of the macro. Use a number between 1 and 12. title (string) - Title of the specified macro. (Appears in the softkey label)

path (string) - Pathname of the specified macro.arguments (string) - Arguments for the specified macro

Return Type String

**Default** Not Applicable

**Example** Dim t As String

Dim p As String Dim arg As String Dim i As Integer For i = 1 to 12

app.GetShortcut i,t,p,arg

Print t,p Next

C++ Syntax HRESULT GetShortcut(long Number, BSTR\* title, BSTR\* pathname,

BSTR\* arguments)

Interface IApplication

**Remarks** Shortcuts can also be defined and accessed using the macro key on the

front panel. However, the benefit of this feature is primarily for the

interactive user

# Read-Write LaunchCalWizard Method

#### **About the Cal Wizard**

\_\_\_\_\_

**Description** Launches the Cal Wizard on the PNA and does not return until the Cal

Wizard is dismissed.

**Note**: The Cal Wizard operates on the active measurement. Therefore, activate the measurement to be calibrated before launching the Cal

Wizard.

VB Syntax success = app.LaunchCalWizard (newCS)

Variable (Type) - Description

success (boolean) - variable to store the returned value

True - The Cal was completed

False - The Cal was canceled without completing the calibration.

app (object) Application object

newCS (boolean)

True - Cal will be performed on a new Cal Set.

False - Cal will be performed using the existing Cal Set assigned to the

channel. If no Cal Set is found, a new Cal Set will be created.

Return Type Default

Boolean Not Applicable

Example

dim bSuccess as boolean dim bNewCalset as boolean

bNewCalSet = false

bSuccess = app.LaunchCalWizard( bNewCalSet)

C++ Syntax Interface

HRESULT IApplication

# Write-only ManualTrigger Method

#### **About Triggering**

**Description** Triggers the analyzer when TriggerSignal = naTriggerManual. **VB Syntax** app.ManualTrigger [sync],[timeout]

Variable (Type) - Description app Application (object)

sync (boolean) - Optional argument.

A variable set to either True or False.

True - The analyzer waits until the trigger is completed to process

subsequent commands.

False - Subsequent commands are processed immediately (the default

setting)

timeout (long) - Optional argument.

If sync is true, timeout sets the amount of time the PNA will wait until continuing program execution. Units are milliseconds. A value of -1 (the

default setting) causes the PNA to wait indefinitely.

If sync is False, the timeout setting is ignored.

Return Type Default Not Applicable Not Applicable

**Examples** 

' After Manual trigger is executed, the PNA will wait 1 second to continue

program execution
Dim wait as Boolean

wait = True

app.ManualTrigger wait, 1000

C++ Syntax Interface

HRESULT ManualTrigger(VARIANT\_BOOL bSynchronize, long timeout)

**IApplication** 

Write/Read MessageText Method **About Analyzer Events** 

DescriptionReturns text for the specified eventIDVB Syntaxapp.MessageText,eventID,message

Variable<br/>app(Type) - Description<br/>An Application (object)<br/>(enum naEventID) Choose from the list in Working with the Analyzer's<br/>Eventsmessage<br/>Return Type<br/>Default(string) - variable to store the returned message<br/>String<br/>Not Applicable

Examples RFNA.MessageText

naEventID\_ARRANGE\_WINDOW\_EXCEED\_CAPACITY, message

C++ Syntax HRESULT MessageText( tagNAEventID msgID, BSTR\* message) Interface IApplication

Write-only Factory Preset Settings
Preset Method

**Description** Application Object: Deletes all traces and windows. In addition, resets

the analyzer to factory defined default settings and creates an S11

measurement named "CH1\_S11\_1" in window 1.

**Channel Object:** Resets the channel (object) to factory defined default settings. Does NOT delete the current measurements or add a new

measurement.

VB Syntax app.Preset chan.Preset

Variable<br/>app(Type) - DescriptionchanAn Application (object)Return TypeNot ApplicableDefaultNot Applicable

**Examples** app.Preset

C++ Syntax HRESULT Preset()
Interface IApplication

terface IApplication IChannel

Write-only
PrintToFile Method

**About Saving to File** 

Description
VB Syntax
Saves the screen image to a bitmap (.bmp) file.

app.PrintToFile filename

Variable (Type) - Description

app An Application (object)
filename (string) Name of the file to save the screen to. If you don't provide a

suffix, the analyzer will append .bmp. The file is saved to the current

working directory unless a valid full path name is specified.

**Return Type** Not Applicable Default Not Applicable

**Examples** app.PrintToFile "myfile"

app.PrintToFile "c:\data\myfile.bmp"

HRESULT PrintToFile(BSTR bstrFile) C++ Syntax Interface

**IApplication** 

Write-only **About Macros** 

**PutShortcut Method** 

Description Defines a Macro (shortcut) file in the analyzer. This command links a file

name and path to the Macro file. You still need to put the macro file in the

analyzer at the location indicated by this command.

**VB Syntax** app.PutShortcut index,title,path

**Variable** (Type) - Description Application (object) app

index (long) - Number of the macro to be stored in the analyzer. If the index

number already exists, the existing macro is replaced with the new

macro.

(string) - The name to be assigned to the macro title

(string) - Full pathname to the existing macro "executable" file. path

**Return Type** Not Applicable Default Not Applicable

**Examples** app.PutShortcut 1,"Test","C:\Automation\MyTest.vbs"

C++ Syntax HRESULT PutShortcut(long Number, BSTR title, BSTR pathname) Interface

**IApplication** 

Write-only **Quit Method** 

**Description** Terminates the Network Analyzer application.

**VB Syntax** app.Quit

**Variable** (Type) - Description Application (object) **Return Type** Not Applicable Default Not Applicable

**Examples** app.Quit

HRESULT Quit() C++ Syntax Interface **IApplication** 

Remarks Under the rules of COM, the server should not exit until all references to it

have been released. This method is a brute force way of terminating the application. Be sure to release all references (or terminate the client

program) before attempting to restart the Network Analyzer application. An alternate approach to terminating the application is to make the application invisible (app.Visible = False) and release all references. The server will shutdown.

| Write-only<br>Recall Method     | About Save/Recall                                                                                                    |  |
|---------------------------------|----------------------------------------------------------------------------------------------------|--|
| Description                     | Recalls a measurement state, calibration state, or both from the hard drive into the analyzer.                                                                                                    |  |
| VB Syntax                       | Use app.Save to save the measurement and calibration state.<br>app.Recall (filename.ext)                                                                                                    |  |
| Variable<br>app<br>filename.ext | (Type) - Description Application (object) (string) - Filename and extension of the file to be recalled.                                                                                                    |  |
|                                 | Extensions:                                                                                                    |  |
|                                 | .sta - Instrument State                                                                                                    |  |
|                                 | .cal - Calibration file                                                                                                    |  |
|                                 | .cst - Both Instrument State and Calibration file                                                                                                    |  |
|                                 | Files are stored in the default folder "C:\Program Files\Agilent\Network Analyzer\Documents                                                                                                    |  |
| Return Type                     | To recall from a different folder, specify the pathname in the <i>filename.ext</i> . argument.  Not Applicable                                                                                                   |  |
| Default                         | Not Applicable                                                                                                    |  |
| Examples                        | app.Recall (mystate.sta) 'Recalls "mystate.sta" from the default folder app.Recall ("C:\Program Files\Agilent\Network Analyzer\Documents\Newfolder\MyState.cst) 'Recalls "mystate.cst" from the specified folder |  |
| C++ Syntax<br>Interface         | HRESULT Recall(BSTR bstrFile) IApplication                                                                                                    |  |

# Write-only Recall Kits Method

### **About Modifying Cal Kits**

| Description | Recalls the calibration kits definitions that were stored witht the SaveKits command. |
|-------------|---------------------------------------------------------------------------------------|
| VB Syntax   | app.RecallKits                                                                        |
| Variable    | (Type) - Description                                                                  |
| арр         | Application (object)                                                                  |
| Return Type | Not Applicable                                                                        |
| Default     | Not Applicable                                                                        |
| Examples    | app.RecallKits                                                                        |

C++ Syntax HRESULT RecallKits()

Interface IApplication

Write-only Reset Method **About Presetting the Analyzer** 

**Description** Removes all existing windows and measurements from the application.

(Unlike Preset, does not create a new measurement.)

(Unlike Preset, does not create a new measurement.)

VB Syntax app.Reset

Variable (Type) - Description
app Application (object)
Return Type Not Applicable
Default Not Applicable
Examples app.Reset

C++ Syntax HRESULT Reset()
Interface IApplication

Write-only
RestoreCalKitDefaults Method

**About Modifying Cal Kits** 

nestore carritheraults Method

Description Restores the original properties of the specified Cal Kit, overwritting the

last definition with the factory defaults.

VB Syntax app.RestoreCalKitDefaults (calKit)

Variable (Type) - Description app Application (object)

calKit (enum NACalKit) - Calibration Kit to restore. Choose from:

1 - naCalKit\_85032F\_N50 2 - naCalKit\_85033E\_3\_5 3 - naCalKit\_85032B\_N50 4 - naCalKit\_85033D\_3\_5 5 - naCalKit\_85038A\_7\_16 6 - naCalKit\_85052C\_3\_5\_TRL

7 - naCalKit\_User7 8 - naCalKit\_User8 9 - naCalKit\_User9 10 - naCalKit\_User10

Return Type Not Applicable Default Not Applicable

**Examples** app.RestoreCalKitDefaults naCalKit\_MechKit10

C++ Syntax HRESULT RestoreCalKitDefaults\(tagNACalKit kit)

Interface IApplication

Write-only
RestoreCalKitDefaultsAll Method

**About Modifying Cal Kits** 

Restores the original properties of ALL of the Cal Kits, overwritting the **Description** 

last definitions with the factory defaults.

app.RestoreCalKitDefaultsAll **VB Syntax** 

(Type) - Description Variable Application (object) app Not Applicable **Return Type** Default Not Applicable

**Examples** app.RestoreCalKitDefaultsAll

C++ Syntax HRESULT RestoreCalKitDefaultsAll() Interface **IApplication** 

## Write-only Save Method

filename.ext

#### About Save/Recall

**Description** Saves the appropriate content to the hard drive depending on the file

suffix provided. See the table below. Some saved files can be recalled

using app.Recall. depending on the content.

**VB Syntax** app.Save(filename.ext)

Variable (Type) - Description app Application (object)

(string) - Filename and extension of the file to be saved.

#### Extensions:

- .cst Saves both Instrument State and Cal Set reference -Recalls a calibrated measurement. (Recallable)
- .sta Saves Instrument State only recalls the instrument state without calibration. (Recallable)
- .cal Calibration file saves the active Cal Sets currently in use by any channel. Use this mode for archival purposes only. All Cal Sets are saved to a Cal Set data file. This mode provides a method of safeguarding calibration data. This data can be restored to the list of Cal Sets available in the instrument. (Recallable)
- .prn Saves a Bitmap of the screen (not recallable)
- .bmp Saves a Bitmap of the screen (not recallable)
- .s1p Saves 1-port measurement data (not recallable)
- .s2p Saves 2-port measurement data (not recallable)

Files are saved to the default folder "C:\Program Files\Agilent\Network Analyzer\Documents. To save to a different folder, specify the pathname in the filename.ext. argument.

**Return Type** Default

Not Applicable Not Applicable

**Examples** 

app.Save(mystate.sta) 'Saves "mystate.sta" to the default folder app.Save("C:\Program Files\Agilent\Network

specified folder

C++ Syntax Interface

HRESULT Save(BSTR bstrFile)

IApplication

Write-only SaveKits Method

**About Modifying Cal Kits** 

Description Saves the cal kits, typically after modifying a calibration kit. To load a cal

kit into the analyzer from the hard drive, use app. RecallKits.

VB Syntax app. SaveKits

Variable<br/>app(Type) - Description<br/>Application (object)Return Type<br/>DefaultNot Applicable<br/>Not Applicable

**Examples** app.SaveKits

C++ Syntax HRESULT SaveKits()

Interface IApplication

Write/Read SetFailOnOverRange Method **About Analyzer Events** 

3

**Description** When set TRUE, configures the analyzer to report outOfRange conditions

with an error code. Any overrange error will return

E NA LIMIT OUTOFRANGE ERROR.

**Note:** This method is for the benefit of VB clients. The analyzer automatically adjusts overrange conditions to the closest acceptable setting. The VB user will not See that an overrange occurred because the HRESULT is not returned if it has a success code. For more information,

See Events/OverRange.

VB Syntax app.SetFailOnOverRange state

Variable(Type) - DescriptionappAn Application (object)state(boolean) -

True (1) - Overrange conditions report an error code False (0) - Overrange conditions report a success code

Return Type Not Applicable
Default False (0)

**VB** Example

app.SetFailOnOverRange TRUE
On Error Goto ERRHANDLER

'the following overrange will cause ERRHANDLER to be invoked

channel.StartFrequency = 9.9 GHZ

exit

ERRHANDLER:

print "something failed"

C++ Syntax Interface

HRESULT put SetFailOnOverRange(VARIANT BOOL mode)

**IApplication** 

Write-only ShowStatusBar Method **About Display Formatting** 

**Description** Shows and Hides the Status Bar. The Status Bar is located across the

bottom of the display. The following information is shown for the active

measurement:

Channel number

Parameter

Correction On or Off

Remote or Local operation

**VB Syntax** app.ShowStatusBar state

(Type) - Description **Variable** Application (object) app

(boolean) state

> True (1) - Show the Status Bar False (0) - Hide the Status Bar

**Return Type** Not Applicable **Default** Not Applicable

**Examples** app.ShowStatusBar True

HRESULT ShowStatusBar (VARIANT BOOL bState) C++ Syntax Interface

**IApplication** 

Write-only **ShowStimulus Method** 

Description

**About Display Formatting** 

Shows and Hides the Stimulus (X-axis) information located at the bottom of the display. The start and stop stimulus values are shown for the active

measurement.

**VB Syntax** app.ShowStimulus state

Variable (Type) - Description Application (object) app

state (boolean) -

> **True (1)** - Show the Stimulus information False (0) - Hide the Stimulus information

**Return Type** Not Applicable **Default** Not Applicable

**Examples** app.ShowStimulus True

C++ Syntax HRESULT ShowStimulus(VARIANT\_BOOL bState) Interface IApplication

## Write-only

### **About Display Formatting**

#### **ShowTitleBars Method**

**Description** Shows and Hides the Title Bars. The Title Bars are across the top of the

Network Analyzer Window and each of the measurement windows. The

Window name is shown in the Title Bar.

VB Syntax app.ShowTitleBars state

Variable (Type) - Description app Application (object)

state (boolean)

True (1) - Show the Title Bars False (0) - Hide the Title Bars

Return Type Not Applicable Default Not Applicable

**Examples** app.ShowTitleBars True

C++ Syntax HRESULT ShowTitleBars\(VARIANT\_BOOL bState)

Interface IApplication

## Write-only ShowToolbar Method

### **About Display Formatting**

\_\_\_\_\_

**Description** Shows and Hides the specified Toolbar. **VB Syntax** app.**ShowToolbar** toolbar,state

Variable (Type) - Description app Application (object)

toolbar (enum NAToolbarType) - The toolbar to show or hide. Choose from:

0 - naToolbar\_None
1 - naToolbar\_ActiveEntry
2 - naToolbar\_Markers
3 - naToolbar\_Measurement
4 - naToolbar\_Stimulus
5 - naToolbar\_SweepControl

state (boolean) -

True (1) - Show the specified toolbar False (0) - Hide the specified toolbar

Return Type Not Applicable

**Default** 1 - naToolbar\_ActiveEntry showing; all others hiding.

**Examples** app.ShowToolbar 1,1 'shows the active entry toolbar

C++ Syntax HRESULT ShowToolbar(tagNAToolbarType toolbar, VARIANT\_BOOL

bState)

Interface IApplication

## Read-only ActiveCalKit Property

#### **About Calibration Kits**

**Description** Returns a handle to the Active CalKit object. You can either (1) use the

handle directly to access CalKit properties and methods, or (2) set a variable to the CalKit object. The variable retains a handle to the original

object if another CalKit becomes active.

VB Syntax 1) app.ActiveCalKit.<setting>

or

2) Set cKit = app. ActiveCalKit

Variable (Type) - Description

app (object) - An Application object

<setting> A CalKit property (or method) and arguments

cKit (object) - A CalKit object

Return Type CalKit object

**Default** None

**Examples** Public cKit as calKit

Set cKit = app.ActiveCalKit 'read

C++ Syntax HRESULT get\_ActiveCalKit (ICalkit \* kit)

Interface IApplication

## Read-only ActiveChannel Property

#### **About Channels**

| Description | Returns a handle to the Active Channel object. You can either (1) use the |
|-------------|---------------------------------------------------------------------------|
|             | handle directly to access shapped proportion and matheds, or (2) act a    |

handle directly to access channel properties and methods, or (2) set a variable to the channel object. The variable retains a handle to the

original channel if another channel becomes active.

VB Syntax (1) app.ActiveChannel.<setting>

or

(2) Set chan = app. Active Channel

Variable (Type) - Description
chan A Channel (object)
app An Application (object)

<setting> A channel property (or method) and arguments

**Return Type** Channel object **Default** Not applicable

**Examples** 1) app.ActiveChannel.Averaging = 1

2) Public chan as Channel Set chan = app.ActiveChannel

C++ Syntax HRESULT get\_ActiveChannel( IChannel\* \*pVal) Interface IApplication

## Read-only

## **ActiveMeasurement Property**

**Description** Returns a handle to the Active Measurement object. You can either (1) use

the handle directly to access measurement properties and methods, or **(2)** set a variable to the measurement object. The variable retains a handle to the

original measurement.

VB Syntax 1) app.ActiveMeasurement.<setting>

or

2) Set *meas = app*. **ActiveMeasurement** 

Variable (Type) - Description
meas A Measurement (object)
app An Application (object)

<setting> A measurement property (or method) and arguments

**Return Type** Measurement object

**Default** None

**Examples** 1) app.ActiveMeasurement.Averaging = 1

2) Public meas as Measurement Set meas = app.ActiveMeasurement

C++ Syntax HRESULT get\_ActiveMeasurement(IMeasurement \*\*ppMeas)

Interface IApplication

Read-only About Windows

**ActiveNAWindow Property** 

**Description** Returns a handle to the Active Window object. You can either (1) use the

handle directly to access window properties and methods, or (2) set a variable to the window object. The variable retains a handle to the original

window if another window becomes active.

VB Syntax 1) app.ActiveNAWindow.<setting>

or

2) Set win = app. ActiveNAWindow

Variable(Type) - DescriptionwinA NAWindow (object)appAn Application (object)

<setting> A NAWindow property (or method) and arguments

Return Type A NAWindow object Default Not applicable

**Examples** Public win as NAWindow

Set win = app.ActiveWindow

C++ Syntax HRESULT get\_ActiveNAWindow(INAWindow \*\*ppWindow)

Interface IApplication

Write/Read About Arrange Windows

## **ArrangeWindows Property**

**Description** Sets or returns the arrangement of all the windows. Overlay, Stack2,

Split3 and Quad4 will create windows.

To control the state of the one window you have a handle to, use

app.WindowState.

**VB Syntax** app.ArrangeWindows = value

Variable (Type) - Description app An Application (object)

value (enum NAWindowModes) - Choose from:

0 - naTile 1 - naCascade 2 - naOverlay 3 - naStack2 4 - naSplit3 5 - naQuad4

Return Type NAWindowModes

**Default** naTile

**Examples** app.ArrangeWindow = naTile 'Write

arrWin = app.ArrangeWindows 'Read

C++ Syntax HRESULT put\_ArrangeWindows(tagNAWindowModes newVal)
Interface IApplication

## Write/Read CalKitType Property

#### **About Modifying Cal Kits**

**Description** Sets and returns a calibration kit type for calibration or to be used for kit

modification. To get a handle to this kit, use app.ActiveCalKit

**VB Syntax** *object*.**CalKitType** = *value* 

Variable (Type) - Description
object A calkit (object) or
An Application (object).

Note: app.CalKitType and calkit.calKitType perform exactly the same

function.

value (enum naCalKit) - Calibration Kit type. Choose from:

1 - naCalKit\_85032F\_N50 2 - naCalKit\_85033E\_3\_5 3 - naCalKit\_85032B\_N50 4 - naCalKit\_85033D\_3\_5 5 - naCalKit\_85038A\_7\_16 6 - naCalKit\_85052C\_3\_5 TRL

7 - naCalKit\_User7 8 - naCalKit\_User8 9 - naCalKit\_User9 10 - naCalKit\_User10

Return Type naCalKit
Default Not Applicable

**Examples** calkit.CalKitType = naCalKit\_85038A\_7\_16

kitype = app.CalKitType

**C++ Syntax** HRESULT get\_CalKitType(tagNACalKit \*pVal)

HRESULT put\_CalKitType(tagNACalKit newVal)

Interface IApplication

**ICalKit** 

## Write/Read

### **About Coupled Markers**

## CoupledMarkers Property

**Description** Sets and Reads the state of Coupled Markers (ON and OFF)

**VB Syntax** app.CoupledMarkers = state

Variable (Type) - Description

app (object) - An Application object

state (boolean)

False (0) - Turns Coupled Markers OFF

True (1) - Turns Coupled Markers ON

Return Type Boolean

0 - OFF 1 - ON

**Default** OFF (0)

**Examples** app.CoupledMarkers = True 'Write

coupl = app.CoupledMarkers 'Read

C++ Syntax

Interface IApplication

#### Write/Read

### **External ALC Property**

**Description** Sets or returns the source of the analyzer leveling control.

**VB Syntax** app.ExternalALC = value

Variable (Type) - Description
app An Application (object)
value (boolean) - Choose from:

**True (or 1)** - Leveling control supplied through the rear panel. **False (or 0)** - Leveling control supplied inside the analyzer

Return Type Boolean

Default 0

**Examples** app.ExternalALC = True 'Write

extALC = app.ExternalALC 'Read

C++ Syntax HRESULT get ExternalALC(VARIANT BOOL \*pVal)

HRESULT put ExternalALC(VARIANT BOOL newVal)

## Interface IApplication

## Write/Read GPIBMode Property

### **About GPIB Fundamentals**

**Description** Changes the analyzer to a GPIB system controller or a talker/listener on

the bus. The analyzer must be the controller if you want to use it to send commands to other instruments. The analyzer must be a talker/listener if

you want to send it commands from another PC.

VB Syntax app.GPIBMode value

Variable (Type) - Description app An Application (object)

value (enum NAGPIBMode) -Choose either:

0 - naTalkerListener - the analyzer is a talker / listener

1 - naSystemController - the analyzer is the system controller

Return Type Long Integer

**Default** 0 - naTalkerListener

**Examples** app.GPIBMode = naTalkerListener 'Write

mode = app.GPIBMode 'Read

**C++ Syntax** HRESULT get\_GPIBMode(tagGPIBModeEnum\* eGpibMode)

HRESULT put\_GPIBMode(tagGPIBModeEnum eGpibMode)

Interface IApplication

## Read-only IDString Property

**Description** Returns the ID of the analyzer, including the Model number, Serial

Number, and the Software revision number.

VB Syntax value = app.IDString

Variable (Type) - Description app An Application (object)

value (string) - variable to contain the returned ID string

Return Type String

**Default** Not Applicable

**Examples** id = app.IDString

C++ Syntax HRESULT IDString(BSTR\* IDString)

Interface IApplication

## Read-only NumberOfPorts Property

\_\_\_\_\_\_

**Description** Returns the number of hardware source ports on the PNA.

VB Syntax value = app.NumberOfPorts

Variable (Type) - Description app An Application (object)

value (long integer) - variable to contain the returned value

**Return Type** (long integer) **Default** Not Applicable

**Examples** iNumPorts = app.NumberOfPorts

C++ Syntax HRESULT NumberOfPorts( long\* NumPorts)

Interface IApplication

Read-only
Options Property

**About Options** 

**Description** Returns a string identifying the analyzer option configuration.

VB Syntax value = app.Options

Variable (Type) - Description app An Application (object)

value (string) - variable to contain the returned string

Return Type String

**Default** Not Applicable

**Examples** availOptions = app.Options

C++ Syntax HRESULT Options(BSTR\* OptionString)

Interface IApplication

Write/Read

**About Source Power** 

**SourcePowerState Property** 

**Description** Turns Source Power ON and OFF

VB Syntax app.SourcePowerState = state

Variable (Type) - Description app An Application (object)

state (boolean)

False (0) - Turns Source Power OFF True (1) - Turns Source Power ON

Return Type Boolean

0 - Power OFF1 - Power ON

**Default** ON (1)

**Examples** app.SourcePowerState = True 'Write

pwr = app.SourcePowerState 'Read

C++ Syntax

HRESULT get\_SourcePowerState(VARIANT\_BOOL \*pVal)

HRESULT put\_SourcePowerState(VARIANT\_BOOL newVal)

Interface

**IApplication** 

## Write/Read

#### **About System Impedance**

## SystemImpedanceZ0 Property

Description Sets and returns the impedance for the analyzer.

**VB Syntax** app.SystemImpedanceZ0 = value

**Variable** (Type) - Description An Application (object) app

(double) Analyzer Impedance. Choose any number between 0 and 1000 value

ohms.

**Return Type** Double **Default** 50

app.SystemImpedanceZ0 = 75 'Write **Examples** 

z0 = app.SystemImpedanceZ0 'Read

C++ Syntax HRESULT get SystemImpedanceZ0(double dSystemZ0)

HRESULT put SystemImpedanceZ0(double \*pdSystemZ0)

Interface **IApplication** 

## Write/Read

### About Trigger Source

## TriggerSignal Property

**Description** Sets or returns the trigger source. **VB Syntax** app.TriggerSignal = value

Variable app

(Type) - Description An Application (object)

value (enum NATriggerSignal) - Choose from:

0 - naTriggerInternal - free run

1 - naTriggerExternalPositive - a trigger signal is generated when a TTL high is sensed on the external trigger pin of the Aux IO connector

2 - naTriggerExternalNegative - a trigger signal is generated when a TTL low is sensed on the external trigger pin of the Aux IO connector.

3 - naTriggerManual - manual trigger source; use app.ManualTrigger to send a trigger signal.

4 - naTriggerExternalHigh - a trigger signal is generated when a TTL high is sensed on the external trigger pin of the Aux IO connector

5 - naTriggerExternalLow - a trigger signal is generated when a TTL low

is sensed on the external trigger pin of the Aux IO connector

**Return Type Default** 

Long Integer naTriggerInternal **Examples** app.TriggerSignal = naTriggerExternalPositive 'Write

trigsign = app.TriggerSignal 'Read

**C++ Syntax** HRESULT get\_TriggerSignal(tagNATriggerSignal \*pSignal)

HRESULT put\_TriggerSignal(tagNATriggerSignal signal)

Interface IApplication

Write/Read. About Trigger

**TriggerType Property** 

**Description** Sets or returns the trigger type which determines the scope of a trigger

signal.

**Note:** Point (Trigger Mode) is only available in Manual trigger and Channel (Trigger Type). If you change any channel to Global Trigger.

Trigger Mode will be set to Measurement.

**VB Syntax** app.**TriggerType** = value

Variable (Type) - Description
app An Application (object)
value (onum NATriggorType

(enum NATriggerType) - Trigger type. Choose from:

**0 - naGlobalTrigger** - a trigger signal is applied to all triggerable

channels

**1 - naChannelTrigger -** a trigger signal is applied to the current channel. The next trigger signal will be applied to the next channel; not necessarily

channel 1-2-3-4.

Return Type Long Integer
Default naGlobalTrigger

**Examples** app.TriggerType = naGlobalTrigger 'Write

trigtyp = app.TriggerType 'Read

**C++ Syntax** HRESULT get\_TriggerType(tagNATriggerType \*pTrigger)

HRESULT put\_TriggerType(tagNATriggerType trigger)

Interface IApplication

Write/Read About Port Extensions

**VelocityFactor Property** 

**Description** Sets the velocity factor to be used with Electrical Delay and Port

Extensions.

**VB Syntax** app.**VelocityFactor** = value

Variable (Type) - Description app An Application (object)

value (double) - Velocity factor. Choose a number between: 0 and 10

(.66 polyethylene dielectric; .7 teflon dielectric)

Note: to specify the electrical delay for reflection measurements (in both

directions), double the velocity factor.

**Return Type Default** 

Double

**Examples** 

app. VelocityFactor = .66 'Write RelVel = app. VelocityFactor 'Read

C++ Syntax

HRESULT get VelocityFactor(double \*pVal) HRESULT put VelocityFactor(double newVal)

Interface

**IApplication** 

## Write/Read Visible Property

Description Makes the Network Analyzer application visible or not visible. In the Not

Visible state, the analyzer cycle time for making measurements can be

significantly faster because the display does not process data.

**VB Syntax** 

app.Visible = state

Variable

(Type) - Description An Application (object)

арр state

(boolean)

0 - Network Analyzer application NOT visible 1 - Network Analyzer application IS visible

**Return Type** 

Boolean

0 - Not visible 1 - visible

**Default** 

1

**Examples** 

app. Visible = 0 'Write vis = app.Visible 'Read

C++ Syntax

HRESULT get\_Visible(VARIANT\_BOOL \* bVisible) HRESULT put\_Visible(VARIANT\_BOOL bVisible)

Interface

**IApplication** 

#### **About Analyzer Events**

#### **OnCalEvent**

**VB Syntax** 

**Description** Triggered by a calibration event. See a list of CAL Events.

Note: Some Severe Events are also used as Error Messages

Sub app OnCalEvent(ByVal eventID As Variant, ByVal chanNum As

Variant, ByVal measNum As Variant)

Variable (Type) - Description An Application (object) app

eventID Code number of the event which occurred

chanNum Channel Number of the event measNum Measurement Number of the event Return Type Not Applicable Default Not Applicable

**Examples** Sub pna\_OnCalEvent(ByVal eventID As Variant, ByVal channelNumber

As Variant, ByVal measurementNumber As Variant)

,

MsgBox ("A Calibration event has occured")

End Sub

C++ Syntax HRESULT OnCalEvent(VARIANT eventID, VARIANT channelNumber,

VARIANT measurementNumber)

Interface IApplication

### **About Analyzer Events**

#### **OnChannelEvent**

\_\_\_\_\_\_

**Description** Triggered by a channel event. See a list of Channel Events

Note: Some Severe Events are also used as Error Messages

VB Syntax Sub app\_OnChannelEvent(ByVal eventID As Variant, ByVal chanNum

As Variant)

Variable (Type) - Description app An Application (object)

eventID Code number of the event which occurred

chanNum Channel Number of the event

**Return Type** Not Applicable **Default** Not Applicable

**Examples** Sub pna\_OnChannelEvent(ByVal eventID As Variant, ByVal

channelNumber As Variant)

MsgBox "A channel event occured"

End Sub

C++ Syntax HRESULT OnChannelEvent(VARIANT eventID, VARIANT

channelNumber)

Interface IApplication

#### **About Analyzer Events**

## **OnDisplayEvent**

**VB Syntax** 

**Description** Triggered by a display event. See a list of Display Events

Note: Some Severe Events are also used as Error Messages

Sub app\_OnDisplayEvent(ByVal eventID As Variant, ByVal winNum As

Variant, ByVal *traceNum* As Variant)

Variable (Type) - Description app An Application (object)

eventID Code number of the event which occurred

winNum Window Number of the event

traceNum Trace Number of the event

Return Type Not Applicable Default Not Applicable

**Examples** Sub pna OnDisplayEvent(ByVal eventID As Variant, ByVal

windowNumber As Variant, ByVal traceNumber As Variant)

MsgBox ("A Display event has occured")

End Sub

C++ Syntax HRESULT OnDisplayEvent(VARIANT eventID, VARIANT

windowNumber, VARIANT traceNumber)

Interface IApplication

## **About Analyzer Events**

#### OnHardwareEvent

\_\_\_\_\_\_

**Description** Triggered by a hardware event. See a list of Hardware Events

Note: Some Severe Events are also used as Error Messages

VB Syntax Sub app\_OnHardwareEvent(ByVal eventID As Variant)

Variable (Type) - Description app An Application (object)

eventID Code number of the event which occurred

Return Type Not Applicable Default Not Applicable

**Examples** Private Sub pna OnHardwareEvent(ByVal eventID As Variant)

MsgBox ("A Hardware event has occured")

End Sub

C++ Syntax HRESULT OnHardwareEvent(VARIANT eventID)

Interface IApplication

#### **About Analyzer Events**

#### **OnMeasurementEvent**

**Description** Triggered by a measurement event. See a list of Measurement Events.

**Note:** Some Severe Events are also used as Error Messages

VB Syntax Sub app\_OnMeasurementEvent(ByVal eventID As Variant, ByVal

measNum As Variant)

Variable (Type) - Description app An Application (object)

eventID Code number of the event which occurred

measNum Measurement Number of the event

Return Type Not Applicable Default Not Applicable

Examples Private Sub pna\_OnMeasurementEvent(ByVal eventID As Variant, ByVal

measurementNumber As Variant)

MsgBox ("A Measurement event has occured")

End Sub

C++ Syntax HRESULT OnMeasurementEvent(VARIANT eventID, VARIANT

measurementNumber)

Interface IApplication

#### **About Analyzer Events**

## **OnSCPIEvent**

**Description** Triggered by a SCPI event. See a list of SCPI Events

Note: Some Severe Events are also used as Error Messages

VB Syntax Sub app\_OnSCPIEvent(ByVal eventID As Variant)

Variable (Type) - Description app An Application (object)

eventID Code number of the event which occurred

Return Type Not Applicable Default Not Applicable

**Examples** Private Sub pna\_OnSCPIEvent(ByVal eventID As Variant)

MsgBox ("A SCPI event has occured")

End Sub

C++ Syntax Interface HRESULT OnSCPIEvent(VARIANT eventID )

**IApplication** 

### **About Analyzer Events**

## **OnSystemEvent**

**VB Syntax** 

\_\_\_\_\_

**Description** Triggered by a system event. See a list of System Events, also known as

general events.

Note: Some Severe Events are also used as Error Messages

Sub app\_OnSystemEvent(ByVal eventID As Variant)

Variable (Type) - Description app An Application (object)

eventID Code number of the event which occurred

chanNum Channel Number of the event

Return Type Not Applicable Default Not Applicable

**Examples** Private Sub pna\_OnSystemEvent(ByVal eventID As Variant)

MsgBox ("A System event has occured")

End Sub

C++ Syntax

HRESULT OnSystemEvent(VARIANT eventID)

Interface IApplication

## **About Analyzer Events**

#### **OnUserEvent**

\_\_\_\_\_\_

DescriptionReserved for future use.VB SyntaxSub app\_OnUserEvent

## **Collection Methods and Properties**

## **Common Methods and Properties**

The following Methods and Properties are common to Objects and Collections:

| Item Method     | Returns an object from the collection of objects.              |
|-----------------|----------------------------------------------------------------|
| Remove Method   | Removes an item from a collection of objects.                  |
| Add Method      | Adds an object to the collection.                              |
| Count Property  | Returns the number of items in a collection of objects.        |
| Parent Property | Returns a handle to the parent object of the collection object |
|                 | being referred to in the statement.                            |
| State Property  | Turns an Object ON and OFF.                                    |

## Write-only Item Method

**Description** Returns an object from the collection of objects.

**Note:** The order of objects within a collection cannot be assumed.

VB Syntax Object[.ltem](n)

Variable (Type) - Description

Object Any of the following (objects):

CalFactorSegments collection

Cal Sets collection
Channels collection
LimitTest collection
Measurements collection
NaWindows collection

PowerLossSegments collection

PowerSensors collection Segments collection Traces collection

.Item Optional - Item is the default property of a collections object and therefore

can be called implicitly. For example, the following two commands are

equivalent:

Channels.Item(3).Averaging = 1 Channels(3).Averaging = 1

n (variant) - number of the item in the collection.

Note: the Measurements and Traces collections allow you to specify the

name of the measurement as a string. For example:

measCollection("CH\_S11\_1").InterpolateMarkers

**Return Type Default** 

(Object) Not Applicable

**Examples** 

For i = 1 to Traces.Count -1 Traces.Item(i).YScale = .5dB

Next i

C++ Syntax Interfaces

HRESULT Item(VARIANT index, <interface>\*\* pItem)

**ICalFactorSegments** 

**ICal Sets IChannels ILimitTest IMeasurements INaWindows** 

**IPowerLossSegments** 

**IPowerSensors ISegments ITraces** 

## Read-only **Count Property**

| Description      |  |
|------------------|--|
| <b>VB Syntax</b> |  |

Returns the number of items in a collection of objects.

object.Count

Variable

(Type) - Description

object

Any of the following (objects):

Cal Sets collection

CalFactorSegments collection

Channels collection LimitTest collection Measurements collection NAWindows collection

PowerLossSegments collection

PowerSensors collection Segments collection Traces collection

**Return Type** 

Long Integer

**Default** 

Not applicable

**Examples** 

numofchans = chans.Count 'return the number of channels -Read

C++ Syntax Interface

HRESULT get\_Count(long \*p<interface>)

**ICal Sets** 

**ICalFactorSegments** 

**IChannels** 

ILimitTest
IMeasurements
INAWindows
IPowerLossSegments
IPowerSensors
ISegments
ITraces

## Read-only Parent Property

**Description** Returns a handle to the parent object of the collection object being

refered to in the statement. The parent property allows the user to

traverse from an object back up the object hierarchy.

VB Syntax object.Parent

Variable (Type) - Description object Channels collection

Channel object

Measurements collection
NAWindows collection
Traces collection
Segments collection
PowerSensors collection
CalFactorSegments collection

PowerLossSegments collection

Return Type Object

Default Not Applicable

**Examples** parentobj = chans.Parent 'returns a handle to the parent object

(Application) of the chans collection. -Read

C++ Syntax HRESULT get\_Parent(IApplication\* \*pApplication); //IChannels,

IChannel, IMeasurements and INAWindows

HRESULT get\_Parent(IChannel\* \*pChannel); //ITraces

HRESULT get\_Parent(INAWindow\* \*pWindow); //ISegments

HRESULT get\_Parent(IPowerSensor\* \*pSensor); //ICalFactorSegments

 $HRESULT\ get\_Parent(ISourcePowerCalibrator^*\ ^*pCalibrator);$ 

//IPowerSensors and IPowerLossSegments

Interface IChannels

**IChannel** 

IMeasurements INAWindows

ITraces ISegments

**IPowerSensors** 

**ICalFactorSegments** 

#### **IPowerLossSegments**

## Write-only Remove Method

**Description** Removes an item from a collection of objects. **VB Syntax** Object. Remove item **Variable** (Type) - Description Object Any of the following (objects) CalFactorSegments collection Cal Sets collection Measurements collection NAWindows collection PowerLossSegments collection Segments collection Note: Segments, CalFactorSegments, and PowerLossSegments have an OPTIONAL argument [size] referring to the number of segments to remove, starting with the item parameter. (variant) - Item number to be removed item **Return Type** Not Applicable **Default** Not Applicable **Examples** Measurements.Remove 3 'Removes measurement 3 segments.Remove 2,20 'Removes 20 segments (2 - 21) C++ Syntax HRESULT Remove(VARIANT index); //Measurements HRESULT Remove(VARIANT index); //Cal Sets HRESULT Remove(long windowNumber); //NAWindows HRESULT Remove(VARIANT index, long size); //Segments HRESULT Remove(VARIANT index, long size); //CalFactorSegments HRESULT Remove(VARIANT index, long size); //PowerLossSegments Interface **IMeasurements INAWindows** 

Write/Read State Property

**Variable** 

**Description** Tur **VB Syntax** obj

Turns an Object ON and OFF. *object*.**State** = *value* 

(Type) - Description

**ISegments** 

**ICal Sets** 

**ICalFactorSegments** 

**IPowerLossSegments** 

object Applies to any of the following:

Gating (object)
LimitTest (object)
Port Extension (object)
Segment (object)
Transform (object)

value (boolean) -

**0** - Turns *obj* OFF**1** - Turns *obj* ON

Return Type Long Integer

**Default** Depends on the object:

0 - Gating0 - LimitTest0 - Port Extension1 - Segment0 - Transform

**Examples** Seg.State = 1 'Turns the segment object ON -Write

tran = Trans.State 'returns the state of Transform -Read

C++ Syntax HRESULT get State(VARIANT BOOL \*pVal)

HRESULT put\_State(VARIANT\_BOOL newVal)

Interface ISegment

ITransform IGating ILimitTest IPortExtension

## Calibrator Object Calibrator Object

\_\_\_\_\_

#### **Description**

The Calibrator object is a child of the channel. It is a vehicle to perform calibration.

There must be a measurement present for the calibrator to use or you will receive an error (no measurement found). Therefore, to perform a 2-port cal, you must have any S-parameter measurement on the channel. For a 1-port measurement, you must have the measurement (S11 or S22) on the channel. The same is true for a response measurement.

#### New for Release 2.0 and greater:

Before you use the calibrator object to download or upload error terms, you must first specify the calibration type and ports that the calibration data applies to. This is because a Cal Set can hold more than one Cal Type and more than one combination of ports. So you must first do Calibrator.SetCalInfo (caltype, port1, port2)

Learn about reading and writing Calibration data.

There are a number of approaches to calibration with the calibrator object:

 You can collect data yourself and download it to the ACQUISITION buffer. The acquisition buffer holds the actual measured data for each standard. See the PNA data map.

- 1. Calibrator.SetCalInfo
- 2. Connect a standard
- 3. Trigger a sweep
- 4. Retrieve the data for the standard
- 5. Download the data calibrator.putStandard
- 6. Repeat for each standard
- 7. Calibrator.CalculateErrorCoefficients
- You can tell the calibrator to acquire a standard. In this case, the calibrator collects the data and places it in the ACQUISITION buffer.
  - 1. Calibrator.SetCalInfo
  - 2. Connect a standard
  - 3. Calibrator.AcquireCalStandard2
  - 4. Repeat for each standard
  - 5. Calibrator.CalcuateErrorCoefficients
- You can put previously-retrieved error terms in the error correction buffer.
  - 1. PutErrorTerm
  - 2. Repeat for each term
  - 3. Measurement.Caltype = pick one
- You can also "piece together" a 2-port cal from two 1-port cals (S11 and S22) and four response (thru) cals. The system will detect that all the standards needed for a 2-port cal have been acquired even though they may not have gathered at the same time.

|                               | <del></del>                                                                                      |
|-------------------------------|--------------------------------------------------------------------------------------------------|
| Method                        | Description                                                                                      |
| AcquireCalConfidenceCheckECAL | Transfers ECAL confidence data into analyzer memory                                              |
| AcquireCalStandard            | Obsolete - use AcquireCalStandard2                                                               |
| AcquireCalStandard2           | Causes the analyzer to measure a calibration standard. Also provides for sliding load.           |
| CalculateErrorCoeffecients    | Generates Error Terms from standard and actual data in the error correction buffer.              |
| DoECAL1Port                   | Completes a 1 port ECAL                                                                          |
| DoECAL2Port                   | Completes a 2 port ECAL                                                                          |
| DoneCalConfidenceCheckECAL    | Concludes an ECAL confidence check                                                               |
| GetECALModuleInfo             | Returns information about the attached module                                                    |
| getErrorTerm                  | Obsolete - replaced by CalSet.getErrorTerm Retrieves error term data for the active calibration. |
| getStandard                   | Obsolete - replaced by CalSet.getStandard                                                        |
|                               | Retrieves calibration data from the aquisition data buffer (before error-terms are applied).     |
| putErrorTerm                  | Obsolete - replaced by CalSet.putErrorTerm                                                       |
|                               | Puts error term data into the error-correction buffer for the active calibration.                |
| putStandard                   | Obsolete - replaced by CalSet.putStandard                                                        |
|                               | Puts data into the acquisition data buffer                                                       |
|                               | (before error-terms are applied)                                                                 |
|                               |                                                                                                  |

SaveCalSets Writes new or changed Cal Sets out to disk.

Shared with the CalManager Object

setCalInfo

Specifies the type of calibration and prepares the internal state for the rest of the calibration.

Description

AcquisitionDirection Specifies the direction in a 2-Port cal using

one set of standards.

ECAL Isolation Include Isolation in ECAL calibration

IsECALModuleFound Tests communication between the PNA and

**ECAL Module** 

Simultaneous2PortAcquisition Allows the use of 2 sets of standards at the

same time.

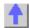

**Property** 

# Write-only About ECAL Confidence Check AcquireCalConfidenceCheckECAL Method

\_\_\_\_\_

**Description** Transfers confidence data from the specified ECal module into the

measurement's memory trace. The data is transferred to the specified S-

parameter on the same channel as this Calibrator object.

The characterization within the ECal module that the confidence data will be read from is specified by the **ECALCharacterization property** on the **ICalibrator2** interface. The default value of the ECALCharacterization

property is naECALFactoryCharacterization.

VB Syntax cal.AcquireCalConfidenceCheckECAL Sparam[,ecalModule]

Variable (Type) - Description cal A Calibrator (object)

Sparam (String) S-parameter to transfer confidence data to. This parameter must

be present on the same channel as the calibrator object.

ecalModule (enum NAECALModule) – Optional argument. ECal module. Choose

from:

0 - naECALModule A (default, if unspecified)

1 - naECALModule B

Return Type None

**Default** Not applicable

**Examples** Cal.AcquireCalConfidenceCheckECAL "S11", naECALModule\_A

**C++ Syntax** HRESULT AcquireCalConfidenceCheckECAL( \_bstr\_t strParameter,

enum NAECALModule ecalModule );

Interface ICalibrator

Write-only About AcquireCalStandard Method - Obsolete

**About Calibration Standards** 

\_\_\_\_\_

**Description** Note: This command has been replaced by AcquireCalStandard2

Method, which provides for acquisition of sliding load standards. All other functionality is identical.

## **VB Syntax**

## cal.AcquireCalStandard std[,index]

## Variable

cal std (Type) - Description

A Calibrator (object)

(enum NACalClass) Standard to be measured. Choose from:

- 1 naClassA
- 2 naClassB
- 3 naClassC
- 4 naClassD
- 5 naClassE
- 6 naReferenceRatioLine
- 7 naReferenceRatioThru

## **SOLT Standards**

- 1 naSOLT\_Open
- 2 naSOLT\_Short
- 3 naSOLT\_Load
- 4 naSOLT\_Thru
- 5 naSOLT\_Isolation

### **TRL Standards**

- 1 naTRL\_Reflection
- 2 naTRL\_Line\_Reflection
- 3 naTRL\_Line\_Tracking
- 4 naTRL\_Thru
- 5 naTRL\_Isolation

index (long integer) number of the standard. Optional argument - Used if there

is more than one standard required to cover the necessary frequency

range. If unspecified, value is set to 0.

Return Type

Default

None Not Applicable

**Examples** 

Cal.AcquireCalStandard naSOLT Thru 'Write

C++ Syntax

HRESULT AcquireCalStandard(tagNACalClass enumClass, short

standardNumber)

Interface

**ICalibrator** 

## Write-only AcquireCalStandard2 Method

#### **About Calibration Standards**

#### **Description**

Measures the specified standard from the selected calibration kit. The calibration kit is selected using app.CalKitType.

For 2-port calibration, it is also necessary to specify direction with AcquisitionDirection.

**Note:** To omit Isolation from a 2-port calibration, do not Acquire a cal standard for naSOLT\_Isolation

**Note:** This command replaces AcquireCalStandard. This command provides for the acquisition of a sliding load cal. All other functionality is identical.

### **VB Syntax**

cal. Acquire CalStandard std[,index], slide

## Variable

cal std (Type) - Description A Calibrator (object)

(enum NACalClass) Standard to be measured. Choose from:

- 1 naClassA
- 2 naClassB
- 3 naClassC
- 4 naClassD
- 5 naClassE
- 6 naReferenceRatioLine
- 7 naReferenceRatioThru

#### **SOLT Standards**

- 1 naSOLT\_Open
- 2 naSOLT\_Short

- 3 naSOLT\_Load
- 4 naSOLT Thru
- 5 naSOLT Isolation

#### **TRL Standards**

- 1 naTRL Reflection
- 2 naTRL Line Reflection
- 3 naTRL\_Line\_Tracking
- 4 naTRL Thru
- 5 naTRL Isolation

index (long integer) number of the standard. Optional argument - Used if there

is more than one standard required to cover the necessary frequency

range. If unspecified, value is set to 0.

slide (enum as NACalStandardSlidingState) State of the sliding load. The slide

should be set a minimum of four times. Seven is the maximum that can

be stored. See an example of a sliding load cal. Choose from:

0 - naNotSlidingStd - not using a sliding load

1 - naSlidelsSet - slide is set for acquisition

2 - naSlidelsDone - this next acquisition will be the last. Calculations will

then be performed.

Return Type None

**Default** Not Applicable

**Examples** Cal.AcquireCalStandard naSOLT Thru,naNotSlidingStd

Cal.AcquireCalStandard naSOLT\_Thru,2,naNotSlidingStd

'measures the second standard listed in the class of naSOLT\_Thru

C++ Syntax HRESULT AcquireCalStandard2( tagNACalClass

enumClass,standardPosition, naNotSlidingStd, NACalStandardSlidingState slidingStandardState)

Interface | ICalibrator

## Write-only CalculateErrorCoefficients Method

## **About Performing a Calibration**

**Description**This method is the final call in a calibration process. It calculates error-correction terms and turns error-correction ON.

VB Syntax cal.CalculateErrorCoeffecients

VB Syntax Cal. Calculate En of Coeffectents

Variable (Type) - Description

cal Calibrator (object)
Return Type Not Applicable
Default Not Applicable

**Examples** Cal.CalculateErrorCoeffecients

C++ Syntax HRESULT CalculateErrorCoefficients()

Interface ICalibrator

## Write-only DoECAL1Port Method

#### **About Calibration**

**Description**Does a 1-Port calibration using an ECAL module. You must first have a

1-port measurement active to perform the calibration.

The characterization within the ECal module that will be used for the calibration is specified by the **ECALCharacterization property** on the **ICalibrator2** interface. The default value of the ECALCharacterization

property is naECALFactoryCharacterization.

VB Syntax cal.DoECAL1Port [port][,module]

Variable (Type) - Description cal A Calibrator (object)

port (long integer) Optional argument - Port number to calibrate. Choose

from:

1 - Calibrate port 1 (default if unspecified)

2 - Calibrate port 2

module (enum NAEcalModule) Optional argument - ECAL module. Choose

from:

0 - naECALModule\_A - (default if unspecified)

1 - naECALModule\_B

Return Type Default None

<del>\_\_\_\_\_</del>

**Examples** cal.DoECAL1Port,2,naECALModule\_B

Not Applicable

C++ Syntax Interface

HRESULT DoECAL1Port(long port, tagNAECALModule ecalModule);

ICalibrator 1 contractor 1 contractor 1 cont

## Write-only DoECAL2Port Method

## **About Calibration**

## \_ -\_-

**Description**Does a 2-Port calibration using an ECAL module. You must first have a

2-port measurement active to perform the calibration.

The characterization within the ECal module that will be used for the calibration is specified by the **ECALCharacterization property** on the **ICalibrator2** interface. The default value of the ECALCharacterization

property is naECALFactoryCharacterization.

VB Syntax cal.DoECAL2Port[portA][,portB][,module]

Variable (Type) - Description cal A Calibrator (object)

(long integer) Optional argument - Number of the receive port to portA

calibrate.

Choose from:

1 - Calibrate port 1 (default, if unspecified)

2 - Calibrate port 2

3 - Calibrate port 3 (if the PNA has 3 ports)

portB (long integer) Optional argument - Number of the source port to

calibrate. Choose from:

1 - Calibrate port 1 (default, if unspecified)

2 - Calibrate port 2

3 - Calibrate port 3 (if the PNA has 3 ports)

module (enum NAECALModule) - Optional argument. ECal module.

Choose from:

0 - naECALModule A (default, if unspecified)

1 - naECALModule B

**Return Type Default** 

None

Not Applicable

**Examples** cal.DoECAL2Port,1,2,naECALModule B

C++ Syntax HRESULT DoECAL2Port(long rcvport, long srcPort, tagNAECALModule

ecalModule);

**ICalibrator** Interface

## Write-only

Description

#### **About ECAL Confidence Check**

## DoneCalConfidenceCheckECAL Method

Concludes the Confidence Check and sets the ECal module back into the

idle state.

**VB Syntax** cal.DoneCalConfidenceCheckECAL

Variable (Type) - Description A Calibrator (object) cal

**Return Type** None **Default** None

**Examples** cal.DoneCalConfidenceCheckECAL

C++ Syntax HRESULT DoneCalConfidenceCheckECAL();

Interface **ICalibrator** 

## Read-only

## GetECALModuleInfo Method

**Description** Returns the following information about the connected ECAL module:

model number, serial number, connector type, calibration date, min and

max frequency.

The characterization within the ECal module that this information will be read from is specified by the **ECALCharacterization property** on the **ICalibrator2** interface. The default value of the ECALCharacterization

property is naECALFactoryCharacterization.

**VB Syntax** 

moduleInfo = cal. GetECALModuleInfo (module)

Variable

(Type) - Description

moduleInfo

(string) - variable to store the module information

cal A Calibrator (object)

module

(enum NAECALModule) - ECAL module. Choose from:

0 - naECALModule\_A 1 - naECALModule B

Return Type Default String

Not Applicable

Examples

info = cal.GetECALModuleInfo(naECALModule A)

**Example return string:** 

ModelNumber: 85092-60007, SerialNumber: 01386, ConnectorType: N5FN5F RF2, Calibrated: 5 Jun 2000, MinFreq: 50000000, MaxFreq:

9100000000

C++ Syntax

HRESULT GetECALModuleInfo(tagNAECALModule ecalModule, BSTR\*

info);

Interface

e lCalibrator

Read-only
GetErrorTerm Method - Obsolete

**About Measurement Calibration** 

**Note**: This command is replaced by CalSet.getErrorTerm.

Retrieves error term data that is used for error correction. The data is complex pairs. Memory for the returned Variant is allocated by the server. The server returns a variant containing a two-dimensional safe Array.

This method returns a variant which is less efficient than getErrorTermComplex on the ICalData interface.

Learn about reading and writing Calibration data.

**VB Syntax** 

Description

data = cal.getErrorTerm term, rcv. src

Variable

(Type) - Description

data Variant array to store the data.

cal A Calibrator (object)

term (enum As NaFrrorTe

(enum As NaErrorTerm). Choose from:

naErrorTerm\_Directivity\_Isolation

naErrorTerm\_Match naErrorTerm\_Tracking

rcv (long integer) - Receiver Port src (long integer) - Source Port

To get this Specify these parameters:

Error Term term rcv src

| Fwd Directivity         | naET_Directivity Isolation | 1 | 1 |
|-------------------------|----------------------------|---|---|
| Rev Directivity         | naET_Directivity Isolation | 2 | 2 |
| Fwd Isolation           | naET_Directivity Isolation | 2 | 1 |
| Rev Isolation           | naET_Directivity Isolation | 1 | 2 |
| Fwd Source Match        | naErrorTerm_Match          | 1 | 1 |
| Rev Source Match        | naErrorTerm_Match          | 2 | 2 |
| Fwd Load Match          | naErrorTerm_Match          | 2 | 1 |
| Rev Load Match          | naErrorTerm_Match          | 1 | 2 |
| Fwd Reflection Tracking | naErrorTerm_Tracking       | 1 | 1 |
| Rev Reflection Tracking | naErrorTerm_Tracking       | 2 | 2 |
| Fwd Trans Tracking      | naErrorTerm_Tracking       | 2 | 1 |
| Rev Trans Tracking      | naErrorTerm_Tracking       | 1 | 2 |
| Fwd Trans Tracking      | naErrorTerm_Tracking       | 2 | 1 |

**Return Type** Variant

Not Applicable **Default** 

**Examples** Dim varError As Variant

varError = cal.getErrorTerm(naErrorTerm\_Tracking,2,1)

HRESULT getErrorTerm(tagNAErrorTerm ETerm, long ReceivePort, long SourcePort, VARIANT\* pData) C++ Syntax

Interface **ICalibrator** 

| Read-only                     | About Cal Sets |  |
|-------------------------------|----------------|--|
| GetStandard Method - Obsolete |                |  |

| Description                      | <b>Note</b> : This method has been replaced by calSet.getStandard.                                                                               |
|----------------------------------|----------------------------------------------------------------------------------------------------|
|                                  | Retrieves data that was acquired for a specific cal standard. This method returns the actual measurement data - not the calculated error terms.  |
|                                  | This method returns a variant which is less efficient than getStandardComplex on the ICalData interface.                                         |
| VB Syntax                        | Learn about reading and writing Calibration data.  data = cal.getStandardclass,rcv,src                                                           |
| Variable<br>data<br>cal<br>class | (Type) - Description Variant array to store the data. A Calibrator (object) (enum NACalClass) Standard to be measured. Choose from: 1 - naClassA |
|                                  | 2 - naClassB                                                                                                    |
|                                  | 3 - naClassC                                                                                                    |

- 4 naClassD
- 5 naClassE
- 6 naReferenceRatioLine
- 7 naReferenceRatioThru

## **SOLT Standards**

- 1 naSOLT\_Open
- 2 naSOLT\_Short
- 3 naSOLT\_Load
- 4 naSOLT\_Thru
- 5 naSOLT\_Isolation

### **TRL Standards**

- 1 naTRL\_Reflection
- 2 naTRL\_Line\_Reflection
- 3 naTRL\_Line\_Tracking
- 4 naTRL Thru
- 5 naTRL\_Isolation

rcv src

**Return Type** 

**Default** 

**Examples** 

\_\_\_\_\_

C++ Syntax

Interface

Write-only
PutErrorTerm Method - Obsolete

(long integer) - Receiver Port (long integer) - Source Port (variant) - two-dimensional array

(variant) - two-dimensional array (0:1, 0:NumberOfPoints-1)

Not Applicable

Dim varStd As Variant

varStd = cal.getStandard(naSOLT\_Thru,2,1)

HRESULT raw\_getStandard(tagNACalClass stdclass, long ReceivePort, long SourcePort,

VARIANT\* pData)

ICalibrator

**About Measurement Calibration** 

**Description**Note: This command is replaced by CalSet.putErrorTerm.

Puts variant error term data into the error-correction buffer. See Accessing

data.

Learn about reading and writing Calibration data.

VB Syntax cal.putErrorTerm(term,rcv, src, data)

Variable (Type) - Description
cal A Calibrator (object)
term (enum As NaErrorTerm)
naErrorTerm\_Directivity\_Isolation
naErrorTerm\_Match
naErrorTerm\_Tracking

rcv (long integer) - Receiver Port src (long integer) - Source Port

data (variant) Error term data in a two-dimensional array (0:1, 0:numpts-1).

| To get this             | Specify these parameters:  |     |     |
|-------------------------|----------------------------|-----|-----|
| Error Term              | term                       | rcv | src |
| Fwd Directivity         | naET_Directivity Isolation | 1   | 1   |
| Rev Directivity         | naET_Directivity Isolation | 2   | 2   |
| Fwd Isolation           | naET_Directivity Isolation | 2   | 1   |
| Rev Isolation           | naET_Directivity Isolation | 1   | 2   |
| Fwd Source Match        | naErrorTerm_Match          | 1   | 1   |
| Rev Source Match        | naErrorTerm_Match          | 2   | 2   |
| Fwd Load Match          | naErrorTerm_Match          | 2   | 1   |
| Rev Load Match          | naErrorTerm_Match          | 1   | 2   |
| Fwd Reflection Tracking | naErrorTerm_Tracking       | 1   | 1   |
| Rev Reflection Tracking | naErrorTerm_Tracking       | 2   | 2   |
| Fwd Trans Tracking      | naErrorTerm_Tracking       | 2   | 1   |
| Rev Trans Tracking      | naErrorTerm_Tracking       | 1   | 2   |
| Fwd Trans Tracking      | naErrorTerm_Tracking       | 2   | 1   |

| Return Type | Not Applicable |
|-------------|----------------|
| Default     | Not Applicable |

**Examples** Dim varError As Variant

varError = cal.putErrorTerm (naErrorTerm\_Tracking,2,1,VarData)

C++ Syntax HRESULT putErrorTerm(tagNAErrorTerm ETerm, long ReceivePort, long

SourcePort, VARIANT varData)

Interface ICalibrator

Write-only

## **PutStandard Method - Obsolete**

### **Description**

Note: This command is replaced by CalSet.putStandard.

Writes variant data to the error correction buffer holding measurement data acquired for a specific standard.

Learn about reading and writing Calibration data.

## **VB Syntax**

cal.putStandard class,rcv,src,data

## Variable

cal class (Type) - Description A Calibrator (object)

(enum NACalClass) Standard. Choose from:

- 1 naClassA
- 2 naClassB
- 3 naClassC
- 4 naClassD
- 5 naClassE
- 6 naReferenceRatioLine
- 7 naReferenceRatioThru

### **SOLT Standards**

- 1 naSOLT\_Open
- 2 naSOLT\_Short
- 3 naSOLT Load
- 4 naSOLT\_Thru
- 5 naSOLT\_Isolation

#### **TRL Standards**

- 1 naTRL\_Reflection
- 2 naTRL\_Line\_Reflection
- 3 naTRL\_Line\_Tracking
- 4 naTRL\_Thru
- 5 naTRL\_Isolation

rcv src data (long) - Receiver Port (long) - Source Port

(variant) Two dimensional array (0:1, 0:points-1)

Return Type Default Not Applicable Not Applicable

**Examples** 

Dim varStd (1,200) As Variant

cal.putStandard naSOLT\_Thru, 2, 1, varStd

C++ Syntax

Description

 $HRESULT\ raw\_putStandard (tagNACalClass\ stdclass,\ long\ ReceivePort,\ long\ raw\_putStandard (tagNACalClass\ stdclass,\ long\ ReceivePort,\ long\ raw\_putStandard (tagNACalClass\ stdclass,\ long\ ReceivePort,\ long\ raw\_putStandard (tagNACalClass\ stdclass,\ long\ ReceivePort,\ long\ raw\_putStandard (tagNACalClass\ stdclass,\ long\ ReceivePort,\ long\ raw\_putStandard (tagNACalClass\ stdclass,\ long\ ReceivePort,\ long\ raw\_putStandard (tagNACalClass\ stdclass,\ long\ ReceivePort,\ long\ raw\_putStandard (tagNACalClass\ stdclass,\ long\ ReceivePort,\ long\ raw\_putStandard (tagNACalClass\ stdclass,\ long\ ReceivePort,\ long\ raw\_putStandard (tagNACalClass\ stdclass,\ long\ ReceivePort,\ long\ raw\_putStandard (tagNACalClass\ stdclass,\ long\ ReceivePort,\ long\ raw\_putStandard (tagNACalClass\ stdclass,\ long\ ReceivePort,\ long\ raw\_putStandard (tagNACalClass\ stdclass,\ long\ ReceivePort,\ long\ raw\_putStandard (tagNACalClass\ stdclass,\ long\ ReceivePort,\ long\ raw\_putStandard (tagNACalClass\ stdclass,\ long\ raw\_putStandard (tagNACalClass\ stdclass) (tagNACalClass\ stdclass,\ long\ raw\_putStandard (tagNACalClass\ stdclass) (tagNACalClass\ stdclass) (tagNACalClass\ stdclass) (tagNACalClass\ stdclass) (tagNACalClass\ stdclass) (tagNACalClass\ stdclass) (tagNACalClass\ stdclass) (tagNACalClass\ stdclass) (tagNACalClass\ stdclass) (tagNACal$ 

SourcePort, VARIANT varData)

Interface

**ICalibrator** 

## Write-only SaveCalSets Method

**About Cal Sets** 

Writes new or changed Cal Sets out to disk. All Cal Sets are saved in a single file (PNACal Sets.dat). This file is updated at the following times:

- On Application Exit
- When a Cal Set has been deleted
- When a calibration has been performed through the front panel interface
- When this method is called

Call this method whenever the Cal Set data has been changed remotely. Learn more about reading and writing Cal data using COM

Note: There is also a Save method on the ICalSet interface. The

difference is the following:

ICalSet::Save - saves the data for the current Cal Set to the disk. ICalManager/Calibrator::SaveCalSets - saves every Cal Set that

currently exists in the instrument to the disk.

**VB Syntax** 

object.SaveCalSets

Variable

(Type) - Description

object

(object) - A CalManager object or a Calibrator object

Return Type

None

Default

Not Applicable

Example

calMgr.SaveCalSets

C++ Syntax Interface

HRESULT SaveCalSets();

ICalManager ICalibrator

# Write-only SetCalInfo Method

## **About Performing a Calibration**

**Description** Specifies the type of

Specifies the type of calibration. This method should be the first method called on the calibrator object. It prepares the internal state for the rest of

the calibration. Learn more about reading and writing Cal data using

COM

**VB Syntax** 

cal.SetCalInfo(type,rcvPort,srcPort)

Variable cal

(Type) - Description A Calibrator (object)

69

*type* **(enum NACalType)** - Calibration type. Choose from:

0 - naCalType\_Response\_Open1 - naCalType\_Response\_Short2 - naCalType\_Response\_Thru

3 - naCalType\_Response\_Thru\_And\_Isol

4 - naCalType\_OnePort5 - naCalType\_TwoPort\_SOLT6 - naCalType\_TwoPort\_TRL

7 - naCalType None

8 - naCalType\_ThreePort\_SOLT

**Note:** The analyzer can measure both ports simultaneously, assuming you have two of each standard type. For a 2-port cal, See cal.Simultaneous2PortAcquisition

**Note:** For 1-port cals, the source port = receiver port. For 2-port SOLT and TRL, it doesn't matter which port is specified as source and receiver

rcvPort (long integer) - Receiver Port srcPort (long integer) - Source Port

Return Type NACalType

Default 7- naCalType\_None

**Examples** cal.setCalInfo(naCalType\_Response\_Open,1,1)

C++ Syntax HRESULT SetCalInfo(tagNACalType calType,long portA, long portB)
Interface ICalibrator

## Read / Write AcquisitionDirection Property

### **About Performing a Calibration**

**Description** Specifies the direction of each part of a 2-port calibration. **VB Syntax** cal.**AcquisitionDirection** = value

Variable (Type) - Description cal A Calibrator (object)

value (enum NADirection) - Choose from:

0 - naForward - measures the forward direction1 - naReverse - measures the reverse direction

Return Type Long Integer Default naForward

**Examples** cal.AcquisitionDirection = naForward

C++ Syntax HRESULT AcquisitionDirection(tagNADirection dir); Interface ICalibrator

Read/Write About ECAL ECALIsolation Property

\_\_\_\_\_

**Description** Specifies whether the acquisition of the ECal calibration should include isolation or not.

**VB Syntax** cal.ECALIsolation=value

**Variable** (Type) - Description A Calibrator (object) cal

value (boolean)

> False (0) - Exclude Isolation True (1) - Include Isolation

**Return Type** Boolean **Default** False (0)

**Examples** Dim oPNA as AgilentPNA835x.Application

Dim oCal as Calibrator

Set oPNA = CreateObject("AgilentPNA835x.Application",

"MachineName")

Set oCal = oPNA.ActiveChannel.Calibrator

Uncomment the following line to have the cal include

isolation

oCal.ECALIsolation = True

Uncomment the following line to have the cal omit

isolation

'oCal.ECALIsolation = False oCal.DoECAL2Port ' Do the cal

C++ Syntax void PutECALIsolation (VARIANT BOOL blsolationState);

VARIANT\_BOOL GetECALIsolation();

Interface Calibrator

Read only **About ECAL** 

IsECALModuleFound Property

Description Tests communication between the PNA and the specified ECal module. **VB Syntax** 

moduleFound = cal.lsECALModuleFound (module)

Variable (Type) - Description

moduleFound (boolean) - Variable to store the returned test result.

> True - The PNA identified the presence of the specified ECal module. False - The PNA did NOT identify the presence of the specified ECal

module.

cal (object) - A Calibrator object

module (enum NAECALModule) - ECAL module. Choose from:

> 0 - naECALModule A 1 - naECALModule B

**Return Type** Boolean **Default** Not applicable

**Examples** Set cal = pna.ActiveChannel.Calibrator

moduleFound = cal.lsECALModuleFound(naECALModule\_A)

C++ Syntax HRESULT get IsECALModuleFound(tagNAECALModule

moduleNumber, VARIANT BOOL \*bModuleFound);

Interface Calibrator

## Read / Write About Performing a Calibration

## Simultaneous2PortAcquisition Property

| Description VR Symtox  | Specifies whether a 2-port calibration will be done with a single set of standards (one port at a time) or with two sets of standards (simultaneously). |
|------------------------|----------------------------------------------------------------------------------------------------|
| VB Syntax              | cal.Simultaneous2PortAcquisition = state                                                                                                    |
| Variable               | (Type) - Description                                                                                                    |
| cal                    | A Calibrator (object)                                                                                                    |
| state                  | (boolean) - Choose from:                                                                                                    |
|                        | True - measures 2 ports simultaneously                                                                                                    |
|                        | False - measures 1 port at a time                                                                                                    |
| Return Type<br>Default | Boolean<br>False                                                                                                    |
| Examples               | cal.Simultaneous2PortAcquisition = True                                                                                                    |
| C++ Syntax             | HRESULT put_Simultaneous2PortAcquisition( VARIANT_BOOL bTwoSetsOfStandards)                                                                             |
|                        | HRESULT Simultaneous2PortAcquisition( VARIANT_BOOL *bTwoSetsOfStandards)                                                                                |
| Interface              | ICalibrator                                                                                                    |
|                        |                                                                                                    |

# **CalFactorSegments Collection CalFactorSegments Collection**

\_\_\_\_\_

## Description

A collection object that provides a mechanism for iterating through the segments of a power sensor cal factor table. For more information about collections, see Collections in the Analyzer.

| Methods    | Description                                                                    |
|------------|--------------------------------------------------------------------------------|
| Add        | Adds a PowerSensorCalFactorSegment object to the collection                    |
| Item       | Use to get a handle to a PowerSensorCalFactorSegment object in the collection. |
| Remove     | Removes an object from the collection.                                         |
| Properties | Description                                                                    |
| Count      | Returns the number of objects in the collection.                               |
| Parent     | Returns a handle to the Parent object (PowerSensor) of this collection.        |

# Write-only About Source Power Cal Add (PowerSensorCalFactorSegment) Method

| Description                   | Adds a PowerSensorCalFactorSegment to the CalFactorSegments collection.                                                                                       |
|-------------------------------|----------------------------------------------------------------------------------------------------|
|                               | To ensure predictable results, it is best to remove all segments before defining a new list of segments. For each segment in the collection, do a seg.Remove. |
| VB Syntax<br>Variable<br>segs | segs.Add (item [ size]) (Type) - Description (object) - A CalFactorSegments collection (object)                                                               |

item (variant) - Number of the new segment. If it already exists, a new segment is inserted at the requested position.

size (long integer) - Optional argument. The number of segments to add,

starting with item. If unspecified, value is set to 1.

Return Type None

**Default** Not Applicable

**Examples** segs.Add 1, 4 'Adds segments 1,2,3 and 4

C++ Syntax HRESULT Add(VARIANT index, long size); Interface ICalFactorSegments

# Cal Set Object CalSet Object

\_\_\_\_\_

## Description

Use this interface to query and or change the contents of a Cal Set.

Learn about reading and writing Calibration data.

| Methods           | Description                                                                                                    |
|-------------------|----------------------------------------------------------------------------------------------------|
| CloseCalSet       | Resets the CalType and port associations made in the OpenCal Set.                                                                |
| ComputeErrorTerms | Computes error terms for the CalType specified by a preceding OpenCal Set call.                                                  |
| Сору              | Creates a new Cal Set and copies the current Cal Set data into it.                                                               |
| getErrorTerm      | Retrieves variant error term data.                                                                                               |
| GetErrorTermList  | Returns a list of error terms for the CalType specified by OpenCal Set                                                           |
| GetGUID           | Returns the GUID identifying a Cal Set                                                                                           |
| getStandard       | Retrieves variant data that was acquired for a specific cal standard.                                                            |
| GetStandardsList  | Returns a list of standards required for CalType specified by OpenCal Set                                                        |
| HasCalType        | Verifies that the Cal Set object contains the error terms required to apply the specified CalType to an appropriate measurement. |
| OpenCalSet        | Opens the set and restricts access to a set of Error Terms.                                                                      |
| putErrorTerm      | Writes variant error term data into the error-correction buffer.                                                                 |
| putStandard       | Writes variant data that was acquired for a specific cal standard.                                                               |

Saves the current Cal Set to PNACalSets.dat. Save

StringToNACalClass Converts string values from GetStandardsList into enumeration data StringToNAErrorTerm2 Converts string values from GetErrorTermList into enumeration data

**Properties** Description

Description Descriptive string assigned to the Cal Set

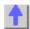

### Write-only Close CalSet Method

#### **About Cal Sets**

Description Closes read/write access to the Cal Set.

See OpenCalSet for an explanation of gaining access to the Cal Set.

When you are finished reading and writing data from or to the Cal Set, close the Cal Set. Subsequent read/writes will require a new OpenCal

Set call.

Reading and writing Cal Set data is performed with the PutStandard, GetStandard, PutErrorTerm, GetErrorTerm method calls. These methods

are provided by the ICal Set and ICalData2 interfaces.

**VB Syntax** CalSet.CloseCalSet Variable (Type) - Description CalSet (object) - A Cal Set object

Not Applicable **Return Type Default** Not Applicable

**Examples** Cal Set.CloseCalSet

C++ Syntax HRESULT CloseCalSet Interface **ICalSet** 

Write-only ComputeErrorTerms Method

#### **About Cal Sets**

### Description

Computes error terms for the caltype specified by a preceding OpenCal Set call.

The Cal Set must first be opened using OpenCalSet. If this call has not been made, the following error is issued:

E NA Cal Set ACCESS DENIED

The standards data required for the CalType must be available in the Cal Set or this error will be returned: E\_NA\_STANDARD\_NOT\_FOUND.

**Note:** Error term computation requires data for the actual calibration kit standards from the current kit definition. ComputeErrorTerms assumes that the standards were acquired using only one standard per class.

**VB Syntax** 

CalSet.ComputeErrorTerms

Variable (Type) - Description (object) - A Cal Set object
Return Type Not Applicable
Default Not Applicable

**Examples** CalSet.ComputeErrorTerms

C++ Syntax HRESULT ComputeErrorTerms()
Interface ICalSet

Write-only Copy Method

#### **About Cal Sets**

Description

Creates a new Cal Set and copies the current Cal Set data into it.
Therefore, you now have a clone Cal Set with a different ID. Use this command to manipulate data on a Cal Set without corrupting the original cal data.

VB Syntax

Variable
CalSet
(Object) - A Cal Set object
Return Type
Default

Not Applicable
Not Applicable

**Examples** 

Dim mgr As CalManager Dim ocalset As CalSet Dim newcalset As CalSet Set mgr = pna.GetCalManager 'Create a new (empty) Cal Set. Set ocalset = mgr.CreateCalSet(1) ocalset.Description = "original calset" pna.Channel(1).SelectCalSet ocalset.GetGUID, True 'Launch the cal wizard and allow the user to perform the calibration. If pna.LaunchCalWizard(False) Then 'If the Launch returns true then the calibration finished. ocalset.Save 'Copy the Cal Set to the new one. Set newcalset = ocalset.Copy newcalset.Description = "copy of original calset" **Else** 'If the cal doesn't finish, delete the old Cal Set

As a result, the programmer can manipulate the data in the new Cal Set and always revert back to the old Cal Set as needed.

'so it isn't taking up unnecessary memory.

mgr.DeleteCalSet ocalset.GetGUID

C++ Syntax Interface HRESULT Copy( ICalSet\*\* pCalSet); ICalSet

End If

## Read-only GetErrorTerm Method

#### **About Cal Sets**

\_\_\_\_\_\_

#### **Description**

Queries data from the Cal Set that was acquired for a specific standard.

Learn more about reading and writing Cal Data using COM.

Before calling this method you must open the Cal Set with OpenCalSet.. If the Cal Set is not open, this method returns E\_NA\_Cal Set ACCESS DENIED.

The data is complex pairs. The server returns a variant containing a twodimensional safe array. Memory for the returned Variant is allocated by the server and must be released by client.

**Note:** See also getErrorTermComplex on the ICalData2 interface to avoid using the variant data type.

#### **VB Syntax**

data = CalSet.getErrorTerm setID, term, rcv, src

#### Variable

#### (Type) - Description

data CalSet setID Variant array to store the data.

A Cal Set (object)

(**long integer**) – specifies which error term set to read data from. (0 is the master set of eterms.)

To get data from interpolated error terms, you must first determine if an interpolated set exists by calling the GetCalSetUsageInfo method. If it returns a number greater than 0 for the error term set ID, then the channel is currently using interpolated arrays. In this case, you can read from either the interpolated array (setID > 0) or the master array (setID = 0)

**Note:**:Interpolated error terms are destroyed when no longer being used.

#### term

#### (enum As NaErrorTerm2). Choose from:

0 - naET\_Directivity (rcv = src)

1 - naET\_SourceMatch (rcv = src)

2 - naET ReflectionTracking (rcv = src)

3 - naET\_TransmissionTracking (rcv != src)

4 - naET\_LoadMatch (rcv!= src)

5 - naET Isolation (rcv != src)

(long integer) - Receiver Port (long integer) - Source Port

rcv src

## Return Type Variant Default Variant Not Applicable

Examples

Dim varError As Variant

varError = CalSet.getErrorTerm(0,naET\_TransmissionTracking,2,1)

C++ Syntax

HRESULT getErrorTerm(long setID, tagNAErrorTerm2 ETerm, long

ReceivePort, long SourcePort, VARIANT\* pData)

Interface

**ICalSet** 

## Write-only GetErrorTermList Method

#### **About Cal Sets**

#### Description

Returns the list of Error Terms contained in this Cal Set for the CalType specified in the OpenCal Set method. Learn more about reading and writing Cal Data using COM.

The list is a comma separated, textual representation of the error terms with the term name followed by the port path in parentheses:

Term (n, n),

Term (m,n)

Before calling this method you must open the Cal Set with OpenCal Set.. If the Cal set is not open, this method returns E\_NA\_Cal Set ACCESS DENIED.

Use StringToNAErrorTerm2 to convert the list entrees to values that can be used with GetErrorTerm and PutErrorTerm.

**Note:** The port path designation (m n) indicates the ports that contribute to the error being compensated. Directivity, source match and reflection tracking are single port characteristics, designated in this list by (n n) where n equals the port being characterized.

Other terms characterize the interaction between ports. For example, the load match term is describing the match at port (m) while looking into port (n). Thus the notation (m n) indicates the two ports that contribute to the loadmatch error.

\_\_\_\_\_

#### VB Syntax Variable

CalSet SetID count strList Return Type

Default

CalSet.GetErrorTermList (SetID, count, strList)

## (Type) - Description

(object) - A Cal Set object

(long) - specifies the error term set to guery. Use 0 for the master set.

(long) - the number of error terms in the returned list

(string) - comma separated list of error terms found in Cal Set

Not Applicable Not Applicable

#### Examples

```
dim count as Integer
  dim list as string
  OpenCalSet (naCalType_TwoPortSOLT 1, 2)
  GetErrorTermList( 0, count, list)
  CloseCalSet( )
```

Assuming the cal set contained the full set of error terms for this two-port Cal, the returned list would be:

"Directivity(1 1), SourceMatch(1 1), ReflectionTracking(1

- 1), TransmissionTracking(2 1), LoadMatch(2 1), Isolation(2 1), Directivity(2
- 2), SourceMatch(2 2), ReflectionTracking(2 2), TransmissionTracking(1
- 2),LoadMatch(1 2),Isolation(1 2)"

C++ Syntax

HRESULT GetErrorTermList (long etermSetID, long\* count, BSTR\*

strList);

Interface

**ICalSet** 

# Read-only GetGuid Method

**About Cal Sets** 

**Description** Returns a string containing the GUID identifying this Cal Set. Each Cal

Set is assigned a GUID (global unique ID). GUIDs are used to retrieve and select Cal Sets on the PNA. Learn more about reading and writing

Cal Data using COM.

\_\_\_\_\_\_\_

value (string) - Variable to store the returned GUID

CalSet (object) - A Cal Set object

Return Type String

**Default** Not Applicable

**Examples** guid = CalSet.GetGuid 'Read

C++ Syntax HRESULT GetGUID( BSTR\* pGUIDString);

Interface ICalSet

## Read-only GetStandard Method

#### **About Cal Sets**

Description

**Description**Queries data from the Cal Set that was acquired for a specific standard.
Learn more about reading and writing Cal Data using COM.

Before calling this method you must open the Cal Set with OpenCal Set..

If the Cal Set is not open, this method returns E\_NA\_Cal Set ACCESS DENIED.

The data is complex pairs. The server returns a variant containing a twodimensional safe array. Memory for the returned Variant is allocated by the server and must be released by client.

Note: See also getStandardComplex on the ICalData2 interface to avoid

using the variant data type.

VB Syntax data = CalSet.getStandard standard, rcv , src

Variable (Ty data Var CalSet A C

standard

(Type) - Description

Variant array to store the data.

A Cal Set (object)

(enum NACalClass) Standard to be measured. Choose from:

1 - naClassA

2 - naClassB

3 - naClassC

4 - naClassD

5 - naClassE

6 - naReferenceRatioLine

### 7 - naReferenceRatioThru

#### **SOLT Standards**

- 1 naSOLT\_Open
- 2 naSOLT\_Short
- 3 naSOLT\_Load
- 4 naSOLT\_Thru
- 5 naSOLT\_Isolation

#### **TRL Standards**

- 1 naTRL\_Reflection
- 2 naTRL\_Line\_Reflection
- 3 naTRL\_Line\_Tracking
- 4 naTRL Thru
- 5 naTRL\_Isolation

| rcv         | (long integer) - Receiver Port                              |
|-------------|-------------------------------------------------------------|
| src         | (long integer) - Source Port                                |
| Return Type | (variant) - two-dimensional array (0:1, 0:NumberOfPoints-1) |
| Default     | Not Applicable                                              |

Dim varStd As Variant

#### **Examples**

```
Dim varStd2 As Variant

Cal Set.OpenCalSet( naCalType_TwoPortSOLT, 1, 2)
  varStd = CalSet.getStandard(naSOLT_Thru,2,1)

varStd2 = Cal Set.getStandard(naSOLT_Thru,1,2)
```

Cal Set.CloseCalSet()

C++ Syntax

HRESULT getStandard(tagNACalClass stdclass, long ReceivePort, long SourcePort, VARIANT\* pData)

ICalSet

Interface

Read-only GetStandardsList Method

**About Cal Sets** 

#### **Description**

Returns the list of Standards contained in this Cal Set for the CalType specified in the OpenCal Set method. Learn more about reading and writing Cal Data using COM.

The list is a comma separated, textual representation of the error terms with the term name followed by the port path in parentheses.

```
Standard (n, n),
Standard (m, n)
```

Before calling this method you must open the Cal Set with OpenCal Set. If the Cal Set is not open, this method returns E NA Cal Set ACCESS DENIED.

Use StringToNACalClass to convert the list entrees to values that can be used with GetStandard and PutStandard.

**Note**: The port path designation (m n) indicates the receive and source ports for the measurement. Shorts, opens and loads are single port devices, designated in this list by (n n) where n equals the port to which the device is connected. These devices are all characterized by reflection measurements.

The dual port thru device is characterized by both transmission and reflection measurements in order to compensate for load match and tracking terms.

The notation (n n) indicates the reflection measurement for this device. The notation (m n) indicates the transmission measurement, where the source and receive ports are different.

#### **VB Syntax** Variable

CalSet count list

**Return Type** Default

CalSet.GetStandardsList (count, list)

(Type) - Description

(object) - A Cal Set object

(long [out]) - indicates the number of items returned in the list (string) - Variable to store the returned Comma separated list of items. String

Not Applicable

#### **Examples**

```
dim count as Integer
 dim list as string
 OpenCalSet (naCalType TwoPortSOLT, 1, 2)
 GetStandardsList( count, list)
 CloseCalSet()
```

Assuming the Cal Set contained the full set of standards for this two port cal, the returned list would be:

```
"Open(1 1),
Short(1 1),
Load(1 1),
Thru(1 1),
Isolation(2 1),
Open(2 2),
Short(2 2),
Load(2 2),
Thru(2 2),
Isolation(1 2)
Thru(2 1),
```

Thru(1 2)"

C++ Syntax

HRESULT GetStandardsList( long\* count, BSTR\* list);

Interface **ICalSet** 

## Read-only HasCalType Method

#### **About Cal Sets**

Descri ption

Verifies that the Cal Set object contains the error terms required to perform the specified correction (CalType) to an appropriate measurement.

The argument list includes specifiers for up to 3 ports. The number of arguments required depends on the CalType specified. The value for each port is set to 0 if not specified.

\* order of port arguments is significant for these caltypes

Caltype Port arguments required

naCalType Response Open Port1 naCalType Response Short Port1

\*naCalType\_Response\_Thru Port1 (rcv), Port2 (src) \*naCalType\_Response\_Thru\_And\_Isol Port1 (rcv), Port2 (src)

naCalType\_OnePort Port1 naCalType\_TwoPort\_SOLT Port1, Port2 naCalType TwoPort TRL Port1, Port2 naCalType\_ThreePort\_SOLT Port1, Port2, Port3

check = CalSet.HasCalType calType, port1, port2, port3 **VB Syntax** 

Variable (Type) - Description

check (boolean) - variable to store the returned value

**TRUE (nonzero) -** Cal Set has all of the error terms necessary to apply

the specified correction (CalType)

FALSE(0) - Cal Set DOES NOT have all of the error terms necessary to

apply the specified CalType

CalSet (object) - A Cal Set object

calType (enum as naCalType) - type of correction to be applied. Choose from

**0** - naCalType Response Open

1 - naCalType Response Short

2 - naCalType\_Response\_Thru

3 - naCalType Response Thru And Isol

4 - naCalType OnePort

5 - naCalType\_TwoPort\_SOLT 6 - naCalType TwoPort TRL

7 - naCalType None

8 - naCalType\_ThreePort\_SOLT

port1 (long) - required. This argument must be specified. This specifies either:

- the one significant port for an open/short response cal or a 1 port cal.

- or one of the ports involved in a 2 or 3 port cal

- or the *receive* port for a thru response / thru-isolation cal. (long) - required for any caltype involving more than one port

This specifies either:

- one of the ports involved in a 2 or 3 port cal (order independent)

- or the source port for a thru response / thru-isolation cal

port3 (long) - required only for 3 port cal

This specifies either:

- one of the ports involved in a 3 port cal (order independent)

Return Type VARIANT\_BOOL Default Not Applicable

**Examples** value = CalSet.HasCalType(naCalType\_TwoPort\_TRL, 1, 2)

C++ Syntax HRESULT HasCalType( tagNACalType, long port1, long port2, long

port3, BOOL \*pVal);

Interface ICalSet

# Read-only OpenCalSet Method

#### **About Cal Sets**

## Descri Open

ption

port2

Open the Cal Set to read/write a particular **CalType.** Learn more about reading and writing Cal Data using COM.

This method is a prerequisite to several other Cal Set methods.

A Cal Set can contain more than one **caltype**. This method opens the Cal Set and restrict access to a particular set of terms. Subsequent commands like PutErrorTerm and GetErrorTerm use this information to access the correct error terms in the Cal Set. For example:

OpenCal Set( naCalType\_TwoPortSOLT, 3, 2, 0)
PutErrorTerm( naDirectivity, 1, 1, Buffer)

The directivity error term for port 1 could belong to any number of caltypes: Full1Port (S11), Full2Port (12), Full2Port (13) or Full3Port (123). The **CalType and port** specifiers in the OpenCalSet call direct the uploaded directivity term to the correct set of error terms.

To close the CalType, see CloseCalSet.

The argument list includes three port specifiers. The following table shows which of these arguments are significant, given the **CalType** specified.

Caltype Port arguments required

naCalType\_Response\_Open Port1
naCalType\_Response\_Short Port1

\*naCalType\_Response\_Thru Port1 (rcv), Port2(src)

\*naCalType\_Response\_Thru\_And\_Isol Port1 (rcv), Port2(src)

naCalType OnePort Port1

naCalType\_TwoPort\_SOLT Port1. Port2 naCalType\_TwoPort\_TRL Port1, Port2 naCalType ThreePort SOLT Port1, Port2, Port3

CalSet.OpenCalSet (CalType, port1, port2, port3) **VB Syntax** 

**Variable** (Type) - Description CalSet (object) - A Cal Set object

CalType (enum as naCalType) - type of correction to be applied. Choose from

> 0 - naCalType Response Open 1 - naCalType\_Response\_Short 2 - naCalType\_Response\_Thru

3 - naCalType Response Thru And Isol

4 - naCalType OnePort 5 - naCalType\_TwoPort\_SOLT 6 - naCalType\_TwoPort\_TRL

7 - naCalType None

8 - naCalType ThreePort SOLT

port1 (long) - required. This argument must be specified.

This specifies either:

- the one significant port for an open/short response cal or a 1 port cal.

- or one of the ports involved in a 2 or 3 port cal

- or the *receive* port for a thru response / thru-isolation cal. (long) - required for any caltype involving more than one port

This specifies either:

- one of the ports involved in a 2 or 3 port cal (order independent)

- or the **source** port for a thru response / thru-isolation cal

port3 (long) - required only for 3 port cal

This specifies either:

- one of the ports involved in a 3 port cal (order independent)

Return Type **Default** 

port2

None

Not Applicable

**Examples** CalSet.OpenCalSet naCalType ThreePort SOLT, 3,2,1

HRESULT OpenCalSet (naCalType, port1, [optional] port2, [optional] C++ Syntax

port3);

Interface **ICalSet** 

Write-only **PutErrorTerm Method**  **About Cal Sets** 

writing Cal data using COM

Description Puts error term data into the Cal Set. Learn more about reading and

Before calling this method you must open the Cal Set with OpenCal Set..

<sup>\*</sup> order of port arguments is significant for these caltypes

If the Cal Set is not open, this method returns E\_NA\_Cal Set ACCESS DENIED.

The data must be complex pairs, contained in a two-dimensional VARIANT array.

**Note:** See also PutErrorTermComplex on the ICalData2 interface to avoid using the variant data type.

#### **VB Syntax**

CalSet.putErrorTerm (term, rcv, src, data)

#### Variable CalSet term

(Type) - Description (object) - A Cal Set object

(enum As NaErrorTerm2) Error Term. Choose from:

 $0 - naET_Directivity$  (src = rcv)

1 - naET\_SourceMatch (src = rcv)

2 - naET\_ReflectionTracking (src = rcv)

3 - naET TransmissionTracking (src != rcv)

4 - naET\_LoadMatch (src != rcv)

5 - naET\_Isolation (src != rcv)

(long integer) - Receiver Port (long integer) - Source Port

(variant) Error term data in a two-dimensional array (0:1, 0:numpts-1).

#### Return Type Default

Not Applicable Not Applicable

#### **Examples**

rcv

src

data

Private Sub Form\_Load()

Set pna=CreateObject("AgilentPNA835x.Application")

InitPhonyData PutPhonyData End Sub

Private Sub InitPhonyData()

Dim i

Dim numpts

numpts = ActiveChannel.NumberOfPoints

ReDim v(numpts - 1, 1)

For i = 0 To numpts - 1

v(i, 0) = iv(i, 1) = 0

Next

End Sub

Private Sub PutPhonyData()

Dim cset As CalSet

Set cmgr = pna.GetCalManager

Set cset = cmgr.CreateCalSet(1)

cset.OpenCalSet naCalType\_OnePort, 1

cset.putErrorTerm naET\_Directivity, 1, 1, v

cset.putErrorTerm naET\_ReflectionTracking, 1, 1, v

cset.putErrorTerm naET\_SourceMatch, 1, 1, v

cset.CloseCalSet

cset.Description = "Phony One Port"

guid = cset.GetGUID

End Sub

C++ Syntax

HRESULT putErrorTerm(tagNAErrorTerm2 ETerm, long ReceivePort, long SourcePort, VARIANT varData) ICalSet

Interface

| Write-only PutStandard Method | About Cal Sets                                                                                                    |
|-------------------------------|----------------------------------------------------------------------------------------------------|
| Description  VB Syntax        | Puts data into the CalSet. Learn more about reading and writing Cal data using COM  Before calling this method you must open the Cal Set with OpenCal Set. If the Cal Set is not open, this method returns E_NA_Cal Set_ACCESS_DENIED.  The data is complex pairs. The server returns a variant containing a two-dimensional safe array. Memory for the returned Variant is allocated by the server and must be released by client.  Note: See also PutStandardComplex on the ICalData2 interface to avoid using the variant data type.  obj.putStandard class, rcv, src, data |
| Variable<br>obj<br>class      | (Type) - Description (object) - A Calibrator or Cal Set object (enum NACalClass) Standard. Choose from: 1 - naClassA                                                                                                    |
|                               | 2 - naClassB                                                                                                    |
|                               | 3 - naClassC                                                                                                    |
|                               | 4 - naClassD                                                                                                    |
|                               | 5 - naClassE                                                                                                    |
|                               | 6 - naReferenceRatioLine                                                                                                    |
|                               | 7 - naReferenceRatioThru                                                                                                    |

## **SOLT Standards**

- 1 naSOLT\_Open
- 2 naSOLT Short
- 3 naSOLT\_Load
- 4 naSOLT\_Thru
- 5 naSOLT\_Isolation

#### **TRL Standards**

- 1 naTRL\_Reflection
- 2 naTRL\_Line\_Reflection
- 3 naTRL\_Line\_Tracking
- 4 naTRL\_Thru
- 5 naTRL Isolation

rcv src data

Return Type Default

**Examples** 

(long) - Receiver Port (long) - Source Port (variant) Two dimensional array ( NUMPTS, 2) Not Applicable Not Applicable

Dim cmgr as CalManager
Dim cset As CalSet
Set cmgr = pna.GetCalManager
Set cset = cmgr.CreateCalSet(1)
cset.OpenCalSet naCalType\_OnePort, 1
cset.putStandard naSOLT\_Open, 1, 1,
varOpen
cset.putStandard naSOLT\_Short, 1, 1,
varShort
cset.putStandard naSOLT\_Load, 1, 1,
varLoad
cset.ComputeErrorTerms
cset.CloseCalSet

cset.Description = "Uploaded one

port\_cal"

guid = cset.GetGUID

End Sub

C++ Syntax HRESULT putStandard(tagNACalClass

stdclass, long ReceivePort, long SourcePort, VARIANT varData)

Interface ICalibrator

**ICalSet** 

Write-only About Cal Sets

**Save Method** 

**Examples** 

Description

**Description** Saves the current Cal Set to the PNACalSets.dat file. Learn more about

reading and writing Cal data using COM

Note: There is also a Save method on the ICalManager and Calibrator

interface. The difference is the following:

ICalSet::Save - saves the data for the current Cal Set to the disk. ICalManager/Calibrator::SaveCalSets - saves every Cal Set that

currently exists in the instrument to the disk.

VB Syntax CalSet.Save

Variable (Type) - Description
CalSet (object) - A Cal Set object

**Return Type** Not Applicable **Default** Not Applicable

myCalSet.Save

See Copy Method for an example application of this command.

C++ Syntax HRESULT Save();

Interface ICalSet

Read-only About Cal Sets StringToNACalClass Method

**Description**Converts the returned strings from GetStandardsList into the enum

Converts the returned strings from GetStandardsList into the enumeration (NACalClass) and the port numbers required for PutStandard and GetStandard methods that transmit data in and out of the Cal Set.

Learn more about reading and writing Cal data using COM

VB Syntax CalSet.StringToNACalClass (list, std, rcv, src)

Variable (Type) - Description
CalSet (object) - A Cal Set object

*list* (string) - a string containing the textual description of the standard.

std (enum NACalClass) Choose from:

1 - naClassA

- 2 naClassB
- 3 naClassC
- 4 naClassD
- 5 naClassE
- 6 naReferenceRatioLine
- 7 naReferenceRatioThru

#### **SOLT Standards**

- 1 naSOLT\_Open
- 2 naSOLT\_Short
- 3 naSOLT\_Load
- 4 naSOLT\_Thru
- 5 naSOLT\_Isolation

#### **TRL Standards**

- 1 naTRL\_Reflection
- 2 naTRL\_Line\_Reflection
- 3 naTRL\_Line\_Tracking
- 4 naTRL\_Thru
- 5 naTRL\_Isolation

rcv (long) - port number of the receiver src (long) - port number of the source

Return Type

Not Applicable

Return Type Not Applicable Default Not Applicable

**Examples** guid = CalSet.StringToNACalClass(*list*, *std*, *rcv*, *src*)

C++ Syntax HRESULT StringtoNACalClass (BSTR\* str, NACalClass\* item, long \*rcv, long \*src);

Interface ICalSet

## Read-only StringtoNAErrorTerm2 Method

#### **About Cal Sets**

|  |  |  |  |  |  |  |  |  |  |  |  |  |  |  |  | <br> | _ | $\overline{}$ | $\overline{}$ |
|--|--|--|--|--|--|--|--|--|--|--|--|--|--|--|--|------|---|---------------|---------------|
|  |  |  |  |  |  |  |  |  |  |  |  |  |  |  |  |      |   |               |               |
|  |  |  |  |  |  |  |  |  |  |  |  |  |  |  |  |      |   |               |               |

**Description** Converts the returned strings from GetErrorTermList into the enumeration

(NAErrorTerm2) and the port numbers required for PutErrorTerm and GetErrorTerm methods that transmit data in and out of the Cal Set.

Learn more about reading and writing Cal data using COM

VB Syntax Cal Set.StringToNAErrorTerm2 (list, eterm, rcv, src)

Variable (Type) - Description

Cal Set (object) - A Cal Set object

*list* (string) - a string containing the textual description of the error term.

eterm (enum As NaErrorTerm2). Choose from:

0 - naET\_Directivity (rcv = src)
1 - naET\_SourceMatch (rcv = src)
2 - naET\_ReflectionTracking (rcv = src)
3 - naET\_TransmissionTracking (rcv != src)

4 - naET\_LoadMatch (rcv!= src) 5 - naET\_Isolation (rcv!= src) (long) - port number of the receiver

rcv (long) - port number of the receiver src (long) - port number of the source

Return Type Not Applicable Default Not Applicable

**Examples** CalSet.StringToNAErrorTerm2 str, term, rcv, src

C++ Syntax HRESULT StringToNAErrorTerm2 (BSTR\* str, NAErrorTerm2\* item, long

\*rcv, long \*src);

Interface ICalSet

## Write / Read About Cal Sets

**Description Property** 

**Description** Sets or returns the descriptive string assigned to the Cal Set. Change this

string so that you can easily identify each Cal Set constructed.

VB Syntax CalSet.Description = value
Variable (Type) - Description
CalSet (object) - A Cal Set object

value (string) – Description of the Cal Set

Return Type String

**Default** "CalSet n" where n is an integer number.

**Examples** CalSet.Description = "My Cal Set" 'Write

desc = CalSet.Description 'Read

C++ Syntax HRESULT get\_Description(BSTR \*pVal)

HRESULT put Description(BSTR newVal);

# Cal Sets Collection Cal Sets Collection

#### Description

A collection object that provides a mechanism for iterating through all the Cal Sets in the analyzer. There is no ordering to the items in the collection. Therefore make no assumptions about the formatting of the collection. For more information, see Collections in the Analyzer.

| Methods    | Description                                                       |
|------------|-------------------------------------------------------------------|
| Item       | Returns a handle to a Cal Set object in the collection.           |
| Remove     | Deletes the Cal Set residing at position index in the collection. |
| Properties | Description                                                       |
| Count      | Returns the number of Cal Sets in the collection.                 |

# calKit Object CalKit Object

\_\_\_\_\_

#### **Description**

The calkit object provides the properties and methods to access and modify a calibration kit. The calkitType property can be set from either the **application object (app.**calKitType) or the **calKit object (calKit.**calKitType). Both of these commands specify or read the calibration kit type. When specified, the cal kit also becomes the Active cal kit. However, to retrieve a pointer to the cal kit, use **app.ActiveCalKit**.

The calKit object behaves somewhat differently from other objects in the system in that you can only have a pointer to **one** cal kit (which is also the active calkit).

Therefore, when you change the calkitType (from either of these objects) you may also be changing the object to which you may have several references. This is different from the behavior for most other objects in the system.

For example, the following code specifies two calKitType and, in turn, assigns the "Active cal kit" to two different variables: ck1 and ck2.

```
Dim app As AgilentPNA835x.Application
Dim ck1 As calKit
Dim ck2 As calKit

Private Sub Form_Load()
Set app = CreateObject("AgilentPNA835x.Application", "analyzerName")
app.CalKitType = naCalKit_85032B_N50
Set ck1 = app.ActiveCalKit

app.CalKitType = naCalKit_85038A_7_16
Set ck2 = app.ActiveCalKit
```

Print "ck1: " & ck1.Name Print "ck2: " & ck2.Name End Sub

When the pointer to each of these kits is read (printed), they each have a pointer to the last kit to be assigned to the Active cal kit:

ck1: 7-16 Model 85038 ck2: 7-16 Model 85038

| Method           | Description                                                                                      |
|------------------|--------------------------------------------------------------------------------------------------|
| getCalStandard   | Returns a handle to a calibration standard for modifying its definitions.                        |
| Property         | Description                                                                                      |
| CalKitType       | Sets or returns the calibration kit type for to be used for calibration or for kit modification. |
|                  | Shared with the Application object.                                                              |
| Name             | Sets and returns the name of the cal kit                                                         |
| PortLabel        | Labels the ports for the kit; only affects the cal wizard annotation.                            |
| StandardForClass | Maps a standard device to a cal class.                                                           |

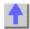

## Write-only **GetCalStandard Method**

#### **About Modifying Cal Kits**

| Description | Returns a handle to a calibration standard for modifying its definitions. To |
|-------------|------------------------------------------------------------------------------|
|             | select a standard for performing a calibration (use                          |
|             | Calibrator.AquireCalStandard).                                               |
| VB Syntax   | calkit.GetCalStandard(index)                                                 |

| Variable | (Type) - Description                                                     |
|----------|--------------------------------------------------------------------------|
| calkit   | A calKit (object)                                                        |
| index    | (long) - Number of calibration standard. Choose 1 to 8; (there are 8 cal |

standards in every kit).

**Return Type** calStandard Default Not Applicable

Dim short As CalStandard **Examples** 

Set short = calKit.getCalStandard(1)

short.label = "myShort"

C++ Syntax HRESULT GetCalStandard(long standardNumber, ICalStandard

\*\*pCalStd)

Interface **ICalKit** 

## Write/Read Name (CalKit) Property

### **About Modifying Cal Kits**

|             | <del> </del>                                              |
|-------------|-----------------------------------------------------------|
| Description | Sets and Returns a name for the selected calibration kit. |

**VB Syntax** calKit.Name = value Variable (Type) - Description

calKit A CalKit (object).

value (string) -Calibration Kit name. Any string name, can include numerics,

period, and spaces; any length (although the dialog box display is limited

to about 30 characters).

Return Type String

**Default** Not Applicable

**Examples** calKit.Name = "MyCalKit" 'Write

KitName = calKit.Name 'Read

C++ Syntax HRESULT get Name(BSTR \*pVal)

HRESULT put\_Name(BSTR newVal)

Interface ICalKit

# Write/Read PortLabel Property

#### **About Modifying Cal Kits**

**Description** Sets and returns the label on the calibration kit Port for the calibration

wizard.

VB Syntax calKit.Portlabel (portNum) = value

Variable (Type) - Description calKit (Object)

portNum (long integer) - number of the port to be labeled. Choose either 1 or 2

value (string) - Label that is visible in the calibration wizard.

Return Type String

**Default** Depends on the Cal Kit.

**Examples** calKit.PortLabel = "MyCalKit" 'Write

kitLabel = calKit.PortLabel 'Read

**C++ Syntax** HRESULT get\_PortLabel(long port, BSTR \*pVal)

HRESULT put\_PortLabel(long port, BSTR newVal)

Interface ICalKit

## Write/Read

#### **About Modifying Cal Kits**

#### StandardForClass Property

**Description** Sets a standard to a calibration class. Does NOT set or dictate the order for

measuring the standards.

**VB Syntax** calKit.**StandardForClass**(class, portNum) = value

Variable (Type) - Description

calKit A CalKit (object). Use calKit.GetCalStandard to get a handle to the standard.

class (enum NACalClass) Standard. Choose from:

1 - naClassA

2 - naClassB

- 3 naClassC
- 4 naClassD
- 5 naClassE
- 6 naReferenceRatioLine
- 7 naReferenceRatioThru

#### **SOLT Standards**

- 1 naSOLT\_Open
- 2 naSOLT\_Short
- 3 naSOLT\_Load
- 4 naSOLT\_Thru
- 5 naSOLT\_Isolation

#### **TRL Standards**

- 1 naTRL\_Reflection
- 2 naTRL\_Line\_Reflection
- 3 naTRL\_Line\_Tracking
- 4 naTRL\_Thru
- 5 naTRL\_Isolation

portNum

**(long) -** The port number the standard will be connected to. For example, you may have a 3.5mm connector designated for port 1, and Type N designated for port 2.

value

(double) - Calibration class number. Choose a number between 1 and 8. The <*value*> numbers are associated with the following calibration classes: <*valu* Class

| <valu< th=""><th>Class</th><th>Description</th></valu<> | Class | Description         |
|---------------------------------------------------------|-------|---------------------|
| <i>e</i> >                                              |       |                     |
| 1                                                       | S11A  | Reflection standard |
| 2                                                       | S11B  | Reflection standard |
| 3                                                       | S11C  | Reflection standard |
| 4                                                       | S21T  | Thru standard       |
| 5                                                       | S22A  | Reflection standard |

| 6 | S22B | Reflection standard |
|---|------|---------------------|
| 7 | S22C | Reflection standard |
| 8 | S21T | Thru standard       |

Return Type Default

**Examples** 

C++ Syntax Interface

# CalManager Object CalManager Object

\_\_\_\_\_

#### Description

Use this interface to list, save, and delete Cal Sets.

| Methods            | Description                                               |
|--------------------|-----------------------------------------------------------|
| CreateCalSet       | Creates a new Cal Set                                     |
| DeleteCalSet       | Deletes a Cal Set                                         |
| GetCalSetByGUID    | Get a handle to a Cal Set                                 |
| GetCalSetCatalog   | Gets a list of Cal Sets                                   |
| GetCalSetUsageInfo | Returns the Cal Set ID and Error Term ID currently in use |
| SaveCalSets        | Writes new or changed Cal Sets to disk                    |
|                    | Shared with the Calibrator Object                         |
| Properties         |                                                           |

CalSets (collection)

# Write-only CreateCalSet Method

### **About Cal Sets**

## Description

Creates a new Cal Set.

The new cal set is initialized with the stimulus settings from the channel whose number is passed as the argument to this method. Stimulus settings include frequency, bandwidth, number of points, etc.

Use this method when you want to manually upload data to the Cal Set using the returned ICal Set interface handle..

**Note:** The channel number does not restrict the usage of this Cal Set on any other channel. It simply provides a link to the originating channel so that the stimulus values can be stored in the Cal Set.

**VB Syntax** calMgr.CreateCalSet (chan)

**Variable** (Type) - Description

(object) - A CalManager object calMgr

(long) - channel number of the new Cal Set. chan

ICal Set Interface **Return Type** Default Not Applicable

**Example** calMgr.CreateCalSet 1

C++ Syntax HRESULT CreateCalSet( long ChannelNumber, ICal Set\*\* pCal Set); Interface **ICalManager** 

Write-only **About Cal Sets** 

DeleteCalSet Method

**Description** Deletes a Cal Set from the set of available Cal Sets. This method

immediately updates the Cal Set file on the hard drive. If the Cal Set is currently being used by a channel, this request will be denied and an

error is returned.

Errors returned by this method:

E NA CAL SET IN USE E NA Cal Set NOT FOUND

E NA Cal Set SAVE FAILED

Using the Cal Sets collection is a convenient way to manage Cal Sets.

**VB Syntax** calMgr.DeleteCalSet (GUID)

(Type) - Description Variable

(object) - A CalManager object calMgr

(string) - GUID number of the Cal Set to be deleted **GUID** 

**Return Type** Not Applicable Default Not Applicable

**Example** dim cs As CalSet ' the collection

dim strGUID as string

strGUID = cs.GetGUID

calMgr.DeleteCalSet strGUID

C++ Syntax HRESULT DeleteCalSet( BSTR strGUID);

Interface **ICalManager** 

**About Cal Sets** Read-only

Get CalSetByGUID Method

**Description** Requests a Cal Set by GUID. Returns an ICal Set interface.

**VB Syntax** calMgr.GetCalSetByGUID (GUID)

Variable (Type) - Description calMgr (object) - A CalManager object

GUID (string) - GUID of the Cal Set being requested.

Return Type Interface object Default Not Applicable

**Example** calMgr.GetCalSetByGUID (2B893E7A-971A-11d5-8D6C-

00108334AE96)

**C++ Syntax** HRESULT GetCalSetByGUID( BSTR\* strGUID, ICal Set\* pCalSet);

Interface ICalManager

## Read-only About Cal Sets

## **GetCalSetCatalog Method**

**Description** Returns a string containing a list of comma-separated GUIDs in the

following format:

{FD6F863E-9719-11d5-8D6C-00108334AE96}, {1B03B2CE-971A-11d5-8D6C-00108334AE96}, {2B893E7A-971A-11d5-8D6C-00108334AE96}

VB Syntax value = calMgr.GetCalSetCatalog

Variable (Type) - Description

value (string) - Variable to store the returned GUID list

calMgr (object) - A CalManager object

Return Type String

**Default** Not Applicable

**Example** value = calMgr.GetCalSetCatalog

Interface ICalManager

## Read-only About Cal Sets

## GetCalSetUsageInfo Method

**Description** Returns a string identifying the Cal Set currently in use by the specified

channel.

This method identifies the Cal Set being used by returning its GUID.

This method also identifies the "Error Term set" within the Cal Set.

Error term sets are identified by integers, with set 0 belonging to the original (non-interpolated) terms. As stimulus values for a channel are changed causing interpolation to be required, a new Error Term set is constructed within the Cal Set to hold the interpolated Error Terms. The sets are sequentially numbered 1, 2, 3, and so forth. These Error Term

sets are destroyed when they are no longer being used.

If there is no Cal Set in use for the given channel, the <GUID> argument

is set to the empty string.

VB Syntax calMgr.GetCalSetUsageInfo (chan, GUID, EtermID)

Variable (Type) - Description (object) - A CalManager object calMgr (long [in]) - channel of the Cal Set being requested chan (string [out]) - variable to store the GUID of the Cal Set being requested. **GUID** If there is no Cal Set in use for the given channel, the <GUID> argument is set to the empty string. (long [out]) - variable to store the error term ID being requested. If the **EtermID** returned argument is greater than 0, the set is being interpolated. **Return Type** String, Long Integer Default Not Applicable **Example** calMgr.GetCalSetUsageInfo (1, GUID, EtermID) HRESULT GetCalSetUsageInfo (long IChannel, BSTR\* CalSetGUID, C++ Syntax long\* etermSetID); Interface **ICalManager** 

# CalStandard Object CalStandard Object

\_\_\_\_\_\_

## **Description**

Contains all of the settings that are required to modify a calibration kit. Get a handle to a standard with the calkit.GetCalStandard Method.

| Method               |                                                                                                    |
|----------------------|----------------------------------------------------------------------------------------------------|
| None                 |                                                                                                    |
| Property             | Description                                                                                                    |
| C0                   | Sets and Returns the C0 (C-zero) value (the first capacitance value) for the                                                         |
|                      | calibration standard, when the Type is set to "naOpen".                                                                              |
| C1                   | Sets and Returns the C1 value (the second capacitance value) for the calibration standard, when the Type is set to "naOpen".         |
| C2                   | Sets and Returns the C2 value (the third capacitance value) for the calibration                                                      |
|                      | standard, when the Type is set to "naOpen".                                                                                          |
| C3                   | Sets and Returns the C3 value (the fourth capacitance value) for the calibration standard, when the Type is set to "naOpen".         |
| Delay                | Sets and Returns the electrical delay value for the calibration standard.                                                            |
| L0                   | Sets and Returns the L0 (L-zero) value (the first inductance value) for the calibration standard, when the Type is set to "naShort". |
| L1                   | Sets and Returns the L1 value (the second inductance value) for the calibration                                                      |
|                      | standard, when the Type is set to "naShort"                                                                                          |
| L2                   | Sets and Returns the L2 value (the third inductance value) for the calibration                                                       |
|                      | standard, when the Type is set to "naShort"                                                                                          |
| L3                   | Sets and Returns the L3 value (the third inductance value) for the calibration                                                       |
|                      | standard, when the Type is set to "naShort"                                                                                          |
| Label                | Sets and Returns the label for the calibration standard.                                                                             |
| loss                 | Sets and Returns the insertion loss for the calibration standard.                                                                    |
| Maximum<br>Frequency | Sets and Returns the maximum frequency for the calibration standard.                                                                 |
| Medium               | Sets and Returns the media type of the calibration standard.                                                                         |
| Minimum<br>Frequency | Sets and Returns the minumum frequency for the calibration standard.                                                                 |
| Туре                 | Sets and Returns the type of calibration standard. Selections are: naOpen, naShort,                                                  |

naLoad, naThru, naArbitraryImpedance and naSliding.

Z0 Sets and Returns the characteristic impedance for the calibration standard. **TZReal** Sets and Returns the TZReal value (the Real Terminal Impedance value) for the

calibration standard, when the Type is set to "naArbitraryImpedance".

Sets and Returns the TZImag value (the Imaginary Terminal Impedance value) for **TZImag** 

the calibration standard, when the Type is set to "naArbitraryImpedance".

**About Modifying Cal Kits** 

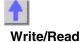

C0 Property

Description Sets and Returns the C0 (C-zero) value (the first capacitance value) for

the calibration standard.

To set the other capacitance values, use C1, C2, C3

**VB Syntax** calstd.C0 = value

(Type) - Description Variable

calstd A CalStandard (object). Use calKit.GetCalStandard to get a handle to the

standard.

(single) - Value for C0 in picofarads value

**Return Type** Single

**Default** Not Applicable

**Examples** calstd.C0 = 15 'Write the value of C0 to 15picofarads

cap0 = calstd.C0 'Read the value of C0

C++ Syntax HRESULT get\_C0(float \*pVal)

HRESULT put C0(float newVal)

Interface **ICalStandard** 

Write/Read **About Modifying Cal Kits** C1 Property

Description Sets and Returns the C1 value (the second capacitance value) for the

calibration standard.

To set the other capacitance values, use C0, C2, C3

**VB Syntax** calstd.C1 = value

Variable (Type) - Description

calstd A CalStandard (object). Use calKit.GetCalStandard to get a handle to the

standard.

value (single) - Value for C1 in picofarads

**Return Type** Single

Default Not Applicable

**Examples** calstd.C1 = 15 'Write the value of C1 to 15picofarads

cap1 = calstd.C1 'Read the value of C1

HRESULT get\_C1(float \*pVal)
HRESULT put\_C1(float newVal)
ICalStandard C++ Syntax

Interface

| Write/Read<br>C2 Property              | About Modifying Cal Kits                                                                                |
|----------------------------------------|----------------------------------------------------------------------------------------------------|
| Description                            | Sets and Returns the C2 value (the third capacitance value) for the calibration standard.               |
| VB Syntax                              | To set the other capacitance values, use C0, C1, C3 calstd.C2 = value                                   |
| Variable<br>calstd                     | (Type) - Description A CalStandard (object). Use calKit.GetCalStandard to get a handle to the standard. |
| <i>value</i><br>Return Type<br>Default | (single) - Value for C2 in picofarads<br>Single<br>Not Applicable                                       |
| Examples                               | calstd.C2 = 15 'Write the value of C2 to 15picofarads cap2 = calstd.C2 'Read the value of C2            |
| C++ Syntax                             | HRESULT get_C2(float *pVal) HRESULT put_C2(float newVal)                                                |
| Interface                              | ICalStandard                                                                                            |

| Write/Read<br>C3 Property              | About Modifying Cal Kits                                                                                |
|----------------------------------------|----------------------------------------------------------------------------------------------------|
| Description                            | Sets and Returns the C3 value (the fourth capacitance value) for the calibration standard.              |
| VB Syntax                              | To set the other capacitance values, use C0, C1, C2 calstd.C3 = value                                   |
| Variable<br>calstd                     | (Type) - Description A CalStandard (object). Use calKit.GetCalStandard to get a handle to the standard. |
| <i>value</i><br>Return Type<br>Default | <b>(single)</b> - Value for C3 in picofarads<br>Single<br>Not Applicable                                |
| Examples                               | calstd.C3 = 15 'Write the value of C3 to 15picofarads cap3 = calstd.C3 'Read the value of C3            |
| C++ Syntax Interface                   | HRESULT get_C3(float *pVal) HRESULT put_C3(float newVal) ICalStandard                                   |

| Write/ | /Read           |
|--------|-----------------|
| Delay  | <b>Property</b> |

## **About Modifying Cal Kits**

| Description<br>VB Syntax | Sets and Returns the electrical delay value for the calibration standard. calstd. <b>Delay</b> = value |
|--------------------------|----------------------------------------------------------------------------------------------------|
| Variable                 | (Type) - Description                                                                                   |
| calstd                   | À CalStandard (object). Use calKit.GetCalStandard to get a handle to the standard.                     |
| value                    | (single) - Electrical delay in seconds                                                                 |
| Return Type              | Single                                                                                                 |
| Default                  | Not Applicable                                                                                         |
| Exaamples                | calstd.Delay = .00015 'Write the Delay .00015 seconds stdDelay = calstd.Delay 'Read the value of Delay |

HRESULT get\_Delay(float \*pVal)
HRESULT put\_Delay(float newVal)

ICalStandard

| W  | rite/Read |
|----|-----------|
| L1 | Property  |

C++ Syntax

Interface

## **About Modifying Cal Kits**

| Description                            | Sets and Returns the L1 value (the second inductance value) for the calibration standard.               |
|----------------------------------------|----------------------------------------------------------------------------------------------------|
| VB Syntax                              | To set the other inductance values, use L0, L2, L3 calstd. <b>L1</b> = value                            |
| Variable calstd                        | (Type) - Description A CalStandard (object). Use calKit.GetCalStandard to get a handle to the standard. |
| <i>value</i><br>Return Type<br>Default | (single) - Value for L1 in picohenries<br>Single<br>Not Applicable                                      |
|                                        |                                                                                                    |

Examples calstd.L1 = 15 'Write the value of L1 = 15picohenries Induct1 = calstd.L1 'Read the value of L1

C++ Syntax HRESULT get\_L1(float \*pVal)
HRESULT put\_L1(float newVal)

Interface ICalStandard

| W  | rite/Read |
|----|-----------|
| L2 | Property  |

### **About Modifying Cal Kits**

**Description** Sets and Returns the L2 value (the third inductance value) for the

calibration standard.

To set the other inductance values, use L0, L1, L3

VB Syntax calstd.L2 = value

Variable (Type) - Description

calstd A CalStandard (object). Use calKit.GetCalStandard to get a handle to the

standard.

value (single) - Value for L2 in picohenries

Return Type Single

**Default** Not Applicable

**Examples** calstd.L2 = 15 'Write the value of L2 to 15picohenries

Induct2 = calstd.L2 'Read the value of L2

C++ Syntax HRESULT get\_L2(float \*pVal)

HRESULT put\_L2(float newVal)

HRESULT get\_L3(float \*pVal)
HRESULT put\_L3(float newVal)

ICalStandard

Interface ICalStandard

C++ Syntax

Interface

| Write/Read<br>L3 Property              | About Modifying Cal Kits                                                                                |
|----------------------------------------|----------------------------------------------------------------------------------------------------|
| Description                            | Sets and Returns the L3 value (the third inductance value) for the calibration standard.                |
| VB Syntax                              | To set the other inductance values, use L0, L1, L2 calstd. <b>L3</b> = value                            |
| Variable<br>calstd                     | (Type) - Description A CalStandard (object). Use calKit.GetCalStandard to get a handle to the standard. |
| <i>value</i><br>Return Type<br>Default | (single) - Value for L3 in picohenries Single Not Applicable                                            |
| Examples                               | calstd.L3 = 15 'Write the value of L3 to 15picohenries Induct3 = calstd.L3 'Read the value of L3        |

| Write/Read<br>L0 Property | About Modifying Cal Kits                                                                          |
|---------------------------|---------------------------------------------------------------------------------------------------|
| Description               | Sets and Returns the L0 (L-zero) value (the first inductance value) for the calibration standard. |
| VB Syntax                 | To set the other inductance values, use L1, L2, L3 calstd. <b>L0</b> = value                      |
| Variable                  | (Type) - Description                                                                              |

calstd A CalStandard (object). Use calKit.GetCalStandard to get a handle to the

standard.

value (single) - Value for L0 in picohenries

Return Type Single

**Default** Not Applicable

**Examples** calstd.L0 = 15 'Write the value of L0 = 15picohenries

Induct0 = calstd.L0 'Read the value of L0

**C++ Syntax** HRESULT get\_L0(float \*pVal)

. ICalStandard

HRESULT put\_L0(float newVal) ICalStandard

Interface ICalStandard

| Write/Read<br>Label Property | About Modifying Cal Kits                                                                                                    |  |
|------------------------------|----------------------------------------------------------------------------------------------------|--|
| Description                  | Sets and Returns the label for the calibration standard. The label is used to prompt the user to connect the specified standard. |  |
| VB Syntax                    | calstd.Label = value                                                                                                    |  |
| Variable                     | (Type) - Description                                                                                                    |  |
| calstd                       | A CalStandard ( <b>object</b> ). Use calKit.GetCalStandard to get a handle to the standard.                                      |  |
| value                        | (string) - between 1 and 12 characters long. Cannot begin with a numeric.                                                        |  |
| Return Type                  | String                                                                                                    |  |
| Default                      | Not Applicable                                                                                                    |  |
| Examples                     | calstd.Label = "Short" 'Write                                                                                                    |  |
|                              | stdLabel = calstd.Label 'Read                                                                                                    |  |
| C++ Syntax                   | HRESULT get_Label(BSTR *pVal) HRESULT put_Label(BSTR newVal)                                                                     |  |

| Write/Read<br>Loss Property | About Modifying Cal Kits                                                                  |
|-----------------------------|-------------------------------------------------------------------------------------------|
| Description<br>VB Syntax    | Sets and Returns the insertion loss for the calibration standard. calstd.loss = value     |
| Variable                    | (Type) - Description                                                                      |
| calstd                      | A CalStandard <b>(object).</b> Use calKit.GetCalStandard to get a handle to the standard. |
| value                       | (single) - Insertion loss in Mohms / sec. (MegaOhms per second of electrical delay)       |
| Return Type                 | Single                                                                                    |
| Default                     | Not Applicable                                                                            |
| Examples                    | calstd.loss = 3.5e9 'Write                                                                |

Interface

stdLoss = calstd.loss 'Read the value of Loss

**C++ Syntax** HRESULT get\_Loss(float \*pVal)

HRESULT put\_Loss(float newVal)

Interface ICalStandard

# Write/Read MaximumFrequency Property

#### **About Modifying Cal Kits**

**Description** Sets and Returns the maximum frequency for the calibration standard.

VB Syntax calstd.MaximumFrequency = value

Variable (Type) - Description

calstd A CalStandard (object). Use calKit.GetCalStandard to get a handle to the

standard.

value (double) - Maximum frequency in Hertz.

Return Type Double

**Default** Not Applicable

**Examples** calstd.MaximumFrequency = 9e9 'Write

maxFrequency = calstd.MaximumFrequency 'Read

**C++ Syntax** HRESULT get\_MaximumFrequency(double \*pVal)

HRESULT put\_MaximumFrequency(double newVal)

Interface ICalStandard

## Write/Read Medium Property

#### **About Modifying Cal Kits**

\_\_\_\_\_\_

**Description VB Syntax**Sets and Returns the media type of the calibration standard. *calstd*.**Medium** = *value* 

Variable (Type) - Description

calstd A CalStandard (object). Use calKit.GetCalStandard to get a handle to the

standard.

value (enum NACalStandardMedium) - Medium of the transmission line of the

standard. Choose from: **0 - naCoax** - Coaxial Cable

1 - naWaveGuide

Return Type Long Integer Default Not Applicable

**Examples** calstd.Medium = naCoax 'Write

stdMedium = calstd.Medium 'Read

C++ Syntax HRESULT get Medium(tagNACalStandardMedium \*pVal)

HRESULT put Medium(tagNACalStandardMedium newVal)

Interface ICalStandard

#### Write/Read

#### **About Modifying Cal Kits**

## **MinimumFrequency Property**

**Description** Sets and Returns the minimum frequency for the calibration standard.

VB Syntax calstd.MinimumFrequency = value

Variable (Type) - Description

calstd A CalStandard (object). Use calKit.GetCalStandard to get a handle to the

standard.

value (double) -Minimum frequency in Hertz.

Return Type Double

**Default** Not Applicable

**Examples** calstd.MinimumFrequency = 300e3 'Write

minFrequency = calstd.MinimumFrequency 'Read

C++ Syntax HRESULT get\_MinimumFrequency(double \*pVal)

HRESULT put\_MinimumFrequency(double newVal)

Interface ICalStandard

Write/Read.

**About Modifying Cal Kits** 

Type (calstd) Property

**Description** Sets and Returns the type of calibration standard.

VB Syntax calstd.Type = value

Variable (Type) - Description

calstd A CalStandard (object). Use calKit.GetCalStandard to get a handle to the

standard.

value (enum NACalStandardType) -Choose from:

0 - naOpen 1 - naShort 2 - naLoad 3 - naThru

Return Type Long Integer
Default Not Applicable

**Examples** calstd.Type = naOpen 'Write

standardtype = calstd.Type 'Read

**C++ Syntax** HRESULT get\_Type(tagNACalStandardType \*pVal)

HRESULT put Type(tagNACalStandardType newVal)

Interface ICalStandard

Write/Read TZImag Property

**About Modifying Cal Kits** 

3 11 3

104

**Description** Sets and Returns the TZImag value (the Imaginary Terminal Impedance

value) for the calibration standard. Only applicable when "Type" is set to

naArbitraryImpedance.

To set the other resistance values, use TZReal

VB Syntax calstd.TZImag = value

Variable (Type) - Description

calstd A CalStandard (object). Use calKit.GetCalStandard to get a handle to the

standard.

value (single) - Value for TZImag in Ohms

Return Type Single

**Default** Not Applicable

**Examples** calstd.TZImag = 15 'Write the value of TZImag to 15 Ohms

imp0 = calstd.TZImag 'Read the value of TZImag

C++ Syntax HRESULT get\_TZImag(float \*pVal)

HRESULT put\_TZImag(float newVal)

Interface ICalStandard2

# Write/Read About Modifying Cal Kits TZReal Property

**Description** Sets and Returns the TZReal value (the real Terminal Impedance value)

for the calibration standard. Only applicable when "Type" is set to

naArbitraryImpedance.

To set the other resistance values, use TZImag

**VB Syntax** calstd.**TZReal** = value

Variable (Type) - Description

calstd A CalStandard (object). Use calKit.GetCalStandard to get a handle to the

standard.

value (single) - Value for TZReal in Ohms

Return Type Single

**Default** Not Applicable

**Examples** calstd.TZReal = 15 'Write the value of TZReal to 15 Ohms

imp0 = calstd.TZReal 'Read the value of TZReal

C++ Syntax HRESULT get\_TZReal(float \*pVal)

HRESULT put\_TZReal(float newVal)

Interface ICalStandard2

| Write/Read<br>Z0 Property | About Modifying Cal Kits                                                    |
|---------------------------|-----------------------------------------------------------------------------|
| Description               | Sets and Returns the characteristic impedance for the calibration standard. |
| <b>VB Syntax</b>          | calstd. <b>Z0</b> = value                                                   |

Variable (Type) - Description

calstd A CalStandard (object). Use calKit.GetCalStandard to get a handle to the

standard.

value (single) -Impedance in Ohms

**Return Type** Single

**Default** Not Applicable

**Examples** calstd.Z0 = 50 'Write

impedance = calstd.Z0 'Read

C++ Syntax HRESULT get\_Z0(float \*pVal)

HRESULT put\_Z0(float newVal)

Interface ICalStandard

# Channel Object Channel Object

\_\_\_\_\_\_

#### **Description**

The channel object is like the engine that produces data. Channel settings consist of stimulus values like frequency, power, IF bandwidth, and number of points.

You can get a handle to a channel in a number of ways. But first you have to make sure that the channel exists. When you first startup the analyzer, there is one S11 measurement on channel 1. Thus there is only one channel in existence. You can do the following:

Dim chan as Channel

Set chan = pna.ActiveChannel

or

#### Set chan = pna.Channels( n )

The first method will return the channel object that is driving the active measurement. When you ask for the ActiveChannel, you get the channel that is driving the active measurement. If there is no measurement, there may not be a channel. Once a channel is created, it does not go away. So if there once was a measurement (hence a channel), the channel will still be available. If there is no channel you can create one in a couple ways. Here's one way:

#### Pna.CreateMeasurement( ch1, "S11", port1, window2)

Here's another:

#### Pna.Channels.Add (ch2)

The latter will have no visible effect on the analyzer. It will simply create channel 2 if it does not already exist.

| Method                | Description                                                           |
|-----------------------|-----------------------------------------------------------------------|
| Abort                 | Aborts the current measurement sweep on the channel.                  |
| AveragingRestart      | Clears and restarts averaging of the measurement data.                |
| Continuous            | The channel continuously responds to trigger signals.                 |
| getSourcePowerCalData | Returns requested source power calibration data, if it exists.        |
| GetXAxisValues        | Returns the channel's X-axis values into a dimensioned Variant array. |
| GetXAxisValues2       | Returns the channel's X-axis values into a dimensioned NON-Variant    |
|                       | array.                                                                |

Hold Puts the Channel in Hold - not sweeping.

Next\_IFBandwidth A function that returns the Next higher IF Bandwidth value. NumberOfGroups Sets the Number of trigger signals the channel will receive.

Preset Resets the channel to factory defined settings. PreviousIFBandwidth Returns the previous IF Bandwidth value.

putSourcePowerCalData Inputs source power calibration data to this channel for a specific

source port.

SelectCal Set Specifies the Cal Set to use for the Channel

Single Channel responds to one trigger signal from any source (internal,

external, or manual). Then channel switches to Hold.

Property Description

AlternateSweep Sets sweeps to either alternate or chopped.

Attenuator Sets or returns the value of the attenuator control for the specified

port number.

AttenuatorMode Sets or returns the mode of operation of the attenuator control for the

specified port number.

Averaging ON or OFF for all measurements on the

channel.

AveragingCount Returns the number of sweeps that have been averaged into the

measurements.

AveragingFactor Specifies the number of measurement sweeps to combine for an

average.

Calibrator (object)

centerFrequency Sets or returns the center frequency of the channel.

Shared with the Segment Object

channelNumber Returns the Channel number.

Shared with the Measurement Object Turns ON and OFF port power coupling.

CouplePorts Turns ON and OFF port power coupling.

CWFrequency Set the Continuous Wave (CW) frequency.

DwellTime Sets or returns the dwell time for the channel.

Shared with the Segment Object

FrequencySpan Sets or returns the frequency span of the channel.

Shared with the Segment Object

IFBandwidth Sets or returns the IF Bandwidth of the channel.

Shared with the Segment Object

NumberOfPoints Sets or returns the Number of Points of the channel.

Shared with the Segment Object

Parent Returns a handle to the parent object of the channel.

PowerSlope Sets or returns the Power Slope value.

ReceiverAttenuator Sets or returns the value of the specified receiver attenuator control.

Segments (collection)

SourcePowerCorrection Turns source power correction ON or OFF for a specific source port.

StartFrequency Sets or returns the start frequency of the channel.

Shared with the Segment Object

StartPower Sets the start power of the analyzer when sweep type is set to Power

Sweep.

StopFrequency Sets or returns the stop frequency of the channel.

Shared with the Segment Object

StopPower Sets the Stop Power of the analyzer when sweep type is set to Power

Sweep.

SweepGenerationMode Sets the method used to generate a sweep: continuous ramp (analog)

or discrete steps (stepped).

SweepTime Sets the Sweep time of the analyzer.

SweepType Sets the type of X-axis sweep that is performed on a channel.

TestPortPower Sets or returns the RF power level for the channel.

Shared with the Segment Object

TriggerMode Determines the measurement that occurs when a trigger signal is

sent to the channel.

UserRangeMax Sets the stimulus stop value for the specified User Range.
UserRangeMin Sets the stimulus start value for the specified User Range.

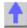

## Write-only Abort Method

#### **About Triggering**

Description Ends the current measurement sweep on the channel.

VB Syntax chan.Abort [sync]

Variable (Type) - Description (object) - A Channel object

sync (boolean) - wait (or not) for the analyzer to stop before processing

subsequent commands. Optional argument; if unspecified, value is set to

False. Choose from:

**True** - synchronize - the analyzer will not process subsequent commands

until the current measurement is aborted.

False - continue processing commands immediately

Return Type None Default None

**Examples** chan.abort True

chan.abort

**C++ Syntax** HRESULT Abort(VARIANT\_BOOL bSynchronize);

Interface IChannel

Write-only
AveragingRestart Method

**About Averaging** 

**Description** Clears and restarts averaging of the measurement data.

VB Syntax chan.AveragingRestart

Variable<br/>chan(Type) - Description<br/>A Channel (object)Return TypeNot ApplicableDefaultNot Applicable

**Examples** chan.AveragingRestart

C++ Syntax HRESULT AveragingRestart()

Interface IChannel

## Write-only Continuous Method

#### **About Triggering**

**Description** The channel continuously responds to trigger signals.

Note: This command does NOT change TriggerSignal to Continuous.

VB Syntax chan.Continuous

Variable<br/>chan(Type) - Description<br/>A Channel (object)Return TypeNot ApplicableDefaultNot Applicable

**Examples** chan.Continuous

C++ Syntax HRESULT Continuous()

Interface IChannel

Read-only About Source Power Cal

getSourcePowerCalData Method

**Description** Retrieves (as variant data type) requested source power calibration data,

if it exists, from this channel.

Note: This method returns a variant which is less efficient than methods

Variant array – automatically dimensioned to the size of the data.

available on the ISourcePowerCalData interface

**VB Syntax** data = chan.getSourcePowerCalData sourcePort

Variable (Type) - Description

data (variant) – Array to store the data. (object) – A Channel object

sourcePort (long integer) – The source port for which calibration data is being

requested.

Default Not Applicable

Examples Dim varData As Variant
Const port1 As Long = 1

varData = chan.getSourcePowerCalData port1

'Print the data

For i = 0 to chan. Number Of Points - 1

Print varData(i)

Next i

**C++ Syntax** HRESULT getSourcePowerCalData(long sourcePort, VARIANT \*pData);

Interface IChannel

Return Type

Write-only About Segment Sweep

**GetX-axisValues2 Method** 

**Description**Returns the channel's X-axis values into a dimensioned Typed array.
GetXAxisValues2 is a convenient method for determining the frequency

of each point when the points are not linearly spaced - as in segment sweep.

Note: This method will fail if called using a scripting client such as VBScript or Agilent Vee, (see remarks)

Note: In Segment Sweep, chan. Number of Points will return the total

number of data points for the combined seaments.

**VB Syntax** chan.GetXAxisValues2 numPts.data

(Type) - Description Variable (object) - A Channel object chan

numPts (long integer) - Number of data points in the channel

(double) single dimensioned array of data matching the number of points data

in the channel.

Not applicable **Return Type Default** Not applicable

**Examples** Dim App As Application

Set App = New Application Dim numPoints As Long Dim values() As Double

numPoints = App.ActiveChannel.NumberOfPoints

ReDim values(numPoints)

App.ActiveChannel.GetXAxisValues2 numPoints, values(0)

Print values(0), values(1)

HRESULT GetXAxisValues2(long\* pNumValues, double\* stimulus) C++ Syntax

Interface **IChannel** 

#### Remarks:

This method will fail if called using a scripting client such as VBScript or Agilent Vee.

This method also cannot be called using late-bound typing in Visual Basic. For instance, if, in the example above, the first line were replaced with "Dim App as Object", then this method would fail.

Use the GetXAxisValues method as a replacement. This method works for these COM environments.

Read-only **About Segment Sweep** 

**GetXAxisValues Method** 

Description Returns the channel's X-axis values. GetXAxisValues is a convenient

method for determining the frequency of each point when the points are not linearly spaced - as in segment sweep.

Note: This method returns a variant which is less efficient than GetXAxisValues2.

Note: In Segment Sweep, chan. Number of Points will return the total

number of data points for the combined segments.

**VB Syntax** data = chan.GetXAxisValues

(Type) - Description Variable

Variant array to store the data. data

A Channel (object) chan

**Return Type** Variant

Default Not Applicable **Examples** Dim varData As Variant

Dim i As Integer

varData = chan.GetXAxisValues

'Print Data

For i = 0 To chan.numpts - 1

Print varData(i)

Next i

C++ Syntax Interface

HRESULT GetXAxisValues (VARIANT\* xData)

**IChannel** 

Write-only Hold Method

**About Triggering** 

**Description** Puts the Channel in Hold - not sweeping.

VB Syntax chan.Hold [sync]

Variable (Type) - Description chan A Channel (object)

[sync] (boolean) - Optional argument. A variable set to either True or False.

**True** - program control waits until the channel is in the Hold state.

False - program control continues immediately. You are not guaranteed

the channel is in Hold yet.

Return Type Default Not Applicable Not Applicable

**Examples** wate = True

chan.Hold wate

C++ Syntax Interface HRESULT Hold(VARIANT\_BOOL bWait)

face IChannel

Write-only
NextIFBandwidth Method

**About Dynamic Range** 

**Description** A function that returns the Next higher IF Bandwidth value. Use to

retrieve the list of available IFBandwidth settings.

VB Syntax chan.Next IFBandwidth bw

Variable (Type) - Description chan A Channel (object)

bw (double) - The argument that you use to send an IFBandwidth. The

function uses this argument to return the Next higher IFbandwidth.

Return Type Double

**Default** Not Applicable

Examples Public pnbw As Double 'declare variable outside of

procedure

pnBW = chan.IFBandwidth 'put the current IFBW in pnBW chan.Next\_IFBandwidth pnBW 'function returns the Next higher

IFBandwidth.

chan.IFBandwidth = pnBW 'set IFBW to the Next value

C++ Syntax

HRESULT Next\_IFBandwidth (double \*pVal)

Interface IChannel

Write-only About Triggering

**NumberOfGroups Method** 

**Description** Sets the Number of trigger signals the channel will receive. After the

channels has received that number of trigger signals, the channel

switches to Hold mode.

To begin sweeping the number of groups, send app. Continuous

VB Syntax chan. Number Of Groups num, sync

Variable (Type) - Description chan A Channel (object)

num (long integer) Number of trigger signals the channel will receive. Choose

any number between 1 and 2 million

sync (boolean)

Variable set to either:

True - subsequent commands are not processed until the groups are

complete. Do not use with manual trigger.

False - subsequent commands are processed immediately

Return Type Not Applicable Default Not Applicable

**Examples** chan.NumberOfGroups

C++ Syntax HRESULT NumberOfGroups(long count, VARIANT\_BOOL bWait)
Interface IChannel

Write-only About Dynamic Range
PreviousIFBandwidth Method

\_\_\_\_\_

A function that returns the previous IF Bandwidth value. Use to retrieve

the list of available IFBandwidth settings.

VB Syntax chan.Previous\_IFBandwidth bw

Variable (Type) - Description chan A Channel (object)

bw (double) - The argument that you use to send an IFBandwidth. The

function uses this argument to return the previous IFbandwidth.

Return Type Double

**Description** 

Default Not Applicable

Examples Public pnbw As Double 'declare variable outside of

procedure

PreBW = chan.IFBandwidth 'put the current IFBW in PreBW chan.Previous\_IFBandwidth PreBW 'function returns the Previous

IFBandwidth of the current one.

chan.IFBandwidth = PreBW 'set IFBW to the previous value

**C++ Syntax** HRESULT Previous\_IFBandwidth (double \*pVal)

Interface **IChannel** 

#### Write-only

#### **About Source Power Cal**

#### putSourcePowerCalData Method

Description Inputs source power calibration data (as variant data type) to this channel

for a specific source port.

chan.getSourcePowerCalData sourcePort, data **VB Syntax** 

Variable (Type) - Description (object) - A Channel object chan

sourcePort (long integer) - The source port for which calibration data is being

requested.

(variant) - Array of source power cal data being input. data

**Return Type** None

**Default** Not Applicable

chan.putSourcePowerCalData 1, varData **Examples** 

C++ Syntax HRESULT putSourcePowerCalData(long sourcePort, VARIANT varData);

Interface **IChannel** 

#### Write-only SelectCalSet Method

Description Selects a Cal Set to apply to the measurements on the calling channel.

> If the cal set's GUID is not found, this method returns E\_NA\_Cal Set NOT FOUND.

**Note:** Error Correction is not automatically applied as a result of this command being issued. If there is more than one Cal Type in the Cal Set,

you must explicitly choose the Cal Type you want to apply. (See

meas.Caltype)I

**VB Syntax** channel.SelectCalSet GUID, restore

**Variable** (Type) - Description (object) - A Channel object channel

**GUID** (string) - GUID number of the Cal Set to select

restore (boolean) -

> True (1) - The stimulus stored with the cal set will be applied to the channel.

False (0) - If a conflict is detected between the existing channel settings and the Cal Set stimulus settings, then the following will occur:

If interpolation is ON, then interpolation will be attempted. This may fail if

the channel frequency is outside the range of the Cal Set. If interpolation is OFF, the selection will be abandoned and an error is

returned: E NA CAL STIMULUS VALUES EXCEEDED

**Return Type** Not Applicable

Default Not Applicable **Example** channel.SelectCalSet GUID, 1

**C++ Syntax** HRESULT SelectCalSet (BSTR strGUID, bool bRestore);

Interface IChannel

Write-only About Triggering Single Method

\_\_\_\_\_\_

**Description**Sets the trigger count to 1, which will cause the channel to respond to exactly one trigger signal from any source (internal, external, or manual).

VB Syntax chan.Single [sync]

Variable (Type) - Description chan A Channel (object)

[sync] (boolean) -Optional argument. A variable set to either True or False.

True - The analyzer waits until the trigger is completed to process

subsequent commands.

**False** - Subsequent commands are processed immediately.

**Return Type** Not Applicable **Default** Not Applicable

**Examples** sync = True chan. Single sync

C++ Syntax HRESULT Single(VARIANT\_BOOL bWait)

Interface IChannel

Write/Read About Sweeping

**AlternateSweep Property** 

\_\_\_\_\_

**Description** Sets sweeps to either alternate or chopped. **VB Syntax** chan. **AlternateSweep** = value

Variable (Type) - Description

chan A Channel (object)
value (boolean) - Choose either:

False (0) - Sweep mode set to Chopped - reflection and transmission

are measured on the same sweep.

**True (1)** - Sweep mode set to **Alternate** - reflection and transmission measured on separate sweeps. Improves Mixer bounce and Isolation

measurements. Increases cycle time.

**Return Type** boolean **Default** False (0)

**Examples** chan.AlternateSweep = True 'Write

altSwp = chan.AlternateSweep 'Read

C++ Syntax HRESULT AlternateSweep(VARIANT\_BOOL \*pVal)

HRESULT AlternateSweep(VARIANT\_BOOL newVal)

Interface **IChannel** 

### Read-only

**Application Property** 

**Description** Returns the name of the Analyzer making measurements on the channel. **VB Syntax** chan. Application

Variable (Type) - Description A Channel (object) chan

**Return Type** obiect Default None

**Examples** rfna = chan. Application 'returns the Analyzer name

C++ Syntax HRESULT get Application(IApplication\*\* Application) Interface **IChannel** 

Write/Read AttenuatorMode Property **About Attenuation** 

Description Sets or returns the mode of operation of the attenuator control for the

specified port number. This command is automatically set to Manual

when an Attenuator value is set.

**VB Syntax** chan. Attenuator Mode(port Num) = value

(Type) - Description **Variable** A Channel (object) chan

portNum (long) - Port number (1 or 2) of attenuator control to be changed. value

(enum NAModes) - Choose from:

**0 - naAuto** - Attenuator control set to automatic. The analyzer will set the attenuator control appropriately to deliver the specified power at the source.

**1 - naManual -** Specify the attenuator setting using chan.Attenuator

(which automatically sets AttenuatorMode = naManual.

**NAModes Return Type Default** 0 - Auto

**Examples** chan.AttenuatorMode(1) = naAuto 'Write attn = chan.AttenuatorMode(1) 'Read

C++ Syntax HRESULT get\_AttenuatorMode(long port, tagNAModes\* pVal) HRESULT put AttenuatorMode(long port, tagNAModes newVal) Interface IChannel

#### Write/Read Attenuator Property

#### **About Attenuation**

**Description** Sets or returns the value of the attenuator control for the specified port

number. Sending this command automatically sets AttenuatorMode to

Manual.

**VB Syntax** chan.**Attenuator**(portNum) = value

Vaariable (Type) - Description chan A Channel (object)

portNum (long integer) - Port number (1 or 2) of attenuator control to be changed.

value (double) - Attenuator value in dB in 10dB steps. Choose any Long

Integer between 0 and 70

If an invalid value is entered, the analyzer will select the next lower valid value. For example, if 19.9 is entered the analyzer will select 10 dB

attenuation.

Return Type Double Default 20 dB

**Examples** chan.Attenuator(1) = 20 'Write

attn = chan.Attenuator(cnum) 'Read

**C++ Syntax** HRESULT get\_Attenuator(long port, double \*pVal)

HRESULT put\_Attenuator(long port, double newVal)

Interface IChannel

#### Write/Read Averaging Property

Description

#### **About Averaging**

\_\_\_\_\_

Turns trace averaging ON or OFF for all measurements on the channel. Averaging is only allowed on ratioed measurements; not on single input

measurements.

VB Syntax chan.Averaging = state

Variable (Type) - Description
chan A Channel (object)

state (boolean)

0 - Turns averaging OFF1 - Turns averaging ON

**Return Type** Boolean **Default** 0

**Examples** chan.Average = 1 'Write

averg = chan. Averaging 'Read

C++ Syntax HRESULT get Averaging(BOOL \*pVal)

HRESULT put\_Averaging(BOOL newVal)

Interface **IChannel** 

Read-only **About Averaging** 

AveragingCount Property

Description Returns the number of sweeps that have been acquired and averaged

> into the measurements on this channel. AveragingFactor specifies the number of sweeps to average. AveragingCount indicates the progress

toward that goal.

value = chan. Averaging Count **VB Syntax** 

(Type) - Description Variable chan A Channel (object)

value (Long Integer) - Variable to store the returned count

**Return Type** Long Integer **Default** Not Applicable

avgcount = chan.AveragingCount **Example** 

C++ Syntax HRESULT get\_AveragingCount(long\* count)

Interface **IChannel** 

Write/Read **About Averaging** 

Averaging Factor Property

Description Specifies the number of measurement sweeps to combine for an

> average. Must also turn averaging ON by setting chan. Averaging = 1. Averaging is only allowed on ratioed measurements; not on single input

measurements.

**VB Syntax** chan.AveragingFactor = value

Variable (Type) - Description chan A Channel (object)

value (Long Integer) - Number of measurement sweeps to average. Choose

any number between 1 and 1024.

**Return Type** Long Integer

**Default** 

**Examples** chan.AveragingFactor = 5 'Write

avgfact = chan.AveragingFactor 'doesn't work -Read

C++ Syntax HRESULT get\_AveragingFactor(long \*pVal)

HRESULT put\_AveragingFactor(long newVal)

Interface **IChannel** 

#### Write/Read

**CenterFrequency Property** 

#### **About Frequency**

| Decembelon | Onto an anti-man the analysis for an |  |
|------------|--------------------------------------|--|

**Description** Sets or returns the center frequency of the channel

or

Sets or returns the center frequency of the segment.

**VB Syntax** *object.***centerFrequency** = *value* 

Variable (Type) - Description object A Channel (object)

or

A Segment (object)

value (double) - Center frequency in Hertz. Choose any number between the

minimum and maximum frequencies of the analyzer.

Return Type Double

**Default** Center of the frequency range

**Examples** chan.centerFrequency = 4.5e9 'sets the center frequency of a linear

sweep for the channel object -Write centfreq = chan.centerFrequency 'Read

**C++ Syntax** HRESULT get\_CenterFrequency(double \*pVal)

HRESULT put\_CenterFrequency(double newVal)

Interface IChannel

**ISegment** 

## Read-only ChannelNumber Property

**Description** Returns the Channel number of the Channel or Measurement object.

VB Syntax object. Channel Number

Variable (Type) - Description object A Channel (object)

or

A Measurement (object)

Return Type Long Integer Default Not applicable

**Examples** chanNum = chan.ChannelNumber 'returns the channel number

chanNum = meas.ChannelNumber 'returns the channel number of the

**About Channels** 

measurement

C++ Syntax HRESULT get\_ChannelNumber(long \*pVal)
Interface IChannel

terface IChannel IMeasurement

#### Write/Read CouplePorts Property

#### **About Power Coupling**

**Description** Turns ON and OFF port power coupling. ON means the power level is the

same for both ports. OFF means the power level may be set

independently for each port.

VB Syntax chan.CouplePorts = value

Variable (Type) - Description chan A Channel (object)

value (enum NAStates) Choose from:

0 - NaOff - Turns coupling OFF1 - NaOn - Turns coupling ON

Retaurn Type Long Integer

1 - ON 0 - OFF

**Default** NaON (1)

**Examples** chan.CouplePorts = NaOff 'Write

couplport = chan.CouplePorts 'Read

**C++ Syntax** HRESULT get\_CouplePorts(tagNAStates \*pState)

HRESULT put\_CouplePorts(tagNAStates newState)

Interface IChannel

### Write/Read

#### **About CW Frequency**

#### **CW Frequency Property**

**Description** Set the Continuous Wave (CW) frequency. Must first send

chan.SweepType = naCWTimeSweep

VB Syntax chan.CWFrequency = value

Variable (Type) - Description chan A Channel (object)

value (double) CW frequency. Choose any number between:

the **minimum** and **maximum** frequency limits of the analyzer

Units are Hz

Return Type Double Default 1e9

**Examples** chan.CWFrequency = 5e9 'Write

cwfreq = chan.CWFrequency 'Read

C++ Syntax HRESULT put\_CWFrequency(double newVal)

HRESULT get\_CWFrequency(double \*pVal)

Interface IChannel

## Write/Read DwellTime Property

#### **About Dwell Time**

Description Sets or returns the dwell time at the start of each sweep point for all

Sets or returns the dwell time at the start of each sweep point for all

measurements in a channel. Dwell time is only available with Chan.SweepGenerationMode = **naSteppedSweep** (not

naAnalogSweep).

Sets or returns the dwell time of a specified sweep segment.

**VB Syntax** *object.***DwellTime** = *value* 

Variable (Type) - Description object A Channel (object) or A Segment (object)

value (double) - Dwell Time in seconds. Choose any number between:

0 and 100e-3

**Return Type** Double **Default** 0

Examples chan.DwellTime = 3e-3 'sets the dwell time for the

channel -Write

segs(3).CenterFrequency = 1e9 'sets the dwell time of segment 3 -Write

dwell = chan.DwellTime 'Read

**C++ Syntax** HRESULT get\_DwellTime(double \*pVal)

HRESULT put DwellTime(double newVal)

Interface IChannel

**ISegment** 

## Write/Read FrequencySpan Property

#### **About Frequency Range**

|   | <br>- |  |
|---|-------|--|
|   |       |  |
|   |       |  |
| _ |       |  |

**Description** Sets or returns the frequency span of the channel.

Sets or returns the frequency span of the segment.

VB Syntax object.FrequencySpan = value

Variable (Type) - Description object A Channel (object)

or

A Segment (object)

value (double) - Frequency span in Hertz. Choose any number between the

minimum and maximum frequencies of the analyzer.

Return Type Double

**Default** Full frequency span of the analyzer

**Examples** chan.FrequencySpan = 4.5e9 'sets the frequency span of a linear sweep

for the channel object -Write

freqspan = chan.FrequencySpan 'Read

**C++ Syntax** HRESULT get\_FrequencySpan(double \*pVal)

HRESULT put\_FrequencySpan(double newVal)

Interface IChannel

**ISegment** 

#### Write/Read **IFBandwidth Property**

#### **About IF Bandwidth**

|                        | • •                                                                                                    |
|------------------------|----------------------------------------------------------------------------------------------------|
| Description            | Sets or returns the IF Bandwidth of the channel. Sets or returns the IF Bandwidth of the segment.                                                                                   |
| VB Syntax              | object.IFBandwidth = value                                                                                                    |
| Variable<br>object     | (Type) - Description A Channel (object) or A Segment (object)                                                                                                    |
| value                  | (double) - IF Bandwidth in Hz. Choose from:                                                                                                    |
|                        | 1   2   3   5   7   10   15   20   30   50   70   100   150   200   300   500  <br>700   1000   1500   2000   3000   5000   7000   10000   15000   20000  <br>30000   35000   40000 |
| Return Type<br>Default | If a number other than these is entered, the analyzer will round up to the closest valid number (unless a number higher than the maximum in entered.)  Double 3500                  |
|                        |                                                                                                    |
| Examples               | chan.IFBandwidth = 3e3 'sets the IF Bandwidth of for the channel object to 3 kHzWrite                                                                                               |
|                        | seg.IFBandwidth = 5 'sets the IF Bandwidth of the segment to 5 Hz Write ifbw = chan.IFBandwidth -Read                                                                               |
| C++ Syntax             | HRESULT get_IFBandwidth(double *pVal); HRESULT put_IFBandwidth(double newVal);                                                                                                    |
| Interface              | IChannel<br>ISegment                                                                                                    |

#### Write/Read **About Number of Points**

| NumberOfPoints Property |                                                                                                    |  |
|-------------------------|----------------------------------------------------------------------------------------------------|--|
| Description             | Sets or returns the Number of Points of the channel. Sets or returns the Number of Points of the segment. |  |
| VB Syntax               | object.NumberOfPoints = value                                                                             |  |
| Variable                | (Type) - Description                                                                                      |  |
| object                  | A Channel (object) or A Segment (object)                                                                  |  |
| value                   | (long) - Number of Points.                                                                                |  |
|                         | For channel, choose any number from 1 to 1601.                                                            |  |

For segment, the total number of points in all segments cannot exceed **1601.** A segment can have as few as 1 point.

Return Type Long Integer Default 201 for channel

21 for segment

**Examples** chan.NumberOfPoints = 201 'sets the number of points for all

measurements in the channel. -Write numofpts = chan.NumberOfPoints 'Read

**C++ Syntax** HRESULT get\_NumberOfPoints(long \*pVal)

HRESULT put\_NumberOfPoints(long newVal)

Interface IChannel

**ISegment** 

## Write/Read PowerSlope Property

#### **About Power Slope**

**Description** Sets or returns the Power Slope value. Power Slope function increases or

decreases the output power over frequency. Units are db/GHz. For

example: PowerSlope = 2 will increase the power 2db/1GHZ.

**VB Syntax** app.**PowerSlope** = value

Variable (Type) - Description app An Application (object)

value (double) - Power Slope. Choose any number between -2 and 2.

No slope = 0

Return Type Double Default 0

**Examples** app.PowerSlope = 2 'Write

pwrslp = app.PowerSlope 'Read

**C++ Syntax** HRESULT get\_PowerSlope(double \*pVal)

HRESULT put\_PowerSlope(double newVal)

Interface IChannel

### Write/Read

#### **About Receiver Attenuation**

#### ReceiverAttenuator Property

**Description** Sets or returns the value of the specified receiver attenuator control.

VB Syntax chan.ReceiverAttenuator(rec) = value

Variable (Type) - Description chan A Channel (object)

rec (long integer) - Receiver with attenuator control to be changed. Choose from:

0 - Receiver A1 - Receiver B

value (double) - Attenuator value in dB. Choose any Long Integer between 0 and

35 in 5dB steps:

If an invalid value is entered, the analyzer will select the next lower valid

value. For example, if 19.9 is entered the analyzer will select 15 dB

attenuation.

**Return Type** Double **Default** 0 db

**Examples** chan.ReceiverAttenuator(1) = 5 'Write

attn = chan.ReceiverAttenuator(rnum) 'Read

**C++ Syntax** HRESULT get\_ReceiverAttenuator(long lport, double \*pVal)

HRESULT put\_ReceiverAttenuator(long lport, double newVal)

Interface IChannel

### Write / Read About Source Power Cal

SourcePowerCorrection Property

**Description** Sets source power correction ON or OFF for a specific source port on this

channel, or returns the current ON or OFF state of correction for that

source port.

**VB Syntax** chan.**SourcePowerCorrection**(sourcePort) = value

Variable (Type) - Description

chan (object) – A Channel object

sourcePort (long integer) – Source port for which to set or return the ON or OFF

state of source power correction.

value (boolean)

False (0) – Turns source power correction OFF for the source port.

True (1) – Turns source power correction ON for the source port.

Return Type Boolean

etuiii iype boolean

**Default** False (0) - Source power correction will turn correction ON

**Examples** chan.SourcePowerCorrection(1) = 1 'Write

calOnPort2 = chan.SourcePowerCorrection(2) 'Read

C++ Syntax HRESULT put SourcePowerCorrection(VARIANT BOOL bState);

HRESULT get SourcePowerCorrection(VARIANT BOOL \*bState);

Interface IChannel

#### Write/Read StartFrequency Property

#### **About Linear Frequency Sweep**

**Description** Sets or returns the start frequency of the channel

or

Sets or returns the start frequency of the segment.

**VB Syntax** *object*.**StartFrequency** = *value* 

Variable (Type) - Description object A Channel (object)

or

A Segment (object)

value (double) - Start frequency in Hertz. Choose any number between the

minimum and maximum frequencies of the analyzer.

Return Type Double

**Default** Channel - Minimum frequency of the analyzer

Segment - 0

**Examples** chan.StartFrequency = 4.5e9 'sets the start frequency of a linear sweep

for the channel object -Write

startfreq = Chan.StartFrequency 'Read

C++ Syntax HRESULT get\_StartFrequency(double \*pVal)

HRESULT put\_StartFrequency(double newVal)

Interface ISegment

#### Write/Read StartPower Property

#### **About Power Sweep**

**Description** Sets the start power of the analyzer when sweep type is set to Power

Sweep. Frequency of the measurement is set with chan.CWFrequency.

VB Syntax chan.StartPower = value

Variable (Type) - Description chan A Channel (object) value (double) - Start Power

(double) - Start Power in dBm. There is 40 dB of range in power sweep. The values of start and stop depend on the amount of attenuation that you specify. With 0 dB of attenuation, the range is -20 dBm to +20 dBm. With 10 dB of attenuation, the range is -30 dBm to +10 dBm, and so forth.

Auto attenuation is not allowed in Power Sweep.

Return Type Double Default 0

Examples Chan.StartPower = -10 'Write strtpwr = Chan.StartPower 'Read

C++ Syntax HRESULT get StartPower(double \*pVal)

HRESULT put StartPower(double newVal)

Interface | IChannel

#### Write/Read StopFrequency Property

#### **About Linear Frequency Sweep**

**Description** Sets or returns the stop frequency of the channel

Deta of returns the stop frequency of the charme

Sets or returns the stop frequency of the segment.

**VB Syntax** *object*.**StopFrequency** = *value* 

Variable (Type) - Description object A Channel (object)

or

A Segment (object)

value (double) - Stop frequency in Hertz. Choose any number between the

minimum and maximum frequencies of the analyzer.

Return Type Double

**Default** Channel - Maximum frequency of the analyzer

Segment - 0

**Examples** chan. StopFrequency = 4.5e9 'sets the stop frequency of a linear sweep

for the channel object -Write

stopfreq = Chan.StopFrequency 'Read

**C++ Syntax** HRESULT get\_StopFrequency(double \*pVal)

HRESULT put\_StopFrequency(double newVal)

Interface IChannel

**ISegment** 

#### Write/Read StopPower Property

#### **About Power Sweep**

**Description** Sets the Stop Power of the analyzer when sweep type is set to Power

Sweep. Frequency of the measurement is set with chan.CWFrequency

VB Syntax chan.StopPower = value

Variable (Type) - Description chan A Channel (object)

value (double) - Stop Power in dB. Start Power in dB. There is 40 dB of range in power sweep. The acceptable values of start and stop depend on the amount of attenuation that you specify. With 0 dB of attenuation, the

range is -20 dBm to +20 dBm. With 10 of attenuation, the range is -30 dBm to +10 dBm, and so forth. Auto attenuation is not allowed in Power

Sweep. Double

Return Type Doub Default 0

**Examples** Chan.StopPower = -10 'Write

stppwr = Chan.StopPower 'Read

**C++ Syntax** HRESULT get\_StopPower(double \*pVal)

HRESULT put StopPower(double newVal)

Interface IChannel

#### Write/Read

#### **About Stepped Sweep**

#### SweepGenerationMode Property

**Description** Sets the method used to generate a sweep: continuous ramp (analog) or

discrete steps (stepped).

VB Syntax chan.SweepGenerationMode = value

Variable (Type) - Description chan A Channel (object)

value (enum NASweepGenerationModes) - Choose either:

**0 - naSteppedSweep** - source frequency is CONSTANT during

measurement of eah displayed point. More accurate than Analog. Dwell

time can be set in this mode.

1 - naAnalogSweep - source frequency is continuously RAMPING during measurement of each displayed point. Faster than Stepped. Sweep time

(not dwell time) can be set in this mode.

Return Type Long Integer Default Analog

**Examples** Chan.SweepGenerationMode = naAnalogSweep 'Write

swpgen = Chan.SweepGenerationMode 'Read

C++ Syntax HRESULT get\_SweepGenerationMode(tagNASweepGenerationModes\*

pVal)

HRESULT put\_SweepGenerationMode(tagNASweepGenerationModes

newVal)

Interface IChannel

#### Write/Read SweepTime Property

#### **About Sweep Time**

\_\_\_\_\_

**Description** Sets the Sweep time of the analyzer. Sweep time is limited so that the

analyzer only sweeps as fast as possible for the current frequency range,

number of points, and IFbandwidth.

VB Syntax chan.SweepTime = value

Variable (Type) - Description chan A Channel (object)

*value* (double) - Sweep time in seconds. Choose a number between:

**0** and **100** 

**Return Type** Double **Default** 0

**Examples** chan.SweepTime = 3e-3 'Write

swptme = chan.SweepTime 'Read

**C++ Syntax** HRESULT get SweepTime(double \*pVal)

HRESULT put SweepTime(double newVal)

Interface IChannel

#### Write/Read SweepType Property

#### **About Sweep Types**

\_\_\_\_\_\_

**Description** Sets the type of X-axis sweep that is performed on a channel.

VB Syntax chan.SweepType = value

Variable (Type) - Description chan A Channel (object)

value (enum NASweepTypes) - Choose from:

0 - naLinearSweep1 - naLogSweep2 - naPowerSweep3 - naCWTimeSweep4 - naSegmentSweep

**Note**: Sweep type cannot be set to Segment sweep if there are no segments turned ON. A segment is automatically turned ON when a

application is created.

Return Type Default Long Integer naLinearSweep

**Examples** 

chan.SweepType = naPowerSweep 'Write

swptyp = chan.SweepType 'Read

C++ Syntax

HRESULT get\_SweepType(tagNASweepTypes\* pVal)
HRESULT put\_SweepType(tagNASweepTypes newVal)

Interface IChannel

Write/Read

**About Power Level** 

**TestPortPower Property** 

-----

**Description** Sets or returns the RF power level for the channel

or

Sets or returns the RF power level of the segment.

**VB Syntax** *object.***TestPortPower**(*portNum*) = *value* 

**Variable** 

(Type) - Description

object A Channel (object) -

A Channel **(object)** - to set coupled power, use chan.CouplePorts. If CouplePorts = False, then each port power can be set independently. Otherwise, chanTestPortPower (1) = value sets power level at both ports.

or

A Segment (object)

portNum value (long integer) - Port number of the source power. Choose from 1 or 2 (double) - RF Power in dBm. Choose any number between -90 and 20.

Actual achievable leveled power depends on frequency.

Return Type Default Double 0

Examples

chan.TestPortPower(1) = 5 'sets the port 1 RF power level for the

channel object -Write

powerlev = Chan.TestPortPower(1) 'Read

C++ Syntax

HRESULT get\_TestPortPower(long port, double \*pVal)
HRESULT put\_TestPortPower(long port, double newVal)

Interface

IChannel
ISegment

#### Write/Read

#### About Triggering

#### **TriggerMode Property**

**Description** Each trigger signal will cause either:

all measurements in the channel to be made **or** only a single data point in the channel at a time.

VB Syntax chan.TriggerMode = value

Variable (Type) - Description chan A Channel (object)

value (enum NATriggerMode) - Choose from:

**0 - naTriggerModePoint** - a single data point is measured with each trigger signal the channel receives. Subsequent trigger signals continue to go to the channel in Point mode until the channel measurements are complete.

**1 - naTriggerModeMeasurement** - all measurements in the channel are made with each trigger signal the channel receives.

**Note:** Point Mode is only available in Manual trigger and TriggerType set to naGlobalTrigger. If you change any channel to TriggerModePoint,

TriggerType will be set to naChannelTrigger. Long Integer

Return Type

**Default** 0 - naTriggerModeMeasurement

**Examples** chan.TriggerMode = naTriggerModePoint 'Write

trigtyp = chan.TriggerMode 'Read

**C++ Syntax** HRESULT get\_TriggerMode (tagNATriggerMode \*pMode)

HRESULT put\_TriggerMode (tagNATriggerMode newMode)

Interface IChannel

Write/Read UserRangeMax Property

**About User Ranges** 

**Description** Sets the stimulus stop value for the specified User Range.

This property uses different arguments for the channel and marker

objects.

**VB Syntax** chan.**UserRangeMax**(domainType,Mnum) = value

or

mark.UserRangeMax(rnum) = value

Variable (Type) - Description
chan A Channel (object)
mark A Marker (object)

To assign a marker to a User Range, use the UserRange Property.

**Note:** The Marker object does not require the "DomainType" argument.

domainType (enum NADomainType) - Choose from:

0 - naDomainFrequency
1 - naDomainTime
2 - naDomainPower

Mnum (long integer) - User Range number. Choose any number between 1

and 9 (0=Full Span)

value (double) - Stop value. Choose any number within the full span of the

channel

Return Type Double

**Default** The current stimulus setting for the channel

**Examples** mark.UserRangeMax(1) = 3e9 'Write

chan.UserRangeMax(naDomainFrequency,1) = 3e9 'Write

UseRngeMax = mark.UserRangeMax 'Read UseRngeMax = chan.UserRangeMax 'Read

C++ Syntax HRESULT put\_UserRangeMax(tagNADomainType domain, long

rangeNumber, double maxValue)

HRESULT get\_UserRangeMax(tagNADomainType domain, long

rangeNumber, double \*maxValue)

Interface IChannel

Write/Read
UserRangeMin Property

**About User Ranges** 

Description Sets the stimulus start value for the specified User Range.

ocio ine simulas start value for the specifica osci riange.

This property uses different arguments for the channel and marker

objects.

**VB Syntax** chan.**UserRangeMin(**domainType,range**)** = value

or

mark.UserRangeMin(range) = value

Variable(Type) - DescriptionchanA Channel (object)markA Marker (object)

To assign a marker to a User Range, use the UserRange Property.

Note: The Marker object does not require the DomainType argument

domainType (enum NADomainType) Type of sweep currently implemented on the

channel - Choose from:
0 - naDomainFrequency
1 - naDomainTime
2 - naDomainPower

range (long) - User Range number. Choose any number between 1 and 9

(0=Full Span)

value (double) - Start value. Choose any number within the full span of the

analyzer

Return Type Double

**Default** The current stimulus setting for the channel

**Examples** mark.UserRangeMin(1) = 3e9 'Write

chan.UserRangeMin(naDomainFrequency,1) = 3e9 'Write

UseRngeMin = mark.UserRangeMin 'Read UseRngeMin = chan.UserRangeMin 'Read

C++ Syntax HRESULT put UserRangeMin(tagNADomainType domain, long

rangeNumber, double minValue)

HRESULT get\_UserRangeMin(tagNADomainType domain, long

rangeNumber, double \*minValue)

Interface IChannel

# **Channels Collection Channels Collection**

#### **Description**

A collection object that provides a mechanism for iterating through the channels Collections are, by definition, unordered lists of like objects. You cannot assume that Channels.Item(1) is always Channel 1. For more information, see Collections in the Analyzer.

| Methods    | Description                                         |
|------------|-----------------------------------------------------|
| Add        | An alternate way to create a measurement.           |
| Item       | Use to get a handle on a channel in the collection. |
| Properties | Description                                         |
| Count      | Returns the number of channels in the analyzer.     |
| Parent     | Returns a handle to the current Application.        |

## Write-only Add (channels) Method

#### **About Channels**

| Description             | Creates a channel and returns a handle to it. If the channel already exists, it returns the handle to the existing channel. |
|-------------------------|----------------------------------------------------------------------------------------------------|
| VB Syntax               | chans.Add (item)                                                                                                    |
| Variable                | (Type) - Description                                                                                                    |
| chans                   | A Channel collection (object)                                                                                               |
| item                    | (variant) - Channel number.                                                                                                 |
| Return Type             | Channel                                                                                                    |
| Default                 | Not Applicable                                                                                                    |
| Examples                | chans.Add 3 'Creates channel 3                                                                                              |
| C++ Syntax<br>Interface | HRESULT Add(VARIANT numVal, IChannel** pChannel) IChannels                                                                  |

# **Gating Object Gating Object**

#### \_\_\_\_\_\_

#### Description

Contains the methods and properties that control Time Domain Gating.

| Methods  |                                         |
|----------|-----------------------------------------|
| None     |                                         |
| Property | Description                             |
| Center   | Sets or returns the Center time.        |
|          | Shared with the Transform Object        |
| Shape    | Specifies the shape of the gate filter. |
| Span     | Sets or returns the Span time.          |
|          | Shared with the Transform Object        |
| Start    | Sets or returns the Start time.         |
|          | Shared with the Transform Object        |
| State    | Turns an Object ON and OFF.             |
| Stop     | Sets or returns the Stop time.          |
|          | Shared with the Transform Object        |
| Type     | Specifies the type of gate filter used. |

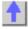

#### Write/Read **About Gating Center Property**

| Description | Sets or returns the Center time of either Gating or Time Domain transform windows                                                                                      |
|-------------|----------------------------------------------------------------------------------------------------|
| VB Syntax   | object.Center = value                                                                                                    |
| Variable    | (Type) - Description                                                                                                    |
| object      | (object) As Gating or (object) As Transform                                                                                                    |
| value       | <pre>(object) As Transform (double) - Center time in seconds. Choose any number between: ± (points-1) / frequency span</pre>                                           |
| Return Type | Double                                                                                                    |
| Default     | 0                                                                                                    |
| Examples    | trans.Center = 4.5e-9 'sets the Center time of a transform window -Write gate.Center = 4.5e-9 'sets the Center time of a gating window -Write cnt = trans.Center 'Read |
| C++ Syntax  | HRESULT get_Center(double *pVal) HRESULT put_Center(double newVal)                                                                                                    |
| Interface   | ITransform<br>IGating                                                                                                    |

| Write/Read     | About Gate Filter                      |
|----------------|----------------------------------------|
| Shape Property |                                        |
| Description    | Specifies the shape of the gate filter |

Description Specifies the shape of the gate filter. **VB Syntax** gat.Shape = value

**Variable** (Type) - Description A Gating (object) gat

value (enum NAGateShape) - Choose from:

> 0 - naGateShapeMaximum 1 - naGateShapeWide 2 - naGateShapeNormal 3 - naGateShapeMinimum

Return Type NAGateShape **Default** 2 - Normal

**Examples** gat.Shape = naGateShapeMaximum 'Write

filterShape = gat.Shape 'Read

C++ Syntax HRESULT get Shape(tagNAGateShape \*pVal)

**About Time Domain** 

HRESULT put\_Shape(tagNAGateShape newVal)

Interface **IGating** 

Write/Read

Span Property Description Sets or returns the Span time of either Gating or Time Domain transform windows **VB Syntax** object.Span = value

Variable (Type) - Description object (object) As Gating or

(object) As Transform

value (double) - Span time in seconds. Choose any number between: 2\*[(number

of points-1) / frequency span] and 0

**Return Type** Double **Default** 20ns

**Examples** Trans.Span = 4.5e-9 'sets the time span of a transform window -Write Gate.Span = 4.5e-9 'sets the Span time of a gating window -Write

span = Trans.Span 'Read

C++ Syntax HRESULT get Span(double \*pVal)

HRESULT put\_Span(double newVal)

Interface **ITransform** 

**IGating** 

Write/Read **About Time Domain Start Property Description** Sets or returns the start time of either Gating or Time Domain transform windows

**VB Syntax** object.Start = value

**Variable** (Type) - Description (object) As Gating object

or

(object) As Transform

(double) - Start time in seconds. Choose any number between: value

± (number of points-1) / frequency span

**Return Type** Double Default -10ns

**Examples** Trans.Start = 4.5e-9 'sets the start time of a transform window -Write

Gate.Start = 4.5e-9 'sets the start time of a gating window -Write

strt = Trans.Start 'Read

C++ Syntax HRESULT get Start(double \*pVal)

HRESULT put\_Start(double newVal)

Interface **ITransform** 

**IGating** 

**About Time Domain** Write/Read **Stop Property** 

**Description** Sets or returns the Stop time of either Gating or Time Domain transform

windows

**VB Syntax** object.Stop = value

(Type) - Description Variable (object) As Gating object

or

(object) As Transform

value (double) - Start time in seconds. Choose any number between:

± (number of points-1) / frequency span

Double **Return Type** Default 10 ns

**Examples** Trans.Stop = 4.5e-9 'sets the stop time of a transform window -Write

Gate.Stop = 4.5e-9 'sets the stop time of a gating window -Write

stp = Trans.Stop 'Read

C++ Syntax HRESULT get\_Stop(double \*pVal)

HRESULT put Stop(double newVal)

Interface **ITransform** 

**IGating** 

Write/Read **About Time Domain** Type Property

Description Specifies the type of gate filter used.

**VB Syntax** gat.**Type** = value Variable (Type) - Description gat A Gating (object)

value (enum NAGateType) - Choose from:

0 - naGateTypeBandpass - Includes (passes) the range between the

start and stop times.

1 - naGateTypeNotch - Excludes (attenuates) the range between the

start and stop times.

**Return Type** NAGateType **Default** Bandpass

**Examples** gate.Type = naGateTypeNotch 'Write

filterType = gate.Type 'Read

**C++ Syntax** HRESULT get\_Type(tagNAGateType \*pVal)

HRESULT put\_Type(tagNAGateType newVal)

Interface IGating

# HWauxIO Object HWAuxIO Object

#### **Description**

Contains the methods and properties that control the rear panel Auxiliary Input / Output connector.

See a Pinout of the Aux IO Connector

| Method            | Description                                                                     |
|-------------------|---------------------------------------------------------------------------------|
| get_InputVoltage  | Reads the ADC input voltage                                                     |
| get_OutputVoltage | Reads voltages on the DAC/Analog Output 1 and Output 2                          |
| get_PortCData     | Reads a 4-bit value from Port C                                                 |
| put_OutputVoltage | Writes voltages to the DAC/Analog Output 1 and Output 2                         |
| put_PortCData     | Writes a 4-bit value to Port C                                                  |
| Property          | Description  Description                                                        |
| FootSwitch        | Reads the Footswitch Input                                                      |
| PassFailLogic     | Sets and reads the logic of the PassFail line                                   |
|                   | Shared with the HWMaterialHandler Object                                        |
| PassFailMode      | Sets and reads the mode of the PassFail line                                    |
|                   | Shared with the HWMaterialHandler Object                                        |
| PassFailScope     | Sets and reads the scope of the PassFail line                                   |
|                   | Shared with the HWMaterialHandler Object                                        |
| PortCLogic        | Sets and reads the logic mode of Port C                                         |
| PortCMode         | Sets and reads the mode of Port C                                               |
| SweepEndMode      | Sets and reads the event that causes the Sweep End line to go to a false state. |
|                   | Shared with the HWMaterialHandler Object                                        |

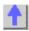

## Read-only get\_InputVoltage Method

#### About the Aux I/O Connector

\_\_\_\_\_

**Description** Reads the ADC input voltage from Analog IN (pin 14) of the AUX IO

connector

VB Syntax volts = AuxlO.get\_InputVoltage

Variable (Type) - Description

volts (double) - variable to store the return value

AuxIO (object) - A Hardware Auxiliary Input / Output object

Return Type Double Default 0

Examples Dim aux as HWAuxIO

Set aux = PNA.getAuxIO

volts = aux.get\_InputVoltage 'read voltage on Analog In (pin 14)

**C++ Syntax** HRESULT get\_InputVoltage ( double\* Voltage );

Interface HWAuxIO

Read-only get OutputVoltage Method

About the Aux I/O Connector

\_\_\_\_\_\_

**Description** Reads voltages on the DAC/Analog Output 1 and Output 2 (pins 2 and 3

of the Aux I/O connector)

**VB Syntax** volts = AuxlO.get\_OutputVoltage (output)

Variable (Type) - Description

volts (double) - variable to store the return value

AuxIO (object) - A Hardware Auxiliary Input / Output object

output (variant) Number of the output DAC to read voltage from. Choose from:

1 - Output DAC 1 -(pin 3) 2 - Output DAC 2 -(pin 2)

Return Type Default Double

Examples Dim aux as HWAuxIO

Set aux = PNA.getAuxIO

volts = aux.get OutputVoltage(1) 'read voltage from Analog Out 1 (pin3)

C++ Syntax HF

HRESULT get\_OutputVoltage( VARIANT Output, double\* Voltage );

Interface IHWAuxIO

Read-only get\_PortCData Method

About the Aux I/O Connector

**Description** Reads a 4-bit value from Port C of the Aux I/O connector (pins 22-25)

and the Material Handler IO (pins 21-24 Anritsu) - (pins 22-25 Avantest).

Note: These lines are connected to both the Handler IO and Aux IO in

the PNA.

**VB Syntax** value = AuxlO.get\_PortCData

Variable (Type) - Description

value (variant) - Variable to store the returned data (object) - A Hardware Auxiliary Input / Output object **AuxIO** 

**Return Type** Integer **Default** None

**Examples** value = auxlo.get\_PortCData 'Reading a value of 15 when in Positive

Logic indicates Port C lines C0, C1, C2, C3 are High. If in Negative Logic

they are Low.

C++ Syntax HRESULT get\_PortCData( VARIANT\* Data );

Interface **IHW AuxIO** 

#### About the Aux I/O Connector Write-only

#### put OutputVoltage Method

Description Writes voltages on the DAC/Analog Output 1 and Output 2 (pins 2 and 3

of the Aux I/O connector)

**VB Syntax** AuxIO.put\_OutputVoltage output, voltage

Variable (Type) - Description

**AuxIO** (object) - A Hardware Auxiliary Input / Output object

output (variant) Number of the output DAC to write voltage to. Choose from:

> **1** Output DAC 1 - (pin 2) 2 Output DAC 2 - (pin 3)

(double) Voltage to write to the output DAC. Choose a voltage from -10 voltage

to 10

**Return Type** None Default None

**Examples** HWAuxIO.put\_OutputVoltage 1,9 'set Analog Out1 to +9v

C++ Syntax HRESULT put OutputVoltage (VARIANT Output, double Voltage);

Interface **IHWAuxIO** 

#### Write-only put\_PortCData Method

#### About the Aux I/O Connector

Description

Writes a 4-bit value to Port C on the Aux I/O connector (pins 22-25) and

the Material Handler IO (pins 21-24 Anritsu) - (pins 22-25 Avantest). Note: These lines are connected to both the Handler IO and Aux IO in

the PNA. Therefore, this command will affect both of these connectors in

the same way.

**VB Syntax** AuxIO.put PortCData num Variable (Type) - Description

AuxIO (object) - A Hardware Auxiliary Input / Output object num (variant) - 4 bit binary value. Choose from 0-15

Return Type None Default None

**Examples** HWAuxIO.put PortCData 15 'If Positive Logic, Port C lines C0, C1, C2,

C3 go High. If Negative Logic, they go Low.

C++ Syntax HRESULT put\_PortCData( VARIANT Data );

Interface IHWAuxIO

## Read only FootSwitch Property

#### About the Aux I/O Connector

**Description** Reads the Footswitch Input (pin 20 of the AUX IO connector).

VB Syntax value = AuxlO.Footswitch

Variable (Type) - Description

value (boolean) - Variable to store the returned value

False (0) -foot switch is released

True (1) - footswitch is depressed

AuxIO (object) - A Hardware Aux I/O object
Return Type Boolean

**Return Type** Boolean **Default** True (1)

**Examples** fs = aux.Footswitch

**C++ Syntax** HRESULT get\_FootSwitch ( VARIANT\_BOOL\* State );

Interface IHWAuxIO

#### Read/Write

#### PassFailLogic Property

**Description** Sets and reads the logic of the PassFail line on the HANDLER IO

connector (pin 33) and AUX IO connector (pin 12).

**Note**: This line is connected to both the Handler IO and Aux IO in the PNA. Therefore, this command will affect both of these connectors in the

same way.

VB Syntax object.PassFailLogic = value

Variable (Type) - Description

object (object) - An Aux I/O or Handler I/O object value (enum as NARearPanelIOLogic) Choose from:

0 - naPositiveLogic - Causes the PassFail line to have positive logic

(high = pass, low = fail).

**1 - naNegativeLogic** - Causes the PassFail line to have negative logic

(high = fail, low = pass).

Return Type Default Long Integer naPositiveLogic

Examples aux.PassFailLogic = naNegativeLogic 'Write

Text1.Text = aux.PassFailLogic 'Read

C++ Syntax HRESULT put PassFailLogic ( tagNARearPanellOLogic Mode );

HRESULT get\_PassFailLogic ( tagNARearPanellOLogic\* Mode );

Interface IHWAuxIO

**IHWMaterialHandlerIO** 

#### Read/Write

#### PassFailMode Property

**Description** Sets and reads the mode of the PassFail line on the HANDLER IO

connector (pin 33) and AUX IO connector (pin 12).

**Note**: This line is connected to both the Handler IO and Aux IO in the PNA. Therefore, this command will affect both of these connectors in the

same way.

VB Syntax object.PassFailMode = value

Variable

object value (Type) - Description

(object) - An Aux I/O or Handler I/O object (enum as NAPassFailMode). Choose from:

**0 - naDefaultPassNoWaitMode**- the line stays in PASS state. When a

device fails, then the line goes to fail IMMEDIATELY.

**1 - naDefaultPassWaitMode** - the line stays in PASS state. When a device fails, then the line goes to fail after the Sweep End line is asserted.

**2 - naDefaultFailWaitMode**- the line stays in FAIL state. When a device passes, then the line goes to PASS state after the Sweep End line is

asserted.

Return Type Default Long Integer

0 - naDefaultPassNoWaitMode

Examples

HWAuxIO.PassFailMode = naDefaultPassNoWaitMode 'Write

mode = HWAuxIO.PassFailMode 'Read

C++ Syntax

HRESULT put PassFailMode (tagNAPassFailMode Mode);

HRESULT get\_PassFailMode ( tagNAPassFailMode\* Mode );

Interface

**IHWAuxIO** 

**IHWMaterialHandlerIO** 

Read/Write

PassFailScope Property

**Description** Sets and reads the Scope of the PassFail line on the HANDLER IO

connector (pin 33) and AUX IO connector (pin 12).

Note: The PassFail line is connected to both the Handler IO and Aux IO in the PNA. Therefore, this command will affect both of these connectors

in the same way.

**VB Syntax** object.PassFailScope = value

Variable

(Type) - Description (object) - An Aux I/O or Handler IO object obiect value (enum NAPassFailScope ) Choose from:

> 0 - naChannelScope - The PassFail line returns to its default state before sweeps on the next channel start. (A channel measurement may require several sweeps.)

> 1 - naGlobalScope - The PassFail line returns to its default state before the sweeps for the next triggerable channel start.

> The default state of the PassFail line before a measurement occurs and after a failure occurs is set by the PassFailMode property.

**Return Type Default** 

enum NAPassFailScope 1 - naGlobalScope

HWAuxIO.PassFailScope = naGlobalScope 'Write **Examples** 

scope = HWAuxIO.PassFailScope 'Read

C++ Syntax HRESULT put\_PassFailScope ( tagNAPassFailScope Scope );

HRESULT get PassFailScope (tagNAPassFailScope\* Scope);

Interface **IHWAuxIO** 

**IHWMaterialHandlerIO** 

Read/Write PortCLogic Property About the Aux I/O Connector

**Description** 

Sets and reads the logic mode of Port C on the AUX IO connector and

the Handler IO connector.

Note: Port C lines are connected to both the Handler IO and Aux IO in the PNA. Therefore, this command will affect both of these connectors in

the same way.

**VB Syntax** AuxIO.PortCLogic = value

Variable

(Type) - Description

**AuxIO** value

(object) - A Hardware Aux I/O object

(Enum as NaRearPanellOLogic) - Choose from:

0 - naPositiveLogic - The associated data line goes HIGH when writing a 1 to a PortC bit.

1 - naNegativeLogic - The associated data line goes LOW when writing a 1 to a PortC bit.

When Port C is in Output/Write mode, a change in logic causes the

output lines to change state immediately. For example, Low levels

change to High levels.

When Port C is in Input/Read mode, a change in logic will not cause the lines to change, but data read from Port C will reflect the change in logic.

**Return Type Default** 

1 - naNegativeLogic

**Examples** 

auxIO.PortCLogic = value 'Write

value = auxlo.PortCLogic 'Read

C++ Syntax

HRESULT put\_PortCLogic ( tagNARearPanellOLogic Mode );

HRESULT get\_PortCLogic ( tagNARearPanellOLogic\* Mode );

Interface **IHWAuxIO** 

Read/Write PortCMode Property About the Aux I/O Connector

**Description** Sets and reads whether Port C is setup for writing or reading data on the

AUX IO connector and the Handler IO connector.

Note: Port C lines are connected to both the Handler IO and Aux IO in the PNA. Therefore, this command will affect both of these connectors in

the same way.

AuxIO.PortCMode = value **VB Syntax** 

Variable

(Type) - Description

**AuxIO** value

(object) - A Hardware Aux I/O object (enum as NaPortMode) - Choose from:

0 - nalnput - set the port for reading 1 - naOutput - set the port for writing

**Return Type** 

Enum as NaPortMode

**Default** 

1 - nalnput

**Examples** 

auxIo.get\_PortCMode = naInput 'Write

value = auxlo.get\_PortCMode 'Read

C++ Syntax

HRESULT get PortCMode( tagNAPortMode\* pMode );

HRESULT put PortCMode( tagNAPortMode pMode );

Interface **IHWAuxIO** 

Read/Write

SweepEndMode Property

**Description** 

Sets and reads the event that will cause the Sweep End line to go to a low state. The line will return to a high state after the appropriate

calculations are complete.

Note: This line is connected to the following pins on the HANDLER IO connector and AUX IO connector in the PNA. Therefore, this command

| will affect both of these connectors in the same way.  object.SweepEndMode = value                       |
|----------------------------------------------------------------------------------------------------|
| (Type) - Description<br>(object) - A HandlerIO or AuxIO object<br>(enum as NASweepEndMode ) Choose from: |
| 0 - naSweep - the line goes low when each sweep is complete                                              |
| 1 - naChannelSweep - the line goes low when all the sweeps for each channel is complete.                 |
| 2 - naGlobalSweep - the line goes low when all sweeps for all                                            |
| triggerable channels are complete. Long Integer 0 - naSweep                                              |
| HWAuxIO.PassFailMode = naSweep 'Write                                                                    |
| value = HWAuxIO.PassFailMode 'Read                                                                       |
| HRESULT put_SweepEndMode ( tagNASweepEndMode Mode );                                                     |
| HRESULT get_SweepEndMode ( tagNASweepEndMode* Mode ); IHWAuxIO IHWMaterialHandlerIO                      |
|                                                                                                    |

# HWExternalTestSetIO Object HWExternalTestSetIO Object

\_\_\_\_\_

#### Description

Contains the methods and properties that control the rear panel External Test Set Input / Output connector

Pinout for the External Test Set Connector

| Method       | Description                                                       |
|--------------|-------------------------------------------------------------------|
| ReadData     | Reads data and generates the appropriate timing signals           |
| ReadRaw      | Reads data, but does NOT generate appropriate timing signals      |
| WriteData    | Writes data and generates the appropriate timing signals          |
| WriteRaw     | Writes data, but does NOT generate the appropriate timing signals |
| Property     | Description                                                       |
| Interrupt    | Returns the state of the Interrupt line                           |
| SweepHoldOff | Returns the state of the Sweep Holdoff line                       |

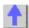

#### Read-only ReadData Method

#### About the ExtTestSetIO connector

| <br> | <br> |
|------|------|
|      |      |

Description

Reads a 13-bit data word from the specified address. Data is read using the AD0 through AD12 lines of the external test set connector. The instrument generates the appropriate timing signals. It automatically controls timing signals LDS, LAS and RLW to strobe the address, and then read the data, from the external test set. See the timing diagram for

Address and Data I/O read.

**VB Syntax** value = ExtlO.**ReadData** (address)

Variable (Type) - Description

value (variant) - Variable to store the returned data
 ExtIO (object) - An ExternalTestSetIO object
 address (variant) - address to read data from.

Return Type Variant

**Default** Not Applicable

**Examples** value = ExtIO.ReadData (15)

C++ Syntax HRESULT ReadData (VARIANT Address, VARIANT\* Data);

Interface IHWExternaTestSetIO

#### Read-only ReadRaw Method

#### About the ExtTestSetIO connector

#### **Description**

Reads a 16-bit value from the external test set. The 16-bit value is comprised of lines AD0 - AD12, Sweep Holdoff In and Interrupt In (inverted).

When this command is used the analyzer does NOT generate the appropriate timing signals; it simply reads the lines. The user needs to first use the WriteRaw method to do the initial setup. The RLW line (pin25) must be set to the appropriate level in order to read the test set connected.

#### Below is the format of data that is read with ReadRaw:

| Pin | Bit | Signal name                        |
|-----|-----|------------------------------------|
| 22  | 0   | ADO*                               |
| 23  | 1   | AD1*                               |
| 11  | 2   | AD2*                               |
| 10  | 3   | AD3*                               |
| 9   | 4   | AD4*                               |
| 21  | 5   | AD5*                               |
| 20  | 6   | AD6*                               |
| 19  | 7   | AD7*                               |
| 6   | 8   | AD8*                               |
| 5   | 9   | AD9*                               |
| 4   | 10  | AD10*                              |
| 17  | 11  | AD11*                              |
| 3   | 12  | AD12*                              |
| 2   | 13  | Sweep Holdoff In                   |
| 13  | 14  | Interrupt In (inverted internally) |

\*These lines are dependent on the state of RLW (pin25).

Writing a 0(low) to RLW will set lines AD0-AD12 to write mode. Writing a 1(high) to RLW will set lines AD0-AD12 to read mode.

**VB Syntax** value = ExtlO.ReadRaw (address)

Variable (Type) - Description

value (variant) - Variable to store the returned data

15

ExtIO (object) - An External IO object address (variant) - Address to read data from

Return Type Real

**Default** Not Applicable

**Examples** value = ExtIO.ReadRaw (address)

C++ Syntax HRESULT ReadRaw( VARIANT\* Input );

Interface IHWExternalTestSetIO

## Write-only WriteData Method

#### About the ExtTestSetIO connector

Description Writes a 13-bit value to the specified address using the AD0 through

AD12 lines of the external test set connector. The instrument generates the appropriate timing signals. It automatically controls timing signals LDS, LAS and RLW to strobe the address, then the data, to the external

test set. See the timing diagram for Address and Data I/O read.

VB Syntax ExtlO.ReadData (address) = value

Variable (Type) - Description

ExtIO (object) - An External IO object address (variant) - address to be written to. value (variant) - 13-bit word to write

Return Type Not Applicable Default Not Applicable

**Examples** ExtIO.WriteData (15) = 12

**C++ Syntax** HRESULT WriteData(VARIANT Address, VARIANT Data);

Interface IHWExternaTestSetIO

Write-only
WriteRaw Method

About the ExtTestSetIO connector

#### **Description**

Writes a 16-bit value to the external test set connector lines AD0 - AD12, RLW, LAS and LDS. The analyzer does NOT generate the appropriate timing signals. The user has control of all 16 lines using this write method.

**Note:** When RLW (pin25) is set to 1 (high) it causes lines AD0 - AD12 to float. It disables their output latches and sets the hardware for reading. LDS and LAS are not affected by this behavior.

#### Below is the format of data that is written with WriteRaw:

\* This Output will float if RLW (bit-13) is set high

| Pin | Bit | Signal name |
|-----|-----|-------------|
| 22  | 0   | ADO*        |
| 23  | 1   | AD1*        |
| 11  | 2   | AD2*        |
| 10  | 3   | AD3*        |
| 9   | 4   | AD4*        |
| 21  | 5   | AD5*        |
| 20  | 6   | AD6*        |
| 19  | 7   | AD7*        |
| 6   | 8   | AD8*        |
| 5   | 9   | AD9*        |
| 4   | 10  | AD10*       |
| 17  | 11  | AD11*       |
| 3   | 12  | AD12*       |
| 25  | 13  | RLW         |
| 24  | 14  | LDS         |
| 8   | 15  | LAS         |

| VB Syntax ExtlO.WriteRaw value |
|--------------------------------|
|--------------------------------|

Variable (Type) - Description

ExtIO (object) - An External IO object value (variant) - Data to be written

Return Not Applicable

Type

**Default** Not Applicable

**Examples** ExtIO.WriteRaw 12

C++ Syntax HRESULT WriteRaw( VARIANT Output );

Interface IHWExternalTestSetIO

#### Read-only Interrupt Property

#### About the ExtTestSetIO connector

**Description** Reads the boolean that represents the state of the Interrupt In line (pin

13) on the external test set connector.

**VB Syntax** value = ExtlO.Interrupt

Variable (Type) - Description

value (boolean) - Variable to store the returned data

ExtIO (object) - An ExternalTestSetIO object

Return Type Boolean

False (0) - indicates the line is being held at a TTL High

True (1) - indicates the line is being held at a TTL Low

**Default** Not Applicable

**Examples** value = ExtIO.Interrupt

C++ Syntax HRESULT get\_Interrupt( VARIANT\_BOOL\* bValue);

Interface IHWExternalTestSetIO

#### Read-only SweepHoldOff Property

#### About the ExtTestSetIO connector

**Description** Returns a boolean that represents the state of SweepHoldoff line (pin2)

of the External Test Set connector.

VB Syntax value = ExtlO.SweepHoldOff

Variable (Type) - Description

value (boolean) - Variable to store the returned data

ExtIO (object) - An External IO object

Return Type Boolean

False (0) - indicates the line is being held at a TTL Low

True (1) - indicates the line is being held at a TTL High

**Default** Not Applicable

**Examples** value = ExtIO.SweepHoldOff

C++ Syntax HRESULT get\_SweepHoldOff( VARIANT\_BOOL\* bValue);

Interface IHWExternaTestSetIO

### HWMaterialHandlerIO Object HWMaterialHandlerIO Object

#### **Description**

Contains the methods and properties that control the rear panel Material Handler Input / Output connector See the Pinout for the Material HandlerIO Connector

\_\_\_\_\_

| Method        | Description                                                                   |
|---------------|-------------------------------------------------------------------------------|
| get_Input1    | Reads a hardware latch that captures low to high transition on Input1         |
| get_Output    | Returns the last value written to the selected output pin.                    |
| get_Port      | Returns the value from the specified "readable" port.                         |
| put_Output    | Writes a TTL HI or TTL Low to output pins 3 or 4.                             |
| put_Port      | Writes a value to the specified port.                                         |
| Property      | Description                                                                   |
| PassFailLogic | Sets and reads the logic of the PassFail line                                 |
|               | Shared with the HWAuxIO Object                                                |
| PassFailMode  | Sets and reads the mode for the PassFail line                                 |
|               | Shared with the HWAuxIO Object                                                |
| PassFailScope | Sets and reads the scope for the PassFail line                                |
|               | Shared with the HWAuxIO Object                                                |
| PortLogic     | Sets and returns the logic mode of data ports A-H                             |
| PortMode      | Sets and returns whether Port C or Port D is used for writing or reading data |
| SweepEndMode  | Sets and reads the event that cause the Sweep End line to go to a low state.  |
|               | Shared with the HWAuxIO Object                                                |

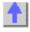

# Read-only get\_Input1 Method

### **About the Handler IO Connector**

| Description  VB Syntax                       | Reads a hardware latch that captures low to high transition on Input1 of the Material Handler IO. Reading the latch causes it to reset and is ready for the next transition. The hardware latch is only capable of capturing one transition per query. Additional transitions are ignored until after the next query.  Momentarily grounding or driving Input1 low then high causes a transition to be detected and latched.  inp1 = handlerlo.get_Input1 |
|----------------------------------------------|----------------------------------------------------------------------------------------------------|
| Variable<br>inp1<br>handlerlo<br>Return Type | (Type) - Description<br>(variant) - A variable to store the return value<br>(object) - A HandlerIO object<br>Variant -                                                                                                    |
|                                              | <ul><li>1 - a low to high transition occurred at Input1 since the last time it was queried.</li><li>0 - no low to high transition occurred.</li></ul>                                                                                                    |
| Default                                      | 0                                                                                                    |
| Examples                                     | input1 = handlerlo.get_Input1 'Read                                                                                                    |
| C++ Syntax<br>Interface                      | HRESULT get_Input1 (VARIANT* Data ); IHWMaterialHandlerIO                                                                                                    |

## Read-only get\_Output Method

#### **About the Handler IO Connector**

| Description | Returns the last value written to the selected output pin. Data is written using put_Output Method    |
|-------------|----------------------------------------------------------------------------------------------------|
| VB Syntax   | data = handlerlo.get_Output (pin)                                                                     |
| Variable    | (Type) - Description                                                                                  |
| data        | (variant) - A variable to store the return value. The returned value will be<br>one of the following: |
|             | 0 - TTL Low                                                                                           |
|             | <b>1</b> - TTL High                                                                                   |
| handlerlo   | (object) - A HandlerIO object                                                                         |
| pin         | (enum as NAMatHandlerOutput) - output pin to read value from.  Choose from:                           |
|             | naOutput1 (0)                                                                                         |
|             | naOutput1User (1)                                                                                     |
|             | naOutput2 (2)                                                                                         |
| Return Type | naOutput2User (3) Variant                                                                             |
| Default     | Not Applicable                                                                                        |
| Examples    | data = handlerlo.get_Output(naOutput1)                                                                |
| C++ Syntax  | HRESULT get_Output ( tagNAMatHandlerOutput Output, VARIANT* Data ):                                   |
| Interface   | IHWMaterialHandlerIO                                                                                  |
|             |                                                                                                    |

## Read-only get\_Port Method

#### **About the Handler IO Connector**

| Description<br>VB Syntax | Returns the value from the specified "readable" port.  data = handlerlo.get_Port (port)                                           |
|--------------------------|----------------------------------------------------------------------------------------------------|
| Variable<br>data         | (Type) - Description (variant) - A variable to store the return value. The following table sho what the returned data represents: |

| Port | MSBLSB      |  |
|------|-------------|--|
|      | 80          |  |
| С    | C3C0        |  |
| D    | D3D0        |  |
| E    | D3D0 + C3C0 |  |

| handlerlo<br>port | (object) - A HandlerIO object<br>(enum as NAMatHandlerPort) - port to get data from. Choose from:<br>naPortC - (2) |
|-------------------|----------------------------------------------------------------------------------------------------|
|                   | naPortD - (3)<br>naPortE - (4)                                                                                     |

Note: Reading data from the Write-only ports (A,B,F,G,H) will return an

error.

Ports C and D must be put in Read mode before reading from C, D, or E

using PortMode Property.

Return Type Default Variant

\_\_\_\_

**Examples** data = handlerlo.get\_Port(naPortC)

C++ Syntax Interface HRESULT get Port (tagNAMatHandlerPort Port, VARIANT\* Data);

IHWMaterialHandlerIO

## Write-only put\_Output Method

#### About the Handler IO Connector

**Description** Writes a TTL HI or TTL Low to output pins 3 or 4 of the Material Handler

IO connector.

Each pin also has a latched output which is written to with USER. With the latched (USER) outputs, the value is not applied to the associated pin

until a positive edge is detected at INPUT1 (pin 2).

VB Syntax handlerlo.put Output (pin) = value

Variable (Type) - Description

handlerlo (object) - A HandlerlO object

pin (enum as NAMatHandlerOutput) - pin to write data to. Choose from:

naOutput1 - (0) - pin3

naOutput1User (1) - pin3 latched (applied to pin 3 on positive edge of

Input1-pin2)

naOutput2 (2) - pin4

naOutput2User (3) - pin4 latched (applied to pin 4 on positive edge of

Input1-pin2)

value (Variant) Value to write to the selected pin. Choose from

0 - TTL LOW1 - TTL HIGHNot Applicable

Return Type Default

0

Default

Examples handlerlo.put Output(naOutput1)= 1

C++ Syntax HRESULT put\_Output ( tagNAMatHandlerOutput Output, VARIANT Data

);

Interface IHWMaterialHandlerIO

## Write-only put Port Method

#### **About the Handler IO Connector**

**Description** Writes a value to the specified port. Use the get\_Port Method to read the settings

from the "readable" ports (C, D, E).

**VB Syntax** handlerlo.put\_Port (port) = value

Variable

(Type) - Description

handlerlo

(object) - A HandlerIO object

port

(enum as NAMatHandlerPort) - port to put data into. Choose from:

naPortA - (0)

naPortB - (1)

naPortC - (2)

naPortD - (3)

naPortE - (4)

naPortF - (5)

naPortG - (6)

naPortH - (7)

value

The number of the data bits to set. The following table shows what the *value* represents:

Note: When writing to port G, port C must be set to output mode

When writing to port H, both port C and port D must be set to output mode. Use Port

Mode Property

|                         | Port                                                                              | Max<br>allowable<br><num></num> | MSBLSB<br>230             |            |
|-------------------------|-----------------------------------------------------------------------------------|---------------------------------|---------------------------|------------|
|                         | Α                                                                                 | 255                             | A7A0                      | Write-only |
|                         | В                                                                                 | 255                             | B7B0                      | Write-only |
|                         | С                                                                                 | 15                              | C3C0                      | Read-Write |
|                         | D                                                                                 | 15                              | D3D0                      | Read-Write |
|                         | E                                                                                 | 255                             | D3D0 + C3C0               | Read-Write |
|                         | F                                                                                 | 65535                           | B7B0 + A7A0               | Write-only |
|                         | G                                                                                 | 1048575                         | C3C0 + B7B0 + A7A0        | Write-only |
|                         | Н                                                                                 | 16777215                        | D3D0 + C3C0 + B7B0 + A7A0 | Write-only |
| Return                  | Not App                                                                           | olicable                        |                           |            |
| Туре                    |                                                                                   |                                 |                           |            |
| Default                 | Not Applicable                                                                    |                                 |                           |            |
| Examples                | handlerlo.put Port(naPortB)= 15                                                   |                                 |                           |            |
| C++ Syntax<br>Interface | HRESULT put_Port ( tagNAMatHandlerPort Port, VARIANT Data ); IHWMaterialHandlerIO |                                 |                           |            |

Read/Write
PortLogic Property

About the Handler I/O Connector

3 - 1

Description Sets and returns the logic mode of data ports A-H on the HandlerIO

connector. Port C of the Handler IO is connected internally to the Port C of the Aux IO connector. Therefore, it will have the same logic mode.

**VB Syntax** handler.**PortLogic** = value

Variable (Type) - Description

handler (object) - A HandlerI/O object

value (enum as NaRearPanellOLogic) - Choose from:

**0 - naPositiveLogic** - When a value of one is written, the associated line goes High

**1 - naNegativeLogic** - When a value of one is written, the associated line goes Low

For ports that are in output (write) mode, a change in logic causes the output lines to change state immediately. For example, Low levels change immediately to High levels.

For ports that are in input (read) mode (C,D,E only), a change in logic will be reflected when data is read from that port. For example, if a line read 0, the next read after a logic change will read 1.

Return Type

Long Integer

Default

1 - naNegativeLogic

**Examples** 

handler.PortLogic = value 'Write

value = handler.PortLogic 'Read

C++ Syntax

HRESULT put\_PortLogic( tagNARearPanellOLogic Mode );

HRESULT get\_PortLogic( tagNARearPanellOLogic\* Mode );

Interface

**IHWMaterialHandlerIO** 

#### Read/Write PortMode Property

#### About the Handler I/O Connector

i oraniodo i roporty

Description Sets and returns whether Port C or Port D is used for writing or reading

data on the Handler IO connector. The Handler IO Port C is connected internally to the Port C of the Aux IO connector. Therefore, the Aux IO

connector will have the same input/output mode.

**VB Syntax** 

handler.PortMode (port) = value

**Variable** 

(Type) - Description

handler

(object) - A Handler I/O object

port

(enum as NAMatHandlerPort) Port to be changed. Choose from:

2 -naPortC

3- naPortD

value

(enum as NaPortMode) - Choose from:

0 - nalnput - set the port for reading

1 - naOutput - set the port for writing

Return Type Default Long Integer 1 - nalnput

Examples

handler.PortMode(naPortC) = naInput 'Write

value = handler.PortMode(naPortD) 'Read

C++ Syntax

HRESULT put PortMode (tagNAMatHandlerPort Port, tagNAPortMode

Mode);

HRESULT get\_PortMode ( tagNAMatHandlerPort Port, tagNAPortMode\*

Mode);

Interface

**IHWMaterialHandlerIO** 

# IArrayTransfer Interface IArrayTransfer Interface

<u>-</u>

#### Description

Contains methods for putting data in and getting data out of the analyzer using typed data. This interface transfers data more efficiently than the default IMeasurement Interface.

| Method        | Description                                                         |
|---------------|---------------------------------------------------------------------|
| getComplex    | Retrieves real and imaginary data from the specified buffer.        |
| getNAComplex  | Retrieves typed <b>NAComplex</b> data from the specified buffer.    |
| getPairedData | Retrieves magnitude and phase data pairs from the specified buffer. |
| getScalar     | Retrieves scalar data from the specified buffer.                    |
| putComplex    | Puts real and imaginary data into the specified buffer.             |
| putNAComplex  | Puts typed <b>NAComplex</b> data into the specified buffer.         |
| putScalar     | Puts scalar data into the measurement result buffer.                |
| Property      | Description                                                         |
| None          |                                                                     |

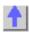

## Read-only GetComplex Method

#### **Data Access Map**

| Description                            | Retrieves complex data from the specified location.                                                                                                    |
|----------------------------------------|----------------------------------------------------------------------------------------------------|
| VB Syntax                              | See also getNAComplex, getData, and getPairedData Methods measData.getComplex location, numPts, real(), imag()                                                                                      |
| Variable<br>measData<br>location       | (Type) - Description An IArrayTransfer interface which supports the Measurement object (enum NADataStore - IArrayTransfer) - Where the data you want is residing. Choose from:                      |
|                                        | <ul><li>1 - naCorrectedData</li><li>2 - naMeasResult</li><li>3 - naRawMemory</li><li>4 - naMemoryResult</li><li>5 - naDivisor</li></ul>                                                             |
| numPts                                 | See the Data Access Map (long integer) - Number of data points requested [out] - specifies number of data elements returned [in] - specifies the data being requested or the capacity of the arrays |
| real<br>imag<br>Return Type<br>Default | (single) - Array to store the real values (single) - Array to store the imaginary values Single Not Applicable                                                                                      |

**Examples** Dim real(201) AS Single

Dim imag(201) AS Single

Dim pts as Integer

Dim measData As IArrayTransfer

Set measData = app.ActiveMeasurement

measData.getComplex naCorrectedData, pts, real(0), imag(0)

C++ Syntax

IArrayTransfer - HRESULT getComplex(tagNADataStore DataStore,

long\* pNumValues, float\* pReal, float\* pImag)

Interface IArrayTransfer

Read-only

**Data Access Map** 

**GetNAComplex Method** 

**Description** Retrieves complex data from the specified location.

See also getComplex and getData Method.

VB Syntax measData.getNAComplex location, numPts, data

Variable

(Type) - Description

measData location

An IArrayTransfer interface which supports the Measurement object

(enum NADataStore) - Where the data you want is residing. Choose

from:

0 - naRawData

1 - naCorrectedData 2 - naMeasResult

3 - naRawMemory4 - naMemoryResult

5 - naDivisor

See the Data Access Map

numPts (long integer) - Number of data points requested

[out] - specifies number of data elements returned

[in] - specifies the data being requested or the capacity of the *dComplex* 

arrav

data (NAComplex) - A one-dimensional array of NaComplex to store the data.

Return Type Default NAComplex Not Applicable

**Examples** Dim dComplex(201) AS NaComplex

Dim measData As IArrayTransfer

Dim pts as Long

Set measData = app.ActiveMeasurement

measData.getNAComplex naCorrectedData, pts, dComplex(0)

Notes The data is stored as Real and Imaginary (Re and Im) members of the

NaComplex user defined type. You can access each number individually

by iterating through the array.

For i = 0 to NumPts-1

dReal (i) = dcomplex (i).Re dImag (i) = dcomplex (i).Im

Next i

C++ Syntax HRESULT getNAComplex(tagNADataStore DataStore, long\*

pNumValues, TsComplex\* pComplex)

Interface IArrayTransfer

# Read-only GetPairedData Method

### **Data Access Map**

| Description                                      | Retrieves pairs of data from the specified location.  Note: This method exists on a non-default interface. If you cannot access this method, use the Get Data Method on IMeasurement.                                                                                                    |
|--------------------------------------------------|----------------------------------------------------------------------------------------------------|
| VB Syntax                                        | measData.getPairedData location, format, numPts, d1, d2                                                                                                    |
| Variable<br>measData<br>location                 | (Type) - Description An IArrayTransfer interface which supports the Measurement object (enum NADataStore) - Where the data you want is residing. Choose from:                                                                                                    |
|                                                  | <ul> <li>0 - naRawData</li> <li>1 - naCorrectedData</li> <li>2 - naMeasResult</li> <li>3 - naRawMemory</li> <li>4 - naMemoryResult</li> <li>5 - naDivisor</li> </ul>                                                                                                    |
|                                                  | See the Data Access Map                                                                                                    |
| format                                           | (enum NAPairedDataFormat) - Format in which you would like the Paired data. Choose from:                                                                                                    |
|                                                  | <ul> <li>naLinMagPhase - Linear magnitude and phase</li> </ul>                                                                                                    |
|                                                  | <ul> <li>naLogMagPhase - Log magnitude and phase</li> </ul>                                                                                                    |
| numPts                                           | <ul> <li>naRealImaginary - Real and Imaginary</li> <li>Note: Selecting naRealImaginary format is the same as using the getComplex method</li> <li>(long integer) - Number of data points requested</li> <li>[out] - specifies number of data elements returned</li> <li>[in] - specifies the data being requested or the capacity of the dPaired array</li> </ul> |
| <i>d1</i><br><i>d2</i><br>Return Type<br>Default | (single) - Array to store the magnitude / real values<br>(single) - Array to store the phase / imaginary values<br>Two Single arrays<br>Not Applicable                                                                                                    |
| Examples                                         | Dim logm() As Single Dim phase() As Single Public measData As IArrayTransfer Set measData = app.ActiveMeasurement Dim numpts As Long numPoints = app.ActiveChannel.NumberOfPoints ReDim logm(numPoints) ReDim phase(numPoints)                                                                                                    |
|                                                  | measData.getPairedData naCorrectedData, naLogMagPhase, numPoints, logm(0), phase(0)                                                                                                    |
|                                                  | Print values(0), values(1)                                                                                                    |
| C++ Syntax                                       | HRESULT getPairedData(tagNADataStore DataStore,                                                                                                    |
| -                                                | ,                                                                                                    |

tagNAPairedDataFormat PairFormat, long\* pNumValues, float\* pReal,

float\* plmag)

Interface IArrayTransfer

#### Read-only GetScalar Method

#### **Data Access Map**

Description

**Description** 

Retrieves scalar data from the specified locations.

**Note:** This method exists on a non-default interface. If you cannot access this method, use the Get Data Method on IMeasurement.

Note: You can NOT use this command to get complex data.

**VB Syntax** 

measData.getScalar location, format, numPts, data

Variable measData

location

(Type) - Description

An IArrayTransfer interface which supports the Measurement object **(enum NADataStore)** - Where the data you want is residing. Choose from:

0 - naRawData

1 - naCorrectedData

2 - naMeasResult

3 - naRawMemory

4 - naMemoryResult

5 - naDivisor

See the Data Access Map

format

(enum DataFormat) - Scalar format in which you would like the data. Choose from:

- naDataFormat Delay
- naDataFormat\_Imaginary
- naDataFormat LinMag
- naDataFormat\_LogMag
- naDataFormat Phase
- naDataFormat\_Real

naDataFormat SWR

numPts

**(long integer)** - Number of data points requested [out] - specifies number of data elements returned

[in] - specifies the data being requested or the capacity of the dScalar

array

Single

data \_\_\_ (single) - Array to store the scalar data.

Return Type Default

Not Applicable

Examples

Dim dScalar() As Single

Dim measData As IArrayTransfer

Set measData = app.ActiveMeasurement

Dim numpts as Long

numpts = app.ActiveChannel.NumberOfPoints

ReDim dScalar(numPoints)

measData.getScalar naCorrectedData, naDataFormat LogMag, numpts.

dScalar(0)

Print dScalar(0), dScalar(1)

C++ Syntax

HRESULT getScalar(tagNADataStore DataStore, tagDataFormat

DataFormat, long\* pNumValues, float\* pVals)

Interface

**IArrayTransfer** 

## Write-only PutComplex Method

#### **Data Access Map**

#### Description

Puts real and imaginary data into the specified location. This method forces the channel into Hold mode to prevent the input data from being overwritten. Learn more about reading and writing Cal Data using COM.

Data put in the raw data store will be **re-processed** whenever a change is made to the measurement attributes such as format or correction.

Data put in the measurement results store will be **overwritten** by any measurement attribute changes.

See also putNAComplex

#### **VB Syntax**

measData.putComplex location, numPts, real(), imag(), [format]

#### Variable measData location

#### (Type) - Description

An IArrayTransfer interface which supports the Measurement object **(enum NADataStore)** Where the Data will be put. Choose from:

- 0 naRawData
- 1 naCorrectedData
- 2 naMeasResult
- 3 naRawMemory
- 4 naMemoryResult
- 5 naDivisor

See the Data Access Map

numPts real() imag() format (long integer) - Number of data points in the channel

(single) - Array containing real data values
(single) - Array containing imaginary data values

**(enum NADataFormat)** optional argument - display format of the real and imaginary data. Only used if destination is naMeasResult or naMemoryResult buffer. If unspecified, data is assumed to be in naDataFormat\_Polar

- naDataFormat\_Delay
- naDataFormat\_Imaginary
- naDataFormat LinMag
- naDataFormat\_LogMag
- naDataFormat\_Phase
- naDataFormat\_Real
- naDataFormat SWR
- naDataFormat\_Smith

Return Type

Default

naDataFormat\_Polar

Not Applicable
Not Applicable

**Examples** Dim measData As IArrayTransfer

Set measData = app.ActiveMeasurement

measData.putComplex naMemoryResult, 201,

real(0),imag(0),naDataFormat\_SWR

C++ Syntax HRESULT putComplex( tagNADataStore DataStore, long INumValues,

float\* pReal, float\* pImag, tagDataFormat displayFormat)

Interface IArrayTransfer

### Write-only PutNAComplex Method

#### **Data Accessing Map**

#### **Description**

Puts complex data into the specified location. This method forces the channel into Hold mode to prevent the input data from being overwritten. The data is processed and displayed.

Data put in the naRawData store will be **re-processed** whenever a change is made to the measurement attributes such as format or correction.

Data put in the naMeasResult store will be **overwritten** by any measurement attribute changes (such as moving a marker).

**Note:** This method uses NAComplex which is a user-defined data type. If you cannot or prefer not to use this data type, use the putComplex method.

#### **VB Syntax**

measData.putNAComplex location, numPts, data, [format]

#### Variable measData location

#### (Type) - Description

An IArrayTransfer interface which supports the Measurement object **(enum NADataStore)** Where the Data will be put. Choose from:

0 - naRawData

1 - naCorrectedData

2 - naMeasResult

3 - naRawMemory

4 - naMemoryResult

5 - naDivisor

See the Data Access Map

numPts

(long integer) - Number of data points in the channel

data

(NAComplex) - A one-dimensional array of Complex data matching the

number of points in the current measurement.

format

(enum NADisplayFormat) - Optional argument. Format of the data. If unspecified, naDataFormat\_Polar is assumed. Only used when the

destination store is naMeasResult or naMemoryResult.

Return Type Default Not Applicable Not Applicable

**Examples** 

Dim measData As IArrayTransfer

Set measData = app.ActiveMeasurement

measData.putNAComplex naMemoryResult, 201, dRawComplex(0)

C++ Syntax

HRESULT putNAComplex(tagNADataStore DataStore, long lNumValues,

TsComplex\* pArrayOfComplex, tagDataFormat displayFormat)

Interface IArrayTransfer

### Write-only PutScalar Method

#### **Data Access Map**

D. Code details M. M. Code de la Code de la

**Description** Puts Scalar data in the Measurement Result buffer. The putScalar array

is not processed by the analyzer; it is just displayed. Any change to the measurement state (changing the format, for example) will cause the putScalar data to be overwritten with the data processed from the raw

data buffer.

VB Syntax measData.putScalar, format, numPts, data

Variable (Type) - Description

measData
An IArrayTransfer interface which supports the Measurement object.

(enum NADataFormat) Format of the data. Choose from:

1 - naDataFormat\_LinMag

2 - naDataFormat\_LogMag

3 - naDataFormat\_Phase6 - naDataFormat Delay

7 - naDataFormat Real

8 - naDataFormat Imaginary

9 - naDataFormat SWR

Note: Smith and Polar formats are not allowed.

See the Data Access Map

numPts (integer) - Number of values. Usually the number of points in the trace

(chan.NumberOfPoints).

data (single) - A one-dimensional array of Scalar data matching the number of

points in the current measurement.

Return Type Not Applicable
Default Not Applicable

**Examples** Dim measData As IArrayTransfer

Set measData = app.ActiveMeasurement

measData.putScalar naDataFormat LogMag, 201, dScalar(0)

C++ Syntax HRESULT putScalar\(tagDataFormat eFormat, long INumValues, float\*

pArrayOfScalar)

Interface IArrayTransfer

# IArrayTransfer2 Interface IArrayTransfer2 Interface

\_\_\_\_\_

#### **Description**

This interface is exactly the same as the IArrayTransfer Interface except for the following:

Wherever there is an enum "NADataStore" argument in an IArrayTransfer method, the corresponding IArrayTransfer2 method instead uses a BSTR (string) argument. This is necessary with custom measurements which can produce buffers with names that do not have predefined

enumerations to address.

| Method         | Description                                                         |
|----------------|---------------------------------------------------------------------|
| getComplex2    | Retrieves real and imaginary data from the specified buffer.        |
| getNAComplex2  | Retrieves typed NAComplex data from the specified buffer.           |
| getPairedData2 | Retrieves magnitude and phase data pairs from the specified buffer. |
| getScalar2     | Retrieves scalar data from the specified buffer.                    |
| putComplex2    | Puts real and imaginary data into the specified buffer.             |
| putNAComplex2  | Puts typed <b>NAComplex</b> data into the specified buffer.         |
| putScalar2     | Puts scalar data into the measurement result buffer.                |
| Property       | Description                                                         |
| None           |                                                                     |

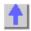

## Read-only GetComplex2 Method

#### **About Custom Measurements**

| Description                            | Retrieves complex data from the specified location.  Note: This method is used only for getting data from a custom measurement. To get data from a standard PNA measurement, use GetComplex Method.                                      |
|----------------------------------------|----------------------------------------------------------------------------------------------------|
| VB Syntax                              | measData.getComplex2 location, numPts, real(), imag()                                                                                                    |
| Variable<br>measData                   | (Type) - Description An IArrayTransfer2 interface which is supported by the Measurement                                                                                                    |
| location<br>numPts                     | object.  (string) - The name of the buffer where the data you want is residing.  (long integer) - Number of data points requested  [out] - specifies number of data elements returned                                                    |
| real<br>imag<br>Return Type<br>Default | <ul><li>[in] - specifies the data being requested or the capacity of the arrays</li><li>(single) - Array to store the real values</li><li>(single) - Array to store the imaginary values</li><li>Single</li><li>Not Applicable</li></ul> |
| Examples                               | Dim real(201) AS Single Dim imag(201) AS Single Dim pts as Integer Dim measData As IArrayTransfer2 Set measData = app.ActiveMeasurement measData.getComplex2 "CorrData0", pts, real(0), imag(0)0 - naRawData                             |
| C++ Syntax Interface                   | HRESULT getComplex2(BSTR bufferName, long* pNumValues, float* pReal, float* pImag) IArrayTransfer2                                                                                                    |

### Read-only

#### **About Custom Measurements**

#### **GetNAComplex2 Method**

**Description**Retrieves complex data from the specified location

Retrieves complex data from the specified location.

**Note:** This method is used only for getting data from a custom measurement. To get data from a standard PNA measurement, use

GetNAComplex Method.

VB Syntax measData.getNAComplex2 location, numPts, data

Variable (Type) - Description

measData An IArrayTransfer2 interface which is supported by the Measurement

object.

*location* (string) - The name of the buffer where the data you want is residing.

numPts (long integer) - Number of data points requested [out] - specifies number of data elements returned

[in] - specifies the data being requested or the capacity of the *dComplex* 

array

data (NAComplex) - A one-dimensional array of NaComplex to store the data.

**Return Type** NAComplex Not Applicable

**Examples** Dim dComplex(201) AS NaComplex

Dim measData As IArrayTransfer

Dim pts as Long

Set measData = app.ActiveMeasurement

measData.getNAComplex2 "CorrData0", pts, dComplex(0)

Notes The data is stored as Real and Imaginary (Re and Im) members of the

NaComplex user defined type. You can access each number individually

by iterating through the array.

For i = 0 to NumPts-1

dReal (i) = dcomplex (i).Re dlmag (i) = dcomplex (i).lm

Next i

C++ Syntax HRESULT getNAComplex2(BSTR bufferName, long\* pNumValues,

TsComplex\* pComplex)

Interface IArrayTransfer2

### Read-only GetPairedData2 Method

#### **About Custom Measurements**

\_\_\_\_\_

**Description** Retrieves pairs of data from the specified location.

Note: This method exists on a non-default interface. If you cannot access

this method, use the Get Data Method on IMeasurement.

**Note:** This method is used only for getting data from a custom measurement. To get data from a standard PNA measurement, use

GetPairedData Method.

VB Syntax measData.getPairedData2 location, format, numPts, d1, d2

Variable (Type) - Description

measData An IArrayTransfer2 interface which is supported by the Measurement

object.

location format

(string) - Name of the buffer where the data you want is residing. (enum NAPairedDataFormat) - Format in which you would like the

Paired data. Choose from:

naLinMagPhase - Linear magnitude and phase

• naLogMagPhase - Log magnitude and phase

naReallmaginary - Real and Imaginary

Note: Selecting naReallmaginary format is the same as using the

getComplex method

numPts

d1

(long integer) - Number of data points requested [out] - specifies number of data elements returned

[in] - specifies the data being requested or the capacity of the dPaired

array

d2 Return Type (single) - Array to store the magnitude / real values (single) - Array to store the phase / imaginary values

Two Single arrays
Not Applicable

**Examples** 

**Default** 

Dim logm() As Single Dim phase() As Single

Public measData As IArrayTransfer Set measData = app.ActiveMeasurement

Dim numpts As Long

numPoints = app.ActiveChannel.NumberOfPoints

ReDim logm(numPoints) ReDim phase(numPoints)

meas Data. get Paired Data 2~"Corr Data 0", na Log Mag Phase, num Points,

logm(0), phase(0)

Print values(0), values(1)

C++ Syntax

HRESULT getPairedData2(BSTR BufferName, tagNAPairedDataFormat

PairFormat, long\* pNumValues, float\* pReal, float\* pImag)

Interface

IArrayTransfer2

### Read-only GetScalar2 Method

#### **About Custom Measurements**

**Description** 

Retrieves scalar data from the specified locations. You can **NOT** use this command to get complex data.

**Note:** This method exists on a non-default interface. If you cannot access this method, use the Get Data Method on IMeasurement.

**Note:** This method is used only for getting data from a custom measurement. To get data from a standard PNA measurement, use GetScalar Method.

**VB Syntax** 

measData.getScalar2 location, format, numPts, data

Variable

(Type) - Description

measData

An IArrayTransfer2 interface which supports the Measurement object.

location format

**(string)** - Name of the buffer where the data you want is residing. **(enum DataFormat)** - Scalar format in which you would like the data. Choose from:

naDataFormat\_Delay

naDataFormat\_Imaginary

naDataFormat LinMag

naDataFormat\_LogMag

naDataFormat\_Phase

naDataFormat\_Real

naDataFormat\_SWR

numPts

**(long integer)** - Number of data points requested [out] - specifies number of data elements returned

[in] - specifies the data being requested or the capacity of the dScalar

array

data

(single) - Array to store the scalar data.

Return Type Default Single

Not Applicable

**Examples** 

Dim dScalar() As Single

Dim measData As IArrayTransfer

Set measData = app.ActiveMeasurement

Dim numpts as Long

numpts = app.ActiveChannel.NumberOfPoints

ReDim dScalar(numPoints)

measData.getScalar2 "CorrData0", naDataFormat\_LogMag, numpts,

dScalar(0)

Print dScalar(0), dScalar(1)

C++ Syntax

HRESULT getScalar2(BSTR bufferName, tagDataFormat DataFormat,

long\* pNumValues, float\* pVals)

Interface

IArrayTransfer2

## Write-only PutComplex2 Method

#### **About Custom Measurements**

#### **Description**

Puts real and imaginary data into the specified location. This method forces the channel into Hold mode to prevent the input data from being overwritten.

**Note:** This method is used only for putting data into a custom measurement. To put data into a standard PNA measurement, use PutComplex Method

**VB Syntax** 

measData.putComplex2 location, numPts, real(), imag(), [format]

Variable

(Type) - Description

measData location

An IArrayTransfer2 interface which supports the Measurement object **enum NADataStore)** Where the Data will be put. Choose from:

0 - naRawData 1 - naCorrectedData 2 - naMeasResult

3 - naRawMemory

4 - naMemoryResult

5 - naDivisor

See the Data Access Map

numPts (long integer) - Number of data points in the channel real() (single) - Array containing real data values imag() (single) - Array containing imaginary data values format (enum NADataFormat) optional argument - display for

**(enum NADataFormat)** optional argument - display format of the real and imaginary data. Only used if destination is naMeasResult or naMemoryResult buffer. If unspecified, data is assumed to be in naDataFormat\_Polar

- naDataFormat\_Delay
- naDataFormat\_Imaginary
- naDataFormat\_LinMag
- naDataFormat\_LogMag
- naDataFormat Phase
- naDataFormat Real
- naDataFormat SWR
- naDataFormat\_Smith

 $naDataFormat\_Polar$ 

Return Type Default

Not Applicable Not Applicable

**Examples** 

Dim measData As IArrayTransfer

Set measData = app.ActiveMeasurement

measData.putComplex2 "Memory:VectorResult0", 201,

real(0),imag(0),naDataFormat\_SWR

C++ Syntax

HRESULT putComplex2( BSTR bufferName, long INumValues, float\*

pReal, float\* plmag, tagDataFormat displayFormat)

Interface

IArrayTransfer2

## Write-only PutNAComplex2 Method

#### **About Custom Measurements**

Description Puts complex data into the specified location. This metho

Puts complex data into the specified location. This method forces the

channel into Hold mode to prevent the input data from being overwritten.

The data is processed and displayed.

Note: This method is used only for putting data into a custom

measurement. To put data into a standard PNA measurement, use Put

**NAComplex Method** 

VB Syntax measData.putNAComplex2 location, numPts, data, [format]

Variable (Type) - Description

measData An IArrayTransfer2 interface which supports the Measurement object.

locationnumPts(string) - Name of the buffer where the data will be put.(long integer) - Number of data points in the channel

data (NAComplex) - A one-dimensional array of Complex data matching the

number of points in the current measurement.

format (enum NADisplayFormat) - Optional argument. Format of the data. If

unspecified, naDataFormat\_Polar is assumed. Only used when the

destination store is naMeasResult or naMemoryResult.

Return Type Not Applicable Default Not Applicable

**Examples** Dim measData As IArrayTransfer

Set measData = app.ActiveMeasurement

measData.putNAComplex2 "Memory:VectorResult0", 201,

dRawComplex(0)

**C++ Syntax** HRESULT putNAComplex2(BSTR bufferName, long INumValues,

TsComplex\* pArrayOfComplex, tagDataFormat displayFormat)

Interface IArrayTransfer2

## Write-only PutScalar2 Method

#### **About Custom Measurements**

#### **Description**

Puts Scalar data in the Measurement Result buffer. The putScalar2 array is not processed by the analyzer; it is just displayed. Any change to the measurement state (changing the format, for example) will cause the putScalar2 data to be overwritten with the data processed from the raw data buffer.

**Note:** This method is used only for putting data into a custom measurement. To put data into a standard PNA measurement, use PutScalar Method

**VB Syntax** 

measData.putScalar2, format, numPts, data

Variable measData format

#### (Type) - Description

An IArrayTransfer2 interface which supports the Measurement object.

**(enum NADataFormat)** Format of the data. Choose from:

1 - naDataFormat\_LinMag

2 - naDataFormat LogMag

3 - naDataFormat\_Phase

6 - naDataFormat\_Delay

7 - naDataFormat\_Real

 $8 - naDataFormat_Imaginary$ 

9 - naDataFormat SWR

Note: Smith and Polar formats are not allowed.

See the Data Access Map

numPts (integer) - Number of values. Usually the number of points in the trace

(chan.NumberOfPoints).

data (single) - A one-dimensional array of Scalar data matching the number of

points in the current measurement.

Return Type Default Not Applicable Not Applicable **Examples** Dim measData As IArrayTransfer

Set measData = app.ActiveMeasurement

measData.putScalar2 naDataFormat\_LogMag, 201, dScalar(0)

C++ Syntax HRESULT putScalar2(tagDataFormat eFormat, long INumValues, float\*

pArrayOfScalar)

Interface IArrayTransfer2

# ICalData Interface ICalData Interface

\_\_\_\_\_\_

#### Description

Contains methods for putting Calibration data in and getting Calibration data out of the analyzer using typed data. This interface transfers data more efficiently than variant data.

Learn about reading and writing Calibration data.

| Method              | Description                                                                                  |
|---------------------|----------------------------------------------------------------------------------------------|
| getErrorTermComplex | Retrieves error term data                                                                    |
| getStandardComplex  | Retrieves calibration data from the acquisition data buffer (before errorterms are applied). |
| putErrorTermComplex | Puts error term data                                                                         |
| putStandardComplex  | Puts calibration data into the aquisition data buffer (before error-terms are applied).      |
| Property            | Description                                                                                  |
| None                |                                                                                              |

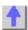

## Read-only GetErrorTermComplex Method

#### **About Accessing Data**

| Description | Retrieves error term data from the error correction buffer. The data is in complex pairs. Learn more about reading and writing Cal Data using COM. |
|-------------|----------------------------------------------------------------------------------------------------|
|             | <b>Note:</b> This method exists on a non-default interface. If you cannot access this method, use the GetErrorTerm Method on ICalibrator.          |
| VB Syntax   | eData.GetErrorTermComplex term, rcv, src, numPts, real(), imag()                                                                                   |
| Variable    | (Type) - Description                                                                                                    |
| eData       | An ICalData pointer to the Calibrator object                                                                                                    |
| term        | (enum NAErrorTerm) - The error term to be retrieved. Choose from:                                                                                  |
|             | <ul> <li>naErrorTerm_Directivity_Isolation</li> </ul>                                                                                              |

naErrorTerm\_Match

naErrorTerm\_Tracking

rcv (long integer) - Receiver Port

src (long integer) - Source Port

numPts (long integer) - on input, max number of data points to return;

on output: indicates the actual number of data points returned.

real() (single) - array to accept the real part of the error-term. One-dimensional for the number of data points.

imag() (single) - array to accept the imaginary part of the error-term. One-

dimensional for the number of data points.

|             |                                                                                                    | <del></del>                                                     |           |         |
|-------------|----------------------------------------------------------------------------------------------------|-----------------------------------------------------------------|-----------|---------|
|             | To get this<br>Error Term                                                                                                   | Specify these parameters: term                                  | rcv       | src     |
|             | Fwd Directivity                                                                                                    | naET_Directivity Isolation                                      | 1         | 1       |
|             | Rev Directivity                                                                                                    | naET_Directivity Isolation                                      | 2         | 2       |
|             | Fwd Isolation                                                                                                    | naET_Directivity Isolation                                      | 2         | 1       |
|             | Rev Isolation                                                                                                    | naET_Directivity Isolation                                      | 1         | 2       |
|             | Fwd Source Match                                                                                                    | naErrorTerm_Match                                               | 1         | 1       |
|             | Rev Source Match                                                                                                    | naErrorTerm_Match                                               | 2         | 2       |
|             | Fwd Load Match                                                                                                    | naErrorTerm Match                                               | 2         | 1       |
|             | Rev Load Match                                                                                                    | naErrorTerm Match                                               | 1         | 2       |
|             | Fwd Reflection Tracking                                                                                                    | naErrorTerm_Tracking                                            | 1         | 1       |
|             | Rev Reflection Tracking                                                                                                    | naErrorTerm_Tracking                                            | 2         | 2       |
|             | Fwd Trans Tracking                                                                                                    | naErrorTerm_Tracking                                            | 2         | 1       |
|             | Rev Trans Tracking                                                                                                    | naErrorTerm_Tracking                                            | 1         | 2       |
|             | Fwd Trans Tracking                                                                                                    | naErrorTerm_Tracking                                            | 2         | 1       |
| Return Type | Single                                                                                                    |                                                                 |           |         |
| Default     | Not Applicable                                                                                                    |                                                                 |           |         |
| Examples    | ReDim rel(numpts) ReDim img(numpts) Dim eData As ICalData Set eData = chan.Calibrato eData.getErrorTermCompl rel(0), img(0) | or<br>ex naErrorTerm_Directivity_Isol                           | ation, 1, | 1, 201, |
| C++ Syntax  |                                                                                                    | rmComplex(tagNAErrorTerm ET<br>ort, long* pNumValues, float* pF |           |         |
| Interface   | ICalData                                                                                                    | , , , , , , , , , , , , , , , , , , ,                           | , <b></b> | 1       |

| Write-only                | About Cal Sets |
|---------------------------|----------------|
| GetStandardComplex Method |                |

#### **Description**

Queries standards acquisition data from the Cal Set. The data is in complex pairs. Learn more about reading and writing Cal Data using COM.

Before calling this method from the ICalData2 interface you must open the Cal Set with OpenCal Set. If the Cal Set is not open, this method returns E\_NA\_Cal Set\_ACCESS\_DENIED.

**Note:** This method exists on a non-default interface. If you cannot access this method, use the GetStandard Method on ICal Set

#### **VB Syntax**

interface.getStandardComplex class, rcv, src, numPts, real(), imag()

### Variable

interface

class

#### (Type) - Description

An ICalData pointer to the Calibrator object **or**An ICalData2 pointer to the Cal Set object(preferrred)

(enum NACalClass) Standard to be measured. Choose from:

- 1 naClassA
- 2 naClassB
- 3 naClassC
- 4 naClassD
- 5 naClassE
- 6 naReferenceRatioLine
- 7 naReferenceRatioThru

#### **SOLT Standards**

- 1 naSOLT\_Open
- 2 naSOLT\_Short
- 3 naSOLT Load
- 4 naSOLT\_Thru
- 5 naSOLT\_Isolation

#### **TRL Standards**

- 1 naTRL\_Reflection
- 2 naTRL\_Line\_Reflection
- 3 naTRL\_Line\_Tracking
- 4 naTRL\_Thru
- 5 naTRL\_Isolation

rcv (long integer) - Receiver Port src (long integer) - Source Port *numPts* (long integer) - on input, max number of data points to return;

on output: indicates the actual number of data points returned.

real() (single) - array to accept the real part of the calibration data. One-

dimensional for the number of data points.

imag() (single) - array to accept the imaginary part of the calibration data. One-

dimensional for the number of data points.

Return Type (single)
Default Not Applicable

**Examples** Dim numpts as long

numpts = ActiveChannel.NumberOfPoints

ReDim r(numpts) ' real part ReDim i(numpts) ' imaginary part

Dim Cal Set as Cal Set

set Cal Set = pna.GetCalManager.GetCal SetByGUID( txtGUID )

Dim sData As ICalData2 Set sData = Cal Set

sdata.getStandardComplex naSOLT\_Open, 1, 1, numpts, r(0), i(0)

C++ Syntax HRESULT getStandardComplex(tagNACalClass stdclass, long

ReceivePort, long SourcePort, long\* pNumValues, float\* pReal, float\*

plmag)

Interface ICalData2

### Write-only About Accessing Data

PutErrorTermComplex Method

rcv

src

\_\_\_\_\_

**Description** Puts error term data into the error-correction data buffer. Learn more about

reading and writing Cal data using COM

VB Syntax data.putErrorTermComplex term, rcv, src, numPts, real(), imag()

Variable (Type) - Description

data An ICalData pointer to the Calibrator object

term (enum NAErrorTerm) - The error term to be retrieved. Choose from:

naErrorTerm\_Directivity\_Isolation

naErrorTerm\_Match

naErrorTerm\_Tracking (long integer) - Receiver Port (long integer) - Source Port

numPts (long integer) - number of data points in the array

real() (single) - array containing the real part of the calibration data. One-

dimensional: the number of data points.

imag() (single) - array containing the imaginary part of the calibration data. One-

dimensional: the number of data points.

| To get this      | Specify these parameters:  |     |     |
|------------------|----------------------------|-----|-----|
| Error Term       | term                       | rcv | src |
| Fwd Directivity  | naET_Directivity Isolation | 1   | 1   |
| Rev Directivity  | naET_Directivity Isolation | 2   | 2   |
| Fwd Isolation    | naET_Directivity Isolation | 2   | 1   |
| Rev Isolation    | naET_Directivity Isolation | 1   | 2   |
| Fwd Source Match | naErrorTerm_Match          | 1   | 1   |

| Rev Source Match        | naErrorTerm_Match    | 2 | 2 |
|-------------------------|----------------------|---|---|
| Fwd Load Match          | naErrorTerm_Match    | 2 | 1 |
| Rev Load Match          | naErrorTerm_Match    | 1 | 2 |
| Fwd Reflection Tracking | naErrorTerm_Tracking | 1 | 1 |
| Rev Reflection Tracking | naErrorTerm_Tracking | 2 | 2 |
| Fwd Trans Tracking      | naErrorTerm_Tracking | 2 | 1 |
| Rev Trans Tracking      | naErrorTerm_Tracking | 1 | 2 |
| Fwd Trans Tracking      | naErrorTerm_Tracking | 2 | 1 |
|                         |                      |   |   |

Return Type Default Not Applicable Not Applicable

**Examples** 

Dim eData As ICalData Set eData = chan.Calibrator

eData.putErrorTermComplex naErrorTerm\_Directivity\_Isolation, 1, 1, 201,

rel(0), img(0)

C++ Syntax

HRESULT putErrorTermComplex(tagNAErrorTerm ETerm, long ReceivePort,

long SourcePort, long\* pNumValues, float\* pReal, float\* pImag)

Interface ICalData

| Write-only PutStandardComplex Method |                     | About Cal Sets                 |  |
|--------------------------------------|---------------------|--------------------------------|--|
| Description                          | Puts standards acqu | uisition data into the Cal Set |  |

Puts standards acquisition data into the Cal Set. Learn more about reading and writing Cal data using COM

Before calling this method you must open the Cal Set with OpenCal Set.

If the Cal Set is not open, this method returns E\_NA\_Cal

Set\_ACCESS\_DENIED.

**VB Syntax** 

interface.putStandardComplex class, rcv, src, numPts,real(),imag()

Variable (Type) - Description

A ICalData pointer to the Calibrator object or
A ICalData2 pointer to the Cal Set object

class (enum NACalClass) Standard. Choose from:

1 - naClassA

2 - naClassB

3 - naClassC

4 - naClassD

5 - naClassE

6 - naReferenceRatioLine

#### 7 - naReferenceRatioThru

#### **SOLT Standards**

- 1 naSOLT Open
- 2 naSOLT\_Short
- 3 naSOLT\_Load
- 4 naSOLT Thru
- 5 naSOLT\_Isolation

#### **TRL Standards**

- 1 naTRL\_Reflection
- 2 naTRL\_Line\_Reflection
- 3 naTRL\_Line\_Tracking
- 4 naTRL Thru
- 5 naTRL Isolation

| rcv | (long integer) - Receiver Port |
|-----|--------------------------------|
| src | (long integer) - Source Port   |

numPts (long integer) - number of data points in the arrays being sent. real() (single) - one-dimensional array containing the real part of the

acquisition data. (0:points-1)

imag() (single) - one-dimensional array containing the imaginary part of the

acquisition data. (0:points-1)

Return Type Not Applicable Default Not Applicable

**Examples** Dim sdata As ICalData2

Set sdata = calmanager.CreateCal Set(1)

sdata.putStandardComplex naSOLT Open, 1, 1, numpts, rel(0), img(0)

C++ Syntax HRESULT putStandardComplex(tagNACalClass stdclass, long

ReceivePort, long SourcePort, long INumValues, float\* pReal, float\*

plmag)

Interface ICalData

**ICal Set** 

# ICalData2 Interface ICalData2 Interface

#### Description

Use this interface as an alternative to the ICalSet Interface when transmitting data to and from the Cal Set to avoid using variants.

Learn about reading and writing Calibration data.

| Methods             | Description                                                        |
|---------------------|--------------------------------------------------------------------|
| getErrorTermComplex | Retrieves complex error term data from the error correction buffer |
| getStandardComplex  | Retrieves complex data from the error correction buffer            |
| putErrorTermComplex | Writes complex error term data into the error correction buffer    |
| putStandardComplex  | Writes complex data to the error correction buffer                 |
| Properties          | Description                                                        |
| None                |                                                                    |

4

## Read-only GetErrorTermComplex Method

#### **About Cal Sets**

| Description  VB Syntax     | Queries error term data from the Cal Set. The data is in complex pairs. Learn more about reading and writing Cal Data using COM.  Note: This method exists on a non-default interface. If you cannot access this method, use the GetErrorTerm Method on ICal Set.  eData.GetErrorTermComplex setID, term, rcv, src, numPts, real(), imag()                                       |
|----------------------------|----------------------------------------------------------------------------------------------------|
| Variable<br>eData<br>setID | (Type) - Description An ICalData2 pointer to the Cal Set object (long integer) – specifies which error term set to read data from. (0 is the master set of eterms.)                                                                                                    |
|                            | To get data from interpolated error terms, you must first determine if an interpolated set exists by calling the GetCalSetUsageInfo method. If it returns a number greater than 0 for the error term set ID, then the channel is currently using interpolated arrays. In this case, you can read from either the interpolated array (setID > 0) or the master array (setID = 0). |
| term                       | Note::Interpolated error terms are destroyed when no longer being used.  (enum NAErrorTerm2) - The error term to be retrieved. Choose from:                                                                                                    |
|                            | 0 - naET_Directivity                                                                                                    |
|                            | 1 - naET_SourceMatch                                                                                                    |
|                            | 2 - naET_ReflectionTracking                                                                                                    |
|                            | 3 - naET_TransmissionTracking                                                                                                    |
|                            |                                                                                                    |

4 - naET\_LoadMatch 5 - naET\_Isolation

rcv (long integer) - Receiver Port src (long integer) - Source Port

Single

*numPts* (long integer) - on input, max number of data points to return;

on output: indicates the actual number of data points returned.

real() (single) - array to accept the real part of the error-term. One-dimensional

for the number of data points.

imag() (single) - array to accept the imaginary part of the error-term. One-

dimensional for the number of data points.

Return Type

**Default** Not Applicable

**Examples** dim numpts as long

numpts = ActiveChannel.NumberOfPoints

ReDim r(numpts) ' real part ReDim i(numpts) ' imaginary part

Dim Cal Set as Cal Set

set Cal Set = pna.GetCalManager.GetCal SetByGUID( txtGUID )

Dim eData As ICalData2 Set eData = Cal Set

eData.getErrorTermComplex 0, naET\_LoadMatch, 1, 2, numpts, r(0),i (0)

C++ Syntax HRESULT getErrorTermComplex(long setID, tagNAErrorTerm2 ETerm,

long ReceivePort, long SourcePort, long\* pNumValues, float\* pReal,

float\* plmag)

Interface ICalData2

Write-only About Cal Sets

**PutErrorTermComplex Method** 

**Description** Puts error term data into the Cal Set. Learn more about reading and

writing Cal data using COM

Before calling this method you must open the Cal Set with OpenCal Set.

If the Cal Set is not open, this method returns E\_NA\_Cal

Set ACCESS DENIED.

VB Syntax data.putErrorTermComplex term, rcv, src, numPts, real(), imag()

Variable (Type) - Description

data An ICalData2 pointer to the Cal Set object

term (enum NAErrorTerm2) - The error term to be written. Choose from:

0 - naET Directivity

1 - naET SourceMatch

2 - naET\_ReflectionTracking

3 - naET\_TransmissionTracking

4 - naET\_LoadMatch 5 - naET\_Isolation

rcv (long integer) - Receiver Port src (long integer) - Source Port

numPts (long integer) - number of data points in the array

real() (single) - array containing the real part of the calibration data. One-

dimensional: the number of data points.

imag() (single) - array containing the imaginary part of the calibration data.

One-dimensional: the number of data points.

Return Type Not Applicable Default Not Applicable

**Examples** Dim eData As ICalData2

Set eData = app.GetCalManager.Cal Sets.Item(1)

eData.putErrorTermComplex naET\_LoadMatch, 1, 2, numpts, rel(0),

img(0)

C++ Syntax HRESULT putErrorTermComplex(tagNAErrorTerm2 ETerm, long

ReceivePort, long SourcePort, long\* pNumValues, float\* pReal, float\*

plmag)

Interface ICalData2

# ICalibrator2\_Interface ICalibrator2 Interface

\_\_\_\_\_

#### **Description**

The ICalibrator2 interface is supported by the Calibrator object. ICalibrator2 is derived from the Calibrator object's default interface -- ICalibrator. Therefore, ICalibrator2 supports all of the same methods and properties as ICalibrator.

ICalibrator2 also provides the additional methods and properties shown below.

| Methods              | Description                                                                                                    |
|----------------------|----------------------------------------------------------------------------------------------------|
| None                 |                                                                                                    |
| Properties           | Description                                                                                                    |
| ECALCharacterization | Specifies which set of characterization data within an ECal module will be used for ECal operations with that module. |

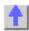

#### Write/Read

#### **ECALCharacterization Property**

Specifies which set of characterization data within an ECal module will be used for ECal operations with that module.

A user characterization is entered into a module using the ECal User Characterization feature on the PNA. If the value of this COM property is set to

naECALUserCharacterization1 for a particular module and that module

does not contain a user characterization, attempts to use that module will

return an error until the property is set back to

naECALFactorvCharacterization.

**VB Syntax** interface. ECALCharacterization (module) = value

Variable (Type) - Description

interface An ICalibrator2 interface (supports the Calibrator object) module (enum NAECALModule) - ECal module. Choose from:

> 0 - naECALModule A 1 - naECALModule B

value (enum NAECALCharacterization) - Characterization data within the

ECal module to be used for ECal operations. Choose from:

0 - naECALFactoryCharacterization 1 – naECALUserCharacterization1 enum NAECALCharacterization naECALFactoryCharacterization

**Return Type Default** 

**Examples** Dim ifcCalibrator As ICalibrator2

> Dim eCharacterization As NAECALCharacterization Set ifcCalibrator = PNAapp.ActiveChannel.Calibrator

ifcCalibrator.ECALCharacterization = naECALUserCharacterization1

'Write

eCharacterization = ifcCalibrator.ECALCharacterization 'Read

C++ Syntax HRESULT put\_ECALCharacterization(tagNAECALModule

> moduleNumber, tagNAECALCharacterization characterization); HRESULT get ECALCharacterization(tagNAECALModule

moduleNumber, tagNAECALCharacterization\* characterization);

ICalibrator2 Interface

### INACustomMeasurement Interface INACustomMeasurement Interface

#### Description

The INACustomMeasurement interface provides the capability to manipulate the unique capabilities of a custom measurement. In addition, INACustomMeasurement interface provides access to customized data processing blocks through the GetCustomAlgorithm method.

A custom measurement is a software component that is designed to "plug-in" to the PNA software application.

See also CreateCustomMeasurement Method and Get DataByString Method.

To put and retrieve custom measurement data, use the IArrayTransfer2 Interface

| Description                                                   |
|---------------------------------------------------------------|
| Retrieves a pointer to the internal custom algorithm.         |
| Retrieves a pointer to the internal custom measurement object |
| Description                                                   |
|                                                               |

None

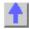

## Read-only GetCustomAlgorithm Method

#### **About Custom Measurements**

**Description** Retrieves an IUnknown interface to the specified internal custom

algorithm used by this measurement object. This interface can be queried for a custom interface and subsequently used to manipulate a custom

algorithm object.

**VB Syntax** Set custom = meas.**GetCustomAlgorithm** ({guid})

Variable (Type) - Description

custom (interface) - IUnknown or a custom interface.

meas (object) - A Measurement object

{guid} (string) - GUID of your custom algorithm in GUID format

Return Type IUnknown pointer
Default Not Applicable

**Examples** Dim custom as IMyCustomAlgorithmInterface

Set custom = meas.GetCustomAlgorithm("{12345678-56D3-11D5-AD50-

00108334AE98}"

custom.MyCustomAlgorithmMethod 'your custom methods and

properties

C++ Syntax HRESULT GetCustomAlgorithm( BSTR strGUID, IUnknown\*\*

ppInterface);

Interface INACustomMeasurement

**Remarks** If the request is properly formatted and the custom algorithm requested is

not found, the method returns

E NA CUSTOM ALGORITHM NOT FOUND.

## Read-only GetCustomInterface Method

#### **About Custom Measurements**

**Description** Retrieves an IUnknown interface to the internal custom measurement

object corresponding to the measurement object on which this method is

called. This interface can be queried for a custom interface and subsequently used to manipulate a custom measurement.

Set custom = meas.GetCustomInterface

Variable (Type) - Description

custom (interface) - IUnknown or a custom interface.

meas (object) - A Measurement object

Return Type IUnknown pointer

**VB Syntax** 

**Default** Not Applicable

**Examples** Dim custom as IMyCustomMeasInterface

Set custom = meas.GetCustomInterface

custom.MyCustomMethod 'your custom methods and properties

C++ Syntax Interface Remarks

HRESULT GetCustomInterface( IUnknown\*\* ppInterface);

**INACustomMeasurement** 

rks If the measurement object on which the method is called is not a custom

measurement (created with CreateCustomMeasurement, or corresponding front-panel operation), then the method returns

E\_NA\_NO\_CUSTOM\_MEASUREMENT.

## ISourcePowerCalData Interface ISourcePowerCalData Interface

#### Description

Contains methods for putting source power calibration data in and getting source power calibration data out of the analyzer using typed data. The methods in this interface transfer data more efficiently than methods that use variant data.

| Method                                                     | Description                                                                                                    |
|------------------------------------------------------------|----------------------------------------------------------------------------------------------------|
| getSourcePowerCalDataScalar<br>putSourcePowerCalDataScalar | Returns requested source power calibration data, if it exists. Inputs source power calibration data to a channel, for a specific source port. |
| Property                                                   | Description                                                                                                    |
| None                                                       |                                                                                                    |

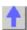

## Read-only About Source Power Cal getSourcePowerCalDataScalar Method

Pescription

Retrieves (as scalar values) requested source power calibration data, if it exists, from this channel.

Note: This method exists on a non-default interface. If you cannot access this method, use the getSourcePowerCalData Method on IChannel.

chandata.getSourcePowerCalDataScalar sourcePort, numValues, data

(Type) - Description
(interface) - An ISourcePowerCalData interface pointing to a Channel (object)
(long integer) - The source port for which calibration data is being requested.

numValues (long integer) – Number of data values.

[out] - specifies number of data values returned.

[in] - specifies number of values being requested (this must not be larger

than the capacity of the data array). **(single)** – Array to store the data.

data (single Single

**Default** Not Applicable

**Examples** Dim numValues As Long

Dim scalarCalValues() As Single

Dim chanData As ISourcePowerCalData

Const port1 As Long = 1

numValues = app.ActiveChannel.NumberOfPoints

ReDim scalarCalValues(numValues) Set chanData = app.ActiveChannel

chanData.getSourcePowerCalDataScalar port1, numValues,

scalarCalValues(0)

'Print the data

For i = 0 to numValues - 1 Print scalarCalValues(i)

Next I

C++ Syntax HRESULT getSourcePowerCalDataScalar(long sourcePort, long

\*pNumValues, float \*pVals);

Interface ISourcePowerCalData

### Write-only. About Source Power Cal

| putSourcePowerCalDataScalar Method |
|------------------------------------|
|                                    |

**Description** Inputs source power calibration data (as scalar values) to this channel for

a specific source port.

VB Syntax chandata.putSourcePowerCalDataScalar sourcePort, numValues, data

Variable (Type) - Description

chandata (interface) - - An ISourcePowerCalData interface pointing to a Channel

(object)

sourcePort (long integer) – The source port for which calibration data is being input.

numValues (long integer) – Number of data values being input.

**Note:** If this does not equal the current number of points on the channel,

the calibration will not be valid.

data (single) – Array of source power cal data being input.

Return Type None

**Default** Not Applicable

**Examples** Dim chanData As ISourcePowerCalData

Set chanData = app.ActiveChannel

chanData.putSourcePowerCalDataScalar 1, 201, scalarCalValues(0)

C++ Syntax HRESULT putSourcePowerCalDataScalar(long sourcePort, long

numValues, float \*pVals);

Interface ISourcePowerCalData

# Limit Test Collection Limit Test Collection

#### Description

Child of the **Measurement** Object. A collection that provides a mechanism for iterating through the Measurement's LimitSegment objects (Limit Lines). The collection has 100 limit lines by default.

The only way to get a handle to an individual limit line is by using the LimitTest collection. You can either 1) set the property directly, or 2) set a variable a limit line in the LimitTest collection.

1)LimitTest(4).BeginResponse=.5
2)Set lim2 = Application.Measurement.LimitTest(4)

| Methods       | Description                                                |
|---------------|------------------------------------------------------------|
| GetTestResult | Retrieves the Pass/Fail results of the Limit Test (State). |
| Item          | Use to get a handle on a limit line in the collection.     |
| Properties    | Description                                                |
| Count         | Returns the number of limit lines used in the measurement. |
| LineDisplay   | Displays the limit lines on the screen.                    |
| SoundOnFail   | Enables a beep on Limit Test fails.                        |
| State         | Turns ON and OFF limit testing.                            |

| ì |   |   |   | 1 |
|---|---|---|---|---|
|   | Ζ |   | b | 1 |
|   |   |   |   | 4 |
|   | _ | = | _ | ┙ |

| Read-only            |        |
|----------------------|--------|
| <b>GetTestResult</b> | Method |

#### **About Limit Testing**

|                        | <del></del>                                                                                                    |
|------------------------|----------------------------------------------------------------------------------------------------|
| Description  VB Syntax | Returns the result of limit line testing. There are three ways to use this command:                                                                                |
|                        | <ul> <li>If neither optional parameter is specified, limit results for ALL data<br/>is returned.</li> </ul>                                                        |
|                        | <ul> <li>If one parameter is specified (start), the limit result for that data<br/>point is returned.</li> </ul>                                                   |
|                        | If both parameters are specified, limit results are returned beginning with<br>start, and ending with (start+size)-1<br>testRes = limts.GetTestResult [start,size] |
| Variable<br>testRes    | (Type) - Description<br>(enum NALimitTestResult) - A dimensioned variable to store test results                                                                    |

0 - naLimitTestResult\_None 1 - naLimitTestResult\_Fail 2 - naLimitTestResult\_Pass

limts A LimitTest (object)

start (long) - Optional argument. A start data point number to return limit test

results.

size (long) - Optional argument. Number of data points from start to return

limit test results.

Return Type Long Integer Default Not Applicable

**Examples** Dim testRes As NALimitTestResult

testRes = limts.GetTestResult

Select Case testRes

Case 0

Print "No Test Result"

Case 1 Print "Fails"

Case 2 Print "Pass"

**End Select** 

C++ Syntax HRESULT GetTestResult(long | Start, long | Size, tagNALimitTestResult

\*pVal)

Interface ILimitTest

Write/Read About Limits LineDisplay Property

\_\_\_\_\_

**Description**Turns the display of limit lines ON or OFF. To turn limit TESTING On and

OFF, use State Property.

Note: Trace data must be ON to view limit lines

**VB Syntax** *limitst*.**LineDisplay** = state

Variable (Type) - Description limitst A LimitTest (object)

state (boolean)

0 - Turns the display of limit lines OFF1 - Turns the display of limit lines ON

Return Type Long Integer Default 1 - ON

**Examples** Limttest.LineDisplay = 1 'Write

lineDsp = Limttest.LineDisplay 'Read

C++ Syntax HRESULT get LineDisplay(VARIANT BOOL \*pVal)

HRESULT put\_LineDisplay(VARIANT\_BOOL newVal)

Interface ILimitTest

# Write/Read About Limits SoundOnFail Property

| Description<br>VB Syntax | Turns ON or OFF the audio indicator for limit failures.  limitst.SoundOnFail = state                          |  |
|--------------------------|----------------------------------------------------------------------------------------------------|--|
| Variable<br>limitst      | (Type) - Description A LimitTest (object)                                                                     |  |
| state                    | (boolean) 0 - Turns the sound OFF 1 - Turns the sound ON                                                      |  |
| Return Type<br>Default   | Long Integer 1 - ON                                                                                           |  |
| Examples                 | Limttest.SoundOnFail = 1 'Write sound = Limttest.SoundOnFail 'Read                                            |  |
| C++ Syntax Interface     | <br>HRESULT get_SoundOnFail(VARIANT_BOOL *pVal)<br>HRESULT put_SoundOnFail(VARIANT_BOOL newVal)<br>ILimitTest |  |

# LimitSegment Object LimitSegment Object

# Description

The LimitSegment object is an individual limit line. The only way to get a handle to an individual limit line is by using the LimitTest collection. You can either 1) set the property directly, or 2) set a variable a limit line in the LimitTest collection.

## **Examples**

1)LimitTest(4).BeginResponse=.5
2)Set lim2=Application.Measurement.LimitTest(4)

| Methods             | Description                                                                       |  |  |
|---------------------|-----------------------------------------------------------------------------------|--|--|
| None                |                                                                                   |  |  |
| Properties          | Description                                                                       |  |  |
| BeginResponse       | Specifies the Y-axis value that corresponds with Begin Stimulus (X-axis) value.   |  |  |
| BeginStimulus       | Specifies the beginning X-axis value of the Limit Line.                           |  |  |
| EndResponse         | Specifies the Y-axis value that corresponds with End Stimulus (X-axis) value.     |  |  |
| EndStimulus<br>Type | Specifies the End X-axis value of the Limit Line.  Specifies the Limit Line type. |  |  |

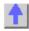

# Write/Read

#### **About Limits**

# **BeginResponse Property**

**Description** When constructing a limit line, specifies the amplitude value of the start of

a limit segment.

**VB Syntax** *limtseg.***BeginResponse** = *value* 

Variable (Type) - Description limtseg A LimitSegment (object)

value (double) - Amplitude value. No units

Return Type Double Default 0

**Examples** Set limtseg = meas.LimitTest(1)

limtseg.BeginResponse = 10 'Write BegResp = limtseg.BeginResponse 'Read

C++ Syntax HRESULT get\_BeginResponse(double \*pVal)

HRESULT put\_BeginResponse(double newVal)

Interface ILimitSegment

Write/Read

**About Limits** 

**BeginStimulus Property** 

**Description** When constructing a limit line, specifies the beginning X-axis value.

Variable (Type) - Description limtseg A LimitSegment (object)

value (double) - Stimulus value. No units

**Return Type** Double **Default** 0

**Examples** Set limtseg = meas.LimitTest(1)

limtseg.Type = naLimitSegmentType\_Maximum

limtseg.BeginStimulus = 3e9 limtseg.EndStimulus = 4e9 limtseg.BeginResponse = 10 limtseg.EndResponse = 10

BegStim = limtseg.BeginStimulus 'Read

C++ Syntax HRESULT get\_BeginStimulus(double \*pVal)

HRESULT put\_BeginStimulus(double newVal)

Interface ILimitSegment

Write/Read

**About Limits** 

**EndResponse Property** 

Description When constructing a limit line, specifies the amplitude value at the end of

the limit segment.

**VB Syntax** *limtseg.***EndResponse** = *value* 

Variable (Type) - Description limts A LimitSegment (object)

value (double) - Y-axis value of the End Response limit. No units

**Return Type** Double Default

**Examples** Set limtseg = meas.LimitTest(1)

> limtseg.EndResponse = 10 'Write EndResp = limtseg.EndResponse 'Read

C++ Syntax HRESULT get EndResponse(double \*pVal)

HRESULT put EndResponse(double newVal)

Interface **ILimitSegment** 

Write/Read **About Limits** 

**EndStimulus Property** 

Description When constructing a limit line, specifies the stimulus value for the end of

the segment.

**VB Syntax** limtseg.EndStimulus = value

**Variable** (Type) - Description limtsea A LimitSegment (object)

value (double) - End Stimulus X-axis value. No units

Double **Return Type Default** 

**Examples** Set limtseg = meas.LimitTest(1)

limtseg.EndStimulus = 8e9 'Write EndStim = limtseg.EndStimulus 'Read

C++ Syntax HRESULT get EndStimulus(double \*pVal)

HRESULT put\_EndStimulus(double newVal)

Interface **ILimitSegment** 

Write/Read **About Limits** 

Type (limit) Property

Description Specifies the Limit Line type.

**VB Syntax** limt(index).Type = value

(Type) - Description **Variable** A LimitSegment (object) limt

index (variant) - Limit line number in the LimitTest collection

(enum NALimitSegmentType) - Limit Line type. Choose from: value

**0 - naLimitSegmentType\_OFF** - turns limit line OFF

1 - naLimitSegmentType\_Maximum - limit line fails with a data point

ABOVE the line

2 - naLimitSegmentType\_Minimum - limit line fails with a data point

BELOW the line

Return Type Long Integer Default 0 - OFF

**Examples** Set limts = meas.LimitTest

limts.Type = naLimitSegmentType\_Maximum 'Write

limitType = limts.Type 'Read

**C++ Syntax** HRESULT put\_Type(tagNALimitSegmentType \*pVal)

HRESULT get\_Type(tagNALimitSegmentType newVal)

Interface ILimitSegment

# Marker Object

Marker Object

#### **Description**

Contains the methods and properties that control Markers.

To turn ON a marker, get a handle to the marker through the measurement object. (There is no markers collection).

If not already activated, this command will turn ON marker 1

#### Measurement.marker(1).Format = naLinMag

You can also set the marker object to an object variable:

# Dim m1 As Marker Set m1 = meas.marker(1)

There are 10 markers available per measurement:

- 1 reference marker
- 9 markers for absolute data or data relative to the reference marker (delta markers).

There are two ways to control markers through COM.

- The Measurement object has properties that apply to all of the markers for that measurement.
- Marker object properties override the Measurement object properties. For example, meas.MarkerFormat = naLinMag applies formatting to all markers. You can then override that setting for an individual marker by specifying mark.Format = naLogMag on the marker object.

Note: SearchFilterBandwidth is available through the measurement object.

| Methods   | Description                                       |
|-----------|---------------------------------------------------|
| Activate  | Makes an object the Active Object.                |
|           | Shared with the Marker Object                     |
| SearchMax | Searches the marker domain for the maximum value. |
| SearchMin | Searches the marker domain for the minimum value. |

SearchNextPeak Searches the marker's domain for the next largest peak value.

SearchPeakLeft Searches the marker's domain for the next VALID peak to the left of the

marker.

SearchPeakRight Searches the marker's domain for the next VALID peak to the right of the

marker.

SearchTarget Searches the marker's domain for the target value.

SearchTargetLeft Moving to the left of the marker position, searches the marker's domain for

the target value.

Moving to the right of the marker position, searches the marker's domain SearchTargetRight

for the target value.

SetCenter Changes the analyzer's center frequency to the X-axis position of the

marker.

SetCW Changes the analyzer to sweep type CW mode and makes the CW

frequency the marker's frequency.

SetElectricalDelay Changes the measurement's electrical delay to the marker's delay value. SetReferenceLevel Changes the measurement's reference level to the marker's Y-axis value. SetStart

Changes the analyzer's start frequency to the X-axis position of the

SetStop Changes the analyzer's stop frequency to the X-axis position of the marker.

**Property Description** 

Bucket Number Marker data point number

Makes a marker relative to the reference marker DeltaMarker

Linear, SWR, and so forth Format

Turn marker interpolation ON and OFF Interpolated Number Read the number of the active marker

PeakExcursion Sets and reads the peak excursion value for the specified marker.

PeakThreshold Sets peak threshold for the specified marker.

SearchFunction Emulates the Tracking function in the marker search dialog box.

Stimulus Sets and reads the X-Axis value of the marker.

**Target Value** Sets the target value for the marker when doing Target Searches. Tracking The tracking function finds the selected search function every sweep.

Type Sets and reads the marker type.

UserRange Assigns the marker to the specified User Range.

UserRangeMax Sets the stimulus stop value for the specified User Range. UserRangeMin Sets the stimulus start value for the specified User Range.

Value Reads the Y-Axis value of the marker.

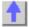

### Write-only **Activate Method**

#### Description

Makes an object the Active Object. When making a measurement active, the channel and window the measurement is contained in becomes the active channel and active window.

In order to change properties on any of the active objects, you must first have a "handle" to the active object using the Set command. For more information, See Getting a Handle to an Object.

You do not have to make an object "Active" to set or read its properties remotely. But an object must be "Active" to change its values from the front panel.

**VB Syntax** object. Activate

Variable (Type) - Description Measurement (object) object

Marker (object) Not Applicable Not Applicable

**Examples** meas.Activate

mark.Activate

C++ Syntax HRESULT Activate() Interface **IMeasurement** 

**IMarker** 

## Write-only SearchMax Method

**Return Type** 

**Default** 

#### **About Marker Search**

Searches the marker domain for the maximum value.

Description **VB Syntax** mark.SearchMax

Variable (Type) - Description mark A Marker (object) Not Applicable Return Type **Default** Not Applicable

**Examples** mark.SearchMax

C++ Syntax HRESULT SearchMax()

Interface **IMarker** 

## Write-only SearchMin Method

#### **About Marker Search**

Description Searches the marker domain for the minimum value. **VB Syntax** mark.SearchMin

Variable (Type) - Description A Marker (object) mark Not Applicable **Return Type** Default Not Applicable

**Examples** mark.SearchMin

C++ Syntax HRESULT SearchMin()

Interface **IMarker** 

Write-only **About Marker Search** 

SearchNextPeak Method

**Description** Searches the marker's domain for the next peak value.

VB Syntax mark.SearchNextPeak

Variable (Type) - Description
mark A Marker (object)
Return Type Not Applicable
Default Not Applicable

**Examples** mark.SearchNextPeak

C++ Syntax HRESULT SearchNextPeak()

Interface IMarker

# Write-only About Marker Search

#### SearchPeakLeft Method

**Description** Searches the marker's domain for the next **VALID** peak to the left of the

marker.

VB Syntax mark.SearchPeakLeft

Variable<br/>mark(Type) - DescriptionReturn TypeNot ApplicableDefaultNot Applicable

**Examples** mark.SearchPeakLeft

C++ Syntax HRESULT SearchPeakLeft()

Interface IMarker

Write-only About Marker Search

SearchPeakRight Method

**Description** Searches the marker's domain for the next **VALID** peak

to the right of the marker.

VB Syntax mark.SearchPeakRight

Variable(Type) - DescriptionmarkA Marker (object)Return TypeNot ApplicableDefaultNot Applicable

**Examples** mark.SearchPeakRight

C++ Syntax HRESULT SearchPeakRight()

Interface IMarker

Write-only About Marker Search

SearchTarget Method

**Description** Searches the marker's domain for the target value (specified with

mark.TargetValue). Searches to the right; then at the end of the search

domain, begins again at the start of the search domain.

VB Syntax mark.SearchTarget

Variable (Type) - Description mark A Marker (object)
Return Type Not Applicable
Default Not Applicable

**Examples** mark.SearchTarget

**C++ Syntax** HRESULT SearchTarget()

Interface IMarker

# Write-only About Marker Search

SearchTargetLeft Method

**Description** Moving to the left of the marker position, searches the marker's domain

for the target value (specified with mark.TargetValue).

VB Syntax mark.SearchTargetLeft

Variable(Type) - DescriptionmarkA Marker (object)Return TypeNot ApplicableDefaultNot Applicable

**Examples** mark.SearchTargetLeft

**C++ Syntax** HRESULT SearchTargetLeft()

Interface IMarker

# Write-only About Marker Search

# SearchTargetRight Method

**Description** Moving to the right of the marker position, searches the marker's domain

for the target value (specified with mark.TargetValue).

VB Syntax mark.SearchTargetRight

Variable(Type) - DescriptionmarkA Marker (object)Return TypeNot ApplicableDefaultNot Applicable

**Examples** mark.SearchTargetRight

C++ Syntax HRESULT SearchTargetRight()

Interface IMarker

Write-only About Marker Functions SetCenter Method

\_\_\_\_\_\_

**Description** Changes the center stimulus to the stimulus value of the marker. The

start stimulus stays the same and the stop is adjusted.

VB Syntax mark.SetCenter

Variable<br/>mark(Type) - DescriptionReturn TypeNot ApplicableDefaultNot Applicable

**Examples** mark.SetCenter

C++ Syntax HRESULT SetCenter()

Interface IMarker

## Write-only SetCW Method

#### **About Marker Functions**

**Description** Changes the analyzer to sweep type CW mode and sets the CW

frequency to the marker's frequency. Does not change anything if current

sweep type is other than a frequency sweep.

VB Syntax mark.SetCW

Variable<br/>mark(Type) - DescriptionReturn TypeNot ApplicableDefaultNot Applicable

**Examples** mark.SetCW

C++ Syntax HRESULT SetCW()

Interface IMarker

# Write-only

### **About Marker Functions**

# **SetElectricalDelay Method**

**Description** Changes the measurement's electrical delay to the marker's delay value.

VB Syntax mark.SetElectricalDelay

Variable(Type) - DescriptionmarkA Marker (object)Return TypeNot ApplicableDefaultNot Applicable

**Examples** mark.SetElectricalDelay

C++ Syntax HRESULT SetElectricalDelay()

Interface IMarker

Write-only

**About Marker Functions** 

SetReferenceLevel Method

**Description** Changes the measurement's reference level to the marker's Y-axis value.

VB Syntax mark.SetReferenceLevel

Variable<br/>mark(Type) - DescriptionReturn TypeNot ApplicableDefaultNot Applicable

**Examples** mark.SetReferenceLevel

C++ Syntax HRESULT SetReferenceLevel()

Interface IMarker

# Write-only About Marker Functions SetStart Method

**Description** Changes the start stimulus to the stimulus value of the marker. The stop

stimulus stays the same and the span is adjusted.

VB Syntax mark.SetStart

Variable<br/>mark(Type) - DescriptionReturn TypeA Marker (object)DefaultNot ApplicableNot Applicable

**Examples** mark.SetStart

C++ Syntax HRESULT SetStart()

Interface IMarker

# Write-only About Marker Functions SetStop Method

\_\_\_\_\_

**Description** Changes the stop stimulus to the stimulus value of the marker. The start

stimulus stays the same and the span is adjusted. **VB Syntax**mark.**SetStop** 

Variable (Type) - Description
mark A Marker (object)
Return Type Not Applicable
Default Not Applicable

**Examples** mark.SetStop

C++ Syntax HRESULT SetStop()

Interface IMarker

Write/Read About Markers

**BucketNumber Property** 

**Description** Sets or returns the bucket number (data point) for the active marker.

**VB Syntax** mark.BucketNumber = value

**Variable** (Type) - Description mark A Marker (object)

value (long integer) - Data point. Choose any number between 0 and the

measurement's number of data points - 1.

For example, with Number of points = 201, choose between 0 and 200

**Return Type** Long Integer

Default The first marker is set to the middle of the span. Subsequent markers are

set to the bucket number of the previously active marker.

Examples mark.BucketNumber = 100 'moves the active marker to data point 100 -

Write

pointNumber = mark.BucketNumber 'returns the data point number the

active marker is currently on. -Read

C++ Syntax HRESULT get BucketNumber(long \*pVal)

HRESULT put BucketNumber(long newVal)

Interface **IMarker** 

# Write/Read **DeltaMarker Property**

#### **About Reference Markers**

Sets a marker as a delta marker. The reference marker must already be Description

turned ON. See meas.ReferenceMarkerState

**VB Syntax** mark.DeltaMarker = state

Variable (Type) - Description A Marker (object) арр (boolean) state

ON (1) marker is a delta marker

OFF (0) marker is NOT a delta marker

**Return Type** Boolean **Default** OFF (0)

**Examples** mark.DeltaMarker = True 'Write

delta = mark.DeltaMarker 'Read

C++ Syntax HRESULT get DeltaMarker(VARIANT BOOL bState)

HRESULT put DeltaMarker(VARIANT BOOL \*bState)

Interface **IMarker** 

Write/Read

**About Marker Format** 

Format Property (marker)

Sets (or returns) the format of the marker. Description

**VB Syntax** mark.Format = value

Variable (Type) - Description mark A Marker (object)

value (enum NAMarkerFormat) - Choose from:

0 - naMarkerFormat\_LinMag1 - naMarkerFormat\_LogMag

2 - naMarkerFormat\_Phase3 - naMarkerFormat\_Delay4 - naMarkerFormat\_Real

5 - naMarkerFormat\_Imaginary6 - naMarkerFormat\_SWR

7 - naMarkerFormat\_LinMagPhase8 - naMarkerFormat\_LogMagPhase9 - naMarkerFormat\_RealImaginary

10 - naMarkerFormat\_ComplexImpedance 11 - naMarkerFormat\_ComplexAdmittance

Return Type NAMarkerFormat

**Default** 1 - naMarkerFormat\_LogMag

**Examples** mark.Format = naMarkerFormat\_SWR 'Write

fmt = mark.Format 'Read

C++ Syntax HRESULT get\_Format(tagNAMarkerFormat \*pVal)

HRESULT put\_Format(tagNAMarkerFormat newVal)

Interface IMarker

Write/Read Interpolated Property **About Markers** 

**Description** Turns marker Interpolation ON and OFF. Marker interpolation enables X-

axis resolution beyond the discrete data values. The analyzer will calculate the x and y-axis data values between discrete data points. Use

meas.Interpolate to change interpolation of **all** markers in a

measurement. This command will override the measurement setting.

**VB Syntax** mark.Interpolated = value

Variable (Type) - Description mark A Marker (object)

value (boolean)

**False** - Turns interpolation OFF **True** - Turns interpolation ON

**Return Type** Boolean **Default** True (ON)

**Examples** mark.Interpolated = 1 'Write

interpolate = mark.Interpolated 'Read

C++ Syntax HRESULT get\_Interpolated(VARIANT\_BOOL \*pVal)

HRESULT put\_Interpolated(VARIANT\_BOOL newVal)

Interface IMarker

# Read-only Number Property

\_\_\_\_\_

**About Markers** 

**Description** Returns the number of the marker.

**VB Syntax** marknum = mark.**Number** 

Variable (Type) - Description

marknum (long) - Variable to store marker number

markA Marker (object)Return TypeLong IntegerDefaultNot applicable

**Examples** marknum = mark.Number 'Read

C++ Syntax HRESULT get\_Number(long \*pVal)

Interface IMarker

Write/Read About Marker Search

**PeakExcursion Property** 

Description Sets and reads the peak excursion value for the specified marker. The

Excursion value determines what is considered a "peak".

**VB Syntax** mark.**PeakExcursion** = value

Variable (Type) - Description mark A Marker (object)

value (single) - Peak Excursion. Choose any number between -500 and 500

Return Type Single Default 3

**Examples** mark.PeakExcursion = 1 'Write

PkExcur = mark.PeakExcursion 'Read

**C++ Syntax** HRESULT get\_PeakExcursion(float \*pVal)

HRESULT put\_PeakExcursion(float newVal)

Interface IMarker

**PeakThreshold Property** 

Write/Read About Marker Search

\_\_\_\_\_\_

**Description** Sets peak threshold for the specified marker. If a peak (using the criteria

set with PeakExcursion) is below this reference value, it will not be

considered when searching for peaks.

**VB Syntax** mark.**PeakThreshold** = value

Variable (Type) - Description mark A Marker (object)

value (single) - Peak Threshold. Choose any number between:

**-500** and **500** 

Return Type Single Default -100db

**Examples** mark.PeakThreshold = 1 'Write

PkThresh = mark.PeakThreshold 'Read

C++ Syntax HRESULT get\_PeakThreshold(float \*pVal)

HRESULT put PeakThreshold(float newVal)

Interface IMarker

## Write/Read SearchFunction Property

#### **About Marker Search**

Description Emulates the Tracking function in the marker search dialog box. The

value you choose for SearchFunction will determine the type of search

that takes place when the Tracking property is set true.

The tracking function finds the selected search function every sweep. In

effect, turning Tracking ON is the same as executing one of the

"Search..." methods (such as SearchMin, SearchMax) for every sweep.

**VB Syntax** mark.**SearchFunction** = value

Variable (Type) - Description mark A Marker (object)

(enum NAMarkerFunction) - search function. Choose from:

0 - naMarkerFunction\_None
1 - naMarkerFunction\_Min
2 - naMarkerFunction\_Max
3 - naMarkerFunction\_Target
4 - naMarkerFunction\_NextPeak
5 - naMarkerFunction PeakRight

6 - naMarkerFunction\_PeakLeft

Return Type Default

value

Long Integer

efault 0 - naMarkerFunction\_None

**Examples** mark.SearchFunction = naMarkerFunction Target 'When this marker is

set to track, it will track the Target value. searchfunction = mark.SearchFunction 'Read

searchfunction = mark.SearchFunction 'Read

**C++ Syntax** HRESULT get\_SearchFunction(tagNAMarkerFunction \*pVal)

HRESULT put\_SearchFunction(tagNAMarkerFunction newVal)

Interface IMarker

# Write/Read Stimulus Property

#### **About Markers**

Description Cate and reads the V Avie value of the marker lift the marker is a delta

**Description** Sets and reads the X-Axis value of the marker. If the marker is a delta marker, the value will be relative to the reference marker.

**VB Syntax** *mark*.**Stimulus** = *value* 

Variable (Type) - Description mark A Marker (object)

value (double) - X-Axis value. Choose any number within the full span of the

channel or User Range (if set).

Return Type Double

**Default** First activated Marker turns ON in the middle of the X-axis range.

Subsequent markers turn ON at the position of the most recently active

marker.

**Examples** mark.Stimulus = 3e9 'Write

XVal = mark.Stimulus 'Read

C++ Syntax HRESULT get\_Stimulus(double \*pVal)

HRESULT put Stimulus(double newVal)

Interface IMarker

Write/Read

**About Marker Search** 

TargetValue Property

**Description** Sets the target value for the marker when doing Target Searches

(SearchTargetLeft, SearchTarget, SearchTargetRight).

**VB Syntax** mark.**TargetValue** = value

Variable (Type) - Description mark A Marker (object)

value (single) - Target value. Choose any number between: -500 and 500

Return Type Single Default 0

**Examples** mark.TargetValue = 10.5 'Write

target = mark.TargetValue 'Read

**C++ Syntax** HRESULT get\_TargetValue(float \*pVal)

HRESULT put\_TargetValue(float newVal)

Interface IMarker

Write/Read

**About Marker Search** 

**Tracking Property** 

**Description** This property, when on, executes the search function

(marker.SearchFunction) every sweep.

In effect, turning Tracking ON is the same as executing one of the immediate, one-time, "Search..." methods (such as SearchMin,

SearchMax) for every sweep.

**VB Syntax** mark.**Tracking** = state

Variable (Type) - Description mark A Marker (object)

state (boolean) - Tracking state. Choose from:

ON (1) OFF (0)

Return Type Boolean

0 - Tracking OFF

1 - Tracking ON

**Default** 0 - OFF

**Examples** mark.Tracking = 1 'Write

markTracking = mark.Type 'Read

C++ Syntax HRESULT put\_Tracking(VARIANT\_BOOL bOn)

HRESULT get\_Tracking(VARIANT\_BOOL \* pbOn)

Interface IMarker

### Write/Read

#### **About Marker Types**

### **Type (Marker) Property**

**Description** Sets and reads the marker type.

**VB Syntax** *mark*.**Type** = *value* 

Variable (Type) - Description chan A Marker (object)

Value (epum NAMarkerTyr

(enum NAMarkerType) - Marker Type. Choose from:

**0 - naMarkerType\_Normal -** the X-axis value for a normal marker will always be determined by the measurement data of the marker.

**1 - naMarkerType\_Fixed -** retains and keeps its x-axis value at the time

the marker type is set.

Return Type Long Integer

Default naMarkerType Normal

**Examples** mark.Type = naMarkerType\_Normal 'Write

MrkType = mark.Type 'Read

**C++ Syntax** HRESULT get\_Type(tagNAMarkerType \*pVal)

HRESULT put\_Type(tagNAMarkerType newVal)

Interface IMarker

# Write/Read UserRange Property

#### **About User Ranges**

#### Description

Assigns the marker to the specified User Range. This restricts the marker's x-axis travel to the User Range span, specified with Start and Stop values.

- Each channel has 10 user ranges.
- Markers and trace statistics can be restricted to any user range.
- More than one marker can occupy a user range.
- User ranges can overlap. For example:

User range 1 - 3GHz to 5GHz

User range 2 - 4GHz to 6GHz

Note: User ranges are especially useful in restricting marker searches to

specific areas of the measurement.

**VB Syntax** mark.**UserRange** = value

Variable (Type) - Description mark A Marker (object)

value (long integer) - User Range. Choose any number between:

0 and 9 (0=Full Span)

**Return Type** Long Integer **Default** 0 - Full Span

**Examples** mark.UserRange = 1 'Write

UseRnge = mark.UserRange 'Read

**C++ Syntax** HRESULT get\_UserRange(long \*pRangeNumber)

HRESULT put\_UserRange(long | RangeNumber)

Interface IMarker

| Read-only      |  |
|----------------|--|
| Value Property |  |

#### **About Markers**

Description

Reads the V-Avis value of the marker. If the marker is a delta mark

Reads the Y-Axis value of the marker. If the marker is a delta marker, the value will be relative to the reference marker.

You cannot set the Y-axis value of a marker. The marker remains at the

position at the time you set marker. Type.

**VB Syntax** *YValue = mark.***Value** (format)

Variable (Type) - Description

YValue A variable to store the Y-axis value

mark A Marker (object)

format (enum NAMarkerFormat) - The format you would like the marker's Y-axis value. The number in parenthesis following the format is the number

of values that are returned in a variant array. Choose from:

0 - naMarkerFormat\_LinMag (1)

1 - naMarkerFormat\_LogMag (1)

2 - naMarkerFormat\_Phase (1)

3 - naMarkerFormat\_Delay (1)

4 - naMarkerFormat\_Real (1)

5 - naMarkerFormat\_Imaginary (1)

6 - naMarkerFormat SWR (1)

7 - naMarkerFormat LinMagPhase (2)

8 - naMarkerFormat\_LogMagPhase (2)

9 - naMarkerFormat\_RealImaginary (2)

10 - naMarkerFormat\_ComplexImpedance (3)

11 - naMarkerFormat ComplexAdmittance (3)

Return Type Variant - The previous list of formats indicates the number of values that

are returned in a variant array

**Default** Not applicable

| Examples                | YVal = mark.Value 'Read                                            |
|-------------------------|--------------------------------------------------------------------|
| C++ Syntax<br>Interface | HRESULT get_Value(tagNAMarkerFormat format, VARIANT *pVal) IMarker |

# **Measurements Collection Measurement Collection**

# Description

A collection object that provides a mechanism for iterating through the Application measurements. See Collections in the Analyzer.

| Methods    | Description                                             |
|------------|---------------------------------------------------------|
| Add        | Adds a Measurement to the collection.                   |
| Item       | Use to get a handle to a channel in the collection.     |
| Remove     | Removes a measurement from the measurements collection. |
| Properties | Description                                             |
| Count      | Returns the number of measurements in the analyzer.     |
| Parent     | Returns a handle to the current Application.            |

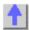

# Write-only

# Add (measurement) Method

| Description | Adds a Measurement to the collection.                                   |  |
|-------------|-------------------------------------------------------------------------|--|
| VB Syntax   | meas. <b>Add</b> channel,param,source[,window]                          |  |
| meas        | A Measurements collection (object)                                      |  |
| channel     | (long) - Channel number of the new measurement.                         |  |
| param       | (string) - Parameter of the new measurement. Choose from:               |  |
|             | • "S11"                                                                 |  |
|             | • "S22"                                                                 |  |
|             | • "S21"                                                                 |  |
|             | • "S12"                                                                 |  |
|             | • "A"                                                                   |  |
|             | • "B"                                                                   |  |
|             | • "R1"                                                                  |  |
|             | • "R2"                                                                  |  |
|             | or                                                                      |  |
|             | combine 2 of (A,B,R1,R2) in this format: "A/R1"                         |  |
| source      | (long integer) - Source port number; if unspecified, value is set to 1. |  |

Only used for non-s-parameter measurements; ignored if s-parameter. window (long integer) - Optional argument. Window number of the new measurement. Choose 1 to 4. If unspecified, the S-Parameter will be created in the Active Window. **Return Type** None **Default** None **Examples** meass.Add 3,"A/R1",1,1 'Adds A/R1 measurement to channel 3 in window 1 C++ Syntax HRESULT Add(long ChannelNum, BSTR strParameter, long srcPort, VARIANT BOOL bNewWindow) Interface **IMeasurements** 

# Measurement Object Measurement Object

\_\_\_\_\_

#### **Description**

The Measurement object is probably the most used object in the model. A measurement object represents the chain of data processing algorithms that take raw data from the channel and make it ready for display, which then becomes the scope of the Trace object.

A Measurement object is defined by it's parameter (S11, S22, A/R1, B and so forth). The measurement object is associated with a channel in that a channel drives the hardware that produces the data that feeds the measurement. The root of a measurement is the raw data. This buffer of complex paired data then flows through a number of processing blocks: error-correction, trace math, phase correction, time domain, gating, formatting. All of these are controlled through the measurement object.

The active measurement determines what ever else is active. The active measurement is best described as the measurement that will be acted upon if you make a setting from the front panel. It is the measurement whose "button" is pressed in the window with the red "active window" frame. If you create a new measurement, that measurement becomes the active measurement.

Therefore, all automation methods with the word "Active" in them refer to the object associated with the Active measurement, whether that object is a Channel, Window, Trace or Limit line.

You can access two other objects through the Measurement object: markers and limit test. For example, because each measurement has its own set of markers, you can set a marker by doing this:

Dim meas as measurement
Set meas = pna.ActiveMeasurement
Meas.marker(1).Stimulus = 900e6
Meas.LimitTest.State = true ' on

| Methods          | Description                                                  |
|------------------|--------------------------------------------------------------|
| Activate         | Makes an object the Active Object.                           |
|                  | Shared with the Marker Object                                |
| ActivateMarker   | Makes a marker the Active Marker.                            |
| ChangeParameter  | Changes the parameter of the measurement.                    |
| DataToDivisor    | Stores data for receiver power cal of unratioed measurements |
| DataToMemory     | Stores the active measurement into memory.                   |
| Delete           | Deletes the measurement object.                              |
| DeleteAllMarkers | Deletes all of the markers from the measurement.             |

DeleteMarker Deletes a marker from the active measurement.

Retrieves Complex data from analyzer memory

getDataByString Retrieves variant data from the specified location in your choice of formats.

GetFilterStatistics Returns all four Filter Statistics

GetReferenceMarker Returns a handle to the reference marker.

GetTraceStatistics Returns the Trace Statistics.

InterpolateMarkers Turns All Marker Interpolation ON and OFF for the measurement.

putDataComplex Puts complex data into one of five data buffers.

putDataScalar Puts formatted variant data into the measurement results buffer.

SearchFilterBandwidth Searches the domain with the current BW target.

Properties Description

ActiveMarker Returns a handle to the Active Marker object.

BandwidthTarget The insertion loss value at which the bandwidth of a filter is measured.

BandwidthTracking Turns Bandwidth Tracking function ON and OFF.
CalibrationType Set or get the calibration type for the measurement.

channelNumber Returns the channel number.

Shared with the Channel Object

Electrical Delay Sets electrical delay.

ErrorCorrection Set or get the state of error correction for the measurement.

FilterBW Returns the results of the SearchBandwidth method.

FilterCF Returns the Center Frequency result of the SearchBandwidth method.

FilterLoss Returns the Loss value of the SearchBandwidth method.

FilterQ Returns the Q (quality factor) result of the SearchBandwidth method.

Format Sets display format.

Gating (object)

InterpolateCorrection Turns ON and OFF the calculation of new error terms when stimulus

values change.

InterpolateNormalizatio Turns ON and OFF normalization interpolation when stimulus values

change after receiver power cal of unratioed measurements.

LimitTest (collection)

LimitTestFailed Returns the results of limit testing

LoadPort Returns the load port number associated with an S-parameter reflection

measurement.

LogMagnitudeOffset Sets or returns the value that normalized, unratioed, receiver power

measurement data will be shifted by

marker (object)

MarkerFormat Sets or returns the format of all the markers in the measurement.

Mean Returns the mean value of the measurement.

Name Sets or returns the name of the measurement.

NAWindow (object)

Normalization Turns ON or OFF normalization for receiver power cal of unratioed

measurements

Number Returns the number of the measurement. Parameter Returns the measurement Parameter.

PeakToPeak Returns the Peak to Peak value of the measurement.

PhaseOffset Sets the Phase Offset for the active channel.
ReferenceMarkerState Turns the reference marker ON or OFF

ShowStatistics Displays and hides the measurement statistics (peak-to-peak, mean,

standard deviation) on the screen.

Smoothing Turns ON and OFF data smoothing.

SmoothingAperture Specifies or returns the amount of smoothing as a ratio of the number of

data points in the measurement trace.

Standard Deviation Returns the standard deviation of the measurement.

StatisticsRange Sets the User Range number for calculating measurement statistics.

Trace (object)

TraceMath Performs math operations on the measurement object and the trace stored

in memory.

Transform (object)

View Sets (or returns) the type of trace displayed on the screen

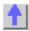

### Write-only About Markers

#### **ActivateMarker Method**

**Description** Makes a marker the Active Marker. Use meas. Active Marker to read the

number of the active marker.

VB Syntax meas.ActivateMarker(Mnum)

Variable (Type) - Description meas A Measurement (object)

Mnum (long integer) - the number of the marker to make active. Choose any

marker number from 1 to 9.

Return Type None

**Default** Not Applicable

**Examples** meas.ActivateMarker(1)'Write

C++ Syntax HRESULT ActivateMarker(long IMarkerNumber)

Interface IMeasurement

**Remarks** Use ReferenceMarkerState to control the Reference marker.

Write-only ChangeParameter Method

param

**About Measurement Parameters** 

**Description** Changes the parameter of the measurement. **VB Syntax** *meas.***ChangeParameter**(*param,lPort*)

Variable (Type) - Description meas A Measurement (object)

(string) - New parameter. Choose from:

S11 | S22 | S21 | S12

Additionally, for 3-port analyzers only:

S33 | S13 | S31 | S23 | S32

For non-ratioed measurements:

A | B | R1 | R2

C - 3-port analyzers only

For ratioed measurements:

A/B

A/C - 3 port analyzers only B/A B/C - 3 port analyzers only C/A - 3 port analyzers only C/B - 3 port analyzers only A/R1 B/R1 C/R1 - 3 port analyzers only A/R2 B/R2 R1/A R<sub>2</sub>/A R1/B R2/B R1/C - 3 port analyzers only R2/R1 R1/R2 (long integer) Load port if *param* is a reflection S-Parameter Ignored if param is a transmission S-Parameter

## Write-only **DataToDivisor Method**

#### **About Receiver Cal**

Stores the measurement's data to the measurement's "divisor" buffer for Description

> use by the Normalization data processing algorithm. Normalization is currently supported only on measurements of unratioed power, for purpose of receiver power calibration. If DataToDivisor is called on a

ratioed measurement (such as an S-parameter), it will return an error.

**VB Syntax** meas. Data To Divisor

Variable (Type) - Description

(object) - A Measurement object meas

Not Applicable **Return Type** Default Not Applicable

**Examples** meas.DataToDivisor

C++ Syntax HRESULT DataToDivisor():

Interface **IMeasurement** 

## Write-only **DataToMemory Method**

#### **About Math Operations**

Description Stores the active measurement data into memory creating a memory

trace. The memory can then be displayed or used in calculations with the

measurement data.

**VB Syntax** meas.DataToMemory

Variable (Type) - Description A Measurement (object) meas

**Return Type** Not Applicable **Default** Not Applicable

**Examples** meas.DataToMemory

C++ Syntax HRESULT DataToMemory()

Interface **IMeasurement** 

### Write-only **Delete Method**

#### **About Measurement Parameters**

Description Deletes the measurement.

**VB Syntax** meas. Delete

(Type) - Description Variable

The Measurement object to delete (object) meas

**Return Type** Not Applicable Default Not Applicable

**Examples** meas.Delete C++ Syntax Interface

HRESULT Delete() **IMeasurement** 

Write-only

**About Markers** 

**Delete All Markers Method** 

Description Deletes all of the markers from the measurement.

**VB Syntax** 

meas. Delete All Markers

Variable

(Type) - Description

meas **Return Type**  (object) - The Measurement object from which markers will be deleted.

Default

Not Applicable Not Applicable

**Examples** 

meas.DeleteAllMarkers

C++ Syntax

HRESULT DeleteAllMarkers()

Interface **IMeasurement** 

Write-only

**About Markers** 

**DeleteMarker Method** 

Deletes a marker from the measurement.

Description

meas. DeleteMarker(Mnum)

**VB Syntax** 

(Type) - Description

meas

Variable

A Measurement (object)

Mnum

(long) - Any existing marker number in the measurement

Return Type Default

Not Applicable Not Applicable

**Examples** 

meas.DeleteMarker(1)

C++ Syntax Interface

HRESULT DeleteMarker(long IMarkerNumber)

**IMeasurement** 

Read-only GetData Method **About Accessing Data** 

Description

Retrieves variant data from the specified location in your choice of

formats.

Note: This method returns a variant which is less efficient than methods

available on the IArrayTransfer interface.

**Note:** If you plan to **Put** this data back into analyzer, putDataComplex (variant data) method requires complex, two-dimensional data. Therefore,

request the data in Polar format.

**VB Syntax** 

data = meas.GetData location, format

Variable (Type) - Description

data Variant array to store the data. meas A Measurement (object) location

(enum NADataStore) - Where the data you want is residing. Choose

from:

0 - naRawData

1 - naCorrectedData

2 - naMeasResult

3 - naRawMemory

4 - naMemoryResult

5 - naDivisor

See the Data Access Map

format

(enum NADataFormat) - Format in which you would like the data. It does not have to be the displayed format. Choose from:

- naDataFormat\_LinMag
- naDataFormat\_LogMag
- naDataFormat\_Phase
- naDataFormat Polar \*
- naDataFormat Smith \*
- naDataFormat Delay
- naDataFormat\_Real
- naDataFormat\_Imaginary
- naDataFormat SWR

\* Specfiy Smith or Polar formats to obtain complex data pairs, which require a two-dimensional array varData (numpts, 2) to accomodate both real and imaginary data.

All scalar formats return a single dimension varData(numpts). Variant array - automatically dimensioned to the size of the data

Not Applicable Default

**Return Type** 

**Examples** Dim varData As Variant varData = meas.GetData(naMeasResult,naDataFormat\_Phase)

'Print Data

For i = 0 to chan.NumberOfPoints-1

Print varData(i)

Next i

HRESULT getData(tagNADataStore DataStore, tagDataFormat C++ Syntax

DataFormat, VARIANT \*pData)

Interface **IMeasurement** 

Read-only getDataByString Method **About Accessing Data** 

**Description** Retrieves variant data from the specified location in your choice of

**VB Syntax** data = meas.getDataByString location, format Variable (Type) - Description

data (variant) - Array to store the data.

meas (object) - A Measurement object
location (string) - Name of the buffer to be read.

format (enum NADataFormat) - Format in which you would like the data. It does

not have to be the displayed format. Choose from:

- naDataFormat LinMag
- naDataFormat\_LogMag
- naDataFormat\_Phase
- naDataFormat\_Polar \*
- naDataFormat\_Smith \*
- naDataFormat\_Delay
- naDataFormat\_Real
- naDataFormat\_Imaginary
- naDataFormat SWR

\* Specfiy Smith or Polar formats to obtain complex data pairs, which require a two-dimensional array varData (numpts, 2) to accommodate both real and imaginary data.

All scalar formats return a single dimension varData(numpts).

Return Type Default Variant array Not Applicable

\_\_\_\_\_

**Examples** meas.getDataByString "VectorResult0", naDataFormat\_Phase

C++ Syntax HRESULT getDataByString( BSTR location, tagDataFormat dataFormat,

VARIANT \* pData );

Interface IMeasurement

# Read-only About Marker Search GetFilterStatistics Method

\_\_\_\_\_\_

Description Returns all four Filter Statistics resulting from a SearchFilterBandwidth.

To retrieve individual filter statistics, use meas.FilterCF, meas.FilterBW,

meas.FilterLoss, meas.FilterQ properties.

VB Syntax meas.GetFilterStatistics cf,bw,loss,q

Variable (Type) - Description meas A Measurement (object)

*cf,bw,loss,q* Dimensioned variables to store the returned values

Return Type (double) cf (single) bw,loss,q

Default Not Applicable

**Examples** 'Dimension variables

Dim cf as Double Dim bw as Single Dim loss as Single Dim q as Single meas.GetFileterStatistics cf,bw,loss,q

C++ Syntax HRESULT GetFilterStatistics(double\* centerFreq, float\* bw, float\* loss,

float\* quality)

Interface IMeasurement

Write/Read

**About Reference Markers** 

GetReferenceMarker Method

**Description** Returns a handle to the reference marker.

VB Syntax meas.GetReferenceMarker

Variable (Type) - Description meas A Measurement (object)

Return Type Object

**Default** Not Applicable

**Examples** meas.GetReferenceMarker

**C++ Syntax** HRESULT GetReferenceMarker(IMarker\*\* refMarker)

Interface IMeasurement

Read-only

**About Trace Statistics** 

GetTraceStatistics Method

Description

\_\_\_\_\_

Returns all four Trace Statistics. To retreive individual Trace statistics, use Mean, PeakToPeak, StandardDeviation properties. Use

ShowStatistics to display the statistics of the screen.

VB Syntax meas.GetTraceStatistics pp,mean,stdev

Variable (Type) - Description meas A Measurement (object)

pp,mean,stdev (double) - Dimensioned variables to store the returned values

Return Type Double

Default Not Applicable

**Examples** 'Dimension variables

Dim pp As Double Dim mean As Double Dim stdv As Double

meas.GetTraceStatistics pp, mean, stdv

C++ Syntax HRESULT GetTraceStatistics(double\* pp, double\* mean, double\*

stdDeviation)

Interface IMeasurement

Write-only About Markers

InterpolateMarkers Method

**Description** Turns **All** Marker Interpolation ON and OFF for the measurement. Marker

interpolation enables X-axis resolution between the discrete data values. The analyzer will calculate the x and y-axis data values between discrete data points. To override this property for individual markers, use the

Interpolated property.

**VB Syntax** *meas.***Interpolate** = *value* 

Variable (Type) - Description meas A Measurement (object)

value (boolean)

**False** - Turns interpolation OFF for all markers in the measurement **True** - Turns interpolation ON for all markers in the measurement

**Return Type** Boolean **Default** True (ON)

**Examples** meas.Interpolate = 1

C++ Syntax HRESULT InterpolateMarkers(VARIANT\_BOOL bNewVal)

Interface IMeasurement

# Write-only About Accessing Data

## **PutDataComplex Method**

Description

**Description** Puts complex data into the specified location. This method forces the

channel into Hold mode to prevent the input data from being overwritten.

Data put in naRawData (location) will be re-processed whenever a change is made to the measurement attributes such as format or correction.

Data put in naMeasurement (location) will be overwritten by any

measurement attribute changes.

VB Syntax meas.putDataComplex location, data

Variable (Type) - Description
meas A measurement (object)

location (enum NADataStore) Where the Data will be put. Choose from:

0 - naRawData1 - naCorrectedData2 - naMeasResult3 - naRawMemory4 - naMemoryResult5 - naDivisor

See the Data Access Map

data (variant) - A two-dimensional variant array.

Note: All buffers except naMeasResult and naMemoryResult require

Complex data

Return Type Not Applicable Default Not Applicable

**Examples** meas.putDataComplex naMeasResult, varData

C++ Syntax HRESULT putDataComplex(tagNADataStore DataStore, VARIANT

complexData)
IMeasurement

Interface IMeasurement

# Write-only PutDataScalar Method

#### **About Accessing Data**

**Description** Puts formatted variant scalar data into the measurement result buffer.

The data will be immediately processed and displayed. Subsequent

changes to the measurement state will be reflected on the display.

VB Syntax meas.putDataScalar format, data

Variable (Type) - Description

meas A measurement (object)

format (enum NADataFormat) is

(enum NADataFormat) Format of the data. Choose from:

1 - naDataFormat\_LinMag

2 - naDataFormat\_LogMag

3 - naDataFormat\_Phase

4 - naDataFormat\_Polar \*

5 - naDataFormat\_Smith \*

6 - naDataFormat\_Delay

7 - naDataFormat\_Real

8 - naDataFormat\_Imaginary

9 - naDataFormat\_SWR

\* Smith and Polar formats require a two-dimensional array varData

(numpts, 2) to accommodate both real and imaginary data.

All other formats are a single dimension varData(numpts).

data (variant) - A two-dimensional complex variant data array.

**Note:** The getData (variant) method includes a "format" argument, which allows scalar (one-dimensional) data. To put data back into the "raw" data buffer using this (putDataComplex) method, specify **Polar** format

when using the getData method.

Return Type Not Applicable
Default Not Applicable

**Examples** measData.putDataScalar naDataFormat Real, varData

C++ Syntax HRESULT putDataScalar(tagNADataStore DataStore, VARIANT

complexScalar)

Interface IMeasurement

# Write-only SearchFilterBandwidth Method

#### **About Marker Search**

#### Description

Searches the measurement data with the current BandwidthTarget (default is -3). To continually track the filter bandwidth, use BandwidthTracking.

This feature uses markers 1-4. If not already, they are activated. To turn off these markers, either turn them off individually or DeleteAllMarkers.

The bandwidth statistics are displayed on the analyzer screen. To get the bandwidth statistics, use either GetFilterStatistics or FilterBW, FilterCF ,

FilterLoss ,or FilterQ.

The analyzer screen will show either Bandwidth statistics OR Trace statistics: not both.

To search a UserRange with the bandwidth search, first activate marker 1 and set the desired UserRange. Then send the SearchFilterBandwidth command. The user range used with bandwidth search only applies to marker 1 searching for the max value. The other markers may fall outside

the user range.

**VB Syntax** meas.SearchFilterBandwidth

Variable (Type) - Description A Measurement (object) meas

**Return Type** Not Applicable Not Applicable Default

**Examples** meas.SearchFilterBandwidth

C++ Syntax HRESULT SearchFilterBandwidth()

Interface **IMeasurement** 

#### **About Markers** Read-only

**ActiveMarker Property** 

Description Returns a handle to the Active Marker object. You can either (1) use the

> handle directly to access Marker properties and methods, or (2) set a variable to the Marker object. The variable retains a handle to the original

object if another Marker becomes active.

**VB Syntax** 1) meas. ActiveMarker. < setting>

or

2) Set mark = meas. ActiveMarker

(Type) - Description Variable

(object) - An Measurement object meas

<setting> A marker property (or method) and arguments

(object) - A marker object mark

**Return Type** marker object

**Default** None

**Examples** Public mark as marker

Set mark = meas.ActiveMarker

C++ Syntax HRESULT get\_ActiveMarker(IMarker\*\* marker)

Interface **IMeasurement** 

#### Write/Read **About Marker Search BandwidthTarget Property**

Description Sets the insertion loss value at which the bandwidth of a filter is

measured (using BandwidthTracking or SearchFilterBandwidth). For

example, if you want to determine the filter bandwidth 3 db below the

bandpass peak value, set BandwidthTarget to -3.

**VB Syntax** *meas.***BandwidthTarget** = *value* 

Variable (Type) - Description meas A Measurement (object)

value (single) - Target value. Choose any number between -500 and 500

Return Type Single Default -3

**Examples** meas.BandwidthTarget = -3 'Write

fbw = meas.BandwidthTarget 'Read

**C++ Syntax** HRESULT put\_BandwidthTarget(float target)

HRESULT get\_BandwidthTarget(float\* target)

Interface IMeasurement

# Write/Read BandwidthTracking Property

#### **About Marker Search**

# Descriaption

Searches continually (every sweep) for the current BandwidthTarget (default is -3). To search the filter bandwidth for ONE SWEEP only (not continually), use meas.SearchFilterBandwidth.

This feature uses markers 1-4. To turn off these markers, either turn them off individually or DeleteAllMarkers.

The bandwidth statistics are displayed on the analyzer screen. To get the bandwidth statistics, use either GetFilterStatistics or FilterBW, FilterCF, FilterLoss, or FilterQ.

The analyzer screen will show either Bandwidth statistics OR Trace statistics; not both.

To restrict the search to a UserRange with the bandwidth search, first activate marker 1 and set the desired UserRange. Then send the SearchFilterBandwidth command. The user range used with bandwidth search only applies to marker 1 searching for the max value. The other markers may fall outside the user range.

VB Syntax meas.BandwidthTracking = value

Variable (Type) - Description meas A Measurement (object)

value (boolean)

1 - Turns bandwidth tracking ON0 - Turns bandwidth tracking OFF

**Return Type** Boolean **Default** 0 - OFF

C++ Syntax

**Examples** meas.BandwidthTracking = 1 'Write bwtrack = meas.BandwidthTracking 'Read

January ....

HRESULT put\_BandwidthTracking(VARIANT\_BOOL state)
HRESULT get\_BandwidthTracking(VARIANT\_BOOL\* state)

Interface IMeasurement

# Write/Read

#### **About Performing a Calibration**

# CalibrationType Property

**Description** Specifies the type of calibration to perform or apply to the measurement.

VB Syntax meas.CalibrationType = type

Variable (Type) - Description meas A Measurement (object)

*type* **(enum NACalType)** - Calibration type. Choose from:

0 - naCalType\_Response\_Open1 - naCalType\_Response\_Short2 - naCalType\_Response\_Thru

3 - naCalType\_Response\_Thru\_And\_Isol

4 - naCalType\_OnePort5 - naCalType\_TwoPort\_SOLT6 - naCalType\_TwoPort\_TRL7 - naCalType None

8 - naCalType ThreePort SOLT

Return Type NACalType
Default naCalType\_None

**Examples** meas.CalibrationType = naCalType\_Response\_Open 'Write

meascal = meas.CalibrationType 'Read

C++ Syntax HRESULT put\_CalibrationType (tagNACalType CalType)

HRESULT get\_CalibrationType (tagNACalType\* pCalType)

Interface IMeasurement

Write/Read ElectricalDelay Property

**About Electrical Delay** 

**Description** Sets the Electrical Delay for the active channel.

**VB Syntax** *meas*.**ElectricalDelay** = *value* 

Variable (Type) - Description
meas A Measurement (object)

value (double) - Electrical Delay in seconds. Choose any number between -

9.99 and 9.99

Return Type Double Default 0

**Examples** meas.ElectricalDelay = 1e-3 'Write

edelay = meas.ElectricalDelay 'Read

C++ Syntax HRESULT get\_ElectricalDelay(double \*pVal)

HRESULT put\_ElectricalDelay(double newVal)

Interface IMeasurement

## Write/Read ErrorCorrection Property

#### **About Performing a Calibration**

| Description | Sets (or returns) error correction ON or OFF for the measurement. |
|-------------|-------------------------------------------------------------------|
|-------------|-------------------------------------------------------------------|

VB Syntax meas.ErrorCorrection = value

Variable (Type) - Description meas A Measurement (object)

value (boolean)

0 - Turns error correction OFF1 - Turns error correction ON

Return Type Boolean

Default Not Applicable

**Examples** meas.ErrorCorrection = 1 'Write errcorr = meas.ErrorCorrection 'Read

C++ Syntax HRESULT put\_ErrorCorrection (VARIANT\_BOOL bState)

HRESULT get\_ErrorCorrection (VARIANT\_BOOL \*bState)

Interface IMeasurement

# Read-only FilterBW Property

#### **About Marker Search**

|  | <br> | <br> | <br> |
|--|------|------|------|
|  |      |      |      |

**Description** Returns the results of the SearchBandwidth method.

VB Syntax filtBW = meas.FilterBW

Variable (Type) - Description (single) - Variable to store bandwidth data

meas A Measurement (object)

Return Type Single

**Default** Not applicable

**Examples** filterBW = meas.FilterBW 'Read

C++ Syntax HRESULT get\_FilterBW(float\* bw)

Interface IMeasurement

# Read-only FilterCF Property

### **About Marker Search**

| Dagarintian | Determine the Contest Francisco we said of the Contest Pandwidth we all ad |
|-------------|----------------------------------------------------------------------------|
|             |                                                                            |

**Description VB Syntax**Returns the Center Frequency result of the SearchBandwidth method.

\*\*filtCF = meas.FilterCF\*

Variable (Type) - Description

filtCF (double) - Variable to store bandwidth CF data

meas A Measurement (object)

Return Type

Double

Default

Not applicable

**Examples** 

filtCF = meas.FilterCF 'Read

C++ Syntax

HRESULT get\_FilterCF(double\* centerFrequency)

Interface

**IMeasurement** 

## **Read-only**

#### **About Marker Search**

# FilterLoss Property

**Description** Returns the Loss value of the SearchBandwidth method.

**VB Syntax** 

filtLoss = meas.FilterLoss

Variable

(Type) - Description

filtLoss

(single) - Variable to store bandwidth Loss data

meas

A Measurement (object)

**Return Type** 

Single

Default

Not applicable

**Examples** 

filterLoss = meas.FilterLoss 'Read

C++ Syntax

HRESULT get FilterLoss(float\* loss)

Interface

**IMeasurement** 

# Read-only FilterQ Property

#### **About Marker Search**

Description

Returns the Q (quality factor) result of the SearchBandwidth method.

VB Syntax

filtQ = meas.FilterQ

Variable

(Type) - Description

filtQ

(single) - Variable to store bandwidth Q data

meas

A Measurement (object)

**Return Type** 

Single

Default

Not applicable

**Examples** 

filtQ = meas.FilterQ 'Read

C++ Syntax

HRESULT get FilterQ(float\* quality)

Interface

**IMeasurement** 

Write/Read Format Property **About Data Format** 

Description

Sets or returns the display format of the measurement.

**VB Syntax** *meas.***Format** = *value* 

Variable (Type) - Description meas A Measurement (object)

value (enum NADataFormat) - Choose from:

0 - naDataFormat\_LinMag
1 - naDataFormat\_LogMag
2 - naDataFormat\_Phase
3 - naDataFormat\_Polar
4 - naDataFormat\_Smith
5 - naDataFormat\_Delay
6 - naDataFormat\_Double

7 - naDataFormat\_Imaginary8 - naDataFormat SWR

Return Type Long Integer

Default 1 - naDataFormat LogMag

**Examples** app.TriggerMode = naTriggerModePoint 'Write

fmt = meas.Format 'Read

**C++ Syntax** HRESULT get\_Format(tagDataFormat \*pVal)

HRESULT put\_Format(tagDataFormat newVal)

Interface IMeasurement

# Write/Read Interpolate Correction Property

#### **About Interpolation**

·\_\_\_\_\_

**Description**Turns ON and OFF correction interpolation which calculates new error

terms when stimulus values change after calibration.

When this property is ON and error correction is being applied, the calibration subsystem attempts to interpolate the error terms whenever the stimulus parameters are changed.

When this property is OFF under the same circumstances, error

correction is turned OFF.

**VB Syntax** *meas.***InterpolateCorrection** = *value* 

Variable(Type) - DescriptionmeasA Measurement (object)value(boolean) - Choose from:

**True** - Turns correction interpolation ON **False** - Turns correction interpolation OFF

Return Type Boolean Default True

**Examples** meas.InterpolateCorrection = False

calInterpolate = InterpolateCorrection 'Read

**C++ Syntax** HRESULT get\_InterpolateCorrection(boolean \*pVal)

HRESULT put InterpolateCorrection(boolean newVal)

Interface IMeasurement

# Write/Read **InterpolateNormalization Property**

#### About Receiver Cal

| Description | Turns ON and OFF normalization interpolation which calculates new $$ |
|-------------|----------------------------------------------------------------------|
|-------------|----------------------------------------------------------------------|

divisor data when stimulus values change after normalization.

When this property is ON and normalization is being applied, the

Normalization algorithm attempts to interpolate the divisor data whenever

the stimulus parameters are changed.

When this property is OFF under the same circumstances, normalization

is turned OFF.

Normalization is currently supported only on measurements of unratioed

power for the purpose of performing a receiver power calibration.

**VB Syntax** meas.InterpolateNormalization = value

(Type) - Description Variable

(object) - A Measurement object meas

value (boolean)

0 - Turns normalization interpolation OFF

1 - Turns normalization interpolation ON

Return Type Boolean **Default** 0-OFF

**Examples** meas.InterpolateNormalization = 1 'Write

normalized = meas.InterpolateNormalization 'Read

C++ Syntax HRESULT put InterpolateNormalization(VARIANT BOOL bState);

HRESULT get InterpolateNormalization(VARIANT BOOL \*bState);

Interface **IMeasurement** 

## Read-only LimitTestFailed Property

### **About Limit Testing**

Description Returns the results of limit testing for the measurement.

**VB** Syntax testFailed = meas.LimitTestFailed

Variable (Type) - Description

testFailed (boolean) Variable to store the returned value

> False (0) - Limit Test Passed True (1) - Limit Test Failed A Measurement (object)

**Return Type** Boolean

**Default** False returned if there is no testing in progress

**Examples** Dim testRes As Boolean

testRes = meas.LimitTestFailed

MsgBox (testRes)

meas

C++ Syntax Interface

HRESULT get\_LimitTestFailed(VARIANT\_BOOL\* trueIfFailed) IMeasurement

| Read-only<br>LoadPort Property             | About Limit Testing                                                                                                    |
|--------------------------------------------|----------------------------------------------------------------------------------------------------|
| Description  VB Syntax                     | Returns the load port number associated with an S-parameter reflection measurement. If the measurement is not a reflection S-parameter, the number returned by this property will have no meaning.  loadPort = meas.LoadPort |
| Variable loadPort meas Return Type Default | (Type) - Description (long integer) - The reflection measurement's load port number. A Measurement (object) Long Integer Not Applicable                                                                                      |
| Examples                                   | Set meas = pna.ActiveMeasurement loadPort = meas.LoadPort                                                                                                    |
| C++ Syntax<br>Interface                    | HRESULT get_LoadPort(long *pPortNumber); IMeasurement                                                                                                    |

| Write/Read                  |   |
|-----------------------------|---|
| LogMagnitudeOffset Property | , |

#### **About Receiver Cal**

| Description  VB Syntax    | Sets or returns the power offset value in dBm that the normalized unratioed power measurement data will be shifted by. The unratioed power measurement is effectively calibrated to the power level specified by the value of LogMagnitudeOffset as soon as the Normalization property is set to ON after the DataToDivisor method has been called. meas.LogMagnitudeOffset = value |
|---------------------------|----------------------------------------------------------------------------------------------------|
| Variable<br>meas<br>value | (Type) - Description (object) - A Measurement object (double) - Power offset in dBm. No limits are enforced on this value, but the PNA receivers themselves have maximum and minimum power specifications. This value must comply with those limits for a valid receiver power calibration                                                                                          |
| Return Type<br>Default    | Double<br>0                                                                                                    |
| Examples                  | meas.LogMagOffset = -10 'Write (-10 dBm)                                                                                                    |

calpower = meas.LogMagOffset 'Read

meas.DataToDivisor 'Store meas data as measurement divisor meas.Normalize = 1 'Measurement is now calibrated to -10 dBm

C++ Syntax

 $HRESULT\ put\_LogMagOffset(double\ newVal);$ 

HRESULT get\_LogMagOffset(double \*pVal);

Interface

**IMeasurement** 

#### Write/Read MarkerFormat Property

#### **About Marker Format**

Sets (or returns) the format of all the markers in the measurement. To override this setting for an individual marker, use mark.Format

Was Syntax

Variable

meas

A Measurement (object)

value

(enum NAMarkerFormat) - Choose from:

0 - naMarkerFormat\_LinMag
1 - naMarkerFormat\_LogMag
2 - naMarkerFormat\_Phase
3 - naMarkerFormat\_Delay
4 - naMarkerFormat\_Real
5 - naMarkerFormat\_Imaginary
6 - naMarkerFormat\_SWR

7 - naMarkerFormat\_LinMagPhase8 - naMarkerFormat\_LogMagPhase9 - naMarkerFormat\_RealImaginary

10 - naMarkerFormat\_ComplexImpedance 11 - naMarkerFormat\_ComplexAdmittance

Return Type Default

Long Integer

1 - naMarkerFormat\_LogMag

Examples

meas.MarkerFormat = naMarkerFormat\_SWR 'Write fmt = mark.Format 'Read

C++ Syntax Interface HRESULT put\_MarkerFormat(tagNAMarkerFormat NewFormat)

**IMeasurement** 

| Read-only |          |
|-----------|----------|
| Mean      | Property |

#### **About Trace Statistics**

Description

Returns the mean value of the measurement . To retrieve all 3 statistics value at the same time, use meas.GetTraceStatistics

VB Syntax

Variable

(Type) - Description

average (single) - Variable to store mean value

meas A Measurement (object)

Return Type Single

**Default** Not applicable

**Examples** Dim average as Single

average = meas.Mean 'Read

C++ Syntax HRESULT get\_Mean(float\* mean)

Interface IMeasurement

#### Write/Read Normalization Property

#### **About Receiver Cal**

**Description** Sets or returns normalization ON or OFF for the measurement.

Normalization is currently supported only on measurements of unratioed power for the purpose of performing a receiver power calibration. If this property is set to ON for a ratioed measurement (such as S-parameter), it will return an error. This property will also return an error when set to ON

if the divisor buffer doesn't yet exist.

**VB Syntax** *meas.***Normalization** = *value* 

Variable (Type) - Description

meas (object) - A Measurement object

value (boolean)

0 – Turns normalization OFF1 – Turns normalization ON

Return Type Boolean Default 0 -OFF

**Examples** meas.Normalization = 1 'Write

normalized = meas.Normalization 'Read

C++ Syntax HRESULT put Normalization(VARIANT BOOL bState);

HRESULT get\_Normalization(VARIANT\_BOOL \*bState);

Interface IMeasurement

Write/Read About Traces

Name (Measurement) Property

**Description** Sets (or returns) the Name of the measurement. Measurement names

must be unique among the set of measurements. Measurement names

cannot be an empty string.

Note: This is the same name as trace. Name; when one changes, the

other changes.

**VB Syntax** meas.**Name** = value

Variable (Type) - Description

meas A Measurement (object)

value (string) - A user defined name of the measurement

Return Type String

**Default** "CH1\_S11\_1" - name of the default measurement

**Examples** meas.Name = "Filter BPass" 'Write

MName = meas.Name 'Read

C++ Syntax HRESULT get\_Name(BSTR \*pVal)

HRESULT put Name(BSTR newVal)

Interface IMeasurement

#### Read-only About Measurements

**Number (Measurement) Property** 

**Description** Returns the Number of the measurement. Measurement numbers are

assigned internally.

**Note**: Measurement numbers are NOT the same as their number in the Measurements collection. Measurement number is used to identify the

measurement associated with an event.

This property is used to identify measurements when events occur

through the OnMeasurementEvent callback. For example: OnMeasurementEvent (naEventId\_MSG\_LIMIT\_FAILED, 3)

VB Syntax measNum = meas.Number

Variable (Type) - Description

measNum (long) - variable to store the measurement number

meas A Measurement (object)

Return Type Long Integer

**Default** "1" - number of the default measurement

**Examples** measNum = meas.Number

**C++ Syntax** HRESULT get Number(long \*MeasurementNumber)

Interface IMeasurement

#### Read-only

#### **Parameter Property**

\_\_\_\_\_

**Description** Returns the measurement Parameter. To change the parameter, use

meas.ChangeParameter

**VB Syntax** *measPar = meas.***Parameter** 

Variable (Type) - Description

measPar (string) - Variable to store Parameter string

meas A Measurement (object)

Return Type String

**Default** Not applicable

**Examples** measPar = meas.Parameter 'Read

C++ Syntax HRESULT get\_Parameter(BSTR \*pVal)

Interface IMeasurement

Read-only About Trace Statistics

**PeakToPeak Property** 

**Description** Returns the Peak to Peak value of the measurement. To retreive all 3

statistics value at the same time, use meas.GetTraceStatistics

**VB Syntax** pp = meas.**PeakToPeak** 

Variable (Type) - Description

pp (single) - Variable to store peak-to-peak value

meas A Measurement (object)

Return Type Single

**Default** Not applicable

**Examples** pp = meas.PeakToPeak 'Read

**C++ Syntax** HRESULT get\_PeakToPeak(float\* pp)

Interface IMeasurement

Write/Read About Phase Offset

**PhaseOffset Property** 

**Description** Sets the Phase Offset for the active channel.

VB Syntax meas.PhaseOffset = value

\_\_\_\_\_

Variable (Type) - Description meas A Measurement (object)

value (double) - PhaseOffset in degrees. Choose any number between:

-360 and +360

**Return Type** Double **Default** 0

**Examples** meas.PhaseOffset = 25 'Write

poffset = meas.PhaseOffset 'Read

**C++ Syntax** HRESULT get PhaseOffset(double \*pVal)

HRESULT put\_PhaseOffset(double newVal)

Interface IMeasurement

Write/Read About Reference Markers ReferenceMarkerState Property

Description Turn ON or OFF the reference marker. (can you access marker10?)

**VB Syntax** meas.ReferenceMarkerState = state

Variable (Type) - Description A Measurement (object) app

state (boolean) -

> ON (1) turns the reference marker ON OFF (0) turns the reference marker OFF

**Return Type** Boolean 0 - OFF Default

**Examples** meas.ReferenceMarkerState = True

reference = meas.ReferenceMarkerState

C++ Syntax HRESULT get ReferenceMarkerState(VARIANT BOOL bState)

HRESULT put ReferenceMarkerState(VARIANT BOOL\* bState)

Interface **IMeasurement** 

#### Write/Read **ShowStatistics Property**

#### **About Trace Statistics**

Description Displays and hides the measurement (Trace) statistics (peak-to-peak,

mean, standard deviation) on the screen. To display measurement statistics for a narrower band of the X-axis, use StatisticsRange. The analyzer will display either measurement statistics or Filter

Bandwidth statistics; not both.

meas.ShowStatistics = value **VB Syntax** 

Variable (Type) - Description A Measurement (object) meas value (boolean) - Boolean value:

> 1 - Show statistics 0 - Hide statistics

**Return Type** Boolean Default 0 - Hide

**Examples** meas.ShowStatistics = True 'Write

showstats = meas.ShowStatistics 'Read

C++ Syntax HRESULT put ShowStatistics(VARIANT BOOL bState)

Interface **IMeasurement** 

Write/Read **About Smoothing** 

SmoothingAperture Property

**Description** Specifies or returns the amount of smoothing as a ratio of the

number of data points in the measurement trace.

**VB Syntax** *meas.***SmoothingAperture** = *value* 

Variable (Type) - Description

*meas* A Measurement (**object**)

value (double) - Smoothing Aperture. A ratio of (aperture points / trace

points)/100 Choose any number between .01 and .25.

Return Type Double Default .25

**Examples** meas. Smoothing Aperture = .10 'Write

saperture = meas.SmoothingAperture 'Read

C++ Syntax HRESULT get\_SmoothingAperture(double \*pVal)

HRESULT put\_SmoothingAperture(double newVal)

**Interface** IMeasurement

#### Write/Read Smoothing Property

#### **About Smoothing**

**Description** Turns ON and OFF data smoothing.

**VB Syntax** meas.**Smoothing** = state

Variable (Type) - Description meas A Measurement (object)

state (boolean)

1 - Turns smoothing ON0 - Turns smoothing OFF

Return Type Boolean

**Default** 0

**Examples** meas.Smoothing = 1 'Write

smooth = meas.Smoothing 'Read

**C++ Syntax** HRESULT get\_Smoothing(VARIANT\_BOOL \*pVal)

HRESULT put\_Smoothing(VARIANT\_BOOL newVal)

Interface IMeasurement

# Read-only StandardDeviation Property

#### **About Trace Statistics**

**Description** Returns the standard deviation of the measurement.

To retreive all 3 statistics value at the same time, use

meas.GetTraceStatistics

**VB Syntax** stdev = meas.**StandardDeviation** 

Variable (Type) - Description

stdev (single) - Variable to store standard deviation value

meas A Measurement (object)

Return Type Single

**Default** Not applicable

**Examples** stdev = meas.StandardDeviation 'Read

C++ Syntax

HRESULT get\_StandardDeviation(float\* stdDeviation)

Interface **IMeasurement** 

#### Write/Read **Statistics Range Property**

#### **About User Ranges**

**Description** Sets the User Range number for calculating measurement statistics. Set

the start and stop values for a User Range with chan. User Range Min and

chan.UserRangeMax.

There are 9 User Ranges per channel. User ranges are applied

independently to any measurement.

**VB Syntax** meas.StatisticsRange = value

**Variable** (Type) - Description meas A Measurement (object)

(long integer) - Range Number. Choose any number between 0 and 9. value

1 - 9 are user-defined ranges

0 is Full Span

Return Type Long Integer

Default

**Examples** meas.StatisticsRange = 2 'Write

statrange = meas.StatisticsRange 'Read

C++ Syntax HRESULT get StatisticsRange(long\* rangeNumber)

HRESULT put\_StatisticsRange(long rangeNumber)

Interface **IMeasurement** 

#### Write/Read **TraceMath Property**

#### **About Math Operations**

Description Performs math operations on the measurement object and the trace

stored in memory. (There MUST be a trace stored in Memory to perform

math. See Meas.DataToMemory method.)

**VB Syntax** meas.TraceMath = value

Variable (Type) - Description meas A measurement (object)

value (enum NAMathOperation) - Choose from:

0 - naDataNormal

1 - naDataMinusMemory 2 - naDataPlusMemory 3 - naDataDivMemorv 4 - naDataTimesMemory

**Return Type NAMathOperation**  **Default** Normal (0)

**Examples** meas.TraceMath = naDataMinusMemory 'Write

mathOperation = meas.TraceMath 'Read

**C++ Syntax** HRESULT get\_TraceMath(tagNAMathOperation\* pMathOp)

HRESULT put\_TraceMath(tagNAMathOperation mathOp)

Interface IMeasurement

Write/Read View Property **About Math Operations** 

**Description** Sets (or returns) the type of trace displayed on the screen.

VB Syntax meas.View = value

Variable (Type) - Description meas A measurement (object)

value (enum NAView) - Type of trace. Choose from:

0 - naData

1 - naDataAndMemory

2 - naMemory3 - naNoTrace

**Note:** The **naData** trace may reflect the result of a TraceMath operation.

**Return Type** NAView naData

**Examples** meas.View = naData 'Write trceview = meas.View 'Read

C++ Syntax HRESULT get\_View(tagNAView\* pView)

HRESULT put\_View(tagNAView newView)

Interface IMeasurement

NAWindows Collection NAWindows Collection

#### **Description**

A collection object that provides a mechanism for iterating through the Application windows. See Collections in the Analyzer.

| Methods    | Description                                         |
|------------|-----------------------------------------------------|
| Add        | Adds a window to the NAWindows collection.          |
| Item       | Use to get a handle to a channel in the collection. |
| Remove     | Removes a window from the NAWindows collection.     |
| Properties | Description                                         |
| Count      | Returns the number of windows on the analyzer.      |

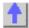

# Write-only About Windows

Add (NAWindows) Method

**Description** Add a window to the display. Does not add a measurement. The window

number must not already exist.

VB Syntax wins.Add [item]
Variable (Type) - Description

wins A NAWindow collection (object)

item (variant) - optional argument; Window number. Range between 1 - 4

Return Type Object

**Default** Not Applicable

**Examples** wins.Add 3 'Creates a window number 3

C++ Syntax HRESULT Add(long windowNumber)

Interface INAWindows

## NAWindow Object NAWindow Object

\_\_\_\_\_\_

#### **Description**

The NAWindow object controls the part of the display that contains the graticule, or what is written on the display.

| Methods                 | Description                                                                                           |
|-------------------------|----------------------------------------------------------------------------------------------------|
| Autoscale               | Autoscales all measurements in the window.                                                            |
|                         | Shared with the Trace Object                                                                          |
| ShowMarkerReadout       | Shows and Hides the Marker readout for the active marker in the                                       |
|                         | upper-right corner of the window object.                                                              |
| ShowTable               | Shows or Hides the specified table for the active measurement in the lower part of the window object. |
| Property                | Description                                                                                           |
| ActiveTrace             | Sets a trace to the Active Trace.                                                                     |
| MarkerReadout           | Sets and reads the state of the Marker readout for the active marker                                  |
|                         | in the upper-right corner of the window object.                                                       |
| MarkerReadoutSize       | Specifies the size of font used when displaying Marker readout in the selected window.                |
| OneMarkerReadoutPerTrac | Either show marker readout of only the active trace or all of the traces                              |
| е                       | simultaneously.                                                                                       |
| Title                   | Writes or reads a custom title for the window.                                                        |
| TitleState              | Turns ON and OFF the window title.                                                                    |
| Traces (collection)     |                                                                                                    |

WindowNumber WindowState Reads the number of the active window.

Maximizes or minimizes a window.

Shared with the Application Object

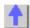

# Write-only Autoscale Method

#### **About Display Formatting**

**Description** Autoscales the trace (Trace object) or all of the traces (NAWindow

object).

VB Syntax object. Autoscale

Variable (Type) - Description

object Trace (object)

or

NAWindow (object)

Return Type Not Applicable Default Not Applicable

**Examples** Trac.Autoscale 'Autoscales the trace

Win.Autoscale 'Autoscales all the traces in the window - Write

C++ Syntax HRESULT AutoScale()

Interface INAWindow

ITrace

# Write-only ShowMarkerReadout Method

#### **About Display Formatting**

**Description** Shows and Hides the Marker readout for the active marker in the upper-

right corner of the window.

VB Syntax win.ShowMarkerReadout state

Variable (Type) - Description win A NAWindow (object)

state (boolean) -

**True (1)** - Show the Marker readout **False (0)** - Hide the Marker readout

Return Type Not Applicable Default Not Applicable

**Examples** win.ShowMarkerReadout True

C++ Syntax HRESULT ShowMarkerReadout(VARIANT\_BOOL bState)
Interface INAWindow

#### Write-only About Display Formatting

#### **ShowTable Method**

**Description** Shows or Hides the specified table for the window's active measurement

in the lower part of the window.

VB Syntax win.ShowTable value

Variable (Type) - Description win A NAWindow (object)

value (enum naTable) - The table to show or hide. Choose from:

0 - naTable\_None 1 - naTable\_Marker 2 - naTable\_Segment 3 - naTable\_Limit

Return Type Not Applicable Default Not Applicable

**Examples** win.ShowTable naTable\_limit

C++ Syntax HRESULT ShowTable (tagNATableType table)

Interface INAWindow

Read-only About Traces

**ActiveTrace Property** 

**Description** Returns a handle to the Active Trace object. You can either (1) use the

handle directly to access trace properties and methods, or **(2)** set a variable to the trace object. The variable retains a handle to the original

trace if another trace becomes active.

VB Syntax 1) win.ActiveTrace.<setting>

or

2) Set trce = win.ActiveTrace

Variable (Type) - Description

trce A Trace (object)

win An NAWindow (object)

<setting> A trace property (or method) and arguments

Return Type An NAWindow object

**Default** None

**Examples** 1) win.ActiveTrace.Autoscale

2) Public trce as Trace

Set trce = Application.ActiveNAWindow.ActiveTrace

C++ Syntax HRESULT get\_ActiveTrace(ITrace\* \*pVal)

Interface INAWindow

Write/Read About Marker Readout MarkerReadout Property

\_\_\_\_\_

**Description** Enables or disables the readout of markers in the window. To show the

marker on the screen use ShowMarkerReadout Method.

**VB Syntax** win.MarkerReadout = state

Variable (Type) - Description win A NAWindow (object)

state (boolean)

**True** (1) - enables marker readout **False** (0) - disables marker readout

Return Type Boolean Default True

Examples win.MarkerReadout = True 'Write

State = app.ActiveNAWindow.MarkerReadout 'Read

**C++ Syntax** HRESULT get\_MarkerReadout(VARIANT\_BOOL \*pVal)

HRESULT put\_MarkerReadout(VARIANT\_BOOL newVal)

Interface INAWindow

Write/Read About Marker Readout

MarkerReadoutSize Property

Description Specifies the size of font used when displaying Marker Readout in the

selected window.

**VB Syntax** win.MarkerReadoutSize = value

Variable(Type) - DescriptionwinA NAWindow (object)value(enum NAFontSize)

0 - naDefault - marker readout appears in default font size1 - naLarge - marker readout appears in large font size

Return Type Long Integer Default naDefault

Examples win.MarkerReadoutSize = naDefault 'write default size

for marker readout

Dim Size As NAFontSize

Size = app.ActiveNAWindow.MarkerReadoutSize 'Read

C++ Syntax HRESULT get\_MarkerReadoutSize(tagNAFontSize \*pVal)

HRESULT put\_MarkerReadoutSize(tagNAFontSize newVal)

Interface INAWindow

Write/Read About Marker Readout

**OneReadoutPerTrace Property** 

**Description** Either show marker readout of only the active trace or all of the traces

simultaneously.

**VB Syntax** win **OneReadoutPerTrace** = state

Variable (Type) - Description win A NAWindow (object)

value (boolean)

True (1) - show a single marker per trace

False (0) - show up to 4 markers per active trace

Return Type Boolean
Default False (0)

Examples win.OneReadoutPerTrace = True 'Write

State = app.ActiveNAWindow.OneReadoutPerTraceBegResp 'Read

**C++ Syntax** HRESULT get\_OneReadoutPerTrace(VARIANT\_BOOL \*pVal)

HRESULT put\_OneReadoutPerTrace(VARIANT\_BOOL newVal)

Interface INAWindow

Write/Read About Title
Title Property

Description Writes or reads a custom title for the window. Newer entries replace (not

append) older entries. Turn the title ON and OFF with TitleState

**VB Syntax** win.**Title** = string

Variable (Type) - Description win A NaWindow (object)

string (long) - Title limited to 50 characters.

Return Type String Default Null

**Examples** win.Title = "Hello World" 'Write

titl = win.Title 'Read

C++ Syntax HRESULT get\_Title(BSTR \*title)

HRESULT put\_Title(BSTR title)

Interface INAWindow

Write/Read TitleState Property **About Titles** 

Description

Turns ON and OFF the window title. Write a window title with Title

**VB Syntax** win.**TitleState** = state

Variable (Type) - Description win A NaWindow (object)

state (boolean)

True (1) - Title ON False (0) - Title OFF

**Return Type** Long Integer

0 - Title OFF

1 - Title ON

Default 0 - OFF

win.TitleState = True 'Write **Examples** 

titlestate = win.TitleState 'Read

C++ Syntax HRESULT get TitleState(VARIANT BOOL\* bState)

HRESULT put TitleState(VARIANT BOOL bState)

Interface **INAWindow** 

#### Read-only

#### WindowNumber Property

**Description** Returns the window number. You might use this property to identify a

particular window so that you can create a new Measurement in that

window.

**VB Syntax** value = win.WindowNumber

Variable (Type) - Description win A NAWindow (object)

(long integer) - Variable to store the returned window number value

**Return Type** Long Integer **Default** Not Applicable

**Examples** value = app.ActiveNAWindow.WindowNumber

C++ Syntax HRESULT (long\* windowNumber);

Interface **INAWindow** 

#### Write/Read WindowState Property

#### **About Arranging Windows**

**Description** 

Sets or returns the window setting of Maximized, Minimized, or Normal.

To arrange all of the windows, use app.ArrangeWindows.

**VB Syntax** object.WindowState = value

Variable (Type) - Description

object An Application (object) - main window

A NaWindow (object) - data windows

value (enum NAWindowStates) - The window state. Choose from:

0 - naMinimized - Minimizes the window to an Icon on the lower toolbar

1 - naMaximized - Maximizes the window

2 - naNormal - changes the window size to the user defined setting

(between Max and Min).

**Return Type** Long Integer **Default** naMaximized

**Examples** app.WindowState = naMinimized 'changes the Network Analyzer

application window to an icon. -Write

win.WindowState = naNormal 'changes the window defined by the win

object variable to user defined settings. -Write

winstate = app.WindowState 'Read

C++ Syntax HRESULT get\_WindowState(tagNAWindowStates \*pVal)

HRESULT put\_WindowState(tagNAWindowStates newVal)

Interface INAWindow

IApplication

# **Port Extension Object**

### **Port Extensions Object**

\_\_\_\_\_

#### **Description**

Contains the methods and properties that control Port Extensions.

| Methods  |                                   |
|----------|-----------------------------------|
| None     |                                   |
| Property | Description                       |
| Input A  | Sets the Input A extension value. |
| Input B  | Sets the Input B extension value. |
| Port 1   | Sets the Port 1 extension value.  |
| Port 2   | Sets the Port 2 extension value.  |
| State    | Turns Port Extensions ON and OFF. |

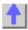

# Write/Read InputA Property

#### **About Port Extensions**

| Description<br>VB Syntax     | Sets a Port Extension value for Receiver A portExt.InputA = value                                                               |
|------------------------------|----------------------------------------------------------------------------------------------------|
| Variable<br>portExt<br>value | (Type) - Description A Port Extension (object) (double) - Port Extension value in seconds. Choose any number between -10 and 10 |
| Return Type<br>Default       | Double<br>0                                                                                                    |
| Examples                     | portExt.InputA = 10e-6 'Write inA = portExt.InputA 'Read                                                                        |
| C++ Syntax                   | HRESULT get_InputA(double *pVal) HRESULT put_InputA(double newVal)                                                              |

Interface IPortExtension

# Write/Read InputB Property

#### **About Port Extensions**

| Description VB Syntax        | Sets the Port Extension value for Receiver B portExt.InputB = value                                                             |
|------------------------------|----------------------------------------------------------------------------------------------------|
| Variable<br>portExt<br>value | (Type) - Description A Port Extension (object) (double) - Port Extension value in seconds. Choose any number between -10 and 10 |
| Return Type<br>Default       | Double<br>0                                                                                                    |
| Examples                     | portExt.InputB = 10e-6 'Write<br>inB = portExt.InputB 'Read                                                                     |
| C++ Syntax                   | HRESULT get_InputB(double *pVal) HRESULT put InputB(double newVal)                                                              |

| Write | /Read           |
|-------|-----------------|
| Port1 | <b>Property</b> |

Interface

#### **About Port Extensions**

| Description<br>VB Syntax     | Sets a Port Extension value for Port 1  portExt.Port1 = value                                                                   |
|------------------------------|----------------------------------------------------------------------------------------------------|
| Variable<br>portExt<br>value | (Type) - Description A Port Extension (object) (double) - Port Extension value in seconds. Choose any number between -10 and 10 |
| Return Type<br>Default       | Double<br>0                                                                                                    |
| Examples                     | portExt.Port1 = 10e-6 'Write<br>prt1 = portExt.Port1 'Read                                                                      |
| C++ Syntax Interface         | HRESULT get_Port1(double *pVal) HRESULT put_Port1(double newVal) IPortExtension                                                 |
| IIILEIIACE                   | IF OI LEXICIISIOII                                                                                                    |

| Write | /Read           |
|-------|-----------------|
| Port2 | <b>Property</b> |

#### **About Port Extensions**

**Description** Sets a Port Extension value for Port 2

**IPortExtension** 

**VB Syntax** portExt.**Port2** = value

Variable (Type) - Description portExt A Port Extension (object)

value (double) - Port Extension value in seconds. Choose any number

between -10 and 10

**Return Type** Double **Default** 0

**Examples** portExt.Port2 = 10e-6 'Write

prt2 = portExt.Port2 'Read

C++ Syntax HRESULT get\_Port2(double \*pVal)

HRESULT put\_Port2(double newVal)

Interface IPortExtension

### PowerLossSegments Collection PowerLossSegments Collection

#### **Description**

A collection object that provides a mechanism for iterating through the segments of the power loss table used in source power calibration.

For more information, see Collections in the Analyzer.

| Methods    | Description                                                                       |
|------------|-----------------------------------------------------------------------------------|
| Add        | Adds a PowerLossSegment object to the collection.                                 |
| Item       | Use to get a handle to a PowerLossSegment object in the collection.               |
| Remove     | Removes an object from the collection.                                            |
| Properties | Description                                                                       |
| Count      | Returns the number of objects in the collection.                                  |
| Parent     | Returns a handle to the Parent object (SourcePowerCalibrator) of this collection. |

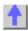

# Write-only Add (PowerLossSegment) Method

### **About Source Power Cal**

\_\_\_\_\_

Description

Adds a PowerLossSegment to the PowerLossSegments collection.

To ensure predictable results, it is best to remove all segments before defining a new list of segments. For each segment in the collection, do a

VB Syntax segs.Add (item [ size])
Variable (Type) - Description

seg.Remove.

segs (object) - A PowerLossSegments collection (object)

item (variant) - Number of the new segment. If it already exists, a new

seament is inserted at the requested position.

size (long integer) - Optional argument. The number of segments to add,

starting with item. If unspecified, value is set to 1.

Return Type None

**Default** Not Applicable

**Examples** segs.Add 1, 4 'Adds segments 1,2,3 and 4

**C++ Syntax** HRESULT Add(VARIANT index, long size);

Interface IPowerLossSegments

### PowerLossSegment Object PowerLossSegment Object

\_\_\_\_\_

#### Description

Contains the properties describing a segment of the power loss table used in source power calibration.

You can get a handle to one of these segments through the segments. Item Method of the PowerLossSegments collection.

| Methods       |                                                                                                    |
|---------------|----------------------------------------------------------------------------------------------------|
| None          |                                                                                                    |
| Properties    | Description                                                                                          |
| Frequency     | The frequency (Hz) associated with this segment.                                                     |
| Loss          | Shared with the PowerSensorCalFactorSegment Object The loss value (dB) associated with this segment. |
| SegmentNumber | Returns the number of this segment                                                                   |
|               | Shared with the PowerSensorCalFactorSegment Object                                                   |

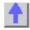

# Write / Read Frequency Property

#### **About Source Power Cal**

## **Description** Sets or returns the frequency associated with a

Description Sets or returns the frequency associated with a PowerSensorCalFactorSegment

or

Sets or returns the frequency associated with a PowerLossSegment.

VB Syntax object.Frequency = value
Variable (Type) - Description

object (object) - PowerSensorCalFactorSegment or PowerLossSegment value (double) - Frequency in units of Hz. This can be any non-negative value

(limited by the maximum value of double).

Return Type Double Default 0

**Examples** seg.Frequency = 6e9 'Write

freq = seg.Frequency 'Read

C++ Syntax HRESULT put\_Frequency(double newVal);

HRESULT get\_Frequency(double \*pVal);

Interface IPowerSensorCalFactorSegment

**IPowerLossSegment** 

#### Write / Read About Source Power Cal

#### **Loss (Source Power Cal) Property**

**Description** Sets or returns the loss value associated with a PowerLossSegment.

VB Syntax | lossSeg.Loss = value | Variable | (Type) - Description

lossSeg (object) - PowerLossSegment

value (double) – Loss value in dB. This can be any value between 0 and 200.

Return Type Double Default 0

**Examples** lossSeg.Loss = 0.5 'Write

lossVal = lossSeq.Loss 'Read

C++ Syntax HRESULT put\_Loss(Double newVal);

HRESULT get Loss(Double \*pVal);

Interface IPowerLossSegment

## Read-only About Segment Sweep

#### SegmentNumber Property

\_\_\_\_\_

**Description** Returns the number of the current segment,

PowerSensorCalFactorSegment or PowerLossSegment object.

VB Syntax seg.SegmentNumber

Variable (Type) - Description

sea (object) - A Segment, PowerSensorCalFactorSegment or

PowerLossSegment. Get a handle to the object by referring to the item in

the appropriate collection (Segments, CalFactorSegments or

PowerLossSegments).

Return Type Long Integer Default Not Applicable

**Examples** segNum = seg.SegmentNumber 'returns the segment number -Read

**C++ Syntax** HRESULT get\_SegmentNumber(long \*pVal)

Interface

ISegment IPowerSensorCalFactorSegment

**IPowerLossSegment** 

## PowerSensor Object PowerSensor Object

\_\_\_\_\_

#### **Description**

Each power sensor connected to the power meter associated with Source Power Calibration will have a PowerSensor object created to represent it. These PowerSensor objects reside in the PowerSensor collection within the SourcePowerCalibrator object. You cannot directly create PowerSensor objects, but can only retrieve existing ones from the PowerSensors collection.

The PowerSensorCalFactorSegment object is also accessed through the PowerSensor object. These are accessed through the CalFactorSegments collection in the PowerSensor object.

#### Example

```
Dim powerCalibrator as SourcePowerCalibrator
 Dim powerSensor as PowerSensor
Dim calFactorSegment as PowerSensorCalFactorSegment
 Set powerCalibrator = pna.SourcePowerCalibrator
 ' Specify GPIB address of the power meter.
powerCalibrator.PowerMeterGPIBAddress = 13
 ' Each time the PowerSensors collection is accessed, the power meter is
queried to determine which channels have sensors attached. The
collection is updated accordingly.
 If powerCalibrator.PowerSensors.Count > 0
 ' If channel B of the meter has a sensor attached but channel A does
not, then element 1 of the
 ' collection is sensor B. Whenever channel A has a sensor, sensor A
will be element 1.
 Set powerSensor = powerCalibrator.PowerSensors(1)
  Insert one new PowerSensorCalFactorSegment at the beginning of the
collection (index 1).
 powerSensor.CalFactorSegments.Add(1)
 Assign our variable to refer to that object.
 Set calFactorSegment = powerSensor.CalFactorSegments(1)
 ' Set property values for that object.
 calFactorSegment.Frequency = 300000
 frequency in Hz
 calFactorSegment.CalFactor = 98
 ' cal factor in percent
End If
```

#### Methods

None

Properties Description

#### CalFactorsSegments (collection)

MinimumFrequency Minimum usable frequency (Hz) specified for this power sensor. MaximumFrequency Maximum usable frequency (Hz) specified for this power sensor.

PowerMeterChannel Identifies which power sensor this object corresponds to (or which channel

of the power meter the sensor is connected to).

ReferenceCalFactor Reference cal factor (%) associated with this power sensor.

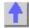

#### Write/Read **About Source Power Cal**

MaximumFrequency (Source Power Cal) Property

Description Maximum usable frequency specified for the power sensor.

**VB Syntax** pwrSensor.MaximumFrequency = value

**Variable** (Type) - Description

(object) - A PowerSensor (object) pwrSensor value (double) -Frequency in Hertz.

**Return Type** Double Default

**Examples** Set powerCalibrator = pna.SourcePowerCalibrator

powerCalibrator.PowerSensors(1).MaximumFrequency = 6e9 'Write

MaxFreq = powerCalibrator.PowerSensors(1).MaximumFrequency

'Read

C++ Syntax HRESULT put\_MaximumFrequency(double newVal);

HRESULT get MaximumFrequency(double \*pVal);

Interface **IPowerSensor** 

#### Write/Read **About Source Power Cal** MinimumFrequency (Source Power Cal) Property

Description Minimum usable frequency specified for the power sensor.

**VB Syntax** pwrSensor.MinimumFrequency = value

(Type) - Description Variable

(object) - A PowerSensor (object) pwrSensor value (double) -Frequency in Hertz.

**Return Type** Double

Default

**Examples** Set powerCalibrator = pna.SourcePowerCalibrator

powerCalibrator.PowerSensors(1).MinimumFrequency = 300e3 'Write

MinFreq = powerCalibrator.PowerSensors(1).MinimumFrequency 'Read

C++ Syntax HRESULT put MinimumFrequency(double newVal); HRESULT get\_MinimumFrequency(double \*pVal);

Interface **IPowerSensor** 

**About Source Power Cal** Read-only PowerMeterChannel Property

Description Identifies which channel of the power meter the power sensor is

connected to.

**VB Syntax** chan = powerSensor.PowerMeterChannel

Variable (Type) - Description

chan (enum NAPowerAcquisitionDevice) - Power meter channel identifier

for sensor. Choose from:

0 - naPowerSensor A 1 - naPowerSensor B

pwrSensor (object) - A PowerSensor (object) **Return Type NAPowerAcquisitionDevice** 

**Default** Not Applicable

**Examples** Set pwrCal = pna.SourcePowerCalibrator

meterChannel = pwrCal.PowerSensors(1).PowerMeterChannel

HRESULT PowerMeterChannel(tagNAPowerAcquisitionDevice C++ Syntax

\*pSensor);

Interface **IPowerSensor** 

Read-only **About Source Power Cal** 

ReferenceCalFactor Property

Reference cal factor (%) associated with this power sensor. This property Description

> and the CalFactorSegments collection are used to perform source power calibration only if the power sensor does not contain cal factors in

EPROM (for example, HP/Agilent 848x sensors).

**VB Syntax** powerSensor.ReferenceCalFactor = value

**Variable** (Type) - Description

(object) - A PowerSensor (object) pwrSensor

(double) - Cal factor in units of percent. This can be any value between value

1 and 150.

**Return Type** Double Default 100

**Examples** Set powerCalibrator = pna.SourcePowerCalibrator

powerCalibrator.PowerSensors(1).ReferenceCalFactor =

99 'Write

RefFact = powerCalibrator.PowerSensors(1).ReferenceCalFactor 'Read

HRESULT put ReferenceCalFactor(double newVal); C++ Syntax

HRESULT get ReferenceCalFactor(double \*pVal);

Interface IPowerSensor

# PowerSensorCalFactorSegment Object PowerSensorCalFactorSegment Object

\_\_\_\_\_

#### Description

Contains the properties describing a segment of a power sensor cal factor table.

You can get a handle to one of these segments through CalFactorSegments.Item(n)

| Methods       |                                                                                          |
|---------------|------------------------------------------------------------------------------------------|
| None          |                                                                                          |
| Properties    | Description                                                                              |
| Frequency     | The frequency (Hz) associated with this segment.                                         |
| CalFactor     | Shared with the PowerLossSegment Object The cal factor (%) associated with this segment. |
| SegmentNumber | Returns the number of this segment                                                       |
|               | Shared with the PowerLossSegment Object                                                  |

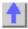

### Write / Read CalFactor Property

#### **About Source Power Cal**

| Description     | Sets or returns the cal factor value associated with a power sensor cal factor segment. |
|-----------------|-----------------------------------------------------------------------------------------|
| VB Syntax       | calFactSeg.CalFactor = value                                                            |
| Variable        | (Type) - Description                                                                    |
| powerCalibrator | (object) - A PowerSensorCalFactorSegment (object)                                       |
| value           | (double) - Cal factor in percent. Choose any value between 1 and 150                    |
| Return Type     | Double                                                                                  |
| Default         | 0                                                                                       |
| Examples        | calFactSeg.CalFactor = 98 'Write                                                        |
| •               | factor = calFactSeg.CalFactor 'Read                                                     |
| C++ Syntax      | HRESULT put_CalFactor(Double newVal);                                                   |
|                 | HRESULT get CalFactor(Double *pVal);                                                    |
| Interface       | IPowerSensorCalFactorSegment                                                            |
| IIILEIIALE      | ii uwelbelibuldali addibegillelii                                                       |

### PowerSensors Collection PowerSensors Collection

#### **Description**

A collection object that provides a mechanism for iterating through the PowerSensor objects which are connected to the power meter. Each time this collection object is accessed, the power meter is queried to determine how many sensors are connected to it. The collection size and order of objects is then adjusted accordingly before the requested method or property operation is performed. The power meter is specified by using the PowerMeterGPIBAddress property of the SourcePowerCalibrator object.

For more information about collections, see Collections in the Analyzer.

| Methods    | Description                                                                       |
|------------|-----------------------------------------------------------------------------------|
| Item       | Use to get a handle to a PowerSensor object in the collection.                    |
| Properties | Description                                                                       |
| Count      | Returns the number of objects in the collection.                                  |
| Parent     | Returns a handle to the Parent object (SourcePowerCalibrator) of this collection. |

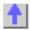

# SCPIStringParser Object SCPIStringParser Object

| Method     | Description                                                              |
|------------|--------------------------------------------------------------------------|
| Parse      | Provides the ability to send a SCPI command from within the COM command. |
| Properties |                                                                          |
| None       |                                                                          |

| Write-Read<br>Parse Method                     | SCPI Command Tree                                                                                        |
|------------------------------------------------|----------------------------------------------------------------------------------------------------|
| Description<br>VB Syntax                       | Executes a SCPI command. scpi.Parse ("SCPI command")                                                     |
| Variable scpi SCPI command Return Type Default | (Type) - Description A ScpiStringParser (object) (string) - Any valid SCPI command String Not Applicable |
| Examples                                       | Dim scpi As ScpiStringParser Set scpi = app.ScpiStringParser Dim startfreq As Double startfreq = 100e6   |

scpi.Parse ("Sens:Freq:Start " & startfreq)'Write

Dim str As String

str = scpi.Parse ("Sens:Freq:Start?")'Read

**C++ Syntax** HRESULT Parse(BSTR SCPI\_Command, BSTR \*pQueryResponse)

Interface IScpiStringParser

# **Segments Collection Segments Collection**

\_\_\_\_\_

#### **Description**

A collection object that provides a mechanism for iterating through the sweep segments of a channel. Sweep segments are a potentially faster method of sweeping the analyzer through only the frequencies of interest. See Collections in the Analyzer

| Methods       | Description                                                     |
|---------------|-----------------------------------------------------------------|
| Add           | Adds an item to either the Segments collection.                 |
| Item          | Use to get a handle to a segment in the collection              |
| Remove        | Removes an item from a collection of objects.                   |
| Properties    | Description                                                     |
| Count         | Returns the number of items in a collection of objects.         |
| IF Bandwidth  | Enables the IFBandwidth to be set on individual sweep segments. |
| Option        |                                                                 |
| Parent Parent | Returns a handle to the current naNetworkAnalyzer application   |
| Source Power  | Enables setting the Source Power for a segment.                 |
| Option        | · ·                                                             |

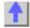

### Write-only Add (segment) Method

#### **About Segment Sweep**

| Description             | Adds segments to the Segments collection, but does not turn the segments ON.                                                    |
|-------------------------|----------------------------------------------------------------------------------------------------|
| VB Syntax               | segs.Add (item, [size])                                                                                                    |
| segs                    | A segments collection (object)                                                                                                  |
| item                    | (variant) Number of the new segment. If it already exists, a new segment is inserted at the requested position.                 |
| size                    | (long integer) Optional argument. The number of segments to add, starting with <i>item</i> . If unspecified, value is set to 1. |
| Return Type             | None                                                                                                    |
| Default                 | None                                                                                                    |
| Examples                | Segs.Add 1, 4 'Adds segments 1,2,3,and 4. (does NOT automatically turn segments ON)                                             |
| C++ Syntax<br>Interface | HRESULT Add(VARIANT index, long size); ISegments                                                                                |

**Remarks** To ensure predictable results, it is best to remove all segments before

defining a segment list. For each segment in the collection, do a

seg.Remove.

Write/Read IFBandwidthOption Property

**About Segment Sweep** 

**Description** Enables the IFBandwidth to be set on individual sweep segments. This

property must be set True **before** seg.IFBandwidth = value is sent.

Otherwise, this command will be ignored.

VB Syntax segs.IFBandwidthOption = value

Variable (Type) - Description

segs A Segments collection (object)

value (boolean)

**True** - Enables variable IFBandwidth setting for segment sweep **False** - Disables variable IFBandwidth setting for segment sweep

Return Type Boolean Default False

**Examples** segs.IFBandwidthOption = True 'Write

IFOption = IFBandwidthOption 'Read

**C++ Syntax** HRESULT get\_IFBandwidthOption(VARIANT\_BOOL \*pVal)

HRESULT put IFBandwidthOption(VARIANT BOOL newVal)

Interface ISegments

Write/Read

**About Source Power** 

SourcePowerOption Property

**Description** Enables the source power to be set on individual sweep segments. This

property must be set True **before** seg.TestPortPower = *value* is sent.

Otherwise, the test port power command will be ignored.

**VB Syntax** segs.**SourcePowerOption** = state

Variable (Type) - Description

seas A Segments collection (object)

state (boolean)

True (1) - Enables variable TestPortPower to be set segment sweep

False (0) - Disables variable TestPortPower to be set segment sweep

Return Type Boolean

**True** - Enabled **False** - Disabled

**Default** False

**Examples** segs.SourcePowerOption = True 'Write

powerOption = SourcePowerOption 'Read

C++ Syntax HRESULT get\_SourcePowerOption(VARIANT\_BOOL \*pVal)

HRESULT put SourcePowerOption(VARIANT BOOL newVal)

Interface ISegments

### **Segment Object**

### **Segment Object**

\_\_\_\_\_

#### **Description**

Contains the methods and properties that affect a sweep segment. You can get a handle to a sweep segment through the segments collection.[ segments.item(n).]

**Note**: All of these properties are shared with at least one of the following objects: Channel, PowerSensorCalFactorSegment or PowerLossSegment.

| Towerdensordali actordegment of TowerLossdegment. |                                                      |
|---------------------------------------------------|------------------------------------------------------|
| Methods                                           |                                                      |
| None                                              |                                                      |
| Property                                          | Description                                          |
| centerFrequency                                   | Sets or returns the center frequency of the segment. |
|                                                   | Shared with the Channel Object                       |
| DwellTime                                         | Dwell time value.                                    |
|                                                   | Shared with the Channel Object                       |
| FrequencySpan                                     | Sets or returns the frequency span of the segment.   |
|                                                   | Shared with the Channel Object                       |
| IFBandwidth                                       | Sets or returns the IF Bandwidth of the segment.     |
|                                                   | Shared with the Channel Object                       |
| NumberOfPoints                                    | Sets or returns the Number of Points of the segment. |
|                                                   | Shared with the Channel Object                       |
| SegmentNumber                                     | Returns the number of the current segment.           |
| StartFrequency                                    | Sets or returns the start frequency of the segment.  |
| 0                                                 | Shared with the Channel Object                       |
| State                                             | Turns On or OFF a segment.                           |
| StopFrequency                                     | Sets or returns the stop frequency of the segment.   |
|                                                   | Shared with the Channel Object                       |
| TestPortPower                                     | Sets or returns the RF power level of the segment.   |
|                                                   | Shared with the Channel Object                       |
|                                                   |                                                      |

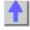

# SourcePowerCalibrator Object SourcePowerCalibrator Object

#### **Description**

This object is a child object of Application, and is a vehicle for performing source power calibrations.

| Method                         | Description                                                                                                    |
|--------------------------------|----------------------------------------------------------------------------------------------------|
| AbortPowerAcquisition          | Aborts a source power cal acquisition sweep that is currently in progress.                                                    |
| AcquirePowerReadings           | Initiates a source power cal acquisition.                                                                                     |
| ApplyPowerCorrectionValues     | Applies correction values after completing a source power cal acquisition sweep.                                              |
| SetCalInfo                     | Specifies the type of source power calibration about to be                                                                    |
|                                | performed, and instrument state-related settings for which it is to be performed.                                             |
| Property                       | Description                                                                                                    |
| CalPower                       | Specifies the power level that is expected at the desired reference plane (input or output of the device-under-test).         |
| PowerLossSegments (collecti    | on)                                                                                                    |
| PowerMeterGPIBAddress          | Specifies the GPIB address of the power meter that will be referenced by this SourcePowerCalibrator object.                   |
| PowerSensors (collection)      | ·                                                                                                    |
| ReadingsPerPoint               | For purpose of averaging, specifies how many power readings are taken at each frequency point (Averaging factor).             |
| UsePowerLossSegments           | Specifies if subsequent calls to the AcquirePowerReadings method will make use of the loss table (PowerLossSegments).         |
| UsePowerSensorFrequencyLi mits | Specifies if subsequent calls to the AcquirePowerReadings method will make use of power sensor frequency checking capability. |

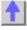

#### Write-only About Source Power Cal

### AbortPowerAcquisition Method

**Description** Aborts a source power cal acquisition sweep that is currently in progress.

VB Syntax powerCalibrator.AbortPowerAcquisition

Variable (Type) - Description

powerCalibrator (object) - A SourcePowerCalibrator object

Return Type None

**Default** Not Applicable

**Examples** powerCalibrator.AbortPowerAcquisition

**C++ Syntax** HRESULT AbortPowerAcquisition();

Interface ISourcePowerCalibrator

Write-only About Source Power Cal

AcquirePowerReadings Method

\_\_\_\_\_

**Description** Initiates a source power cal acquisition.

VB Syntax powerCalibrator.AcquirePowerReadings device [,sync]

Variable (Type) - Description

powerCalibrator (object) - A SourcePowerCalibrator object

device (enum NAPowerAcquisitionDevice) The specific device (sensor on the

power meter) to be used for the acquisition. Choose from:

0 - naPowerSensor A

1 - naPowerSensor B

(boolean) Optional argument. If not specified, value is set to False. sync

Choose from:

True (1) - The method does not return until this acquisition has

completed (the program calling this method is halted while waiting for the

method to return).

False (0) – The method initiates an acquisition then returns immediately (while the acquisition still proceeds). The program calling this method

can then perform other operations during the acquisition.

**Return Type Default** 

None

Not Applicable

**Examples** powerCalibrator.AcquirePowerReadings naPowerSensor A, True

C++ Syntax HRESULT AcquirePowerReadings(tagNAPowerAcquisitionDevice

enumAcgDevice, VARIANT BOOL bSync);

**ISourcePowerCalibrator** Interface

#### **About Source Power Cal** Write-only ApplyPowerCorrectionValues Method

Applies the array of power correction values to the channel memory and Description

turns correction ON. Perform after completing a source power cal

acquisition sweep or after programmatic input of source power correction

values (see putSourcePowerCalData Method and

putSourcePowerCalDataScalar Method). If using these methods, correction is not turned ON if the current number of points on the channel is not equal to the number of values that were input.

**VB Syntax** powerCalibrator.ApplyPowerCorrectionValues

(Type) - Description Variable

(object) - A SourcePowerCalibrator object powerCalibrator

**Return Type** None

**Default** Not Applicable

**Examples** powerCalibrator.ApplyPowerCorrectionValues

C++ Syntax HRESULT ApplyPowerCorrectionValues();

**ISourcePowerCalibrator** Interface

#### **About Source Power Cal** Write-only SetCalinfo Method (for source power cals)

Description Specifies the technique to be used for the source power calibration about

to be performed, and the channel and source port for which it is to be

performed.

**VB Syntax** powerCalibrator.**SetCalInfo** calMethod, channel, sourcePort, calPower Variable (Type) - Description

powerCalibrator (object) - A SourcePowerCalibrator object

calMethod (enum NASourcePowerCalMethod) The method of gathering the

source power correction data.

**0 – naPowerMeter** (the only method currently supported)

channel (long integer) - Number of the PNA channel (not power meter channel)

on which the source power cal will be performed. If the channel doesn't

already exist, it will be created.

sourcePort (long integer) - Port number on which the source power cal will be

performed.

calPower (double) - Specifies the power level that is expected at the desired

reference plane (input or output of DUT) following the source power cal.

Return Type None

**Default** Not Applicable

**Examples** powerCalibrator.SetCalInfo naPowerMeter, 1, 1, -10

C++ Syntax HRESULT SetCalInfo(tagNASourcePowerCalMethod calMethod, long

channel, long sourcePort, double calPower);

Interface ISourcePowerCalibrator

# Read-only CalPower Property

#### **About Source Power Cal**

\_\_\_\_\_

**Description** Specifies the power level that is expected at the desired reference plane

(input or output of the device-under-test) following a source power

calibration.

**VB Syntax** value = powerCalibrator.**CalPower** (chan, sourcePort)

Variable (Type) - Description

value (double) - Variable to store the returned Cal power value in dBm.

powerCalibrator (object) - A SourcePowerCalibrator object chan (long integer) - Channel number of the PNA.

sourcePort (long integer) - Source port number

Return Type None
Default 0

**Examples** Set powerCalibrator = pna.SourcePowerCalibrator

powerCalibrator.CalPower = -10 'Write

power = powerCalibrator.CalPower 'Read

C++ Syntax HRESULT get CalPower(long channel, long sourcePort, double \*pVal);

Interface ISourcePowerCalibrator

Write / Read

**About Source Power Cal** 

PowerMeterGPIBAddress Property

**Description** Specifies the GPIB address of the power meter that will be referenced by

the SourcePowerCalibrator object.

**VB Syntax** powerCalibrator.**PowerMeterGPIBAddress** = value

Variable (Type) - Description

powerCalibrator (object) - A SourcePowerCalibrator (object)

value (long integer) – Power meter GPIB address. Choose any number

between 0 and 30.

Return Type Long integer

Default 13

**Examples** Set powerCalibrator = pna.SourcePowerCalibrator

powerCalibrator.PowerMeterGPIBAddress = 13 'Write

pwrMtrAddress = powerCalibrator.PowerMeterGPIBAddress 'Read

C++ Syntax HRESULT put\_PowerMeterGPIBAddress(long newVal);

HRESULT get PowerMeterGPIBAddress(long \*pVal);

Interface ISourcePowerCalibrator

# Write / Read About Source Power Cal ReadingsPerPoint Property

**Description** For purpose of averaging during source power cal, specifies how man

For purpose of averaging during source power cal, specifies how many power readings are taken at each frequency point (Averaging factor).

VB Syntax pwrCal.ReadingsPerPoint = value

Variable (Type) - Description

pwrCal (object) - A SourcePowerCalibrator (object)

value (long integer) – Number of power readings. Choose any number between 1

and 100.

Return Type Long Integer

Default

**Examples** Set powerCalibrator = pna.SourcePowerCalibrator

powerCalibrator.ReadingsPerPoint = 2 'Write

numReadings = powerCalibrator.ReadingsPerPoint 'Read

C++ Syntax HRESULT put ReadingsPerPoint(long newVal);

HRESULT get\_ReadingsPerPoint(long \*pVal);

Interface ISourcePowerCalibrator

# Write / Read About Source Power Cal UsePowerLossSegments Property

\_\_\_\_\_

**Description** Specifies if subsequent calls to the AcquirePowerReadings method will

make use of the loss table (PowerLossSegments).

**VB Syntax** *pwrCal*.**UsePowerLossSegments** = *value* 

Variable (Type) - Description

pwrCal (object) – A SourcePowerCalibrator (object)

value (boolean) -

False (0) - Do not use loss table

True (1) - Use loss table

**Return Type** Boolean **Default** False

**Examples** Set powerCalibrator = pna.SourcePowerCalibrator

powerCalibrator.UsePowerLossSegments = 1 'Write

lossTableState = powerCalibrator.UsePowerLossSegments 'Read

C++ Syntax HRESULT put UsePowerLossSegments(VARIANT BOOL bState):

HRESULT get UsePowerLossSegments(VARIANT BOOL \*bState);

Interface ISourcePowerCalibrator

# Write / Read About Source Power Cal UsePowerSensorFrequencyLimits Property

**Description** Specifies if subsequent calls to the AcquirePowerReadings method will

observe frequency values of the MinimumFrequency and

MaximumFrequency properties.

**VB Syntax** *pwrCal*.**UsePowerSensorFrequencyLimits** = *value* 

Variable (Type) - Description

pwrCal (object) – A SourcePowerCalibrator (object)

value (boolean) -

**False (0)** – Do not use power sensor frequency limits. An acquisition will use just one power sensor for the entire sweep, regardless of frequency.

**True (1)** – Use power sensor frequency limits. A requested acquisition will only succeed for those frequency points which fall between the

MinimumFrequency and MaximumFrequency values of that

PowerSensor. An acquisition will pause in mid-sweep if the frequency is about to exceed the MaximumFrequency value. When the sweep is paused in this manner, a sensor connected to the other channel input of the power meter can be connected to the measurement port in place of the previous sensor, and then the sweep completed by another call to AcquirePowerReadings. However, the MaximumFrequency specified for the second sensor would need to be sufficient for the sweep to complete.

Return Type Boolean
Default False (0)

**Examples** Set powerCalibrator = pna.SourcePowerCalibrator

powerCalibrator.UsePowerSensorFrequencyLimits = 1 'Write

FreqCheck = powerCalibrator.UsePowerSensorFrequencyLimits 'Read

C++ Syntax HRESULT put\_UsePowerSensorFrequencyLimits(VARIANT\_BOOL

bState);

HRESULT get UsePowerSensorFrequencyLimits(VARIANT BOOL

\*bState):

Interface ISourcePowerCalibrator

# **Trace Object Trace Object**

\_\_\_\_\_\_

#### Description

The Trace object takes measurement data and control how the data is painted on the display. You can control scale, reference position, and reference line from the Trace Object.

| Methods           | Description                                                                  |
|-------------------|------------------------------------------------------------------------------|
| Autoscale         | Autoscales the trace or all of the traces in the selected window.            |
|                   | Shared with the NAWindow Object                                              |
| Property          | Description                                                                  |
| Name              | Sets or returns the trace name                                               |
| ReferencePosition | Sets or returns the Reference Position of the active trace.                  |
| ReferenceValue    | Sets or returns the value of the Y-axis Reference Level of the active trace. |
| YScale            | Sets or returns the Y-axis Per-Division value of the active trace.           |

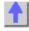

### Write/Read About Traces

Name (trace) Property

| Description                                         | Sets or returns the name of the Trace. Use the trace name to identify the trace and refer to the trace in the collection. |
|-----------------------------------------------------|----------------------------------------------------------------------------------------------------|
| VB Syntax                                           | <b>Note:</b> This is the same name as meas.Name; when one changes, the other changes.<br>trac.Name = value                |
| Variable<br>trac<br>value<br>Return Type<br>Default | (Type) - Description A Trace (object) (String) Trace name String "CH1_S11_1" - name of the default measurement            |
| Examples                                            | trace.Name = "myTrace" 'Write                                                                                             |

trace.Name = "myTrace" 'Write traceName = Name.Trace 'Read

C++ Syntax

HRESULT put\_Name(BSTR name)
HRESULT get\_Name(BSTR \*name)

Interface ITrace

Write/Read About Reference Position

#### ReferencePosition Property

**Description** Sets or returns the Reference Position of the active trace.

**VB Syntax** *trce*.**ReferencePosition** = *value* 

Variable (Type) - Description trce A Trace (object)

value (double) - Reference position on the screen measured in horizontal

graticules from the bottom of the screen. Choose from any number

between: 0 and 10.

Return Type Double Default 0

**Examples** meas.ReferencePosition = 5 'Middle of the screen -Write

rpos = meas.ReferencePosition -Read

C++ Syntax HRESULT get\_ReferencePosition(double \*pVal)

HRESULT put ReferencePosition(double newVal)

Interface ITrace

# Write/Read About Reference Level

#### ReferenceValue Property

**Description** Sets or returns the value of the Y-axis Reference Level of the active

trace.

**VB Syntax** *trce*.**ReferenceValue** = *value* 

Variable (Type) - Description trce A Trace (object)

value (double) - Reference Value. Units and range depend on the current data

format.

Return Type Double

Default Double

Not applicable

**Examples** meas.ReferenceValue = 0 'Write

rlev = meas.ReferenceValue 'Read

**C++ Syntax** HRESULT get\_ReferenceValue(double \*pVal)

HRESULT put\_ReferenceValue(double newVal)

Interface ITrace

## Write/Read About Scale

**YScale Property** 

**Description** Sets or returns the Y-axis Per-Division value of the active trace.

**VB Syntax** *trace*.**YScale** = *value* 

Variable (Type) - Description trace A Trace (object)

value (double) - Scale /division number. Units and range depend on the current

data format.

**Return Type** Double **Default** 10 (db)

**Examples** trac.YScale = 5 'Write yscl = trac.YScale 'Read

C++ Syntax HRESULT get\_YScale(double \*pVal)

HRESULT put\_YScale(double newVal)

Interface ITrace

# Traces Collection Traces Collection

\_\_\_\_\_\_

#### **Description**

Child of the **Application** Object. A collection that provides a mechanism for getting a handle to a trace or iterating through the traces in a window.

| Methods    | Description                                     |
|------------|-------------------------------------------------|
| Item       | Use to get a handle to a trace                  |
| Properties | Description                                     |
| Count      | Returns the number of traces in the collection. |
| Parent     | Returns a handle to the current Application.    |

# Transform Object

### **Transform Object**

\_\_\_\_\_\_

#### **Description**

Contains the methods and properties that control Time Domain transforms.

| Methods                            | Description                                                                                                    |
|------------------------------------|----------------------------------------------------------------------------------------------------|
| SetFrequencyLowPass                | Sets low frequencies for low pass.                                                                                                    |
| Property                           | Description                                                                                                    |
| Center                             | Sets or returns the Center time.                                                                                                    |
| ImpulseWidth<br>KaiserBeta<br>Mode | Shared with the Gating Object Sets or returns the Impulse Width of Time Domain transform windows. Sets or returns the Kaiser Beta of Time Domain transform windows. Sets the type of transform. |
| Span                               | Sets or returns the Span time. Shared with the Gating Object                                                                                                    |
| Start                              | Sets or returns the Start time. Shared with the Gating Object                                                                                                    |

State Turns an Object ON and OFF.

StepRiseTime Sets or returns the Rise time of the stimulus in Low Pass Step Mode.

Stop Sets or returns the Stop time.

Shared with the Gating Object

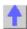

## Write-only About Time Domain

## SetFrequencyLowPass Method

**Description** Set the start frequencies when **trans.Mode = LowPass**.

VB Syntax trans.SetFrequencyLowPass

Variable<br/>trans(Type) - Description<br/>A Transform (object)Return TypeNot ApplicableDefaultNot Applicable

**Examples** trans.SetFrequencyLowPass

C++ Syntax HRESULT SetFrequencyLowPass(void)

Interface ITransform

Write/Read About Time Domain

ImpulseWidth Property

**Description** Sets or returns the Impulse Width of Time Domain transform windows

**VB Syntax** *trans.***ImpulseWidth** = *value* 

Variable (Type) - Description trans A Transform (object)

value (double) - Impulse Width in seconds. Range of settings depends on the

frequency range of your analyzer.

Return Type Double

**Default** .98 / Default Span

**Examples** trans.ImpulseWidth = 200e-12 'sets the Impulse width of a transform window -

Write

IW = trans.ImpulseWidth 'Read

C++ Syntax HRESULT get\_ImpulseWidth(double \*pVal)

HRESULT put ImpulseWidth(double newVal)

Interface ITransform

Write/Read About Time Domain

KaiserBeta Property

**Description** Sets or returns the Kaiser Beta of Time Domain transform windows

VB Syntax trans.KaiserBeta = value

Variable (Type) - Description trans A Transform (object)

value (single) - Kaiser Beta. Choose any number between 0 and 13.

**Return Type** Single **Default** 0

**Examples** trans.KaiserBeta = 6 'sets the Kaiser Beta of a transform window -Write

KB = trans.KaiserBeta 'Read

**C++ Syntax** HRESULT get\_KaiserBeta(float \*pVal)

HRESULT put\_KaiserBeta(float newVal)

Interface ITransform

Write/Read About Time Domain Mode Property

**Description** Sets the type of transform.

VB Syntax trans.Mode = value

Variable (Type) - Description trans A Transform (object)

value (enum NATransformMode) - Choose from:

0 - naTransformBandpassImpulse1 - naTransformLowpassImpulse2 - naTransformLowpassStep

Return Type NATransformMode

**Default 0** - naTransformBandpassImpulse

**Examples** trans.Mode = naTransformLowpassStep 'Write

transmode = trans.Mode 'Read

**C++ Syntax** HRESULT get\_Mode(tagNATransformMode \*pVal)

HRESULT put\_Mode(tagNATransformMode newVal)

Interface ITransform

Write/Read About Time Domain StepRiseTime Property

**Description**Sets or returns the Rise time of the stimulus in Low Pass Step Mode.

VB Syntax trans.StepRiseTime = value

Variable (Type) - Description trans A Transform (object)

value (double) - Rise time in seconds. Choose any number between 5.0e-13 and

1.63e-14.

Return Type Double

**Default** 0

**Examples** trans.StepRiseTime = 1.0e-14 'sets the step rise time to 100 psec. -Write

rt = trans.StepRiseTime 'Read

**C++ Syntax** HRESULT get\_StepRiseTime(double \*pVal)

HRESULT put StepRiseTime(double newVal)

Interface ITransform

## **COM Examples**

# Agilent VEE Example

\_\_\_\_\_

## **Application Configuration**

For this example use Agilent VEE version 6.0 or above which contains the Variant data type used to transfer data from the PNA. The type library for the PNA should be referenced in the Agilent VEE development environment.

Using the Agilent VEE Object Browser the developer can see the classes and methods which are available for development of applications for the PNA Series analyzer.

#### **Application Code**

There is a runtime version of Agilent VEE that may be used if the application has been saved as "runtime". A free version of Agilent VEE can be found on the following web site: http://www.agilent.com/find/vee/. The application may be run on a PC or on the PNA Series analyzer.

The application file is located at http://agilent.com/find/pna applications.

## C++ Example

The following example uses the emert pointer created by Microsoft Visual Studie. The calls to

The following example uses the smart pointer created by Microsoft Visual Studio. The calls to Colnitialize and CoUninitialize open and close the COM libraries.

Also notice that the pointers local to the main routine are explicitly released. When smart pointers go out of scope, they will perform this duty implicitly. However, we are calling CoUninitialize before they have the chance to be destroyed, so we are obliged to release them.

```
#include "C:\Program Files\Common
Files\Agilent\Pna\errorsystemmessage.h"
IApplicationPtr pNA; // top level application pointer
float fScalarData [1601]; // global buffer for data retrieval
float fScalarData2[1601];
DWORD dwCookie;
// SetupChannel:
11
// input: pointer to the channel
//
// function: sets properties on the channel
void SetupChannel(IChannelPtr pChannel)
  pChannel->put_StartFrequency( 1.2E9 );
  pChannel->put_StopFrequency ( 4.2E9 );
  pChannel->put NumberOfPoints ( 201);
}
// AcquireData:
// input: pointer to the channel
//
// function: single sweeps the channel
void AcquireData( IChannelPtr pChannel )
  pChannel->Single( TRUE );
// ReadData:
11
// input: pointer to the Measurement object
//
// function: reads data from the measurment's formatted
// result data buffer
void ReadScalarData(IMeasurementPtr pMeas )
  IArrayTransferPtr pDataTransfer;
  pDataTransfer = pMeas;
  long numVals = 1601;
  float* pData = fScalarData;
  if(pDataTransfer){
  pDataTransfer->getScalar( naMeasResult, naDataFormat_LogMag,
&numVals, pData);
  for (int i = 0; i < numVals; i++)</pre>
  printf("%d\t%f\n",i,pData[i]);
  TCHAR msg[100];
  BSTR param;
  pMeas->get_Parameter(&param);
  swprintf(msg,L"Review %s data",param);
```

```
MessageBox(NULL,msg,L"User Message",0);
  ::SysFreeString(param);
}
void ReadComplexData(IMeasurementPtr pMeas )
  IArrayTransferPtr pDataTransfer;
  pDataTransfer = pMeas;
  long numVals = 1601;
  float* pReal= fScalarData;
  float* pImag = fScalarData2;
  if(pDataTransfer){
  pDataTransfer->getPairedData( naRawData, naRealImaginary, &numVals,
pReal, pImag);
  for (int i = 0; i < numVals; i++)</pre>
  printf("%d\t%f\t%f\n",i,pReal[i], pImag[i]);
  TCHAR msg[100];
  BSTR param;
  pMeas->get Parameter(&param);
  swprintf(msg,L"Review %s data",param);
  MessageBox(NULL,msg,L"User Message",0);
  ::SysFreeString(param);
 // PutData:
 // input: pointer to the Measurement object
 11
 // function: writes data to the measurment's raw data
 // buffer
 void PutData( IMeasurementPtr pMeas )
  IArrayTransferPtr pDataTransfer;
  pDataTransfer = pMeas;
  long numVals = 201;
  if(pDataTransfer){
  NAComplex* pComplex = new NAComplex[numVals];
  pComplex[0].Im = 0;
  pComplex[0].Re = 1;
  for (int i = 1; i < numVals; i++)
  pComplex[i].Im = (float)sin(i)/i;
  pComplex[i].Re = (float)cos(i)/i;
  pDataTransfer->putNAComplex( naRawData, numVals, pComplex,
naDataFormat Polar);
  delete [] pComplex;
  }
}
 // printError
```

```
void printError( HRESULT hr)
 BSTR text;
 hr = pNA->get MessageText ((NAEventID) hr, &text);
 MessageBox(NULL,text,L"Network Analyzer error",0);
 ::SysFreeString(text);
// main
int main(int argc, char* argv[])
 HRESULT hr;
 const long channel1 = 1;
 const long window1 = 1;
 const long srcport = 1;
 IMeasurementPtr pMeasurement;
 IChannelPtr pChannel;
 // initialize COM libraries
 CoInitialize(NULL);
 pNA = IApplicationPtr("AgilentPNA835x.Application.1");
 pNA->put Visible(TRUE);
 pNA->Reset();
 pNA->CreateMeasurement (channel1, "S21", srcport, 5);
 hr = pNA->get ActiveChannel( &pChannel);
 if (SUCCEEDED (hr))
 SetupChannel( pChannel);
 AcquireData(pChannel);
 hr= pNA->get_ActiveMeasurement( &pMeasurement);
 if (SUCCEEDED(hr))
 pMeasurement->put_Format( naDataFormat_Polar);
 ReadScalarData( pMeasurement);
 ReadComplexData( pMeasurement);
 PutData(pMeasurement);
 if (FAILED(hr))
 printError(hr);
 // make sure to release the remaining pointers
 // before calling CoUninitialize
 pMeasurement.Release();
 pChannel.Release();
 pNA.Release();
 catch (_com_error err)
```

```
printError( err.Error() );
}
CoUninitialize();
return 0;
}
```

1

## **ECAL Confidence Check**

\_\_\_\_\_

This Visual Basic program:

- Initializes the PNA objects.
- Performs a complete ECAL confidence check

Before using this code:

- The active channel must contain an S11 measurement with a 1-port or N-port calibration
- Prepare a form with two buttons named cmdRun and cmdQuit

Private oPNA As AgilentPNA835x.Application Private oChan As Channel Private oCal As Calibrator Private oMeas As Measurement Private Sub cmdRun Click() Dim iMeasIndex As Integer Set oPNA = CreateObject("AgilentPNA835x.Application", "MachineName") Set oChan = oPNA.ActiveChannel Set oCal = oChan.Calibrator iMeasIndex = 1' Loop through measurements until an S11 on the active channel ' is found, or the end of the measurement collection is reached. Do Set oMeas = oPNA.Measurements(iMeasIndex) If oMeas.Parameter = "S11" And oMeas.channelNumber = oChan.channelNumber Then Exit Do iMeasIndex = iMeasIndex + 1 If iMeasIndex > oPNA.Measurements.Count Then MsgBox "No S11 measurement found on the active channel." \_ & " Create an S11 measurement, then try again." Exit Sub End If

```
Loop
' Set up trace view so we are viewing only the data trace.
oMeas.View = naData
' Acquire the S11 confidence check data from ECal Module A
' into the memory buffer.
oCal.AcquireCalConfidenceCheckECAL "S11", naECALModule_A
' Turn on trace math so the trace shows data divided by memory.
' You can be confident the S11 calibration is reasonably good if
' the displayed trace varies no more than a few tenths of a dB
' from 0 dB across the entire span.
oMeas.TraceMath = naDataDivMemory
End Sub
Sub cmdQuit Click()
' Turn off trace math
' in case someone clicks Quit without having clicked Run
If oMeas <> Nothing Then oMeas.TraceMath = naDataNormal
' Conclude the confidence check to set the ECal module
' back to it's idle state.
If oCal <> Nothing Then oCal.DoneCalConfidenceCheckECAL
' End the program
   End
End Sub
```

Intro to Examples

## **Getting Trace Data from the Analyzer**

\_\_\_\_\_

This Visual Basic program:

- Retrieves Scalar Data from the Analyzer and plots it.
- Retrieves Paired Data from the Analyzer and plots it.
- Retrieves Complex Data from the Analyzer and plots it.

To use this code, prepare a form with the following:

- Two MSCharts named MSChart1 and MSChart2
- Three buttons named GetScalar, GetPaired, GetComplex

Note: You can get MSChart in Visual Basic by clicking Project / Components / Microsoft Chart Control

```
'Put this in a module
Public dlocation As NADataStore
Public numpts As Long
Public fmt As NADataFormat
Public app As Application
Public measData As IArrayTransfer
Public chan As Channel
```

```
Sub Form_Load()
 'Change analyzerName to your analyzer's full computer name
 Set app = CreateObject("AgilentPNA835x.Application", "analyzerName")
Set measData = app.ActiveMeasurement
 Set chan = app.ActiveChannel
 'To pick a location to get the data from remove the comment from one of
these
 dlocation = naRawData
 'dlocation = naCorrectedData
 'dlocation = naMeasResult
 'dlocation = naRawMemory
 'dlocation = naMemoryResult
 'setup MSChart1 and MSChart2
 'right click on the chart and select:
 ' - line chart
 ' - series in rows
 End Sub
Sub GetComplex Click()
 ReDim Data(numpts) As NAComplex
 Dim Real(201) AS Single
 Dim Imag(201) AS Single
 numpts = chan.NumberOfPoints
'You cannot change the format of Complex Data
 Call trigger
 'get data
 measData.GetNAComplex dlocation, numpts, Data(0)
 'plot data
 Dim i As Integer
 For i = 0 To numpts - 1
 Real(i) = Data(i).Re
  Imag(i) = Data(i).Im
 Next i
 MSChart1 = Real()
 MSChart2.Visible = True
 MSChart2 = Imag()
 Call Sweep
 End Sub
Sub GetPaired Click()
 ReDim Real(numpts) As Single ReDim Imag(numpts) As Single
 numpts = chan.NumberOfPoints
' To pick a format, remove the comment from one of these
 fmt = naLogMagPhase
 'fmt = naLinMagPhase
 Call trigger
 'Get data
 measData.getPairedData dlocation, fmt, numpts, Real(0), Imag(0)
 'Plot Scalar
 MSChart1 = Real()
 MSChart2.Visible = True
 MSChart2 = Imag()
 Call Sweep
 End Sub
```

```
Sub GetScalar Click()
ReDim Data(numpts) As Single
numpts = chan.NumberOfPoints
 'To pick a format remove the comment from one of these
 fmt = naDataFormat LogMag
 'fmt = naDataFormat_LinMag
 'fmt = naDataFormat_Phase
 'fmt = naDataFormat_Delay
 'fmt = naDataFormat_Real
 'fmt = naDataFormat_Imaginary
 Call trigger
 'Get data
measData.GetScalar dlocation, fmt, numpts, Data(0)
 'Plot Data
MSChart1 = Data()
MSChart2.Visible = False
Call Sweep
 End Sub
 Sub trigger()
'The analyzer sends continuous trigger signals
 app.TriggerSignal = naTriggerInternal
 'The channel will only accept one, then go into hold
 'Sync true will wait for the sweep to complete
sync=True
chan.Single sync
End Sub
 Sub Sweep()
 'The channel goes back to accepting all triggers
 chan.Continuous
 End Sub
```

Intro to Examples

## **Limit Line Testing with COM**

This Visual Basic program:

- · Turns off existing Limit Lines
- Establishes Limit Lines with the following settings:
  - Frequency range 4 GHz to 8 GHz
  - Maximum value (10dB)
  - Minimum value (-30dB)
- Turns on Lines, Testing, and Sound

To use this code, prepare a form with the following:

None

```
Public limts As LimitTest
Set limts = meas.LimitTest
'All Off
For i = 1 To 20
```

```
limts(i).Type = naLimitSegmentType_OFF
Next i
'Set up Limit Lines
limts(1).Type = naLimitSegmentType Maximum
limts(1).BeginResponse = 10
limts(1).EndResponse = 10
limts(1).BeginStimulus = 4000000000#
limts(1).EndStimulus = 8000000000#
limts(2).Type = naLimitSegmentType Minimum
limts(2).BeginResponse = -30
limts(2).EndResponse = -30
limts(2).BeginStimulus = 4000000000#
limts(2).EndStimulus = 8000000000#
'Turn on Lines, Testing, and Sound
limts.LineDisplay = 1
limts.State = 1
limts.SoundOnFail = 1
```

\_\_\_\_\_

Intro to Examples

# Microsoft Excel Example

\_\_\_\_\_\_

#### **Application Configuration**

Microsoft Office 2000 was used for this example. This version of Office contains Visual Basic for Applications (VBA) which allows developers to attach Visual Basic Macros to Excel documents. The type library for the PNA network analyzer should be referenced in the Visual Basic development environment.

#### **Application Code**

The application code is contained below. The program inserts the data retrieved from the analyzer into cells in the Excel document. The cells are then used to update a graph in the Excel document. To run the application, open the document using Microsoft Excel. Enable macros when prompted by the application. Once this is complete, the application will execute and update the document. It can be run on a PC or the PNA analyzer.

Option Explicit

```
Dim app
 Dim chan
 Dim meas
 Dim result As Variant
 Dim i As Integer
 Dim num_points As Integer
Private Sub Workbook_Open()
' Connect to the PNA application; change analyzerName to your analyzer's
full computer name
Set app = CreateObject("AgilentPNA835x.Application", "analyzerName")
' Reset the analyzer to instrument preset
app.Reset
' Create S11 measurement
app.CreateMeasurement 1, "S11", 1
' Set chan variable to point to the active channel
 Set chan = app.ActiveChannel
```

```
' Set meas variable to point to the active measurement
 Set meas = app.ActiveMeasurement
' Setup the channel for a single trigger
 chan. Hold True
 app.TriggerSignal = naTriggerManual
 chan.TriggerMode = naTriggerModeMeasurement
' Make the PNA application visible
 app. Visible = True
' Set channel parameters
 chan.NumberOfPoints = 11
 chan.StartFrequency = (1000000000#)
 chan.StopFrequency = (200000000#)
' Send a manual trigger to initiate a single sweep
 chan. Single True
' Store the data in the "result" variable
result = meas.GetData(naRawData,
naDataFormat_LogMag)
' Display the result
num_points = chan.NumberOfPoints 14
For i = 0 To num_points - 1
 Sheet1.Cells(3 + i, 1) = result(i)
Next
Set chan = Nothing
 app.Quit
End Sub
```

\_\_\_\_\_\_

Intro to Examples

# **Microsoft Visual Basic Example**

#### **Application Configuration**

The type library for the PNA should be referenced in the Visual Basic development environment.

Using the Visual Basic Object Browser the developer can see what classes and methods are available for development of applications for the analyzer.

#### **Application Code**

The application code is contained below. To run the application, first generate the executable file. Once this is complete, it can be copied and executed on the analyzer or run on the PC. The application can also be run from the development environment.

Option Explicit

Dim app As AgilentPNA835x.Application
Dim chan As AgilentPNA835x.Channel
Dim meas As AgilentPNA835x.Measurement
Dim result As Variant
Dim i As Integer
Dim num\_points As Integer
Dim message As String

Private Sub Main()

' Connect to the PNA application; change analyzerName to your analyzer's full computer name

Set app = CreateObject("AgilentPNA835x.Application", "analyzerName")

```
' Reset the analyzer to instrument preset
app.Reset
' Create S11 measurement
app.CreateMeasurement 1, "S11", 1
' Set chan variable to point to the active channel
 Set chan = app.ActiveChannel
' Set meas variable to point to the active measurement
 Set meas = app.ActiveMeasurement
' Setup the channel for a single trigger
 chan. Hold True
 app.TriggerSignal = naTriggerManual
 chan.TriggerMode = naTriggerModeMeasurement
' Make the PNA application visible
 app. Visible = True
' Set channel parameters
 chan.NumberOfPoints = 11
 chan.StartFrequency = (1000000000#)
 chan.StopFrequency = (2000000000#)
' Send a manual trigger to initiate a single sweep
 chan.Single True
' Store the data in the "result" variable
result = meas.GetData(naRawData,
naDataFormat_LogMag)
' Display the result
 num_points = chan.NumberOfPoints
 For i = 0 To num points - 1
message = message & result(i) & vbCrLf
Next
If MsgBox(message, vbOKOnly, "S11(dB) - VBS COM
 Example for PNA") Then
 Set chan = Nothing
 app.Quit
End If
End Sub
```

Intro to Examples

# **Microsoft Visual Basic Script Example**

\_\_\_\_\_

## **Application Configuration**

Some operating systems may require that the Visual Basic Scripting engine be installed before running the application on a PC. To download a free copy of a Visual Basic Scripting engine, visit the following web site: http://msdn.microsoft.com/scripting/

## **Application Code**

The application code is contained below. To run the program, copy the text into a text editor such as notepad and save the file with the ".vbs" extension. The ".vbs" extension will tell the operating system to execute the code using the Visual Basic Scripting engine.

In order to run the application, double-click on the saved .vbs file. The application can be run on a PC or on the PNA Series network analyzer.

\_\_\_\_\_\_

Option Explicit

```
' Shell objects
 Dim app
 Dim chan
 Dim meas
 Dim result
 Dim message
 Dim num_points
 Dim i
' Connect to the PNA application; change analyzerName to your analyzer's
full computer name
Set app = CreateObject("AgilentPNA835x.Application", "analyzerName")
' Reset the analyzer to instrument preset
app.Reset
' Create S11 measurement
app.CreateMeasurement 1, "S11", 1
' Set chan variable to point to the active channel
 Set chan = app.ActiveChannel
' Set meas variable to point to the active measurement
 Set meas = app.ActiveMeasurement
' Setup the channel for a single trigger
 chan. Hold True
 app.TriggerSignal = 3
 chan.TriggerMode = 1
' Make the PNA application visible
 app. Visible = True
  Set channel parameters
 chan.NumberOfPoints = 11
 chan.StartFrequency = (100000000)
 chan. StopFrequency = (2000000000)
' Send a manual trigger to initiate a single sweep
 chan.Single True
' Store the data in the "result" variable
 result = meas.GetData(0, 1)
' Display the result
num_points = chan.NumberOfPoints
For i = 0 To num points - 1
message = message & result(i) & vbCRLF
Next
if MsgBox(message, vbOKOnly, "S11(dB) - VBS COM
 Example for PNA") then
 Set chan = Nothing
app.quit
end if
```

#### Intro to Examples

# Microsoft Visual C++ Example

\_\_\_\_\_

#### **Application Configuration**

Microsoft Visual C++ version 6 was used for this example. In order to perform this example, create a new project in Microsoft Visual C++. Add a C++ file to the project and paste the following

code into the file. The path for the type library in the code below should be changed to reference its location on the development PC.

## **Application Code**

The application can be run on a PC or on the PNA.

pChan->NumberOfPoints = 11;

```
#include "stdafx.h"
// import the Tsunami type library
 #import "C:\Program Files\Common Files\Agilent\Pna\835x.tlb"
no_namespace, named_guids
 int main(int argc, char* argv[])
 // interface pointers to retrieve COM interfaces
 IUnknown* pUnk = 0;
 IApplication* pNA = 0;
 IChannel* pChan = 0;
 IMeasurement* pMeas = 0;
 IArrayTransfer* pTrans = 0;
 int i, num_points = 0;
 float* pScalarData;
HRESULT hr;
// Initialize the COM subsystem
CoInitialize(NULL);
// Create an instance of the network analyzer
 // Request the NA's IUnknown interface
hr = CoCreateInstance(CLSID_Application, 0,
CLSCTX_ALL, IID_IUnknown, (void**) &pUnk);
 if (!FAILED(hr)) {
// QueryInterface for the INetworkAnalyzer interface
 of the NetworkAnalyzer object
hr = pUnk->QueryInterface(IID_IApplication,
 (void**)&pNA);
if (!FAILED(hr)) {
// Reset the analyzer to instrument preset
pNA->Reset();
// Create S11 measurement
pNA->CreateSParameter(1,1,1,1);
// Set pChan variable to point to the active
 channel
pNA->get_ActiveChannel(&pChan);
if (pChan) {
// Set pMeas variable to point to the active
measurement
pNA->get_ActiveMeasurement(&pMeas);
if(pMeas) {
// Setup the channel for a single trigger
pChan->Hold(true);
pNA->TriggerSignal = naTriggerManual;
pChan->TriggerMode =
naTriggerModeMeasurement;
// Make the PNA application visible
pNA->put Visible(true);
// Set channel parameters
```

```
pChan->StartFrequency = 1e9;
pChan->StopFrequency = 2e9;
// Send a manual trigger to initiate a single
 sweep
pChan->Single(true);
// QueryInterface for the IArrayTransfer
interface of the NetworkAnalyzer object
hr = pMeas->QueryInterface(IID_IArray
Transfer, (void**)&pTrans);
if (!FAILED(hr)) {
// Store the data in the "result" variable
num_points = pChan->NumberOfPoints;
pScalarData = new float[num_points];
pTrans->getScalar(naRawData, naData
Format_LogMag, (long *)&num_points,
pScalarData);
// Display the result
printf("S11(dB) - Visual C++ COM
Example for PNA\n\n");
for (i = 0; i < num_points; i++)</pre>
printf("%f\n",pScalarData[i]);
 }
pUnk->Release();
pMeas->Release();
pChan->Release();
pTrans->Release();
pNA->Release();
CoUninitialize();
return 0;
```

Intro to Examples

# **Microsoft Word Example**

\_\_\_\_\_\_

#### **Application Configuration**

Microsoft<sup>®</sup> Office 2000 was used for this example. This version of Office contains Visual Basic for Applications (VBA) which allows developers to attach Visual Basic Macros to Word documents. The type library for the PNA Series network analyzer should be referenced in the Visual Basic development environment.

#### **Application Code**

The application code is contained below. The program inserts the data retrieved from the analyzer into a table in a Word document. To run the application, open the document using Microsoft Word. Enable the macros when prompted. Once this is complete, the application will execute and update the document. The application can be run on a PC or the analyzer.

```
Option Explicit
Dim app
```

```
Dim chan
 Dim meas
 Dim result As Variant
 Dim i As Integer
Dim num_points As Integer
Private Sub Document Open()
' Connect to the PNA application; change analyzerName to your analyzer's
full computer name
Set app = CreateObject("AgilentPNA835x.Application", "analyzerName")
' Reset the analyzer to instrument preset
app.Reset
' Create S11 measurement
app.CreateMeasurement 1, "S11", 1
' Set chan variable to point to the active channel
Set chan = app.ActiveChannel
' Set meas variable to point to the active measurement
Set meas = app.ActiveMeasurement
' Setup the channel for a single trigger
chan. Hold True
app.TriggerSignal = naTriggerManual
chan.TriggerMode = naTriggerModeMeasurement
' Make the PNA application visible
app. Visible = True
' Set channel parameters
chan.NumberOfPoints = 11
chan.StartFrequency = (1000000000#)
chan.StopFrequency = (200000000#)
' Send a manual trigger to initiate a single sweep
chan.Single True
' Store the data in the "result" variable
result = meas.GetData(naRawData,
naDataFormat_LogMag)
' Display the result
num_points = chan.NumberOfPoints
For i = 0 To num points - 1
ThisDocument.Tables(1).Cell(i + 2, 2).Range = result(i)
Next
Set chan = Nothing
app.Quit
End Sub
```

Intro to Examples

# National Instruments™ LabVIEW Example

\_\_\_\_\_

## **Application Configuration**

Use National Instruments<sup>™</sup> Lab VIEW version 5.0 or above for this example. See the National Instruments<sup>™</sup> LabVIEW documentation for information on using ActiveX objects in the LabVIEW development environment.

#### **Application Code**

National Instruments<sup>™</sup> LabVIEW 5.0 or higher must be installed to run the application. The application can be run on a PC or on the PNA Series analyzer.

The application file is located at http://agilent.com/find/pna applications.

# Learning about COM Learning about COM

The following topics can help you learn more about controlling the PNA using COM.

- COM versus SCPI
- Configure for COM-DCOM Programming
- COM Fundamentals
- Getting a Handle to an Object
- COM Collections in the PNA
- COM Data Types
- Working with PNA Events
- Read and Write Calibration Data using COM
- C++ and the COM Interface

# **Configure for COM-DCOM Programming**

Before developing or running a COM program, you should first establish communication between your PC and the analyzer. This process is referred to as gaining **Access** to the analyzer. Then, to work with the analyzer's components, you should register the PNA type library on your PC.

- Access Concepts
- Access Procedures
- Register the Analyzer on Your PC
- Problems?

**Note:** After upgrading the Network Analyzer application, you must also copy the new type library to your development PC to get access to new COM commands. See Register the analyzer on your PC.

Other Topics about COM Concepts

#### **Access Concepts**

PNAs are shipped from the factory such that **Everyone** has permission to launch and access the PNA application via COM/DCOM. The term **Everyone** refers to a different range of users depending on whether the PNA is a member of a **Domain** or **Workgroup** (it must be one or the other; not both). By default, the PNA is configured as members of a workgroup. Therefore, **Everyone** includes only those users who have been given logon accounts on the PNA.

**Note: DCOM** (Distributed Component Object Model) refers to accessing the analyzer application from a remote PC. **COM** refers to accessing the analyzer application from the analyzer PC.

## Workgroup

A workgroup is established by the **PNA administrator** declaring the workgroup name and declaring the PNA as a member of the workgroup. A workgroup does not require a network administrator to create it or control membership.

Everyone includes only those users who have been given logon accounts on the PNA.

By default, the PNA is configured as members of a workgroup named WORKGROUP.

**Note:** To setup a logon account for a new user, see Additional Users. For DCOM access, the user's account name and password must EXACTLY match their PC logon account name and password.

\_\_\_\_\_

#### **Domain**

A domain is typically a large organizational group of computers. Network administrators maintain the domain and control which machines have membership in it.

**Everyone** includes those people who have membership in the domain. In addition, those with logon accounts can also access the analyzer.

### **Summary**

- A Workgroup requires no maintenance, but allows DCOM access to only those users with a log-on account for the PNA.
- A Domain requires an administrator, but all members of the domain and those with logons to the analyzer are allowed DCOM access to the PNA.

The next level of security is to allow only **selected** (not **Everyone**) domain and workgroup users DCOM **Access** and **Launch** capability of the analyzer.

#### **Access Procedures**

Perform this procedure for the following:

- To allow only selected users (not everyone) remote Access and Launch capability to the analyzer. Launch capability is starting the analyzer application if it is not already open.
- To verify that you have DCOM access to the analyzer.

**Note:** Before doing this procedure, you must first have a logon account on the PNA. See Additional Users

Do the following for both Access and Launch capabilities:

- 1. On the PNA, click the Windows Start button
- 2. Click Run
- 3. In the Open: box, type dcomcnfg
- 4. Click OK
- 5. In the Distributed COM Configuration Properties window, Click on **Agilent PNA Series** in the Applications list. Then click **Properties...** (button)
- 6. Click the Security tab

\_\_\_\_\_

## **Access Capability**

The following configures the PNA to grant specific users **DCOM access** to the PNA application:

in the Agilent PNA Series Properties dialog box:

- 1. Click Use custom access permissions
- 2. Click Edit next to (Use custom access permissions)
- 3. In Registry Value Permissions, select Everyone
- 4. Click Remove
- 5. Click Add
- 6. You could either select one or more of these groups to have access to the PNA, or specific users.
  - 7. To give groups access, select the group from the list.
  - 8. To give specific users access, click **Show users** or **Members**, then select the name from the list.
- 9. Click Add
- 10. Click OK

#### **Launch Permission**

The following configures the PNA to allow selected users to Launch (start) the PNA application.

## In Agilent PNA Series Properties:

- 1. Click Use custom launch permissions
- 2. Click Edit (next to Use custom launch permissions)
- 3. In Registry Value Permissions, select Everyone
- 4. Click Remove
- 5. Click Add
- 6. You could either select one or more of these groups to have launch permission of the PNA, or specific users.
  - To give groups launch permission, select the group from the list.
  - To give specific users launch permission, click Show users or Members, then select the name from the list.
- 7. Click Add
- 8. Click OK

#### In Agilent PNA Series Properties:

- 1. Click the **Identity tab.**
- 2. Click **The interactive user**. This function supports Events in PNA COM.

\_\_\_\_\_

## Register the PNA Type Library on Your PC

The type library contains the PNA object model. On your PC, there is a Registry file that keeps track of where object models are located. Therefore, you must register the type library on the PC that will be used to develop code and run the program. It is much more efficient to have the type library registered at design time (BEFORE running your COM program).

Do the following two items before proceeding:

- 1. Connect your PC and the PNA to LAN.
- 2. Either map a drive to the analyzer or copy the type library files on a floppy disk or other media. See Drive Mapping.

**Note**: To register the type library on your PC, you must be logged on as an administrator of your PC.

This procedure will do the following:

- Register the Network Analyzer application on your PC.
- Copy and register the proxystub (835xps.DLL) onto the PC.
- Copy and register the type library (835x.tlb) onto the PC.
- 1. Using Windows Explorer on your PC, find the Analyzer's C: drive. The drive will not be named "C:" on your PC, but a letter you assigned when mapping the drive.
- 2. Navigate to Program Files \ Agilent \ Network Analyzer \ Automation
- 3. Double-click pnaproxy.exe
- 4. The install program will ask for the full computer name of your PNA. (You can find this at **Control Panel, System, Network Identification, Full Computer name**.) Type the Analyzer name at the prompt.

**Note:** The process will fail if the type library is currently being used by a development environment on the PC.

5. After the install program runs, the analyzer type library should be registered on your PC.

**Note:** Your programming environment may require you to set a reference to the PNA type library now located on your PC. In Visual Basic, click **Project, References**. Then browse to **C:\Program Files\Common Files\Agilent\PNA** Select **835x.tlb** 

#### Problems?

Perform the following procedure if the previous procedure did not return an error, but you cannot connect to the PNA.

If you received an error, check that both the account name and password used on both the PNA and PC match EXACTLY.

**Note:** The previous procedure and the following procedure will both fail if there are any programs using the PNA type library. For example: Visual basic, VEE, Visual Studio, or any other application program that may communicate with the PNA.

- 1. Map a drive from your remote PC to the PNA. Note the drive letter your PC assigns to the PNA. Substitute this drive letter for **PNA** in the following procedure.
- 2. On your PC, go to a DOS prompt c:>
- 3. Type cd PNA:\program files\agilent\network analyzer
- 4. Type copy 835xps.dll c:\program files\common files\agilent\pna
- 5. Type cd automation
- 6. Type copy 835x.tlb c:\program files\common files\agilent\pna
- 7. If it is not already there, copy **regtlib.exe** from **PNA**:\WINNT to your C:\<windows>\system32 directory
- 8. (<windows> is OS-dependent- it is either windows or WINNT)
- 9. Type regtlib "C:\program files\common files\agilent\pna\835x.tlb"
- 10. Type regsvr32 "C:\program files\common files\agilent\pna\835xps.dll"

After doing these, perform "Access Procedure" (run dcomcnfg).

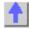

## **COM Fundamentals**

The following terms are discussed in this topic:

- Objects
- Collections
- Methods
- Properties
- Events

**Note:** The information contained in this topic is intended to help an experienced SCPI programmer transition to COM programming. This is NOT a comprehensive tutorial on COM programming.

Other Topics about COM Concepts

#### **Objects**

The objects of the Network Analyzer (Application) are arranged in a hierarchical order. The Network Analyzer object model lists the objects and their relationship to one another.

In SCPI programming, you must first select a measurement before making settings. With COM, you first get a handle to the object (or collection) and refer to that object in order to change or read settings.

For more information on working with objects, see Getting a Handle to an Object.

\_\_\_\_\_\_

#### Collections

A collection is an object that contains several other objects of the same type. For example, the **Channels** collection contains all of the channel objects.

**Note:** In the following examples, the collections are referred to as a variable. Before using a collection object, you must first get an instance of that object. For more information, see Getting a Handle to an Object

Generally, items in a collection can be identified by **number** or by **name**. The order for objects in a collection cannot be assumed. They are always unordered and begin with 1. For example, in the following procedure, chans(1) is used to set averaging on the **first** channel in the Channels collection (not necessarily channel 1).

```
Sub SetAveraging()
    chans(1).AveragingFactor = 10
End Sub
```

The following procedure uses the measurement string name to set the display format for a measurement in the measurements collection.

```
meass("CH1 S11 1").Format = 1
```

You can also manipulate an entire collection of objects if the objects share common methods. For example, the following procedure sets the dwell time on all of the segments in the collection.

```
Sub setDwell()
segs.DwellTime = 30e-3
End Sub
```

#### **Methods**

A method is an action that is performed on an object. For example, **Add** is a method that applies to the Channel object. The following procedure uses the Add method to add a new channel named **NewChan.** 

# Sub AddChan(newChan as String) Chan.Add NewChan End Sub

\_\_\_\_\_\_

#### **Properties**

A property is an attribute of an object that defines one of the object's characteristics, such as size, color, or screen location. A property can also change an aspect of the object's behavior, such as whether the object is visible. In either case, to change the characteristics of an object, you change the values of its properties.

To change the value of a property, follow the reference to an object with:

- a period (.)
- the property name
- an equal sign (=)
- the new property value.

For example, the following statement sets the IFBandwidth of a channel.

#### Chan.IFBandwidth = 1KHz

You can also read the current value of a property. The following statement reads the current IFBandwidth of a channel into the variable **Ifbw**.

#### Ifbw = Chan.IFBandwidth

Some properties cannot be set and some cannot be read. The Help topic for each property indicates if you can:

- Set and read the property (Write/Read)
- Only read the property (Read-only)
- Only set the property (Write-only)

Only Set the property (write-only)

#### **Events**

An event is an action recognized by an object, such as clicking the mouse or pressing a key. Using events, your program can respond to a user action, program code, or triggered by the analyzer. For example:

#### OnChannelEvent

For more information, see Working with the Analyzer's Events.

**5.** 

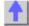

# **Collections in the Analyzer**

\_\_\_\_\_\_

Collections are a gathering of similar objects. They are a convenience item used primarily to iterate through the like objects in order to change their settings. Collections generally provide the following generic methods and properties:

Item(n)
 Count
 Add(n)
 Remove(n)

where **(n)** represents the number of the item in the collection. Some collections may have unique capabilities pertinent to the objects they collect.

## **Collections are Dynamic**

A collection does not exist until you ask for it. When you request a Channels object (see Getting a Handle to an Object / Collection), handles to each of the channel objects are gathered and placed in an array.

For example, if channels 2 and 4 are the only channels that exist, then the array will contain only 2 items. The command 'channels.Count' will return the number 2, and:

- Channels(1) will contain the channel 2 object.
- Channels(2) will contain the channel 4 object.

The ordering of objects within the collection should not be assumed. If you add a channel to the previous example, as in:

#### Pna.Channels.Add(3)

'channels.Count' will now return 3 and:

- Channels(1) will contain the channel 2 object.
- Channels(2) will contain the channel 3 object.
- Channels(3) will contain the channel 4 object.

Primarily, collections are useful for making this type of iteration possible:

```
Dim ch as Channel

For each ch in pna.Channels

Print ch.Number

Print ch.StartFrequency

Print ch.StopFrequency

Next ch
```

As soon as this for-each block has been executed, the Channels object goes out of scope.

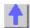

## **COM Data Types**

The PNA uses several data types to communicate with the host computer. Before using a variable, it is best to declare the variable as the type of data it will store. It saves memory and is usually faster to access. The following are the most common data types:

- Long Integer
- Single Precision (Real)
- Double Precision (Real)
- Boolean
- String
- Object
- Enumeration
- Variant

## Other Topics about COM Concepts

Long (long integer) variables are stored as signed 32-bit (4-byte) numbers ranging in value from -

**Double** (double-precision floating-point) variables are stored as IEEE 64-bit (8-byte) floating-point numbers ranging in value from -1.79769313486232E308 to -4.94065645841247E-324 for negative values and from 4.94065645841247E-324 to 1.79769313486232E308 for positive values.

Single (single-precision floating-point) variables are stored as IEEE 32-bit (4-byte) floating-point

Single (single-precision floating-point) variables are stored as IEEE 32-bit (4-byte) floating-point numbers, ranging in value from -3.402823E38 to -1.401298E-45 for negative values and from 1.401298E-45 to 3.402823E38 for positive values.

**Boolean** variables are stored as 16-bit (2-byte) numbers, but they can only be True or False. Use the keywords True and False to assign one of the two states to Boolean variables.

When other numeric types are converted to Boolean values, 0 becomes False and all other values become True. When Boolean values are converted to other data types, False becomes 0 and True becomes -1.

**String** variables hold character information. A String variable can contain approximately 65,535 bytes (64K), is either fixed-length or variable-length, and contains one character per byte. Fixed-length strings are declared to be a specific length. Variable-length strings can be any length up to 64K, less a small amount of storage overhead.

\_\_\_\_\_

**Object** variables are stored as 32-bit (4-byte) addresses that refer to objects within the analyzer or within some other application. A variable declared as Object is one that can subsequently be assigned (using the Set statement) to refer to any actual analyzer object.

**Enumerations (Enum)** are a set of named constant values. They allow the programmer to refer to a constant value by name instead of by number. For example:

```
Enum DaysOfWeek
Sunday = 0
Monday = 1
Tuesday = 2
Wednesday = 3
Thursday = 4
Friday = 5
Saturday = 6
End Enum
```

Given this set of enumerations, the programmer can then pass a constant value as follows:

```
SetTheDay (Monday)
```

rather than

## SetTheDay(1)

where the reader of the code has no idea what the value 1 refers to.

However, the analyzer RETURNS a long integer, not the text.

```
Day = DaysofWeek(today) 'Day = 1
```

**Variant** - If you don't declare a data type ("typed" data) the variable is given the Variant data type. The Variant data type is like a chameleon — it can represent many different data types in different situations.

The PNA provides and receives Variant data because there a programming languages that cannot send or receive "typed" data. Variant data transfers at a slower rate than "typed" data.

\_\_\_\_\_\_

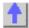

# Getting a Handle to an Object

\_\_\_\_\_

The following are discussed in this topic:

- What Is a Handle
- Declaring an Object Variable
- Assigning an Object Variable
- Navigating the Object Hierarchy
- Getting a Handle to a Collection

Other Topics about COM Concepts

#### What Is a Handle

In SCPI programming, you must first select a measurement before changing or reading settings. With COM, you first get a handle to the object (or collection) and refer to that object to change or read its settings. The following analogy illustrates this:

A car could be called an object. Like all objects, it has many properties. One of its **properties** is "**Color**". You can read (by looking) or set (by painting) the color property of a car object. However, the color **value** (such as **Red** or **Green**) depends on what SPECIFIC car object you are referring to. "Car" is actually a **class** of objects. You can only read or set the properties of a specific car object; not the entire car class. Therefore, before reading or setting an object's properties, you need to get "a handle" to a specific object.

You can have handles to many objects at the same time. It does NOT have to be the Active or Selected object.

**Note:** This process is also called "getting an instance of an object", "returning an object". or "referring to an object"

There are two steps for getting a handle to analyzer objects:

- 1. Declaring a Variable As an Object
- 2. Assigning an Object to the Variable

**Note:** Before doing this, you must first register the analyzer's type library on your PC. See Connecting to the Analyzer

\_\_\_\_\_

#### **Declaring a Variable As an Object**

**Note:** The examples in these topics use the Visual Basic Programming Language. The **Green** text following an apostrophe (') is a comment.

Use the Dim statement or one of the other declaration statements (Public, Private, or Static) to declare a variable. The type of variable that refers to an object must be a Variant, an Object, or a specific type of object. For example, all three of the following declarations are valid:

- Dim RFNA ' Declare RFNA as Variant data type.
- Dim RFNA As Object 'Declare RFNA as Object data type.
- Dim RFNA As AgilentPNA835x.Application 'Declare RFNA As AgilentPNA835x.Application type

**Note:** If you use a variable without declaring it first, the data type of the variable is Variant by default.

If you know the specific object type, you should declare the object variable as that object type. Declaring specific object types provides automatic type checking, faster code, and improved readability.

\_\_\_\_\_\_

## Assigning an Object to a Variable

The first and most important object to assign to a variable is the Application object (the Network Analyzer). When assigning an object to a variable, use the **Set** keyword before the object variable that was declared previously. In the following example, "RFNA" is the variable we declared in the previous examples. So we assign the current AgilentPNA835x Application to "RFNA".

#### Set RFNA = AgilentPNA835x.Application

However, because the AgilentPNA835x object is the Application server, we must use the **CreateObject** keyword with the (*classname*, *server name*) parameters.

- The *classname* for the analyzer object is always "AgilentPNA835x.Application".
- To find your analyzer's server name, see Sharing Files between your PC and the Analyzer.

For example, the following statements would create an instance of the Analyzer object.

Dim RFNA AS AgilentPNA835x.Application
Set RFNA = CreateObject("AgilentPNA835x.Application", "Analyzer46")

**Note**: These statements will start the Analyzer application if it is not already running on your instrument.

Once created, you can treat an object variable exactly the same as the object to which it refers. You can set or return the properties of the object or use any of its methods. For example:

RFNA.Visible = True 'Makes the Network Analyzer Application visible on the screen

## **Navigating the Object Hierarchy**

To read and set properties of objects below the Analyzer Application, you do not have to "Create" the object as we did with the Application. But you DO have to navigate the object model hierarchy. (Refer to the Analyzer Object Model).

You could do refer to an object in the hierarchy directly, without declaring and assigning a variables. The following example navigates through the Application object to the Active Measurement which is a 'child' object of the Application. (The ACTIVE measurement is the measurement that is acted on if you change settings from the front panel.)

#### Application.ActiveMeasurement.SmoothingAperture = 10

You can see that this method makes for a very long statement. Making additional changes to the Active Measurement would require equally long statements.

The following example gets a handle to the Active Measurement object by assigning it to a variable.

The first step is to **Declare an object variable:** 

#### Public meas AS Measurement

The next step is to **Set the object variable:** 

We already assigned an instance of the (analyzer) Application to the variable **RFNA**. Therefore, we can use the RFNA variable to refer to a specific instance of the Application object.

#### Set meas = RFNA.ActiveMeasurement

The variable **meas** now contains a handle to the Application object (RFNA) **and** the ActiveMeasurement object. We can now set properties of the ActiveMeasurement as follows:

#### meas.SmoothingAperature = 10

\_\_\_\_\_

#### Getting a Handle to a Collection

The analyzer has several collections of objects which provide a convenient way of setting or reading all of the objects in the collection with a single procedure. Also, there are objects (limit lines for example) that can only be accessed through the collection.

To get a handle to an item in a collection, you can refer to the object by item number or sometimes by name. However, you first have to get a handle to the collection. To assign the collection to a variable, use the same two step process (1. declare the variable, 2. assign the variable using 'Set').

Dim meass As Measurements 'the collection of all measurements currently on the analyzer

Set meass = RFNA.Measurements

Then you can iterate through the entire collection of measurements to read or set properties or execute methods.

### meass.Format = naLinMag

Or you can read or set a property on an individual object in the collection:

#### meass(1).Format = naLinMag

**Note:** Each object and collection has its own unique way of dealing with item names, and numbers. Refer to the Analyzer Object Model for details.

1

# Programming the PNA with C++

The programming information contained in this Help system is aimed at the Visual Basic programmer. VB does a lot of work for the programmer when it comes to managing and accessing components. Using a lower level language like C++ requires a more thorough understanding of the underlying tenets of COM. It is not the intent of this section to teach COM programming. The following is intended to acquaint you with some of the basic concepts you need to know in order to program against COM.

- Initializing COM
- Importing the Type Library
- Creating the Application Object
- Errors
- Events
- Additional Reading
- Example

**Note:** The information in this section assumes development on a Windows OS using Microsoft tools.

Other Topics about COM Concepts

#### Initializing COM

The first thing you must do before performing any COM transactions is to initialize the COM library. You can do this in a number of ways. The most basic of these is a call to **Colnitialize()** or

**CoIntializeEx()**. Alternatively you can use the MFC (Microsoft Foundation Classes) **AfxOleInit()**.

Conversely, before your program exits you must uninitialize COM. You can accomplish this with **CoUninitialize()** or the MFC routine **AfxOleTerm()**.

## **Importing the Type Library**

To make a component available to the client, the server exports what is called the type library. For the PNA, this file is 835x.tlb. It is located on the PNA's hard drive at **C:\Program Files\ Agilent\ Network Analyzer\ Automation**. See Configure for COM-DCOM Programming.

The type library can be read and deciphered using another COM interface called ITypeLib. VB uses this interface to present, for example, its object browser. Visual C++ can also read type libraries. This is done by importing the type library into your project with a compiler directive:

```
#import "C:\Program Files\Common Files\Agilent\Pna\835x.tlb",
named_guids
```

When you compile your program with this statement in it, the compiler creates two other files: **835x.tlh** and **835x.tli**. The first is a header file that contains the type definitions for the PNA's COM interfaces and their methods. The second file contains inline functions that wrap the PNA's interface methods. The wrappers are beneficial in that they contain error reporting for each of the method calls.

The .tlh file defines a smart pointer which you can use to access the PNA's objects. The smart pointer definition looks like this:

```
com smartptr typedef(Iapplication, uuidof(Iapplication))
```

A smart pointer is a term used for a C++ object that encapsulates a pointer used to refer to a COM object. All COM objects derive from the interface IUnknown. This interface has three methods: QueryInterface(), AddRef(), and Release(). The function of the AddRef and Release methods is to maintain a reference count on the object and thus control the object's lifetime. Anytime you copy or create a reference to a COM object, you are responsible for incrementing its reference count. And likewise, when you are finished using that reference, it is your responsibility to Release it. Smart pointers do this work for you, as shown in the example program. In addition, smart pointers will also perform the QueryInterface call when required. QueryInterface is a method that requests a specific interface from an object. In the example program we gain access to the IArrayTransfer interface of the Measurement object. In the ReadMethod routine, we see this:

## PTransferData = pMeas;

The assignment operator is overloaded for the smart pointer and in reality, this simple statement does this:

```
HRESULT hr = pMeas->QueryInterface(
IID_IArrayTransfer, (void**)&pTransferData);
```

Using the existing interface pointer (pMeas) to the object, this call asks the object if it supports the IArrayTransfer interface, and if so to return a pointer to it in pTransferData. Smart pointer makes life easier for the C++ programmer. Read more about smart pointers in Microsoft Developer's Network Library (MSDN).

\_\_\_\_\_\_

#### Creating the Application Object

The only createable object exported by the PNA is the Application object. Typically this would be done with a call to CoCreateInstance:

```
STDAPI CoCreateInstance(
    CLSID_ IApplication, //Class identifier (CLSID) of the object
    NULL, //Pointer to controlling IUnknown
    CLS_CTX_SERVER, //Context for running executable code
```

```
IID_IApplication, //Reference to the IID of the interface
  (void**)&pNA //Address of output variable that receives
  // the interface pointer requested in riid
);
```

With the smart pointer, this is taken care of with the following call:

```
IApplicationPtr pNA; // declare the smart pointer
pNA = IApplicationPtr("AgilentPNA835x.Application.1");
```

#### **Errors**

All COM method calls are required to return an HRESULT. This is 32 bit long with a specific format.

- The most significant bit indicates success(0) or failure(1).
- The lower 16 bits indicate the specific failure.

Visual Basic strips off the returned HRESULT and raises an error object for non-successful returns. The C++ programmer must himself be diligent about handling errors. You must check the return value of each COM call to ensure its success.

#### **Events**

The Application object sources the INetworkAnalyzerEvents interface. This object is the source for all events. To use events in C++, you must do two things:

- 1. Implement the INetworkAnalyzerEvents interface derive an object from INetworkAnalyzerEvents and implement the methods described there.
- 2. Subscribe to the IconnectionPoint interface of the Application object. obtain a pointer to the IConnectionPointContainer interface of the Application object and making the following request:

FindConnectionPoint( IID\_InetworkAnalyzerEvents, &pConnection );

A successful call to this interface will return a valid pointer in pConnection. Use this pointer to subscribe to the Application object:

```
pConnect->Advise( IUnknown* punk, DWORD dwCookie);
```

This call provides the server object with a callback address. The lunkown pointer in this call is the IUnkown pointer of the object that implements the INetworkAnalyzerEvents interface. This is the event sink. The application object needs a pointer to this object in order to call your interface when an event occurs. The **dwCookie** is your subscription key. Use it to unsubscribe (see Unadvise()).

\_\_\_\_\_\_

## **Additional Reading**

"MSDN" - Microsoft Developer's Network Library

"Learning DCOM", by Thuan L. Thai, published by O'Reilly(1999)

"Inside COM", by Dale Rogerson, published by Microsoft Press (1997)

"Understanding ActiveX and OLE", by David Chappell, also published by Microsoft Press (1996)

"Beginning ATL COM Programming", published by Wrox Press (1998)

\_\_\_\_\_\_

#### **Example**

The example uses the smart pointer created by Microsoft Visual Studio. The calls to Colnitialize and CoUninitialize open and close the COM libraries. In the example, notice that the pointers

local to the main routine are explicitly released. When smart pointers go out of scope, they will perform this duty implicitly. However, we are calling CoUninitialize before they have the chance to be destroyed, so we are obliged to release them.

See the example program.

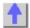

## Read and Write Calibration Data using COM

\_\_\_\_\_

You can read or write two types of Calibration data in the PNA:

- Standard Measurement data -raw data resulting from the measurement of a calibration standard.
- **Error Terms** calculated data using standard measurement data and the algorithms for the specified cal type.

Each of these data are available in the PNA in either variant data or typed data. Learn more about variant and typed data

Other Topics about COM Concepts

#### **Evolution of the Calibration Architecture**

PNA 2.0 expanded the use of the Cal Set, which is simply a container for calibration data. In PNA 1.0 the Cal Set was restricted to one cal type and could only be used by the channel that created it. In PNA 2.0, the Cal Set is sized dynamically, can accommodate more than one cal type, and can be used by multiple channels. (Learn more about Cal Sets)

The PNA has two sets of automation interfaces that contain methods for getting and putting Calibration data in a Cal Set:

#### Set 1 - ICalibrator (variant), ICalData (typed)

The ICalibrator and ICalData interfaces were introduced in PNA 1.0. They contain several methods for putting and getting error terms and standard measurement data.

## Set 2 - ICalSet (variant), ICalData2(typed)

The ICalSet interface was introduced with PNA2.0 to support the new Cal Set features. The methods on this interface include, but are not limited to, putting and getting data to and from the Cal Set. In addition, the ICalData2 interface was introduced to work with non-variant data. The following is an example of using ICalSet to read error term data. This examples gets a handle to a Cal Set using the GetCalSetByGUID method.

```
dim CMGR as CalManager
 dim CSet as CalSet
 dim strCalSetGUID as string
 dim iEtermSetID as integer
 dim caltype as NACalType
 dim eTerm as NAErrorTerm2
 dim rcvPort as long
 dim srcPort as long
 CMGR.GetCalSetUsageInfo( channel, strCalsetGUID, iEtermSetID)
 set CSet = CMGR.GetCalSetByGUID( strCalSetGUID)
 caltype = naResponseOpen
 rcvPort = 1
 srcPort = 1
 eTerm = naET_ReflectionTracking
 CSet.Open( caltype, rcvPort, srcPort)
 VarData = CSet.GetErrorTerm( ETerm, rcvPort, srcPort)
```

## CSet.Close()

#### Recommendation

For reading and writing calibration data, we strongly recommend using the ICalSet and ICalData2.

**Note:** The ICalibrator interface still required for other calibration activities, such as acquiring calibration data.

## Using ICalibrator with PNA2.0 Cal Sets

You can still use the ICalibrator interface to read and write calibration data on the 2.0 Cal Sets.

#### To data from a Cal Set.

- 1. Get a handle to the Cal Set using one of the "get" methods on the ICalManager Interface
- 2. Get a handle to a Calibrator object on the same channel as the Cal Set.
- 3. Specify the Cal Type and ports with the SetCalInfo method:

The following example reads error term data from a Cal Set

```
Need code here that gets a handle to a Cal Set

ICalibrator.SetCalInfo( caltype, rcvPort, srcPort)

VarData = ICalibrator.GetErrorTerm( ETerm, rcvPort, srcPort)
```

#### Write data to a Cal Set

You can either fill an "empty" cal set with data or overwrite an existing Cal Set. The SetCalInfo method will create an empty Cal Set if there is no Active Cal Set on the same channel as the Calibrator object. The following example writes error terms to an empty Cal Set.

```
ICalibrator.SetCalInfo( caltype, rcvPort, srcPort)
VarData = ICalibrator.putErrorTerm( ETerm, rcvPort, srcPort)
```

## Working with Events

\_\_\_\_\_

- What are Events?
- Using the Analyzer's Events
- Event ID's
- Filtering Events
- List of Events
- Out of Range Errors
- Troubleshooting Problems with Events

Other Topics about COM Concepts

#### What are Events?

Windows applications work from user-initiated events such as mouse moves and mouse clicks. A mouse-click produces an event that the programmer can either ignore or "handle" by providing an appropriate subroutine like this:

```
Sub DoThis_onClick
Perform something
```

#### End Sub

If this subroutine were in your program and the mouse-click event occurs on your PC, it would generate a "Callback" to the client and interupt whatever it was doing and handle the event.

A more practical example of an event in the analyzer is Limit test. If limit test is on and the measurement fails, the analyzer produces a "Limit-failed" event. If the measurement passed, the analyzer produces a "Limit-succeeded" event.

The Analyzer has a very sophisticated Event structure. Your program **CAN** be notified when one or more events occur. However, it may not be necessary.

For example, the analyzer has an event that will notify your program when a sweep is complete. A simpler alternative is to use a synchronous command which waits for the sweep to complete.

```
sync = True
app.ManualTrigger sync
chan.StartFrequency = 4.5E6
```

This would NOT work if you want the controller to do other things while waiting, like setup a power meter or sort some data. In this case you would like a "callback" from the analyzer to let your program know that the sweep has completed.

Another reason to use events is when you want to be notified of several conditions when they occur, such as errors or source unlock conditions. It would not be practical to routinely poll these conditions while executing your program.

#### **Using Events**

If you decide to use the COM events to get a callback, your program must do two things:

#### 1. Subscribe to events:

All events in the analyzer are a child of the Application object through the INetworkAnalyzerEvents Interface. You must tell the Application object that you are interested in receiving event callbacks. This process is called subscription.

In Visual Basic, this is done by including "WithEvents" in the declaration statement. The declaration below dimensions an Application object (myPNA) and subscribes to the events produced by the Application.

#### Dim WithEvents myPNA as AgilentPNA835x.Application

In C++, this is a bit more involved. You must queryInterface for the IconnectionPointContainer interface, locate the InetworkAnalyzerEvents interface via a call to FindConnectionPoint and call Advise().

#### 2. Implement the Event Handler

When an event occurs, the Application object will "callback" to the client through the InetworkAnalyzerEvents interface.

In VB, click on the object window (upper left pane). Find the Application object and click it. The event interfaces will appear in the upper right pane. As you click on them, VB supplies the first line of code. You fill in the rest of the handler routine to service the event. The following is an example of a event handler subroutine.

**Note:** In C++, you must type the callback.

```
Private Sub OnChannelEvent( eventID as Variant, channelNumber as Variant)
Select Case (eventID)
Case naEventID_CHANNEL_TRIGGER_COMPLETE:
GetData( channelNumber )
Case naEventID_CHANNEL_TRIGGER_ABORTED:
MsgBox( "Hey don't touch the front panel!")
End Select
```

#### End Sub

When the trigger is complete, the application object "fires" the event by making a callback to the event handler Sub OnChannelEvent().

\_\_\_\_\_\_

#### **Event IDs**

| 3  | 3 | 2 | 2 | 2  | 2    | 2    | 2 | 2 | 2 | 2 | 2 | 1 | 1 | 1 | 1 | 1   | 1 | 1 | 1 | 1 | 1 | 0 | 0 | 0 | 0 | 0 | 0 | 0 | 0 | 0 | 0 |
|----|---|---|---|----|------|------|---|---|---|---|---|---|---|---|---|-----|---|---|---|---|---|---|---|---|---|---|---|---|---|---|---|
| 1  | 0 | 9 | 8 | 7  | 6    | 5    | 4 | 3 | 2 | 1 | 0 | 9 | 8 | 7 | 6 | 5   | 4 | 3 | 2 | 1 | 0 | 9 | 8 | 7 | 6 | 5 | 4 | 3 | 2 | 1 | 0 |
| Se | • | С | R | Fa | acil | lity |   |   |   |   |   |   |   |   | C | ode | € |   |   |   |   |   |   |   |   |   |   |   |   |   |   |
| V  |   |   |   |    |      |      |   |   |   |   |   |   |   |   |   |     |   |   |   |   |   |   |   |   |   |   |   |   |   |   |   |

## **Filtering Events**

There are over 140 different events that you subscribe to when you "Dim WithEvents..." (or the equivalent in your programming language). Monitoring all of these conditions slows the speed of the analyzer significantly. The following methods allow you to filter the events so that you only monitor specific conditions.

- AllowEventMessage monitor a specific event
- AllowAllEvents monitor ALL events
- DisallowAllEvents monitor NO events
- AllowEventCategory monitor specific event categories (discussed later)
- AllowEventSeverity monitor events having one or more of the following severity levels associated with them.

| Code | Severity Enumeration                                                                         |
|------|----------------------------------------------------------------------------------------------|
| 00   | naEventSeveritySUCCESS - the operation completed successfully                                |
| 01   | naEventSeverityINFORMATIONAL - events that occur without impact on the measurement integrity |
| 10   | naEventSeverityWARNING - events that occur with potential impact on measurement integrity    |
| 11   | naEventSeverityERROR - events that occur with serious impact on measurement integrity        |

## **List of Events**

The following is a list of categories and the general types of events they include. Click the link view the event details.

| Category Enumeration    | Callback           |
|-------------------------|--------------------|
| naEventCategory_PARSER  | OnSCPIEvent        |
| naEventCategory_MEASURE | OnMeasurementEvent |
| naEventCategory_CHANNEL | OnChannelEvent     |
| naEventCategory_HW      | OnHardwareEvent    |
| naEventCategory_CAL     | OnCalEvent         |
| naEventCategory_USER    | OnUserEvent        |
| naEventCategory_DISPLAY | OnDisplayEvent     |
| naEventCategory_GENERAL | OnSystemEvent      |

Note: Use the MessageText Method to get a text message describing the event.

\_\_\_\_\_\_

## **Out of Range Errors**

When you attempt to set a value on an active function that is beyond the range (min or max) of the allowable values, the analyzer limits that value to an appropriate value (min or max) and sets the function to the limited value. From the front panel controls this is visually evident by the limited value in the edit box or by the annotation on the display. An example would be attempting to set

the start frequency below 300kHz. The edit control doesn't allow the number to fall below 300kHz.

When the automation user programs a setting (such as start frequency below the allowable limits) the same behavior takes place. The analyzer accepts the limited value. However, in order to learn what setting took place, you have to read the HRESULT.

All automation calls return HRESULTs. By default the HRESULT returned when an overlimit occurs is S\_NA\_LIMIT\_OUTOFRANGE. This value is a success code, meaning that bit 31 in this 32 value is 0. Programmers should check the return code from all automation calls to determine success or failure.

Some C++ macros (like SUCCEEDED(hr) or FAILED(hr)) only check bit 31. So if you are interested in trapping this outOfRange error you will have to check for S\_NA\_LIMIT\_OUTOFRANGE explicity.

Alternatively, you can configure the analyzer to report outOfRange conditions with an error code. Use the method: App.SetFailOnOverRange (true). With this method set TRUE, any overrange error will return E\_NA\_LIMIT\_OUTOFRANGE\_ERROR.

This method is provided for the benefit of VB clients. VB users can't detect specific success codes because the VB runtime strips off the HRESULT and only raises a run time error if bit 31 is set, indicating a fail code.

\_\_\_\_\_\_

## **Troubleshooting Problems with Callbacks**

When you do callbacks, the client PC becomes the server and the analyzer (server) becomes the client. Callbacks can only take place when both server and client are in the same workgroup or in the same domain. See Configure for COM.

\_\_\_\_\_\_

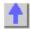

## **SCPI Command Tree**

## **IEEE- 488.2 Common Commands**

#### \_\_\_\_\_\_

ABORt Stops all sweeps

▼CALCulate Click to hide CALC commands

:CORRectionSets Electrical Delay and Phase Offset:DATASends and queries data.:FILTerSets time domain gating:FORMatSets the display format:FUNCtionControls Trace Statistics

**:LIMit** Controls limit lines for pass / fail testing **:MARKer** Controls the marker settings

:MATH Performs math on the memory trace

:NORMalize Specifies the normalization features used for

a receiver power calibration

**:PARameter** Creates and deletes measurements

:RDATa? Queries receiver data

:SMOothingControls point-to-point smoothing:TRANsformControls time domain transform settingsCONTrolControls the rear-panel connectorsDISPlayControls the display settingsFORMatSets the format for data transferHCOPyControls hardcopy printing

INITiate Sets continuous or manual triggering

## MMEMory OUTPut

SENSe

:POWer

Click to hide SENSe commands

:AVErage :BANDwidth :CORRection :CORR:COLL:CKIT :CORR:CSET :CORR:GUIDed :COUPle :FREQuency

:ROSCillator :SEGMent :SWEep SOURce SOURce:POWer

STATus SYSTem TRIGger

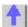

Saves and recalls instrument states Turns RF power ON and OFF

Sets sweep averaging parameters Specifies the IF filter bandwidth

Provides non-guided calibration capability

Defines calibration standards

Manages Cal Sets

Provides Guided calibration capability Sets sweep as Chopped or Alternate Controls frequency sweep functions Sets receiver attenuation and overpower

protection

Returns the source of the reference oscillator.

Defines the segment sweep settings.

Specifies the sweep modes of the analyzer.

Controls the power to the DUT

Provides for Source Power Correction Reads the analyzer status registers Controls the analyzer defaults Starts or ends a measurement

## **IEEE 488.2 Common Commands**

- \*CLS Clear Status
- \*ESE Event Status Enable
- \*ESE? Event Status Enable Query
- \*ESR? Event Status Enable Register
- \*IDN? Identify
- \*OPC Operation complete command
- \*OPC? Operation complete query
- \*OPT? Identify Options Query
- \*RST Reset
- \*SRE Service Request Enable
- \*SRE? Service Request Enable Query
- \*STB? Status Byte Query
- \*TST? Result of Self-test Query
- \*WAI Wait

\_\_\_\_\_

#### \*CLS - Clear Status

Clears the instrument status byte by emptying the error queue and clearing all event registers. Also cancels any preceding \*OPC command or query. See Status Commands and Reading the Analyzer's Status Registers.

\*ESE - Event Status Enable Sets bits in the standard event status enable register. See Status Commands and Reading the Analyzer's Status Registers. \*ESE? - Event Status Enable Query Returns the results of the standard event enable register. The register is cleared after reading it. See Status Commands and Reading the Analyzer's Status Registers. \*ESR - Event Status Enable Register Reads and clears event status enable register. See Status Commands and Reading the Analyzer's Status Registers. \*IDN? - Identify Returns a string that uniquely identifies the analyzer. The string is of the form "Agilent Technologies", < model number>, < serial "number>, < software revision>". \*OPC - Operation complete command Generates the OPC message in the standard event status register when all pending overlapped operations have been completed (for example, a sweep, or a Default). See Understanding Command Synchronization. \*OPC? - Operation complete query Returns an ASCII "1" when all pending overlapped operations have been completed. See **Understanding Command Synchronization** \*OPT? - Identify Options Query Returns a string identifying the analyzer option configuration. \*RST - Reset Executes a device reset and cancels any pending \*OPC command or query, exactly the same as a SYSTem:PRESet. The contents of the analyzer's non-volatile memory are not affected by this command. \*SRE - Service Request Enable Before reading a status register, bits must be enabled. This command enables bits in the service request register. The current setting is saved in non-volatile memory. See Status Commands and Reading the Analyzer's Status Registers. \*SRE? - Service Request Enable Query Reads the current state of the service request enable register. The register is cleared after reading it. The return value can be decoded using the table in Status Commands. See also Reading the Analyzer's Status Registers.

## \*STB? - Status Byte Query

Reads the value of the instrument status byte. The register is cleared only when the registers feeding it are cleared. See Status Commands and Reading the Analyzer's Status Registers.

\_\_\_\_\_

## \*TST? - Result of Self-test Query

Returns the result of a query of the analyzer hardward status. An **0** indicates no failures found. Any other value indicates one or more of the following conditions exist. The value returned is the Weight (or sum of the Weights) of the existing conditions. For example:

- If 4 is returned from \*TST?, an Overpower condition exists.
- If 6 is returned, both Unleveled and Overpower conditions exists.

|     |        |                 | <del></del>                                                                                                    |
|-----|--------|-----------------|----------------------------------------------------------------------------------------------------|
| Bit | Weight | Description     | Bit is set to 1 when the following conditions exist:                                                                                                    |
| 0   | 1      | Phase Unlock    | the source has lost phaselock. This could be caused by a reference channel open or a hardware failure.                                                               |
| 1   | 2      | Unleveled       | the source power is unleveled. This could be a source is set for more power than it can deliver at the tuned frequency. Or it could be caused by a hardware failure. |
| 2   | 4      | Overpower       | too much power is detected at the input. This is from either using an amplifier, or a hardware failure.                                                              |
| 3   | 8      | EE Write Failed | an attempted write to the EEPROM has failed. This is possibly caused by a hardware failure.                                                                          |
| 4   | 16     | YIG Cal Failed  | the analyzer was unable to calibrate the YIG. Either the phaselock has been lost or there has been a hardware failure.                                               |
| 5   | 32     | Ramp Cal Failed | the analyzer was unable to calibrate the analog ramp generator due to a possible hardware failure.                                                                   |
| 6   | 64     | OverTemp        | the source temperature sensor exceeds the limit. It could result from restricted airflow or a broken fan                                                             |

### \*WAI - Wait

Prohibits the instrument from executing any new commands until all pending overlapped commands have been completed. See Understanding Command Synchronization

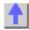

**About Triggering** 

### **Abort Command**

### **ABORt**

(Write-only) Stops all sweeps - then resume per current trigger settings. This command is the same as INITtiate:IMMediate (restart) except if a channel is performing a single sweep, ABORt will stop the sweep, but not initiate another sweep.

| Examples     | ABOR abort     |
|--------------|----------------|
| Query Syntax | Not applicable |
| Overlapped?  | No             |

## Calc: Correction Commands

\_\_\_\_\_

Controls Electrical Delay and Offset

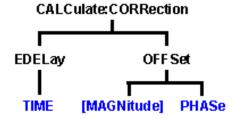

- Click on a blue keyword to view the command details.
- See a List of all commands in this block.

**Note:** CALCulate commands act on the selected measurement. You can select one measurement in each channel. To select the measurement use CALC<ChanNum>:PAR:SEL <MeasName>.

\_\_\_\_\_

## CALCulate<cnum>:CORRection:EDELay:TIME <num>

(Read-Write) Sets the electrical delay for the selected measurement, Critical Note:

#### Parameters

<cnum> Channel number of the measurement. There must be a selected

measurement on that channel. If unspecified, <cnum> is set to 1.

<num> Electrical delay in seconds. Choose any number between:

-10.00 and 10.00

Use SENS:CORR:RVEL:COAX < num> to set Velocity factor.

Examples CALC1:CORR:EDEL:TIME 1NS

calculate2:correction:time 0.5e-12

Query Syntax CALCulate:CORRection:EDELay:TIME?

Return Type Character

Overlapped? No

Default 0 seconds

## CALCulate<cnum>:CORRection:OFFSet[:MAGNitude] <num>

(Read-Write) Specifies the power level to which the selected (unratioed) measurement's data is to be adjusted by a Receiver Power Calibration. This command applies only when the selected measurement is of unratioed power. Critical Note:

### **Parameters**

<cnum> Channel number of the measurement. There must be a selected

measurement on that channel. If unspecified, <cnum> is set to 1.

<num> Cal power level in dBm. No limits are enforced on this value, but the PNA

receivers themselves have maximum and minimum power specifications

(that may differ between PNA models) which this value must comply with for a valid receiver power cal.

Examples CALC:CORR:OFFS –10DBM

calculate1:correction:offset:magnitude maximum

Query Syntax Return Type CALCulate<cnum>:CORRection:OFFSet[:MAGNitude]?

Character

Overlapped? No Default OdBm

\_\_\_\_\_\_

# CALCulate<cnum>:CORRection:OFFSet:PHASe <num>[<char>]

(Read-Write) Sets the phase offset for the selected measurement. Critical Note:

**Parameters** 

<cnum> Channel number of the measurement. There must be a selected

measurement on that channel. If unspecified, <cnum> is set to 1.

<num> Offset phase value. Choose any number between:

**-360** and **360** 

<char> Units for phase. OPTIONAL. Choose either:

**DEG** - Degrees (default)

**RAD** - Radians

Examples CALC:CORR:OFFS:PHAS 10

calculate:correction:offset:phase 20rad

Query Syntax Return Type CALCulate: CORRection: OFFSet: PHASe? Character, returned value always in degrees

Overlapped?

d? No

**Default** 0 degrees

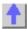

## Calc: Data Commands

Controls sending and receiving data with the PNA

CALCulate:DATA
CUSTom
CATalog?

- Click on a blue keyword to view the command details.
- See a List of all commands in this block.
- See Data Access Map

\_\_\_\_\_\_

## CALCulate<cnum>:DATA <char>,<data>

Writes Measurement data, Memory data, Normalization Divisor data, or Error terms.

\_\_\_\_\_\_

### CALCulate<cnum>:DATA? <char>

Reads Measurement data, Memory data, Normalization Divisor data, or Error terms.

## Format of returned Measurement and Memory Data:

**REAL or ASCii** (see Transferring Measurement Data)

FDATA - one number per trace point

SDATA - two numbers per trace point

**FMEM** - one number per trace point

SMEM - two numbers per trace point

SDIV - two numbers per trace point

## Format of all returned Error Terms: - two numbers per trace point

(see below for specifying <char> for error terms)

#### **Parameters**

<cnum> - Channel number of the measurement. There must be a selected measurement on that channel. If unspecified, <cnum> is set to 1.

<char> - To write or read Measurement (DATA), Memory (MEM) or Normalization Divisor (DIV) choose from:

FDATA - formatted trace data from measResult location

**SDATA** - corrected complex trace data from **rawMeas** location

FMEM - formatted memory data from memResult location

SMEM - corrected complex data from rawMemory location

SDIV - complex data from Normalization Divisor location

**Note: Normalization Divisor** data is that obtained from a Receiver Power Calibration, for example.

<char> - To write or read Error Terms...

For Response Open calibrations:

| Specify this <char></char>              | to get this Term    |
|-----------------------------------------|---------------------|
| SCORR3                                  | Reflection Tracking |
| For <b>Response Short</b> calibrations: |                     |
| Specify this <char></char>              | to get this Term    |
| SCORR3                                  | Reflection Tracking |

For **Response Thru** calibrations:

Specify this **<char>**... to get this **Term... SCORR6** Transmission Tracking

For Response Thru and Isolation calibrations:

| Specify this <b><char></char></b> | to get this <b>Term</b> |
|-----------------------------------|-------------------------|
| SCORR4                            | Isolation               |
| SCORR6                            | Transmission Tracking   |

For 1-Port calibrations:

| Specify this <b><char></char></b> | to get this <b>Term</b> |
|-----------------------------------|-------------------------|
| SCORR1                            | Directivity             |

SCORR2 Source Match
SCORR3 Reflection Tracking

#### For 2-Port SOLT and TRL calibrations

| Specify this <char></char> | to get this <b>Term</b>       |
|----------------------------|-------------------------------|
| SCORR1                     | Forward Directivity           |
| SCORR2                     | Forward Source Match          |
| SCORR3                     | Forward Reflection Tracking   |
| SCORR4                     | Forward Isolation             |
| SCORR5                     | Forward Load Match            |
| SCORR6                     | Forward Transmission Tracking |
| SCORR7                     | Reverse Directivity           |
| SCORR8                     | Reverse Source Match          |
| SCORR9                     | Reverse Reflection Tracking   |
| SCORR10                    | Reverse Isolation             |
| SCORR11                    | Reverse Load Match            |
| SCORR12                    | Reverse Transmission Tracking |

### For FULL 3-Port SOLT calibrations

| Specify this <char></char> | to get this Term    | for this Receiver Port . |
|----------------------------|---------------------|--------------------------|
| SCORR13                    | Directivity         | <b>3</b> (S33)           |
| SCORR14                    | Source Match        | <b>3</b> (S33)           |
| SCORR15                    | Reflection Tracking | <b>3</b> (S33)           |
| SCORR16                    | Isolation           | <b>3</b> (S31)           |
| SCORR17                    | Load Match          | <b>3</b> (S31)           |
| SCORR18                    | Trans Tracking      | <b>3</b> (S31)           |
| SCORR19                    | Isolation           | <b>1</b> (S13)           |
| SCORR20                    | Load Match          | <b>1</b> (S13)           |
| SCORR21                    | Trans Tracking      | <b>1</b> (S13)           |
| SCORR22                    | Isolation           | <b>3</b> (S32)           |
| SCORR23                    | Load Match          | <b>3</b> (S32)           |
| SCORR24                    | Trans Tracking      | <b>3</b> (S32)           |
| SCORR25                    | Isolation           | <b>2</b> (S23)           |
| SCORR26                    | Load Match          | <b>2</b> (S23)           |
| SCORR27                    | Trans Tracking      | <b>2</b> (S23)           |
|                            |                     | <del> </del>             |

## **EXAMPLE**

CALC:DATA FDATA,Data(x)
calculate2:data sdata,data(r,i)

See another example using this command.

Overlapped? - No Default - Not Applicable

### Notes:

- When querying memory, you must first store a trace into memory using CALC:MATH:MEMorize.
- When querying the normalization divisor, you must first store a divisor trace using CALC:NORMalize[:IMMediate].
- If normalization interpolation is ON and the number of points changes after the initial normalization, the divisor data will then be interpolated.
- When querying error terms, there must be error terms in the analyzer.
- If interpolation is ON and the number of points changes after the initial calibration, the error terms will then be the interpolated results.

- To get and put receiver data, see CALC:RDATA?
- To get uncorrected ratioed data, turn correction OFF and use Calc:Data SDATA.
- CALCulate commands act on the selected measurement. You can select one
  measurement in each channel. Therefore, you can have up to four measurements
  selected at the same time. Select the measurement for each channel using
  CALC:PAR:SEL.

Learn more about Error Terms

\_\_\_\_\_\_\_

## CALCulate<cnum>:DATA:CUSTom <name>,<data>

(Read-Write) Reads or writes data from a custom-named measurement buffer. Specify the measurement using CALCulate:PARameter:SELect. Critical Note:

**Parameters** 

<cnum> Channel number of the measurement. There must be a selected

measurement on that channel. If unspecified, <cnum> is set to 1.

<name> Name of the buffer to be read or written

<data> Data to be read or written to the custom buffer. Format as one number

per data point.

Examples CALC:DATA:CUST 'VectorResult0',0,1,2,3,4,5 'Write

CALC:DATA:CUST? 'VectorResult0' 'Read

Query Syntax CALCulate:DATA:CUSTom? <name>

**Return Type REAL or ASCii** (see Getting Data from the Analyzer)

Overlapped? No

**Default** Not Applicable

## CALCulate<cnum>:DATA:CUSTom:CATalog?

(Read-only) Reads the list of buffer names (comma separated list of string values) available from the selected parameter. Specify the measurement using CALCulate:PARameter:SELect. Critical Note:

**Parameters** 

<cnum> Channel number of the measurement. There must be a selected

measurement on that channel. If unspecified, <cnum> is set to 1.

Examples CALC: DATA: CUST: CAT?

calculate:data:custom:catalog?

**Return Type REAL or ASCii** (see Getting Data from the Analyzer)

Overlapped? No

**Default** Not Applicable

...

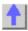

Calc: Filter Commands

\_\_\_\_\_

Controls the gating function used in time domain measurements. The gated range is specified

with either (start / stop) or (center / span) commands.

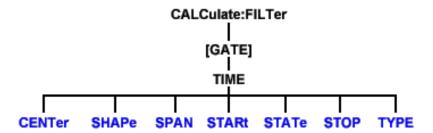

- Click on a blue keyword to view the command details.
- See a List of all commands in this block.
- Learn about Gating

**Note:** CALCulate commands act on the selected measurement. You can select one measurement in each channel. Select the measurement for each channel using CALC:PAR:SEL.

\_\_\_\_\_

## CALCulate<cnum>:FILTer[:GATE]:TIME:CENTer <num>

(Read-Write) Sets the gate filter center time. Critical Note:

**Parameters** 

<cnum> Channel number of the measurement. There must be a selected

measurement on that channel. If unspecified, <cnum> is set to 1.

<num> Center time in seconds; Choose any number between:

± (number of points-1) / frequency span

Note: This command will accept MIN or MAX instead of a numeric

parameter. See SCPI Syntax for more information.

**Examples** CALC:FILT:GATE:TIME:CENT -5 ns

calculate2:filter:time:center maximum

**Query Syntax** CALCulate<cnum>:FILTer[:GATE]:TIME:CENTer?

Return Type Character

Overlapped? No Default 0

## CALCulate<cnum>:FILTer[:GATE]:TIME:SHAPe <char>

(Read-Write) Sets the gating filter shape when in time domain. Critical Note:

**Parameters** 

<cnum> Channel number of the measurement. There must be a selected

measurement on that channel. If unspecified, <cnum> is set to 1.

<char> Choose from

**MAXimum -** the widest gate filter available

WIDE -NORMal -

MINimum - the narrowest gate filter available

**Examples** CALC:FILT:GATE:TIME:SHAP MAX

calculate2:filter:time:shape normal

**Query Syntax** CALCulate<cnum>:FILTer[:GATE]:TIME:SHAPe?

Return Type Character

Overlapped? No Default NORMal

\_\_\_\_\_\_

## CALCulate<cnum>:FILTer[:GATE]:TIME:SPAN <num>

(Read-Write) Sets the gate filter span time. Critical Note:

**Parameters** 

<cnum> Channel number of the measurement. There must be a selected

measurement on that channel. If unspecified, <cnum> is set to 1.

<num> Time span in seconds; Choose any number between:

**0** and 2\* [(number of points-1) / frequency span]

Note: This command will accept MIN or MAX instead of a numeric

parameter. See SCPI Syntax for more information.

**Examples** CALC:FILT:GATE:TIME:SPAN 5 ns

calculate2:filter:time:span maximum

Query Syntax CALCulate<cnum>:FILTer[:GATE]:TIME:SPAN?

Return Type Character

Overlapped? No Default 20 ns

\_\_\_\_\_\_

## CALCulate<cnum>:FILTer[:GATE]:TIME:STATe <boolean>

(Read-Write) Turns gating state ON or OFF. Critical Note:

Note: Sweep type must be set to Linear Frequency in order to use Transform Gating.

**Parameters** 

<cnum> Channel number of the measurement. There must be a selected

measurement on that channel. If unspecified, <cnum> is set to 1.

<boolean> ON (or 1) - turns gating ON.

**OFF** (or 0) - turns gating OFF.

Examples CALC:FILT:TIME:STAT ON

calculate2:filter:gate:time:state off

**Query Syntax** CALCulate<cnum>:FILTer[:GATE]:TIME:STATe?

**Return Type** Boolean (1 = ON, 0 = OFF)

Overlapped? No Default OFF

Default Of F

## CALCulate<cnum>:FILTer[:GATE]:TIME:STARt <num>

(Read-Write) Sets the gate filter start time. Critical Note:

**Parameters** 

<cnum> Channel number of the measurement. There must be a selected

measurement on that channel. If unspecified, <cnum> is set to 1.

<num> Start time in seconds; any number between:

± (number of points-1) / frequency span

Note: This command will accept MIN or MAX instead of a numeric

parameter. See SCPI Syntax for more information.

Examples CALC:FILT:TIME:STAR 1e-8

calculate2:filter:gate:time:start minimum

Query Syntax Return Type CALCulate<cnum>:FILTer[:GATE]:TIME:STARt?

Character

Overlapped?
Default

No 10 ns

CALCulate<cnum>:FILTer[:GATE]:TIME:STOP <num>

(Read-Write) Sets the gate filter stop time. Critical Note:

**Parameters** 

<cnum> Channel number of the measurement. There must be a selected

measurement on that channel. If unspecified, <cnum> is set to 1.

<num> Stop time in seconds; any number between:

± (number of points-1) / frequency span

Note: This command will accept MIN or MAX instead of a numeric

parameter. See SCPI Syntax for more information.

**Examples** CALC:FILT:TIME:STOP -1 ns

calculate2:filter:gate:time:stop maximum

Query Syntax Return Type CALCulate<cnum>:FILTer[:GATE]:TIME:STOP?

n Type Character

Overlapped? No Default 10 ns

CALCulate<cnum>:FILTer[:GATE]:TIME[:TYPE] <char>

(Read-Write) Sets the type of gate filter used. Critical Note:

**Parameters** 

<cnum> Channel number of the measurement. There must be a selected

measurement on that channel. If unspecified, <cnum> is set to 1.

<char> Choose from:

**BPASs -** Includes (passes) the range between the start and stop times. **NOTCh -** Excludes (attenuates) the range between the start and stop

times.

Examples CALC:FILT:TIME BPAS

calculate2:filter:gate:time:type notch

Query Syntax

CALCulate<cnum>:FILTer[:GATE]:TIME[:TYPE]?

Return Type Character

Overlapped? Default

No

efault BPAS

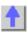

## Calc: Format Command

Note: CALCulate commands act on the selected measurement. You can select one measurement in each channel. Select the measurement for each channel using CALC:PAR:SEL.

See an example using this command.

- See a List of all commands in this block.
- Learn About Data Format

### CALCulate<cnum>:FORMat <char>

(Read-Write) Sets the display format for the measurement. Critical Note:

### **Parameters**

<cnum> Channel number of the measurement. There must be a selected

measurement on that channel. If unspecified, <cnum> is set to 1.

<char> Choose from:

MLINear

**MLOGarithmic** 

**PHASe** 

**IMAGinary** 

**REAL** 

**POLar** 

**SMITh** 

**SWR** 

**GDELay** 

**CALC:FORM MLIN Examples** calculate2:format polar

**Query Syntax Return Type** 

CALCulate<cnum>:FORMat?

Character

Overlapped?

No

Default MLINear

List of all commands in this block:

(Parameters in bold italics)

:CALCulate1:FORMat MLIN :CALCulate1:FORMat?

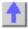

**Calc: Function Commands** 

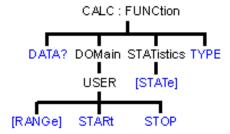

- Click on a blue keyword to view the command details.
- See a List of all commands in this block.
- Learn about Trace Statistics

**Note:** CALCulate commands act on the selected measurement. You can select one measurement in each channel. Select the measurement for each channel using CALC:PAR:SEL.

## CALCulate<cnum>:FUNCtion:DATA?

(Read-only) Returns the trace statistic data for the selected statistic type for the specified channel. Select the type of statistic with CALC:FUNC:TYPE. **Critical Note:** 

**Parameters** 

<cnum> Channel number of the measurement. There must be a selected

measurement on that channel. If unspecified, <cnum> is set to 1.

Return Type Character

**Example** CALCulate2:FUNCtion:DATA?

Overlapped? No

Default Not applicable

## CALCulate<cnum>:FUNCtion:DOMain:USER[:RANGe] <range>

(Read-Write) Sets the range used to calculate trace statistics. Each channel shares 10 domain ranges. The x-axis range is specified with the CALC:FUNC:DOM:USER:START and STOP commands. **Critical Note:** 

**Parameters** 

<cnum> Channel number of the measurement. There must be a selected

measurement on that channel. If unspecified, <cnum> is set to 1.

<range> Range number. Choose from: 0 to 9

0 is Full Span of the current x-axis range

1 to 9 are user-specified ranges

Examples CALC:FUNC:DOM:USER 4

calculate2:function:domain:user:range 0

**Query Syntax** CALCulate<cnum>:FUNCtion:DOMain:USER[:RANGe]?

Return Type Character

Overlapped? No

**Default** 0 - Full Span

### CALCulate<cnum>:FUNCtion:DOMain:USER:STARt <range>, <start>

(Read-Write) Sets the start of the specified user-domain range.

To apply this range, use CALC:FUNC:DOM:USER

To set the stop of the range, use CALC:FUNC:DOM:USER:STOP. Critical Note:

Note: This command does the same as CALC:MARK:FUNC:DOM:USER:STAR

**Parameters** 

<cnum> Channel number of the measurement. There must be a selected

measurement on that channel. If unspecified, <cnum> is set to 1.

<range> Range number that will receive the start value. Choose an integer

between 1 and 9

<start> Start value of the specified range. Choose a real number between:

the analyzer's **Minimum** and **Maximum** x-axis value.

Examples CALC:FUNC:DOM:USER:STAR 1,1e9

calculate2:function:domain:user:start 2,2e9

Query Syntax Return Type CALCulate<cnum>:FUNCtion:DOMain:USER:STARt? <range>

Character

Overlapped?

ed? No

**Default** The analyzer's **Minimum** x-axis value

# CALCulate<cnum>:FUNCtion:DOMain:USER:STOP <range>, <stop>

(Read-Write) Sets the stop of the specified user-domain range.

To apply this range, use CALC:FUNC:DOM:USER

To set the start of the range, use CALC:FUNC:DOM:USER:START

Critical Note:

Note: This command does the same as CALC:MARK:FUNC:DOM:USER:STOP

**Parameters** 

<cnum> Channel number of the measurement. There must be a selected

measurement on that channel. If unspecified, <cnum> is set to 1.

<range>
Range number that will receive the stop value. Choose an integer

between 1 and 9

<stop> Stop value of the specified range. Choose a real number between:

the analyzer's **Minimum** and **Maximum** x-axis value.

Examples CALC:FUNC:DOM:USER:STOP 4,5e9

calculate2:function:domain:user:stop 3,8e9

<del>\_\_\_\_\_\_</del>

Query Syntax Return Type CALCulate<cnum>:FUNCtion:DOMain:USER:STOP? <range>

Character

Overlapped?

No

Default

The analyzer's **Maximum** x-axis value

## CALCulate<cnum>:FUNCtion:STATistics[:STATe] < ON|OFF>

(Read-Write) Displays and hides the measurement (Trace) statistics (peak-to-peak, mean, standard deviation) on the screen.

The analyzer will display either measurement statistics or Filter Bandwidth statistics; not both. Critical Note:

**Parameters** 

<cnum> Channel number of the measurement. There must be a selected

measurement on that channel. If unspecified, <cnum> is set to 1.

<ONIOFF> ON - Displays trace statistics

OFF - Hides trace statistics

Examples CALC:FUNC:STAT ON

calculate2:function:statistics:state off

Query Syntax Return Type CALCulate<cnum>:FUNCtion:STATistics[:STATe]?

Boolean (1 = ON, 0 = OFF)

Overlapped? Default

No OFF (0)

### CALCulate<cnum>:FUNCtion:TYPE <char>

(Read-Write) Sets statistic TYPE that you can then query using CALC:FUNCtion:DATA?. **Critical Note:** 

**Parameters** 

<cnum> Channel number of the measurement. There must be a selected

measurement on that channel. If unspecified, <cnum> is set to 1.

<char> Choose from:

PTPeak - the difference between the max and min data points on the

trace.

**STDEV** - standard deviation of all data points on the trace **MEAN** - mean (average) of all data points on the trace

**Examples** CALC:FUNC:TYPE PTP

calculate2:function:type stdev

Query Syntax

CALCulate<cnum>:FUNCtion:TYPE?

Return Type

Character

Overlapped? Default

No PTPeak

4

# **Calc:Limit Command**

\_\_\_\_\_\_\_

Controls the limit segments used for pass / fail testing.

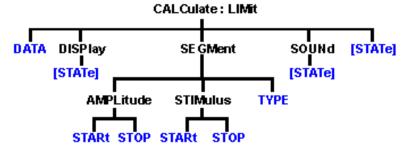

- Click on a blue keyword to view the command details.
- See a List of all commands in this block.

Learn about Limit Lines

**Note:** CALCulate commands act on the selected measurement. You can select one measurement in each channel. Select the measurement for each channel using CALC:PAR:SEL.

\_\_\_\_\_

### CALCulate<cnum>:LIMit:DATA <block>

(Read-Write) Sets data for limit segments. Critical Note:

**Parameters** 

<cnum> Channel number of the measurement. There must be a selected

measurement on that channel. If unspecified, <cnum> is set to 1.

format for 1 segment:

Type, BegStim, EndStim, BegResp, EndResp

**Type** 

Type of limit segment. Choose from

0 - Off 1 - Max 2 - Min

**BegStim** 

Start of X-axis value (freq, power, time)

**EndStim** 

End of X-axis value

**BegResp** 

Y-axis value that corresponds with Start of X-axis value

**EndResp** 

Y-axis value that corresponds with End of X-axis value

Examples The following writes three max limit segments for a bandpass filter.

"CALC:LIM:DATA 1,3e5,4e9,-60,0,1,4e9,7.5e9,0,0,1,7.5e9,9e9,0,-30"

**Query Syntax** CALCulate<cnum>:LIMit:DATA?

**Return Type** Definite length block - All 100 predefined limit segments are returned.

Overlapped? No

**Default** 100 limit segments - all values set to 0

\_\_\_\_\_

### CALCulate<cnum>:LIMit:DISPlay[:STATe] <ON | OFF>

(Read-Write) Turns the display of limit segments ON or OFF (if the data trace is turned ON). Critical Note:

**Parameters** 

<cnum> Channel number of the measurement. There must be a selected

measurement on that channel. If unspecified, <cnum> is set to 1.

<ON | OFF> ON (or 1) - turns the display of limit segments ON.

**OFF** (or 0) - turns the display of limit segments OFF.

Examples CALC:LIM:DISP:STAT ON

calculate2:limit:display:state off

**Query Syntax** CALCulate<cnum>:LIMit:DISPlay[:STATe]?

**Return Type** Boolean (1 = ON, 0 = OFF)

Overlapped? No Default ON

\_\_\_\_\_\_

## CALCulate<cnum>:LIMit:SEGMent<snum>AMPLitude:STARt <num>

(Read-Write) Sets the start (beginning) of the Y-axis amplitude (response) value. Critical

Note:

**Parameters** 

<cnum> Channel number of the measurement. There must be a selected

measurement on that channel. If unspecified, <cnum> is set to 1.

<snum> Segment number; if unspecified, value is set to 1.

<num> Choose any number between:

**-500** and **500** 

Display value is limited to the Maximum and Minimum displayed Y-axis

values.

Examples CALC:LIM:SEGM1:AMPL:STAR 10

calculate2:limit:segment2:amplitude:start 10

Query Syntax CALCulate<cnum>:LIMit:SEGMent<snum>AMPLitude:STARt?

Return Type Character

Overlapped? No Default 0

\_\_\_\_\_

## CALCulate<cnum>:LIMit:SEGMent<snum>AMPLitude:STOP <num>

(Read-Write) Sets the stop (end) of the Y-axis amplitude (response) value. Critical Note:

**Parameters** 

<cnum> Channel number of the measurement. There must be a selected

measurement on that channel. If unspecified, <cnum> is set to 1.

<snum> Segment number; if unspecified, value is set to 1.

<num> Choose any number between:

**-500** and **500** 

Display value is limited to the Maximum and Minimum displayed Y-axis

values.

Examples CALC:LIM:SEGM1:AMPL:STOP 10

calculate2:limit:segment2:amplitude:stop 10

**Query Syntax** CALCulate<cnum>:LIMit:SEGMent<snum>AMPLitude:STOP?

Return Type Character

Overlapped? No

Default 0

### CALCulate<cnum>:LIMit:SEGMent<snum>STIMulus:STARt <num>

(Read-Write) Sets the start (beginning) of the X-axis stimulus value. Critical Note:

**Parameters** 

<cnum> Channel number of the measurement. There must be a selected

measurement on that channel. If unspecified, <cnum> is set to 1.

<snum> Segment number; if unspecified, value is set to 1.

<num> Choose any number within the X-axis span of the analyzer.

Examples CALC:LIM:SEGM1:STIM:STAR 10

calculate2:limit:segment2:stimulus:start 10

Query Syntax Return Type CALCulate<cnum>:LIMit:SEGMent<snum>STIMulus:STARt?

Character

Overlapped? No Default 0

\_\_\_\_\_

## CALCulate<cnum>:LIMit:SEGMent<snum>STIMulus:STOP <num>

(Read-Write) Sets the stop (end) of the X-axis stimulus value. Critical Note:

**Parameters** 

<cnum> Channel number of the measurement. There must be a selected

measurement on that channel. If unspecified, <cnum> is set to 1.

<snum> Segment number; if unspecified, value is set to 1.

<num> Choose any number within the X-axis span of the analyzer.

Examples CALC:LIM:SEGM1:AMPL:STOP 10

calculate2:limit:segment2:stimulus:stop 10

Query Syntax

CALCulate<cnum>:LIMit:SEGMent<snum>STIMulus:STOP?

Return Type Character

Overlapped? No Default 0

## CALCulate<cnum>:LIMit:SEGMent<snum>:TYPE <char>

(Read-Write) Sets the type of limit segment. Critical Note:

**Parameters** 

<cnum> Channel number of the measurement. There must be a selected

measurement on that channel. If unspecified, <cnum> is set to 1.

<snum> Segment number. Choose any number between:

1 and 100

If unspecified, value is set to 1.

<char> Choose from:

LMAX - a MAX limit segment. Any response data exceeding the MAX

value will fail.

LMIN - a MIN limit segment. Any response data below the MIN value will

fail.

**OFF** - the limit segment (display and testing) is turned OFF.

Examples CALC:LIM:SEGM:TYPE LMIN

calculate2:limit:segment3:type lmax

**Query Syntax** CALCulate<cnum>:LIMit:SEGMent<snum>:TYPE? Character

Return Type Characte

Overlapped? No Default OFF

# CALCulate<cnum>:LIMit:SOUNd[:STATe] <ON | OFF>

(Read-Write) Turns limit testing fail sound ON or OFF. Critical Note:

**Parameters** 

<cnum> Channel number of the measurement. There must be a selected

measurement on that channel. If unspecified, <cnum> is set to 1.

<ON | OFF> ON (or 1) - turns sound ON.

OFF (or 0) - turns sound OFF.

Examples CALC:LIM:SOUN ON

calculate2:limit:sound:state off

**Query Syntax** CALCulate<cnum>:LIMit:SOUNd[:STATe]?

**Return Type** Boolean (1 = ON, 0 = OFF)

Overlapped? No Default OFF

\_\_\_\_\_\_

### CALCulate<cnum>:LIMit:STATe <ON | OFF>

(Read-Write) Turns limit segment testing ON or OFF.

Use CALC:LIM:DISP to turn ON and OFF the display of limit segments. Critical Note:

**Parameters** 

<cnum> Channel number of the measurement. There must be a selected

measurement on that channel. If unspecified, <cnum> is set to 1.

<ON | OFF> ON (or 1) - turns limit testing ON.

**OFF** (or 0) - turns limit testing OFF.

Examples CALC:LIM:STAT ON calculate2:limit:state off

Calculatez.IIIIII.State OII

**Query Syntax** CALCulate<cnum>:LIMit:STATe? Boolean (1 = ON, 0 = OFF)

Overlapped? No Default OFF

erault OFF

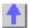

## **Calc:Marker Commands**

Controls the marker settings used to remotely output specific data to the computer.

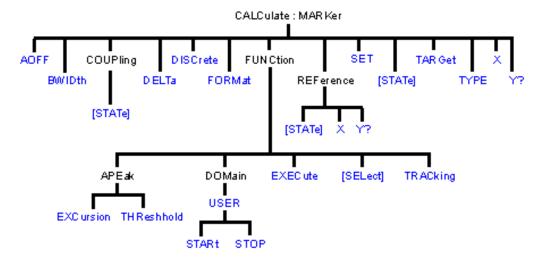

- Click on a blue keyword to view the command details.
- See a List of all commands in this block.
- See commands for controlling the marker readout number and size
- Learn about Markers

**Note:** CALCulate commands act on the selected measurement. You can select one measurement in each channel. Select the measurement for each channel using CALC:PAR:SEL.

Note: The Reference Marker is Marker Number 10

## CALCulate<cnum>:MARKer:AOFF

(Write-only) Turns all markers off for selected measurement.

Critical Note:

**Parameters** 

<cnum> Channel number of the measurement. There

must be a selected measurement on that channel. If unspecified, <cnum> is set to 1.

Examples CALC:MARK:AOFF

calculate2:marker:aoff

Query Syntax Not applicable

Overlapped? No

**Default** Not applicable

## CALCulate<cnum>:MARKer:BWIDth <num>

(Read-Write) Turns on and sets markers 1 through 4 to calculate filter bandwidth. The <num> parameter sets the value below the maximum bandwidth peak that establishes the bandwidth of a filter. For example, if you want to determine the filter bandwidth 3 db below the bandpass peak value, set <num> to -3.

This feature activates markers 1 through 4. To turn off these markers, either turn them off individually or turn them All Off.

The analyzer screen will show either Bandwidth statistics OR Trace statistics; not both.

To search a User Range with the bandwidth search, first activate marker 1 and set the desired User Range. Then send the CALC:MARK:BWID command. The user range used with bandwidth search only applies to marker 1 searching for the max value. The other markers

may fall outside the user range.

Critical Note: Parameters

<cnum> Channel number of the measurement. There must be a selected

measurement on that channel. If unspecified, <cnum> is set to 1.

<num> Target value below filter peak. Choose any number between:

**-500** and **500** 

Examples CALC:MARK:BWID -3

calculate2:marker:bwidth -2.513

**Query Syntax** CALCulate<cnum>:MARKer:BWIDth?

Returns the results of bandwith search:

**Return Type** Four Character values separated by commas: bandwidth, center

Frequency, Q, loss.

Overlapped? No Default -3

# CALCulate<cnum>:MARKer<mkr>:COUPling[:STATe]<ONIOFF>

(Read-Write) Sets and Reads the state of Coupled Markers (ON and OFF) Critical Note:

**Parameters** 

<cnum> Channel number of the measurement. There must be a selected

measurement on that channel. If unspecified, <cnum> is set to 1.

<mkr> Any existing marker number from 1 to 10; if unspecified, value is set to 1.

<ONIOFF> False (0) - Turns Coupled Markers OFF

True (1) - Turns Coupled Markers ON

Examples CALC:MARK:COUP ON

calculate2:marker8:coupling off

Query Syntax

CALCulate<cnum>:MARKer<mkr>:COUPling:[STATe]?

**Return Type** Boolean (1 = ON, 0 = OFF)

Overlapped? No Default OFF

\_\_\_\_\_

## CALCulate<cnum>:MARKer<mkr>:DELTa <ON|OFF>

(Read-Write) Specifies whether marker is relative to the Reference marker or absolute.

Note: The reference marker must already be turned ON with CALC:MARK:REF:STATE.

**Critical Note:** 

**Parameters** 

<cnum> Channel number of the measurement. There must be a selected

measurement on that channel. If unspecified, <cnum> is set to 1.

<mkr> Any existing marker number from 1 to 10; if unspecified, value is set to 1.

<ONIOFF>
ON (or 1) - Specified marker is a Delta marker

OFF (or 0) - Specified marker is an ABSOLUTE marker

Examples CALC:MARK:DELT ON

calculate2:marker8:delta off

**Query Syntax** CALCulate<cnum>:MARKer<mkr>:DELTa?

**Return Type** Boolean (1 = ON, 0 = OFF)

Overlapped? No

Default **OFF** 

## CALCulate<cnum>:MARKer<mkr>:DISCrete <ONIOFF>

(Read-Write) Makes the specified marker display either a calculated value between data points (interpolated data) or the actual data points (discrete data). Critical Note:

**Parameters** 

Channel number of the measurement. There must be a selected <cnum>

measurement on that channel. If unspecified, <cnum> is set to 1.

Any existing marker number from 1 to 10; if unspecified, value is set to 1. <mkr>

ON (or 1) - Specified marker displays the actual data points <ONIOFF>

**OFF** (or 0) - Specified marker displays calculated data between the

actual data points.

CALC:MARK:DISC ON **Examples** 

calculate2:marker8:discrete off

**Query Syntax** CALCulate<cnum>:MARKer<mkr>:DISCrete?

**Return Type** Boolean (1 = ON, 0 = OFF)

Overlapped? No OFF Default

## CALCulate<cnum>:MARKer<mkr>:FORMat <char>

(Read-Write) Sets the format of the data that will be returned in a marker data query CALC:MARK:Y? and the displayed value of the marker readout. The selection does not have to be the same as the measurement's display format. Critical Note:

**Parameters** 

Channel number of the measurement. There must be a selected <cnum>

measurement on that channel. If unspecified, <cnum> is set to 1.

Any marker number from 1 to 10; if unspecified, value is set to 1 <mkr>

<char> Choose from:

**DEFault** - The format of the selected measurement

MLINear - Linear magnitude

**MLOGarithmic** - Logarithmic magnitude

IMPedance - (R+jX) ADMittance - (G+iB) PHASe - Phase

**IMAGinary** - Imaginary part (Im)

**REAL** - Real part (Re)I POLar - (Re. Im) GDELay - Group Delay

LINPhase - Linear Magnitude and Phase **LOGPhase -** Log Magnitude and Phase

**Examples** CALC:MARK:FORMat MLIN

calculate2:marker8:format Character

**Query Syntax Return Type** 

CALCulate<cnum>:MARKer<mkr>:FORMat?

Character

Overlapped? No Default **DEFault** 

CALCulate<cnum>:MARKer<mkr>:FUNCtion:APEak:EXCursion <num>

(Read-Write) Sets amplitude peak excursion for the specified marker. The Excursion value

determines what is considered a "peak". This command applies to marker peak searches (Next peak, Peak Right, Peak Left). **Critical Note:** 

**Parameters** 

<cnum> Channel number of the measurement. There must be a selected

measurement on that channel. If unspecified, <cnum> is set to 1.

<mkr> Any existing marker number from 1 to 10; if unspecified, value is set to 1.

<num> Excursion value. Choose any number between -500 and 500.

Note: This command will accept MIN or MAX instead of a numeric

parameter. See SCPI Syntax for more information.

Examples CALC:MARK:FUNC:APE:EXC 10

calculate2:marker8:function:apeak:excursion maximum

Query Syntax Return Type CALCulate<cnum>:MARKer<mkr>:FUNCtion:APEak:EXCursion?

Character

Overlapped? No Default 3

\_\_\_\_\_

### CALCulate<cnum>:MARKer<mkr>:FUNCtion:APEak:THReshold <num>

(Read-Write) Sets peak threshold for the specified marker. If a peak (using the criteria set with :EXCursion) is below this reference value, it will not be considered when searching for peaks. This command applies to marker peak searches (Next peak, Peak Right, Peak Left). **Critical Note:** 

**Parameters** 

<mkr>

<cnum> Channel number of the measurement. There must be a selected

measurement on that channel. If unspecified, <cnum> is set to 1. Any marker number from 1 to 10; if unspecified, value is set to 1

<num> Threshold value. Choose any number between **-500** and **500**.

Note: This command will accept MIN or MAX instead of a numeric

parameter. See SCPI Syntax for more information.

Examples CALC:MARK:FUNC:APE:THR -40

calculate2:marker8:function:apeak:threshold -55

Query Syntax Return Type CALCulate<cnum>:MARKer<mkr>:FUNCtion:APEak:THReshold?

Character

Overlapped? No Default -100

-100

### CALCulate<cnum>:MARKer<mkr>:FUNCtion:DOMain:USER <range>

(Read-Write) Assigns the specified marker to a range number. The x-axis travel of the marker is constrained to the range's span. The span is specified with the

CALC:MARK:FUNC:DOM:USER:START and STOP commands, unless range 0 is specified which is the full span of the analyzer.

Each channel shares 10 domain ranges. (Trace statistics use the same ranges.) More than one marker can use a domain range. **Critical Note:** 

**Parameters** 

<cnum> Channel number of the measurement. There must be a selected

measurement on that channel. If unspecified, <cnum> is set to 1.

<mkr> Any marker number from 1 to 10; if unspecified, value is set to 1

<span> User span. Choose any Integer from 0 to 9.

0 is Full Span of the analyzer

1 to 9 are available for user-defined x-axis span

Examples CALC:MARK:FUNC:DOM:USER 1

calculate2:marker8:function:domain:user 1

Query Syntax CALCulate<cnum>:MARKer<mkr>:FUNCtion:DOMain:USER?

Returns the user span number that the specified marker is assigned to.

Return Type Character

Overlapped? No

**Default** 0 - Full Span

### CALCulate<cnum>:MARKer<mkr>:FUNCtion:DOMain:USER:STARt <start>

(Read-Write) Sets the start of the span that the specified marker's x-axis span will be constrained to.

Use CALC:MARK:FUNC:DOM:USER<range> to set range number Use CALC:MARK:FUNC:DOM:USER:STOP to set the stop value.

**Note:** If the marker is assigned to range 0 (full span), the USER:STARt and STOP commands generate an error. You cannot set the STARt and STOP values for "Full Span".

Note: This command does the same as CALC:FUNC:DOM:USER:STAR

Critical Note:

**Parameters** 

<cnum> Channel number of the measurement. There must be a selected

measurement on that channel. If unspecified, <cnum> is set to 1.

<mkr> Any marker number from 1 to 10; if unspecified, value is set to 1

<start> The analyzer's Minimum x-axis value

Examples CALC:MARK:FUNC:DOM:USER:START 500E6

calculate2:marker8:function:domain:user:start 1e12

Query Syntax Return Type CALCulate<cnum>:MARKer<mkr>:FUNCtion:DOMain:USER:STARt?

Character

Overlapped?

No

**Default** The analyzer's **Minimum** x-axis value

### CALCulate<cnum>:MARKer<mkr>:FUNCtion:DOMain:USER:STOP <stop>

(Read-Write) Sets the stop of the span that the marker's x-axis travel will be constrained to. Use CALC:MARK:FUNC:DOM:USER<range> to set range number Use CALC:MARK:FUNC:DOM:USER:STARt to set the stop value.

**Note:** If the marker is assigned to range 0 (full span), the USER:STARt and STOP commands generate an error. You cannot set the STARt and STOP values for "Full Span".

Note: This command does the same as CALC:FUNC:DOM:USER:STOP

**Critical Note:** 

**Parameters** 

<cnum> Channel number of the measurement. There must be a selected measurement

on that channel. If unspecified, <cnum> is set to 1.

<mkr> Any marker number from 1 to 10; if unspecified, value is set to 1.

<stop> Stop value of x-axis span; Choose any number between the analyzer's

MINimum and MAXimum x-axis value.

Examples CALC:MARK:FUNC:DOM:USER:STOP 500e6

calculate2:marker8:function:domain1:user:stop 1e12

Query

CALCulate<cnum>:MARKer<mkr>:FUNCtion:DOMain:USER:STOP?

Syntax

Return

Character

Type

Overlapped

Nο

Default The analyzer's **MAXimum** x-axis value.

## CALCulate<cnum>:MARKer<mkr>:FUNCtion:EXECute [<func>]

(Write-only) Immediately executes (performs) the specified search function. If no function is specified, executes the selected function. Select the function with CALC:MARK:FUNCtion:SEL. **Critical Note:** 

#### **Parameters**

<cnum> Channel number of the measurement. There must be a selected

measurement on that channel. If unspecified, <cnum> is set to 1.

<mkr> Any marker number from 1 to 10; if unspecified, value is set to 1. <func>

Optional argument. The function that is to be performed. Choose from:

MAXimum - finds the highest value MINimum - finds the lowest value

RPEak - finds the next valid peak to the right LPEak - finds the next valid peak to the left

NPEak - finds the next highest value among the valid peaks **TARGet** - finds the target value to the right, wraps around to the left LTARget - finds the next target value to the left of the marker RTARget - finds the next target value to the right of the marker

**Examples** 

CALC:MARK:FUNC:EXEC

calculate2:marker2:function:execute maximum

**Query Syntax** 

Not applicable

Overlapped?

No

Default Not applicable

## CALCulate<cnum>:MARKer<mkr>:FUNCtion[:SELect] <char>

(Read-Write) Sets the search function that the specified marker will perform when executed. To execute (or perform) the function, use:

CALC:MARK:FUNC:EXEC or

CALC:MARK:FUNC:TRAC ON to automatically execute the search every sweep. Critical Note:

#### **Parameters**

<cnum> Channel number of the measurement. There must be a selected

measurement on that channel. If unspecified, <cnum> is set to 1.

Any marker number from 1 to 10; if unspecified, value is set to 1. <mkr>

<char> Marker function. Choose from:

MAXimum - finds the highest value MINimum - finds the lowest value

RPEak - finds the next valid peak to the right LPEak - finds the next valid peak to the left

NPEak - finds the next highest value among the valid peaks **TARGet** - finds the target value to the right; wraps around to the left LTARget - finds the next target value to the left of the marker **RTARget** - finds the next target value to the right of the marker

Examples CALC:MARK:FUNC MAX

calculate2:marker8:function:select ltarget

**Query Syntax** CALCulate<cnum>:MARKer<mkr>:FUNCtion[:SELect]?

Overlapped? No Default MAX

\_\_\_\_\_\_

#### CALCulate<cnum>:MARKer<mkr>:TARGet <num>

(Read-Write) Sets the target value for the specified marker when doing Target Searches (CALC:MARK:FUNC:SEL <TARGet | RTARget | LTARget> Critical Note:

**Parameters** 

<cnum> Channel number of the measurement. There must be a selected

measurement on that channel. If unspecified, <cnum> is set to 1.

<mkr> Any marker number from 1 to 10; if unspecified, value is set to 1.

<num> Target value to search for; Units are NOT allowed.

Examples CALC:MARK:TARG 2.5

calculate2:marker8:target -10.3

**Query Syntax** CALCulate<cnum>:MARKer<mkr>:TARGet?

Return Type Character

Overlapped? No Default 0

•

## CALCulate<cnum>:MARKer<mkr>:FUNCtion:TRACking <ON | OFF>

(Read-Write) Sets the tracking capability for the specified marker. The tracking function finds the selected search function every sweep. In effect, turning Tracking ON is the same as doing a CALC:MARK:FUNC:EXECute command every sweep. **Critical Note:** 

**Parameters** 

<cnum> Channel number of the measurement. There must be a selected

measurement on that channel. If unspecified, <cnum> is set to 1.

<mkr> Any marker number from 1 to 10; if unspecified, value is set to 1.

<ON | OFF>
ON (or 1) - The specified marker will "Track" (find) the selected function

every sweep.

OFF (or 0) - The specified marker will find the selected function only

when the CALC:MARK:FUNC:EXECute command is sent.

Examples CALC:MARK:FUNC:TRAC ON

calculate2:marker8:function:tracking off

**Query Syntax** CALCulate<cnum>:MARKer<mkr>:FUNCtion:TRACking?

**Return Type** Boolean (1 = ON, 0 = OFF)

Overlapped? No
Default OFF

\_\_\_\_\_\_

### CALCulate<cnum>:MARKer:REFerence[:STATe] <ON | OFF>

(Read-Write) Turns the reference marker (marker 10) ON or OFF. When turned OFF, existing Delta markers revert to absolute markers. **Critical Note:** 

**Parameters** 

<cnum> Channel number of the measurement. There must be a selected

measurement on that channel. If unspecified, <cnum> is set to 1.

<ON | OFF> ON (or 1) - turns reference marker ON

OFF (or 0) - turns reference marker ON

Examples CALC:MARK:REF ON

calculate2:marker:reference:state OFF

**Query Syntax Return Type**  CALCulate<cnum>:MARKer:REFerence[:STATe]?

Boolean (1 = ON, 0 = OFF)

Overlapped? No Default OFF

\_\_\_\_\_

#### CALCulate<cnum>:MARKer:REFerence:X <num>

(Read-Write) Sets and returns the absolute x-axis value of the reference marker (marker 10).

**Critical Note:** 

<num>

<cnum> Channel number of the measurement. There must be a selected

measurement on that channel. If unspecified, <cnum> is set to 1.

X-axis value. Choose any number within the operating domain of the

reference marker.

Examples CALC:MARK:REF:X 1e9

calculate2:marker:reference:x 1e6

Query Syntax Return Type CALCulate<cnum>:MARKer:REFerence:X?

Character

Overlapped?

No

Default

If the first Marker, turns ON in the middle of the X-axis span. If not, turns

ON at the position of the active marker.

\_\_\_\_\_\_

### CALCulate<cnum>:MARKer:REFerence:Y?

(Read-only) Returns the absolute Y-axis value of the reference marker. Critical Note:

**Parameters** 

<cnum> Channel number of the measurement. There must be a selected measurement on that channel. If unspecified, <cnum> is set to 1.

Examples CALC:MARK:REF:Y?

calculate2:marker:reference:y?

Return Type Character

Overlapped?

No

Default

Not applicable

\_\_\_\_\_

### CALCulate<cnum>:MARKer<mkr>:TYPE <char>

(Read-Write) Sets the type of the specified marker. Critical Note:

Parameters

<cnum> Channel number of the measurement. There must be a selected

measurement on that channel. If unspecified, <cnum> is set to 1.

<mkr> Any marker number from 1 to 10; if unspecified, value is set to 1

<char> Choose from:

NORMal - a marker that stays on the assigned X-axis position unless

moved or searching.

**FIXed** - a marker that will not leave the assigned X or current Y-axis

position.

Examples CALC:MARK:TYPE NORM

calculate2:marker2:type fixed

Query Syntax

CALCulate<cnum>:MARKer<mkr>:TYPE?

Return Type

Character

Overlapped? Default

No NORMal

CALCulate<cnum>:MARKer<mkr>:SET <char>

(Read-Write) Sets the selected instrument setting to assume the value of the specified marker. **Critical Note:** 

**Parameters** 

<cnum> Channel number of the measurement. There must be a selected

measurement on that channel. If unspecified, <cnum> is set to 1.

<mkr> Any marker number from 1 to 10; if unspecified, value is set to 1

<char> Choose from:

**CENTer -** changes center frequency to the value of the marker **SPAN -** changes the frequency span to the value of the marker's

domain

**STARt** - changes the start frequency to the value of the marker **STOP** - changes the stop frequency to the value of the marker **RLEVel** - changes the reference level to the value of the marker

**DELay** - changes the xxx delay to the value of the marker

Examples CALC:MARK:SET CENT

calculate2:marker8:set span

**Query Syntax** CALCulate<cnum>:MARKer<mkr>:SET?

Return Type Character

Overlapped? No

**Default** Not applicable

CALCulate<cnum>:MARKer<mkr>[:STATe] < ON|OFF>

(Read-Write) Turns the specified marker ON or OFF. **Marker 10 is the Reference Marker**. To turn all markers off, use CALC:MARK:AOFF. **Critical Note**:

**Parameters** 

<cnum> Channel number of the measurement. There must be a selected

measurement on that channel. If unspecified, <cnum> is set to 1.

<mkr> Any marker number from 1 to 10; if unspecified, value is set to 1.

<ONIOFF> ON (or 1) - turns marker ON.

OFF (or 0) - turns marker OFF.

Examples CALC:MARK ON

calculate2:marker8 on

**Query Syntax** CALCulate<cnum>:MARKer<mkr>:STATe?

**Return Type** Boolean (1 = ON, 0 = OFF)

Overlapped? No Default Off

OALO LI

CALCulate<cnum>:MARKer<mkr>:X <num>

(Read-Write) Sets the marker's X-axis value (frequency, power, or time). If the marker is set as delta, the SET and QUERY data is relative to the reference marker. **Critical Note:** 

**Parameters** 

<cnum> Channel number of the measurement. There must be a selected

measurement on that channel. If unspecified, <cnum> is set to 1. <mkr> Any marker number from 1 to 10; if unspecified, value is set to 1.

Any X-axis position within the measurement span of the marker.

 $\textbf{Note} \hbox{: This command will accept $\mathbf{MIN}$ or $\mathbf{MAX}$ instead of a numeric}$ 

parameter. See SCPI Syntax for more information.

Examples CALC:MARK:X 100Mhz

calculate2:marker8:x maximum

Query Syntax Return Type

<num>

CALCulate<cnum>:MARKer<mkr>:X?

Character

Overlapped?
Default

oed? No

First Marker turns ON in the middle of the X-axis span. Subsequent

markers turn ON at the position of the active marker.

## CALCulate<cnum>:MARKer<mkr>:Y?

(Read-only) Reads the marker's Y-axis value. The format of the value depends on the current CALC:MARKER:FORMAT setting. If the marker is set as delta, the data is relative to the reference marker. The query always returns two numbers:

- Smith and Polar formats (Real, Imaginary)
- LINPhase and LOGPhase (Real, Imaginary)
- All other formats (Value,0)

# **Critical Note:**

**Parameters** 

<cnum> Channel number of the measurement. There must be a selected

measurement on that channel. If unspecified, <cnum> is set to 1.

<mkr> Any marker number from 1 to 10; if unspecified, value is set to 1.

**Examples** CALC:MARK:Y?

calculate2:marker3:y?

Query Syntax

CALCulate<cnum>:MARKer<mkr>:Y? Character

Return Type

No

Overlapped? Default

fault Not applicable

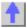

#### Calc:Math Command

\_\_\_\_\_

Controls math operations on the currently selected measurement and memory.

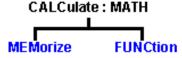

• Click on a blue keyword to view the command details.

- See a List of all commands in this block.
- Learn about Math Operations

**Note:** CALCulate commands act on the selected measurement. You can select one measurement in each channel. Select the measurement for each channel using CALC:PAR:SEL.

\_\_\_\_\_

# CALCulate<cnum>:MATH:FUNCtion <char>

(Read-Write) Sets math operations on the currently selected measurement and the trace stored in memory. (There MUST be a trace stored in Memory. See CALC:MATH MEM) **Critical Note:** 

### **Parameters**

<cnum> Channel number of the measurement. There must be a selected

measurement on that channel. If unspecified, <cnum> is set to 1.

<char> The math operation to be applied. Choose from the following:

NORMal Trace data only
ADD Data + Memory
SUBTract Data - Memory
MULTiply Data \* Memory
DIVide Data / Memory

**Examples** CALC:MATH:FUNC NORM

calculate2:math:function subtract

**Query Syntax** CALCulate<cnum>:MATH:FUNCtion?

Return Type Character

Overlapped? No Default NORMal

### CALCulate<cnum>:MATH:MEMorize

(Write-only) Puts the currently selected measurement trace into memory. (Data-> Memory) Critical Note:

**Parameters** 

<cnum> Channel number of the measurement. There must be a selected

measurement on that channel. If unspecified, <cnum> is set to 1.

Examples CALC:MATH:MEM

calculate2:math:memorize

Query Syntax Not applicable

Overlapped? No

Default Not applicable

1

### Calc: Normalize Commands

\_\_\_\_\_

Specifies the normalization features used for a receiver power calibration.

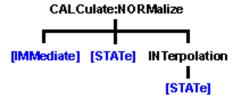

- Click on a blue keyword to view the command details.
- See a List of all commands in this block.
- Learn about Receiver Cal

Save and recall your receiver power calibration (which use .CST file commands):

- SENS:CORR:CSET:SAVE
- SENS:CORR:CSET[:SEL]

Or use these two commands and specify either .STA or .CST file extensions:

- MMEM:LOAD
- MMEM:STOR

**Note:** CALCulate commands act on the selected measurement. You can select one measurement in each channel. Select the measurement for each channel using CALC:PAR:SEL.

## **CALCulate<cnum>:NORMalize[:IMMediate]**

(Read-Write) Stores the selected measurement's data to that measurement's "divisor" buffer for use by the Normalization data processing algorithm. This command is not compatible with ratioed measurements such as S-parameters. It is intended for receiver power calibration when the selected measurement is of an unratioed power type. Critical Note:

### **Parameters**

<cnum> Channel number of the measurement. There must be a selected measurement on that channel. If unspecified, <cnum> is set to 1.

Examples CALC:NORM

calculate1:normalize:immediate

Query Syntax Not Applicable

Overlapped? No

Default Not Applicable

\_\_\_\_\_

## CALCulate<cnum>:NORMalize:STATe <ON | OFF>

(Read-Write) Specifies whether or not normalization is applied to the measurement. Normalization is enabled only for measurements of unratioed power where it serves as a receiver power calibration. Critical Note:

#### **Parameters**

<cnum> Channel number of the measurement. There must be a selected

measurement on that channel. If unspecified, <cnum> is set to 1.

<ON | OFF> ON (or 1) - normalization is applied to the measurement.

**OFF (or 0)** – normalization is NOT applied to the measurement.

Examples CALC:NORM:STAT ON

calculate2:normalize:state off

**Query Syntax** CALCulate<cnum>:NORMalize:STATe?

**Return Type** Boolean (1 = ON, 0 = OFF)

Overlapped? No Default OFF

## CALCulate<cnum>:NORMalize:INTerpolation[:STATe] <ON | OFF>

(Read-Write) Turns normalization interpolation ON or OFF. Normalization is enabled only for measurements of unratioed power, where it serves as a receiver power calibration. Critical Note:

### **Parameters**

<cnum> Channel number of the measurement. There must be a selected

measurement on that channel. If unspecified, <cnum> is set to 1.

<ON | OFF> ON (or 1) – turns interpolation ON.

OFF (or 0) – turns interpolation OFF.

Examples CALC:NORM:INT ON

calculate2:normalize:interpolation:state off

**Query Syntax** CALCulate<cnum>:NORMalize:INTerpolation[:STATe]?

**Return Type** Boolean (1 = ON, 0 = OFF)

Overlapped? No Default ON

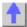

### **Calc:Parameter Commands**

\_\_\_\_\_

Lists, creates, selects and deletes measurements

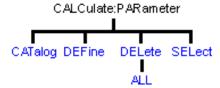

- Click on a blue keyword to view the command details.
- See a List of all commands in this block.
- Learn about Measurement Parameters

**Note:** CALCulate commands act on the selected measurement. You can select one measurement in each channel. Select the measurement for each channel using CALC:PAR:SEL.

## CALCulate<cnum>:PARameter:CATalog?

(Read-only) Returns the names and parameters of existing measurements for the specified channel. **Critical Note:** 

**Parameters** 

<cnum> Channel number of the measurements to be listed. If unspecified,

<cnum> is set to 1.

**Examples** CALC:PAR:CAT?

calculate2:parameter:catalog?

Query Syntax Return Type CALCulate<cnum>:PARameter:CATalog?

String - "<measurement name>,<parameter>,[<measurement

name>,<parameter>...]"

Overlapped?

**Default** "CH1\_S11\_1,S11"

No

CALCulate<cnum>:PARameter:DEFine <Mname>,<param>[,load]

(Write-only) Creates a measurement but does NOT display it.

Use DISP:WIND:STATe to create a window if it doesn't already exist.

Use DISP:WIND<wnum>:TRAC<tnum>:FEED <Mname> to display the measurement.

You must select the measurement (CALC<cnum>:PAR:SEL <mname>) before making additional settings. **Critical Note:** 

**Parameters** 

<cnum> Channel number of the new measurement. Choose any number between:

1 and 4

If unspecified, value is set to 1.

<Mname> Name of the measurement. Any non-empty, unique string, enclosed in quotes.

<param>

Choose from the following for S-Parameter measurements

S11 | S22 | S12 | S21

For 3-port analyzers only:

S33 | S13 | S31 | S23 | S32

For the following non S-Parameter measurements, Specify the source port with:

SENSe:SWEep:SRCPort <1|2>)

Choose from the following for non-ratioed measurements:

A | B | C | R1 | R2

Choose from the following for ratioed measurements:

| <param/> | Description                 |
|----------|-----------------------------|
| AB       | A/B                         |
| AC       | A/C - 3 port analyzers only |
| BA       | B/A                         |
| BC       | B/C - 3 port analyzers only |
| CA       | C/A - 3 port analyzers only |

CB C/B - 3 port analyzers only

**AR1** A/R1 B/R1

CR1 C/R1 - 3 port analyzers only

AR2 A/R2
BR2 B/R2
R1A R1/A
R2A R2/A
R1B R1/B
R2B R2/B

R1C R1/C - 3 port analyzers only

**R2R1** R2/R1 R1/R2

[load] Optional argument; specifies the device port which will provide the load for the

measurement (Multi-port reflection measurements only). This argument is

ignored if a transmission S-parameter is specified.)

Examples CALC:PAR:DEF 'Test',S12

calculate2:parameter:define 'test',s22

CALC4:PAR:DEF 'ch4\_S33',S33,2 'Defines an S33 measurement with a load on

port2 of the analyzer.

**Query Syntax** Not Applicable; see Calc:Par:Cat?

Overlapped? No

**Default** Not Applicable

# CALCulate<cnum>:PARameter:DELete [:NAME]<Mname>

(Write-only) Deletes the specified measurement. Critical Note:

**Parameters** 

<cnum> Channel number of the measurement. There must be a selected

measurement on that channel. If unspecified, <cnum> is set to 1.

<Mname> String - Name of the measurement

**Examples** CALC:PAR:DEL 'TEST'

calculate2:parameter:delete 'test'

Query Syntax Not Applicable

Overlapped? No

**Default** Not Applicable

.\_\_\_\_\_

### CALCulate<cnum>:PARameter:DELete:ALL

(Write-only) Deletes all specified measurements. Critical Note:

**Parameters** 

<cnum> Channel number of the measurement. There must be a selected

measurement on that channel. If unspecified, <cnum> is set to 1.

**Examples** CALC:PAR:DEL:ALL

calculate2:parameter:delete:all

Query Syntax Not Applicable

Overlapped?

No

Default

Not Applicable

#### CALCulate<cnum>:PARameter:SELect <Mname>

(Read-Write) Sets the selected measurement. Most CALC: commands require that this command be sent before a setting change is made. One measurement on each channel can be selected at the same time. To obtain a list of currently named measurements, use CALC:PAR:CAT? Critical Note:

**Parameters** 

<cnum> Channel number of the measurement to be selected. If unspecified, <cnum>

is set to 1.

<Mname> String - Name of the measurement. (Do NOT include the parameter name.)

**Examples** CALC:PAR:SEL 'TEST'

calculate2:parameter:select 'test'

Query Syntax

CALCulate:PARameter:SELect?

Return Type

String

Overlapped?

No

Default

No Selection

\_\_\_\_\_\_

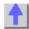

### Calc: RData Command

Generally when you query the analyzer for data, you expect that the number of data values returned will be consistent with the number of points in the sweep.

However, if you query **receiver** data while the instrument is sweeping, the returned values may contain zeros. For example, if your request for receiver data is handled on the 45th point of a 201 point sweep, the first 45 values will be valid data, and the remainder will contain complex zero.

This can be avoided by synchronizing this request with the end of a sweep or putting the channel in hold mode.

Learn about Unratioed Measurements

**Note:** CALCulate commands act on the selected measurement. You can select one measurement in each channel. Select the measurement for each channel using CALC:PAR:SEL.

### CALCulate<cnum>:RDATA? <char>

(Read-only) Returns receiver data for the selected measurement. To query measurement data, see CALC:DATA? Critical Note:

**Parameters** 

<cnum> Channel number of the measurement. There must be a selected

measurement on that channel. If unspecified, <cnum> is set to 1.

<char> Choose from receivers:

Δ

B R1 R2

REF - returns either R1 or R2 data depending on the source port of the

CALC-selected measurement.

**Example** GPIB.Write "INITiate:CONTinuous OFF"

GPIB.Write "INITiate:IMMediate;\*wai"
GPIB.Write "CALCulate:RDATA? A"

**Return Type** Character - Two numbers per data point

Overlapped? No

Default Not Applicable

\_\_\_\_\_

List of all commands in this block: (Parameters in **bold italics**)

:CALCulate1:RDATA? A

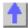

# **Calc:Smoothing Commands**

\_\_\_\_\_

Controls point-to-point smoothing. Smoothing is a noise reduction technique that averages adjacent data points in a measurement trace. Choose the amount of smoothing by specifying either the number of points or the aperture. Smoothing is not the same as CALC:AVERage which averages each data point over a number of sweeps.

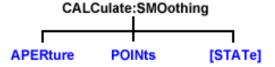

- Click on a blue keyword to view the command details.
- See a List of all commands in this block.
- See an example using some of these commands.
- Learn about Smoothing

**Note:** CALCulate commands act on the selected measurement. You can select one measurement in each channel. Select the measurement for each channel using CALC:PAR:SEL.

# CALCulate<cnum>:SMOothing:APERture <num>

(Read-Write) Sets the amount of smoothing as a percentage of the number of data points in the channel. **Critical Note:** 

#### **Parameters**

<cnum> Channel number of the measurement. There must be a selected

measurement on that channel. If unspecified, <cnum> is set to 1.

<num> Percentage value. Choose any number between:

1 and 25

Examples CALC:SMO:APER 2

calculate2:smoothing:aperture 20.7

**Query Syntax** CALCulate<cnum>:SMOothing:APERture?

Return Type Character

Overlapped? No Default 1.5

\_\_\_\_\_

## CALCulate<cnum>:SMOothing:POINts <num>

(Read-Write) Sets the number of adjacent data points to average. Critical Note:

**Parameters** 

<cnum> Channel number of the measurement. There must be a selected

measurement on that channel. If unspecified, <cnum> is set to 1.

<num> Number of points from 1 point to maximum of 25% of data points in the

channel. For example: if number of points in a data trace = 401, the maximum value for points = 100. The points value is always rounded to

the closest odd number.

**Examples** CALC:SMO:POIN 50

calculate2:smoothing:points 21

Query Syntax CALCulate<cnum>:SMOothing:POINts?

Return Type Character

Overlapped? No Default 3

\_\_\_\_\_

## CALCulate<cnum>:SMOothing[:STATe] <ON | OFF>

(Read-Write) Turns data smoothing ON or OFF. Critical Note:

**Parameters** 

<cnum> Channel number of the measurement. There must be a selected

measurement on that channel. If unspecified, <cnum> is set to 1.

<ON | OFF> ON (or 1) - turns smoothing ON.

**OFF** (or 0) - turns smoothing OFF.

Examples CALC:SMO ON

calculate2:smoothing:state off

Query Syntax CALCulate<cnum>:SMOothing[:STATe]?

**Return Type** Boolean (1 = ON, 0 = OFF)

Overlapped? No Default OFF

Default Of I

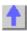

**Calc:Transform Commands** 

\_\_\_\_\_

Specifies the settings for time domain transform.

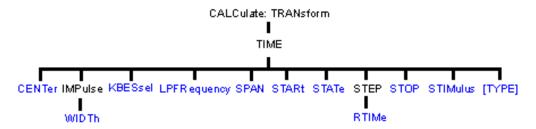

- Click on a blue keyword to view the command details.
- See a List of all commands in this block.
- Learn about Time Domain

**Note:** CALCulate commands act on the selected measurement. You can select one measurement in each channel. Select the measurement for each channel using CALC:PAR:SEL.

#### CALCulate<cnum>:TRANsform:TIME:CENTer <num>

(Read-Write) Sets the center time for time domain measurements. Critical Note:

**Parameters** 

<cnum> Channel number of the measurement. There must be a selected

measurement on that channel. If unspecified, <cnum> is set to 1.

<num> Center time in seconds; any number between:

± (number of points-1) / frequency span

Note: This command will accept MIN or MAX instead of a numeric

parameter. See SCPI Syntax for more information.

Examples CALC:TRAN:TIME:CENT 1e-8

calculate2:transform:time:center 15 ps

Query Syntax CALCulate<cnum>:TRANsform:TIME:CENTer?

Return Type Character

Overlapped? No Default 0

\_\_\_\_\_\_

#### CALCulate<cnum>:TRANsform:TIME:IMPulse:WIDTh <num>

(Read-Write) Sets the impulse width for the transform window. Critical Note:

**Parameters** 

<cnum> Channel number of the measurement. There must be a selected

measurement on that channel. If unspecified, <cnum> is set to 1.

<num> Impulse width in seconds; Choose any number between:

.6 / frequency span and 1.39 / frequency span

Examples CALC:TRAN:TIME:IMP:WIDTh 10

calculate2:transform:time:impulse:width 13

Query Syntax CALCulate<cnum>:TRANsform:TIME:IMPulse:WIDTh?

Return Type Character

Overlapped? No

Default .98 / Default Span

# CALCulate<cnum>:TRANsform:TIME:KBESsel <num>

(Read-Write) Sets the parametric window for the Kaiser Bessel window. Critical Note:

**Parameters** 

<cnum> Channel number of the measurement. There must be a selected

measurement on that channel. If unspecified, <cnum> is set to 1.

Window width for Kaiser Bessel in seconds; Choose any number <num>

between: 0.0 and 13.0

CALC:TRAN:TIME:KBES 10 **Examples** 

calculate2:transform:time:kbessel 13

**Query Syntax Return Type** 

CALCulate<cnum>:TRANsform:TIME:KBESsel?

Character

Overlapped? No Default 6

## CALCulate<cnum>:TRANsform:TIME:LPFREQuency

(Write-only) Sets the start frequencies in LowPass Mode. Critical Note:

**Parameters** 

<cnum> Channel number of the measurement. There must be a selected

measurement on that channel. If unspecified, <cnum> is set to 1.

CALC:TRAN:TIME:LPFR **Examples** 

Nο

calculate2:transform:time:lpfrequency

**Query Syntax** Not applicable

Overlapped?

Default Not applicable

#### CALCulate<cnum>:TRANsform:TIME:SPAN <num>

(Read-Write) Sets the span time for time domain measurements. Critical Note:

Parameters

<cnum> Channel number of the measurement. There must be a selected

measurement on that channel. If unspecified, <cnum> is set to 1.

<num> Span time in seconds; any number between:

0 and 2\* [(number of points-1) / frequency span]

Note: This command will accept MIN or MAX instead of a numeric

parameter. See SCPI Syntax for more information.

**Examples** CALC:TRAN:TIME:SPAN 1e-8

calculate2:transform:time:span maximum

**Query Syntax** CALCulate<cnum>:TRANsform:TIME:SPAN? Character

**Return Type** 

Overlapped? Nο Default 20 ns

## CALCulate<cnum>:TRANsform:TIME:STARt <num>

(Read-Write) Sets the start time for time domain measurements. Critical Note:

**Parameters** 

<cnum> Channel number of the measurement. There must be a selected

measurement on that channel. If unspecified, <cnum> is set to 1.

<num> Start time in seconds; any number between:

± (number of points-1) / frequency span

Note: This command will accept MIN or MAX instead of a numeric

parameter. See SCPI Syntax for more information.

Examples CALC:TRAN:TIME:STAR 1e-8

calculate2:transform:time:start minimum

Query Syntax Return Type CALCulate<cnum>:TRANsform:TIME:STARt?

Type Character

Overlapped? No Default -10 ns

#### CALCulate<cnum>:TRANsform:TIME:STATe <ON | OFF>

(Read-Write) Turns the time domain transform capability ON or OFF. Critical Note:

Note: Sweep type must be set to Linear Frequency in order to use Time Domain Transform.

**Parameters** 

<cnum> Channel number of the measurement. There must be a selected

measurement on that channel. If unspecified, <cnum> is set to 1.

<ONIOFF> ON (or 1) - turns time domain ON.

OFF (or 0) - turns time domain OFF.

Examples CALC:TRAN:TIME:STAT ON

calculate2:transform:time:state off

Query Syntax Return Type CALCulate<cnum>:TRANsform:TIME:STATe?

Boolean (1 = ON, 0 = OFF)

Overlapped?
Default

No OFF

olium oli i

#### CALCulate<cnum>:TRANsform:TIME:STOP <num>

(Read-Write) Sets the stop time for time domain measurements. Critical Note:

**Parameters** 

<cnum> Channel number of the measurement. There must be a selected

measurement on that channel. If unspecified, <cnum> is set to 1.

<num> Stop time in seconds; any number between:

± (number of points-1) / frequency span

Note: This command will accept MIN or MAX instead of a numeric

parameter. See SCPI Syntax for more information.

Examples CALC:TRAN:TIME:STOP 1e-8

calculate2:transform:time:stop maximum

Query Syntax C

CALCulate<cnum>:TRANsform:TIME:STOP?

Return Type Character

Overlapped? No

Default 10 ns

## CALCulate<cnum>:TRANsform:TIME:STEP:RTIMe <num>

(Read-Write) Sets the step rise time for the transform window, Critical Note:

**Parameters** 

Channel number of the measurement. There must be a selected <cnum>

measurement on that channel. If unspecified, <cnum> is set to 1.

Rise time in seconds; Choose any number between: <num>

.45 / frequency span and 1.48 / frequency span

**Examples** CALC:TRAN:TIME:STEP:RTIM 1e-8

calculate2:transform:time:step:rtime 15 ps

**Query Syntax** 

CALCulate<cnum>:TRANsform:TIME:STEP:RTIMe?

**Return Type** Character

Overlapped? No

Default .99 / Default Span

#### CALCulate<cnum>:TRANsform:TIME:STIMulus <char>

(Read-Write) Sets the type of simulated stimulus that will be incident on the DUT. Critical

Note:

**Parameters** 

<cnum> Channel number of the measurement. There must be a selected

measurement on that channel. If unspecified, <cnum> is set to 1.

<char> Choose from:

> STEP - simulates a step DUT stimulus **IMPulse -** simulates a pulse DUT stimulus

STEP can ONLY be used when CALC:TRAN:TIME:TYPE is set to LPASs

(Lowpass). (STEP cannot be used with TYPE = BPASs.)

:STIM STEP will set :TYPE to LPASs :TYPE BPASs will set :STIM to IMPulse

**Examples** CALC:TRAN:TIME:STIM STEP

calculate2:transform:time:stimulus impulse

**Query Syntax** Return Type

CALCulate<cnum>:TRANsform:TIME:STIMulus?

Character

Overlapped? No Default **IMPulse** 

# CALCulate<cnum>:TRANsform:TIME[:TYPE] <char>

(Read-Write) Sets the type of time domain measurement. Critical Note:

**Parameters** 

Channel number of the measurement. There must be a selected <cnum>

measurement on that channel. If unspecified, <cnum> is set to 1.

<char> Type of measurement. Choose from:

LPASs - Lowpass; Must also send CALC:TRAN:TIME:LPFRequency

before calibrating.

## BPASs - Bandpass;

BPASs can **only** be used when CALC:TRAN:TIME:STIM is set to IMPulse. (BPASs **cannot** be used with :STIM = STEP)

:STIM STEP will set :TYPE to LPASs :TYPE BPASs will set :STIM to IMPulse

**Examples** CALC:TRAN:TIME LPAS

calculate2:transform:time:type bpas

Query Syntax Return Type CALCulate<cnum>:TRANsform:TIME[:TYPE]?

Character

Overlapped? Default

No BPAS

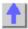

## **Control Commands**

Specifies the settings to remotely control the rear panel connectors.

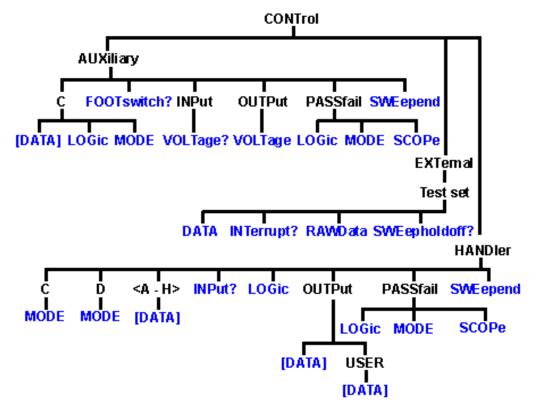

- Click on a blue keyword to view the command details.
- See a List of all SCPI commands.

- See a pinout and detailed description of the rear panel connectors:
  - Auxilliary IO connector
  - External Test Set IO connector

Material Handler IO connector

# CONTrol:AUXiliary:C[:DATA] < num>

(Read-Write) Reads and writes a 4-bit value to Port C on the Aux I/O connector. This port is connected internally to the Handler IO connector. Therefore this command will also affect the state of Port C on the Handler IO

#### **Parameters**

<num> Data value. Choose any number 0 to 15.

Examples CONTrol:AUXiliary:C:DATA 15

For Positive Logic Port C lines CO, C1, C2, C3 go High or if in Negative Logic they go Low.

CONTrol:AUXiliary:C:DATA?

A returned value of 15 when in Positive Logic indicates Port C lines C0, C1, C2, C3 are High, or if in Negative Logic they are Low.

Query Syntax Return Type CONTrol:AUXiliary:C:DATA?

Integer

Overlapped? No Default 0

OONTrole AllVillomerOct OO's cohore

#### CONTrol: AUXiliary: C: LOGic < char>

(Read-Write) Reads and writes the logic mode of Port C on the AUX IO. This port is connected to Port C of the Handler IO connector. Therefore, it will have the same logic setting.

#### **Parameters**

<char> Logic of Port C. Choose from:

POSitive - when a value of one is written the associate line goes High

NEGative - when a value of one is written the associate line goes Low

When Port C is in Output/Write mode, a change in logic causes the output lines to change state immediately. For example, Low levels change to High levels.

When Port C is in Input/Read mode, a change in logic does NOT cause the lines to change, but data read from Port C will reflect the change in logic

logic.

**Examples** CONT:AUX:C:LOG POS 'Positive logic is applied to Port C data.

Query Syntax Return Type CONTrol:AUXiliary:C:LOGic?

Character

Overlapped?

No

Default NEGative

\_\_\_\_\_

# CONTrol:AUXiliary:C:MODE <char>

(Read-Write) Sets Port C to read or write mode. This port is connected to Port C of the Handler IO connector. Therefore, it will have the same mode setting.

NOTE: When Port C is set to INPut mode, data writes are NOT applied to the lines. MODE

must be set to OUTPut mode before writing.

**Parameters** 

<char> INPut - set the port for reading

OUTPut - set the port for writing

Examples CONT:AUX:C:MOD INP 'set Port C to Input Mode for

reading.

CONTrol:AUXiliary:C:MODE? 'queries the input/output mode that the port

set to

**Query Syntax** CONTrol:AUXiliary:C:MODE?

Return Type Character

Overlapped? No Default INPut

\_\_\_\_\_

CONTrol: AUXiliary: FOOTswitch?

(Read-Write) Reads the Auxiliary connector Footswitch Input (pin 20 of the AUX IO connector).

**Examples** CONT:AUX:FOOT?

control:auxiliary:footswitch?

Return Type Boolean

True (or 1) = pressed

False (or 0) = released

Overlapped? No

Default False (0) - Released

\_\_\_\_\_

CONTrol: AUXiliary: INPut: VOLTage?

(Read-Only) Reads the ADC input voltage from pin 14 of the AUX IO connector.

Examples CONT:AUX:INPut:VOLT?

control:auxiliary:input:voltage?

Return Type REAL Overlapped? No

**Default** Not Applicable

\_\_\_\_\_

CONTrol:AUXiliary:OUTPut<out>:Voltage <num>

(Read-Write) Sets and reads voltages on the DAC/Analog Output 1 and Output 2 (pins 2 and 3) of the Auxiliary IO connector.

**Parameters** 

<out>
 DAC output number. Choose from:

1 - DAC Output 1 (pin 2)2 - DAC Output 2 (pin 3)

<num> Output Voltage. Choose a voltage balue between -10 and +10 volts

Examples CONT:AUX:OUTP:VOLT 2

control:auxiliary:output:voltage 2

Query Syntax CONTrol:AUXiliary:OUTPut<out>:VOLTage?

'Reads the output DAC voltage

Return Type REAL

Overlapped? No

Default 0

# CONTrol:AUXiliary:PASSfail:LOGic <char>

(Read-Write) Sets the logic of the PassFail line (pin 12) on the AUX IO connector. This line is connected internally to the PassFail line of the Material Handler IO (pin 33).

#### **Parameters**

<char> Choose from:

**POSitive** - Causes the PassFail line to have positive logic (high = pass,

low = fail).

**NEGative** - Causes the PassFail line to have negative logic (high = fail,

low = pass).

Examples CONT:AUX:PASS:LOG POS

control:auxiliary:passfail:logic negative

Query Syntax Return Type CONTrol:AUXiliary:PASSfail:LOGic?

Character

Overlapped? No
Default POSitive

# CONTrol:AUXiliary:PASSfail:MODe <char>

(Read-Write) Sets and reads the mode for the PassFail line (pin 12) on the AUX IO connector. This line is hardwired to the PassFail line (pin 33) of the Material Handler IO connector.

#### **Parameters**

<char> Choose from:

PASS - the line stays in PASS state. When a device fails, then the line

goes to FAIL state after the SweepEnd line is asserted.

FAIL - the line stays in FAIL state. When a device passes, then the line

goes to PASS state after the SweepEnd line is asserted.

NOWait - the line stays in PASS state. When a device fails, then the line

goes to FAIL state IMMEDIATELY.

Examples CONT:AUX:PASS:MODE NOW

control:auxiliary:passfail:mode fail

Query Syntax Return Type CONTrol:AUXiliary:PASSfail:MODE?

eturn Type Character

Overlapped? No Default NOWait

\_\_\_\_\_

#### CONTrol:AUXiliary:PASSfail:SCOPe <char>

(Read-Write) Sets and reads the scope of the PassFail line on the AUX IO connector. This line is connected to the PassFail line of the Handler IO connector. Therefore, it will have the same scope.

#### **Parameters**

<char> Choose from:

**Channel** - The PassFail line returns to its default state before sweeps on the next channel start. (A channel measurement may require several sweeps.)

**Global** - The PassFail line returns to its default state before the sweeps for the next **triggerable** channel start.

The default state of the passFail line (before a measurement occurs and after a failure occurs) is set by CONTrol:AUXiliary:PASSfail:MODe

Examples CONT:AUX:PASS:SCOP CHAN

control:auxiliary:passfail:scope sweep

Query Syntax Return Type CONTrol:AUXiliary:PASSfail:SCOPe?

Character

Overlapped? No Default CYCLe

## CONTrol:AUXiliary:SWEepend <char>

(Read-Write) Specifies the event that will cause the AUX IO Sweep End line (pin 11) to go to a low (false) state. The line will return to a high state after the appropriate calculations are complete. This line is connected internally to the Sweep End line of the Material Handler IO.

#### **Parameters**

<char> Choose from:

**Sweep -** the line goes low when each sweep is complete.

**Channel** - The line goes low when all of the sweeps for each channel is

complete.

Global - The line goes low when all the sweeps for all channels are
The default state of the passFail line (before a measurement occurs and

after a failure occurs) is set by CONTrol:AUXiliary:PASSfail:MODe.

Examples CONT:AUX:SWE SWE

control:auxiliary:sweepend channel

Query Syntax Return Type CONTrol:AUXiliary:SWEepend?

Character

Overlapped? No Default SWEep

\_\_\_\_\_\_

# CONTrol:EXTernal:TESTset:DATa <addr>,<data>

(Read-Write) Reads and writes 13 bits of data to the specified address using the AD0 through AD12 lines of the external test set connector. The instrument generates the appropriate timing signals (strobes the address, then the data) to control an external test set.

#### **Parameters**

<addr> Decimal equivalent of the 13 bit binary address. data> Decimal equivalent of the 13 bit binary data

Examples CONT:EXT:TEST:DATA 12,3

CONTrol:external:testset:data 12,3

Query Syntax CONTrol:EXTernal:TESTset:DATA? <addr>

'Reads the decimal equivalent of the binary data from the specified

address

Return Type Integer

Overlapped?

ped? No

**Default** Not Applicable

CONTrol: EXTernal: TESTset: INTerrupt?

(Read-Only) Reads the boolean state of the Interrupt In line (pin 13) on the external test set connector.

**Examples** CONT:EXT:TEST:INT?

control:external:testset:interrupt?

Return Type Boolean

False (0) - the line is being held at a TTL High.

True (1) - the line is being held at a TTL Low.

Overlapped? No

**Default** Not Applicable

#### CONTrol:EXTernal:TESTset:RAWData <data>

(Read-Write) Reads and writes 16 bits of data through the AD0 through AD12 and three timing lines of the external test set connector. Does NOT generate appropriate timing signals.

Use of this command requires detailed knowledge of all 16 bits. Refer to the Data format table.

Note: During a WRITE, Bit 13 must always be low. Otherwise Bit 0-12 will tristate

#### **Parameters**

<data> Decimal equivalent of the binary data.
Format of data WRITTEN with RAWData:

| <br>Format of data WRITTEN With RAWData: |     |             |
|------------------------------------------|-----|-------------|
| Pin                                      | Bit | Signal name |
| 22                                       | 0   | AD0*        |
| 23                                       | 1   | AD1*        |
| 11                                       | 2   | AD2*        |
| 10                                       | 3   | AD3*        |
| 9                                        | 4   | AD4*        |
| 21                                       | 5   | AD5*        |
| 20                                       | 6   | AD6*        |
| 19                                       | 7   | AD7*        |
| 6                                        | 8   | AD8*        |
| 5                                        | 9   | AD9*        |
| 4                                        | 10  | AD10*       |
| 17                                       | 11  | AD11*       |
| 3                                        | 12  | AD12*       |
| 25                                       | 13  | RLW         |
| 24                                       | 14  | LDS         |
| 8                                        | 15  | LAS         |
|                                          |     |             |

<sup>\*</sup> This Output will float if RLW (bit-13) is set high

Examples CONT:EXT:TEST:RAWD 8001
CONTrol:external:testset:rawdata 1234

Query Syntax CONTrol:EXTernal:TESTset:RAWData? Format of data READ with RAWData?

 Pin
 Bit
 Signal name

 22
 0
 AD0\*

 23
 1
 AD1\*

 11
 2
 AD2\*

 10
 3
 AD3\*

|             | 9              | 4                | AD4*                               |
|-------------|----------------|------------------|------------------------------------|
|             | 21             | 5                | AD5*                               |
|             | 20             | 6                | AD6*                               |
|             | 19             | 7                | AD7*                               |
|             | 6              | 8                | AD8*                               |
|             | 5              | 9                | AD9*                               |
|             | 4              | 10               | AD10*                              |
|             | 17             | 11               | AD11*                              |
|             | 3              | 12               | AD12*                              |
|             | 2              | 13               | Sweep Holdoff In                   |
|             | 13             | 14               | Interrupt In (inverted internally) |
|             | na             | 15               | Always Zero, grounded internally   |
|             | *These lines a | are dependent o  | n the state of RLW (pin25).        |
|             | Writing a 0(lo | w) to RLW will s | set lines AD0-AD12 to write mode.  |
|             | Writing a 1(hi | gh) to RLW will  | set lines AD0-AD12 to read mode.   |
| Return Type | Integer        |                  |                                    |
|             |                |                  |                                    |
| Overlapped? | No             |                  |                                    |
| Default     | Not Applicable | Э                |                                    |
|             |                |                  |                                    |
|             |                |                  |                                    |

# CONTrol:EXTernal:TESTset:SWEepholdoff?

(Read-Only) Reads the Sweep Holdoff line (pin 2) on the external test set connector.

CONT:EXT:TEST:SWE? **Examples** 

control:external:testset:sweepholdoff?

**Return Type** Boolean

> TRUE (1) - the pin is set to a TTL High FALSE (0) - the pin is set to TTL Low

Overlapped?

Not Applicable

Default

#### CONTrol:HANDler:C:MODE <char>

(Read-Write) Sets and reads the direction of data flow for Port C.

**Parameters** 

<char> Direction of flow. Choose from:

> INPut - Port C is used to input data **OUTPut - Port C is used to output data**

**Examples** CONT:HAND:C:MODE INP

control:handler:c:mode output

**Query Syntax Return Type** 

CONTrol:HANDler:C:MODE?

Character

Overlapped? No Default **INPut** 

## CONTrol:HANDler:D:MODE <char>

(Read-Write) Sets and reads the direction of data flow for Port D

**Parameters** 

<char> Direction of flow. Choose from:

**INPut -** Port D is used to input data **OUTPut -** Port D is used to output data

Examples CONT:HAND:D:MODE INP

control:handler:d:mode output

Query Syntax Return Type CONTrol:HANDler:D:MODE?

n Type Character

Overlapped? No Default Input

## CONTrol:HANDler:<port>[:DATa] <num>

(Read-Write) Writes and reads data on the specified port.

**Parameters** 

<port> Port identifier to set bits for. Choose from:

A,B,C,D,E,F,G,H

<num> The number of the data bits to set. Refer to the following table for the maximum number for each port. The minimum number for each port is 0.

| Port | Max allowable <num></num> | MSBLSB<br>230             |                |
|------|---------------------------|---------------------------|----------------|
| Α    | 255                       | A7A0                      | Write-<br>only |
| В    | 255                       | B7B0                      | Write-<br>only |
| С    | 15                        | C3C0                      | Read-<br>Write |
| D    | 15                        | D3D0                      | Read-<br>Write |
| Е    | 255                       | D3D0 + C3C0               | Read-<br>Write |
| F    | 65535                     | B7B0 + A7A0               | Write-<br>only |
| G    | 1048575                   | C3C0 + B7B0 + A7A0        | Write-<br>only |
| Н    | 16777215                  | D3D0 + C3C0 + B7B0 + A7A0 | Write-<br>only |

**Note**: When writing to port G, port C must be set to output mode When writing to port H, both port C and port D must be set to output mode. Use CONT:HAND:C:MODE OUTP and CONT:HAND:D:MODE OUTP

Examples CONT:HAND:A 254 control:handler:c:data 12

**Query Syntax** CONTrol:HANDler:<port>:DATA? **Return Type** Integer

Overlapped? No

**Default** Not Applicable

\_\_\_\_\_\_

#### CONTrol:HANDler:INPut?

(Read-Only) Reads a hardware latch that captures low to high transition on Input1 of the Material Handler IO. Reading the latch causes it to reset and is ready for the next transition. The hardware latch is only capable of capturing one transition per query. Additional transitions are ignored until after the next query.

Examples CONT:HAND:INP?

control:handler:input?

**Return Type** Integer - Returns a value of zero or one.

**One** - A low to high transition occurred at Input1 since the last time it was queried.

**Zero** - No low to high transition occurred. After the query the latch is reset and is ready for the next input. If no low to high transitions occur additional queries will return zero.

Momentarily grounding or driving Input1 low, then high, will cause a transition to be detected and latched.

No

Default 0

#### CONTrol:HANDler:LOGic <char>

(Read-Write) Sets the logic of the Data ports A-H on the Handler connector. Some of these lines are connected internally to the AuxIO.

#### **Parameters**

Overlapped?

<char> Choose from:

**POSitive**- Causes the Port lines to have positive logic (high = 1, low = 0).

**NEGative**- Causes the Port lines to have negative logic (high = 0, low = 1)

For ports that are in output (write) mode, a change in logic causes the output lines to change state immediately. For example, Low levels change immediately to High levels.

For ports that are in input (read) mode (C,D,E only), a change in logic will be reflected when data is read from that port. For example, if a line read 0, the next read after a logic change will read 1.

Examples CONT:HAND:LOG POS

control:handler:logic negative

Query Syntax Return Type CONTrol:HANDler:LOGic?

urn Type Character

Overlapped? No POSitive

#### CONTrol:HANDler:OUTPut<num>[:DATa] <num2>

(Read-Write) Sets or reads whether the specified output line is High or Low.

#### Parameters

<num> Output port. Choose from:

1 - output 1(default)

**2 -** output 2

<num2> **0 - Low** 

1 - High

Examples CONT:HAND:OUTPut1 1

control:handler:output2:data 0

Query Syntax CONTrol:HANDler:OUTPut<num>:DATA?

Return Type Integer (0 or 1)

Overlapped? No Default 0 - Low

## CONTrol:HANDler:OUTPut<num>:USER[:DATa] <num2>

(Read-Write) Sets or reads whether the specified USER output line is High or Low.

**Parameters** 

<num> USER Output port. Choose from:

1 - User output 1(default)

2 - User output port.

<num2> **0 - Low** 

1 - High

Examples CONT:HAND:OUTPut1:USER 1

control:handler:output2:user:data 0

Query Syntax CONTrol:HANDler:OUTPut<num>:USER:DATA?

Return Type Integer (0 or 1)

Overlapped? No Default 0 - Low

# CONTrol:HANDler:PASSfail:LOGic <char>

(Read-Write) Sets the logic of the PassFail line of the Material Handler IO (pin 33). This line is connected internally to the PassFail line (pin 12) on the AUX IO connector.

#### **Parameters**

<char> Choose from:

**POSitive-** Causes the PassFail line to have positive logic (high = pass,

low = fail).

**NEGative-** Causes the PassFail line to have negative logic (high = fail,

low = pass).

Examples CONT:HAND:PASS:LOG POS

control:handler:passfail:logic negative

Query Syntax CONTrol:HANDler:PASSfail:LOGic?

Return Type Character

Overlapped? No POSitive

## CONTrol:HANDler:PASSfail:MODe <char>

(Read-Write) Sets the mode for the PassFail line (pin 33) of the Material Handler IO connector. This line is hardwired to the PassFail line (pin 12) on the AUX IO connector.

#### **Parameters**

<char> Choose from:

PASS- the line stays in PASS state. When a device fails, then the line

goes to fail after the Sweep End line is asserted.

FAIL- the line stays in FAIL state. When a device passes, then the line

goes to PASS state after the Sweep End line is asserted.

NOWait- the line stays in PASS state. When a device fails, then the line

goes to fail IMMEDIATELY.

Examples CONT:HAND:PASS:MODE NOW

control:handler:passfail:mode fail

Query Syntax Return Type CONTrol:HANDler:PASSfail:MODE?

Type Character

Overlapped? No Default NOWait

#### CONTrol:HANDler:PASSfail:SCOPe <char>

(Read-Write) Sets and reads scope mode of the PassFail line on the HANDLER IO. This line is connected to the PassFail line of the Handler IO connector. Therefore, it will have the same scope.

#### **Parameters**

<char>

Choose from:

**CHANnel-** The PassFail line returns to its default state before sweeps on the next channel start. (A channel measurement may require several sweeps.)

**GLOBal -** The PassFail line returns to its default state before the sweeps for the next triggerable channel start.

The default state of the passFail line (before a measurement occurs) and after a failure occurs is set by CONTrol:HANDler:PASSfail:MODe

Examples CONT:HAND:PASS:SCOP CHAN

control:handler:passfail:scope sweep

Query Syntax Return Type CONTrol:HANDler:PASSfail:SCOPe?

Overlapped?

Character

Overlapped?
Default

No GLOBal

#### CONTrol:HANDler:SWEepend <char>

(Read-Write) Specifies the event that will cause the Handler Sweep End line to go to a low (false) state. The line will return to a high state after the appropriate calculations are complete. This line is connected internally to the Sweep End line of the AUX IO connector.

#### **Parameters**

<char>

Choose from:

**SWEep**- the line goes low when **each sweep** is complete

**CHANnel**- the line goes low when **all the sweeps for each channel** is complete.

**GLOBal** - the line goes low when **all sweeps for all channels** are complete.

The default state of the passFail line (before a measurement occurs) and

after a failure occurs is set by CONTrol:HANDler:PASSfail:MODe

| Examples | CONT:HAND:SWE SWE                |
|----------|----------------------------------|
|          | control:handler:sweepend channel |

**Query Syntax** CONTrol:HANDler:SWEepend? Character

Overlapped? No SWEep

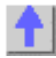

# **Display Commands**

\_\_\_\_\_\_

Controls the settings of the front panel screen.

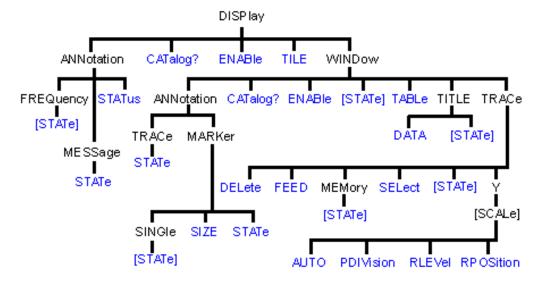

- Click on a blue keyword to view the command details.
- See a List of all commands in this block.
- See an example using some of these commands
- Learn about Screen Setup

DISPlay: ANNotation: FREQuency[:STATe] < ON | OFF>

(Read-Write) Turns frequency information on the display title bar ON or OFF for all windows.

**Parameters** 

<ON | OFF> ON (or 1) - turns frequency annotation ON.

**OFF** (or 0) - turns frequency annotation OFF.

Examples DISP:ANN:FREQ ON

display:annotation:frequency:state off

Query Syntax

DISPlay: ANNotation: FREQuency[:STATe]?

Return Type Bo

Overlapped? Default

Boolean (1 = ON, 0 = OFF)

\_\_\_\_

## DISPlay: ANNotation: MESSage: STATe < ON | OFF>

No

ON (1)

(Read-Write) Enables and disables error pop-up messages on the display.

**Parameters** 

<ON | OFF>

**ON** (or 1) - enables error pop-up messages **OFF** (or 0) - disables error pop-up messages

Examples

**DISP:ANN:MESS:STAT ON** 

display:annotation:message:state off

Query Syntax Return Type DISPlay: ANNotation: MESSage: STATe?

Boolean (1 = ON, 0 = OFF)

Overlapped? Default

No **ON (1)** 

\_\_\_\_\_\_

# DISPlay: ANNotation: STATus < ONIOFF>

(Read-Write) Turns the status bar at the bottom of the screen ON or OFF. The status bar displays information for the active window.

**Parameters** 

<ON | OFF>

**ON** (or 1) - turns status bar ON. **OFF** (or 0) - turns status bar OFF.

Examples

**DISP:ANN:STAT ON** 

display:annotation:status off

Query Syntax Return Type DISPlay: ANNotation: STATus? Boolean (1 = ON, 0 = OFF)

Overlapped? Default

No **OFF** 

# DISPlay: CATalog?

(Read-only) Returns the existing Window numbers.

Return Type Example

String of Character values, separated by commas

Two windows with numbers 1 and 2 returns:

"1,2"

Overlapped?

No

Default

Not applicable

**DISPlay:ENABLE < ON | OFF>** 

(Read-Write) Specifies whether to disable or enable all analyzer display information **in all windows** in the analyzer application. Marker data is not updated. More CPU time is spent making measurements instead of updating the display.

**Parameters** 

<ON | OFF>

**ON** (or 1) - turns the display ON. **OFF** (or 0) - turns the display OFF.

339

**Examples DISP:ENAB ON** 

display:enable off

**Query Syntax** 

DISPlay: ENABle?

**Return Type** 

Boolean (1 = ON, 0 = OFF)

Overlapped? Default

Nο ON

# DISPlay[:TILE]

(Write-only) Tiles the windows on the screen.

Examples

DISP

display:tile

Overlapped?

No

Default

Not Applicable

# DISPlay:WINDow<wnum>:ANNotation:MARKer:SINGle[:STATe] <book

(Read-Write) Either shows marker readout of only the active trace or all of the traces simultaneously. See other SCPI Marker commands

**Parameters** 

Any existing window number (1 to 4); if unspecified, value is set to 1. <wnum>

ON (or 1) - show a single marker per trace <book

OFF (or 0) - show up to 4 markers per active trace

**Examples** DISP:WIND:ANN:MARK:SING ON

display:window:annotation:marker:single off

**Query Syntax Return Type** 

DISPlay:WINDow:ANNotation:MARKer:SINGle?

Boolean (1 = ON, 0 = OFF)

Overlapped? No Default OFF

## DISPlay:WINDow<wnum>:ANNotation:MARKer:SIZE <char>

(Read-Write) Specifies the size of the marker readout text. See other SCPI Marker commands

**Parameters** 

Any existing window number (1 to 4); if unspecified, value is set to 1. <wnum>

<char> Readout text size. Choose from: NORMal I LARGe

**Examples** DISP:WIND:ANN:MARK:SIZE LARG

display:window:annotation:marker:size normal

**Query Syntax Return Type** 

DISPlay:WINDow:ANNotation:MARKer:SIZE?

Character

Overlapped?

Nο

**NORMal** Default

#### DISPlay:WINDow<wnum>:ANNotation:MARKer:STATe < ONIOFF>

(Read-Write) Specifies whether to show or hide the Marker data (when markers are ON) on the selected window. See other SCPI Marker commands

**Parameters** 

<wnum> Any existing window number (1 to 4); if unspecified, value is set to 1.

<ON | OFF> ON (or 1) - turns marker data ON.

OFF (or 0) - turns marker data OFF.

Examples DISP:WIND:ANN:MARK:STAT ON

display:window:annotation:marker:state off

**Query Syntax** DISPlay:WINDow:ANNotation:MARKer:STATe?

**Return Type** Boolean (1 = ON, 0 = OFF)

Overlapped? No Default ON

## DISPlay:WINDow<wnum>:ANNotation:TRACe:STATe <ON|OFF>

(Read-Write) Specifies whether to show or hide the Trace Status buttons on the left of the display.

**Parameters** 

<wnum> Any existing window number (1 to 4); if unspecified, value is set to 1.

<ON | OFF>

ON (or 1) - turns the buttons ON.

OFF (or 0) - turns the buttons OFF.

Examples DISP:WIND:ANN:TRAC:STAT ON

display:window:annotation:trace:state off

Query Syntax DISPlay:WINDow:ANNotation:TRACe:STATe?

**Return Type** Boolean (1 = ON, 0 = OFF)

Overlapped? No Default ON

\_\_\_\_\_\_\_

# DISPlay:WINDow<wnum>:CATalog?

(Read-only) Returns the trace numbers for the specified window.

**Parameters** 

<wnum> Any existing window number (1 to 4); if unspecified, value is set to 1.

Return Type Example

String of Character values, separated by commas

Window 1 with four traces: DISPlay:WINDow1:CATalog?

**Returns:** "1,2,3,4"

Overlapped? No

Default Not applicable

\_\_\_\_\_\_·

## DISPlay:WINDow<wnum>:ENABle <ON | OFF>

(Read-Write) Specifies whether to disable or enable all analyzer display information **in the specified window**. Marker data is not updated. More CPU time is spent making measurements instead of updating the display.

**Parameters** 

<wnum> Any existing window number (1 to 4); if unspecified, value is set to 1.

<ON | OFF>
ON (or 1) - turns the display ON.

**OFF** (or 0) - turns the display OFF.

Examples DISP:WIND:ENABle ON

display:window1:enable off

Query Syntax

DISPlay:WINDow<wnum>:ENABle?

**Return Type** Boolean (1 = ON, 0 = OFF)

Overlapped? No Default ON

Deladit ON

# DISPlay:WINDow<wnum>[:STATe] <ON | OFF>

Write to create or delete a window on the screen or Read whether a window is present.

**Parameters** 

<wnum> Window number to create; choose any integer between:

1 and 4

<ON | OFF> ON (or 1) - The window <wnum> is created.

**OFF** (or 0) - The window <wnum> is deleted.

Examples DISP:WIND ON

display:window2:state off

**Query Syntax** DISPlay:WINDow<wnum>[:STATe]?

**Return Type** Boolean (1 = ON, 0 = OFF)

Overlapped? No

Default Window number "1" ON

\_\_\_\_\_\_

#### DISPlay:WINDow<wnum>:TABLe <char>

Write to show the specified table at the bottom of the analyzer screen or Read to determine what table is visible.

**Parameters** 

<wnum> Any existing window number (1 to 4); if unspecified, value is set to 1

<char> Table to show. Choose from:

OFF | MARKer | LIMit | SEGMent

Examples DISP:WIND:TABLe SEGM

display:window:table off

Query Syntax DISPlay:WINDow:TABLe?

Overlapped? No Default OFF

**5**...

# DISPlay:WINDow<wnum>:TITLe:DATA <string>

(Read-Write) Sets data in the window title area. The title is turned ON and OFF with DISP:WIND:TITL:STAT OFF.

**Parameters** 

<wnum> Any existing window number (1 to 4); if unspecified, value is set to 1.
<string> Title to be displayed. Any characters, enclosed with quotes. If the title

string exceeds 50 characters, an error will be generated and the title not

accepted. Newer entries replace (not append) older entries.

**Examples** DISP:WIND:TITL:DATA 'hello'

display:window2:title:data 'hello'

Query Syntax DISPlay:WINDow<wnum>:TITLe:DATA?

Return Type String

Overlapped? No Default NA

\_\_\_\_\_\_

## DISPlay:WINDow<wnum>:TITLe[:STATe] <ON | OFF>

(Read-Write) Turns display of the title string ON or OFF. When OFF, the string remains, ready

to be redisplayed when turned back ON.

**Parameters** 

<wnum> Any existing window number (1 to 4); if unspecified, value is set to 1

<ON | OFF>
ON (or 1) - turns the title string ON.

**OFF** (or 0) - turns the title string OFF.

Examples DISP:WIND:TITL ON

Display:window1:title:state off

**Query Syntax** DISPlay:WINDow<wnum>:TITLe[:STATe]?

**Return Type** Boolean (1 = ON, 0 = OFF)

Overlapped? No Default ON

DISPlay:WINDow<wnum>:TRACe<tnum>:DELete

(Write-only) Deletes the specified trace from the specified window. The measurement parameter associated with the trace is not deleted.

**Parameters** 

<wnum> Any existing window number (1 to 4); if unspecified, value is set to 1.
<tnum> The number of the trace to be deleted; if unspecified, value is set to 1.

Examples DISP:WIND:TRAC:DEL

display:window2:trace2:delete

Query Syntax Not applicable

Overlapped? No Default NA

\_\_\_\_\_\_

## DISPlay:WINDow<wnum>:TRACe<tnum>:FEED <name>

(Write-only) Creates a new trace <tnum> and associates (feeds) a measurement <name> to the specified window<wnum>. This command should be executed immediately after creating a new measurement with CALC:PAR:DEF<name>,,,,,

To feed the same measurement to multiple traces, create another measurement with the same <name>,<parameter> using the CALC:PAR:DEF command. The analyzer will collect the data only once.

**Parameters** 

<wnum> Any existing window number (1 to 4); if unspecified, value is set to 1.

<tnum> Trace number to be created. Choose any Integer between:

1 and 4

<name> Name of the measurement that was defined with

CALC:PAR:DEF<name>,<parameter>

**Examples** DISP:WIND:TRAC:FEED 'test'

display:window2:trace2:feed 'test'

Query Syntax Not applicable

Overlapped? No

Default "CH1\_S11"

\_\_\_\_\_

DISPlay:WINDow<wnum>:TRACe<tnum>MEMory[:STATe] <ON | OFF>

(Read-Write) Turns the memory trace ON or OFF.

**Parameters** 

<wnum> Any existing window number (1 to 4); if unspecified, value is set to 1.

<tnum> Any existing trace number; if unspecified, value is set to 1

<ON | OFF> ON (or 1) - turns the memory trace ON.

**OFF** (or 0) - turns the memory trace OFF.

Examples DISP:WIND:TRAC:MEM ON

display:window2:trace2:memory:state off

**Query Syntax** DISPlay:WIND<wnum>:TRACe<tnum>:MEMory[:STATe]?

**Return Type** Boolean (1 = ON, 0 = OFF)

Overlapped? No Default OFF

\_\_\_\_\_

## DISPlay:WINDow<wnum>:TRACe<tnum>:SELect

(Write-only) Activates the specified trace in the specified window for front panel use.

**Parameters** 

<wnum> Any existing window number (1 to 4); if unspecified, value is set to 1.

<tnum> Any existing trace number; if unspecified, value is set to 1

Examples DISP:WIND:TRAC:SEL

display:window2:trace2:select

Query Syntax Not applicable

Overlapped? No Default NA

The state of the state of the s

# DISPlay:WINDow<wnum>:TRACe<tnum>[:STATe] <ON | OFF>

(Read-Write) Turns the display of the specified trace in the specified window ON or OFF. When OFF, the measurement behind the trace is still active.

**Parameters** 

<wnum> Any existing window number (1 to 4); if unspecified, value is set to 1.

<tnum> Any existing trace number; if unspecified, value is set to 1

<ON | OFF> ON (or 1) - turns the trace ON.

OFF (or 0) - turns the trace OFF.

Examples DISP:WIND:TRAC ON

display:window2:trace2:state off

**Query Syntax** DISPlay:WIND<wnum>:TRACe<tnum>[:STATe]?

**Return Type** Boolean (1 = ON, 0 = OFF)

Overlapped? No Default ON

## DISPlay:WINDow<wnum>:TRACe<tnum>:Y[:SCALe]:AUTO

(Write-only) Performs an **Autoscale** on the specified trace in the specified window, providing the best fit display. Autoscale is performed only when the command is sent; it does NOT keep the trace autoscaled indefinitely.

**Parameters** 

<wnum> Any existing window number (1 to 4); if unspecified, value is set to 1.

<tnum> Any existing trace number; if unspecified, value is set to 1

Examples DISP:WIND:TRAC:Y:AUTO

display:window2:trace2:y:scale:auto

Query Syntax Not applicable

Overlapped? No

Default Not applicable

## DISPlay:WINDow<wnum>:TRACe<tnum>:Y[:SCALe]:PDIVision <num>

(Read-Write) Sets the Y axis **Per Division** value of the specified trace in the specified window.

**Parameters** 

<wnum> Any existing window number (1 to 4); if unspecified, value is set to 1.

<tnum> Any existing trace number; if unspecified, value is set to 1

<num> Units / division value. The range of acceptable values is dependent on

format and domain.

Note: This command will accept MIN or MAX instead of a numeric

parameter. See SCPI Syntax for more information.

**Examples** DISP:WIND:TRAC:Y:PDIV 1

display:window2:trace2:y:scale:pdivision maximum

**Query Syntax Return Type** 

DISPlay:WINDow<wnum>:TRACe<tnum>:Y[:SCALe]:PDIVision?

Character

Overlapped? No Default 10

# DISPlay:WINDow<wnum>:TRACe<tnum>:Y[:SCALe]:RLEVel <num>

(Read-Write) Sets the Y axis Reference Level of the specified trace in the specified window.

**Parameters** 

<wnum> Any existing window number (1 to 4); if unspecified, value is set to 1.

Any existing trace number; if unspecified, value is set to 1 <tnum>

<num> Reference level value. The range of acceptable values is dependent on

format and domain.

Note: This command will accept MIN or MAX instead of a numeric

parameter. See SCPI Syntax for more information.

DISP:WIND:TRAC:Y:RLEV 0 **Examples** 

display:window2:trace2:y:scale:rlevel minimum

**Query Syntax Return Type** 

DISPlay:WINDow<wnum>:TRACe<tnum>:Y[:SCALe]:RLEVel?

Character

Overlapped? Nο **Default** NA

# DISPlay:WINDow<wnum>:TRACe<tnum>:Y[:SCALe]:RPOSition <num>

(Read-Write) Sets the Reference Position of the specified trace in the specified window

**Parameters** 

<wnum> Any existing window number (1 to 4); if unspecified, value is set to 1.

<tnum> Any existing trace number; if unspecified, value is set to 1

<num> Reference position on the screen measured in horizontal graticules from

the bottom. The range of acceptable values is dependent on format and

domain.

Note: This command will accept MIN or MAX instead of a numeric

parameter. See SCPI Syntax for more information.

DISP:WIND:TRAC:Y:RPOS 0 **Examples** 

display:window2:trace2:y:rposition maximum

 Query Syntax Return Type
 DISPlay:WINDow<wnum>:TRACe<tnum>:Y[:SCALe]:RPOSition?

 Overlapped? Default
 No

 5
 5

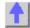

#### **Format Commands**

Specifies the way that data will be transferred when moving large amounts of data. These commands will affect data that is transferred with the CALC:DATA and CALC:RDATA commands.

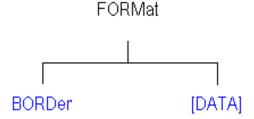

- Click on a blue keyword to view the command details.
- See a List of all commands in this block.

#### FORMat:BORDer <char>

(Read-Write) Set the byte order used for GPIB data transfer. Some computers read data from the analyzer in the reverse order. This command is only implemented if FORMAT:DATA is set to :REAL. If FORMAT:DATA is set to :ASCII, the swapped command is ignored.

#### **Parameters**

<char> Choose from:

NORMal - Use when your controller is anything other than an IBM

compatible computers

**SWAPped** - for IBM compatible computers

Examples FORM:BORD SWAP

format:border normal

Query Syntax FORMat:BORDer?

Overlapped? No Default Normal

## FORMat[:DATA] <char>

(Read-Write) Sets the data format for data transfers. To transfer measurement data, use the CALC:DATA command.

To transfer Source Power correction data, use SOURce:POWer:CORRection:COLLect:TABLe:DATA SOURce:POWer:CORRection:COLLect:TABLe:FREQuency

SOURce:POWer:CORRection:DATA

**Parameters** 

<char> Choose from:

REAL,32 - (default value for REAL) Best for transferring large amounts

of measurement data.

**REAL,64** - Slower but has more significant digits than REAL,32. Use

REAL,64 if you have a computer that doesn't support REAL,32.

ASCii,0 - The easiest to implement, but very slow. Use if small amounts

of data to transfer.

For more information, see Transferring Measurement Data

**Examples** FORM REAL,64

format:data ascii

Query SyntaxFORMat:DATA?Return TypeCharacter,Character

Overlapped? No

Default REAL,32

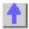

# **Hardcopy Command**

Learn about Printing

# **HCOPy[:IMMediate]**

(Write-only) Prints the screen to the default printer.

Examples HCOP

hcopy:immediate

Query Syntax Not applicable

Overlapped?

No

Default Not Applicable

## **Initiate Commands**

\_\_\_\_\_\_

Controls triggering signals

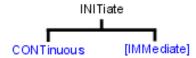

• Click on a blue keyword to view the command details.

- See a List of all commands in this block.
- · Learn about Triggering

#### INITiate: CONTinuous < boolean>

(Read-Write) Specifies whether the analyzer sends Continuous sweep triggers to triggerable channels or enables Manual triggering.

**Parameters** 

<boolean> ON (or 1) - Continuous sweep mode.

OFF (or 0) - Manual sweep mode.

Examples INIT:CONT ON

initiate:continuous off

**Query Syntax** INITiate:CONTinuous? **Return Type** Boolean (1 = ON, 0 = OFF)

Overlapped? No Default ON

# INITiate<cnum>[:IMMediate]

(Write-only) Stops the current sweeps and immediately sends a trigger to the specified channel. (Same as Sweep \ Trigger \ Trigger!)

- If the specified channel is in HOLD, it will sweep one time and return to HOLD when complete.
- If Trigger:Scope = Global, all channels will receive a trigger.
- If Trigger:Scope = Channel (only the active channel receives a trigger) and the specified channel is not the active channel, the specified channel will NOT receive a trigger signal.
- If the specified channel is NOT in Manual trigger (INIT:CONT OFF), the analyzer will return an error.

If channel <cnum> does not exist, the analyzer will return an error.

**Parameters** 

<cnum> Any existing channel number. If unspecified, value is set to 1

**Examples** INIT

initiate2:immediate

Query Syntax Not applicable

Overlapped?

Yes

**Default** Not applicable

Tet applicable

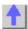

# **Memory Commands**

\_\_\_\_\_

The memory commands control saving and loading instrument states to the hard drive.

# MMEMory CATalog? CDIRectory COPY DELete LOAD MDIRectory MOVE RDIRectory STORe

- Click on a blue keyword to view the command details.
- See a List of all commands in this block.
- Learn about Save / Recall

All MMEM files have an extension according to their type.

- 1. Binary filetype:
  - .sta Instrument State
  - .cal Calibration file
  - .cst Both Instrument State and Calibration file
- 2. ASCII filetype (MDIF or Touchstone formats):
  - .s1p
  - .s2p
  - .s3p

The default folder is "C:\Program Files\Agilent\Network Analyzer\Documents"

You can change the active directory using MMEMory:CDIRectory, or you can use an absolute path name to specify all MMEM files and folders.

\_\_\_\_\_

# MMEMory:CATalog[:<char>]? [<folder>]

(Read-only) Returns a comma-separated string of file names that are in the specified folder. If there are no files of the specified type, "NO CATALOG" is returned.

#### **Parameters**

<folder>

<char> The type of files to list. Choose from:

STATe - Instrument states (.sta)
CORRection - Calibration Data (.cal)

CSTate - Instrument state and Calibration data (.cst)

If unspecified then ALL file types (even unknown types) are listed. String - Any existing folder name. If unspecified 'C:\Program

Files\Agilent\Network Analyzer\Documents' is used.

Examples MMEM:CAT? 'lists all files from the current folder

mmemory:catalog:correction? 'C:\Program Files\Agilent\Network

Analyzer\Documents' 'lists .cal files from the specified folder

Overlapped? No

**Default** Not applicable

\_\_\_\_\_\_

## MMEMory: CDIRectory < folder>

(Read-Write) Changes the folder name.

#### **Parameters**

<folder> Any drive and folder name that already exists.

If the same level as "C:\Program Files\Agilent\Network Analyzer\Documents", then no punctuation is required

#### MMEM:CDIR Service

If the new folder is at a different level than "C:\Program

Files\Agilent\Network Analyzer\Documents", use a slash (\) before the

folder name and enclose in quotes.

mmemory:cdirectory '\automation' 'changes default

directory up one level.

You can use an absolute path to specify the new folder.

mmemory:cdirectory 'c:\automation\service'

Query Syntax Return Type MMEMory:CDIRectory? 'Returns the current folder name

String

Overlapped?

No

Default

'C:\Program Files\Agilent\Network Analyzer\Documents'

## MMEMory:COPY <file1>,<file2>

(Write-only) Copies file1 to file2. Extensions must be specified.

**Parameters** 

<file1> String - Name of the file to be copied.

<file2> String - Name of the file to be created from file1.

**Examples** MMEM:COPY 'MyFile.cst', 'YourFile.cst'

Query Syntax Not applicable

Overlapped? No

**Default** Not applicable

\_\_\_\_\_

# MMEMory: DELete <file>

(Write-only) Deletes file. Extensions must be specified.

**Parameters** 

<file> String - Name of the file to be deleted.

**Examples** MMEM:DEL 'MyFile.cst'

Query Syntax Not applicable

Overlapped? No

**Default** Not applicable

\_\_\_\_\_\_

# MMEMory:LOAD[:<char>] <file>

(Write-only) Loads the specified file.

**Parameters** 

<char> The type of file to load. Choose from:

STATe - Instrument states (.sta)
CORRection - Calibration Data (.cal)

CSTate - Instrument state and Calibration data (.cst)

If <char> is unspecified, the extension must be included in the filename. If an extension is specified in <file> that does not agree with <char> then

no action is taken.

<file> String - Name of the file to be loaded. The default folder is used if

unspecified in the filename.

**Examples** MMEM:LOAD 'MyFile.cst'

mmemory:load:state 'MyInstState'

Query Syntax Not applicable

Overlapped? No

**Default** Not applicable

MMEMory: MDIRectory < folder>

(Write-only) Makes a folder.

**Parameters** 

<folder> String - Name of the folder to make.

**Examples** MMEM:MDIR 'MyFolder'

mmemory:mdirectory 'c:\NewFolder'

Query Syntax Not applicable

Overlapped? No

**Default** Not applicable

\_\_\_\_\_\_

MMEMory:MOVE <file1>,<file2>

(Write-only) Renames <file1> to <file2>. File extensions must be specified.

**Parameters** 

<file1> String - Name of the file to be renamed.

<file2> String - Name of the new file.

**Examples** MMEM:MOVE 'MyFile.cst', 'YourFile.cst'

Query Syntax Not applicable

Overlapped? No

**Default** Not applicable

\_\_\_\_\_

MMEMory: RDIRectory < folder>

(Write-only) Removes the specified folder.

**Parameters** 

<folder> String - Name of the folder to remove.

**Examples** MMEM:RDIR 'MyFolder'

Query Syntax Not applicable

Overlapped? No

**Default** Not applicable

...

MMEMory:STORe[:<char>] <file>

(Write-only) Stores the specified file (.sta, .cal, .cst, .s1p, .s2p, and .s3p.).

The ASCII file types (.s1p, .s2p, and .s3p.) may be valid only if the proper calibration is enabled for the current active measurement.

Example:

MMEM:STOR "myfile.s2p" stores an s2p file successfully if 2-Port calibration is enabled.

For more information on filetypes (see: Save recall a file)

**Parameters** 

<char> The type of file to store. Choose from:

**STATe** - Instrument states (.sta) **CORRection** - Calibration Data (.cal)

CSTate - Instrument state and Calibration data (.cst)

No <char> is specified for s1p, s2p and s3p

If unspecified, then the extension must be included in the filename.

If an extension is specified in <file> that does not agree with <char> then

no action is taken.

<file> String - Name of any valid file that is not already in existence.

**Examples** MMEM:STOR:STAT 'myState'

mmemory:store 'c:\bin\myState.sta'

Query Syntax Not applicable

Overlapped? No

Default Not applicable

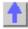

# **Output Command**

Learn about Power

# OUTPut[:STATe] <ON | OFF>

(Read-Write) Turns RF power from the source ON or OFF.

**Parameters** 

<ON | OFF> ON (or 1) - turns RF power ON.

OFF (or 0) - turns RF power OFF.

Examples OUTP ON

output:state off

**Query Syntax** OUTPut[:STATe]?

**Return Type** Boolean (1 = ON, 0 = OFF)

Overlapped? No Default ON

# Sens: Average Commands

\_\_\_\_\_

Sets sweep-to-sweep averaging parameters. Averaging is a noise reduction technique that averages each data point over a user-specified number of sweeps. Averaging affects all of the measurements in the channel.

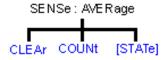

- Click on a blue keyword to view the command details.
- See a List of all commands in this block.
- See an example using some of these commands.

Learn about Averaging

# SENSe<cnum>:AVERage:CLEar

(Write-only) Clears and restarts averaging of the measurement data. Must also set SENS:AVER[:STATe] ON

**Parameters** 

Any existing channel number; if unspecified, value is set to 1. <cnum>

**Examples** SENS:AVER:CLE

sense2:average:clear

**Query Syntax** Not applicable

Overlapped? No

Default Not applicable

## SENSe<cnum>:AVERage:COUNt <num>

(Read-Write) Sets the number of measurement sweeps to combine for an average. Must also set SENS:AVER[:STATe] ON

**Parameters** 

Any existing channel number; if unspecified, value is set to 1. <cnum> <num>

Number of measurement sweeps to average. Choose any number

between: 1 and 1024

**Examples** SENS:AVER:COUN 999

sense2:average:count 73

**Query Syntax** SENSe<cnum>:AVERage:COUNt?

**Return Type** Character

Overlapped? No Default 1

## SENSe<cnum>:AVERage[:STATe] <ON | OFF>

(Read-Write) Turns trace averaging ON or OFF.

**Parameters** 

Any existing channel number; if unspecified, value is set to 1. <cnum>

<ON | OFF> ON (or 1) - turns averaging ON.

**OFF** (or 0) - turns averaging OFF.

**Examples** SENS:AVER ON sense2:average:state off

Query Syntax Return Type SENSe<cnum>:AVERage[:STATe]?

Boolean (1 = ON, 0 = OFF)

Overlapped? Default

No Off

Delault

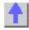

## Sense:Bandwidth Command

\_\_\_\_\_

Learn about IF Bandwidth

# SENSe<cnum>:BANDwidth | BWIDth[:RESolution] <num>

(Read-Write) Sets the bandwidth of the digital IF filter to be used in the measurement. The keywords BAND or BWID are interchangeable.

**Parameters** 

<cnum> Any existing channel number. If unspecified, value is set to 1

<num> IF Bandwidth in Hz. Choose from:

1 | 2 | 3 | 5 | 7 | 10 | 15 | 20 | 30 | 50 | 70 | 100 | 150 | 200 | 300 | 500 | 700 | 1k | 1.5k | 2k | 3k | 5k | 7k | 10k | 15k | 20k | 30k | 35k | 40k | If a number other than these is entered, the analyzer will round up to the

closest valid number (unless a number higher than the maximum in

entered.)

Examples SENS:BWID 1KHZ

sense2:bandwidth:resolution 1000

**Query Syntax** SENSe<cnum>:BANDwidth | BWIDth[:RESolution]?

Return Type Character

Overlapped? No Default 35k

1

# **Sense: Correction Commands**

\_\_\_\_\_

Performs and applies measurement calibration and other error correction features.

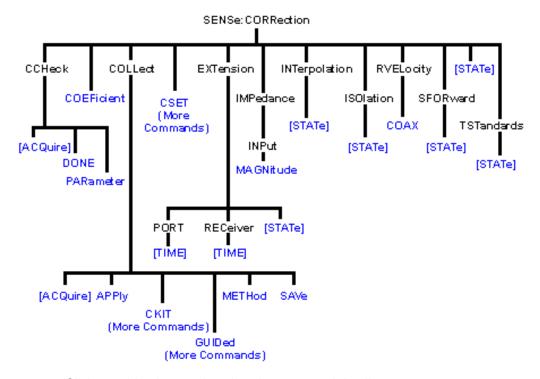

- Click on a blue keyword to view the command details.
- See a List of all commands in this block.
- See an example using some of these commands.
- Learn about Measurement Calibration

# SENSe<cnum>:CORRection:CCHeck[:ACQuire] <char>[,char]

(Write-only) Reads the 'confidence data' associated with the specified ECal module and puts it into memory. The measurement is selected using SENS:CORR:CCH:PAR. This command is compatible with \*OPC.

# **Parameters**

<cnum> Any existing channel number. If unspecified, value is set to 1. <char>

ECAL Module that contains the confidence data. Choose from:

**ECALA** 

**ECALB** 

[char] Optional argument. Specifies which characterization within the ECal

module that the confidence data will be read from. If this argument is not

used, the default is CHAR0.

<char>

CHARO Factory characterization (data that was stored in the ECal module by Agilent)

CHAR1 User characterization (data that was written to the module by the User Characterization feature on the PNA)

**Examples** SENS:CORR:CCHeck ECALA

sense2:correction:ccheck:acquire ecalb,char1

**Query Syntax** Not applicable Overlapped? No

Default Not applicable

## SENSe<cnum>:CORRection:CCHeck:DONE

(Write-only) Concludes the Confidence Check and sets the ECal module back into the idle state.

**Parameters** 

<cnum> Any existing channel number. If unspecified, value is set to 1

Examples SENS:CORR:CCH:DONE sense2:correction:ccheck:done

Query Syntax Not applicable

Overlapped?

No

**Default** Not applicable

SENSe<cnum>:CORRection:CCHeck:PARameter < Mname>

(Read-Write) Specifies an existing measurement to be used for the Confidence Check.

**Parameters** 

<cnum> Any existing channel number. If unspecified, value is set to 1

<Mname> Name of the measurement you are selecting for the confidence check.

The measurement must already exist.

Examples SENS:CORR:CCH:PAR 'TEST'

'selects the measurement "test" on channel 1 for the

confidence check

sense2:correction:ccheck:parameter 'test'

'selects the measurement "test" on channel 2 for the confidence check

Query Syntax SENSe<cnum>:CORRection:CCHeck:PARameter?

Returns the name of the selected measurement on channel <cnum>.

Overlapped? No

**Default** Not applicable

# SENSe<cnum>:CORRection:COEfficient <term>[,port]

(Write-only) Displays the selected error term as trace data. Correction must be turned on.

Note: This command displays error terms for only Channel 1 measurements

**Parameters** 

<cnum> Any existing channel number. If unspecified, value is set to 1

<term> Error term to be displayed:

Specify this: to get this **Term...**1 Directivity
2 Source Match
3 ReflectionTracking

4 Isolation5 Load Match

6 Transmission Tracking

[port] Optional Parameter - Port number of the source drive. If unspecified, value is

set to 1.

Examples SENS:CORR:COEF 1

'Displays the directivity term for port 1 source

#### SENS:CORR:COEF 2,2

'Displays the source match for port 2 source

Query Syntax Not applicable

Overlapped? No

Default Not applicable

## SENSe<cnum>:CORRection:COLLect[:ACQuire] <char>[,char]

(Write-only) Measures the specified standards from the selected calibration kit. The calibration kit is selected using the Sense:Correction:Collect:CKIT command.

**N**ote: Before using this command you must select a measurement using CALC:PAR:SEL. You can select one measurement for each channel.

#### **Parameters**

<cnum> Any existing channel number. If unspecified, value is set to 1

<char> Choose from:

<char> Measures the standards associated with these class labels:

**STAN1** S11A and S22A **STAN2** S11B and S22B **STAN3** S11C and S22C

STAN4 S21T and S12T - usually the THRU standard

**STAN5** Generic Isolation; not associated with calibration kit definition

ECALA ECAL module A ECAL module B

**SLSET** Sets 'sliding load type', and increments the "number of slides"

count. The total number of slides is critical to the correct calculation of the sliding load algorithm. See a sliding load cal

example.

**SLDONE** Computes the sliding load using a circle fit algorithm.

[char] Optional argument.

For mechanical calibration kits, this argument is for specifying the standard identified in the SENS:CORR:COLL:CKIT:ORDer list to be acquired. If this argument is not used, the default is **SST1**.

<char> Measures the standards associated with these class labels:

SST1 First standard in the order list
SST2 Second standard in the order list
SST3 Third standard in the order list
SST4 Fourth standard in the order list
SST5 Fifth standard in the order list
SST6 Sixth standard in the order list
SST7 Seventh standard in the order list

For ECal, this argument is for specifying which characterization within the ECal module will be used for the acquire. If this

argument is not used, the default is CHARO.

<char> Measures the standards associated with these class labels:
CHAR0 Factory characterization (data that was stored in the ECal module

by Agilent)

**CHAR1** User characterization (data that was written to the module by the

User Characterization feature on the PNA)

Examples SENS:CORR:COLL STAN1

'if SENS:CORR:COLL:CKIT:ORDer2 5,3,7

was specified, the following command measures standard 3 (the second in the order list)

sense1:correction:collect:acquire stan3,sst2

SENS:CORR:COLL ECALA

sense2:correction:collect:acquire ecalb,char1

Query Syntax Not applicable

Overlapped? No

**Default** Not applicable

#### SENSe<cnum>:CORRection:COLLect:APPLy

(Write-only) Applies error terms to the measurement that is selected using Calc:Par:Select.

**N**ote: Before using this command you must select a measurement using CALC:PAR:SEL. You can select one measurement for each channel.

**Note:** This command is only necessary if you need to modify error terms. If you do not need to modify error terms, SENSe<cnum>:CORRection:COLLect:SAVE calculates and then automatically applies error terms after you use SENS:CORR:COLL:ACQuire to measure cal standards.

#### **Parameters**

<cnum>

Any existing channel number. If unspecified, value is set to 1

#### **Example**

- CALCulate2:PARameter:SELect S21\_2 'select the measurement to apply terms to
- SENSe2:CORRection:COLLect:METHod SPARSOLT 'set type of cal method.
- CALCulate2:DATA? SCORR1 'download the error term of interest
- 4. 'Modify the error term here
- CALCulate2:DATA SCORR1 'upload the error term of interest

SENSe2:CORRection:COLLect:APPLy 'applies the error terms to the measurement

Query Syntax Not applicable

Overlapped? No

**Default** Not applicable

• •

#### SENSe<cnum>:CORRection:COLLect:METHod <char>

(Read-Write) Sets the calibration method. (also known as 'Calibration Type' on calibration dialog box.)

**N**ote: Before using this command you must select a measurement using CALC:PAR:SEL. You can select one measurement for each channel.

#### **Parameters**

<cnum> Any existing channel number. If unspecified, value is set to 1

<char> Choose from:

MethodDescriptionNONENo Cal methodGUIDEDGuided calibrationREFL1OPENResponse OpenREFL1SHORT or REFL1Response Short

REFL3 Full 1 port
TRAN1 Response Thru

TRAN2 Response Thru and Isolation

**SPARSOLT** Full SOLT 2 port

Examples SENS:CORR:COLL:METH REFL1

sense2:correction:collect:method sparsolt

Query Syntax SENSe<cnum>:CORRection:COLLect:METHod?

Return Type Character

Overlapped? No

**Default** Not Applicable

#### SENSe<cnum>:CORRection:COLLect:SAVE

(Write-only) Calculates the error terms using the selected :METHod and applies the error terms to the selected measurement (turns error correction ON.) Does NOT save the calibration error-terms.

**N**ote: Before using this command you must select a measurement using CALC:PAR:SEL. You can select one measurement for each channel.

**Parameters** 

<cnum> Any existing channel number. If unspecified, value is set to 1

Examples SENS:CORR:COLL:SAVE

sense2:correction:collect:save

Query Syntax Not applicable

Overlapped? No

**Default** Not applicable

#### SENSe<cnum>:CORRection:EXTension:PORT<pnum>[:TIME] <num>

(Read-Write) Sets the extension value at the specified port. Must also set SENS:CORR:EXT ON.

**N**ote: Before using this command you must select a measurement using CALC:PAR:SEL. You can select one measurement for each channel.

**Parameters** 

<cnum> Any existing channel number. If unspecified, value is set to 1

<pnum> Number of the port that will receive the extension. If unspecified, value is

set to 1. Choose from:

1 for Port 1 2 for Port 2

<num> The port extension in seconds; may include suffix. Choose a number

between: -10 and 10

Examples SENS:CORR:EXT:PORT 2MS

sense2:correction:extension:port2 .00025

**Query Syntax** SENSe<cnum>:CORRection:EXTension:PORT<pnum> [:TIME]?

Return Type Character

Overlapped? No Default 0

\_\_\_\_\_\_

## SENSe<cnum>:CORRection:EXTension:RECeiver<Rnum>[:TIME] < num>

(Read-Write) Sets the extension value at the specified receiver. Must also set SENS:CORR:EXT ON.

**N**ote: Before using this command you must select a measurement using CALC:PAR:SEL. You can select one measurement for each channel.

**Parameters** 

<cnum> Any existing channel number. If unspecified, value is set to 1

<Rnum> Number of the receiver that will receive the extension. If unspecified,

value is set to 1 Choose from: 1 for Receiver A 2 for Receiver B

<num> The electrical length in seconds; may include suffix. Choose a number

between: -10 and 10

Examples SENS:CORR:EXT:REC 2MS

sense2:correction:extension:receiver2:time .00025

**Query Syntax** SENSe<cnum>:CORRection:EXTension:RECeiver<Rnum> [:TIME]?

Return Type Character

Overlapped? No Default 0

CENCe conum. (CODDection:EVTencion[:CTATe] (ON LOFF)

## SENSe<cnum>:CORRection:EXTension[:STATe] <ON | OFF>

(Read-Write) Turns port extensions ON or OFF.

**N**ote: Before using this command you must select a measurement using CALC:PAR:SEL. You can select one measurement for each channel.

**Parameters** 

<cnum> Any existing channel number. If unspecified, value is set to 1

<ON | OFF>
ON (or 1) - turns port entensions ON.
OFF (or 0) - turns port extensions is OFF.

OFF (or 0) - turns port extensions is OFF

Examples SENS:CORR:EXT ON

sense2:correction:extension:state off

Query Syntax SENSe<cnum>:CORRection:EXTension[:STATe]?

**Return Type** Boolean (1 = ON, 0 = OFF)

Overlapped? No Default OFF

\_\_\_\_\_\_

## SENSe:CORRection:IMPedance:INPut:MAGNitude < num>

(Read-Write) Sets and returns the system impedance value for the analyzer.

**Parameters** 

<num> System Impedance value in ohms. Choose any number between 0 and

1000 ohms.

Examples SENS:CORR:IMP:INP:MAGN 75

sense:correction:impedance:input:magnitude 50.5

**Query Syntax** SENSe:CORRection:IMPedance:

INPut:MAGNitude?

**Return Type** Character

Overlapped? No Default 50

#### SENSe<cnum>:CORRection:INTerpolation[:STATe] <ON | OFF>

(Read-Write) Turns correction interpolation ON or OFF.

Note: Before using this command you must select a measurement using CALC:PAR:SEL. You can select one measurement for each channel.

**Parameters** 

Any existing channel number. If unspecified, value is set to 1 <cnum>

**ON** (or 1) - turns interpolation ON. <ON | OFF>

**OFF** (or 0) - turns interpolation OFF.

SENS:CORR:INT ON **Examples** 

sense2:correction:interpolation:state off

**Query Syntax** SENSe<cnum>:CORRection:INTerpolation[:STATe]?

**Return Type** Boolean (1 = ON, 0 = OFF)

Overlapped? No Default ON

## SENSe<cnum>:CORRection:ISOLation[:STATe] <ON | OFF>

(Read-Write) Turns isolation cal ON or OFF during Full 2-port calibration. If this comand is not sent, the default state is to disable Isolation.

**Parameters** 

<cnum> Any existing channel number. If unspecified, value is set to 1

<ON | OFF> **ON** (or 1) - turns isolation ON.

OFF (or 0) - turns isolation OFF.

**Examples** SENS:CORR:ISOL ON

sense2:correction:isolation:state off

**Query Syntax** SENSe<cnum>:CORRection:ISOLation[:STATe]?

**Return Type** Boolean (1 = ON, 0 = OFF)

Overlapped? Nο

Default OFF - (Isolation disabled)

#### SENSe<cnum>:CORRection:RVELocity:COAX < num>

(Read-Write) Sets the velocity factor to be used with Electrical Delay and Port Extensions.

**Parameters** 

<cnum> Any existing channel number. If unspecified, value is set to 1

<num> Velocity factor. Choose a number between:

0 and 10

(.66 polyethylene dielectric; .7 teflon dielectric)

Note: to specify the electrical delay for reflection measurements (in both

directions), double the velocity factor.

**Examples** SENS:CORR:RVEL:COAX .66

sense2:correction:rvelocity:coax .70

**Query Syntax** SENSe<cnum>:CORRection:RVELocity:COAX? Return Type Character

Overlapped? No Default 1

## SENSe:CORRection:SFORward[:STATe] <boolean>

(Read-Write) Sets the direction a calibration will be performed when only one set of standards is used.

Use SENSe:CORRection:TSTandards[:STATe] **OFF** to specify that only one set of standards will be used.

**Parameters** 

<boolean> ON (1) - FORWARD direction of a 2-port calibration will be performed

OFF (0) - REVERSE direction of a 2-port calibration will be performed

Examples SENS:CORR:SFOR 1

sense:correction:sforward:state 0

See an example using this command

Query Syntax Not applicable

Overlapped? No Default ON

\_\_\_\_\_\_

## SENSe<cnum>:CORRection[:STATe] <ON | OFF>

(Read-Write) Specifies whether or not correction data is applied to the measurement.

**N**ote: Before using this command you must select a measurement using CALC:PAR:SEL. You can select one measurement for each channel.

**Parameters** 

<cnum> Any existing channel number. If unspecified, value is set to 1

<ON | OFF>
ON (or 1) - correction is applied to the measurement.

**OFF** (or 0) - correction is NOT applied to the measurement.

Examples SENS:CORR ON

sense2:correction:state off

Query Syntax SENSe<cnum>:CORRection[:STATe]?

**Return Type** Boolean (1 = ON, 0 = OFF)

Overlapped? No Default OFF

\_\_\_\_\_\_

## SENSe:CORRection:TSTandards[:STATe] <boolean>

(Read / Write) Specifies the acquisition of calibration data using TWO set of standards or ONE.

#### **Parameters**

<boolean> ON (1) - TWO sets of standards will be used for full 2-port calibration for both Forward and Reverse parameters.

**OFF (2)** - ONE set of standards will be used for full 2-port calibration. Set SENSe:CORRection:COLLect:SFORward[:STATe] to **ON** for the

forward acquisitions and **OFF** for the reverse acquisitions.

Examples SENS:CORR:TST 1

sense:correction:tstandard:state 0

See an example using this command

**Query Syntax** SENSe:CORRection:TSTandards[:STATe]?

Overlapped? No Default ON

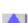

#### Sense:Correction:Collect:CKit Commands

Use to change the definitions of calibration kit standards.

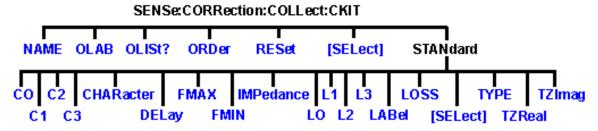

Most of these commands act on the currently selected standard from the currently selected calibration kit.

- To select a Calibration kit, use SENS:CORR:COLL:CKIT:SEL.
- To select a Calibration standard, use SENS:CORR:COLL:CKIT:STAN:SEL
- Click on a blue keyword to view the command details.
- See a List of all commands in this block.
- Learn about Modifying Cal Kits

Note: You should provide data for every definition field - for every standard in your calibration kit. If a field is not set, the default value may not be what you expect.

#### SENSe:CORRection:COLLect:CKIT:NAME <name>

(Read-Write) Sets a name for the selected calibration kit.

**Parameters** 

<name> Calibration Kit name. Any string name, can include numerics, period, and

spaces; any length (although the dialog box display is limited to about 30

characters).

**Examples** SENS:CORR:COLL:CKIT:NAME 'MYAPC35'

sense:correction:collect:ckit:name 'mytypen'

**Query Syntax Return Type** 

SENSe:CORRection:COLLect:CKIT:NAME?

String

Overlapped?

Default

Not Applicable

## SENSe:CORRection:COLLect:CKIT:OLABel<class> <name>

(Read-Write) Sets the label for the calibration class designed by <class>. The label is used in the prompts for connecting the calibration standards associated with that <class>.

#### **Parameters**

<class>

| <class></class>       | Class | Description         |
|-----------------------|-------|---------------------|
| 1                     | S11A  | Reflection standard |
| 2                     | S11B  | Reflection standard |
| 3                     | S11C  | Reflection standard |
| 4                     | S21T  | Thru standard       |
| 5                     | S22A  | Reflection standard |
| 6                     | S22B  | Reflection standard |
| 7                     | S22C  | Reflection standard |
| 8                     | S12T  | Thru standard       |
| 3-port analyzers only |       |                     |
| 9                     | S33A  | Reflection standard |
| 10                    | S33B  | Reflection standard |
| 11                    | S33C  | Reflection standard |
| 12                    | S32T  | Thru standard       |
| 13                    | S23T  | Thru standard       |
| 14                    | S31T  | Thru standard       |
| 15                    | S13T  | Thru standard       |

<name>

## **Examples**

**Return Type** 

Overlapped? Default

# SENSe:CORRection:COLLect:CKIT:OLIST[class]?

(Read-only) Returns seven values of standards that are assigned to the specified class.

#### **Parameters**

<class>

| <class></class> | Class | Description         |
|-----------------|-------|---------------------|
| 1               | S11A  | Reflection standard |

| 2 3                   | S11B<br>S11C | Reflection standard<br>Reflection standard |
|-----------------------|--------------|--------------------------------------------|
| 4                     | S21T         | Thru standard                              |
| 5                     | S22A         | Reflection standard                        |
| 6                     | S22B         | Reflection standard                        |
| 7                     | S22C         | Reflection standard                        |
| 8                     | S12T         | Thru standard                              |
| 3-port analyzers only |              |                                            |
| 9                     | S33A         | Reflection standard                        |
| 10                    | S33B         | Reflection standard                        |
| 11                    | S33C         | Reflection standard                        |
| 12                    | S32T         | Thru standard                              |
| 13                    | S23T         | Thru standard                              |
| 14                    | S31T         | Thru standard                              |
| 15                    | S13T         | Thru standard                              |

<class>

## **Examples**

## **Return Type**

Overlapped? Default

# SENSe:CORRection:COLLect:CKIT:ORDer<class> <std> [,<std>] [,<std>] [,<std>] [,<std>]

(Read-Write) Sets a standard number to a calibration class. Does **NOT** set or dictate the order for measuring the standards. For more information, see Assigning Standards to a Calibration Class

#### **Parameters**

<class>

Number of the calibration class that is assigned to <standard>. Choose a number between:

1 and 15

The <class> numbers are associated with the following calibration Classes:

| <class< th=""><th>Class</th><th>Description</th></class<> | Class         | Description         |
|-----------------------------------------------------------|---------------|---------------------|
| >                                                         |               |                     |
| 1                                                         | S11A          | Reflection standard |
| 2                                                         | S11B          | Reflection standard |
| 3                                                         | S11C          | Reflection standard |
| 4                                                         | S21T          | Thru standard       |
| 5                                                         | S22A          | Reflection standard |
| 6                                                         | S22B          | Reflection standard |
| 7                                                         | S22C          | Reflection standard |
| 8                                                         | S12T          | Thru standard       |
| 3-port ar                                                 | nalyzers only |                     |
| 9                                                         | S33A          | Reflection standard |
| 10                                                        | S33B          | Reflection standard |
| 11                                                        | S33C          | Reflection standard |
| 12                                                        | S32T          | Thru standard       |
| 13                                                        | S23T          | Thru standard       |

14 S31T Thru standard
 15 S13T Thru standard
 Standard number to be assigned to the class;
 Choose a standard between 1 and 8. One standard is mandatory; up to six additional standards are optional.

**Assigns standard 3 to S11A class:** SENS:CORR:COLL:CKIT:ORD1 3

Assigns standard 2 and 5 to S21T class

class:

sense:correction:collect:ckit:order4 2,5

Query Syntax SENSe:CORRection:COLLect:CKIT:ORDer<

class>?

'Returns only the first standard assigned to the specified class. To query the remaining

standards, use

SENSe:CORRection:COLLect:CKIT:OLIST[1-

15]?

Return Type Character.

Overlapped?

No

**Default** 

Not Applicable

#### SENSe:CORRection:COLLect:CKIT:RESet < num>

(Write-only) Resets the selected calibration kit to factory default definition values.

**Parameters** 

<num> The number of the calibration kit to be reset. Choose any integer

between: 1 and 8

Examples SENS:CORR:COLL:CKIT:RESet 1

sense:correction:collect:ckit:reset 4

Query Syntax Not Applicable

Overlapped? No

Default Not Applicable

- Product

#### SENSe:CORRection:COLLect:CKIT[:SELect] < num>

(Read-Write) Selects (makes active) a calibration kit for **performing** a calibration or for **modifying** standards. All subsequent "CKIT" commands that are sent apply to this selected calibration kit. Select a calibration standard using SENS:CORR:COLL:CKIT:STAN <num>

Parameters < num>

The number of the calibration kit. Choose from:

Use SENSe:CORRection:COLLect:CKIT:RESet to restore Cal Kits to

default values.

| <num></num> | Name           |
|-------------|----------------|
| 1           | User Defined 1 |
| 2           | User Defined 2 |
| 3           | User Defined 3 |
| 4           | User Defined 4 |
| 5           | User Defined 5 |

6 User Defined 6
7 User Defined 7
8 User Defined 8
9 User Defined 9
10 User Defined 10
99 ECAL module

Examples SENS:CORR:COLL:CKIT 2

sense2:correction:collect:ckit:select 7

Query Syntax

SENSe:CORRection:COLLect:CKIT?

Return Type Character

Overlapped? No Default 1

#### SENSe:CORRection:COLLect:CKIT:STANdard:C0 < num>

(Read-Write) Sets the C0 value (the first capacitance value) for the selected standard.

**Parameters** 

**Examples** 

<num> Value for C0 in picofarads

<del>\_\_\_\_\_</del>

SENS:CORR:COLL:CKIT:STAN:C0 15 sense:correction:collect:ckit:standard:c0 15

Query Syntax Return Type

SENSe:CORRection:COLLect:CKIT:STANdard:C0?

The following commands set C0=15 picofarads:

Character

Overlapped?

No

Default

Not Applicable

## SENSe:CORRection:COLLect:CKIT:STANdard:C1 < num>

(Read-Write) Sets the C1 value (the second capacitance value) for the selected standard.

**Parameters** 

<num> Value for C1 in picofarads

Examples

The following two commands set C1=15 picofarads:

SENS:CORR:COLL:CKIT:STAN:C1 15 sense:correction:collect:ckit:standard:c1 15

Query Syntax Return Type SENSe:CORRection:COLLect:CKIT:STANdard:C1?

Character

Overlapped?

Nο

Default

Not Applicable

\_\_\_\_\_

## SENSe:CORRection:COLLect:CKIT:STANdard:C2 < num>

(Read-Write) Sets the C2 value (the third capacitance value) for the selected standard.

**Parameters** 

<num> Value for C2 in picofarads

**Examples** The following two commands set C2=(-15) picofarads:

SENS:CORR:COLL:CKIT:STAN:C2 -15 sense:correction:collect:ckit:standard:c2 -15

Query Syntax Return Type SENSe:CORRection:COLLect:CKIT:STANdard:C2?

Character

Overlapped?

No

Default Not Applicable

\_\_\_\_\_

#### SENSe:CORRection:COLLect:CKIT:STANdard:C3 < num>

(Read-Write) Sets the C3 value (the fourth capacitance value) for the selected standard.

**Parameters** 

<num> Value for C3 in picofarads

**Examples** The following two commands set C3=15 picofarads:

SENS:CORR:COLL:CKIT:STAN:C3 15 sense:correction:collect:ckit:standard:c3 15

Query Syntax Return Type SENSe:CORRection:COLLect:CKIT:STANdard:C3?

Character

Overlapped?

No

Default

Not Applicable

SENSe:CORRection:COLLect:CKIT:STANdard:CHARacter <char>

Note: Character is sometimes referred to as Medium

(Read-Write) Sets the media type of the selected calibration standard.

Parameters

<char> Media type of the standard. Choose from:

Coax - Coaxial Cable Wave - Wavequide

**Examples** SENS:CORR:COLL:CKIT:STAN:CHAR COAX

sense:correction:collect:ckit:standard:character wave

Query Syntax SENS

SENSe:CORRection:COLLect:CKIT:STANdard:CHARacter?

Return Type Character

Overlapped? No Default Coax

\_\_\_\_\_\_

# SENSe:CORRection:COLLect:CKIT:STANdard:DELay <num>

(Read-Write) Sets the electrical delay value for the selected standard.

Parameters

<num> Electrical delay in seconds

Examples SENS:CORR:COLL:CKIT:STAN:DEL 50e-12

sense2:correction:collect:ckit:standard:delay 50ps

**Query Syntax** SENSe:CORRection:COLLect:CKIT:STANdard:DELay?

**Return Type** Character

Overlapped?

No

**Default** Not Applicable

## SENSe:CORRection:COLLect:CKIT:STANdard:FMAX < num>

(Read-Write) Sets the maximum frequency for the selected standard.

**Parameters** 

<num> Maximum frequency in Hertz.

**Examples** SENS:CORR:COLL:CKIT:STAN:FMAX 9e9

sense:correction:collect:ckit:standard:fmax 9Ghz

SENSe:CORRection:COLLect:CKIT:STANdard:FMAX? **Query Syntax** 

**Return Type** Character

Overlapped? No

Default Not Applicable

## SENSe:CORRection:COLLect:CKIT:STANdard:FMIN < num>

(Read-Write) Sets the minumum frequency for the selected standard.

**Parameters** 

Minimum frequency in Hertz. <num>

**Examples** SENS:CORR:COLL:CKIT:STAN:FMIN 1e3

sense:correction:collect:ckit:standard:fmin 1khz

SENSe:CORRection:COLLect:CKIT:STANdard:FMIN? **Query Syntax** 

**Return Type** Character

Overlapped?

No

**Default** Not Applicable

## SENSe:CORRection:COLLect:CKIT:STANdard:IMPedance < num>

Note: Impedance is sometimes referred to as Z0

(Read-Write) Sets the characteristic impedance for the selected standard.

**Parameters** 

<num> Impedance in Ohms

**Examples** SENS:CORR:COLL:CKIT:STAN:IMP 75

sense:correction:collect:ckit:standard:impedance 50.3

SENSe:CORRection:COLLect:CKIT:STANdard:IMPedance? **Query Syntax** 

**Return Type** Character

Overlapped? No Default 50

#### SENSe:CORRection:COLLect:CKIT:STANdard:L0 < num>

(Read-Write) Sets the L0 value (the first inductance value) for the selected standard.

**Parameters** 

<num> Value for L0 in picohenries

**Examples** The following two commands set L0=15 picohenries:

SENS:CORR:COLL:CKIT:STAN:L0 15 sense:correction:collect:ckit:standard:l0 15

Query SyntaxSENSe:CORRection:COLLect:CKIT:STANdard:L0?Return TypeCharacter

characte

Overlapped? No

Default Not Applicable

#### SENSe:CORRection:COLLect:CKIT:STANdard:L1 < num>

(Read-Write) Sets the L1 value (the second inductance value) for the selected standard.

Parameters

<num> Value for L1 in picohenries

**Examples** The following two commands set L1=15 picohenries:

SENS:CORR:COLL:CKIT:STAN:L1 15 sense:correction:collect:ckit:standard:l1 15

**Query Syntax** SENSe:CORRection:COLLect:CKIT:STANdard:L1?

Return Type Character

Overlapped? No

Default Not Applicable

## SENSe:CORRection:COLLect:CKIT:STANdard:L2 < num>

(Read-Write) Sets the L2 value (the third inductance value) for the selected standard.

**Parameters** 

<num> Value for L2 in picohenries

**Examples** The following two commands set L2=15 picohenries:

SENS:CORR:COLL:CKIT:STAN:L2 15 sense:correction:collect:ckit:standard:l2 15

Query Syntax SENSe:CORRection:COLLect:CKIT:STANdard:L2?

Return Type Character

Overlapped? No Not Applicable

.....

#### SENSe:CORRection:COLLect:CKIT:STANdard:L3 < num>

(Read-Write) Sets the L3 value (the fourth inductance value) for the selected standard.

**Parameters** 

<num> Value for L3 in picohenries

**Examples** The following two commands set L3=15 picohenries:

SENS:CORR:COLL:CKIT:STAN:L3 15 sense:correction:collect:ckit:standard:l3 15

**Query Syntax** SENSe:CORRection:COLLect:CKIT:STANdard:L3?

Return Type Character

Overlapped? No

Default Not Applicable

Tot / Applicable

#### SENSe:CORRection:COLLect:CKIT:STANdard:LABel <name>

(Read-Write) Sets the label for the selected standard. The label is used to prompt the user to connect the specified standard.

**Parameters** 

<name> Label for the standard; Must be enclosed in quotes. Any string between 1

and 12 characters long. Cannot begin with a numeric.

**Examples** SENS:CORR:COLL:CKIT:STAN:LAB 'OPEN'

sense:correction:collect:ckit:standard:label 'Short2'

Query Syntax SENSe:CORRection:COLLect:CKIT:STANdard:LABel?

Return Type String

Overlapped? No

Default Not Applicable

SENSe:CORRection:COLLect:CKIT:STANdard:LOSS < num>

(Read-Write) Sets the insertion loss for the selected standard.

**Parameters** 

<num> Insertion loss in Mohms / sec. (MegaOhms per second of electrical delay)

**Examples** SENS:CORR:COLL:CKIT:STAN:LOSS 3.5e9

sense:correction:collect:ckit:standard:loss 3

Query Syntax SENSe:CORRection:COLLect:CKIT:STANdard:LOSS?

Return Type Character

Overlapped? No

**Default** Not Applicable

SENSe:CORRection:COLLect:CKIT:STANdard[:SELECT] < num>

(Read-Write) Selects the calibration standard. All subsequent "CKIT" commands to modify a standard will apply to the selected standard. Select a calibration kit using SENS:CORR:COLL:CKIT:SEL

**Parameters** 

<num> Number of the standard. Choose any number between:

1 and 8

Examples SENS:CORR:COLL:CKIT:STAN 3

sense:correction:collect:ckit:standard:select 8

Query Syntax SENSe:CORRection:COLLect:CKIT:STANdard[:SELect]?

Return Type Character

Overlapped? No

Default 1

#### SENSe:CORRection:COLLect:CKIT:STANdard:TYPE <char>

(Read-Write) Sets the type for the selected standard.

**Parameters** 

<char> Choose from:

OPEN SHORT LOAD

**SLOAD** (sliding load)

THRU (through)
ARBI(arbitrary)

Examples SENS:CORR:COLL:CKIT:STAN:TYPE LOAD

sense:correction:collect:ckit:standard:type short

Query Syntax SENSe:CORRection:COLLect:CKIT:STANdard:TYPE?

Return Type Character

Overlapped? No

**Default** Not Applicable

SENSe:CORRection:COLLect:CKIT:STANdard:TZReal < num>

(Read-Write) Sets the TZReal component value of the Terminal Impedance for the selected standard.

Note: Only applicable when the Standard Type is set to ARBI

**Parameters** 

<num> Value for TZReal in Ohms

Examples The following commands set TZReal=15 Ohms:

SENS:CORR:COLL:CKIT:STAN:TZReal 15 sense:correction:collect:ckit:standard:TZReal 15

**Query Syntax** SENSe:CORRection:COLLect:CKIT:STANdard:TZReal?

Return Type Character

Overlapped? No

**Default** Not Applicable

### SENSe:CORRection:COLLect:CKIT:STANdard:TZImag < num>

(Read-Write) Sets the TZImag component value of the Terminal Impedance for the selected standard.

Note: Only applicable when the Standard Type is set to ARBI

**Parameters** 

<num> Value for TZImag in Ohms

**Examples** The following two commands set TZImag=15 Ohms:

SENS:CORR:COLL:CKIT:STAN:TZImag 15 sense:correction:collect:ckit:standard:TZImag 15

**Query Syntax** SENSe:CORRection:COLLect:CKIT:STANdard:TZImag?

Return Type Character

Overlapped?

No

Default

Not Applicable

#### Sense:Correction:CSET Commands

\_\_\_\_\_

Performs actions on calibration sets.

SENSe: CORRection: CSET

CATalog? DELete DESCription GUID [SELect] SAVe

- Click on a blue keyword to view the command details.
- See a List of all commands in this block.
- Learn about Measurement Calibration

\_\_\_\_\_\_

## SENSe<cnum>:CORRection:CSET:CATalog?

(Read-only) Returns a string containing a list of comma-separated GUIDs for Cal Sets in the following format:

{FD6F863E-9719-11d5-8D6C-00108334AE96},

{1B03B2CE-971A-11d5-8D6C-00108334AE96},

{2B893E7A-971A-11d5-8D6C-00108334AE96}

**Parameters** 

<cnum> Any existing channel number. If unspecified, value is set to 1

**Examples** SENS:CORR:CSET:CAT?

sense2:correction:cset:catalog?

Overlapped? No

**Default** Not Applicable

\_\_\_\_\_\_

## SENSe<cnum>:CORRection:CSET:DELete <string>

(Write-only) Deletes a Cal Set from the set of available Cal Sets. This command immediately updates the Cal Set file on the hard drive. Using the Cal Sets collection is a convenient way to manage Cal Sets.

If the Cal Set identified by the GUID is currently in use, the Cal Set will not be deleted. If you still want to delete a Cal Set that is in use, either turn off correction on the subscribing measurement, turn off subscribed channels, or select a different Cal Set for the subscribed channel.

**Parameters** 

<cnum> Any existing channel number. If unspecified, value is set to 1

<string> The GUID of the Cal Set to be deleted. The curly brackets and hyphens

must be included. Not case sensitive.

**Examples** SENS:CORR:CSET:DEL '{2B893E7A-971A-11d5-8D6C-00108334AE96}'

sense2:correction:cset:delete '{2B893E7A-971A-11d5-8D6C-

00108334AE96}'

Query Syntax Not Applicable

Overlapped? No

Default Not Applicable

#### SENSe<cnum>:CORRection:CSET:DESCription <string>

(Read-Write) Sets or returns the descriptive string assigned to the selected Cal Set. Change this string so that you can easily identify each Cal Set. Select the Cal Set using SENSe;CORRection;CSET;GUID

**Parameters** 

<cnum> Any existing channel number. If unspecified, value is set to 1
<string> The descriptive string associated with the currently-selected Cal Set

Examples SENS:CORR:CSET:DESC 'MyCalSet'

sense2:correction:cset:description 'thisCalSet'

Query Syntax SENSe<cnum>:CORRection:CSET:DESCription?

Return Type String

Overlapped? No

**Default** Not Applicable

\_\_\_\_\_\_

## SENSe<cnum>:CORRection:CSET:GUID <string>

(Read-Write) Selects the Cal Set identified by the string parameter (GUID) and applies it to the specified channel.

A Cal Set cannot be selected for a channel which is not On.

If the stimulus settings of the selected Cal Set differ from those of the selected channel, the instrument will automatically change the channel's settings to match the Cal Set.

**Parameters** 

<cnum> Any existing channel number. If unspecified, value is set to 1

<string> GUID of the desired Cal Set. The curly brackets and hyphens must be

included.

Examples SENS:CORR:CSET:GUID '{2B893E7A-971A-11d5-8D6C-

00108334AE96}'

sense2:correction:cset:guid '{2B893E7A-971A-11d5-8D6C-

00108334AE96}'

Query Syntax SENSe<cnum>:CORRection:CSET:GUID?

Returns the GUID of the currently-selected Cal Set for the specified

channel.

Return Type String

Overlapped?

No

**Default** Not Applicable

\_\_\_\_\_

## SENSe<cnum>:CORRection:CSET[:SELect] <char>

(Read-Write) Restores a correction data set from memory. The file name is "CSETx.cst" where x is the user number assigned to <char>, and .cst specifies a cal set and instrument state. This is not the same syntax as a file saved through the default choices from the front panel, which is "at00x.cst". For more information on the file naming syntax, see the MMEMory subsystem.

**Parameters** 

<cnum> Any existing channel number. If unspecified, value is set to 1

<char> Choose from:

DEF - Presets the analyzer

USER01- Restores User01 calibration data

USER02 - Restores User02 calibration data

through...

USER10 - Restores User10 calibration data

Examples SENS:CORR:CSET DEF

sense2:correction:cset:select user02

Query Syntax Return Type SENSe<cnum>:CORRection:CSET[:SELect]?

Character

No

Overlapped? Default

Default DEF

#### SENSe<cnum>:CORRection:CSET:SAVE <char>

Write a correction data set to memory or Read the last correction set saved. The file name is saved as "CSETx.cst" where x is the user number assigned to <char>, and .cst specifies a cal set and instrument state. This is not the same syntax as a file saved through the default choices from the front panel, which is "at00x.cst". For more information on the filenaming syntax, see the MMEMory subsystem.

#### **Parameters**

<cnum> Any existing channel number. If unspecified, value is set to 1

<char> Choose from:

USER01 USER02... USER10

**Examples** SENS:CORR:CSET:SAVE USER03

sense2:correction:cset:save user09

**Query Syntax** SENSe<cnum>:CORRection:CSET:SAVE?

Queries the last correction set saved.

Return Type Character

Overlapped?

No

Default Not applicable

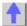

Sense:Correction:Collect:Guided Commands

\_\_\_\_\_

Performs and applies a GUIDED measurement calibration and other error correction features.

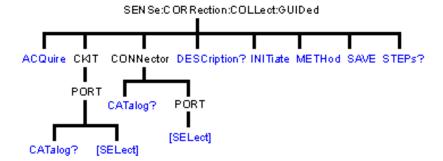

- Click on a blue keyword to view the command details.
- See a List of all commands in this block.
- See an example using some of these commands.
- Learn about Measurement Calibration

#### SENSe<cnum>:CORRection:COLLect:GUIDed:ACQuire <std>

(Write-only) Initiates the measurement of the specified calibration standard Executing this command with an unnecessary standard has no affect.

The measured data is stored and used for subsequent calculations of error correction coefficients. All standards must be measured before a calibration can be completed. Any measurement can be repeated until the SENS:CORR:COLL:GUID:SAVE command is executed.

Query the user prompt description using SENS:CORR:COLL:GUID:DESC? Query the required calibration steps using SENS:CORR:COLL:GUID:STEP?

**Parameters** 

<cnum> Any existing channel number. If unspecified, value is set to 1
<std><std>< TAN1, STAN2, STAN3, through STAN40</p>

Examples SENS:CORR:COLL:GUID:ACQ STAN1

sense2:correction:collect:guided:acquire stan1

Query Syntax Not Applicable Return Type Character

Overlapped? No

**Default** Not Applicable

### SENSe<cnum>:CORRection:COLLect:GUIDed:CKIT:PORT<pnum>:CATalog?

(Read-only) Returns a comma-separated list of valid kits for each port. Use items in the list to select the kit to be used with the SENS:CORR:COLL:GUID:CKIT:PORT command.

**Parameters** 

<cnum> Any existing channel number. If unspecified, value is set to 1

Any existing port number: 1,2 or 3 (for 3-port analyzers). If unspecified,

value is set to 1

**Examples** SENS:CORR:COLL:GUID:CKIT:PORT1:CAT?

'When "Type N (50) male" is specified for connector type, returns:

"85054D, 85032F"

Return Type String

Overlapped?

Default Not Applicable

#### SENSe<cnum>:CORRection:COLLect:GUIDed:CKIT:PORT<pnum>[:SELect] < kit>

(Read-Write) Specifies the calibration kit for each port to be used during a guided calibration. An unused port does NOT need to have a specified Cal Kit.

#### Note:

1. Specify the connector type for the port with SENS:CORR:COLL:GUID:CONN:PORT.

2. Query the valid available kits for each port with

SENS:CORR:COLL:GUID:CKIT:PORT:CAT?

No

3. Specify the kit using this command.

4. Perform a query of this command. If the <kit> parameter was incorrectly entered, an error will be returned.

#### **Parameters**

<cnum> Any existing channel number. If unspecified, value is set to 1

<pnum> Any existing port number: 1,2 or 3 (for 3-port analyzers). If unspecified,

value is set to 1

<kit> Calibration kit to be used for the specified port.

**Examples** SENS:CORR:COLL:GUID:CKIT:PORT1 '85055A'

sense2:correction:collect:ckit:port2:select '85055A'

Query Syntax Return Type

SENSe:CORRection:COLLect:GUIDed:CKIT:PORT<pnum>[:SELect]?
String - If the <kit> parameter was incorrectly entered while writing, an

error will be returned.

Overlapped?

No

Default Not Applicable

#### SENSe<cnum>:CORRection:COLLect:GUIDed:CONNector:CATalog?

(Read-only) Returns a comma-separated list of valid connectors. Use an item from the returned list to specify a connector for the SENS:CORR:COLL:GUID:CONN:PORT:SEL command.

Examples SENS:CORR:COLL:GUID:CONN:CAT?

Returns:

Type N (50) female, Type N (50) male, APC 7 (50), 3.5 mm (50) male,

3.5 mm (50) female, User Connector A

Return Type String

Overlapped? No

**Default** Not Applicable

# SENSe<cnum>:CORRection:COLLect:GUIDed:CONNector:PORT<pnum>[:SELect] <conn>

(Read-Write) Specifies a connector type for every port during the Guided Calibration procedure. Valid connector names are stored within calibration kits. Some cal kits may include both male and female connectors. Therefore, specifying connector gender may be required.

Unused ports must be defined as or Not used. If all ports are defined as "Not used", a guided calibration cannot be performed.

 A single port with a valid <conn> name indicates a 1-Port calibration will be performed.

- Two ports with valid <conn> names indicate either a 2-Port or TRL calibration will be performed depending on the standards definition found within the cal kit and the capability of the analyzer. (The analyzer must have 4 receivers for TRL calibrations.).
- Three ports with valid <conn> names indicate a 3-Port calibration will be performed.

#### Note:

- 1. Use SENS:CORR:COLL:GUID:CONN:CAT? to query available connectors before specifying the port connector.
- 2. Select a connector type using this command.
- 3. Perform a query of this command. If the <conn> parameter was incorrectly entered, an error will be returned.
- 4. Specify the cal kit to use for each port with SENS:CORR:COLL:GUID:CKIT:PORT

**Parameters** 

Any existing channel number. If unspecified, value is set to 1 <cnum>

Any existing port number: 1,2 or 3 (for 3-port analyzers). If unspecified, <pnum>

value is set to 1

<conn> DUT connector type to connect with analyzer port <pnum>

Some kits may include both male and female connectors so specifying

gender may be required.

Valid connector names are stored within calibration kits. Query available

connectors using

SENSe:CORRection:COLLect:GUIDed:CONNector:CATalog?

**Examples** SENS:CORR:COLL:GUID:CONN:PORT1 'Type N (50) female'

'Indicates the DUT port that connects with the analyzer's Port1 is a

TypeN 50 ohm Female connector.

**Query Syntax** SENSe<cnum>:CORRection:COLLect:GUIDed:CONNector:PORT<pnum

>[:SELect]?

**Return Type** String

Overlapped? No

Default Not Applicable

#### SENSe<cnum>:CORRection:COLLect:GUIDed:DESCription? <step>

(Read-only) Returns the connection description for the specified calibration step.

**Parameters** 

<cnum> Any existing channel number. If unspecified, value is set to 1 <step>

A number from 1 to the number of steps required to complete the

calibration (Use SENS:CORR:COLL:GUID:STEP? to guery the number

of steps )

**Examples** SENS:CORR:COLL:GUID:DESC ? 10

'Returns:

Connect APC 7 Open to port3

**Return Type** String

Overlapped?

**Default** Not Applicable

No

#### SENSe<cnum>:CORRection:COLLect:GUIDed:INITiate

(Write-only) Initiates a guided calibration by creating a new Cal Set.

The analyzer determines the measurements needed to perform the calibration using the

settings specified from the SENS:CORR:COLL:GUID:CONN:PORT and SENS:CORR:COLL:GUID:CKIT:PORT commands.

After this command is executed, subsequent commands can be used to query the number of measurement steps, issue the acquisition commands, query the connection description strings, and subsequently complete a guided calibration.

**Parameters** 

<cnum> Any existing channel number. If unspecified, value is set to 1

Examples SENS:CORR:COLL:GUID:INIT

sense2:correction:collect:guided:initiate

Query Syntax Not Applicable

Overlapped?

No

Default Not Applicable

\_\_\_\_\_\_

#### SENSe<cnum>:CORRection:COLLect:GUIDed:METHod <char>

(Read-Write) Selects from one of several algorithms available for performing a guided calibration.

#### **Parameters**

<cnum> <char> Any existing channel number. If unspecified, value is set to 1

Note: to avoid errors, type the following <char> in the format shown in

boldface, example use UNKN and not UNKNown.

**DEFAULT** - Informs guided calibrations to use the default algorithm when computing the number of needed standards acquisition steps. (In this release, the default algorithm is ADAPTER REMOVAL).

**ADAP**remove - Use the adapter removal algorithm

**FLUSH** - When ECal calkits are specified, use the FLUSH THRU algorithm. This selection has no affect if ECal calkits are not used or if

the ECal module selected is not insertable.

**UNKN**own - Use the Unknown THRU algorithm for 2-Port calibrations for non-insertable devices. This selection is not available on instruments

which do not have 4 receivers.

Examples SENS:CORR:COLL:GUID:METH

sense2:correction:collect:guided:method unkn

Query Syntax Not Applicable

Overlapped? No

**Default** Not Applicable

## SENSe<cnum>:CORRection:COLLect:GUIDed:SAVE

(Write-only) Completes the guided cal by computing the error correction terms, turning Correction ON, and saving the calibration to a cal set.

If all of the required standards have not been measured, the calibration will not complete properly.

**Parameters** 

<cnum> Any existing channel number. If unspecified, value is set to 1

Examples SENS:CORR:COLL:GUID:SAVE

sense2:correction:collect:guided:save

Query Syntax Not Applicable

Overlapped? No

Default Not Applicable

#### SENSe<cnum>:CORRection:COLLect:GUIDed:STEPs?

(Read-only) Returns the number of measurement steps required to complete the current guided calibration. This command is sent after the SENS:CORR:COLL:GUID:INIT, SENS:CORR:COLL:GUID:CONN:PORT and SENS:CORR:COLL:GUID:CKIT:PORT commands.

**Parameters** 

<cnum> Any existing channel number. If unspecified, value is set to 1

**Examples** SENS:CORR:COLL:GUID:STEP?

sense2:correction:collect:guided:steps?

Return Type Integer

Overlapped? No

Default Not Applicable

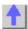

## Sense: Couple Command

\_\_\_\_\_

Learn about Alternate Sweep

#### SENSe<cnum>:COUPle <ALL | NONE>

(Read-Write) Sets the sweep mode as Chopped or Alternate.

**Parameters** 

<cnum> Any existing channel number; if unspecified, value is set to 1.

<ALL | NONE> ALL - Sweep mode set to Chopped - reflection and transmission

measured on the same sweep.

**NONE** - Sweep mode set to Alternate - reflection and transmission measured on separate sweeps. Improves Mixer bounce and Isolation

measurements. Increases sweep time

Examples SENS:COUP ALL

sense2:couple none

Query Syntax SENSe<cnum>:COUPle?

Return Type Character

Overlapped? No Default ALL

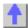

## **Sense: Frequency Commands**

Sets the frequency sweep functions of the analyzer.

SENSe: FREQuency

CENTer [CW|FIXed] SPAN STARt STOP

- Click on a blue keyword to view the command details.
- See a List of all commands in this block.
- See an example using some of these commands.
- Learn about Frequency Sweep

\_\_\_\_\_\_

## SENSe<cnum>:FREQuency:CENTer <num>

(Read-Write) Sets the center frequency of the analyzer.

**Parameters** 

<cnum> Any existing channel number. If unspecified, value is set to 1

<num> Center frequency. Choose any number between the **minimum** and

maximum frequency limits of the analyzer. Units are Hz

Note: This command will accept MIN or MAX instead of a numeric

parameter. See SCPI Syntax for more information.

Examples SENS:FREQ:CENT 1000000

sense2:frequency:center 1mhz

Query Syntax SENSe<cnum>:FREQuency:CENTer?

Return Type Character

Overlapped? No

**Default** Center of the analyzer's frequency span

SENSe<cnum>:FREQuency[:CW |:FIXed] <num>

(Read-Write) Sets the Continuous Wave (or Fixed) frequency. Must also send

SENS:SWEEP:TYPE CW to put the analyzer into CW sweep mode.

**Parameters** 

<cnum> Any existing channel number. If unspecified, value is set to 1

<num> CW frequency. Choose any number between the **minimum** and

maximum frequency limits of the analyzer. Units are Hz.

Note: This command will accept MIN or MAX instead of a numeric

parameter. See SCPI Syntax for more information.

Examples SENS:FREQ 1000000

SENS:FREQ:CW MIN

sense2:frequency:fixed 1mhz

Query Syntax
Return Type

SENSe<cnum>:FREQuency[:CW | :FIXed]?

Return Type Character

Overlapped? No

Default 1 GHz

#### SENSe<cnum>:FREQuency:SPAN <num>

(Read-Write) Sets the frequency span of the analyzer.

**Parameters** 

<cnum> Any existing channel number. If unspecified, value is set to 1

<num> Frequency span. Choose any number between:

**0** (minimum) and the **maximum** frequency span of the analyzer.

Units are Hz

Note: This command will accept MIN or MAX instead of a numeric

parameter. See SCPI Syntax for more information.

SENS:FREQ:SPAN 1000000 **Examples** 

sense2:frequency:span max

**Query Syntax Return Type** 

SENSe<cnum>:FREQuency:SPAN?

Character

Overlapped?

Default

Nο

Maximum frequency span of the analyzer

#### SENSe<cnum>:FREQuency:STARt <num>

(Read-Write) Sets the start frequency of the analyzer.

**Parameters** 

Any existing channel number. If unspecified, value is set to 1 <cnum> <num>

Start frequency. Choose any number between the MIN and MAX

frequency limits of the analyzer. Units are Hz

Note: If FREQ:START is set greater than FREQ:STOP, then STOP is set

equal to START.

Note: This command will accept MIN or MAX instead of a numeric

parameter. See SCPI Syntax for more information.

**Examples** SENS:FREQ:STAR 1000000

sense2:frequency:start MIN

**Query Syntax Return Type** 

SENSe<cnum>:FREQuency:STARt?

Character

Overlapped?

Default Minimum frequency of the analyzer

#### SENSe<cnum>:FREQuency:STOP <num>

(Read-Write) Sets the stop frequency of the analyzer.

**Parameters** 

Any existing channel number. If unspecified, value is set to 1 <cnum>

<num> Stop frequency. Choose any number between:

the **minimum** and **maximum** frequency limits of the analyzer. Units are Hz

If FREQ:STOP is set less than FREQ:START, then START will be set equal

to STOP.

Note: This command will accept MIN or MAX instead of a numeric

parameter. See SCPI Syntax for more information.

**Examples** SENS:FREQ:STOP 1000000 sense2:frequency:stop max

Query Syntax SENSe<cnum

SENSe<cnum>:FREQuency:STOP?

Return Type Character

Overlapped? No

**Default** Maximum frequency of the analyzer

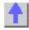

#### Sense:Power Command

\_\_\_\_\_

Learn about Receiver Attenuation

## SENSe<cnum>:POWer:ATTenuation <recvr>,<num>

(Read-Write) Sets the attenuation level for the specified receiver. **Note:** Attenuation cannot be set with Sweep Type set to Power

**Parameters** 

<cnum> Any existing channel number. If unspecified, value is set to 1

<recvr> Receiver to get attenuation. Choose from:

**ARECeiver** - receiver A **BRECeiver** - receiver B

<num> Choose from:

0 to 35 dB - in 5 dB steps

If a number other than these is entered, the analyzer will select the next lower valid value. For example, if 19.9 is entered for <num> the analyzer

will switch in 15 dB attenuation.

Examples SENS:POW:ATT AREC,10

sense2:power:

attentuation breceiver,30

Query Syntax SENSe<cnum>:POWer

:ATTenuation? <rec>

Return Type Character

Overlapped? No Default 0

•

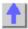

#### Sense:Roscillator Command

\_\_\_\_\_

Learn about the Reference Osc.

#### SENSe:ROSCillator:SOURce?

(Read-only) Applying a signal to the Reference Oscillator connector automatically sets the Reference Oscillator to EXTernal. This command allows you to check that it worked. **EXT** is returned when a signal is present at the **Reference Oscillator** connector.

**INT** is returned when **NO** signal is present at the **Reference Oscillator** connector.

**Examples** SENS:ROSC:SOUR?

sense:roscillator:source?

Return Type Character

Overlapped? No

Default Not applicable

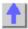

## **Sense:Segment Commands**

Defines the segment sweep settings. Enable segment sweep with SENS:SWE:TYPE SEGMent.

ADD BWIDth COUNT DELete FREQuency POWer [STATe] SWEep
[RESolution] ALL [LEVel]

CONTrol CENTer SPAN START STOP CONTrol

CONTrol

- Click on a blue keyword to view the command details.
- See a List of all commands in this block.
- Learn about Segment Sweep

#### SENSe<cnum>:SEGMent<snum>:ADD

(Write-only) Adds a segment.

**Parameters** 

<cnum> Any existing channel number. If unspecified, value is set to 1
<snum> Segment number to add. If unspecified, value is set to 1. Segment

numbers must be sequential.

If a new number is added where one currently exists, the existing

segment and those following are incremented by one.

Examples Two Segments exist (1 and 2). The following command will add a

new segment (1). The existing (1 and 2) will become (2 and 3)

respectively.

SENS:SEGM1:ADD

sense2:segment1:add

Query Syntax Not applicable. Use Sense:Segment:Count to determine the number of

segments in a trace.

Overlapped?

Default Not Applicable

No

SENSe<cnum>:SEGMent<snum>:BWIDth[:RESolution] <num>

(Read-Write) Sets the IFBandwidth for the specified segment. First set

SENS:SEGM:BWIDth:CONTrol ON. All subsequent segments that are added assume the new IF Bandwidth value.

**Parameters** 

<cnum> Any existing channel number. If unspecified, value is set to 1
<snum> Segment number to modify. Choose any existing segment number.

<num> IF Bandwidth, Choose from:

1 | 2 | 3 | 5 | 7 | 10 | 15 | 20 | 30 | 50 | 70 | 100 | 150 | 200 | 300 | 500 | 700 | 1k | 1.5k | 2k | 3k | 5k | 7k | 10k | 15k | 20k | 30k | 35k | 40k | If a number other than these is entered, the analyzer will round up to the closest valid number (unless a number higher than the maximum in

entered.)

Note: This command will accept MIN or MAX instead of a numeric

parameter. See SCPI Syntax for more information.

Examples SENS:SEGM:BWID 1KHZ

sense2:segment2:bwidth:resolution max

Query Syntax SENSe<cnum>:SEGMent<snum>:BWIDth[:RESolution]?

Return Type Character

Overlapped? No Default 35k

\_\_\_\_\_

SENSe<cnum>:SEGMent:BWIDth[:RESolution]:CONTrol <ON | OFF>

(Read-Write) Specifies whether the IF Bandwidth resolution can be set independently for each segment.

**Parameters** 

<cnum> Any existing channel number. If unspecified, value is set to 1

<ON | OFF> ON (or 1) - turns Bandwidth control ON. Bandwidth can be set for each

seament

OFF (or 0) - turns Bandwidth control OFF. Use channel bandwidth

setting

Examples SENS:SEGM:BWID:CONT ON

sense2:segment:bwidth:control off

Query Syntax SENSe<cnum>:SEGMent:BWIDth[:RESolution]:CONTrol?

**Return Type** Boolean (1 = ON, 0 = OFF)

Overlapped? No
Default OFF

SENSe<cnum>:SEGMent:COUNt?

(Read-only) Queries the number of segments that exist in the specified channel.

**Parameters** 

<cnum> Any existing channel number. If unspecified, value is set to 1

**Examples** SENS:SEGM:COUNt?

sense2:segment:count?

Return Type Character

Overlapped? No

Default 1 segment

#### SENSe<cnum>:SEGMent<snum>:DELete

(Write-only) Deletes the specified sweep segment.

<cnum> Any existing channel number. If unspecified, value is set to 1
<snum> Number of the segment to delete. If unspecified, value is set to 1

Examples SENS:SEGM:DEL

sense2:segment2:delete

Query Syntax Not applicable

Overlapped? No

Default Not Applicable

\_\_\_\_\_

#### SENSe<cnum>:SEGMent:DELete:ALL

(Write-only) Deletes all sweep segments.

**Parameters** 

<cnum> Any existing channel number. If unspecified, value is set to 1

Examples SENS:SEGM:DEL:ALL

sense2:segment:delete:all

Query Syntax Not applicable

Overlapped? No

Default Not Applicable

\_\_\_\_\_

#### SENSe<cnum>:SEGMent<snum>:FREQuency:CENTer <num>

(Read-Write) Sets the Center Frequency for the specified segment. The Frequency Span of the segment remains the same. The Start and Stop Frequencies change accordingly.

**Note**: All previous segment's Start and Stop Frequencies that are larger than the new Start Frequency are changed to the new Start Frequency. All following segment's start and stop frequencies that are smaller than the new Stop Frequency are changed to the new Stop Frequency.

**Parameters** 

<cnum> Any existing channel number. If unspecified, value is set to 1
Segment number to modify. Change any existing against number to modify.

<snum> Segment number to modify. Choose any existing segment number.

<num> Center Frequency in Hz. Choose any number between the **minimum** and

maximum frequency of the analyzer.

Note: This command will accept MIN or MAX instead of a numeric

parameter. See SCPI Syntax for more information.

Examples SENS:SEGM:FREQ:CENT 1MHZ

sense2:segment2:frequency:center 1e9

Query Syntax SENSe<cnum>:SEGMent<snum>:FREQuency:CENTer?

Return Type Character

Overlapped? No

**Default** Stop Frequency of the previous segment. If first segment, start frequency

of the analyzer.

SENSe<cnum>:SEGMent<snum>:FREQuency:SPAN <num>

(Read-Write) Sets the Frequency Span for the specified segment. The center frequency of the segment remains the same. The start and stop frequencies change accordingly.

Note: All previous segment's Start and Stop Frequencies that are larger than the new Start Frequency are changed to the new Start Frequency. All following segment's start and stop frequencies that are smaller than the new Stop Frequency are changed to the new Stop Frequency.

**Parameters** 

<cnum> Any existing channel number. If unspecified, value is set to 1 <snum> Segment number to modify. Choose any existing segment number. <num>

Frequency Span in Hz. Choose any number between the minimum and

maximum frequency of the analyzer.

Note: This command will accept MIN or MAX instead of a numeric

parameter. See SCPI Syntax for more information.

**Examples** SENS:SEGM:FREQ:SPAN 1MHZ

sense2:segment2:frequency:span max

**Query Syntax** SENSe<cnum>:SEGMent<snum>:FREQuency:SPAN?

**Return Type** Character

Overlapped? No

Default If first segment, frequency span of the analyzer. Otherwise 0.

## SENSe<cnum>:SEGMent<snum>:FREQuency:START <num>

(Read-Write) Sets the Start Frequency for the specified sweep segment.

Note: All other segment Start and Stop Frequency values that are larger than this frequency are changed to this frequency.

**Parameters** 

Any existing channel number. If unspecified, value is set to 1 <cnum> Segment number to modify. Choose any existing segment number. <snum> <num> Start Frequency in Hz. Choose any number between the minimum and

maximum frequency of the analyzer.

Note: This command will accept MIN or MAX instead of a numeric

parameter. See SCPI Syntax for more information.

**Examples** SENS:SEGM:FREQ:STAR 1MHZ

sense2:segment2:frequency:start minimum

**Query Syntax** SENSe<cnum>:SEGMent<snum>:FREQuency:STARt? **Return Type** Character

Overlapped?

Default Stop Frequency of the previous segment. If first segment, start frequency

of the analyzer.

#### SENSe<cnum>:SEGMent<snum>:FREQuency:STOP <num>

(Read-Write) Sets the Stop Frequency for the specified sweep segment.

Note: All other segment's Start and Stop Frequency values that are larger than this frequency are changed to this frequency.

**Parameters** 

<cnum> Any existing channel number. If unspecified, value is set to 1 <snum> Segment number to modify. Choose any existing segment number. <num>

Stop Frequency in Hz. Choose any number between the **minimum** and

maximum frequency of the analyzer.

Note: This command will accept MIN or MAX instead of a numeric

parameter. See SCPI Syntax for more information.

Examples SENS:SEGM:FREQ:STOP 1MHZ

sense2:segment2:frequency:stop maximum

**Query Syntax Return Type** 

SENSe<cnum>:SEGMent<snum>:FREQuency:STOP?

Character

Overlapped?

No

Default

If first segment, stop frequency of the analyzer. Otherwise, start

frequency of the segment.

SENSe<cnum>:SEGMent<snum>:POWer[<port>][:LEVel] <num>

(Read-Write) Sets the Port Power level for the specified sweep segment.

First set SENS:SEGM:POW:CONTrol ON.

All subsequent segments that are added assume the new Power Level value.

**Parameters** 

Any existing channel number. If unspecified, value is set to 1 <cnum> Segment number to modify. Choose any existing segment number. <snum> Port number of the source. Choose from 1 or 2. If unspecified, value is <port>

<num> Power level. Choose from any number between:

-90 and 20

SENS:SEGM:POW 0 **Examples** 

sense2:segment2:power1:level -10

**Query Syntax Return Type** 

SENSe<cnum>:SEGMent<snum>:POWer[<port>][:LEVel]?

Character

Overlapped? No Default 0

SENSe<cnum>:SEGMent:POWer[:LEVel]:CONTrol <ON | OFF>

(Read-Write) Specifies whether Power Level can be set independently for each segment.

**Parameters** 

<cnum> Any existing channel number. If unspecified, value is set to 1

ON (or 1) - turns Power Level control ON. Power level can be set for <ON | OFF>

each segment.

**OFF** (or 0) - turns Power Level control OFF. Use the channel power level

setting.

**Examples** SENS:SEGM:POW:CONT ON

sense2:segment:power:level:control off

**Query Syntax** 

SENSe<cnum>:SEGMent:POWer[:LEVel]:CONTrol?

**Return Type** Boolean (1 = ON, 0 = OFF)

Overlapped? No **OFF** Default

## SENSe<cnum>:SEGMent<snum>[:STATe] <ON | OFF>

(Read-Write) Turns the specified sweep segment ON or OFF.

**Parameters** 

<cnum> Any existing channel number. If unspecified, value is set to 1

<snum> Segment number to be turned ON or OFF

<ON | OFF> ON (or 1) - turns segment ON.

OFF (or 0) - turns segment OFF.

Examples SENS:SEGM ON

sense2:segment2:state off

**Query Syntax** SENSe<cnum>:SEGMent[:STATe]? <snum>

**Return Type** Boolean (1 = ON, 0 = OFF)

Overlapped? No Default OFF

\_\_\_\_\_

#### SENSe<cnum>:SEGMent<snum>:SWEep:POINts <num>

(Read-Write) Sets the number of data points for the specified sweep segment.

**Parameters** 

<cnum> Any existing channel number. If unspecified, value is set to 1
<snum> Any existing segment number. If unspecified, value is set to 1
<num> Number of points in the segment. The total number of points in all

segments cannot exceed **1601**. A segment can have as few as 1 point. **Note**: This command will accept **MIN** or **MAX** instead of a numeric

parameter. See SCPI Syntax for more information.

Examples SENS:SEGM:SWE:POIN 51

sense2:segment2:sweep:points maximum

Query Syntax SENSe<cnum>:SEGMent<snum>:SWEep:POINts?

Return Type Character

Overlapped? No Default 201

## SENSe<cnum>:SEGMent<snum>:SWEep:TIME <num>

(Read-Write) Sets the time the analyzer takes to sweep the specified sweep segment.

Parameters

<cnum> Any existing channel number. If unspecified, value is set to 1

<snum> Any existing segment number.

<num> Sweep time in seconds. Choose a number between **0** and **100** 

Note: This command will accept MIN or MAX instead of a numeric

parameter. See SCPI Syntax for more information.

**Examples** SENS:SEGM:SWE:TIME 1ms

sense2:segment2:sweep:time .001

**Query Syntax** SENSe<cnum>:SEGMent<snum>:SWEep:TIME?

Return Type Character

Overlapped? No

**Default** Not Applicable

\_\_\_\_\_

SENSe<cnum>:SEGMent:SWEep:TIME:CONTrol <ON | OFF>

(Read-Write) Specifies whether Sweep Time can be set independently for each sweep segment.

**Parameters** 

<cnum> Any existing channel number. If unspecified, value is set to 1

<ON | OFF> ON (or 1) - turns Sweep Time control ON. Sweep Time can be set for

each segment.

OFF (or 0) - turns Sweep Time control OFF. Uses the channel Sweep

Time setting.

Examples SENS:SEGM:SWE:TIM:CONT ON

sense2:segment:sweep:time:control off

Query Syntax SENSe<cnum>:SEGMent:SWEep:TIME:CONTrol?

**Return Type** Boolean (1 = ON, 0 = OFF)

Overlapped? No Default OFF

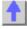

## **Sense:Sweep Commands**

\_\_\_\_\_

Specifies the sweep functions of the analyzer.

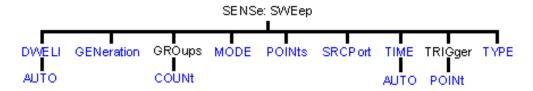

- Click on a blue keyword to view the command details.
- See a List of all commands in this block.
- Learn about Sweeping

\_\_\_\_\_\_

#### SENSe<cnum>:SWEep:DWELI <num>

(Read-Write) Sets the dwell time between each sweep point.

 Dwell time is ONLY available with SENSe:SWEep:GENeration set to STEPped; It is Not available in ANALOG.

Sending dwell = 0 is the same as setting SENS:SWE:DWEL:AUTO **ON.** Sending a dwell time > 0 sets SENS:SWE:DWEL:AUTO **OFF**.

#### **Parameters**

<cnum> Any existing channel number. If unspecified, value is set to 1

<num> Dwell time in seconds.

Note: This command will accept MIN or MAX instead of a numeric

parameter. See SCPI Syntax for more information.

Examples SENS:SWE:DWEL .1

sense2:sweep:dwell min

**Query Syntax** SENSe<cnum>:SWEep:DWELI?

Return Type Character

Overlapped? No

**Default** 0 - (**Note**: dwell time set to 0 is the same as dwell:auto ON)

#### SENSe<cnum>:SWEep:DWELI:AUTO <ON | OFF>

(Read-Write) Specifies whether or not to automatically calculate and set the minimum possible dwell time. Setting Auto **ON** has the same effect as setting dwell time to **0**.

**Parameters** 

<cnum> Any existing channel number. If unspecified, value is set to 1

<ON | OFF>
ON (or 1) - turns dwell ON.
OFF (or 0) - turns dwell OFF.

Examples SENS:SWE:DWEL:AUTO ON sense2:sweep:dwell:auto off

Query Syntax SENSe<cnum>:SWEep:DWELI:AUTO?

**Return Type** Boolean (1 = ON, 0 = OFF)

Overlapped? No Default ON

\_\_\_\_\_

#### SENSe<cnum>:SWEep:GENeration <char>

(Read-Write) Sets sweep as Stepped or Analog.

**Parameters** 

<cnum> Any existing channel number. If unspecified, value is set to 1

<char> Choose from:

**STEPped** - source frequency is CONSTANT during measurement of eah displayed point. More accurate than ANALog. Dwell time can be set in

this mode.

ANALog - source frequency is continuously RAMPING during

measurement of each displayed point. Faster than STEPped. Sweep time

(not dwell time) can be set in this mode.

Examples SENS:SWE:GEN STEP

sense2:sweep:generation analog

Query Syntax SENSe<cnum>:SWEep:GENeration?

Return Type Character

Overlapped? No Default Analog

\_\_\_\_\_\_

#### SENSe<cnum>:SWEep:GROups:COUNt <num>

(Read-Write) Sets the trigger count (groups) for the specified channel.

**Parameters** 

<cnum> Any existing channel number. If unspecified, value is set to 1
<num> Count (groups) number. Choose any number between:

d and 0.0

1 and 2e6

(1 is the same as single trigger)

**Examples** SENS:SWE:GRO:COUN 10

sense2:sweep:groups:count 50

Query Syntax SENSe<cnum>:SWEep:GROups:COUNt?

Return Type Character

Overlapped? No Default 1

\_\_\_\_\_

#### SENSe<cnum>:SWEep:MODE <char>

(Read-Write) Sets the trigger mode for the specified channel.

**Parameters** 

<cnum> Any existing channel number. If unspecified, value is set to 1

<char> Trigger mode. Choose from:

HOLD - channel will not trigger

**CONTinuous** - channel triggers indefinitely

GROups - channel accepts the number of triggers specified with the last

SENS:SWE:GRO:COUN < num>

Examples SENS:SWE:MODE CONT

sense2:sweep:mode hold

Query Syntax SENSe<cnum>:SWEep:MODE?

Return Type Character

Overlapped? YES - SENS:SWE:MODE GROUPS (when INIT:CONT is ON)

NO - HOLD and CONTinuous

**Default** CONTinuous

SENSe<cnum>:SWEep:POINts <num>

(Read-Write) Sets the number of data points for the measurement.

**Parameters** 

<cnum> Any existing channel number. If unspecified, value is set to 1

<num> Choose any number between 1 and 1601

Note: This command will accept MIN or MAX instead of a numeric

parameter. See SCPI Syntax for more information.

Examples SENS:SWE:POIN 51

sense2:sweep:points max

Query Syntax SENSe<cnum>:SWEep:POINts?

Return Type Character

Overlapped? No Default 201

## SENSe<cnum>:SWEep:SRCPort <1 | 2>

(Read-Write) Sets the source port when making non S-parameter measurements. Has no effect on S-parameter measurements.

**Parameters** 

<cnum> Any existing channel number. If unspecified, value is set to 1

<1 | 2> 1 - Source power comes out Port 1

2 - Source power comes out Port 2

Examples SENS:SWE:SRCP 1

sense2:sweep:srcport 2

392

**Query Syntax** SENSe<cnum>:SWEep:SRCPort?

Return Type Character

Overlapped? No Default 1

.

#### SENSe<cnum>:SWEep:TIME <num>

(Read-Write) Sets the time the analyzer takes to complete one sweep.

**Parameters** 

<cnum> Any existing channel number. If unspecified, value is set to 1

<num> Sweep time in seconds. Choose a number between 0 and 86,400 (24hrs)

Note: This command will accept MIN or MAX instead of a numeric

parameter. See SCPI Syntax for more information.

**Examples** SENS:SWE:TIME 1ms

sense2:sweep:time .001

Query Syntax SENSe<cnum>:SWEep:TIME?

Return Type Character

Overlapped? No Default NA

\_\_\_\_\_

#### SENSe<cnum>:SWEep:TIME:AUTO <ON | OFF>

(Read-Write) Turns the automatic sweep time function ON or OFF.

**Parameters** 

<cnum> Any existing channel number. If unspecified, value is set to 1

<ON | OFF>
ON (or 1) - turns the automatic sweep time ON.

**OFF** (or 0) - turns the automatic sweep time OFF.

**Examples** SENS:SWE:TIME:AUTO

sense2:sweep:time:auto off

Query Syntax SENSe<cnum>:SWEep:TIME:AUTO?

**Return Type** Boolean (1 = ON, 0 = OFF)

Overlapped? No Default ON

#### SENSe<cnum>:SWEep:TRIGger:POINt <ON | OFF>

(Read-Write) Specifies whether the specified channel will measure one point for each trigger or all of the measurements in the channel. Setting any channel to POINt mode will automatically set the TRIGger:SCOPe = CURRent.

**Parameters** 

<cnum> Any existing channel number. If unspecified, value is set to 1
<ON | OFF> ON (or 1) - Channel measures one data point per trigger.

**OFF** (or 0) - All measurements in the channel made per trigger.

**Examples** SENS:SWE:TRIG:POIN ON

sense2:sweep:trigger:point off

**Query Syntax** SENSe<cnum>:SWEep:TRIGger:POINt? Boolean (1 = Point, 0 = Measurement)

Overlapped? No

**Default** 0 - Measurement

\_\_\_\_\_\_

#### SENSe<cnum>:SWEep:TYPE <char>

(Read-Write) Sets the type of analyzer sweep mode.

## Parameters

<cnum> Any existing channel number. If unspecified, value is set to 1

<char> Choose from:

LINear | LOGarithmic | POWer | CW | SEGMent

**Note**: SWEep TYPE cannot be set to SEGMent if there are no segments turned ON. A segment is automatically turned ON when the analyzer is

started.

Examples SENS:SWE:TYPE LIN

sense2:sweep:type segment

Query Syntax Return Type SENSe<cnum>:SWEep:TYPE?

Character

Overlapped? No Default LINear

# List of all commands in this block: (Parameters in **bold italics**)

```
:SENSe1:SWEep:DWELL 2ms
:SENSe1:SWEep:DWELL?
:SENSe1:SWEep:DWELL:AUTO ON
:SENSe1:SWEep:DWELL:AUTO?
:SENSe1:SWEep:GENeration STEP
:SENSe1:SWEep:GENeration?
:SENSe1:SWEep:GROups:COUNt 50
:SENSe1:SWEep:GROups:COUNt?
:SENSe1:SWEep:MODE CONT
:SENSe1:SWEep:MODE?
:SENSe1:SWEep:POINts 201
:SENSe1:SWEep:POINts?
:SENSe1:SWEep:SRCPort 1
:SENSe1:SWEep:SRCPort?
:SENSe1:SWEep:TIME 2ms
:SENSe1:SWEep:TIME?
:SENSe1:SWEep:TIME:AUTO ON
:SENSe1:SWEep:TIME:AUTO?
:SENSe1:SWEep:TRIGger:POINt ON
:SENSe1:SWEep:TRIGger:POINt?
:SENSe1:SWEep:TYPE LINear
```

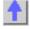

#### **Source Commands**

:SENSe1:SWEep:TYPE?

\_\_\_\_\_\_

Controls the power delivered to the DUT.

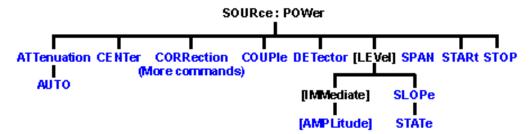

- Click on a blue keyword to view the command details.
- See a List of all commands in this block.

Learn about Power Settings

\_\_\_\_\_

## SOURce<cnum>:POWer<port>:ATTenuation <num>

(Read-Write) Sets the attenuation level for the selected channel. Sending this command turns automatic attenuation control (SOUR:POW:ATT:AUTO) to OFF. If the ports are coupled, changing the attenuation on one port will also change the attenuation on the other port. To turn port coupling OFF use SOURce:POWer:COUPle OFF.

Note: Attenuation cannot be set with Sweep Type set to Power

**Parameters** 

<cnum> Any existing channel number. If unspecified, value is set to 1

<port> Port number of the attenuator being set. Choose 1 or 2; If unspecified,

value is set to 1.

<num> Choose a number between **0** and **70** dB, in 10 dB steps.

If a number other than these is entered, the analyzer will select the next lower valid value. For example, if 19.9 is entered for <num> the analyzer

will switch in 10 dB attenuation.

Note: This command will accept MIN or MAX instead of a numeric

parameter. See SCPI Syntax for more information.

Examples SOUR:POW:ATT 10

No

source2:power:attentuation maximum

Query Syntax

SOURce<cnum>:POWer<port>:ATTenuation?

Return Type Character

Overlapped?
Default

Default 0

#### SOURce<cnum>:POWer<port>:ATTenuation:AUTO <ON | OFF>

(Read-Write) Turns automatic attenuation control ON or OFF. Setting an attenuation value (using SOURce:POWer:ATTenuation <num>) sets AUTO **OFF**.

**Parameters** 

<cnum> Any existing channel number. If unspecified, value is set to 1.

<port> Port number of the attenuator being set. Choose 1 or 2; If unspecified,

value is set to 1.

<ON | OFF> ON (or 1) - turns coupling ON. The analyzer automatically selects the

appropriate attenuation level to meet the specified power level. **OFF** (or 0) - turns coupling OFF. Attenuation level must be set using

SOURce:POWer:ATTenuation < num>.

Examples SOUR:POW2:ATT:Auto On

source2:power:

attentuation:auto off

Query Syntax SOURce<cnum>:POWer:ATTenuation:Auto?

**Return Type** Boolean (1 = ON, 0 = OFF)

Overlapped? No Default ON

#### SOURce<cnum>:POWer:CENTer <num>

(Read-Write) Sets the power sweep center power. Must also set: SENS:SWE:TYPE POWer and SOURce:POWer:SPAN <num>.

**Parameters** 

<cnum> Any existing channel number. If unspecified, value is set to 1
<num> Center power. Choose a number between -90 and 20 dBm
(actual achievable leveled power depends on frequency)

Examples SOUR:POW:CENT -15 source2:power:center -7

Query Syntax SOURce<cnum>:POWer:CENTer?

Return Type Character

Overlapped? No Default 0 dBm

#### SOURce<cnum>:POWer:COUPle <ON | OFF>

(Read-Write) Turns Port Power Coupling ON or OFF.

**Parameters** 

<cnum> Any existing channel number. If unspecified, value is set to 1

<ON | OFF> ON (or 1) - turns coupling ON. Power level can be set individually for

each source port.

**OFF** (or 0) - turns coupling OFF. The same power level is used for both

source ports.

Examples SOUR:POW:COUP ON

source2:power:couple off

**Query Syntax** SOURce<cnum>:POWer:COUPle?

**Return Type** Boolean (1 = ON, 0 = OFF)

Overlapped? No Default ON

\_\_\_\_\_\_

# SOURce<cnum>:POWer:DETector <INTernal | EXTernal>

(Read-Write) Sets the source leveling loop as Internal or External.

**Parameters** 

<cnum> Any existing channel number. If unspecified, value is set to 1

< INTernal | INTernal - Internal leveling is applied to the source

EXTernal - External leveling is applied to the source through a rear-

panel jack.

Examples SOUR:POW:DET INT

source2:power:detector external

**Query Syntax** SOURce<cnum>:POWer:DETector?

Return Type Character

Overlapped? No Default INTernal

TVI CITICI

# SOURce<cnum>:POWer<port>[:LEVel][:IMMediate] [:AMPLitude] < num>

(Read-Write) Sets the RF power output level.

**Parameters** 

<cnum> Any existing channel number. If unspecified, value is set to 1

<port> Port number of the attenuator being set. Choose 1 or 2; If unspecified,

value is set to 1.

<num> Source power in dBm. Choose any value between -90 and +20 dBm

Actual achievable leveled power depends on frequency.

Note: This command will accept MIN or MAX instead of a numeric

parameter. See SCPI Syntax for more information.

Examples SOUR:POW1 5DB

source2:power:level

:immediate:amplitude maximum

**Query Syntax** SOURce<cnum>:POWer[:LEVel][:IMMediate][:AMPLitude]?

Return Type Character

Overlapped? No Default 0 dBm

\_\_\_\_\_

## SOURce<cnum>:POWer[:LEVel]:SLOPe <int>

(Read-Write) Sets the RF power slope value.

**Parameters** 

<cnum> Any existing channel number. If unspecified, value is set to 1
<int> Slope value in db/GHz. Choose any integer between -2 and 2

(0 is no slope).

Examples SOUR:POW:SLOP 2

source2:power:slope -2

Query Syntax SOURce<cnum>:POWer[:LEVel]:SLOPe?

Return Type Character

Overlapped? No Default 0

\_\_\_\_\_

# SOURce<cnum>:POWer[:LEVel]:SLOPe:STATe <ONIOFF>

(Read-Write) Turns Power Slope ON or OFF.

**Parameters** 

<cnum> Any existing channel number. If unspecified, value is set to 1

<ONIOFF>
ON (or 1) - turns slope ON.
OFF (or 0) - turns slope OFF

OFF (or 0) - turns slope OFF.

**Examples** SOUR:POW:SLOP:STAT ON

source2:power:slope:state off

Query Syntax SOURce<cnum>:POWer[:LEVel]:SLOPe:STATe?

**Return Type** Boolean (1 = ON, 0 = OFF)

Overlapped? No Default OFF

#### SOURce<cnum>:POWer:SPAN <num>

(Read-Write) Sets the power sweep span power. Must also set:

SENS:SWE:TYPE POWer and SOURce:POWer:CENTer < num>.

**Parameters** 

<cnum> Any existing channel number. If unspecified, value is set to 1

<num> Span power. Choose a number between:

-90 and 20 dBm

(actual achievable leveled power depends on frequency)

Examples SOUR:POW:SPAN -15

source2:power:span -7

Query Syntax

SOURce<cnum>:POWer:SPAN?

Return Type Character

Overlapped? No Default 0 dBm

#### SOURce<cnum>:POWer:STARt <num>

(Read-Write) Sets the power sweep start power. Must also set SENS:SWE:TYPE POWer and SOURce:POWer:STOP <num>.

**Parameters** 

<cnum> Any existing channel number. If unspecified, value is set to 1
<num> Start power. Choose a number between -90 and +20 dBm

(actual achievable leveled power depends on frequency)

**Examples** SOUR:POW:STAR -15

source2:power:start -7

Query Syntax SOURce<cnum>:POWer:STARt?

Return Type Character

Overlapped? No Default 0 dBm

# SOURce<cnum>:POWer:STOP <num>

(Read-Write) Sets the power sweep stop power. Must also set: SENS:SWE:TYPE POWer and SOURce:POWer:START <num>.

**Parameters** 

<cnum> Any existing channel number. If unspecified, value is set to 1
<num> Stop power. Choose a number between -90 and +20 dBm

(actual achievable leveled power depends on frequency)

Examples SOUR:POW:STOP -15

source2:power:stop -7

**Query Syntax** SOURce<cnum>:POWer:STOP?

Return Type Character

Overlapped? No Default 0 dBm

Default 0 dBm

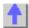

#### **Source: Power: Correction Commands**

\_\_\_\_\_

Controls the source power correction features of the analyzer.

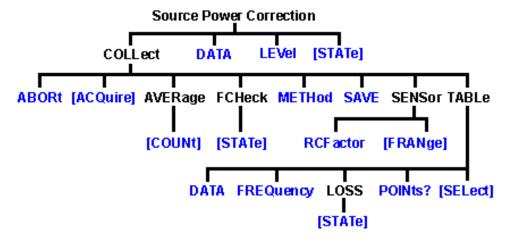

- Click on a blue keyword to view the command details.
- See a List of all commands in this block.
- See an example program using these commands.
- See a template for creating your own Power Meter Driver
- Learn about Source Cal

**Note**: the SOURce:POWer:CORRection:COLLect:ACQuire command, used to step the PNA and read a power meter, cannot be sent over the GPIB. Use one of the alternative methods described in the command details.

#### SOURce<cnum>:POWer<port>:CORRection:COLLect:ABORt

(Write-only) Aborts a source power calibration sweep that is in progress.

#### **Parameters**

<cnum> Any existing channel number. If unspecified, value is set to 1

<port> Port number to correct for source power. If unspecified, value is set to 1.

Examples SOUR:POW:CORR:COLL:ABOR

source1:power2:correction:collect:abort

Query Syntax Not Applicable

Overlapped? No

Default Not Applicable

# SOURce<cnum>:POWer<port>:CORRection:COLLect[:ACQuire] <char>

(Write-only) Initiates a source power cal acquisition sweep using the power sensor attached to the specified channel (A or B) on the power meter.

**Note:** Never use GPIB to send this SCPI command to the PNA. This command requires the PNA to take GPIB control. The PNA currently does not support pass control a technique

Use one of the following methods to perform this command or its equivalent:

- SCPI programming of the PNA using a LAN Client interface (see example)
- Send SCPI commands through the COM interface using the SCPI String Parser object.

Directly control the Power Meter and PNA to step frequency; then acquire and store the Power reading. (see example)

**Parameters** 

<cnum> Any existing channel number. If unspecified, value is set to 1

<port> Port number to correct for source power. If unspecified, value is set to 1.

<char> Choose from:

**ASENsor** - Sensor on power meter channel A **BSENsor** - Sensor on power meter channel B

Examples SOUR:POW:CORR:COLL ASEN

source1:power2:correction:collect:acquire bsensor

Query Syntax Not Applicable

Overlapped? No

Default Not Applicable

\_\_\_\_\_\_

# SOURce<cnum>:POWer<port>:CORRection:COLLect:AVERage[:COUNt] < num>

(Read-Write) Specifies how many power readings are taken at each frequency point (averaging factor) during a source power cal acquisition sweep.

**Parameters** 

<cnum> Any existing channel number. If unspecified, value is set to 1

Examples SOUR:POW:CORR:COLL:AVER 2

source1:power2:correction:collect:average:count 3

Query Syntax SOURce:POWer:CORRection:COLLect:AVERage[:COUNt]?

Return Type Character

Overlapped? No Default 1

SOURce<cnum>:POWer:CORRection:COLLect:FCHeck[:STATe] <ON | OFF>

(Read-Write) Enables and disables frequency checking of source power cal acquisition sweeps.

**Parameters** 

<cnum> Any existing channel number. If unspecified, value is set to 1
<ONIOFF> ON (1) turns source power cal frequency checking ON A received.

**ON** (1) turns source power cal frequency checking ON. A requested acquisition will only succeed for those frequency points which fall within a frequency range specified for the power sensor being used. An acquisition will pause in mid-sweep if the frequency is about to exceed the maximum frequency limit specified for that sensor. When the sweep is paused in this manner, a sensor connected to the other channel input of the power meter can be connected to the measurement port in place of the previous sensor, and used to complete the sweep. However, the maximum frequency specified for the second sensor would need to be sufficient for the sweep to complete. Frequency limits are specified using

the commands

SOURce<cnum>:POWer:CORRection:COLLect:ASENsor[:FRANge] and

SOURce<cnum>:POWer:CORRection:COLLect:BSENsor[:FRANge].

**OFF (0)** - turns source power cal frequency checking OFF. An acquisition will use just one power sensor for the entire sweep, regardless of

frequency.

Examples SOUR:POW:CORR:COLL:FCH ON

source1:power2:correction:collect:fcheck:state off

Query Syntax Return Type SOURce:POWer:CORRection:COLLect:FCHeck[:STATe]?

Boolean (1 = ON, 0 = OFF)

Overlapped? Default

No OFF (0)

## SOURce<cnum>:POWer<port>:CORRection:COLLect:METHod <char>

(Read-Write) Selects the source power calibration method. Currently, PMETer is the only supported method. In general, test software should not omit use of this command as it may eventually be required if other source power cal methods become supported.

**Parameters** 

<cnum> Any existing channel number. If unspecified, value is set to 1

<port> Port number to correct for source power. If unspecified, value is set to 1.

<char> Choose from:

NONE - No Cal method PMETer - Power Meter

Examples SOUR:POW:CORR:COLL:METH PMET

source1:power2:correction:collect:method pmeter

Query Syntax Return Type SOURce:POWer:CORRection:COLLect:METHod?

Character

Nο

Overlapped? Default

fault NONE

#### SOURce<cnum>:POWer<port>:CORRection:COLLect:SAVE

(Write-only) Applies the array of correction values after a source power calibration sweep has completed. The source power correction will then be active on the specified source port for channel <cnum>. This command does NOT save the correction values.

**Parameters** 

<cnum> Any existing channel number. If unspecified, value is set to 1

<port> Port number to correct for source power. If unspecified, value is set to 1.

Examples SOUR:POW:CORR:COLL:SAVE

source1:power2:correction:collect:save

Query Syntax Not Applicable

Overlapped?

Default Not Applicable

No

Total Processor

SOURce<cnum>:POWer:CORRection:COLLect:<pmChan>SENsor[:FRANge]

#### <num1>,<num2>

(Read-Write) Specifies the frequency range over which the power sensors connected to the specified channels (A and B) of the power meter can be used (minimum frequency, maximum frequency). If the power meter has only a single channel, that channel is considered channel A.

**Parameters** 

<cnum> Any existing channel number. If unspecified, value is set to 1

<pmChan> Power Meter channel. Choose from:

A - Channel A
B - Channel B

<num1> Minimum frequency for the sensor. If a frequency unit is not specified, Hz

is assumed. No limits are placed on this value.

<num2> Maximum frequency for the sensor. If a frequency unit is not specified, Hz

is assumed. No limits are placed on this value.

Examples SOUR:POW:CORR:COLL:ASEN 100E3, 3E9

source1:power2:correction:collect:bsensor:frange 10 MHz, 18 GHz

**Query Syntax** SOURce:POWer:CORRection:COLLect:ASENsor[:FRANge]?

SOURce:POWer:CORRection:COLLect:BSENsorf:FRANgel?

Return Type Character

Overlapped? No Default 0,0

# SOURce<cnum>:POWer:CORRection:COLLect:<pmChan>SENsor:RCFactor

(Read-Write) ) Specifies the reference cal factor for the power sensor connected to channel A or B of the power meter. If the power meter has only a single channel, that channel is considered channel A.

**Note**: If the sensor connected to the specified channel of the power meter contains cal factors in EPROM (such as the Agilent E-series power sensors), those will be the cal factors used during the calibration sweep. The reference cal factor value associated with this command, and any cal factors entered into the PNA for that sensor channel, will not be used.

**Parameters** 

<cnum> Any existing channel number. If unspecified, value is set to 1

<pmChan> Power Meter channel. Choose from:

A - Channel A B - Channel B

<num> Reference cal factor in percent. Choose any number between 1 and 150.

Examples SOUR:POW:CORR:COLL:ASEN:RCF 98.7

source1:power2:correction:collect:bsensor:rcfactor 105

Query Syntax SOURce: POWer: CORRection: COLLect: ASENsor: RCFactor?

SOURce:POWer:CORRection:COLLect:BSENsor:RCFactor?

Return Type Character

Overlapped? No Default 100

#### SOURce<cnum>:POWer:CORRection:COLLect:TABLe:DATA <data>

(Read-Write) Read or write data into the selected table. If the selected table is a power sensor

table, the data is interpreted as cal factors in units of percent. If the loss table is selected, the data is interpreted as loss in units of dB.

**Parameters** 

<cnum> Any existing channel number. If unspecified, value is set to 1

<data> Data to write into the selected table.

**Examples** SOURce:POWer:CORRection:COLLect:TABLe:DATA 0.12, 0.34, 0.56

Query Syntax SOURce<cnum>:POWer:CORRection:COLLect:TABLe:DATA?

If the selected table is currently empty, no data is returned.

**Return Type** Character - one number per table segment

Overlapped?

**Default** Not Applicable

No

\_\_\_\_\_\_

# SOURce<cnum>:POWer:CORRection:COLLect:TABLe:FREQuency <data>

(Read-Write) Read or write frequency values for the selected table (cal factor table for a power sensor, or the loss compensation table).

**Parameters** 

<cnum> Any existing channel number. If unspecified, value is set to 1

<data> Frequency data to write into the selected table.

**Examples** SOURce:POWer:CORRection:COLLect:TABLe:FREQuency 10E6,

1.5E9, 9E9

Query Syntax SOURce<cnum>:POWer:CORRection:COLLect:TABLe:FREQuency?

If the selected table is currently empty, no data is returned.

**Return Type** Character - one number per table segment

Overlapped? No

Default Not Applicable

SOURce<cnum>:POWer:CORRection:COLLect:TABLe:LOSS[:STATe] < ON | OFF>

(Read-Write) Indicates whether or not to adjust the power readings using the values in the loss table during a source power cal sweep.

**Parameters** 

<cnum> Any existing channel number. If unspecified, value is set to 1

<ONIOFF> ON (or 1) - turns use of the loss table ON.

OFF (or 0) - turns use of the loss table OFF.

Examples SOUR:POW:CORR:COLL:TABL:LOSS ON

source1:power2:correction:collect:table:loss:state off

**Query Syntax** SOURce:POWer:CORRection:COLLect:TABLe:LOSS[:STATe]?

**Return Type** Boolean (1 = ON, 0 = OFF)

\_\_\_\_\_\_

Overlapped? No Default OFF (0)

#### SOURce<cnum>:POWer:CORRection:COLLect:TABLe:POINts?

(Read-only) Returns the number of segments that are currently in the selected table.

**Parameters** 

<cnum> Any existing channel number. If unspecified, value is set to 1

Examples SOUR:POW:CORR:COLL:TABL:POIN?

source1:power2:correction:collect:table:points?

Return Type Character

Overlapped? No Default 0

#### SOURce<cnum>:POWer:CORRection:COLLect:TABLe[:SELect] <char>

(Read-Write) Selects which table (cal factor table for a power sensor, or the loss compensation table) you want to write to or read from. Read or write using

SOURce:POWer:CORRection:COLLect:TABLe:FREQuency and

SOURce:POWer:CORRection:COLLect:TABLe:DATA

**Parameters** 

<cnum> Any existing channel number. If unspecified, value is set to 1

<char> Choose from:

NONE - No table selected

**ASENsor** - Cal Factor table for Power Sensor A **BSENsor** - Cal Factor table for Power Sensor B

LOSS - Loss compensation table

Examples SOUR:POW:CORR:COLL:TABL ASEN

source1:power2:correction:collect:table:select bsensor

**Query Syntax** SOURce:POWer:CORRection:COLLect:TABLe[:SELect]?

Return Type Character

Overlapped? No Default NONE

\_\_\_\_\_\_\_

## SOURce<cnum>:POWer<port>:CORRection:DATA <data>

(Read-Write) Writes and reads source power calibration data.

When querying source power calibration data, if no source power cal data exists for the specified channel and source port, no data is returned.

If a change in the instrument state causes interpolation and/or extrapolation of the source power cal, the correction data associated with this command correspond to the new instrument state (interpolated and/or extrapolated data).

#### **Parameters**

<cnum> Any existing channel number. If unspecified, value is set to 1

<port> Port number to correct for source power. If unspecified, value is set to 1.

<data> Correction Data

Examples SOURce1:POWer2:CORRection:DATA 0.12, -0.34, 0.56

**Query Syntax** SOURce<cnum>:POWer<port>:CORRection:DATA?

**Return Type** Character - One number per trace point

Overlapped? No

**Default** Not Applicable

\_\_\_\_\_

## SOURce<cnum>:POWer<port>:CORRection:LEVel <num>

(Read-Write) Specifies the power level that is expected at the desired reference plane (DUT input or output).

**Parameters** 

<cnum> Any existing channel number. If unspecified, value is set to 1

<port> Port number to correct for source power. If unspecified, value is set to 1.
<num> Cal power level in dBm. Because this could potentially be at the output of

a device-under-test, no limits are placed on this value here. It is

realistically limited by the specifications of the device (power sensor) that will be used for measuring the power. The power delivered to the PNA receiver must never exceed PNA specifications for the receiver!

receiver must never exceed PINA specifications for the recei

Examples SOUR:POW:CORR:LEV 10

source1:power2:correction:level 0 dbm

Query Syntax Return Type SOURce:POWer:CORRection:LEVel?

Character

Overlapped? No Default 0 dBm

\_\_\_\_\_\_

## SOURce<cnum>:POWer<port>:CORRection[:STATe] <ON|OFF>

(Read-Write) Enables and disables source power correction for the specified port on the specified channel.

**Parameters** 

<cnum> Any existing channel number. If unspecified, value is set to 1

<port> Port number to correct for source power. If unspecified, value is set to 1.

<ONIOFF> ON (or 1) turns source power correction ON.

OFF (or 0) - turns source power correction OFF.

Examples SOUR:POW:CORR ON

source1:power2:correction:state off

Query Syntax Return Type SOURce:POWer:CORRection[:STATe]?

Boolean (1 = ON, 0 = OFF)

Overlapped? No Default OFF (0)

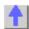

## **Status Register Commands**

\_\_\_\_\_

The status registers enable you to query the state of selected events that occur in the analyzer.

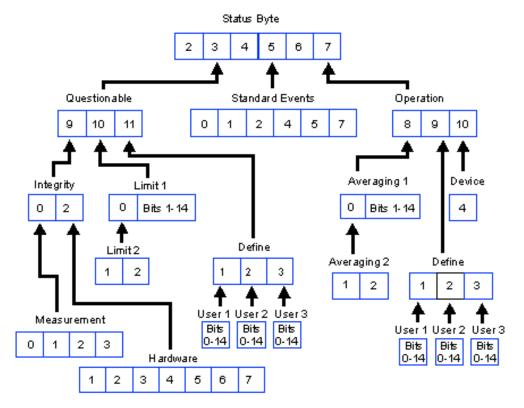

- · Click on a blue keyword to view the command details.
- See a List of all commands in this block.
- Learn about Status Registers

Note: Any bit not shown in the registers is not used but may be reserved for future use.

#### **Status Byte Register**

Summarizes the states of the other registers and monitors the analyzer's output queue. It also generates **service requests**. The Enable register is called the Service Request Enable Register.

| gonorated <b>col t</b>             | io request. The Enable register is called the cervice request Enable register.                                                                                     |
|------------------------------------|----------------------------------------------------------------------------------------------------|
| Commands                           | Description                                                                                                    |
| *CLS                               | Clears ALL "event" registers and the SCPI Error / Event queue. The corresponding ENABLE registers are unaffected.                                                  |
| *STB?<br>*SRE?<br>*SRE <num></num> | Reads the value of the analyzer's status byte. The byte remains after being read. Reads the current state of the Service Request <b>Enable</b> Register.           |
|                                    | Sets bits in the Service Request <b>Enable</b> register. The current setting of the SRE register is stored in non-volatile memory. Use *SRE 0 to clear the enable. |
|                                    | <num> Combined value of the weights for bits to be set.</num>                                                                                                    |

| Bit | Weight | Description                             | Bit is set to 1 when the following conditions exist:                               |
|-----|--------|-----------------------------------------|------------------------------------------------------------------------------------|
| 2   | 4      | Error / Event<br>queue Summary<br>(EAV) | the Error / Event queue is not empty. To read the the error message, use SYST:ERR? |
| 3   | 8      | Questionable<br>Register<br>Summary     | any enabled bit in the <b>questionable</b> event status register is set to 1       |
| 4   | 16     | Message<br>Available                    | the output queue is not empty                                                      |
| 5   | 32     | Standard Event<br>Register              | any enabled bit in the <b>standard</b> event status register is set to 1           |

|   |     | Summary                          |                                                                                                    |
|---|-----|----------------------------------|----------------------------------------------------------------------------------------------------|
| 6 | 64  | Request Service                  | any of the other bits in the status byte register is set to 1 (used to alert the controller of a service request within the analyzer). This bit cannot be disabled. |
| 7 | 128 | Operation<br>Register<br>Summary | any enabled bit in the standard <b>operation</b> event status register is set to 1                                                                                  |

STATus:QUEStionable:<keyword>

Summarizes conditions that monitor the quality of measurement data.

<keyword> Example

:CONDition? STAT:QUES:COND? :ENABle <br/>
STAT:QUES:ENAB 1024

[:EVENt]? STAT:QUES?

:NTRansition STAT:QUES:NTR 1024

<bit>>

:PTRansition STAT:QUES:PTR 0

<bit>>

| Bit | Weight | Description              | Bit is set to 1 when the following conditions exist:             |
|-----|--------|--------------------------|------------------------------------------------------------------|
| 9   | 512    | Integrity Reg summary    | any enabled bit in the Integrity event register is set to 1      |
| 10  | 1024   | Limit Registers summary  | any enabled bit in the <b>Limit</b> event registers is set to 1  |
| 11  | 2048   | Define Registers summary | any enabled bit in the <b>Define</b> event registers is set to 1 |

\_\_\_\_\_\_

#### STATus:QUEStionable:INTegrity <keyword>

Summarizes conditions in the Measurement Integrity register.

<keyword> Example

:CONDition? STAT:QUES:INT:COND? :ENABle <br/>
STAT:QUES:INT:ENAB 1024

[:EVENt]? STAT:QUES:INT?

:NTRansition <bits> STAT:QUES:INT:NTR 1024 
:PTRansition <bits> STAT:QUES:INT:PTR 0

| Bit | Weight | Description            | Bit is set to 1 when the following conditions exist:                   |
|-----|--------|------------------------|------------------------------------------------------------------------|
| 0   | 1      | Measurement<br>Summary | any bit in the <b>Measurement Integrity</b> event register is set to 1 |
| 2   | 2      | Hardware<br>Summary    | any bit in the <b>Hardware</b> event register is set to 1              |

# STATus:QUEStionable:INTegrity:HARDware<keyword>

Monitors the status of hardware failures. < keyword> Example

:CONDition? STAT:QUES:INT:HARD:COND? :ENABle <br/>
STAT:QUES:INT:HARD:ENAB 1024

[:EVENt]? STAT:QUES:INT:HARD?

:NTRansition <bits> STAT:QUES:INT:HARD:NTR 1024 :PTRansition <bits> STAT:QUES:INT:HARD:PTR 0

| Neight | Description  | Bit is set to 1 when the following conditions exist:                                                                                                    |
|--------|--------------|----------------------------------------------------------------------------------------------------|
| 2      | Phase Unlock | the source has lost phaselock, possibly caused by a                                                                                                    |
|        |              | reference channel open or a hardware failure.                                                                                                    |
| 1      |              | the source power is unleveled. This could be caused by a source set for more power than it can deliver at the tuned frequency. Or it could be caused by a hardware failure. |
| 2      |              | Phase Unlock Unleveled                                                                                                    |

| 3 | 8   | Overpower       | too much power is detected at the input. This is from either using an amplifier, or a hardware failure.                |
|---|-----|-----------------|----------------------------------------------------------------------------------------------------|
| 4 | 16  | EE Write Failed | an attempted write to the EEPROM has failed, possibly caused by a hardware failure.                                    |
| 5 | 32  | YIG Cal Failed  | the analyzer was unable to calibrate the YIG. Either the phaselock has been lost or there has been a hardware failure. |
| 6 | 64  | Ramp Cal Failed | the analyzer was unable to calibrate the analog ramp generator due to a possible hardware failure.                     |
| 7 | 128 | OverTemp        | the source temperature sensor exceeds the limit. It could result from restricted airflow or a broken fan               |

# STATus:QUEStionable:INTegrity:MEASurement<keyword>

Monitors the lag between changing a channel settings and when the data is ready to query out.

When you change the channel state (start/stop freq, bandwidth, and so on), then the questionable bit for that channel gets set. This indicates that your desired channel state does not yet match the data you would get if querying a data trace. When the next complete sweep has been taken (without aborting in the middle), and the data trace matches the channel state that produced it, the bit is cleared for that channel.

| <keyword></keyword>        | Example                      |
|----------------------------|------------------------------|
| :CONDition?                | STAT:QUES:INT:MEAS:COND?     |
| :ENABle <bits></bits>      | STAT:QUES:INT:MEAS:ENAB 1024 |
| [:EVENt]?                  | STAT:QUES:INT:MEAS?          |
| :NTRansition <bits></bits> | STAT:QUES:INT:MEAS:NTR 1024  |
| :PTRansition <bits></bits> | STAT:QUES:INT:MEAS:PTR 0     |

| Bit | Weight | Description | Bit is set to 1 when the following conditions exist:                                  |
|-----|--------|-------------|---------------------------------------------------------------------------------------|
| 0   | 1      | Channel1    | a channel1 setting change has occurred and the data does not yet reflect that change. |
| 1   | 2      | Channel2    | a channel2 setting change has occurred and the data does not yet reflect that change. |
| 2   | 4      | Channel3    | a channel3 setting change has occurred and the data does not yet reflect that change. |
| 3   | 8      | Channel4    | a channel4 setting change has occurred and the data does not yet reflect that change. |

#### STATus:QUEStionable:LIMit1<keyword>

Monitors the status of limit line failures and summarizes the Limit2 event register. When a trace fails, or any bit in the Limit2 event register fails, the representative bit is set to 1. These enable bits are set to 1 by default.

Note: The '1' on 'LIMit1 is a parameter. If unspecified, the value is set to 1.

| rectoring i on Emilia a parameter in an | opeemen, and raide is set to in |
|-----------------------------------------|---------------------------------|
| <keyword></keyword>                     | Example                         |
| :CONDition?                             | STAT:QUES:LIM1:COND?            |
| :ENABle <bits></bits>                   | STAT:QUES:LIM1:ENAB 1024        |
| [:EVENt]?                               | STAT:QUES:LIM1?                 |
| :NTRansition <bits></bits>              | STAT:QUES:LIM1:NTR 1024         |
| :NTRansition?                           | STAT:QUES:LIM1:NTR?             |
| :PTRansition <bits></bits>              | STAT:QUES:LIM1:PTR 0            |
| :PTRansition?                           | STAT:QUES:LIM1:PTR?             |
|                                         |                                 |

| Bit | Weight | Description | Bit is set to 1 when the following conditions exist: |
|-----|--------|-------------|------------------------------------------------------|
| 0   | 1      | Limit 2 Reg | any point from limit2 event register fails           |
|     |        | summary     |                                                      |
| 1   | 2      | Trace 1     | any point on trace fails the limit test              |
| 2   | 4      | Trace 2     | any point on trace fails the limit test              |

| 3  | 8     | Trace 3  | any point on trace fails the limit test |
|----|-------|----------|-----------------------------------------|
| 4  | 16    | Trace 4  | any point on trace fails the limit test |
| 5  | 32    | Trace 5  | any point on trace fails the limit test |
| 6  | 64    | Trace 6  | any point on trace fails the limit test |
| 7  | 128   | Trace 7  | any point on trace fails the limit test |
| 8  | 256   | Trace 8  | any point on trace fails the limit test |
| 9  | 512   | Trace 9  | any point on trace fails the limit test |
| 10 | 1024  | Trace 10 | any point on trace fails the limit test |
| 11 | 2048  | Trace 11 | any point on trace fails the limit test |
| 12 | 4096  | Trace 12 | any point on trace fails the limit test |
| 13 | 8192  | Trace 13 | any point on trace fails the limit test |
| 14 | 16384 | Trace 14 | any point on trace fails the limit test |
|    |       |          |                                         |

#### STATus:QUEStionable:LIMit2<keyword>

Monitors the status of limit line failures. When trace 15 or 16 fails, the representative bit is set to 1. These enable bits are set to 1 by default.

Note: The '2' on 'LIMit2 is a parameter. If unspecified, the value is set to 1.

<keyword> Example

:CONDition? STAT:QUES:LIM2:COND? STAT:QUES:LIM2:ENAB 1024

[:EVENt]? STAT:QUES:LIM2?

:NTRansition <bits> STAT:QUES:LIM2:NTR 1024 
:PTRansition <bits> STAT:QUES:LIM2:PTR 0

| Bit | Weight | Description | Bit is set to 1 when the following conditions exist: |
|-----|--------|-------------|------------------------------------------------------|
| 1   | 2      | Trace15     | any point on trace fails the limit test              |
| 2   | 4      | Trace16     | any point on trace fails the limit test              |

#### STATus:QUEStionable:DEFine<keyword>

Summarizes conditions in the Questionable:Define:User<1|2|3> event registers.

<keyword> Example

:CONDition? STAT:QUES:DEF:COND? :ENABle <br/>
STAT:QUES:DEF:ENAB 1024

[:EVENt]? STAT:QUES:DEF?

:NTRansition <bits> STAT:QUES:DEF:NTR 1024 :PTRansition <bits> STAT:QUES:DEF:PTR 0

| Bit Weight Description Bit is set to 1 w | hen the following conditions exist: |
|------------------------------------------|-------------------------------------|
| 1 2 USER1 any bit in the US              | ER1 event register is set to 1      |
| 2 4 USER2 any bit in the US              | ER2 event register is set to 1      |
| 3 8 USER3 any bit in the US              | ER3 event register is set to 1      |

# STATus:QUEStionable:DEFine:USER<1|2|3><keyword>

Monitors conditions that you define and map in any of the three QUES:DEF:USER event registers.

<keyword> Example

:ENABle <br/>bits> STAT:QUES:DEF:USER1:ENABle 1024

[:EVENt]? STAT:QUES:DEF:USER1?

:MAP <bit>,<error> STAT:QUES:DEF:USER1:MAP 0,-113 'when error -113

occurs, bit 0 in USER1 will set to 1.

| Bit | Weight | Description | Bit is set to 1 when the following conditions exist: |
|-----|--------|-------------|------------------------------------------------------|
| 0   | 1      | for user    | user defined                                         |
| 1   | 2      | for user    | user defined                                         |
| 2   | 4      | for user    | user defined                                         |

| 3  | 8     | for user | user defined |  |
|----|-------|----------|--------------|--|
| 4  | 16    | for user | user defined |  |
| 5  | 32    | for user | user defined |  |
| 6  | 64    | for user | user defined |  |
| 7  | 128   | for user | user defined |  |
| 8  | 256   | for user | user defined |  |
| 9  | 512   | for user | user defined |  |
| 10 | 1024  | for user | user defined |  |
| 11 | 2048  | for user | user defined |  |
| 12 | 4096  | for user | user defined |  |
| 13 | 8192  | for user | user defined |  |
| 14 | 16384 | for user | user defined |  |
|    |       |          |              |  |

# **Standard Event Status Register**

Monitors "standard" events that occur in the analyzer. This register can only be cleared by:

- a Clear Command (\*CLS).
- reading the Standard Enable Status Register (\*ESE?).

a power-on transition. The analyzer clears the register and then records any transitions that occur, including setting the Power On bit (7).

| Commands                  | Description                                                                                                    |
|---------------------------|----------------------------------------------------------------------------------------------------|
| *ESE?                     | Reads the settings of the standard event <b>ENABLE</b> register.                                                                                                    |
| *ESE <i><bits></bits></i> | Sets bits in the standard event <b>ENABLE</b> register. The current setting is saved in non-volatile memory.                                                                                                    |
|                           | <br><br> |
| *ESR?                     | Reads and clears the <b>EVENT</b> settings in the Standard Event Status register.                                                                                                    |
| *OPC                      | Sets bit 0 when the overlapped command is complete. (see Understanding Command Synchronization / OPC).                                                                                                    |
| *OPC?                     | Operation complete query - read the Operation Complete bit (0).                                                                                                    |

| Bit | Weight | Description        | Bit is set to 1 when the following conditions exist:                                                                                            |
|-----|--------|--------------------|----------------------------------------------------------------------------------------------------|
| 0   | 1      | Operation          | the two following events occur in order:                                                                                                    |
|     |        | Complete           | 1. the *OPC command is sent to the analyzer                                                                                                    |
| 1   | NA     | Request<br>Control | the analyzer completes all pending overlapped commands Not Supported - the analyzer application is not configured to control GPIB operation     |
| 2   | 4      | Query Error        | a query error is detected indicating:                                                                                                    |
|     |        |                    | <ul> <li>an attempt to read data from the output queue when no data<br/>was present OR</li> </ul>                                               |
| 4   | 40     | F                  | - data in the output queue was lost, as in an overflow                                                                                          |
| 4   | 16     | Execution<br>Error | an execution error is detected indicating: - a <program data=""> element was outside the legal range or</program>                               |
|     |        |                    | inconsistent with the operation of the analyzer <b>OR</b>                                                                                       |
|     |        |                    | <ul> <li>the analyzer could not execute a valid command due to some internal condition</li> </ul>                                               |
| 5   | 32     | Command<br>Error   | a command error is detected indicating that the analyzer received a command that:                                                               |
|     |        |                    | did not follow proper syntax                                                                                                    |
|     |        |                    | was misspelled                                                                                                    |
| 7   | 128    | Power ON           | was an optional command it does not implement Power to the analyzer has been turned OFF and then ON since the last time this register was read. |

\_\_\_\_\_\_

## STATus:OPERation<keyword>

Summarizes conditions in the Averaging and Operation:Define:User<1|2|3> event registers.

<keyword> Example

:CONDition? STAT:OPER:COND? :ENABle <br/>
STAT:OPER:ENAB 1024

[:EVENt]? STAT:OPER?

:NTRansition <bits> STAT:OPER:NTR 1024 
:PTRansition <bits> STAT:OPER:PTR 0

| Bit | Weight | Description                | Bit is set to 1 when the following conditions exist:                          |
|-----|--------|----------------------------|-------------------------------------------------------------------------------|
| 8   | 256    | Averaging summary          | either enabled bit in the <b>Averaging summary</b> event register is set to 1 |
| 9   | 512    | User<br>Defined<br>summary |                                                                               |
| 10  | 1024   | Device<br>summary          | either enabled bit in the <b>Device summary</b> event register is set to 1    |

# STATus:OPERation:AVERaging1<keyword>

Monitors Averaging of Traces 1 to 14 and summarizes Traces 15 and 16.

Note: The '1' on 'AVERaging1 is a parameter. If unspecified, the value is set to 1.

<keyword> Example

:CONDition? STAT:OPER:AVER1:COND? :ENABle <br/>
STAT:OPER:AVER1:ENAB 1024

[:EVENt]? STAT:OPER:AVER1?

:NTRansition <bits> STAT:OPER:AVER1:NTR 1024 :PTRansition <bits> STAT:OPER:AVER1:PTR 0

| Bit | Weight | Description | Bit is set to 1 when the following conditions exist:     |
|-----|--------|-------------|----------------------------------------------------------|
| 0   | 1      | AVER2       | any enabled bit in AVERaging2 event register is set to 1 |
|     |        | summary     |                                                          |
| 1   | 2      | Trace 1     | Averaging is complete                                    |
| 2   | 4      | Trace 2     | Averaging is complete                                    |
| 3   | 8      | Trace 3     | Averaging is complete                                    |
| 4   | 16     | Trace 4     | Averaging is complete                                    |
| 5   | 32     | Trace 5     | Averaging is complete                                    |
| 6   | 64     | Trace 6     | Averaging is complete                                    |
| 7   | 128    | Trace 7     | Averaging is complete                                    |
| 8   | 256    | Trace 8     | Averaging is complete                                    |
| 9   | 512    | Trace 9     | Averaging is complete                                    |
| 10  | 1024   | Trace 10    | Averaging is complete                                    |
| 11  | 2048   | Trace 11    | Averaging is complete                                    |
| 12  | 4096   | Trace 12    | Averaging is complete                                    |
| 13  | 8192   | Trace 13    | Averaging is complete                                    |
| 14  | 16384  | Trace 14    | Averaging is complete                                    |
|     |        |             |                                                          |

# STATus:OPERation:AVERaging2<keyword>

Monitors Averaging of Traces 15 and 16.

Note: The '2' on 'AVERaging2 is a parameter. If unspecified, the value is set to 1.

<keyword> Example

:CONDition? STAT:OPER:AVER2:COND? :ENABle <br/>STAT:OPER:AVER2:ENAB 1024

[:EVENt]? STAT:OPER:AVER2?

:NTRansition <br/>
stis> STAT:OPER:AVER2:NTR 1024

:PTRansition <br/>
sition <br/>
STAT:OPER:AVER2:PTR 0

| Bit | Weight | Description | Bit is set to 1 when the following conditions exist: |
|-----|--------|-------------|------------------------------------------------------|
| 1   | 2      | Trace 15    | Averaging is complete                                |
| 2   | 4      | Trace 16    | Averaging is complete                                |

#### STATus:OPERation:DEFine<keyword>

Summarizes conditions in the OPERation:Define:User<1|2|3> event registers.

<keyword> Example

:CONDition? STAT:OPER:DEF:COND? :ENABle <br/>
STAT:OPER:DEF:ENAB 12

[:EVENt]? STAT:OPER:DEF?

| Bit | Weight | Description | Bit is set to 1 when the following conditions exist:   |
|-----|--------|-------------|--------------------------------------------------------|
| 1   | 2      | USER1       | any bit in the USER1 event register is set to 1        |
| 2   | 4      | USER2       | any bit in the <b>USER2</b> event register is set to 1 |
| 3   | 8      | USER3       | any bit in the USER3 event register is set to 1        |

## STATus:OPERation:DEFine:USER<1|2|3><keyword>

Monitors conditions that you define and map in any of the three OPER:DEF:USER event registers.

<keyword> Example

:ENABle <br/>bits> STAT:OPER:DEF:USER1:ENAB 1024

[:EVENt]? STAT:OPER:DEF:USER1?

:MAP <bit>,<error> STAT:OPER:DEF:USER1:MAP 0,-113 'when error -113

occurs, bit 0 in USER1 will set to 1.

| Bit      | Weight | Description | Bit is set to 1 when the following conditions exist: |
|----------|--------|-------------|------------------------------------------------------|
| 0        | 1      | for user    | user defined                                         |
| 1        | 2      | for user    | user defined                                         |
| 2        | 4      | for user    | user defined                                         |
| 3        | 8      | for user    | user defined                                         |
| 4        | 16     | for user    | user defined                                         |
| 5        | 32     | for user    | user defined                                         |
| 6        | 64     | for user    | user defined                                         |
| 7        | 128    | for user    | user defined                                         |
| 8        | 256    | for user    | user defined                                         |
| 9        | 512    | for user    | user defined                                         |
| 10       | 1024   | for user    | user defined                                         |
| 11       | 2048   | for user    | user defined                                         |
| 12       | 4096   | for user    | user defined                                         |
| 13       | 8192   | for user    | user defined                                         |
| 14       | 16384  | for user    | user defined                                         |
| <b>1</b> |        |             |                                                      |

# STATus:OPERation:DEVice<keyword>

Summarizes conditions in the OPERation:DEVice event registers.

<keyword> Example

:CONDition? STAT:OPER:DEV:COND?

:ENABle <br/>
STAT:OPER:DEV:ENAB 16<br/>
[:EVENt]? STAT:OPER:DEV?

:NTRansition <bits> STAT:OPER:DEV:NTR 16 
:PTRansition <bits> STAT:OPER:DEV:PTR 0

| Bit | Weight | Description     | Bit is set to 1 when the following conditions exist: |
|-----|--------|-----------------|------------------------------------------------------|
| 0   | 1      | Unused          |                                                      |
| 1   | 2      | Unused          |                                                      |
| 2   | 4      | Unused          |                                                      |
| 3   | 8      | Unused          |                                                      |
| 4   | 16     | Sweep Completed | When sweep is complete                               |
| 5   | 32     | Unused          |                                                      |
| 6   | 64     | Unused          |                                                      |
| 7   | 128    | Unused          |                                                      |
| 8   | 256    | Unused          |                                                      |
| 9   | 512    | Unused          |                                                      |
| 10  | 1024   | Unused          |                                                      |
| 11  | 2048   | Unused          |                                                      |
| 12  | 4096   | Unused          |                                                      |
| 13  | 8192   | Unused          |                                                      |
| 14  | 16384  | Unused          |                                                      |

# **Status Command Keywords**

The following leaves de combo appended to the mode of modes that represent the Ctate

The following keywords can be appended to the node or nodes that represent the Status register you want to control.

- :CONDition?
- :ENABle
- :ENABle?
- :EVENt?
- :MAP
- :NTRansition
- :PTRansition

Learn about Status Registers

-

## :CONDition?

Monitors the conditions as they occur REAL TIME. That is, a condition may occur, and then clear before the condition is read. Reading this register returns a 16-bit decimal weighted number.

\_\_\_\_\_\_

#### :ENABle <bit>

Enables register bits that will monitored using the **service request (SRQ)** method. (To use the direct read method, you do not have to enable the bit.)

Default value for STATus: QUEStionable: ENABle and STATus: OPERation: ENABle is 0: No bits enabled.

Default value for all other registers: ENABle < bits > is 32767; ALL BITS ENABLED.

Therefore it is ONLY necessary to send the ENABle keyword if you want to DISABLE some

conditions. For example, to enable **ONLY** Trace1 (bit 2) of the LIMIT1 register (disable all other traces), send: **STATUS:QUEStionable:LIMit1:ENABle 4** 

\_\_\_\_\_\_

#### :ENABle?

Read the enable register to verify the bits that you enabled. Returns a 16 bit weighted sum of the bits that are enabled.

\_\_\_\_\_\_

#### [:EVENt]?

Query only - This is the Default keyword for most registers. Use it to determine if a condition has occured. These bits remain set until they are read or otherwise cleared.

\_\_\_\_\_\_

# :MAP <bit>,<error>

Associates a bit is the User register with an error number. For example

#### STATus:QUEStionable:DEFine:USER2:MAP 0,-113

0 is the bit that will be set

-113 is the error

When error -113 "Undefined Header" occurs, bit 0 in the USER2 register will be set to 1.

\_\_\_\_\_\_

#### :NTRansition <bits>

Write-Read - Negative Transition register bits set the condition to be set on the Negative going (True to False) transition. Use this register if you are only interested in a condition changing from True to False.

#### :NTRansition?

queries the register to verify that you set a negative transition.

\_\_\_\_\_

#### :PTRansition <bits>

Write-Read - Positive Transition register bits set the condition to be set on the False to True transition. Use this register if you are only interested in the change of a condition from False to True.

#### :PTRansition?

Queries the register to verify that you set a positive transition.

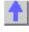

# **System Commands**

\_\_\_\_\_

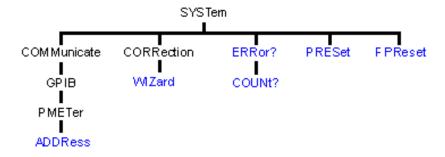

- Click on a blue keyword to view the command details.
- See a List of all commands in this block.

Learn about Preset

# SYSTem:COMMunicate:GPIB:PMETer:ADDRess < num>

(Read-Write) Specifies the GPIB address of the power meter to be used in a source power calibration.

**Parameters** 

<num> GPIB address of the power meter. Choose any integer between 0 and 30.

Examples SYST:COMM:GPIB:PMET:ADDR 13

system:communicate:gpib:pmeter:address 14

**Query Syntax** SYSTem:COMMunicate:GPIB:PMETer:ADDRess?

Return Type Character

Overlapped? No Default 13

## SYSTem:CORRection:WIZard <char>

(Write-only) Launches either the Calibration Wizard or the Version 2 Calibration Kit File Manager dialog box.

**Parameters** 

<char> Choose from:

MAIN - Launches the Calibration Wizard

CKIT - Launches the Version 2 Calibration Kit File Manager dialog box.

Both display on the PNA screen.

Examples SYST:CORR:WIZ MAIN

system:correction:wizard ckit

Query Syntax Not Applicable?

Overlapped? No

Default Not Applicable

#### SYSTem: ERRor?

(Read-only) Returns the next error in the error queue. Each time the analyzer detects an error, it places a message in the error queue. When the SYSTEM: ERROR? query is sent, one message is moved from the error queue to the output queue so it can be read by the controller. Error messages are delivered to the output queue in the order they were received. The error

queue is cleared when any of the following conditions occur:

- When the analyzer is switched ON.
- When the \*CLS command is sent to the analyzer.
- When all of the errors are read.

If the error queue overflows, the last error is replaced with a "Queue Overflow" error. The oldest errors remain in the queue and the most recent error is discarded.

**Examples** SYST:ERR?

system:error?

Overlapped?

No

**Default** Not applicable

SYSTem:ERRor:COUNt?

(Read-only) Returns the number of errors in the error queue. Use SYST: ERR? to read an error.

**Examples** 

SYST:ERR:COUN?

system:error:count?

Overlapped?

No

**Default** 

Not applicable

#### SYSTem:PRESet

(Write-only) Deletes all traces, measurements, and windows. In addition, resets the analyzer to factory defined default settings and creates a S11 measurement named "CH1\_S11\_1". For a list of default settings, see Default.

If the PNA display is disabled with DISP:ENAB OFF then SYST:PRES will NOT enable the display.

**Examples** 

SYST:PRES

system:preset

Overlapped?

No

**Default** 

Not applicable

#### SYSTem:FPReset

(Write-only) Deletes all traces, measurements, and windows. The screen goes blank. This command is used in the factory during instrument programming.

**Examples** 

SYST:FPR

system:fpreset

Overlapped?

No

Default

Not applicable

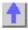

# **Trigger Commands**

Starts or ends a measurement sequence. These commands are an important part of synchronizing measurements.

Change slope to level

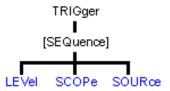

- Click on a blue keyword to view the command details.
- See a List of all commands in this block.
- Learn about Triggering

## TRIGger[:SEQuence]:LEVel <char>

(Read-Write) Triggers either on a **High or Low** level trigger signal. (There is currently no positive or negative edge triggering.) This setting only has an effect when TRIG:SOURce EXTernal is selected.

**Parameters** 

<char> Choose from:

> HIGH - analyzer triggers on TTL High LOW - analyzer triggers on TTL Low

**Examples** TRIG:LEV HIGH

trigger:sequence:level low

**Query Syntax** TRIGger[:SEQuence]:LEVel?

**Return Type** Character

Overlapped? Nο LOW Default

#### TRIGger[:SEQuence]:SCOPe <char>

(Read-Write) Specifies whether triggers are applied to all channels or the current channel.

#### **Parameters**

<char> Choose from:

ALL - triggers all channels. Also sets SENS:SWEep:TRIG:POINt OFF

on ALL channels.

**CURRent -** trigger only one channel at a time. With each trigger signal, the channel is incremented to the next triggerable channel. You can use

CURRent only when TRIG:SOURCE = MANual.

**Examples** TRIG:SCOP ALL

trigger:sequence:scope current

**Query Syntax Return Type** 

TRIGger[:SEQuence]:SCOPe?

Character

Overlapped? Nο Default **ALL** 

#### TRIGger[:SEQuence]:SOURce <char>

(Read-Write) Sets the source of the sweep trigger signal. This command is a superset of INITiate: CONTinuous, which can NOT set the source to External.

**Parameters** 

<char> Choose from:

EXTernal - external (rear panel) source

**IMMediate -** internal source sends continuous trigger signals **MANual** - sends one trigger signal when manually triggered from the front panel or INIT:IMM is sent.

**Examples** TRIG:SOUR EXT

trigger:sequence:source immediate

Query Syntax Return Type TRIGger[:SEQuence]:SOURce?

Character

Overlapped? Default

No IMMediate

.....

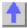

# **SCPI Examples**

# **SCPI Example Programs**

- Catalog Measurements
- Create a Measurement
- Setup Sweep Parameters
- Setup the Display
- Perform a Calibration
- Perform a Guided Cal
- Perform a Source Power Cal
- Perform a Sliding Load Cal
- Perform an ECAL Calibration
- Perform an ECAL Confidence Check
- Getting and Putting Data
- Establish a VISA Session
- Status Reporting
- Modify a Calibration Kit
- GPIB using Visual C++
- Create a Custom Power Meter Driver
- PNA as Controller and Talker/Listener

# Catalog Measurements using SCPI

This Visual Basic Program does the following:

- Catalogs the currently defined measurements, windows, and traces
- Selects a measurement for further definition
- Adds a Title to the window

To run this program, you need:

• An established GPIB interface connection

See Other SCPI Example Programs

```
Dim Meas as String
Dim Win as String
Dim Trace as String

'Read the current measurements in Channel 1
GPIB.Write "CALCulate1:PARameter:CATalog?"
Meas = GPIB.Read
MsgBox ("Ch1 Measurments: " & Meas)

'Read the current windows
GPIB.Write "DISPlay:CATalog?"
Win = GPIB.Read
MsgBox ("Windows: " & Win)

'Read current traces in window 1
GPIB.Write "DISPlay:WINDow1:CATalog?"
Trace = GPIB.Read
MsgBox ("Traces in Window1: " & Win)
```

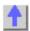

# **Create a Measurement using SCPI**

This Visual Basic program creates a new S21 measurement and displays it on the display. Use the links to see the command details.

To run this program, you need:

An established GPIB interface connection

See Other SCPI Example Programs

```
'Preset the analyzer
GPIB.Write "SYSTem:PReset"

'Turn on window 1 - if new, creates it
GPIB.Write "DISPlay:WINDow1:STATE ON"

'Define a measurement name, parameter
GPIB.Write "CALCulate:PARameter:DEFine 'MyMeas', S21"

'Associate ("FEED") the measurement name ('MyMeas') to WINDow (1), and give the new TRACe a number (1).
GPIB.Write "DISPlay:WINDow1:TRACe1:FEED 'MyMeas'"
```

#### Create a Custom Power Meter Driver

Note: This topic requires that you have a working knowledge of Visual Basic.

This topic will help you create your own power meter driver for use with Source Power Calibration on the PNA. If you are using one of the following Power Meters to perform a Source Power Calibration, you do NOT need to create your own driver:

E4416A, E4417A, E4418A/B, E4419A/B, 437B, 438A, EPM-441A, EPM-442A

Your Power Meter driver will be created from a template written in Visual Basic using VISA over the GPIB bus.

**Note**: This procedure applies to Visual Basic 6.0. Applicability to Visual Basic .NET has not yet been investigated.

- Prepare Template Files
- Modify Template Files
- Compile, Copy, and Register, Your New Driver
- Test Your new Driver

Other SCPI Example Programs

#### **Prepare Template Files**

- 1. Copy all the files from the PNA hard drive C:\Program Files\Agilent\Network Analyzer\Automation\Power Meter Driver Template folder, to a folder on your development PC.
- 2. In Visual Basic click **File**, then **Open Project...**, find **MyPowerMeter.vbp** (a file you copied from the PNA). Click **Open**. This is a VB ActiveX EXE template, which you will fill in to become your driver.
- 3. Click Project, then MyPowerMeter Properties. Click the General tab.
- 4. Overwrite the Project Name with a name of your own choosing. This will be the name of your driver's type library (also the default name of your exe).

**Note** If the name of your exe does not match the VB Project Name with which it was compiled, registration of the exe on the PNA will not succeed.

- 5. Set the Project Description. After building your driver if you wish to test it using VB, this is the string that will show up in the VB References list of your test project, and also in the lower pane of the VB Object Browser.
- 6. Set the Thread Pool size to 1 thread.
- 7. Click **OK** to close the project properties dialog.
- 8. From the VB **Project** menu, click **References...** Ensure that **Agilent PNA Power Meter 1.0 Type Library** and **VISA Library** are checked. Click **OK.**

**Note:** Agilent's implementation of VISA is installed as part of the Agilent I/O Libraries on the PNA. For help on VISA, go to the Windows Start button on your PNA, select Programs, Agilent IO Libraries, VISA Help.

**Modify Template Files** 

From Visual Basic **View** menu click **Project Explorer**. Expand the **Modules** and **Class Modules** folders. Ensure there is one module (WinAPI) and one class module (PowerMeter).

Let's look at the WinAPI module first.

1. In the Project Explorer window, click WinAPI.

#### 2. From the View menu click Code.

There is only one line of code you should need to modify in this module: the value of the string constant named sIDSEARCH. The comments preceding the declaration of that string describe how to change it. The rest of this module contains functions which will use the Microsoft Windows API to insure proper registration of your driver on the PNA. If you know of other Windows API functions you feel might be helpful to call from within your PowerMeter class module (to help in formatting data, for example), this module would be the place to declare them.

Now let's look at the class module.

- 1. In the Project Explorer window, click **PowerMeter**.
- 2. From the **View** menu click **Properties Window.** The **Instancing** property must be set to MultiUse. This allows other applications to create objects from this class, such that one instance of your driver EXE can supply more than one such object at a time.
- 3. From the View menu click Code.

Do NOT modify the Interfaces to IPowerMeter subroutines and functions. PNA source power cal expects to find these interfaces as they are currently defined.

The only members that you need to supply code to are those containing "Your code here" comments.

In addition, comments have been provided at the beginning of each member to describe the information that member needs to be read from or written to the power meter.

To get an idea of how communicate with the power meter using the VISA functions **viWrite** and **viRead**, examine the code which has been implemented for you in IPowerMeter\_Connect, IPowerMeter QueryMeter, and IPowerMeter WriteMeter.

#### Compile, Copy, and Register Your New Driver

When your driver is ready to run, you will first need to compile it into an EXE.

From the File menu select Make exe.

After compiling, the following will instruct VB to use the same ID (GUID) every time you recompile your project.

- 1. From the Project menu, click PowerMeter Properties.
- 2. On the Component tab, select Binary Compatibility and click ...
- 3. Browse to and select your project EXE. Click **Open.**
- 4. Click **OK** to close **Project Properties.**
- 5. Save your project.
- 6. Copy your driver EXE file to a folder on your PNA (do NOT use C:\Program Files\Agilent\Network Analyzer\Automation\Power Meter Driver Template folder).
- 7. Run the EXE file. A message box will pop up reporting whether or not registration was successful. If not successful, it will make a suggestion on what to fix.

When your driver is properly registered, PNA Source Power Cal should be able to associate it with the ID string of your power meter.

#### **Test Your Power Meter Driver**

We have also provided a Visual Basic project to test your new Power Meter driver. This project individually calls every IPowerMeter method and property in your driver to verify that it performs correctly. Before running the test your PC and PNA must be configured to communicate using DCOM.

- 1. Connect your PC and the PNA to LAN.
- Add your PC logon to the PNA. Both logons and password must match to communicate using DCOM. See Additional PNA users.
- 3. Configure your driver using DCOM Config on the PNA. This will give you permission to launch and access the driver. See Configure for COM-DCOM Programming.

#### **Modify the Test Project**

- 1. In Visual Basic click **File**, then **Open Project...**, find **MyPowerMeterTest.vbp** (a file you copied from the PNA). Click **Open**.
- 2. From the **Project** menu, click **References...** From the list, find and check your new Power Meter Driver. (It should have been registered on your PC when you successfully made your driver EXE.) Click **OK.**
- 3. From the View menu click Code.
- 4. Modify the CreateObject line as follows:

Replace **MyPowerMeter** with the Project Name that you chose for your driver Replace **MyPNA** with the Computer Name of your PNA. For example:

# Set PowerMeterObj = CreateObject("AcmeBrand.PowerMeter", "AGILENT-PNA123")

(This assumes that you kept **PowerMeter** as class module name in your driver.)

#### **Run the Test Project**

Ensure your power meter is connected to the PNA with a GPIB cable.

Put the PNA in system controller mode:

- 1. From the PNA System menu point to Configure then click SICL/GPIB.
- 2. In the GPIB box click **System Controller**.

Run the test project. If there are no errors, the driver is created successfully. If there are errors, try to figure out what went wrong and fix it. Then re-compile, re-copy the .exe to the PNA, and rerun the test. You should not need to re-register the driver or re-modify the test program.

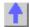

# **ECALConfidence Check using SCPI**

\_\_\_\_\_\_

This Visual Basic program performs a complete ECAL confidence check.

To run this program, you need:

- An established GPIB interface connection
- Agilent's VISA or National Instrument's VISA installed on your PC
- The module visa32.bas added to your VB project.
- A form with two buttons: cmdRun and cmdQuit
- A calibrated S11 1-port or N-port measurement active on Channel 1
- Window 1 is visible

See Other SCPI Example Programs

\_\_\_\_\_\_

'Session to VISA Default Resource Manager

```
Private defRM As Long
'Session to PNA
Private viPNA As Long
'VISA function status return code
Private status As Long
Private Sub Form Load()
   defRM = 0
End Sub
Private Sub cmdRun_Click()
'String to receive data from the PNA
Dim strReply As String * 200
' Open the VISA default resource manager
status = viOpenDefaultRM(defRM)
If (status < VI_SUCCESS) Then HandleVISAError</pre>
' Open a VISA session (viPNA) to the PNA at GPIB address 16.
status = viOpen(defRM, "GPIBO::16::INSTR", 0, 0, viPNA)
If (status < VI_SUCCESS) Then HandleVISAError</pre>
' Need to set the VISA timeout value to give all our GPIB Reads
' sufficient time to complete before a timeout error occurs.
' For this example, let's try setting the limit to
' 10000 milliseconds (10 seconds).
status = viSetAttribute(viPNA, VI_ATTR_TMO_VALUE, 10000)
If (status < VI_SUCCESS) Then HandleVISAError</pre>
' Get the catalog of all the measurements currently on Channel 1.
status = myGPIBWrite(viPNA, "CALC1:PAR:CAT?")
If (status < VI_SUCCESS) Then HandleVISAError</pre>
status = myGPIBRead(viPNA, strReply)
If (status < VI_SUCCESS) Then HandleVISAError</pre>
' If an S11 measurement named "MY S11" doesn't already exist,
' then create it.
If InStr(strReply, "MY_S11") = 0 Then
   status = myGPIBWrite(viPNA, "CALC1:PAR:DEF MY_S11,S11")
   If (status < VI_SUCCESS) Then HandleVISAError</pre>
End If
strReply = ""
' Get the catalog of all the trace numbers currently active
' in Window 1.
status = myGPIBWrite(viPNA, "DISP:WIND1:CAT?")
If (status < VI_SUCCESS) Then HandleVISAError</pre>
status = myGPIBRead(viPNA, strReply)
If (status < VI_SUCCESS) Then HandleVISAError</pre>
' If a trace number 4 already exists in Window 1, then this
' will remove it.
If InStr(strReply, "4") > 0 Then
   status = myGPIBWrite(viPNA, "DISP:WIND1:TRAC4:DEL")
   If (status < VI_SUCCESS) Then HandleVISAError</pre>
End If
' Set trace number 4 to MY S11.
status = myGPIBWrite(viPNA, "DISP:WIND1:TRAC4:FEED MY_S11")
If (status < VI_SUCCESS) Then HandleVISAError</pre>
' Set up trace view so we are viewing only the data trace.
status = myGPIBWrite(viPNA, "DISP:WIND1:TRAC4 ON")
```

```
If (status < VI_SUCCESS) Then HandleVISAError</pre>
status = myGPIBWrite(viPNA, "DISP:WIND1:TRAC4:MEM OFF")
If (status < VI SUCCESS) Then HandleVISAError
' Select MY S11 as the measurement to be used for the
' Confidence Check.
status = myGPIBWrite(viPNA, "SENS1:CORR:CCH:PAR MY_S11")
If (status < VI_SUCCESS) Then HandleVISAError</pre>
' Acquire the S11 confidence check data from ECal Module A
' into the memory buffer (asking for an OPC reply when it's done).
status = myGPIBWrite(viPNA, "SENS1:CORR:CCH:ACQ ECALA;*OPC?")
If (status < VI SUCCESS) Then HandleVISAError
' The PNA sends an OPC reply ("+1") when the confidence data
' acquisition into memory is complete, so this Read is waiting on
' the reply until it is received.
status = myGPIBRead(viPNA, strReply)
If (status < VI_SUCCESS) Then HandleVISAError</pre>
' Turn on trace math so the trace shows data divided by memory.
' You can be confident the S11 calibration is reasonably good if
' the displayed trace varies no more than a few tenths of a dB
' from 0 dB across the entire span.
status = myGPIBWrite(viPNA, "CALC1:MATH:FUNC DIV")
If (status < VI_SUCCESS) Then HandleVISAError</pre>
End Sub
Private Sub cmdQuit Click()
Turn off trace math
status = myGPIBWrite(viPNA, "CALC1:MATH:FUNC NORM")
If (status < VI SUCCESS) Then HandleVISAError
' Conclude the confidence check to set the ECal module
' back to it's idle state.
status = myGPIBWrite(viPNA, "SENS1:CORR:CCH:DONE")
If (status < VI_SUCCESS) Then HandleVISAError</pre>
' Close the resource manager session (which also closes
' the session to the PNA).
If defRM <> 0 Then Call viClose(defRM)
' End the program
End
End Sub
Private Function myGPIBWrite(ByVal viHandle As Long, ByVal strOut As
String) As Long
' The "+ Chr$(10)" appends an ASCII linefeed character to the output,
for
' terminating the write transaction.
myGPIBWrite = viVPrintf(viHandle, strOut + Chr$(10), 0)
End Function
Private Function myGPIBRead(ByVal viHandle As Long, strIn As String) As
myGPIBRead = viVScanf(viHandle, "%t", strIn)
End Function
Sub HandleVISAError()
Dim strVisaErr As String * 200
Call viStatusDesc(defRM, status, strVisaErr)
MsgBox "*** Error : " + strVisaErr, vbExclamation
```

End Sub

# **ECALibrate using SCPI**

The following program does an Electronic Calibration using an Agilent ECAL module. These commands do the following:

- Acquire the standards
- Move the error terms back into the analyzer
- Enable the calibration

Note: A separate :SENS:CORR:COLL:SAVE is not needed.

To run this program, you need:

An established GPIB interface connection

See Other SCPI Example Programs

```
Private Sub Command5 Click()
 'Turn off continuous sweep
 GPIB.Write "INITiate:CONTinuous OFF"
 'ECal full 1 port and 2 port
 'This program assumes you have already set up the analyzer for an S11
measurement over the frequency range, power, etc. that you want.
 'Select the Ecal "Kit"
 GPIB.Write "SENSe:CORRection:COLLect:CKIT 99"
 'Choose a Calibration Type (comment out one of these)
 GPIB.Write "SENSe:CORRection:COLLect:METHod ref13"
 GPIB.Write "SENSe:CORRection:COLLect:METHod SPARSOLT"
 'Enable or disable (comment out one) measurement of isolation
 GPIB.Write "SENSe:CORRection:ISOLation ON"
 GPIB.Write "SENSe:CORRection:ISOLation OFF"
 'Prompt for the ECal module
MsgBox ("Connect ECal module to Port 1, then press enter")
 'Acquire and store the calibration terms - return (*OPC) when finished
 GPIB.Write "SENSe:CORRection:COLLect:ACQuire ECALA; *OPC?"
 X = GPIB.Read
MsgBox ("Done with calibration.")
End Sub
```

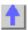

# **Establish a VISA Session**

This Visual Basic program demonstrates how to send a SCPI command using VISA and the Agilent IO libraries. To run this program, you need:

- Your PC and PNA both connected to a LAN (for communicating with each other).
- The SICL and VISA components of Agilent's I/O Libraries software installed on your PC.
   Both are included when you install the software, unless you already have another

vendor's VISA installed. Then specify Full SICL and VISA installation to overwrite the other vendor's VISA.

- The module visa32.bas added to your VB project. After you install VISA, the module will be located at C:\VXIPNP\WINNT (or equivalent)\INCLUDE\Visa32.bas
- A form with two buttons: cmdRun and cmdQuit.
- Your PC configured to be a VISA LAN Client, and the SICL Server capability enabled on the PNA. See Configure for VISA and SICL

See Other SCPI Example Programs

**Note**: This example is a piece of a larger VISA program that performs a source power calibration.

```
'Session to VISA Default Resource Manager
Private defRM As Long
 'Session to PNA
Private viPNA As Long
'VISA function status return code
Private status As Long
Private Sub Form Load()
defRM = 0
End Sub
Private Sub cmdRun Click()
' String to receive data from the PNA.
' Dimensioned large enough to receive scalar comma-delimited values
' for 21 frequency points (20 ASCII characters per point)
Dim strReply As String * 420
' Open the VISA default resource manager
status = viOpenDefaultRM(defRM)
If (status < VI_SUCCESS) Then HandleVISAError
' Open a VISA session (viPNA) to the SICL LAN server
' at "address 16" on the PNA pointed to by the "GPIB0"
' VISA LAN Client on this PC.
' CHANGE GPIBO TO WHATEVER YOU PNA IS SET TO
status = viOpen(defRM, "GPIBO::16::INSTR", 0, 0, viPNA)
If (status < VI SUCCESS) Then HandleVISAError
' Need to set the VISA timeout value to give all our calls to
' myGPIBRead sufficient time to complete before a timeout
' error occurs.
' For this example, let's try setting the limit to
' 30000 milliseconds (30 seconds).
status = viSetAttribute(viPNA, VI_ATTR_TMO_VALUE, 30000)
If (status < VI SUCCESS) Then HandleVISAError
' Preset the PNA
status = myGPIBWrite(viPNA, "SYST:PRES")
If (status < VI_SUCCESS) Then HandleVISAError</pre>
' Print the data using a message box
MsgBox strReply
End Sub
Private Sub cmdQuit_Click()
' Close the resource manager session (which also closes
' the session to the PNA).
```

```
If defRM <> 0 Then Call viClose(defRM)
 ' End the program
End
 End Sub
Private Function myGPIBWrite(ByVal viHandle As Long, ByVal strOut As
String) As Long
 ' The "+ Chr$(10)" appends an ASCII linefeed character to the
 ' output, for terminating the write transaction.
myGPIBWrite = viVPrintf(viHandle, strOut + Chr$(10), 0)
End Function
Private Function myGPIBRead(ByVal viHandle As Long, strIn As String) As
myGPIBRead = viVScanf(viHandle, "%t", strIn)
 End Function
 Sub HandleVISAError()
Dim strVisaErr As String * 200
Call viStatusDesc(defRM, status, strVisaErr)
MsgBox "*** Error : " + strVisaErr, vbExclamation
End
End Sub
```

# **Getting and Putting Data using SCPI**

\_\_\_\_\_

This Visual Basic Program does the following:

- Reads data from the analyzer
- Puts the data back into memory
- To see the data on the analyzer after running the program, from the front panel click:
   Trace Math/Memory Memory Trace

To run this program, you need:

An established GPIB interface connection

See Other SCPI Example Programs

**Note:** To change the read and write location of data, removing the comment from the beginning of ONE of the lines, and replace the comment in the beginning of the SDATA and SMEM lines.

```
Private Sub ReadWrite_Click()
Dim i As Integer
Dim t As Integer
Dim q As Integer
Dim dat As String
Dim cmd As String
Dim datum() As Double

GPIB.Configure
GPIB.Write "SYSTem:PRESet; *wai"

'Select the measurement
GPIB.Write "CALCulate:PARameter:SELect 'CH1_S11_1'"

'Read the number of data points
GPIB.Write "SENSe1:SWEep:POIN?"
numpts = GPIB.Read
```

```
'Turn continuous sweep off
GPIB.Write "INITiate: CONTinuous OFF"
'Take a sweep
GPIB.Write "INITiate:IMMediate; *wai"
'Ask for the Data
'PICK ONE OF THESE LOCATIONS TO READ
'GPIB.Write "CALCulate: DATA? FDATA" 'Formatted Meas
'GPIB.Write "CALCulate:DATA? FMEM" 'Formatted Memory
GPIB.Write "CALCulate:DATA? SDATA" 'Corrected, Complex Meas
'GPIB.Write "CALCulate: DATA? SMEM" 'Corrected, Complex Memory
'GPIB.Write "CALCulate: DATA? SCORR1" 'Error-Term Directivity
'Number of values returned per data point
'q = 1 ' Pick this if reading FDATA or FMEM
q = 2 ' Otherwise pick this
'Parse the data
ReDim datum(q, numpts)
For i = 0 To numpts - 1
 For t = 0 To q - 1
  'Read the Data
 dat = GPIB.Read(20)
  'Parse it into an array
  datum(t, i) = Val(dat)
  Next t
Next i
'PUT THE DATA BACK IN
GPIB.Write "format ascii"
'PICK ONE OF THESE LOCATIONS TO PUT THE DATA
'cmd = "CALCulate:DATA FDATA," 'Formatted Meas
'cmd = "CALCulate: DATA FMEM," 'Formatted Memory
'cmd = "CALCulate:DATA SDATA," 'Corrected, Complex Meas
cmd = "CALCulate:DATA SMEM," 'Corrected, Complex Memory
'cmd = "CALCulate:DATA SCORR1," 'Error-Term Directivity
For i = 0 To numpts - 1
 For t = 0 To q - 1
  If i = numpts - 1 And t = q - 1 Then
  cmd = cmd & Format(datum(t, i))
  cmd = cmd & Format(datum(t, i)) & ","
  End If
  Next t
Next i
GPIB.Write cmd
End Sub
```

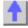

# GPIB using Visual C++

See Other SCPI Example Programs

```
* This example assumes the user's PC has a National Instruments GPIB
board. The example is comprised of three basic parts:
 * 1. Initialization
 * 2. Main Body
  * 3. Cleanup
 * The Initialization portion consists of getting a handle to the PNA
and then doing a GPIB clear of the PNA.
  * The Main Body consists of the PNA SCPI example.
 * The last step, Cleanup, releases the PNA for front panel control.
 #include <stdio.h>
 #include <stdlib.h>
 * Include the WINDOWS.H and DECL-32.H files. The standard Windows
 * header file, WINDOWS.H, contains definitions used by DECL-32.H and
 * DECL-32.H contains prototypes for the NI GPIB routines and
constants.
 */
 #include <windows.h>
 #include "dec1-32.h"
 #define ERRMSGSIZE 1024 // Maximum size of SCPI command string
 #define ARRAYSIZE 1024 // Size of read buffer
 #define BDINDEX 0 // Board Index of GPIB board
 #define PRIMARY ADDR OF PNA 16 // GPIB address of PNA
 #define NO_SECONDARY_ADDR 0 // PNA has no Secondary address
 #define TIMEOUT T10s // Timeout value = 10 seconds
 #define EOTMODE 1 // Enable the END message
 #define EOSMODE 0 // Disable the EOS mode
 int pna;
 char ValueStr[ARRAYSIZE + 1];
 char ErrorMnemonic[21][5] = {"EDVR", "ECIC", "ENOL", "EADR", "EARG",
  "ESAC", "EABO", "ENEB", "EDMA", "",
"EOIP", "ECAP", "EFSO", "", "EBUS",
"ESTB", "ESRQ", "", "", "", "ETAB");
 void GPIBWrite(char* SCPIcmd);
 char *GPIBRead(void);
 void GPIBCleanup(int Dev, char* ErrorMsg);
 int main()
 char *opc;
 char *result;
 char *value;
  * -----
 * INITIALIZATION SECTION
  * -----
```

```
* The application brings the PNA online using ibdev. A device
handle, pna, is returned and is used in all subsequent calls to the PNA.
  pna = ibdev(BDINDEX, PRIMARY ADDR OF PNA, NO SECONDARY ADDR,
   TIMEOUT, EOTMODE, EOSMODE);
  if (ibsta & ERR)
  printf("Unable to open handle to PNA\nibsta = 0x%x iberr = %d\n",
   ibsta, iberr);
   return 1;
   * Do a GPIB Clear of the PNA. If the error bit ERR is set in ibsta,
call GPIBCleanup with an error message.
   */
   ibclr (pna);
   if (ibsta & ERR)
   GPIBCleanup(pna, "Unable to perform GPIB clear of the PNA");
   return 1;
  * -----
  * MAIN BODY SECTION
  * -----
   // Reset the analyzer to instrument preset
  GPIBWrite("SYSTem:FPRESET");
   // Create S11 measurement
  GPIBWrite("CALCulate1:PARameter:DEFine 'My_S11',S11");
   // Turn on Window #1
  GPIBWrite("DISPlay:WINDow1:STATe ON");
   // Put a trace (Trace #1) into Window #1 and 'feed' it from the
measurement
  GPIBWrite("DISPlay:WINDow1:TRACe1:FEED 'My_S11'");
   // Setup the channel for single sweep trigger
  GPIBWrite("INITiate1:CONTinuous OFF;*OPC?");
   opc = GPIBRead();
   GPIBWrite("SENSe1:SWEep:TRIGger:POINt OFF");
   // Set channel parameters
   GPIBWrite("SENSe1:SWEep:POINts 11");
   GPIBWrite("SENSe1:FREQuency:STARt 100000000");
   GPIBWrite("SENSe1:FREQuency:STOP 200000000");
   // Send a trigger to initiate a single sweep
   GPIBWrite("INITiate1; *OPC?");
   opc = GPIBRead();
   // Must select the measurement before we can read the data
   GPIBWrite("CALCulate1:PARameter:SELect 'My S11'");
   // Read the measurement data into the "result" string variable
   GPIBWrite("FORMat ASCII");
```

```
GPIBWrite("CALCulate1:DATA? FDATA");
   result = GPIBRead();
   // Print the data to the display console window
 printf("S11(dB) - Visual C++ SCPI Example for PNA\n\n");
   value = strtok(result, ",");
 while (value != NULL)
   printf("%s\n", value);
   value = strtok(NULL, ",");
 /*
  * -----
  * CLEANUP SECTION
  * -----
   /* The PNA is returned to front panel control. */
  ibonl(pna, 0);
  return 0;
  * Write to the PNA
 void GPIBWrite(char* SCPIcmd)
 int length;
 char ErrorMsg[ERRMSGSIZE + 1];
 length = strlen(SCPIcmd) ;
   ibwrt (pna, SCPIcmd, length);
  if (ibsta & ERR)
   strcpy(ErrorMsg, "Unable to write this command to PNA:\n");
   strcat(ErrorMsg, SCPIcmd);
  GPIBCleanup(pna, ErrorMsg);
  exit(1);
 }
  * Read from the PNA
 char* GPIBRead(void)
   ibrd (pna, ValueStr, ARRAYSIZE);
   if (ibsta & ERR)
   GPIBCleanup(pna, "Unable to read from the PNA");
   exit(1);
 else
  return ValueStr;
* After each GPIB call, the application checks whether the call succeeded. If an NI-488.2 call fails, the GPIB driver sets the
corresponding bit in the global status variable. If the call failed,
```

```
this procedure prints an error message, takes the PNA offline and exits.
   */
void GPIBCleanup(int Dev, char* ErrorMsg)
{
   printf("Error : %s\nibsta = 0x%x iberr = %d (%s)\n",
   ErrorMsg, ibsta, iberr, ErrorMnemonic[iberr]);
   if (Dev != -1)
   {
     printf("Cleanup: Returning PNA to front panel control\n");
     ibonl (Dev, 0);
   }
}
```

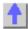

### Modify a Calibration Kit using SCPI

\_\_\_\_\_\_

This Visual Basic program:

- Modifies Calibration kit number 3
- Completely defines standard #4 (thru)

To run this program, you need:

• An established GPIB interface connection

#### See Other SCPI Example Programs

\_\_\_\_\_

```
'Modifying cal kit number 3
Calkitnum = 3
'Designate the kit selection to be used for performing cal's
GPIB.Write "SENSe:CORRection:COLLect:CKIT:SELect " & Val(Calkitnum)
'Reset to factory default values.
GPIB.Write "SENSe:CORRection:COLLect:CKIT:RESet " & Val(Calkitnum)
'Name this kit with your own name
GPIB.Write "SENSe:CORRection:COLLect:CKIT:NAME 'My Cal Kit'"
'Assign standard numbers to calibration classes
'Set Port 1, class 1 (S11A) to be standard #8
GPIB.Write "SENSe:CORRection:COLLect:CKIT:ORDer1 8"
'Set Port 1, class 2 (S11B) to be standard #7
GPIB.Write "SENSe:CORRection:COLLect:CKIT:ORDer2 7"
'Set Port 1, class 3 (S11C) to be standard #3
GPIB.Write "SENSe:CORRection:COLLect:CKIT:ORDer3 3"
'Set Port 1, class 4 (S21T) to be standard #4
GPIB.Write "SENSe:CORRection:COLLect:CKIT:ORDer4 4"
'Set Port 2, class 1 (S22A) to be standard #8
GPIB.Write "SENSe:CORRection:COLLect:CKIT:ORDer5 8"
'Set Port 2, class 2 (S22B) to be standard #7
GPIB.Write "SENSe:CORRection:COLLect:CKIT:ORDer6 7"
'Set Port 2, class 3 (S22C) to be standard #3
GPIB.Write "SENSe:CORRection:COLLect:CKIT:ORDer7 3"
'Set Port 2, class 4 (S12T) to be standard #4
GPIB.Write "SENSe:CORRection:COLLect:CKIT:ORDer8 4"
'Set up Standard #4 completely
'Select Standard #4; the rest of the commands act on it
GPIB.Write "SENSe: CORRection: COLLect: CKIT: STANdard 4"
GPIB.Write "SENSe:CORRection:COLLect:CKIT:STANdard:FMIN 300KHz"
```

```
GPIB.Write "SENSe:CORRection:COLLect:CKIT:STANdard:FMAX 9GHz"
GPIB.Write "SENSe:CORRection:COLLect:CKIT:STANdard:IMPedance 50"
GPIB.Write "SENSe:CORRection:COLLect:CKIT:STANdard:DELay 1.234 ns"
GPIB.Write "SENSe:CORRection:COLLect:CKIT:STANdard:LOSS 23e6"
GPIB.Write "SENSe:CORRection:COLLect:CKIT:STANdard:CO 0"
GPIB.Write "SENSe:CORRection:COLLect:CKIT:STANdard:C1 1"
GPIB.Write "SENSe:CORRection:COLLect:CKIT:STANdard:C2 2"
GPIB.Write "SENSe:CORRection:COLLect:CKIT:STANdard:C3 3"
GPIB.Write "SENSe:CORRection:COLLect:CKIT:STANdard:L0 10"
GPIB.Write "SENSe:CORRection:COLLect:CKIT:STANdard:L1 11"
GPIB.Write "SENSe:CORRection:COLLect:CKIT:STANdard:L2 12"
GPIB.Write "SENSe:CORRection:COLLect:CKIT:STANdard:L3 13"
GPIB.Write "SENSe:CORRection:COLLect:CKIT:STANdard:LABel 'My Special
Thru'"
GPIB.Write "SENSe:CORRection:COLLect:CKIT:STANdard:TYPE THRU"
GPIB.Write "SENSe:CORRection:COLLect:CKIT:STANdard:TYPE THRU"
GPIB.Write "SENSe:CORRection:COLLect:CKIT:STANdard:CHARacteristic Coax"
```

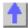

# Perform a 2-Port Calibration using SCPI

This Visual Basic program does a Full 2-Port Calibration, including Isolation, using ONE set of calibration standards.

To run this program, you need:

- An established GPIB interface connection
- A 2-port measurement set up with desired frequency range, power, and so forth, ready to be calibrated.
- The THRU and Isolation standard definitions apply in both directions

See Other SCPI Example Programs

Sub SOLTCal() 'Turn off continuous sweep GPIB.Write "INITiate:CONTinuous OFF" 'Turn off two sets of standards GPIB.Write ":SENSe:CORRection:TSTandards OFF" 'Turn isolation acquisition on GPIB.Write "SENSe:CORRection:ISOLation ON 'Select 2-Port Calibration GPIB.Write "SENSe:CORRection:COLLect:METHod SPARSOLT" 'Set acquisition to FORWARD GPIB.Write "SENSe:CORRection:COLLect:SFORward ON 'Select a cal kit Calkitnum = 3 GPIB.Write "SENSe:CORRection:COLLect:CKIT:SELect " & Val(Calkitnum) 'Measure the standards in forward direction MsgBox "Connect OPEN to Port 1; then press OK" Call Measurestandard("stan1") MsgBox "Connect SHORT to Port 1; then press OK" Call Measurestandard("stan2")

```
MsgBox "Connect LOAD to Port 1; then press OK"
Call Measurestandard("stan3")
'Set acquisition to REVERSE
GPIB.Write "SENSe:CORRection:COLLect:SFORward OFF
'Measure the standards in reverse direction
MsgBox "Connect OPEN to Port 2; then press OK"
Call Measurestandard("stan1")
MsgBox "Connect SHORT to Port 2; then press OK"
Call Measurestandard("stan2")
MsgBox "Connect LOAD to Port 2; then press OK"
Call Measurestandard("stan3")
'Turn ON two sets of standards for Thru and Isolation standards
GPIB.Write ":SENSe:CORRection:TSTandards ON"
'Measure the thru and isolation standards
MsgBox "Connect THRU between Ports 1 and 2; then press OK"
Call Measurestandard("stan4")
MsgBox "Disconnect Ports 1 and 2 for isolation; then press OK"
Call Measurestandard("stan5")
'Compute the coefficients and turn on error correction
GPIB.Write "SENSe:CORRection:COLLect:SAVE"
'Resume continuous sweep.
GPIB.Write "INITialize:CONTinuous ON"
End Sub
Sub Measurestandard(Std$)
'Store the results of a sweep as correction data
GPIB.Write "SENSe:CORRection:COLLect " & Std$
'Take a sweep; return when complete
GPIB.Write "INITiate:IMMediate; *OPC?"
OPCreply = GPIB.Read
End Sub
```

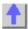

### Perform a Guided Calibration using SCPI

This Visual Basic program does a Full 2-Port Calibration, including Isolation, using ONE set of calibration standards.

To run this program, you need:

- An established GPIB interface connection
- A 2-port measurement set up with desired frequency range, power, and so forth, ready to be calibrated.
- The THRU and Isolation standard definitions apply in both directions

See Other SCPI Example Programs

```
Sub GuidedCal()
 Dim prompt As String
 Dim va As String
Dim dat As String
 GPIB.Configure
 ' Define the connectors
 GPIB.Write "sens:corr:coll:quid:conn:port1 ""Type N (50) male"" "
 GPIB.Write "sens:corr:coll:guid:conn:port2 ""Type N (50) female"" "
 GPIB.Write "sens:corr:coll:guid:conn:port3 ""Not used"" "
 Value = MsgBox("Two Connectors defined.")
 'Define the Cal Kits
 GPIB.Write "sense:corr:coll:guid:ckit:port1 ""85054D"" "
 GPIB.Write "sense:corr:coll:guid:ckit:port2 ""85054D"" "
 Value = MsgBox("Two Kits Defined")
 ' Initiate the calibration and query the number of steps
 GPIB.Write "sens:corr:coll:guid:init"
 GPIB.Write "sens:corr:coll:guid:steps?"
 stp = GPIB.Read(3)
 dat = stp
 Value = MsgBox("Number of steps is " + dat)
 ' Measure the standards
For i = 1 To stp
 va = i
 step1ofN = "Step " + va + " of " + dat
 GPIB.Write "sens:corr:coll:guid:desc? " + va
 prompt = GPIB.Read(80)
 Value = MsgBox(prompt, vbOKOnly, step1ofN)
 GPIB.Write "sens:corr:coll:guid:acq STAN" + va
Next i
 ' Save the calibration
 GPIB.Write "sens:corr:coll:guid:save"
MsgBox ("2-Port cal done!")
End Sub
```

# Perform a Sliding Load Calibration using GPIB

\_\_\_\_\_

This Visual Basic program does a **only** the sliding load portion of a Calibration.

To run this program, you need:

- An established GPIB interface connection
- A measurement and calibration routine to call this sub-program
- STAN3 set up as a sliding load standard

See Other SCPI Example Programs

Sub slide()

'Measure the sliding load for at least 3 and no more than 7 slides

'Note that "SLSET" and "SLDONE" must be executed before the actual
acquisition of a slide

MsgBox "Connect Sliding Load; set to Position 1; then press OK"

GPIB.Write "SENS:CORR:COLL SLSET"

```
MsgBox "Set Sliding Load to position 2; then press OK"
GPIB.Write "SENS:CORR:COLL SLSET"
GPIB.Write "SENS:CORR:COLL STAN3;"

MsgBox "Set Sliding Load to position 3; then press OK"
GPIB.Write "SENS:CORR:COLL SLDONE"
GPIB.Write "SENS:CORR:COLL SLDONE"
GPIB.Write "SENS:CORR:COLL STAN3;"
End Sub
```

# Perform a Source Power Cal using SCPI

Programming the PNA using COM or using SICL/VISA over LAN (as in this example) leaves the PNA free to control GPIB devices as needed. This Visual Basic program demonstrates:

- Performing a source power calibration of Port 2 for Channel 1.
- · Reading the calibration data.

To run this program, you need:

 One of the following power meters connected to the PNA through GPIB: E4416A, E4417A, E4418A/B, E4419A/B, 437B, 438A, EPM-441A, EPM-442A

**Note:** If your power meter is other than these, you can create your own Power Meter Driver using our template.

- Your PC and PNA both connected to a LAN (for communicating with each other).
- The SICL and VISA components of Agilent's I/O Libraries software installed on your PC (both are
  included when you install the software, unless you already have another vendor's VISA installed.
  Then specify Full SICL and VISA installation to overwrite the other vendor's VISA.
- The module visa32.bas added to your VB project.
- A form with two buttons: cmdRun and cmdQuit.
- Your PC configured to be a VISA LAN Client, and the SICL Server capability enabled on the PNA.

#### See Other SCPI Example Programs

**Note:** Never use GPIB to send the following SCPI command to the PNA: SOURce:POWer:CORRection:COLLect:ACQuire <ASENsor | BSENsor>. Your PC would then be in control of the GPIB, but this command requires the PNA to take GPIB control. The PNA currently does not support "pass control" – a technique whereby GPIB control can be passed back and forth between two machines.

```
'Session to VISA Default Resource Manager
Private defRM As Long
'Session to PNA
Private viPNA As Long
'VISA function status return code
Private status As Long

Private Sub Form_Load()
defRM = 0
End Sub

Private Sub cmdRun_Click()
' String to receive data from the PNA.
' Dimensioned large enough to receive scalar comma-delimited values
```

```
' for 21 frequency points (20 ASCII characters per point)
 Dim strReply As String * 420
 ' Open the VISA default resource manager
 status = viOpenDefaultRM(defRM)
 If (status < VI SUCCESS) Then HandleVISAError
 ' Open a VISA session (viPNA) to the SICL LAN server
 ' at "address 16" on the PNA pointed to by the "GPIB0"
 ' VISA LAN Client on this PC.
 status = viOpen(defRM, "GPIBO::16::INSTR", 0, 0, viPNA)
 If (status < VI_SUCCESS) Then HandleVISAError</pre>
 ' Need to set the VISA timeout value to give all our calls to
 ' myGPIBRead sufficient time to complete before a timeout
 ' error occurs.
 ' For this example, let's try setting the limit to
 ' 30000 milliseconds (30 seconds).
 status = viSetAttribute(viPNA, VI_ATTR_TMO_VALUE, 30000)
 If (status < VI SUCCESS) Then HandleVISAError
 ' Set the number of sweep points to 21 on Channel 1.
 status = myGPIBWrite(viPNA, "SENS1:SWE:POIN 21")
 If (status < VI_SUCCESS) Then HandleVISAError</pre>
 ' Specify the GPIB address of the power meter
 ' that will be used in performing the calibration.
 status = myGPIBWrite(viPNA, "SYST:COMM:GPIB:PMET:ADDR 13")
 If (status < VI SUCCESS) Then HandleVISAError
 ' Turn use of the loss table OFF (this assumes there is
 ' virtually no loss in the RF path to the power sensor
 ' due to a splitter, coupler or adapter).
 status = myGPIBWrite(viPNA, "SOUR:POW:CORR:COLL:TABL:LOSS OFF")
 If (status < VI SUCCESS) Then HandleVISAError
 ' Turn frequency checking OFF (so one power sensor is used for the
entire cal
 ' acquisition sweep regardless of frequency span).
 status = myGPIBWrite(viPNA, "SOUR:POW:CORR:COLL:FCH OFF")
 If (status < VI SUCCESS) Then HandleVISAError
 ' Specify the cal power level in dBm expected at the desired reference
 status = myGPIBWrite(viPNA, "SOUR1:POW2:CORR:LEV -10 DBM")
 If (status < VI_SUCCESS) Then HandleVISAError</pre>
 ' Specify the number of power readings per frequency point (i.e.,
averaging factor)
 ' to be used during the source power cal acquisition.
 status = myGPIBWrite(viPNA, "SOUR1:POW2:CORR:COLL:AVER:COUN 2")
 If (status < VI_SUCCESS) Then HandleVISAError</pre>
 ' Specify the method (type of device) that will be used to perform the
cal.
 status = myGPIBWrite(viPNA, "SOUR1:POW2:CORR:COLL:METH PMET")
 If (status < VI SUCCESS) Then HandleVISAError
 ' Perform the source power cal acquisition sweep using the sensor
attached to
 ' Channel A of the power meter (asking for an OPC reply when it's
done). This
 ' assumes that the power sensor is already connected to Port 2 of the
PNA.
```

```
status = myGPIBWrite(viPNA, "SOUR1:POW2:CORR:COLL:ACQ ASEN;*OPC?")
 If (status < VI SUCCESS) Then HandleVISAError
 ' The PNA sends an OPC reply ("+1") when the cal acquisition is
complete, so
 ' this Read is waiting on the reply until it is received.
 status = myGPIBRead(viPNA, strReply)
 If (status < VI_SUCCESS) Then HandleVISAError</pre>
 ' Conclude the calibration. This applies the cal data to PNA channel
memory,
 ' and turns the correction ON for Port 2 on Channel 1,
 ' but does NOT save the calibration.
 status = myGPIBWrite(viPNA, "SOUR1:POW2:CORR:COLL:SAVE")
 If (status < VI_SUCCESS) Then HandleVISAError</pre>
 ' Prepare for doing data transfer in ASCII format.
 status = myGPIBWrite(viPNA, "FORM:DATA ASCII")
 If (status < VI_SUCCESS) Then HandleVISAError</pre>
 ' Read the source power correction data into the strReply string.
 status = myGPIBWrite(viPNA, "SOUR1:POW2:CORR:DATA?")
 If (status < VI SUCCESS) Then HandleVISAError
 status = myGPIBRead(viPNA, strReply)
 If (status < VI_SUCCESS) Then HandleVISAError</pre>
 ' Print the data using a message box
MsgBox strReply
 End Sub
Private Sub cmdQuit_Click()
  Close the resource manager session (which also closes
 ' the session to the PNA).
 If defRM <> 0 Then Call viClose(defRM)
 ' End the program
 End
 End Sub
 Private Function myGPIBWrite(ByVal viHandle As Long, ByVal strOut As
String) As Long
 ' The "+ Chr$(10)" appends an ASCII linefeed character to the
 ' output, for terminating the write transaction.
myGPIBWrite = viVPrintf(viHandle, strOut + Chr$(10), 0)
End Function
Private Function myGPIBRead(ByVal viHandle As Long, strIn As String) As
Long
myGPIBRead = viVScanf(viHandle, "%t", strIn)
 End Function
 Sub HandleVISAError()
 Dim strVisaErr As String * 200
 Call viStatusDesc(defRM, status, strVisaErr)
MsgBox "*** Error : " + strVisaErr, vbExclamation
 End
End Sub
```

#### PNA as Controller and Talker / Listener

\_\_\_\_\_\_

This Visual Basic Program uses VISA to do the following:

- This Visual Basic Program uses VISA to do the following:
- Control the PNA using a VISA LAN Client interface on the PNA.
- Control another instrument using the PNA as GPIB controller.
- Queries both the analyzer and other instrument to identify themselves with \*IDN?

**Note**: This program can be modified to work from a remote PC to control both instruments. In that case, set up the PNA to be a talker/listener.

To run this program, you need to do the following:

- Add module visa32.bas to the VB project. It is located on the analyzer at C:\Program Files\HP\VXIPNP\WINNT\Include\VISA32.bas
- Configure the PNA for VISA / SICL
- Set up the PNA to be GPIB system controller.
  - 1. On the System menu, point to Configure. Click SICL / GPIB
  - 2. Click System Controller
- Connect another instrument to the analyzer through a GPIB cable with Primary address of 13 on GPIB0 interface

### See Other SCPI Example Programs

Sub main() 'This application run from onboard the PNA 'can control both the PNA and another GPIB instrument. 'To run this program the module visa32.bas must be added 'to the project. 'VISA function status return code Dim status As Long 'Session to Default Resource Manager Dim defRM As Long 'Session to instrument Dim viPNA As Long 'Session to other GPIB instrument Dim viInstrument As Long 'String to hold results Dim strRes As String \* 200 On Error GoTo ErrorHandler status = viOpenDefaultRM(defRM) If (status < VI SUCCESS) Then GoTo VisaErrorHandler 'Open the session to the PNA status = viOpen(defRM, "GPIB1::16::INSTR", 0, 0, viPNA) If (status < VI SUCCESS) Then GoTo VisaErrorHandler 'Ask for the PNA's ID. status = viVPrintf(viPNA, "\*IDN?" + Chr\$(10), 0) If (status < VI\_SUCCESS) Then GoTo VisaErrorHandler</pre> 'Read the ID as a string. status = viVScanf(viPNA, "%t", strRes) If (status < VI\_SUCCESS) Then GoTo VisaErrorHandler</pre> 'Display the results MsgBox "PNA is: " + strRes

```
'Open the session to the other instrument
status = viOpen(defRM, "GPIB0::13::INSTR", 0, 0, viInstrument)
If (status < VI_SUCCESS) Then GoTo VisaErrorHandler</pre>
'Ask for the instrument's ID.
status = viVPrintf(viInstrument, "*IDN?" + Chr$(10), 0)
If (status < VI_SUCCESS) Then GoTo VisaErrorHandler</pre>
'Read the ID as a string.
status = viVScanf(viPNA, "%t", strRes)
If (status < VI_SUCCESS) Then GoTo VisaErrorHandler
'Display the results
MsgBox "Other instrument is: " + strRes
' Close the resource manager session (which closes everything)
Call viClose(defRM)
End
ErrorHandler:
'Display the error message
MsgBox "*** Error : " + Error$, MB_ICONEXCLAMATION
End
VisaErrorHandler:
Dim strVisaErr As String * 200
Call viStatusDesc(defRM, status, strVisaErr)
MsgBox "*** Error : " + strVisaErr
End
End Sub
```

# **Setup Sweep Parameters using SCPI**

\_\_\_\_\_\_

This Visual Basic program sets up sweep parameters on the Channel 1 measurement.

To run this program, you need:

An established GPIB interface connection

See Other SCPI Example Programs

GPIB.Write "SYSTEm:PRESet"

'Select the measurement

GPIB.Write "CALCulate:PARameter:SELect 'CH1\_S11\_1'"

'Set sweep type to linear

GPIB.Write "SENSe1:SWEep:TYPE LIN"

'Set IF Bandwidth to 700 Hz

GPIB.Write "SENSe1:BANDwidth 700"

'Set Center and Span Freq's to 4 GHz

GPIB.Write "SENSe1:FREQuency:CENTer 4ghz"

GPIB.Write "SENSe1:FREQuency:SPAN 4ghz"

'Set number of points to 801

GPIB.Write "SENSe1:SWEep:POINts 801"

```
'Set sweep generation mode to Analog
GPIB.Write "SENSe1:SWEep:GENeration ANAL"

'Set sweep time to Automatic
GPIB.Write "SENSe1:SWEep:TIME:AUTO ON"

'Query the sweep time
GPIB.Write "SENSe1:SWEep:TIME?
SweepTime = GPIB.Read
```

# **Setup the Display using SCPI**

\_\_\_\_\_

This Visual Basic program:

- Sets data formatting
- Turns ON the Trace, Title, and Frequency Annotation
- Autoscales the Trace
- Queries Per Division, Reference Level, and Reference Position
- Turn ON and set averaging
- · Turn ON and set smoothing

To run this program, you need:

• An established GPIB interface connection

See Other SCPI Example Programs

```
GPIB.Write "SYSTem: PRESet"
 'Select the measurement
 GPIB.Write "CALCulate:PARameter:SELect 'CH1_S11_1'"
 'Set the Data Format to Log Mag
 GPIB.Write ":CALCulate1:FORMat MLOG"
 'Turn ON the Trace, Title, and Frequency Annotation
 GPIB.Write "Display:WINDow1:TRACe1:STATe ON"
 GPIB.Write "DISPlay:WINDow1:TITLe:STATe ON"
 GPIB.Write "DISPlay: ANNotation: FREQuency ON"
 'Autoscale the Trace
 GPIB.Write "Display:WINDow1:TRACe1:Y:Scale:AUTO"
 'Query back the Per Division, Reference Level, and Reference Position
 GPIB.Write "DISPlay:WINDow1:TRACe1:Y:SCALe:PDIVision?"
 Pdiv = GPIB.Read
 GPIB.Write "DISPlay:WINDow1:TRACe1:Y:SCALe:RLEVel?"
 Rlev = GPIB.Read
 GPIB.Write "DISPlay:WINDow1:TRACe1:Y:SCALe:RPOSition?"
 Ppos = GPIB.Read
 'Turn ON, and average five sweeps
 GPIB.Write "SENSe1:AVERage:STATe ON"
 GPIB.Write "SENSe1:AVERage:Count 5"
```

```
'Turn ON, and set 20% smoothing aperture
GPIB.Write "CALCulate1:SMOothing:STATE ON"
GPIB.Write "CALCulate1:SMOothing:APERture 20"
```

See Other SCPI Example Programs

### Status Reporting using SCPI

This Visual Basic program demonstrates two methods of reading the analyzer's status registers:

- Polled Bit Method reads the Limit1 register continuously.
- SRQ Method enables an interrupt of the program when bit 6 of the status byte is set to
   The program then queries registers to determine if the limit line failed.

To run this program, you need:

- An established GPIB interface connection
- A form with two buttons: Poll and SRQ Method
- A means of causing the limit line to fail, assuming it passes initially.

Private Sub Poll Click() ' POLL THE BIT METHOD ' Clear status registers GPIB.Write "\*CLS" 'Loop FOREVER Do GPIB.Write "STATus:QUEStionable:LIMit1:EVENt?" onn = GPIB.Read Loop Until onn = 2 MsgBox "Limit 1 Failed " End Sub Private Sub SRQMethod Click() 'SRQ METHOD GPIB.Write "SYSTem:PRESet" GPIB.Write "CALCulate:PARameter:SELect 'CH1\_S11\_1'" 'slow down the trace GPIB.Write "SENS:BWID 150" 'Setup limit line GPIB.Write "CALC:LIM:DATA 2,3e9,6e9,-2,-2" GPIB.Write "CALC:LIMit:DISP ON" GPIB.Write "CALC:LIMit:STATe ON" ' Clear status registers. GPIB.Write "\*CLS; \*wai"

```
' Clear the Service Request Enable register.
GPIB.Write "*SRE 0"
' Clear the Standard Event Status Enable register.
GPIB.Write "*ESE 0"
' Enable questionable register, bit(10) to report to the status byte.
GPIB.Write "STATus:QUEStionable:ENABle 1024"
' Enable the status byte register bit3 (weight 8) to notify controller
GPIB.Write "*SRE 8"
' Enable the onGPIBNotify event
GPIB.NotifyMask = cwGPIBRQS
GPIB.Notify
End Sub
Private Sub GPIB OnGPIBNotify(ByVal mask As Integer)
' check to see what failed
' was it the analyzer?
GPIB.Write "*STB?"
onn = GPIB.Read
If onn <> 0 Then
 If yes, then was it the questionable register?
  GPIB.Write "STATus:QUEStionable:EVENt?"
  onn = GPIB.Read
  ' Determine if the limit1 register, bit 8 is set.
  If onn = 1024 Then
  'if yes, then was it trace 1?
 GPIB.Write "STAT:QUES:LIMIT1:EVEN?"
 onn = GPIB.Read
 If onn = 2 Then MsgBox ("Limit Line1 Failed")
 End If
End If
End Sub
```

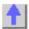

GPIB.

# Learning about SCPI Learning about GPIB

The following topics can help you learn more about controlling the PNA using SCPI and the

- GP-IB Fundamentals
- The Rules and Syntax of SCPI Commands
- Getting Data from the PNA using SCPI
- Configure for VISA and SICL
- Reading the PNA Status Registers
- Understanding SCPI Command Synchronization

#### **GPIB Fundamentals**

The General Purpose Interface Bus (GPIB) is a system of hardware and software that allows you to control test equipment to make measurements quickly, accurately, and repeatably. This topic contains the following information:

- The GPIB Hardware Components
- The GPIB / SCPI Programming Elements
- LCL- RMT Operation Label
- Specifications
- GPIB Interface Capability Codes

**Note:** All of the topics related to programming assume that you already know how to program, preferably using a language that can control instruments.

Other Topics about GPIB Concepts

### **The GPIB Hardware Components**

The system bus and its associated interface operations are defined by the IEEE 488 standard. The following sections list and describe the main pieces of hardware in a GPIB system:

#### Instruments

The analyzer is configured as a Talker / Listener by default.

- Talkers are instruments that can be addressed to send data to the controller.
- **Listeners** are instruments that can be addressed to receive a command, and then respond to the command. All devices on the bus are required to listen.

\_\_\_\_\_

#### **GPIB Addresses**

Every GPIB instrument must have its own unique address on the bus. The analyzer address (716) consists of two parts:

- The Interface select code (typically 7) indicates which GPIB port in the system controller is used to communicate with the device.
- 2. **The primary address** (16) is set at the factory. You can change the primary address of any device on the bus to any number between 0 and 30. To change the analyzer address click **System \ Configure \ SICL-GPIB**

**The secondary address** is sometimes used to allow access to individual modules in a modular instrument system, such as a VXI mainframe. The analyzer does not have secondary addresses.

\_\_\_\_\_

#### **Controllers**

Controllers specify the instruments that will be the talker and listener in a data exchange. The controller of the bus must have a GPIB interface card to communicate on the GPIB.

- The **Active Controller** is the computer or instrument that is currently controlling data exchanges.
- The System Controller is the only computer or instrument that can take control and give up control of the GPIB to another computer or instrument, which is then called the active controller.

The PNA can NOT be passed control of the GPIB. However, you can use VISA or SICL over LAN to accomplish this. See this example. You can also accomplish this using COM programming.

\_\_\_\_\_

#### **Cables**

GPIB Cables are the physical link connecting all of the devices on the bus. There are eight data lines in a GPIB cable that send data from one device to another. There are also eight control lines

that manage traffic on the data lines and control other interface operations.

You can connect instruments to the controller in any arrangement with the following limitations:

- Do not connect more than 15 devices on any GPIB system. This number can be extended with the use of a bus extension.
- Do not exceed a total of 20 meters of total cable length or 2 meters per device, whichever is less.
- Avoid stacking more than three connectors on the back panel of an instrument. This can cause unnecessary strain on the rear-panel connector.

\_\_\_\_\_

### The GPIB / SCPI Programming Elements

The following software programming elements combine to become a GPIB program:

- GPIB / SCPI Commands
- Programming Statements

Instrument Drivers

\_\_\_\_\_

#### **GPIB Commands**

The GPIB command is the basic unit of communication in a GPIB system. The analyzer responds to three types of GPIB commands:

### 1. IEEE 488.1 Bus-management Commands

These commands are used primarily to tell some or all of the devices on the bus to perform certain interface operations.

All of the functions that can be accomplished with these commands can also be done with IEEE 488.2 or SCPI commands. Therefore, these commands are not documented in this Help system. For a complete list of IEEE 488.1 commands refer to the IEEE 488 standard. **Examples** of IEEE 488.1 Commands

- CLEAR Clears the bus of any pending operations
- LOCAL Returns instruments to local operation

#### 2. IEEE 488.2 Common Commands

These commands are sent to instruments to perform interface operations. An IEEE 488.2 common command consists of a single mnemonic and is preceded by an asterisk ( \* ). Some of the commands have a query form which adds a "?" after the command. These commands ask the instrument for the current setting. See a complete list of the Common Commands that are recognized by the analyzer. **Examples** of IEEE 488.2 Common Commands

• \*OPC - Operation Complete

- \*RST Reset
- \*OPT? Queries the option configuration

#### 3. SCPI Commands

The Standard Commands for Programmable Instruments (SCPI) is a set of commands developed in 1990. The standardization provided in SCPI commands helps ensure that programs written for a particular SCPI instrument are easily adapted to work with a similar SCPI instrument. SCPI commands tell instruments to do device specific functions. For example, SCPI commands could tell an instrument to make a measurement and output data to a controller. **Examples** of SCPI Commands:

- CALCULATE: AVERAGE: STATE ON
- SENSE: FREOUENCY: START?

For more information on SCPI:T

- The Rules and Syntax of SCPI Commands provides more detail of the SCPI command structure.
- SCPI Command Tree is a complete list of the SCPI commands for the analyzer

\_\_\_\_\_\_

### **Programming Statements**

SCPI commands are included with the language specific I/O statements to form program statements. The programming language determines the syntax of the programming statements. SCPI programs can be written in a variety of programming languages such as VEE, HP BASIC, or C++. **Example** of a Visual Basic statement:

• GPIB.Write "SOURCE:FREQUENCY:FIXED 1000 MHz"

Note about examples

\_\_\_\_\_

#### **Instrument Drivers**

Instrument drivers are subroutines that provide routine functionality and can be reused from program to program. GPIB industry leaders have written standards for use by programmers who develop drivers. When programmers write drivers that comply with the standards, the drivers can be used with predictable results. To comply with the standard, each instrument driver must include documentation describing its functionality and how it should be implemented.

### LCL and RMT Operation

The analyzer **LCL** and **RMT** (Local and Remote) operation labels appear in the lower right corner of the status bar.

**Note**: The status bar is NOT visible when the analyzer is preset. To make the bar visible, click **View** then **Status Bar** 

- LCL appears when not under SCPI control
- RMT appears when under SCPI control. The RMT label does NOT appear when under COM control

RMT disables the front panel keys except for the Macro/Local key.

Pressing the Macro / Local key returns the analyzer to Local (front panel) operation.

The IEEE488.1 "GTL" (go to local) command also returns the analyzer to Local (front panel)

| operation.    |                                                                      |  |
|---------------|----------------------------------------------------------------------|--|
| The IEEE488.1 | "LLO" (local lockout) command disables the front panel Local button. |  |
|               |                                                                      |  |
|               |                                                                      |  |
|               |                                                                      |  |
|               |                                                                      |  |
|               |                                                                      |  |
|               |                                                                      |  |
|               |                                                                      |  |
|               |                                                                      |  |
|               |                                                                      |  |
|               |                                                                      |  |
|               |                                                                      |  |
|               |                                                                      |  |
|               |                                                                      |  |
|               |                                                                      |  |
|               |                                                                      |  |
|               | <del></del>                                                          |  |
|               |                                                                      |  |
|               |                                                                      |  |
|               |                                                                      |  |
|               |                                                                      |  |
|               |                                                                      |  |
|               |                                                                      |  |
|               |                                                                      |  |
|               |                                                                      |  |
|               |                                                                      |  |
|               |                                                                      |  |

### **GPIB Specifications**

Interconnected devices - Up to 15 devices (maximum) on one contiguous bus.

**Interconnection path -** Star or linear (or mixed) bus network, up to 20 meters total transmission path length or 2 meters per device, whichever is less.

**Message transfer scheme -** Byte-serial, bit-parallel, asynchronous data transfer using an interlocking 3-wire handshake.

**Maximum data rate -** 1 megabyte per second over limited distances, 250 to 500 kilobytes per second typical maximum over a full transmission path. The devices on the bus determine the actual data rate.

Address capability - Primary addresses, 31 Talk and 31 Listen; secondary addresses, 961 Talk

and 961 Listen. There can be a maximum of 1 Talker and up to 14 Listeners at a time on a single bus. See also previous section on GPIB addresses.

\_\_\_\_\_

### **GPIB Interface Capability Codes**

The IEEE 488.1 standard requires that all GPIB compatible instruments display their interface capabilities on the rear panel using codes. The codes on the analyzer, and their related descriptions, are listed below:

- SH1 full source handshake capability
- AH1 full acceptor handshake capability
- T6 basic talker, serial poll, no talk only, unaddress if MLA (My Listen Address)
- TEO no extended talker capability
- L4 basic listener, no listen only, unaddress if MTA (My Talk Address)
- LEO no extended listener capability
- SR1 full service request capability
- RL1 full remote / local capability
- PPO no parallel poll capability

| DC1 | full device clear capability                                     |
|-----|------------------------------------------------------------------|
| DT1 | full device trigger capability                                   |
| C1  | system controller capability                                     |
| C2  | send IFC (Interface Clear) and take charge controller capability |
| C3  | send REN (Remote Enable) controller capability                   |
| C4  | respond to SRQ (Service Request)                                 |
|     |                                                                  |

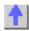

# The Rules and Syntax of SCPI

ost of the commands used for controlling instruments on the GPIB are SCPI commands. The

Most of the commands used for controlling instruments on the GPIB are SCPI commands. The following sections will help you learn to use SCPI commands in your programs.

- Branches on the Command Tree
- Command and Query
- Multiple Commands
- Command Abbreviation
- Bracketed (Optional) Keywords
- Vertical Bars (Pipes)
- MIN and MAX Parameters

Other Topics about GPIB Concepts

#### **Branches on the Command Tree**

All major functions on the analyzer are assigned keywords which are called ROOT commands. (See GPIB Command Finder for a list of SCPI root commands). Under these root commands are branches that contain one or more keywords. The branching continues until each analyzer function is assigned to a branch. A root command and the branches below it is sometimes known as a subsystem.

For example, the following graphic shows the SOURce subsystem. Under the SOURce and POWer keywords are several branch commands.

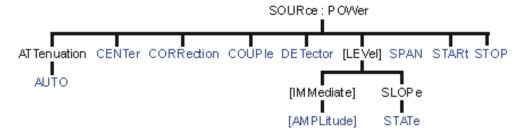

Sometimes the same keyword, such as STATE, is used in several branches of the command tree. To keep track of the current branch, the analyzer's command parser uses the following rules:

- Power On and Reset After power is cycled or after \*RST, the current path is set to the root level commands.
- Message Terminators A message terminator, such as a <NL> character, sets the
  current path to the root command level. Many programming language output statements
  send message terminators automatically. Message terminators are described in Sending
  Messages to the Analyzer.

• Colon (:) - When a colon is between two command keywords, it moves the current path down one level in the command tree. For example, the colon in : SOURCE: POWER specifies that POWER is one level below SOURCE. When the colon is the first character of a command, it specifies that the following keyword is a root level command. For example, the colon in : SOURCE specifies that source is a root level command.

**Note**: You can omit the leading colon if the command is the first of a new program line. For example, the following two commands are equivalent:

SOUR: POW: ATT: AUTO: SOUR: POW: ATT: AUTO

- <WSP> Whitespace characters, such as <tab> and <space>, are generally ignored.
   There are two important exceptions:
  - Whitespace inside a keyword, such as : CALC ULATE, is not allowed.
  - Most commands end with a parameter. You must use whitespace to separate these
    ending parameters from commands. Always refer to the command
    documentation. In the following example, there is whitespace between STATE and
    ON.

#### CALCULATE1: SMOOTHING: STATE ON

- Comma (,) If a command requires more than one parameter, you must separate adjacent parameters using a comma. For example, the SYSTEM:TIME command requires three values to set the analyzer clock: one for hours, one for minutes, and one for seconds. A message to set the clock to 8:45 AM would be SYSTEM:TIME 8,45,0. Commas do not affect the current path.
- **Semicolon(;)** A semicolon separates two commands in the same message without changing the current path. See Multiple Commands later in this topic.
- **IEEE 488.2 Common Commands** Common commands, such as \*RST, are not part of any subsystem. An instrument interprets them in the same way, regardless of the current path setting.

# **Command and Query**

A SCPI command can be an Event command, Query command (a command that asks the analyzer for information), or both. The following are descriptions and examples of each form of command. GPIB Command Finder lists every SCPI command that is recognized by the analyzer, and its form.

| Form                                                                                                    | Examples                                     |
|----------------------------------------------------------------------------------------------------|----------------------------------------------|
| Event commands - cause an action to occur inside the analyzer.                                                   | :INITIATE:IMMEDIATE                          |
| Query commands - query only; there is no associated analyzer state to set.                                       | :SYSTem:ERRor?                               |
| Command and query - set or query an analyzer setting. The query form appends a question mark (?) to the set form | :FORMat:DATA ! Command :FORMat:DATA? ! Query |

### **Multiple Commands**

You can send multiple commands within a single program message. By separating the commands with semicolons the current path does not change. The following examples show three methods to send two commands:

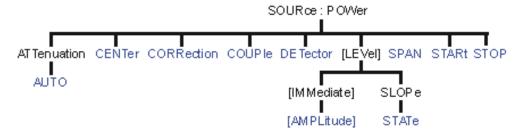

1. Two program messages:

SOURCE: POWER: START 0DBM SOURCE: POWER: STOP 10DBM

2. **One long message**. A colon follows the semicolon that separates the two commands causing the command parser to reset to the root of the command tree. As a result, the next command is only valid if it includes the entire keyword path from the root of the tree:

SOURCE: POWER: START ODBM; : SOURCE: POWER: STOP 10DBM

3. **One short message**. The command parser keeps track of the position in the command tree. Therefore, you can simplify your program messages by including only the keyword at the same level in the command tree.

SOURCE: POWER: START 0DBM; STOP 10DBM

### **Common Commands and SCPI Commands**

You can send Common commands and SCPI commands together in the same message. (For more information on these types of commands see GP-IB Fundamentals.) As in sending multiple SCPI commands, you must separate them with a semicolon.

**Example** of Common command and SCPI commands together

\*RST; SENSE: FREQUENCY: CENTER 5MHZ; SPAN 100KHZ

### **Command Abbreviation**

Each command has a long form and an abbreviated short form. The syntax used in this Help system use uppercase characters to identify the short form of a particular keyword. The remainder of the keyword is lower case to complete the long form.

```
SOUR - Short form
SOURce - Long form
```

Either the complete short form or complete long form must be used for each keyword. However, the keywords used to make a complete SCPI command can be a combination of short form and long form.

The following is **unacceptable** - The first three keywords use neither short or long form.

### SOURc:Powe:Atten:Auto on

The following is **acceptable** - All keywords are either short form or long form.

### SOUR: POWer: ATT: AUTO on

In addition, the analyzer accepts lowercase and uppercase characters as equivalent as shown in the following equivalent commands:

source:POW:att:auto ON
Source:Pow:Att:Auto on

### **Optional [Bracketed] Keywords**

You can omit some keywords without changing the effect of the command. These optional, or default, keywords are used in many subsystems and are identified by brackets in syntax diagrams.

**Example** of Optional Keywords

The  ${\tt HCOPy}$  subsystem contains the optional keyword  ${\tt IMMediate}$  at its first branching point. Both of the following commands are equivalent:

"HCOPY: IMMEDIATE"
"HCOPY"

The syntax in this Help system looks like this:

HCOPy[:IMMediate]

# **Vertical Bars | Pipes**

Vertical bars, or "pipes", can be read as "or". They are used in syntax diagrams to separate alternative parameter options.

**Example** of Vertical Bars:

# SOURce: POWer: ATTenuation: AUTO <on off>

Either ON or OFF is a valid parameter option.

### **MIN and MAX Parameters**

The special form parameters "MINimum" and "MAXimum" can be used with **some** commands in the analyzer, as noted in the command documentation. The short form (min) and long form (minimum) of these two keywords are equivalent.

- MAXimum refers to the largest value that the function can currently be set to
- MINimum refers to the smallest value that the function can currently be set to.

**For example**, the following command sets the start frequency to the smallest value that is currently possible:

### SENS: FREQ: START MIN

In addition, the max and min values can also be queried for these commands.

**For example**, the following command returns the smallest value that Start Frequency can currently be set to:

### SENS: FREQ: START? MIN

An error will be returned if a numeric parameter is sent that exceeds the MAX and MIN values.

For example, the following command will return an "Out of range" error message.

SENS:FREQ:START 1khz

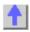

### **Getting Data from the Analyzer**

Data is sent from the analyzer in response to program queries. Data can be short response messages, such as analyzer settings, or large blocks of measurement data. This topic discusses how to read query responses and measurement data from the analyzer in the most efficient manner.

- Response Message Syntax
- Clearing the Output Queue
- Response Data Types
- Transferring Measurement Data

**Note:** Some PCs use a modification of the IEEE floating point formats with the byte order reversed. To reverse the byte order for data transfer into a PC, the FORMat:BORDer command should be used. See GPIB Command Finder for details.

Other Topics about GPIB Concepts

### **Response Message Syntax**

Responses sent from the analyzer contain data, appropriate punctuation, and message terminators.

<NL><^END> is always sent as a response message terminator. Most programming languages handle these terminators transparent to the programmer.

Response messages use commas and semicolons as separators in the following situations:

 a comma separates response data items when a single query command returns multiple values

```
FORM:DATA? 'Query
ASC, +0 'Analyzer Response
```

 a semicolon separates response data when multiple queries are sent within the same messages

```
SENS:FREQ:STAR?;STOP? --Example Query
+1.23000000E+008; +7.89000000E+008<NL><^END> 'Analyzer Response
```

\_\_\_\_\_

### **Clearing the Output Queue**

After receiving a query, the analyzer places the response message in it's output queue. Your program should read the response immediately after the query is sent. This ensures that the response is not cleared before it is read. The response is cleared when one of the following conditions occur:

- When the query is not properly terminated with an ASCII carriage return character or the GPIB <^END> message.
- When a second program guery is sent.

- When a program message is sent that exceeds the length of the input queue
- When a response message generates more response data than fits in the output gueue.
- When the analyzer is switched ON.

### **Response Data Types**

The analyzer sends different response data types depending on the parameter being queried. You need to know the type of data that will be returned so that you can declare the appropriate type of variable to accept the data. For more information on declaring variables see your programming language manual. The GPIB Command Finder lists every GPIB command and the return format of data in response to a query. The analyzer returns the following types of data:

- Numeric Data
- Character Data
- String Data
- Block Data

#### **Numeric Data**

The analyzer sends ASCII character data that looks like numeric data. All numeric data sent over the GPIB is character data.

\_\_\_\_\_\_

#### **Character Data**

Character data consists of ASCII characters grouped together in mnemonics that represent specific analyzer settings. The analyzer always returns the short form of the mnemonic in uppercase alpha characters. Character data looks like string data. Therefore, refer to the GPIB Command Finder to determine the return format for every command that can be queried.

**Example** of Character Data

MLOG

### **String Data**

String data consists of ASCII characters. String parameters can contain virtually any set of ASCII characters. When sending string data to the analyzer, the string **must** begin with a single quote ( ' ) or a double quote ( " ) and end with the same character (called the delimiter).

**Note**: The analyzer responds best to all special characters if the string is enclosed in single quotes. If quotes are not used, the analyzer will convert the text to uppercase. The analyzer may not respond as you expect.

The analyzer always encloses data in double quotes when it returns string data.

**Example** of String Data

GPIB.Write "DISP:WINDow:TITLe:DATA?"

"This is string response data."

#### **Block Data**

Block data is used to transfer measurement data. Although the analyzer will accept either definite length blocks or indefinite length blocks, it always returns definite length block data in response to queries unless the specified format is ASCII. The following graphic shows the syntax for definite block data:

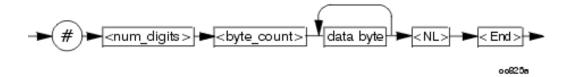

<num\_digits> specifies how many digits are contained in <byte\_count>
<byte count> specifies how many data bytes will follow in <data bytes>

### Example of Definite Block Data

#17ABC+XYZ<nl><end>

- # always sent before definite block data
- 1 specifies that the byte count is one digit (7)
- 7 specifies the number of data bytes that will follow, not counting <NL><END>
- <NL><END> always sent at the end of block data

\_\_\_\_\_

### **Transferring Measurement Data**

Measurement data is blocks of numbers that result from an analyzer measurement. Measurement data is available from various processing arrays within the analyzer. For more information on the analyzer's data processing flow, see Accessing Data Map. Regardless of which measurement array is read, transferring measurement data is done the same.

When transferring measurement data, there are two data types to choose from:

- REAL
- ASCII

The following graphic shows the differences in transfer times between the two:

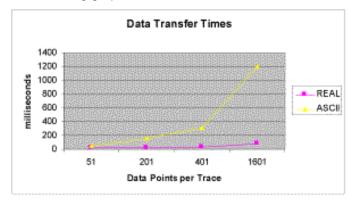

\_\_\_\_\_

### **REAL Data**

REAL data (also called floating-point data) types transfer faster. This is because REAL data is binary and takes about half the space of ASCII data. The disadvantage of using REAL data is that it requires a header that must be read. See definite length block data. The binary floating-point formats are defined in the IEEE 754-1985 standard. The following choices are available in REAL format:

- REAL,32 IEEE 32-bit format single precision (not supported by HP BASIC)
- REAL,64 IEEE 64-bit format double precision

These data types are selected using the FORMat:DATA command.

### **ASCII Data**

The easiest and slowest way to transfer measurement data is to use ASCII data. If the data contains both numbers and characters, the setting of FORMat:DATA is ignored. ASCII data is separated by commas.

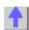

# Reading the Analyzer's Status Register

The analyzer has several status registers that your program can read to know when specific events occur. There are two methods of reading the status registers in the analyzer: the Polled Bit method and the Service Request method.

- Polled Bit Method
- Service Request Method
- Setting and Reading Bits in Status Registers
- Positive and Negative Transitions
- Status Commands

Other Topics about GPIB Concepts

Most of the status registers in the analyzer are sixteen bits. For simplicity, this topic will illustrate their use with 8-bit registers. Bits in registers represent the status of a different conditions inside of the analyzer. In the following graphic, a register is represented by a row of boxes; each box represents a bit. Bit 3 is ON.

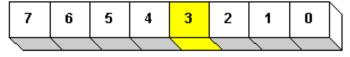

Any Status Register

\_\_\_\_\_\_

#### The Polled Bit Method

With the Polled Bit Method, your program **continually** monitors a bit in the status register that represents the condition of interest to you. When the analyzer sets the bit to 1, your program immediately sees it and responds accordingly.

**Advantage:** This method requires very little programming.

**Disadvantage:** This method renders your program unavailable to do anything other than poll the bit of interest until the condition occurs.

### Procedure:

- 1. Decide which condition to monitor. The Status Commands topic lists all of the possible conditions that can be monitored in the analyzer.
- 2. Determine the command and the bit that will monitor the command.
- 3. Construct a loop to poll that bit until it is set.
- 4. Construct the routine to respond when the bit is set.

\_\_\_\_\_

#### The Service Request (SRQ) Method

Your program enables the bits in the status registers representing the condition of interest. When the condition occurs, the analyzer actively interupts your program from whatever it is doing, and an event handler in your program responds accordingly. Do this method if you have several conditions you want to monitor or the conditions are such that it is not practical to wait for the condition to occur.

**Advantage**: This method frees your program to do other things until the condition occurs. The program is interupted to respond to the condition.

**Disadvantage**: This method can require extensive programming depending on the number and type of conditions that you want to monitor.

#### **Procedure:**

- 1. Decide which conditions to monitor. The Status Commands topic lists all of the possible analyzer conditions that can be monitored.
- 2. Set the **enable** bits in the **summary** registers and the **status byte** register.

**Enabling** is like making power available to a light - without power available, the switch can be activated, but the light won't turn ON. In the analyzer, without enabling, the condition may occur, but the controller won't see it unless it is enabled.

The condition, and the bit in the **summary** registers in the reporting path, must be enabled. Summary This is like streams (conditions) flowing into rivers (summary registers), and rivers flowing into the ocean (controller). See the diagram of status registers in Status Commands.

Bit 6 of the **status byte** register is the only bit that can interrupt the controller. When **any** representative bit in the status byte register goes ON, bit 6 is automatically switched ON.

- 4. Enable your program to interupt the controller, This is done several ways depending on the programming language and GPIB interface card you use. An example program is provided showing how this is done with in Visual Basic with a National Instruments GPIB card.
- 5. Construct a subroutine to handle the interrupt event. If you are monitoring more than one condition in your system, your event handler must determine which condition caused the interupt. Use the \*SPE command to determine the instrument that caused the interupt and then poll the summary registers, and then condition registers to determine the cause of the interupt.

### **Setting and Reading Bits in Status Registers**

Both methods for reading status registers requires that you read bits out of the status registers. Most of the analyzers status registers contain 16 bits, numbered 0 to 15. Each bit has a weighted value. The following example shows how to set the bits in a 8-bit status register.

8-bit register

| Bit    | 0 | 1 | 2 | 3 | 4  | 5  | 6  | 7   |  |
|--------|---|---|---|---|----|----|----|-----|--|
| Weight | 1 | 2 | 4 | 8 | 16 | 32 | 64 | 128 |  |

We want to set bits 4 and 5 in the Standard Event Status Enable register.

Step

1. Read the weighted bit value for these bits

2. Add these values together

3. Send this number as an argument in the appropriate command. (see Status

Commands)

Example

weights 16 and 32 (respectively)

16 + 32 = 48

STAT:QUES:LIMIT1:ENAB 1026

\_\_\_\_\_

# **Positive and Negative Transitions**

Transition registers control what type of in a condition register will set the corresponding bit in the event register.

- **Positive** transitions (**0 to 1**) are only reported to the event register if the corresponding positive transition bit is set to 1.
- **Negative** transitions (**1 to 0**) are only reported to the event register if the corresponding negative transition bit is set to 1.
- Setting both transition bits to 1 causes both positive and negative transitions to be reported.

Transition registers are read-write and are unaffected by \*CLS (clear status) or queries. They are reset to their default settings at power-up and after \*RST and SYSTem:PRESet commands. The **following are the default settings** for the transition registers:

- All Positive Transition registers = 1
- All Negative Transition registers = 0

This means that by default, the analyzer will latch all event registers on the negative to positive transition (0 to 1).

The following is an example of why you would set transitions registers:

A critical measurement requires that you average 10 measurements and then restart averaging. You decide to poll the averaging bit. When averaging is complete, the bit makes a positive transition. After restart, you poll the bit to ensure that it is set back from 1 to 0, a negative transition. You set the negative transition bit for the averaging register.

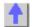

### **Understanding Command Synchronization**

\_\_\_\_\_

The analyzer takes more time to process some commands than others:

- Sequential commands are processed quickly and in the order in which they are received.
- Overlapped commands take longer to process. Therefore, they allow the program to do
  other tasks while waiting. However, the programmer may want to prevent the analyzer
  from processing new commands until the overlapped command has completed. This is
  called "synchronizing" the analyzer and controller.

**Note:** The analyzer has two overlapped commands:

INITitate: IMMediate

### **SENSe:SWEep:MODE GROUPS** (when INIT:CONT is ON)

The analyzer's queues store commands and responses waiting to be processed. Using the analyzer's queues and controlling the processing sequence of overlapped commands is called synchronizing the analyzer and the controller. This topic discusses how and when synchronizing should be performed.

- Analyzer Queues
- Synchronizing Overlapped Commands

Other Topics about GPIB Concepts

### **Analyzer Queues**

Queues are memory buffers that store messages until they can be processed. The analyzer has the following queues:

- Input Queue
- Output Queue
- Error Queue

\_\_\_\_\_\_

### **Input Queue**

The controller sends statements to the analyzer without regard to the amount of time required to execute the statements. The input queue is very large (31k bytes). It temporarily stores commands and queries from the controller until they are read by the analyzer's command parser. The input queue is cleared when the analyzer is switched ON.

\_\_\_\_\_\_

#### **Output Queue**

When the analyzer parses a query, the response is placed in the output queue until the controller reads it. Your program should immediately read the response or it may be cleared from the output queue. The following conditions will clear a query response:

- When a second query is sent before reading the response to the first. This does not apply
  when multiple queries are sent in the same statement.
- When a program statement is sent that exceeds the length of the input queue.
- When a response statement generates more data than fits in the output queue.
- When the analyzer is switched ON.

\_\_\_\_\_\_

#### **Error Queue**

Each time the analyzer detects an error, it places a message in the error queue. When the SYSTEM: ERROR? query is sent, one message is moved from the error queue to the output queue so it can be read by the controller. Error messages are delivered to the output queue in the order they were received. The error queue is cleared when any of the following conditions occur:

- When the analyzer is switched ON.
- When the \*CLS command is sent to the analyzer.
- When all of the errors are read.

If the error queue overflows, the last error is replaced with a "Queue Overflow" error. The

| oldest errors remain in the queue and the most recent error is discarded. |  |  |  |  |  |
|---------------------------------------------------------------------------|--|--|--|--|--|
|                                                                           |  |  |  |  |  |
|                                                                           |  |  |  |  |  |
|                                                                           |  |  |  |  |  |
|                                                                           |  |  |  |  |  |
|                                                                           |  |  |  |  |  |
|                                                                           |  |  |  |  |  |
|                                                                           |  |  |  |  |  |
|                                                                           |  |  |  |  |  |
|                                                                           |  |  |  |  |  |
|                                                                           |  |  |  |  |  |
|                                                                           |  |  |  |  |  |
|                                                                           |  |  |  |  |  |
|                                                                           |  |  |  |  |  |
|                                                                           |  |  |  |  |  |
|                                                                           |  |  |  |  |  |
|                                                                           |  |  |  |  |  |

### **Synchronizing Overlapped Commands**

GPIB commands are executed and processed by the analyzer in the order they are received. Commands can be divided into two broad classes:

- Overlapped commands generally take extended time to process by the analyzer.
   Examples of functions that have overlapped commands are printing and making measurements. Because they take longer to process, they allow the execution of subsequent commands while the overlapped command is still in progress. However, the programmer may want to prevent the analyzer from processing new commands until the overlapped command has completed. This is called "synchronizing" the analyzer and controller.
- **Sequential commands** are generally processed quickly by the analyzer. Therefore, they prevent the processing of subsequent commands until the sequential command has been completely processed. **These commands do NOT require synchronization.**

- Synchronization Methods
- When To Synchronize

#### Synchronization Methods

The following common commands are used to synchronize the analyzer and controller. Examples are included that illustrate the use of each command in a program. See the SCPI command details to determine if a command is an overlapped command.

- \*WAI
- \*OPC?
- \*OPC

\_\_\_\_\_

#### \*WAI

The \*WAI command:

- Stops the analyzer from processing subsequent device commands until all overlapped commands are completed.
- It does NOT stop the controller from sending commands to this and other devices on the bus. This is the easiest method of synchronization.

Example of the \*WAI command

```
GPIB.Write "ABORT;:INITIATE:IMMEDIATE" 'Restart the measurement.
GPIB.Write "CALCULATE:MARKER:SEARCH:MAXIMUM" 'Search for max amplitude.
GPIB.Write "CALCULATE:MARKER:X?" 'Which frequency?
```

The following timeline shows how the processing times of the three commands relate to each other:

```
ABORT: ; INITIATE: INMEDIATE

CALCULATE: MARKER: MAXIMUM

CALCULATE: MARKER: MAXIMUM

CALCULATE: MARKER: X?
```

INITIATE: IMMEDIATE is an overlapped command; it allows the immediate processing of the sequential command, CALCULATE: MARKER: SEARCH: MAXIMUM. However, the INITIATE: IMMEDIATE is not considered complete until the measurement is complete. Therefore, the marker searches for maximum amplitude before the measurement completes. The CALCULATE: MARKER: X? query could return an inaccurate value.

To solve the problem, insert a \*WAI command.

```
GPIB.Write "ABORT;:INITIATE:IMMEDIATE" 'Restart the measurement.
GPIB.Write "*WAI" 'Wait until complete.
GPIB.Write "CALCULATE:MARKER:MAXIMUM" 'Search for max amplitude.
GPIB.Write "CALCULATE:MARKER:X?" 'Which frequency
```

The timeline now looks like this:

```
ABORT: ;INITIATE: INMEDIATE

*WAI

CALCULATE: MARKER: MAXIMUM

CALCULATE: MARKER: X?
```

The \*WAI command keeps the MARKER: SEARCH: MAXIMUM from taking place until the measurement is completed. The CALCULATE: MARKER: X? query returns the correct value.

**Note**: Although \*WAI stops the analyzer from processing subsequent commands, it does not stop the controller. The controller could send commands to other devices on the bus.

\_\_\_\_\_\_

#### \*OPC?

The \*OPC? query stops the controller until all pending overlapped commands are completed.

In the following example, the **Read** statement following the \*OPC? query will not complete until the analyzer responds, which will not happen until all pending overlapped commands have finished. Therefore, the analyzer and other devices receive no subsequent commands. A "1" is placed in the analyzer output queue when the analyzer completes processing an overlapped command. The "1" in the output queue satisfies the **Read** command and the program continues.

#### **Example** of the \*OPC? query **VClick**

This program determines which frequency contains the maximum amplitude.

```
GPIB.Write "ABORT; :INITIATE:IMMEDIATE"! Restart the measurement
GPIB.Write "*OPC?" 'Wait until complete

Meas_done = GPIB.Read 'Read output queue, throw away result
GPIB.Write "CALCULATE:MARKER:MAX" 'Search for max amplitude
GPIB.Write "CALCULATE:MARKER:X?" 'Which frequency?

Marker_x = GPIB.Read
PRINT "MARKER at " & Marker_x & " Hz"
```

\_\_\_\_\_

#### \*OPC

The \*OPC command allows the analyzer and the controller to process commands while processing the overlapped command.

When the analyzer completes processing an overlapped command, the \*OPC command sets bit 0 of the standard event register to 1 . This requires polling of status bytes or use of the service request (SRQ) capabilities of your controller. See Reading the Analyzer's Status Registers for more information about the standard event status register, generating SRQs, and handling interrupts.

**Note:** Be careful when sending commands to the analyzer between the time you send \*OPC and the time you receive the interrupt. Some commands could jeopardize the integrity of your measurement. It also could affect how the instrument responds to the previously sent \*OPC.

Example of polled bit and SRQ processes.

#### When To Synchronize the Analyzer and Controller

Although a command may be defined as an overlapped command, synchronization may not be required. The need to synchronize depends upon the situation in which the overlapped command is executed. The following section describes situations when synchronization is required to ensure a successful operation.

- Completion of a Measurement
- Measurements with External Trigger
- Averaged Measurements

\_\_\_\_\_\_

#### **Completion of a Measurement**

To synchronize the analyzer and controller to the completion of a measurement, use the ABORT; INITIATE: IMMEDIATE command sequence to initiate the measurement.

This command sequence forces data collection to start (or restart) under the current measurement configuration. A restart sequence, such as ABORT; INITIATE: IMMEDIATE is an overlapped command. It is complete when all operations initiated by that restart command sequence, including the measurement, are finished. The \*WAI, \*OPC? and \*OPC commands allow you to determine when a measurement is complete. This ensures that valid measurement data is available for further processing.

#### Measurements with External Trigger

To use an external trigger, synchronize the analyzer and controller before the trigger is supplied to the measurement. Setup the analyzer to receive a trigger from an external source (wired to the EXTERNAL TRIGGER connector on the rear panel. The trigger system is armed by GPIB with INITIATE:IMMEDIATE. (Because the source of the trigger has been specified as external, this command "readies" the analyzer for a trigger but it does not actually generate the trigger.).

\_\_\_\_\_

#### **Averaged Measurements**

Averaged measurements are complete when the average count is reached. The average count is reached when the specified number of individual measurements is combined into one averaged measurement result. Use synchronization to determine when the average count has been reached.

If the analyzer continues to measure and average the results after the average count is reached, use synchronization to determine when each subsequent measurement is complete.

\_\_\_\_\_

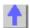

#### PNA as Controller and Controlled

The PNA does not have Pass control capability that other GPIB instruments have. Pass control allows the instrument to be programatically changed from being a controlled instrument to being the active controller ont he bus. However, there are other means for accomplishing the same thing. One is to control the PNA over LAN with VISA or SICL. See ... for more information on this.

The other way is to use a second GPIB port in the PNA. This can be done with a USB to GPIB interface card.

This is the hardware you need

This is how you configure it.

This is a sample program.

### Configure for SCPI LAN using SICL / VISA

\_\_\_\_\_\_

Programming the PNA using the SICL / VISA LAN Client interface to send and receive SCPI commands has several advantages over using the GPIB interface.

- No GPIB cables or interface card is necessary; the physical connection is over LAN
- The PNA can NOT be both a controller and talker/listener over GPIB at the same time.
   Using LAN to control the PNA leaves the PNA free to use the GPIB interface to control other GPIB devices.
- Data transfer speed is faster over LAN than GPIB

**Note:** SCPI commands can also be sent to the PNA using the SCPIStringParser of the COM interface. For optimum performance, use the COM interface to control the PNA objects directly.

To control the PNA using the SICL or VISA LAN Client interface, the external controller must have the Agilent I/O Libraries installed. Download a free copy at http://ftp.agilent.com/pub/mpusup/pc/binfiles/iop/index.html

The Agilent IO libraries include two libraries:

- VISA the public-standard Virtual Instrument Software Architecture.
- SICL the original Standard Instrument Control Library

Each of these libraries provides a software interface which will allow you to control your PNA with SCPI over LAN.

**Note:** The PNA also has the Agilent I/O Libraries installed on it. To run your SICL / VISA application on the PNA to control the PNA, set up a SICL or VISA LAN Client interface on the PNA, specifying the LAN hostname of that same PNA. This will work even if the PNA is not connected to a LAN.

\_\_\_\_\_\_

#### Configure the PNA for SICL / VISA

The following only needs to be done once:

- 1. On the PNA, click **System** then check **Windows Taskbar**
- 2. Click Start then point to Program Files, Agilent IO Libraries, then click IO Config
- 3. In the Configured Interfaces dialog box, click hpib7 then click Edit (at the bottom of the

dialog box). Note the VISA Interface Name.

4. Click **OK** to close the dialog, then click **OK** to close IO Config.

The following must be done every time the PNA is rebooted

- 1. From the PNA System menu, point to Configure then click SICL/GPIB.
- In the SCPI/GPIB dialog box, check SCPI Enabled then click OK. Once checked, you must reboot to un-check this box.

The PNA is now ready to be controlled from within the PNA or over the LAN.

\_\_\_\_\_

#### To configure a PC to control the PNA over LAN:

When configuring your controller PC, choose whether to use VISA or SICL. If you intend to have your code also support GPIB, then VISA is recommended as many different vendors of GPIB cards support VISA. SICL only supports Agilent GPIB cards.

- 1. On a PC with the Agilent I/O Libraries installed, click Start, then point to **Programs**, **Agilent IO Libraries**, then click **IO Config**. In the list of **Available Interface Types** click **LAN Client**, then click **Configure**.
- 2. In the **LAN Client** dialog box, click **OK**. In the Configured Interfaces box, you should see under **SICL Name** a new entry: lan or lanx, where x is an integer.
- 3. To use VISA,
  - 1. Click VISA LAN Client, then click Configure.
  - 2. In Remote Hostname, enter the full computer name of the PNA. Then click **OK**. Find your PNA computer name by going to Control Panel \ System \ Network Identification \ Full Computer name.
  - 3. In the I/O Config list of Configured Interfaces, you should see a new entry with VISA Name of GPIBx, where x is an integer.
- 4. Click **OK** to close I/O Config.
- 5. Use this example program to test your VISA configuration.

Other Topics about GPIB Concepts

# Rear Panel Connectors

Auxiliary I/O Connector

#### **General Description**

This DB-25 male connector provides a variety of analog I/O, digital I/O, timing I/O, and supply lines. You can change the settings on the Auxiliary IO connector through SCPI and COM programming commands. The settings are NOT accessible through the front-panel keys or display menu.

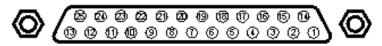

| Pin | Name         | Description                         |
|-----|--------------|-------------------------------------|
| 1   | ACOM         | Ground reference for analog signals |
| 2   | Analog Out 2 | -10 to +10Vdc output, 10mA max      |
| 3   | Analog Out 1 | -10 to +10Vdc output, 10mA max      |

| 4  | no connect                | for future enhancements                                           |
|----|---------------------------|-------------------------------------------------------------------|
| 5  | DCOM                      | Ground reference for digital signals                              |
| 6  | reserved                  | for future enhancements                                           |
| 7  | reserved                  | for future enhancements                                           |
| 8  | reserved                  | for future enhancements                                           |
| 9  | +5V                       | +5Vdc output, 100mA max.                                          |
| 10 | Pass/Fail Write<br>Strobe | Indicates pass/fail line is valid (active low)                    |
| 11 | Sweep End                 | Indicates sweep is done (programmable modes)                      |
| 12 | Pass/Fail                 | Indicates pass/fail (programmable logic, modes and scope)         |
| 13 | Output Port Write         | Writes I/O port data (active low)                                 |
|    | Strobe                    |                                                                   |
| 14 | Analog In                 | -10 to +10VDC analog input                                        |
| 15 | ACOM                      | Ground reference for analog signals                               |
| 16 | Power Button In           | Grounding replicates front panel power button press               |
| 17 | DCOM                      | Ground reference for digital signals                              |
| 18 | Ready for Trigger         | Indicates ready for external trigger (active low)                 |
| 19 | External Trigger          | Measurement trigger input (programmable to be active high or low) |
|    | In                        |                                                                   |
| 20 | Footswitch In             | Active low input latches a user-readable status bit.              |
| 21 | +22V                      | +22Vdc output, 100mA max.                                         |
| 22 | In/Out port C0            | General purpose input / output                                    |
| 23 | In/Out port C1            | General purpose input / output                                    |
| 24 | In/Out port C2            | General purpose input / output                                    |
| 25 | In/Out port C3_           | General purpose input / output                                    |

#### **ACOM** (pins 1, 15)

#### Description

Analog common (ground) - To be used with the Analog Out and Analog In lines.

ACOM and DCOM are connected to system ground at a star ground point inside the analyzer.

\_\_\_\_\_\_

#### **Analog Out 1, 2 (pins 2, 3)**

#### **Description**

Two analog outputs programmable to +/-10V; Iout<10mA; Rout=100 ohms

12-bit DACs with voltage resolution of approximately 5mV/count.

The DACs are set to constant values using SCPI or COM, and can be read using SCPI or COM commands.

Preset state for both pins is 0 volts.

#### **HW Details**

Looking into this output pin is a 100-ohm series resistor followed by two diodes tied to +/-15V for static protection, then the output or an op-amp.

The voltage output is provided by a 12-bit DAC with an op amp buffer.

#### Specifics:

- Maximum output current = 10mA
- Settling time = 3us

### **Timing**

The DACs are set after the last data point is measured, during retrace. If the analyzer is in single sweep mode, the DACs are set as part of the presweep process, before the sweep is triggered.

\_\_\_\_\_

#### **DCOM** (pins 5, 17)

### Description

Digital common (ground).

Used with the digital input and output lines.

ACOM and DCOM are connected to system ground at a star ground point inside the analyzer.

\_\_\_\_\_

#### Pins 6, 7, 8

#### **Description**

Reserved

\_\_\_\_\_

#### +5V (pin 9)

#### **Description**

+5V nominal output (100mA max).

Protected by self-healing fuse:

\_\_\_\_

### Pass/Fail Write Strobe (pin 10)

#### Description

See Handler IO connector.

#### Sweep End (pin 11)

#### **Description**

See Handler IO connector.

\_\_\_\_\_

### Pass/Fail (pin 12)

#### **Description**

See Handler IO connector.

#### **Output Port Write Strobe (pin 13)**

#### Description

See Handler IO connector.

\_\_\_\_\_

### Analog In (pin 14)

#### **Description**

Analog input, +/-10V range, Rin=100k ohm

Bandwidth = 40kHz (2-pole lowpass filter).

This analog input may be read using the SCPI or COM commands.

#### **HW Details**

Looking into this pin there is 1k-ohm series resistor followed by 100k-ohm resistor to ground, static protection diodes after the 1k resistor limit the signal to +/-15V, then a high impedance buffer and active filter limiting the bandwidth to 40kHz with a lowpass filter.

\_\_\_\_\_

#### Power Button In (pin 16)

#### Description

Short this pin to ground to replicate a front panel power button key press.

#### **HW Details**

Looking into the pin there is a 215-ohm series resistor followed by a 10k pull-up to the 3V standby supply, static protection diodes to the 0V/5V and then connects to the front panel power key circuit.

CAUTION: Because this line is internally pulled up to 3V, it should not be driven by a TTL driver.

#### **Timing**

Grounding this line for 1us to 2 seconds will simulate pressing the front panel power button.

Grounding this line for >4 seconds will perform a hard reset (similar to a personal computer) and is not recommended.

\_\_\_\_\_

#### Ready for Trigger (pin 18)

#### **Description**

TTL output.

Active Low signal indicates that system is ready for an external trigger.

Remains High if system is not in External Trigger mode.

Goes High after an External Trigger is acknowledged.

Goes Low after the system has finished with its measurements, the source has been set up, and the next data point is ready to be measured.

#### **HW Details**

Looking into this pin there is a 215-ohm series resistor followed by a 10k pullup, diodes to 0V/5V for static protection, then the output of an "ABT" TTL buffer.

This line is enabled only when the analyzer is in External Trigger mode.

Refer to External Trigger In (following pin) for more information.

#### Timing

Refer to External Trigger In (following pin)

#### External Trigger In (pin 19)

#### **Description**

TTL input

This level-sensitive input will trigger the next measurement.

The trigger level mode is set by the user through the UI, SCPI or COM to either a TTL Low or a TTL High. Default is TTL High)

A single trigger is achieved by asserting the external trigger for a period from 1us to 50us. Continuous triggering is achieved by holding the external trigger in the "asserted" mode (either Low or High).

The External Trigger may trigger any of the following:

- next point measurement
- next channel measurement
- next Global measurement. (Default)

The External Trigger line is ignored if either "Ready For Trigger" is invalid or the analyzer is not in External Trigger mode. After a trigger, the analyzer will do the following:

- Autorange
- Measure data
- Move to the next measurement
- Indicate "ready for trigger".

The preset state for Trigger is "Internal".

#### **HW Details**

Looking into this pin is a 215-ohm series resistor followed by a 4.64k pullup, 1000pF to ground and then a "FAST" TTL buffer input.

The trigger width should be between 1us and 50us.

| External Trigger (HI):     | (trigger)   |                            |       |            |
|----------------------------|-------------|----------------------------|-------|------------|
| (system): idle             | Measure and | sweep   Retrace and Settle | misc. | idle ····· |
| Ready For Trigger: (ready) | ,           | (not ready)                |       | (ready)    |

#### Footswitch In (pin 20)

#### **Description**

TTL input.

A Low level input such as shorting this line to ground using a footswitch (where the input stays low for >1us) will be latched.

The latched status may be read using the SCPI or COM commands.

Only one footswitch press can be latched (remembered) by the system.

Reading the latch status will reset it if Footswitch In has returned to a high level.

#### **HW Details**

Looking into this pin is a 215-ohm series resistor followed by a 4.64k pullup to 5V and 1000pF to ground. This line is an input to a "FAST" TTL buffer.

Footswitch In must be Low for at least 1us.

See Handler IO connector

+22V (pin 21) Description +22V nominal output (100mA max). Protected by self-healing fuse. In/Out Port C0-C3 (pins 22-25) **Description** 

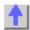

#### **External Test Set I/O Connector**

\_\_\_\_\_\_

#### **General Description**

This DB-25 female connector is used to control external test sets. The external test set bus consists of 13 multiplexed address and data lines, three control lines, and an open-collector interrupt line. The Test Set IO is not compatible with the 8753 test sets.

You can change the settings on the External Test Set IO connector through SCPI and COM programming commands. The settings are NOT accessible through the front-panel keys or display menu.

**Caution:** Do not mistake this connector with a Parallel Printer port. A printer may be damaged if connected to this port.

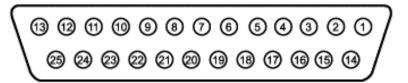

| Pin | Name         | Description                                                                     |
|-----|--------------|---------------------------------------------------------------------------------|
| 1   | SEL0         | Test set select bit 0; tied to GND                                              |
| 2   | Sweep        | TTL input - state may be read with SCPI or COM command                          |
|     | Holdoff In   |                                                                                 |
| 3   | AD12         | Address and latched data                                                        |
| 4   | AD10         | Address and latched data                                                        |
| 5   | AD9          | Address and latched data                                                        |
| 6   | AD8          | Address and latched data                                                        |
| 7   | GND          | 0V                                                                              |
| 8   | LAS          | TTL output Low = Address Strobe                                                 |
| 9   | AD4          | Address and latched data                                                        |
| 10  | AD3          | Address and latched data                                                        |
| 11  | AD2          | Address and latched data                                                        |
| 12  | GND          | 0V                                                                              |
| 13  | Interrupt In | TTL input - state may be read with a SCPI or COM command                        |
| 14  | No connect   | <b>CAUTION</b> : Older PNAs have +22v on this line; this will damage a printer. |
| 15  | SEL1         | Test set select bit 1; tied to GND                                              |
| 16  | SEL2         | Test set select bit 2; tied to GND                                              |
| 17  | AD11         | Address and latched data                                                        |
| 18  | SEL3         | Test set select bit 3; tied to GND                                              |
| 19  | AD7          | Address and latched data                                                        |
| 20  | AD6          | Address and latched data                                                        |
| 21  | AD5          | Address and latched data                                                        |
| 22  | AD0          | Address and latched data                                                        |
| 23  | AD1          | Address and latched data                                                        |
| 24  | LDS          | TTL output - active low data strobe                                             |
| 25  | RLW          | TTL output - high-read, low write                                               |

SEL0-SEL3 (pins 1,15,16,18)

Description

Selects addresses of test sets that are "daisy chained" to this port. The select code is set to zero at the PNA connector and is incremented by one as it goes through each successive external test set. Therefore, the first test set in the chain has address zero and so on, for up to 16 test sets.

#### **HW Details**

Connected to ground inside the PNA.

#### Timing

None

\_\_\_\_\_

#### Sweep Holdoff In (pin 2)

#### Description

Input line used by the test set for holding off a sweep. Holding off a sweep is one way of introducing a delay that allows an external device to settle before the PNA starts taking data. You must write a program that will query the line and perform the delay. The program needs to query the line and keep PNA from sweeping while the line remains low. When a subsequent query detects that the line went high the program would then trigger the PNA to start the sweep.

Use either Single or External trigger mode to control the PNA sweep.

#### **HW Details**

This pin has a series 215-ohms resistor followed by 4.7k-ohm pull-up and then an "ABT" TTL buffered register.

#### Timing

This input is not latched by the PNA hardware. Therefore the input level must be held at the desired state by the test set until it's read by your program.

#### AD0-AD12 (pins 3-6, 9-11, 17, 19-23)

#### **Description**

Thirteen lines are used to output data addresses or input / output data. Several SCPI and COM commands are available for reading and writing to these lines. You can choose to use commands where the PNA provides the appropriate timing signals needed for strobing the addresses and data. Or you can choose to control the timing signal directly. The timing signals are RLW, LAS and LDS. If you decide to do direct control refer to the corresponding SCPI and COM command details. Close attention to detail is needed to insure the desired results.

After a write command, lines AD0-AD12 are left in the state they were programmed. Default setting for Mode is Read / Input).

After a read command, lines AD0-AD12 are left in input mode. While in this mode an external test set attached to the IO is free to set the level on each line.

#### **HW Details**

Each of these I/O pins has a series 215-ohm resistor followed by 4.7k-ohm pull-up resistor.

Write/Read is implemented by an output tri-state TTL buffer / latch for latching and enabling write data in parallel with a TTL input buffer for reading.

#### Timing

Output Address and data setup and hold times are 1us minimum.

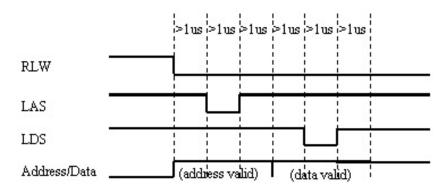

#### Address & Data I/O Write

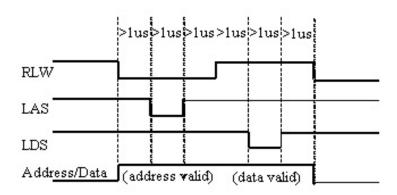

Address & Data I/O Read - Data must be valid for 1us before and after strobe

\_\_\_\_\_

#### GND (pins 7, 12)

#### **Description**

Two ground pins used as ground references by the test set.

#### **HW Details**

Connected to digital ground.

#### Timing

None.

#### LAS (Low Address Strobe) (pin 8)

#### Description

This line has two behaviors that are command dependent. Refer to the SCPI and COM commands for further details.

In one behavior LAS is one of the lines used by the PNA to provide appropriate timing for writing Address and Data to the Test Set. In this case LAS is controlled automatically by the PNA and is intended to be used as the strobe for the Address. When LAS is low, lines AD0 - AD12 represent the Address. LAS will return to its normally high state when the transaction is finished.

In the second behavior the PNA will NOT provide appropriate timing. In this case LAS is controlled directly by the user through a SCPI or COM command. When the transaction is finished LAS is left set to the state it was programmed to until another command changes it. (Default for LAS is TTL High).

#### **HW Details**

This output pin is driven by a TTL latched buffer with a series 215-ohm resistor followed by 2.15k-ohm pull-up.

#### **Timing**

Strobe length, setup and hold times are all 1us minimum.

See the description for AD0-AD12 for more timing information.

\_\_\_\_\_

#### Interrupt In (pin 13)

#### **Description**

Query this line with a SCPI or COM command.

#### **HW Details**

This line is a non-latched TTL input, has series 215-ohms followed by 4.64k-ohm pullup.

### **Timing**

The Test Set must maintain at the desired TTL level until its read.

\_\_\_\_\_

(pin 14) No Connect (previously +22V)

**WARNING**: Early versions of the PNA had +22v on this pin. Connecting a printer to this port will usually damage the printer.

#### Description

+22V, 100mA max. The 25-pin D connector is the same as a computer parallel printer port connector. Pin (14) corresponds to a printer's "autofeed" line. **Connecting a printer to this port will damage the printer if +22v is present** since printers requires less than 5V on all control lines.

#### **HW Details**

No connect

### **Timing**

None

\_\_\_\_\_

#### LDS (Low Data Strobe) (pin 24)

#### **Description**

This line has two behaviors that are command dependent. Refer to the External Test Set IO SCPI and COM commands for further details. (Default setting for LDS is TTL High)

In one behavior LDS is one of lines used by the PNA to provide appropriate timing for writing Address and Data to the Test Set. In this case LDS is controlled automatically by the PNA and is intended to be used as the strobe for the Data. When LDS is low, lines AD0 - AD12 represents Data. LDS will return to its normally high state when the transaction is finished.

In the second behavior the PNA will NOT provide appropriate timing. In this case LDS is controlled directly by the user through a SCPI or COM command. When the transaction is finished the LDS is left set to the state it was programmed to.

#### **HW Details**

This output pin is driven by a TTL latched buffer with a series 215-ohm resistor followed by 2.15k-ohm pull-up.

#### **Timina**

Strobe length, setup and hold times are all 1us minimum.

#### **RLW (pin 25)**

#### Description

This line is the output for the Read Write signal. It has two behaviors that are command dependent. Refer to the External Test Set IO SCPI and COM commands for further details. (Default setting for RLW is TTL High)

In one behavior RWL is controlled automatically by the PNA during a Read Write operation. When RLW is low, lines AD0 - AD12 represent output Data. When RLW is high, the lines represent input Data.

In the second behavior the PNA does NOT provide the timing. The user must control it directly through the SCPI or COM command. In this case the line is left set to the state it was programmed to.

#### **HW Details**

This pin is a TTL latched output with a series 215-ohm resistor followed by 2.15k-ohm pull-up resistor.

#### **Timing**

Strobe length, setup and hold times are all 1us minimum.

See the description for AD0-AD12 for more timing information.

\_\_\_\_\_

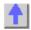

#### Material Handler I/O Connector

#### **General Description**

This rectangular 36-pin female connector provides four independent parallel data ports, nine control signal lines, one ground and a power supply line. All signals are TTL-compatible.

The data ports consist of two 8-bit output ports (Port A and Port B) and two 4-bit bidirectional ports (Port C and Port D).

You can change the settings on the Material Handler IO connector through SCPI and COM programming commands. The settings are NOT accessible through the front-panel keys or display menu.

See SCPI and COM Commands

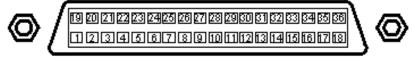

There are two Handler IO pinout configurations: Type 1 and Type 2.

• Type 1 - All RF PNA models (3 GHz, 6 GHz, and 9 GHz) are shipped from the factory with Type 1 pinout configuration. You can change the pinout configuration to Type 2 on these models. This requires opening the instrument and changing a connector internally. Refer to the procedure in the Service Guide, Chapter 7. The Service Guide is available in .pdf format on a CD that was shipped with every PNA.

Caution: Changing this connection should be done by qualified service personnel.

• Type 2 - All PNA models **EXCEPT** 3 GHz, 6 GHz, and 9 GHz are shipped with Type 2 configuration and cannot be changed.

| Type 1 F | Type 1 Handler IO pin assignments |                                                               |  |  |
|----------|-----------------------------------|---------------------------------------------------------------|--|--|
| Pin      | Name                              | Description                                                   |  |  |
| 1        | Ground                            | 0 V                                                           |  |  |
| 2        | INPUT1                            | TTL in, negative pulse (1us min) latches OUPUT1 & 2           |  |  |
| 3        | OUTPUT1                           | TTL out, latched                                              |  |  |
| 4        | OUTPUT2                           | TTL out, latched                                              |  |  |
| 5        | Output port A0                    | TTL out, latched                                              |  |  |
| 6        | Output port A1                    | TTL out, latched                                              |  |  |
| 7        | Output port A2                    | TTL out, latched                                              |  |  |
| 8        | Output port A3                    | TTL out, latched                                              |  |  |
| 9        | Output port A4                    | TTL out, latched                                              |  |  |
| 10       | Output port A5                    | TTL out, latched                                              |  |  |
| 11       | Output port A6                    | TTL out, latched                                              |  |  |
| 12       | Output port A7                    | TTL out, latched                                              |  |  |
| 13       | Output port B0                    | TTL out, latched                                              |  |  |
| 14       | Output port B1                    | TTL out, latched                                              |  |  |
| 15       | Output port B2                    | TTL out, latched                                              |  |  |
| 16       | Output port B3                    | TTL out, latched                                              |  |  |
| 17       | Output port B4                    | TTL out, latched                                              |  |  |
| 18       | no connect                        |                                                               |  |  |
| 19       | Output port B5                    | TTL out, latched                                              |  |  |
| 20       | Output port B6                    | TTL out, latched                                              |  |  |
| 21       | Output port B7                    | TTL out, latched                                              |  |  |
| 22       | In/Out port C0                    | TTL in/out, latched                                           |  |  |
| 23       | In/Out port C1                    | TTL in/out, latched                                           |  |  |
| 24       | In/Out port C2                    | TTL in/out, latched                                           |  |  |
| 25       | In/Out port C3                    | TTL in/out, latched                                           |  |  |
| 26       | In/Out port D0                    | TTL in/out, latched                                           |  |  |
| 27       | In/Out port D1                    | TTL in/out, latched                                           |  |  |
| 28       | In/Out port D2                    | TTL in/out, latched                                           |  |  |
| 29       | In/Out port D3                    | TTL in/out, latched                                           |  |  |
| 30<br>31 | Port C Status                     | TTL out, Low-Input mode, High-Output mode                     |  |  |
| 32       | Port D Status                     | TTL out, Low= Input mode, High=Output mode                    |  |  |
| 32       | Output Port Write<br>Strobe       | TTL out, active Low data write strobe (1us min)               |  |  |
| 33       | Pass/Fail                         | TTL out, latched, indicates pass/fail (programmable polarity) |  |  |
| 34       | Sweep End                         | TTL out, active Low (10us min) indicates sweep done           |  |  |
| 35       | +5V                               | + 5 V, 100mA max.                                             |  |  |
| 36       | Pass/Fail Write Strobe            | TTL out, active Low Pass/Fail write strobe (1us min)          |  |  |
|          |                                   |                                                               |  |  |

| Type 2 | Type 2 Handler IO pin assignments |                                                      |  |  |  |
|--------|-----------------------------------|------------------------------------------------------|--|--|--|
| Pin    | Name                              | Description                                          |  |  |  |
| 1      | Ground                            | 0 V                                                  |  |  |  |
| 2      | INPUT1                            | TTL in, negative pulse (1us min) latches OUTPUT1 & 2 |  |  |  |
| 3      | OUTPUT1                           | TTL out, latched                                     |  |  |  |
| 4      | OUTPUT2                           | TTL out, latched                                     |  |  |  |
| 5      | Output port A0                    | TTL out, latched                                     |  |  |  |
| 6      | Output port A1                    | TTL out, latched                                     |  |  |  |
| 7      | Output port A2                    | TTL out, latched                                     |  |  |  |
| 8      | Output port A3                    | TTL out, latched                                     |  |  |  |
| 9      | Output port A4                    | TTL out, latched                                     |  |  |  |
| 10     | Output port A5                    | TTL out, latched                                     |  |  |  |

| 11 | Output port A6         | TTL out, latched                                              |
|----|------------------------|---------------------------------------------------------------|
| 12 | Output port A7         | TTL out, latched                                              |
| 13 | Output port B0         | TTL out, latched                                              |
| 14 | Output port B1         | TTL out, latched                                              |
| 15 | Output port B2         | TTL out, latched                                              |
| 16 | Output port B3         | TTL out, latched                                              |
| 17 | Output port B4         | TTL out, latched                                              |
| 18 | Output port B5         | TTL out, latched                                              |
| 19 | Output port B6         | TTL out, latched                                              |
| 20 | Output port B7         | TTL out, latched                                              |
| 21 | In/Out port C0         | TTL in/out, latched                                           |
| 22 | In/Out port C1         | TTL in/out, latched                                           |
| 23 | In/Out port C2         | TTL in/out, latched                                           |
| 24 | In/Out port C3         | TTL in/out, latched                                           |
| 25 | In/Out port D0         | TTL in/out, latched                                           |
| 26 | In/Out port D1         | TTL in/out, latched                                           |
| 27 | In/Out port D2         | TTL in/out, latched                                           |
| 28 | In/Out port D3         | TTL in/out, latched                                           |
| 29 | Port C Status          | TTL out, Low= Input mode, High=Output mode                    |
| 30 | Port D Status          | TTL out, Low= Input mode, High=Output mode                    |
| 31 | Output Port Write      | TTL out, active Low data write strobe (1us min)               |
|    | Strobe                 |                                                               |
| 32 | no connect             |                                                               |
| 33 | Pass/Fail              | TTL out, latched, indicates pass/fail (programmable polarity) |
| 34 | +5 V                   | + 5 V, 100mA max.                                             |
| 35 | Sweep End              | TTL out, active Low (10us min) indicates sweep done           |
| 36 | Pass/Fail Write Strobe | TTL out, active Low Pass/Fail write strobe (1us min)          |

\_\_\_\_\_

#### Input1 (pin 2)

#### Description

A TTL input pulse is used to strobe user defined settings into the OUTPUT1 and OUTPUT2 lines. Latching occurs on the positive edge of INPUT1; minimum strobe length is 1us. Momentarily forcing this input Low, then High, will strobe the user data to the Output lines.

#### **HW Details**

This input has a 215-ohm series resistor followed by 10k-ohm pullup, a 1000pF capacitor to ground and a TTL buffer.

#### **Timing**

INPUT1 strobe length is 1us minimum.

OUTPUT1 and OUTPUT2 data is latched on the rising edge of INPUT1.

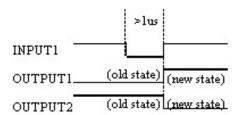

# Output1, Output2 (pin3,4)

Description

The current state of these latched TTL outputs may be set High or Low (Default setting) using the SCPI or COM commands.

The next state (following a positive edge on the INPUT1 line) may be pre-loaded to High or Low (Default setting) using the commands.

#### **HW Details**

Looking back into these pins is a 215-ohm series resistor followed by 10k-ohm pullup, then the output of a TTL driver.

#### **Timing**

See INPUT1 timing.

#### Output port A0-A7, B0-B7

#### **Description**

Two general purpose 8-bit latched TTL output ports.

This data is valid when Output Write Strobe goes Low.

The preset state for data is TTL Low.

The logic of these ports may be defined as positive or negative (Default setting)

#### **HW Details**

Looking back into these pins is a 215-ohm series resistor followed by a 10k-ohm pullup.

These lines are driven by TTL general purpose latches.

#### **Timing**

Data has minimum 1us setup and hold times relative to the Data Write Strobe.

See Output Port Write Strobe for timing information.

\_\_\_\_\_

#### In/Out port C0-C3, D0-D3

#### Description

Two general purpose 4-bit TTL input/output ports. Each port may be independently defined as either a 4-bit latched output port, or a 4-bit input port. The logic of these ports may be defined as positive or negative (Default setting). The logic setting cannot be independently assigned.

The four lines of Port C are connected internally to the Auxiliary IO connector Port C. The mode direction is not set automatically; it must be set by the user. The preset state for direction is "Input".

Setup and hold times of these lines relative to the Output Port Write Strobe are 1us.

#### **HW Details**

Looking back into pin, there is a 215-ohm series resistor followed by a 10k-ohm pullup. A diode is tied to +5V and ground for static protection.

These lines are driven by general purpose TTL latches and are read by general purpose TTL buffers.

The four lines of Port C are connected internally between the Handler IO and the Auxiliary IO connectors.

#### Timing

I/O Port output data is latched. Relative to the I/O Port Write Out strobe, the setup and hold times are guaranteed to be a minimum of 1us. See Output Port Write Strobe for timing information

\_\_\_\_\_

#### Port C Status, Port D status

#### **Description**

Latched TTL outputs indicate direction of the C and D ports. A Low level on the status line indicates that the associated port is in the **INPUT** mode (read only).

A High level indicates the associated port is in **OUTPUT** mode (write only). These outputs are not affected by the logic of the ports.

The status lines are set when the command that sets the port mode is sent.

#### **HW Details**

Looking back into these pins, there is a 215-ohm series resistor followed by a 10k-ohm pullup.

These lines are driven by general purpose TTL latches.

#### **Timing**

None.

\_\_\_\_\_\_

### **Output Port Write Strobe**

#### Description

Normally High, this TTL output goes Low (for minimum of 1us) to write data from the two 8-bit and two 4-bit data ports on the Handler IO and In/Out Port C on the Auxiliary IO port. This line is not affected by the port logic.

#### **HW Details**

Looking back into the pin is a series 215-ohm resistor followed by 10k-ohm pullup.

Connected to a TTL register output controlled by the analyzer.

Shared between the Handler IO and the Auxiliary IO.

#### Timing

Active low strobe; low for a minimum 1us.

Setup and Hold times relative to the I/O Port data lines are 1us minimum.

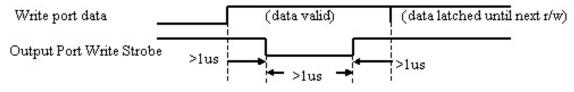

#### Pass/Fail (pin 33)

#### **Description**

Latched TTL output indicates whether the limit test has passed or failed. The Pass/Fail line is valid when Pass/Fail strobe line is active low.

The logic levels may be set to the following using SCPI or COM commands:

- Positive Logic: High=Pass, Low=Fail. (Default setting)
- Negative Logic: High=Fail, Low=Pass.

The default state of the line may be set to the following using SCPI or COM commands:

- Default Pass No Wait mode: Pass/Fail line indicates a pass until a failure is detected, at
  which time the output immediately indicates a failure. Pass/Fail line resets to "pass" when
  the source has been reset and the receiver is ready to take new data. (Default setting)
- **Default Pass Wait mode:** Pass/Fail line indicates a pass until the measurement has finished and all limits have been tested, at which time the output will indicate whether a fail was detected. The Pass/Fail line is reset to "pass" when the source has been reset and the receiver is ready to take new data.

• **Default Fail mode:** Pass/Fail line indicates a failure until the measurement has finished and all limits have been tested, at which time the output will indicate whether a pass was detected. The Pass/Fail line resets to "fail" when the source has been reset and the receiver is ready to take new data.

The scope of the line may be set to the following using SCPI or COM commands:

- Channel scope: Pass/Fail line will have channel scope. The line resets to the default state after the measurements on a channel have completed.
- Global scope: Pass/Fail line will have Global scope. The line resets to the default state after the measurements on all triggerable channels have completed. (Default setting)

Pass/Fail output is active only when the limit test function is on. It is set to indicate a the default condition when the limit test function is off.

#### **HW Details**

This line is shared between the Handler IO and the Auxiliary IO connector.

Looking into this pin there is a series 215-ohm resistor followed by a 10k pullup and is driven by a TTL register.

#### Timing

The Pass/Fail Out state is valid for at least 1us before Pass/Fail Write Strobe is pulled Low.

The Pass/Fail Out state is valid for at least 1us after Pass/Fail Write Strobe is pulled High.

Pass/Fail Out is reset to its default state before the next measurement is started.

Pass/Fail Write Strobe will be Low for at least 1us.

If the network analyzer is in **External Trigger** mode, Pass/Fail Write Strobe will go High (invalid) at least 1us before **Ready for Trigger** goes Low.

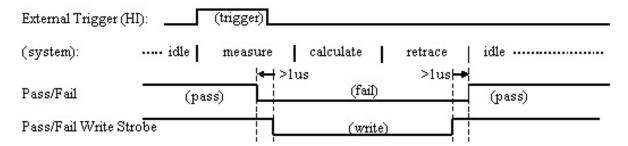

Pass/Fail (default "pass" mode, positive logic, no wait mode)

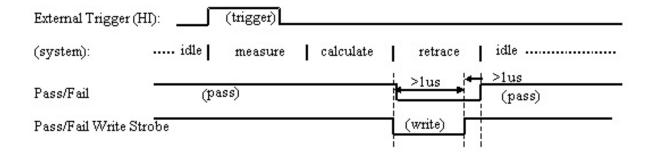

#### Pass/Fail (default "pass" mode, positive logic, end-of-measurement mode)

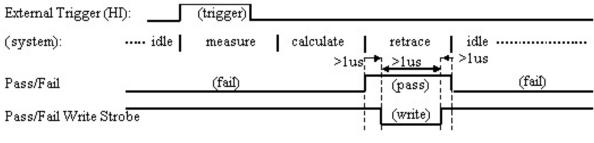

#### Pass/Fail (default "fail" mode, positive logic)

#### +5V

#### Description

+5V nominal output (100mA max).

Protected by self-healing fuse.

#### Sweep End

#### Description

Low TTL output (10us minimum) indicates that the specified sweep event has finished. High output (10us minimum) indicates that the specified sweep event is active. The sweep event includes sweeping the source and taking data.

The Sweep Event Mode may be set to the following using SCPI and COM commands:

- **Sweep**: indicates that a single source sweep has finished. (Default setting)
- Channel: indicates that a single channel has finished.
- Global: indicates that all enabled channels have finished.

#### **HW Details**

Looking into this pin, there is a 215-ohm series resistor followed by a 10k-ohm pullup. This line is driven by a TTL register.

This line is shared between the Handler IO and the Auxiliary IO connectors.

#### Timina

Sweep End Out is guaranteed to be High while the sweep event is active. Its falling edge indicates that the sweep event has finished and is usually low while the sweep event is inactive.

Sweep End Out is guaranteed to be Low for a minimum of 10us and High for a minimum of 10us.

Note: Sweep End = Low does not indicate that all calculations have finished.

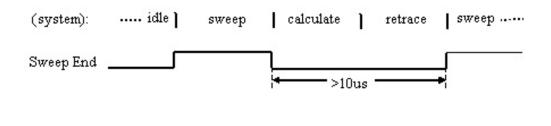

#### Pass/Fail Write Strobe (pin 36)

#### Description

Active low TTL output strobe indicates that "Pass/Fail Out" is valid.

Relative to the "Pass/Fail Out" line, this strobe has a minimum setup, strobe length, and hold time of 1us each.

The Pass/Fail Strobe is fixed in duration and timing. However, the occurrence of the strobe depends on the Pass/Fail Mode and Pass/Fail Scope (Channel or Global) settings.

The Pass/Fail mode may be set to the following using SCPI and COM commands:

**PASS**- the line stays in PASS state. When a device fails, then the line goes to fail after the Sweep End line is asserted.

**FAIL-** the line stays in FAIL state. When a device passes, then the line goes to PASS state after the Sweep End line is asserted.

**No Wait-** the line stays in PASS state. When a device fails, then the line goes to fail IMMEDIATELY.

#### **HW Details**

This line is shared between the Handler IO and the Auxiliary IO connectors.

Looking into this pin, there is a 215-ohm series resistor followed by a 10k pullup. This line is driven by TTL logic.

#### **Timing**

The Pass/Fail Out state will be valid for at least 1us before Pass/Fail Write Strobe is pulled Low (which indicates that Pass/Fail Out is valid).

The Pass/Fail Out state will be valid for at least 1us after Pass/Fail Write Strobe is pulled High.

Pass/Fail Write Strobe will be Low for at least 1us.

If the network analyzer is in "External Trigger" mode, Pass/Fail Write Strobe will go High (invalid) at least 10us before "Ready for Trigger" goes Low.

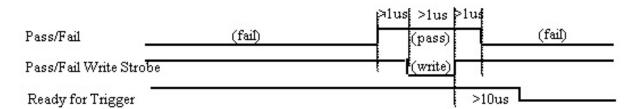

See Pass/Fail output for more timing information.

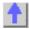

#### **8753 Command Cross Reference**

#### **Symbol Conventions**

| Symbol            | Description                                                                                 |
|-------------------|---------------------------------------------------------------------------------------------|
| <num></num>       | Required numerical data.                                                                    |
| <a1  a2=""></a1 > | An appendage that is part of the command. For example, FORMAT <dosilif> indicates</dosilif> |
|                   | that the actual commands are FORMATDOS and FORMATLIF.                                       |
| <b>&lt;\$&gt;</b> | Indicates a character string operand which must be enclosed by double quotes.               |
| I                 | An either/or choice in appendages or optional data.                                         |
| []                | Optional data.                                                                              |
| <lf></lf>         | Line feed.                                                                                  |

# Description of Symbol Conventions Legend

Indicates the most common of the network analyzer commands that have been mapped to a corresponding command in PNA. Since the commands listed on this page are base commands, commands that are derived from these base commands may not have a corresponding command in PNA.

Indicates a command that has **not** been mapped to a corresponding command in PNA, but may be in future revisions. However, this does not always indicate that the required functionality does not exist in PNA. See the 8753 Programming Guide for a description of the command functionality.

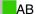

ADAP1

ADDR

ADPT

ALC

ALTAB

ANAB

ANAI

AR

ASEG

ASSS

ATT

AUTO

AUXC

AVER

BACI

- BANDPASS
- BEEP
- BLAD
- BR
- CAL1
- CALF
- CALI
- CALK
- CALN
- CALSPORT
- CALZ
- CBRI
- CENT
- CHAN
- CHOPAB
- CLAD
- CLASS
- CLEA
- CLEAL
- CLEABIT
- CLEASEQ
- CLEL
- CLES
- CLS
- COAD
- COAX
- COLO
- COLOR
- CONS
- CONT
- CONV
- COPY
- CORI
- CORR
- COU
- CSWI
- CWFREQ
- CWTIME
- D1DIVI2
- D2XUPCH
- D4XUPCH
- DATI
- DCONV

- DEBU
- DECRLOOC
- DEFC
- DEFLPRINT
- DEFLTCPIO
- DEFS
- DEL
- DELA
- DEMO
- DFLT
- DIRS
- DISC
- DISM
- DISP
- DIVI
- DONE
- DONM
- DOSEQ
- DOWN
- DUAC
- DUPLSEQ
- ECALAB?
- ECALCONT
- ECALDONE
- ECALERC
- **ECALFREQS**
- ECALFUL2
- **ECALISOAVG**
- ECALMANTHRU
- ECALMODID
- ECALMODINF
- **E**CALMODSELA
- **ECALMODSELB**
- ECALNFREQS
- ECALOMII
- ECALPAUSED
- ECALRERC
- ECALS11
- ECALS22
- EDIT
- ELED
- EMIB
- ENTO

- ERCDONE
- ESB?
- ESE
- **ESNB**
- ESR?
- EXTD
- EXTM
- EXTRCHAN
- EXTT
- FIXE
- FORM
- FORMAT
- FREQ
- FREQOFFS
- FRER
- FLUP
- FWD
- GATE
- GATS
- GOSUB
- HARM
- HOLD
- IDN?
- **■**IF
- IFBW
- IMAG
- INCRLOOC
- INI
- INPU
- INSM
- INT
- INTE
- ISO
- KEY
- KITD
- KOR?
- LAB
- LABE
- LEF
- LIM
- LIMI
- LIMT
- LINFREQ

- LINM
- LINT
- LIS
- LISTTYPE
- LISV
- LO
- LOA
- LOAD
- LOADSEQ
- LOGFREQ
- LOGM
- LOOC
- LOWP
- LRN
- MANTRIG
- MARK
- MAXF
- MEAS
- MEASTAT
- MENU
- MINF
- MINMAX
- MINU
- MODI1
- MODS
- NEWSEQ
- NEXP
- NOOP
- NUMG
- NUMR
- OF
- OFS
- OMII
- OPC
- OPEP
- OUTP
- PARA
- PARAL
- PAUS
- PCB
- PCOL
- PENN
- PHAO

- PHAS
- PLOS
- **PLOT**
- PLT
- PMTRTTIT
- POIN
- POL
- PORE
- PORT
- PORTP
- POWE
- POWL
- POWM
- POWR
- POWS
- POWT
- PRAN
- PREP
- PRES
- **P**RI
- PRIN
- PRINTALL
- PRN
- PTOS
- PURG
- PWMC
- PWRLOSS
- PWRMCAL
- PWRR
- RAI
- RAWOFFS
- READ
- REAL
- RECA
- RECO
- REF
- REFT
- REIC
- RERCDONE
- RESC
- RESD
- RESPDONE
- REST

- RETP
- REV
- RF
- RFLP
- RIG
- RSCO
- RST
- S
- SADD
- SAMC
- SAV
- SAVE
- SAVEUSEK
- SAVU
- SCAL
- SCAP
- SDEL
- SDON
- SEA
- SEDI
- SEG
- SEL
- SELL
- SEQ
- SEQWAIT
- SET
- SHOM
- SING
- SLI
- SLOP
- SM8
- SMI
- SMOO
- SOFR
- SOFT
- SOUP
- SPAN
- SPEC
- SPEG
- SPLD
- SPLID
- SRE
- SSEG

- STAN
- STAR
- STB?
- STDD
- STDT
- STEPSWP
- STOP
- STOR
- STORSEQ
- STPSIZE
- SVCO
- SWE
- SWPSTART
- SWR
- TAK
- TAKE4
- TALKLIST
- TESS?
- TIMDTRAN
- TIMESTAM
- TINT
- TIT
- TITT
- TRA
- TRACK
- TRAP
- TRL
- TSSWI
- TST?
- TSTIO
- TSTP
- TTL
- UCONV
- UP
- USEPASC
- USESENS
- VELOFACT
- VIEM
- VOFF
- WAIT
- WAVD
- WAVE
- WID

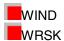

| Δ | н |
|---|---|
|   |   |

| 8753 Command               | Description                                      | Range                                                                          | Query Response           |  |
|----------------------------|--------------------------------------------------|--------------------------------------------------------------------------------|--------------------------|--|
| AB                         | Measures and displays A/B on the active channel. | N/A<br>ne                                                                      | <0 1>> <lf< td=""></lf<> |  |
| PNA SCPI Equivalent        | t - Notes                                        |                                                                                |                          |  |
| Step 1 CALC:PAR:DE         | FINE                                             | Create the measurer                                                            | nent.                    |  |
| Step 2 DISP:WIND ON        |                                                  | If a new window will be used to display the measurement, then create a window. |                          |  |
| Step 3 DISP:WIND:TRAC:FEED |                                                  | Display the measurement in the window.                                         |                          |  |
| PNA COM Equivalent - Notes |                                                  |                                                                                |                          |  |
| CreateMeasurement Method   |                                                  | Create and display the measurement.                                            |                          |  |

## **ADDR**

| 8753 Command               | Description    | Range                                                                                   | Query Response                                                                                                    |  |  |
|----------------------------|----------------|-----------------------------------------------------------------------------------------|----------------------------------------------------------------------------------------------------|--|--|
| ADDRPOWM                   | Power Meter GP | IB Integers 0-30                                                                        | <num>&gt;<lf></lf></num>                                                                                                    |  |  |
|                            | address        |                                                                                         |                                                                                                    |  |  |
| PNA SCPI Equivalent        | : - Notes      |                                                                                         |                                                                                                    |  |  |
| SYST:COMM:GPIB:PMET:ADDR   |                | Specifies the GPIB address of the power meter to be used in a source power calibration. |                                                                                                    |  |  |
| PNA COM Equivalent - Notes |                |                                                                                         |                                                                                                    |  |  |
| PowerMeterGPIBAddr         | ess Property   | •                                                                                       | PIB address of the power e referenced by the solutions of the solutions of the solutions of the power and the power error of the power error of th |  |  |

## **ALTAB**

| 8753 Command               | Description                                                                                                    | Range                                       | Query Response           |  |
|----------------------------|----------------------------------------------------------------------------------------------------|---------------------------------------------|--------------------------|--|
| ALTAB                      | Places the analyzer in the alternate inputs measurement mode, where A and B measurements are made on alternate sweeps. See also "CHOPAB." | N/A                                         | <0 1>> <lf< td=""></lf<> |  |
| PNA SCPI Equivalent        | - Notes                                                                                                    |                                             |                          |  |
| SENS:COUP ALL              |                                                                                                    | Sets sweeps to either alternate or chopped. |                          |  |
| PNA COM Equivalent - Notes |                                                                                                    |                                             |                          |  |
| AlternateSweep Property    |                                                                                                    | Sets sweeps to either alternate or chopped. |                          |  |

### ANAI

| 8753 Command        | Description                                                               | Range                                     | Query Response           |
|---------------------|---------------------------------------------------------------------------|-------------------------------------------|--------------------------|
| ANAI                | Measures and<br>displays the data at<br>the Auxiliary Input<br>(Analog IN | Integers 1-31                             | <0 1>> <lf< td=""></lf<> |
| PNA SCPI Equivalent | t - Notes                                                                 |                                           |                          |
| CONT:AUX:INP        |                                                                           | Reads the ADC input the AUX IO connector. | •                        |

PNA COM Equivalent - Notes get InputVoltage Method Reads the ADC input voltage from pin 14 of the AUX IO connector.

AR

| 8753 Command        | Description                                      | Range             | Query Response                                  |  |
|---------------------|--------------------------------------------------|-------------------|-------------------------------------------------|--|
| AR                  | Measures and displays A/R on the active channel. | N/A               | <0 1>> <lf< td=""></lf<>                        |  |
| PNA SCPI Equivalent | t - Notes                                        |                   |                                                 |  |
| Step 1 CALC:PAR:DE  | Step 1 CALC:PAR:DEFINE                           |                   | Create the measurement.                         |  |
| Step 2 DISP:WIND    |                                                  |                   | will be used to display the en create a window. |  |
| Step 3 DISP:WIND:TF | RAC:FEED                                         | Display the meas  | urement in the window.                          |  |
| PNA COM Equivalent  | t - Notes                                        |                   |                                                 |  |
| CreateMeasurement N | /lethod                                          | Create and displa | y the measurement.                              |  |

**ASEG** 

| 8753 Command        | Description                                                  | Range                                 | Query Response           |
|---------------------|--------------------------------------------------------------|---------------------------------------|--------------------------|
| ASEG                | Uses all segments for list frequency sweep. See also "SSEG". | N/A                                   | <0l1>> <lf< td=""></lf<> |
| PNA SCPI Equivalent | : - Notes                                                    |                                       |                          |
| SENS:SEGM           |                                                              | Turn on each segment frequency sweep. | to be used with list     |
| PNA COM Equivalent  | : - Notes                                                    |                                       |                          |
| LimitSegment Object |                                                              | LimitSegment object.                  |                          |

**ATT** 

| 8753 Command           | Description                                                                                                    | Range                    | Query Response               |
|------------------------|----------------------------------------------------------------------------------------------------|--------------------------|------------------------------|
| ATTP1> <num>[DB]</num> | Selects the amount of attenuation at <b>PORT</b> 1.                                                                  | 0–70 dB                  | <num><lf< td=""></lf<></num> |
| ATTP2> <num>[DB]</num> | Selects the amount of attenuation at <b>PORT 2</b> . Note: These commands only apply to 8753ES Option 011 analyzers. | 0–70 dB                  | <num><lf< td=""></lf<></num> |
| PNA SCPI Equivalent    | : - Notes                                                                                                    |                          |                              |
| Step 1 SOUR:POW:Co     | OUP                                                                                                    | Set Port Power Coupling  | ng OFF.                      |
| Step 2 SOUR:POW:A7     | ГТ                                                                                                    | Set the attenuation leve | el for the selected port.    |
| PNA COM Equivalent     | : - Notes                                                                                                    |                          |                              |
| Step 1 Couple Ports P  | Step 1 Couple Ports Property                                                                                         |                          | ng OFF.                      |
| Step 2 Attenuator Prop | perty                                                                                                    | Set the attenuation lev  | el for the selected port.    |

**AUTO** 

| 8753 Command          | Description                    | Range                  | Query Response      |
|-----------------------|--------------------------------|------------------------|---------------------|
| AUTO                  | Auto scale the active channel. | N/A                    | N/A                 |
| PNA SCPI Equivalent   | t - Notes                      |                        |                     |
| DISP:WIND:TRAC:Y:AUTO |                                | Auto scale on the spec | cified trace in the |

| c | വ             | ∿iti∆ | $\alpha \sim$ | vin     | dow. |
|---|---------------|-------|---------------|---------|------|
| J | $D \subset V$ |       | u             | V 11 IV | JUW. |

|                            | 0,000                                                              |
|----------------------------|--------------------------------------------------------------------|
| PNA COM Equivalent - Notes |                                                                    |
| Autoscale Method           | Auto scales the trace or all of the traces in the selected window. |

## **AVER**

| 8753 Command            | Description                                             | Range                | Query Response               |
|-------------------------|---------------------------------------------------------|----------------------|------------------------------|
| AVERREST                | Restarts the averaging on the active channel.           | N/A                  | N/A                          |
| AVERFACT <num></num>    | Sets the averaging factor on the active channel.        | integers 0–999       | <num><lf< td=""></lf<></num> |
| AVERO <onioff></onioff> | Turns averaging on<br>and off on the active<br>channel. | N/A                  | <0 1>> <lf< td=""></lf<>     |
| PNA SCPI Equivalen      | t - Notes                                               |                      |                              |
| SENS:AVER:CLE           |                                                         | Restart averaging.   |                              |
| SENS:AVER:COUN          |                                                         | Read-Write the aver  |                              |
| SENS:AVER               |                                                         | Read-Write averaging | ng ON or OFF.                |
| PNA COM Equivalen       | t - Notes                                               |                      |                              |
| Averaging Restart Me    | thod                                                    | Restart averaging.   |                              |
| Averaging Factor Pro    | perty                                                   | Read-Write the aver  | aging factor.                |
| Averaging Property      |                                                         | Read-Write averaging | ng ON or OFF.                |

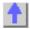

## BLAD

| 8753 Command           | Description         | Range                                        | Query Response                 |
|------------------------|---------------------|----------------------------------------------|--------------------------------|
| BLAD <onioff></onioff> | Blanks the display. | N/A                                          | <0 1>> <lf< td=""></lf<>       |
| PNA SCPI Equivalent    | - Notes             |                                              |                                |
| DISP:ENAB              |                     |                                              | rmation in <b>all</b> windows. |
| DISP:WIND:ENABle       |                     | Blanks the display info window.              | rmation in a specified         |
| PNA COM Equivalent     | - Notes             |                                              |                                |
| Visible Property       |                     | Makes the Network Ar visible or not visible. | nalyzer application            |
|                        |                     |                                              |                                |

### BR

| 8753 Command        | Description                                      | Range                                         | Query Response           |
|---------------------|--------------------------------------------------|-----------------------------------------------|--------------------------|
| BR                  | Measures and displays B/R on the active channel. | N/A                                           | <0 1>> <lf< th=""></lf<> |
| PNA SCPI Equivalent | - Notes                                          |                                               |                          |
|                     |                                                  | Follow the steps below measurement.           | to create and display a  |
| Step 1 CALC:PAR:DE  | F                                                | Create the measureme                          | ent.                     |
| Step 2 DISP:WIND    |                                                  | If a new window will be measurement, then cre | . ,                      |

| Step 3 DISP:WIND:TRAC:FEED | Display the measurement in the window. |
|----------------------------|----------------------------------------|
| PNA COM Equivalent - Notes |                                        |
| CreateMeasurementMethod    | Create and display the measurement.    |

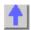

## CALF

| 8753 Command                                                                                                    | Description                                                                                       | Range                                                                                                    | Query Response                                                                                                    |
|----------------------------------------------------------------------------------------------------|---------------------------------------------------------------------------------------------------|----------------------------------------------------------------------------------------------------|----------------------------------------------------------------------------------------------------|
| CALFCALF                                                                                                    | Sets the power meter sensor calibration factor.                                                   | 0200%                                                                                                    | <num><l f=""></l></num>                                                                                                    |
| CALFSEN <aib></aib>                                                                                              | Edits a apecified power sensor calibration table                                                  | <n a=""></n>                                                                                                    | <n a=""></n>                                                                                                    |
| PNA SCPI Equivalent                                                                                              | : - Notes                                                                                         |                                                                                                    |                                                                                                    |
| SOUR:POW:CORR:CO                                                                                                 |                                                                                                   | sensor table, the data is factors in units of perceselected, the data is intunits of dB.                                                                                                    | elected table is a power<br>is interpreted as cal<br>ent. If the loss table is<br>terpreted as loss in                                                                      |
|                                                                                                    |                                                                                                   | •                                                                                                    | ess compensation table)                                                                                                    |
| -                                                                                                    | : - Notes                                                                                         |                                                                                                    |                                                                                                    |
| CalFactor Property  CalFactorSegments Control PowerLossSegments (                                                |                                                                                                   | Sets or returns the cal with a power sensor ca Access the appropriate collection.                                                                                                    | •                                                                                                    |
| PNA SCPI Equivalent SOUR:POW:CORR:CO SOUR:POW:CORR:CO PNA COM Equivalent CalFactor Property CalFactorSegments Co | factor. Edits a apecified power sensor calibration table: - Notes OLL:TABL:DATA  OLL:TABL - Notes | (Read-Write) Read or viselected table. If the sesensor table, the data is factors in units of perceselected, the data is intunits of dB. Selects which table (capower sensor, or the logous want to write to or Sets or returns the call with a power sensor can access the appropriate | write data into the elected table is a power is interpreted as cal ent. If the loss table is terpreted as loss in al factor table for a loss compensation table) read from. |

# CALI

CALIERC
CALIRERC

CALIFUL2

CALIRAI
CALIRESP

CALIS111

CALIS221

| 8753 Command | Description                                                                            | Range | Query Response  |
|--------------|----------------------------------------------------------------------------------------|-------|-----------------|
| CALIFUL2     | Begins the sequence<br>for a short, load,<br>open, thru (SLOT) 2-<br>port calibration. | N/A   | <0l1> <lf></lf> |
| CALIRAI      | Begins the sequence for a response and isolation calibration.                          | N/A   | <0 1> <lf></lf> |
| CALIRESP     | Begins the sequence for a response calibration.                                        | N/A   | <0 1> <lf></lf> |
| CALIS111     | Begins the sequence                                                                    | N/A   | <0 1> <lf></lf> |

| CALIS221<br>CALITRL2 | for an S11 1-port calibration (ES models), or a reflection 1-port calibration (ET models). Begins the sequence for an S22 1-port calibration. Begins the sequence for a thru, reflect, line or line, reflect, match | N/A<br>N/A                                                        | <0l1> <lf></lf>      |
|----------------------|----------------------------------------------------------------------------------------------------|-------------------------------------------------------------------|----------------------|
|                      | (TRL*/LRM*) 2-port calibration.                                                                                                    |                                                                   |                      |
| PNA SCPI Equivalent  | : - Notes                                                                                                    |                                                                   |                      |
| SENS:CORR:COLL:CKIT  |                                                                                                    | If a calibration kit is not selected, select a calibration kit.   |                      |
| SENS:CORR:COLL       |                                                                                                    | Measure the specified standard from the selected calibration kit. |                      |
| PNA COM Equivalent   | - Notes                                                                                                    |                                                                   |                      |
| CalKitType Property  |                                                                                                    | If a calibration kit is no calibration kit.                       | t selected, select a |

| 8753 Command | Description                                                             | Range                | Query Response           |
|--------------|-------------------------------------------------------------------------|----------------------|--------------------------|
| CALIERC      | Begins the sequence for a <b>forward</b> enhanced response calibration. | N/A                  | <0 1> <lf></lf>          |
| CALIRERC     | Begins the sequence for a <b>reverse</b> enhanced response calibration. | N/A                  | <0 1> <lf></lf>          |
| Notes        |                                                                         |                      |                          |
|              |                                                                         | These commands curre | ently are not available. |

Measure the specified standard from the selected calibration kit.

## CALK

AcquireCalStandard2 Method

| 8753 Command | Description                                                                         | Range | Query Response           |
|--------------|-------------------------------------------------------------------------------------|-------|--------------------------|
| CALK24MM     | Selects a 2.4-mm calibration kit (85056A/D) as the default cal kit.                 | N/A   | <0 1>> <lf< td=""></lf<> |
| CALK292MM    | Selects a 2.92-mm calibration kit as the default cal kit.                           | N/A   | <0 1>> <lf< td=""></lf<> |
| CALK292S     | Selects a 2.92*<br>calibration kit<br>(85056K) as the<br>default cal kit.           | N/A   | <0 1>> <lf< td=""></lf<> |
| CALK35MD     | Selects a 3.5-mm<br>calibration kit<br>(85052B/D for 8720E<br>series analyzers, and | N/A   | <0 1>> <lf< td=""></lf<> |

|                                                                                                    | 85033D for<br>8753ET/ES<br>analyzers) as the<br>default cal kit.                                                                                              |                           |                          |
|----------------------------------------------------------------------------------------------------|----------------------------------------------------------------------------------------------------|---------------------------|--------------------------|
| CALK35MC                                                                                                    | Selects a 3.5-mm calibration kit (85033C) as the default cal kit. CALK35MM selects the 85033C cal kit for the 8752C and 8753D analyzers.                      | N/A                       | <0 1>> <lf< td=""></lf<> |
| CALK716                                                                                                    | Selects a 7-16 calibration kit (85038) as the default cal kit.                                                                                                | N/A                       | <0 1>> <lf< td=""></lf<> |
| CALK7MM                                                                                                    | Selects a 7-mm calibration kit (85050 series for 8720E series analyzers, and 85031B for 8753ET/ES analyzers) as the default cal kit.                          | N/A                       | <0 1>> <lf< td=""></lf<> |
| CALKN50                                                                                                    | Selects a type-N 50<br>ohm calibration kit<br>(85054 for 8720E<br>series analyzers, and<br>85032B/E for<br>8753ET/ES<br>analyzers) as the<br>default cal kit. | N/A                       | <0l1>> <lf< td=""></lf<> |
| CALKN75                                                                                                    | Selects a type-N 75<br>ohm calibration kit<br>(85036B/E) as the<br>default cal kit.                                                                           | N/A                       | <0 1>> <lf< td=""></lf<> |
| CALKTRLK                                                                                                    | Selects a TRL 3.5-<br>mm calibration kit<br>(85052C) as the<br>default cal kit.                                                                               | N/A                       | <0 1>> <lf< td=""></lf<> |
| CALKUSED                                                                                                    | Selects a user-<br>defined calibration kit.                                                                                                    | N/A                       | <0 1>> <lf< td=""></lf<> |
| PNA SCPI Equivalent                                                                                                    | t - Notes                                                                                                    |                           |                          |
| SENS:CORR:COLL:CKIT  Select the appropriate calibration kit. specific calibration kit is not listed, one created and stored in the User Defined section.  3 = CALKN50  4 = CALK35MD  5 = CALK716  6 = CALKTRLK |                                                                                                    | is not listed, one can be |                          |
| PNA COM Equivalent CalKitType Property                                                                                                    | t - Notes                                                                                                    | Specifies the type of c   | alibration kit to use in |
|                                                                                                    |                                                                                                    | the calibration process   |                          |

CALN

| 8753 Command                | Description                                       | Range                                                                                                    | Query Response           |
|-----------------------------|---------------------------------------------------|----------------------------------------------------------------------------------------------------|--------------------------|
| CALN                        | Turns calibration type to "off." See also "CORR." | N/A                                                                                                    | <0 1>> <lf< td=""></lf<> |
| PNA SCPI Equivalent - Notes |                                                   |                                                                                                    |                          |
| SENS:CORR:COLL:METH REFL1   |                                                   | Read-Write the calibration method. Set to "NONE" to turn calibration off.                                                     |                          |
| PNA COM Equivalent          | - Notes                                           |                                                                                                    |                          |
| CalibrationType_Property    |                                                   | Specifies and returns the type of calibration to be <b>applied</b> to the measurement. Set to "NONE" to turn calibration off. |                          |

## CENT

| 8753 Command                       | Description                                                                                                    | Range                                                                                                    | Query Response               |
|------------------------------------|----------------------------------------------------------------------------------------------------|----------------------------------------------------------------------------------------------------|------------------------------|
| CENT <num>[HZIDB]</num>            | Sets the center stimulus value. If a list frequency segment is being edited, sets the center of the list segment. | For frequency or power sweeps, refer to "Preset State and Memory Allocation," in your analyzers users guide. For CW time: 0 to 24 hours. For frequency sweep, transform on: ± 1/frequency step. For CW time sweep, transform on: ±1/time step. | <num><lf< td=""></lf<></num> |
| PNA SCPI Equivalent                | - Notes                                                                                                    |                                                                                                    |                              |
| SENS:FREQ:CENT<br>SENS:SEGM:FREQ:C | ENT                                                                                                    | To set the center freque To set the center frequesegment.                                                                                                    |                              |
| PNA COM Equivalent                 | - Notes                                                                                                    |                                                                                                    |                              |
| CenterFreq_Property                |                                                                                                    | Read-Write the center measurements in a chasweep segment.                                                                                                    |                              |

### **CHAN**

| 8753 Command | Description                                         | Range           | Query Response |
|--------------|-----------------------------------------------------|-----------------|----------------|
| CHAN1        | Makes channel 1 the active channel. OPC-compatible. | N/A             | N/A            |
| CHAN2        | Makes channel 2 the active channel. OPC-compatible. | N/A             | N/A            |
| CHAN3        | Makes channel 3 the active channel. OPC-compatible. | N/A             | N/A            |
| CHAN4        | Makes channel 4 the active channel. OPC-compatible. | N/A             | N/A            |
| Notes        |                                                     |                 |                |
|              |                                                     | 11 11 11 0750 1 |                |

Unlike the 8753 network analyzer, the PNA Series Network Analyzers do not need a separate channel to display each parameter.

While the PNA Series has four independent measurement channels, only one channel is needed to display all four measurement parameters. In addition, up to four windows are available to view four active and four memory traces per window.

### **CHOPAB**

| 8753 Command         | Description                                                         | Range                              | Query Response           |
|----------------------|---------------------------------------------------------------------|------------------------------------|--------------------------|
| СНОРАВ               | Places the analyzer in the chop measurement mode. See also "ALTAB." | N/A                                | <0 1>> <lf< td=""></lf<> |
| PNA SCPI Equivalent  | : - Notes                                                           |                                    |                          |
| SENS:COUP ALL        |                                                                     | Read-Write the sweep Alternate.    | mode as Chopped or       |
| PNA COM Equivalent   | : - Notes                                                           |                                    |                          |
| Alternate_Sweep_Prop | perty                                                               | Read-Write the sweep<br>Alternate. | mode as Chopped or       |

### **CLASS**

| 8753 Command         | Description                                  | Range                                              | Query Response |
|----------------------|----------------------------------------------|----------------------------------------------------|----------------|
| CLASS11A             | S11A: S11 (forward reflection) 1-port, open  | N/A                                                | N/A            |
| CLASS11B             | S11B: S11 (forward reflection) 1-port, short | N/A                                                | N/A            |
| CLASS11C             | S11C: S11 (forward reflection) 1-port, load  | N/A                                                | N/A            |
| CLASS22A             | S22A: S22 (reverse reflection) 1-port, open  | N/A                                                | N/A            |
| CLASS22B             | S22B: S22 (reverse reflection) 1-port, short | N/A                                                | N/A            |
| CLASS22C             | S22C: S22 (reverse reflection) 1-port, load  | N/A                                                | N/A            |
| PNA SCPI Equivalent  | t - Notes                                    |                                                    |                |
| SENS:CORR:COLL       |                                              | Measure the specified<br>selected calibration kit. |                |
| PNA COM Equivalent   |                                              |                                                    |                |
| AcquireCalStandard2_ | _Method                                      | Measure the specified selected calibration kit.    |                |

### **CLEAL**

| 8753 Command       | Description                                                 | Range | Query Response |
|--------------------|-------------------------------------------------------------|-------|----------------|
| CLEAL              | Clears the limit line list. Should be preceded by EDITLIML. | N/A   | N/A            |
| PNA SCPI Equivaler | nt - Notes                                                  |       |                |

| CALC:LIM:DATA  PNA COM Equivalent - Notes |                                                                                                    | Limit lines always remain in memory. Use this SCPI command to set limit segment OFF or make a new limit line.              |                          |
|-------------------------------------------|----------------------------------------------------------------------------------------------------|----------------------------------------------------------------------------------------------------|--------------------------|
| Delete_Method                             | - Notes                                                                                                    | Delete the limit test coll                                                                                                 | ection                   |
|                                           |                                                                                                    |                                                                                                    |                          |
| CLEL                                      |                                                                                                    |                                                                                                    |                          |
| 8753 Command                              | Description                                                                                                    | Range                                                                                                    | Query Response           |
| CLEL                                      | Clears the currently selected list. This could be a frequency list, power loss list, or limit test list. Must be preceded by an "EDIT" command. | N/A                                                                                                    | N/A                      |
| PNA SCPI Equivalent                       | - Notes                                                                                                    |                                                                                                    |                          |
| SENS:SEGM:DEL                             |                                                                                                    | Clear all awar agence                                                                                                    |                          |
| SENS:SEGM:DEL:ALL PNA COM Equivalent      |                                                                                                    | Clear all sweep segme                                                                                                    | nis.                     |
| Remove_Method                             | - 110162                                                                                                    | Removes an item from                                                                                                    | a collection of objects  |
|                                           |                                                                                                    |                                                                                                    |                          |
| CLES                                      |                                                                                                    |                                                                                                    |                          |
| 8753 Command                              | Description                                                                                                    | Range                                                                                                    | Query Response           |
| CLES                                      | Clears the status byte register, the event-status registers, and the enable registers. Same as CLS.                                             | N/A                                                                                                    | N/A                      |
| <b>PNA SCPI Equivalent</b>                | - Notes                                                                                                    |                                                                                                    |                          |
| *CLS - Clear Status                       |                                                                                                    | Clears the instrument s<br>the error queue and cle<br>registers.                                                           |                          |
| PNA COM Equivalent                        | - Notes                                                                                                    |                                                                                                    |                          |
|                                           |                                                                                                    | No equivalent comman                                                                                                    | d at present.            |
|                                           |                                                                                                    |                                                                                                    |                          |
| CLS                                       |                                                                                                    |                                                                                                    |                          |
| 8753 Command                              | Description                                                                                                    | Range                                                                                                    | Query Response           |
| CLS                                       | Clears the status byte register, the event-status registers, and the enable registers. Same as CLES.                                            | N/A                                                                                                    | N/A                      |
| PNA SCPI Equivalent                       | - Notes                                                                                                    |                                                                                                    |                          |
| *CLS - Clear Status                       |                                                                                                    | Clears the instrument status byte by emptying the error queue and clearing all event registers. Replace "CLS" with "*CLS". |                          |
| PNA COM Equivalent                        | - Notes                                                                                                    |                                                                                                    |                          |
|                                           |                                                                                                    | No equivalent comman                                                                                                    | d at present.            |
| CONT                                      |                                                                                                    |                                                                                                    |                          |
| CONT                                      |                                                                                                    |                                                                                                    | _                        |
| 8753 Command                              | Description                                                                                                    | Range                                                                                                    | Query Response           |
| CONT                                      | Places the analyzer in continuous sweep                                                                                                    | N/A                                                                                                    | <0l1>> <lf< td=""></lf<> |

trigger mode.

| PNA SCPI Equivalent - Notes |                                       |
|-----------------------------|---------------------------------------|
| INIT:CONT                   | Read-Write the sweep triggering mode. |
| PNA COM Equivalent - Notes  |                                       |
| Continuous_Method           | Read-Write the sweep triggering mode. |

## CORI

| 8753 Command           | Description                                      | Range                      | Query Response           |
|------------------------|--------------------------------------------------|----------------------------|--------------------------|
| CORI <onioff></onioff> | Turns interpolative error correction on and off. | N/A                        | <0 1>> <lf< td=""></lf<> |
| PNA SCPI Equivalent    | - Notes                                          |                            |                          |
| SENS:CORR:INT          |                                                  | Read-Write correction OFF. | interpolation ON or      |
| PNA COM Equivalent     | : - Notes                                        |                            |                          |
|                        |                                                  | No equivalent commar       | nd at present.           |

## CORR

| 8753 Command<br>CORR <onioff></onioff> | <b>Description</b> Turns error correction on and off. | Range<br>N/A                                 | Query Response<br><0 1>> <lf< th=""></lf<> |
|----------------------------------------|-------------------------------------------------------|----------------------------------------------|--------------------------------------------|
| PNA SCPI Equivalent                    | - Notes                                               |                                              |                                            |
| SENS:CORR                              |                                                       | Read-Write whether or applied to the measure |                                            |
| PNA COM Equivalent                     | - Notes                                               |                                              |                                            |
| Error_Correction_Prop                  | erty                                                  | Sets (or returns) error of                   | correction ON or OFF                       |

## **CWFREQ**

| 8753 Command                   | Description                                                                                                    | Range                                                                                                    | Query Response               |
|--------------------------------|----------------------------------------------------------------------------------------------------|----------------------------------------------------------------------------------------------------|------------------------------|
| CWFREQ <num>[HZI<br/>DB]</num> | Sets the CW frequency for power sweep and CW frequency modes. While the list frequency table segment is being edited, it sets the center frequency of the current segment. See also "MARKCENT." | For frequency or power sweeps, refer to "Preset State and Memory Allocation," in the analyzers users guide. For CW time: 0 to 24 hours. For frequency sweep, transform on: ±1/frequency step. For CW time sweep, transform on: ±1/time step. | <num><lf< td=""></lf<></num> |
| PNA SCPI Equivalent            | - Notes                                                                                                    |                                                                                                    |                              |
| SENS:FREQ                      |                                                                                                    | Read-Write the Continution frequency.                                                                                                    | uous Wave (or Fixed)         |
| PNA COM Equivalent             | - Notes                                                                                                    |                                                                                                    |                              |
| CW_Frequency_Prope             | rty                                                                                                    | CW Frequency propert                                                                                                    | y.<br>                       |

## **CWTIME**

| 8753 Command                | Description        | Range | Query Response           |
|-----------------------------|--------------------|-------|--------------------------|
| CWTIME                      | Selects CW time as | N/A   | <0 1>> <lf< th=""></lf<> |
|                             | the sweep type.    |       |                          |
| PNA SCPI Equivalent - Notes |                    |       |                          |

| SENS:SWE:TYPE              | Read-Write the type of analyzer sweep mode.                   |
|----------------------------|---------------------------------------------------------------|
| PNA COM Equivalent - Notes |                                                               |
| Sweep_Type_Property        | Sets the type of X-axis sweep that is performed on a channel. |

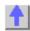

# DATI

| 8753 Command        | Description                                              | Range                                           | Query Response       |
|---------------------|----------------------------------------------------------|-------------------------------------------------|----------------------|
| DATI                | Stores the data trace in channel memory. OPC-compatible. | N/A                                             | N/A                  |
| PNA SCPI Equivalent | - Notes                                                  |                                                 |                      |
| CALC:MATH MEM       |                                                          | Write-only the currently measurement trace into |                      |
| PNA COM Equivalent  | - Notes                                                  |                                                 |                      |
| DataToMemory_Metho  | od                                                       | Stores the active meas                          | urement into memory. |

## DEL

| 8753 Command        | Description                  | Range                                  | Query Response           |
|---------------------|------------------------------|----------------------------------------|--------------------------|
| DELO                | Turns delta marker mode off. | N/A                                    | <0 1>> <lf< td=""></lf<> |
| PNA SCPI Equivalent | - Notes                      |                                        |                          |
| CALC:MARK:DELT      |                              | Read-Write whether m reference or not. | arker is relative to the |
| PNA COM Equivalent  | - Notes                      |                                        |                          |
|                     |                              | No equivalent commar                   | nd at present.           |

| 8753 Command           | Description                                       | Range                                                                                                    | Query Response                                    |  |
|------------------------|---------------------------------------------------|----------------------------------------------------------------------------------------------------|---------------------------------------------------|--|
| DELR <num></num>       | Makes the indicated marker the delta reference.   | Integers 15                                                                                                   | <0 1>> <lf< td=""></lf<>                          |  |
| DELRFIXM               | Makes the fixed<br>marker the delta<br>reference. | N/A                                                                                                    | <0l1>> <lf< td=""></lf<>                          |  |
| PNA SCPI Equivalen     | t - Notes                                         |                                                                                                    |                                                   |  |
| Step 1 CALC:MARK:F     | REF                                               | If the reference market this command to set the ON.                                                           | r is not turned ON, use<br>ne reference marker to |  |
| Step 2 CALC:MARK:REF:X |                                                   | Set the reference marker to the correct position.                                                             |                                                   |  |
| Step 3 CALC:MARK:DELT  |                                                   | Turn marker delta mode ON for the marker that will report the delta value measured from the reference marker. |                                                   |  |
| PNA COM Equivalen      | t - Notes                                         |                                                                                                    |                                                   |  |
|                        |                                                   | No equivalent commar                                                                                          | nd at present.                                    |  |

## **DELA**

| 8753 Command                | Description                                 | Range | Query Response           |  |
|-----------------------------|---------------------------------------------|-------|--------------------------|--|
| DELA                        | Displays the data formatted as group delay. | N/A   | <0l1>> <lf< th=""></lf<> |  |
| PNA SCPI Equivalent - Notes |                                             |       |                          |  |

| CALC:FORM MLIN             | Read-Write the display format for the measurement.       |
|----------------------------|----------------------------------------------------------|
| PNA COM Equivalent - Notes |                                                          |
| Format_Property            | Sets (or returns) the display format of the measurement. |

# DISP

| 8753 Command        | Description                                                                             | Range                                                    | Query Response                                       |
|---------------------|-----------------------------------------------------------------------------------------|----------------------------------------------------------|------------------------------------------------------|
| DISPDATA            | Data only.                                                                              | N/A                                                      | <0 1>> <lf< td=""></lf<>                             |
| DISPDATM            | Data and memory.                                                                        | N/A                                                      | <0 1>> <lf< td=""></lf<>                             |
| DISPDDM             | Data divided by<br>memory (linear<br>division, log<br>subtraction). See also<br>"DIVI." | N/A                                                      | <0 1>> <lf< td=""></lf<>                             |
| DISPDMM             | Data minus memory (linear subtraction).<br>See also "MINU."                             | N/A                                                      | <0 1>> <lf< td=""></lf<>                             |
| DISPMEMO            | Memory only.                                                                            | N/A                                                      | <0 1>> <lf< td=""></lf<>                             |
| PNA SCPI Equivalent | : - Notes                                                                               |                                                          |                                                      |
| CALC:MATH:FUNC      |                                                                                         | Read-Write math opera<br>selected measurement<br>memory. | ations on the currently<br>t and the trace stored in |
| PNA COM Equivalent  | : - Notes                                                                               |                                                          |                                                      |
| Trace_Math_Property |                                                                                         | Performs math operation measurement object a memory.     |                                                      |

# DIVI

| 8753 Command        | Description                                                                                | Range                                                    | Query Response                                       |
|---------------------|--------------------------------------------------------------------------------------------|----------------------------------------------------------|------------------------------------------------------|
| DIVI                | Data divided by<br>memory (linear<br>division, log<br>subtraction). See also<br>"DISPDDM." | N/A                                                      | <0l1>> <lf< td=""></lf<>                             |
| PNA SCPI Equivalent | : - Notes                                                                                  |                                                          |                                                      |
| CALC:MATH:FUNC      |                                                                                            | Read-Write math opera<br>selected measurement<br>memory. | ations on the currently<br>t and the trace stored in |
| PNA COM Equivalent  | : - Notes                                                                                  |                                                          |                                                      |
| Trace_Math_Property |                                                                                            | Performs math operation measurement object a memory.     |                                                      |

# DONE

| 8753 Command | Description                                                                                                    | Range | Query Response |
|--------------|----------------------------------------------------------------------------------------------------|-------|----------------|
| DONE         | Done with a class of standards, during a calibration. Only needed when multiple standards are measured to complete the class. | N/A   | N/A            |
| Notes        |                                                                                                    |       |                |

Since this action is performed automatically in PNA, this command is no longer necessary.

|   | $\sim$ | Λ |    |   | 2 |
|---|--------|---|----|---|---|
| Ľ | •      | н | LΑ | D | • |

| 8753 Command        | Description                                            | Range                                         | Query Response          |
|---------------------|--------------------------------------------------------|-----------------------------------------------|-------------------------|
| ECALAB              | Queries the analyzer for the currently selected module | N/A                                           | <0l1> <lf< td=""></lf<> |
| PNA SCPI Equivalent | - Notes                                                |                                               |                         |
|                     |                                                        | No equivalent comman                          | d at this time          |
| PNA COM Equivalent  | - Notes                                                |                                               |                         |
| IsECALModuleFound F | Property                                               | Tests communication be the specified ECal mod |                         |

# **ECALDONE**

| 8753 Command        | Description                                                                           | Range                         | Query Response         |
|---------------------|---------------------------------------------------------------------------------------|-------------------------------|------------------------|
| ECALDONE            | Designed to be used in a polling loop to determine if the ECAL operation is finished. | N/A                           | N/A                    |
| PNA SCPI Equivalent | - Notes                                                                               |                               |                        |
| 1. SENS:CORR:COLL   | :ACQ ECAL <aib></aib>                                                                 | Measures the ECAL A           | module                 |
| 2. *OPC?            |                                                                                       | Operation Complete qu         | iery                   |
| PNA COM Equivalent  | - Notes                                                                               |                               |                        |
|                     |                                                                                       | COM methods do not r complete | eturn until the cal is |

### **ECALFUL2**

| 8753 Command        | Description                      | Range                             | Query Response   |
|---------------------|----------------------------------|-----------------------------------|------------------|
| ECALFUL2            | Performs an full 2-<br>port ECAL | N/A                               | <0 1> <lf></lf>  |
| PNA SCPI Equivalent | - Notes                          |                                   |                  |
| 1. SENS:CORR:COLL:  | :METH SPARSOLT                   | Sets the calibration me           | thod to SOLT     |
| 2. SENS:CORR:COLL:  | :ACQ ECAL <aib></aib>            | Measures the ECAL m               | odule            |
| PNA COM Equivalent  | - Notes                          |                                   |                  |
| DoECAL2Port Method  |                                  | Does a 2-Port calibration module. | on using an ECAL |

## **ECALISOAVG**

| 8753 Command          | Description                                                         | Range                                         | Query Response       |
|-----------------------|---------------------------------------------------------------------|-----------------------------------------------|----------------------|
| ECALISOAVG            | Sets the number of averages in the ECAL isolation averages function | 1-999                                         | <num><lf></lf></num> |
| PNA SCPI Equivalent   | - Notes                                                             |                                               |                      |
| SENS:AVER:COUN        |                                                                     | Sets the number of me combine for an averag   |                      |
| PNA COM Equivalent    | - Notes                                                             |                                               |                      |
| Averaging Factor Prop | erty                                                                | Specifies the number of sweeps to combine for |                      |

| ECA | 1 10/ |     |     | • |
|-----|-------|-----|-----|---|
|     | LIV   | IUL | лиг |   |

| ECALMODINF                                                                                                    |                                                                                                    |                                                                                                    |                                                           |
|----------------------------------------------------------------------------------------------------|----------------------------------------------------------------------------------------------------|----------------------------------------------------------------------------------------------------|-----------------------------------------------------------|
| 8753 Command                                                                                                    | Description                                                                                                    | Range                                                                                                    | Query Response                                            |
| ECALMODINF                                                                                                    | Returns string information on the selected ECAL module.                                                         | N/A                                                                                                    | <array><lf></lf></array>                                  |
| PNA SCPI Equivalent                                                                                                    | - Notes                                                                                                    |                                                                                                    |                                                           |
| DNA COM Faviralent                                                                                                    | Notes                                                                                                    | No equivalent comm                                                                                                    | nand at this time                                         |
| PNA COM Equivalent Get ECAL Module Info                                                                                                    |                                                                                                    | Returns the following information about the connected ECAL module: model number, serial number, connector type, calibration date, min and max frequency. |                                                           |
| ECALOMII                                                                                                    |                                                                                                    |                                                                                                    |                                                           |
| 8753 Command                                                                                                    | Description                                                                                                    | Range                                                                                                    | Query Response                                            |
| ECALOMII                                                                                                    | Set omit isolation ON or OFF                                                                                    | N/A                                                                                                    | <0 1> <lf< td=""></lf<>                                   |
| PNA SCPI Equivalent                                                                                                    | - Notes                                                                                                    | T 'a dal'a a ad C                                                                                                    | NI - OFF II day F II O                                    |
| SENS:CORR:ISOL  PNA COM Equivalent                                                                                                    | - Notos                                                                                                    | port (or ECAL) calib                                                                                                    | ON or OFF during Full 2-<br>ration.                       |
| ECALIsolation Property                                                                                                    |                                                                                                    | Specifies whether th                                                                                                    | e acquisition of the ECal                                 |
|                                                                                                    |                                                                                                    |                                                                                                    | clude isolation or not.                                   |
| ECALS11                                                                                                    |                                                                                                    |                                                                                                    |                                                           |
| 8753 Command                                                                                                    | Description                                                                                                    | Range                                                                                                    | Query Response                                            |
| ECALS11                                                                                                    | Performs a S11<br>ECAL                                                                                          | N/A                                                                                                    | N/A                                                       |
| PNA SCPI Equivalent - Notes                                                                                                    |                                                                                                    |                                                                                                    |                                                           |
|                                                                                                    |                                                                                                    | Sate the calibration                                                                                                    | mathad to 1-part                                          |
| 1. SENS:CORR:COLL:                                                                                                    | METH REFL3                                                                                                    | Sets the calibration                                                                                                    |                                                           |
| <ol> <li>SENS:CORR:COLL:</li> <li>SENS:CORR:COLL:</li> </ol>                                                                                                    | METH REFL3<br>ACQ ECAL <aib></aib>                                                                              | Sets the calibration Measures the ECAL                                                                                                    |                                                           |
| 1. SENS:CORR:COLL:                                                                                                    | METH REFL3<br>ACQ ECAL <aib></aib>                                                                              | Measures the ECAL                                                                                                    |                                                           |
| 1. SENS:CORR:COLL:<br>2. SENS:CORR:COLL:<br>PNA COM Equivalent                                                                                                    | METH REFL3<br>ACQ ECAL <aib></aib>                                                                              | Measures the ECAL  Does a 1-Port calibr                                                                                                    | . module                                                  |
| 1. SENS:CORR:COLL: 2. SENS:CORR:COLL: PNA COM Equivalent DoECAL1Port Method                                                                                                    | METH REFL3 ACQ ECAL <aib> - Notes  Description</aib>                                                            | Measures the ECAL  Does a 1-Port calibr                                                                                                    | . module                                                  |
| 1. SENS:CORR:COLL: 2. SENS:CORR:COLL: PNA COM Equivalent DoECAL1Port Method  ECALS22  8753 Command ECALS22                                                                                                | METH REFL3 ACQ ECAL <aib> - Notes  Description Performs a S22 ECAL</aib>                                        | Measures the ECAL  Does a 1-Port calibrate module.                                                                                                    | ation using an ECAL                                       |
| 1. SENS:CORR:COLL: 2. SENS:CORR:COLL: PNA COM Equivalent DoECAL1Port Method  ECALS22 8753 Command ECALS22 PNA SCPI Equivalent                                                                             | METH REFL3 ACQ ECAL <aib> - Notes  Description Performs a S22 ECAL - Notes</aib>                                | Measures the ECAL  Does a 1-Port calibra  module.  Range N/A                                                                                             | ation using an ECAL  Query Response N/A                   |
| 1. SENS:CORR:COLL: 2. SENS:CORR:COLL: PNA COM Equivalent DoECAL1Port Method  ECALS22 8753 Command ECALS22 PNA SCPI Equivalent 1. SENS:CORR:COLL:                                                          | METH REFL3 ACQ ECAL <aib> - Notes  Description Performs a S22 ECAL - Notes  METH REFL3</aib>                    | Measures the ECAL  Does a 1-Port calibration  module.  Range N/A  Sets the calibration                                                                   | ation using an ECAL  Query Response N/A  method to 1-port |
| 1. SENS:CORR:COLL: 2. SENS:CORR:COLL: PNA COM Equivalent DoECAL1Port Method  ECALS22 8753 Command ECALS22 PNA SCPI Equivalent 1. SENS:CORR:COLL: 2. SENS:CORR:COLL:                                       | METH REFL3 ACQ ECAL <aib> - Notes  Description Performs a S22 ECAL - Notes METH REFL3 ACQ ECAL<aib></aib></aib> | Measures the ECAL  Does a 1-Port calibra  module.  Range N/A                                                                                             | ation using an ECAL  Query Response N/A  method to 1-port |
| 1. SENS:CORR:COLL: 2. SENS:CORR:COLL: PNA COM Equivalent DoECAL1Port Method  ECALS22 8753 Command ECALS22 PNA SCPI Equivalent 1. SENS:CORR:COLL:                                                          | METH REFL3 ACQ ECAL <aib> - Notes  Description Performs a S22 ECAL - Notes METH REFL3 ACQ ECAL<aib></aib></aib> | Measures the ECAL  Does a 1-Port calibration module.  Range N/A  Sets the calibration Measures the ECAL                                                  | ation using an ECAL  Query Response N/A  method to 1-port |
| 1. SENS:CORR:COLL: 2. SENS:CORR:COLL: PNA COM Equivalent DoECAL1Port Method  ECALS22 8753 Command ECALS22 PNA SCPI Equivalent 1. SENS:CORR:COLL: 2. SENS:CORR:COLL: PNA COM Equivalent                    | METH REFL3 ACQ ECAL <aib> - Notes  Description Performs a S22 ECAL - Notes METH REFL3 ACQ ECAL<aib></aib></aib> | Does a 1-Port calibration of Measures the ECAL  Range N/A  Sets the calibration of Measures the ECAL  Does a 1-Port calibration of Measures the ECAL     | ation using an ECAL  Query Response N/A  method to 1-port |
| 1. SENS:CORR:COLL: 2. SENS:CORR:COLL: PNA COM Equivalent DoECAL1Port Method  ECALS22 8753 Command ECALS22 PNA SCPI Equivalent 1. SENS:CORR:COLL: 2. SENS:CORR:COLL: PNA COM Equivalent DoECAL1Port Method | METH REFL3 ACQ ECAL <aib> - Notes  Description Performs a S22 ECAL - Notes METH REFL3 ACQ ECAL<aib></aib></aib> | Does a 1-Port calibration of Measures the ECAL  Range N/A  Sets the calibration of Measures the ECAL  Does a 1-Port calibration of Measures the ECAL     | ation using an ECAL  Query Response N/A  method to 1-port |

| EDITLIML                        | power loss list. Begins editing limit table.                                                                                                    | N/A                                                                              | N/A                                            |
|---------------------------------|----------------------------------------------------------------------------------------------------|----------------------------------------------------------------------------------|------------------------------------------------|
| EDITLIST                        | Begins editing list frequency table.                                                                                                    | N/A                                                                              | N/A                                            |
| Notes                           | - 1                                                                                                    |                                                                                  |                                                |
|                                 |                                                                                                    | Since these actions are automatically in PNA w limit table, these commnecessary. | hen working with a                             |
| ELED                            |                                                                                                    |                                                                                  |                                                |
| 8753 Command                    | Description                                                                                                    | Range                                                                            | Query Response                                 |
| ELED <num>[S]</num>             | Sets the electrical delay offset.                                                                                                    | ±10 seconds                                                                      | <num><lf< td=""></lf<></num>                   |
| PNA SCPI Equivalent             |                                                                                                    |                                                                                  |                                                |
| CALC1:CORR:EDEL:T               |                                                                                                    | Read-Write the electric selected measurement                                     | -                                              |
| PNA COM Equivalent              |                                                                                                    | Cata the Electrical Dale                                                         | nv.                                            |
| Electrical_Delay_Prop           | erty                                                                                                    | Sets the Electrical Dela                                                         | ay<br>                                         |
| ESE                             |                                                                                                    |                                                                                  |                                                |
| 8753 Command<br>ESE <num></num> | <b>Description</b> Enables the selected                                                                                                    | Range<br>integers 0255                                                           | Query Response<br><num><lf< td=""></lf<></num> |
|                                 | event-status register bits to be summarized by bit 5 in the status byte. An event-status register bit is enabled when the corresponding bit in the operand <num> is set.</num> |                                                                                  |                                                |
| PNA SCPI Equivalent             | t - Notes                                                                                                    |                                                                                  |                                                |
| *ESE                            |                                                                                                    | Sets bits in the standar register. Replace "ESI                                  |                                                |
| PNA COM Equivalent              | t - Notes                                                                                                    | regioteri riopiaco Lei                                                           |                                                |
|                                 |                                                                                                    | No equivalent commar                                                             | nd at present.                                 |
| ESR?                            |                                                                                                    |                                                                                  |                                                |
| 8753 Command<br>ESR?            | <b>Description</b> Query only. Outputs event-status register.                                                                                                    | Range<br>N/A                                                                     | Query Response<br><num><lf< td=""></lf<></num> |
| *ESR  PNA COM Equivalent        |                                                                                                    | Returns the results of tenable register. The rereading it. Replace "E            | gister is cleared after                        |
|                                 |                                                                                                    | No equivalent commar                                                             | nd at present.                                 |
| EXTM                            |                                                                                                    |                                                                                  |                                                |
| 8753 Command                    | Description                                                                                                    | Range                                                                            | Query Response                                 |
| EXTMDATA                        | Adds error corrected                                                                                                    | N/A                                                                              | <0 1>> <lf< td=""></lf<>                       |

| EXTMDATO                                                                               | data (real and imaginary pairs) along with the other files. Selected data arrays only (real and imaginary pairs), without instrument states or calibrations. Always saves the data array, even if it | N/A                                                                                                    | <0l1>> <lf< th=""></lf<>                                                                                                    |
|----------------------------------------------------------------------------------------|----------------------------------------------------------------------------------------------------|----------------------------------------------------------------------------------------------------|----------------------------------------------------------------------------------------------------|
| EXTMFORM                                                                               | hasnt been selected. Formatted trace data. Uses currently selected format for data.                                                                                                    | N/A                                                                                                    | <0 1>> <lf< td=""></lf<>                                                                                                    |
| EXTMRAW                                                                                | Raw data arrays (real and imaginary pairs).                                                                                                    | N/A                                                                                                    | <0 1>> <lf< td=""></lf<>                                                                                                    |
| PNA SCPI Equivalent                                                                    | - Notes                                                                                                    |                                                                                                    |                                                                                                    |
| CALC:DATA:CUST                                                                         |                                                                                                    | Read-Write either meamemory data.                                                                                             | surement data or                                                                                                    |
| PNA COM Equivalent                                                                     | - Notes                                                                                                    |                                                                                                    |                                                                                                    |
| Get_Data_Method                                                                        |                                                                                                    | Retrieves data.                                                                                                    |                                                                                                    |
| 8753 Command                                                                           | Description                                                                                                    | Range                                                                                                    | Query Response                                                                                                    |
| EXTMGRAP                                                                               | User graphics.                                                                                                    | N/A                                                                                                    | <0 1>> <lf< td=""></lf<>                                                                                                    |
| PNA SCPI Equivalent                                                                    | - Notes                                                                                                    |                                                                                                    |                                                                                                    |
|                                                                                        |                                                                                                    |                                                                                                    |                                                                                                    |
|                                                                                        |                                                                                                    | No equivalent comman                                                                                                    | d at present.                                                                                                    |
| PNA COM Equivalent                                                                     | - Notes                                                                                                    |                                                                                                    |                                                                                                    |
| PNA COM Equivalent PrintToFile_Method                                                  | - Notes                                                                                                    | No equivalent comman<br>Saves the screen data<br>the screen.                                                                  |                                                                                                    |
|                                                                                        | - Notes                                                                                                    | Saves the screen data                                                                                                    |                                                                                                    |
| PrintToFile_Method                                                                     | - Notes  Description                                                                                                    | Saves the screen data                                                                                                    |                                                                                                    |
| PrintToFile_Method  EXTT  8753 Command  EXTT                                           | Description Activates or deactivates the external trigger mode. OPC- compatible.                                                                                                    | Saves the screen data<br>the screen.  Range N/A                                                                               | to bitmap (.bmp) file of  Query Response <0 1>> <lf< td=""></lf<>                                                                                                    |
| PrintToFile_Method  EXTT  8753 Command                                                 | Description Activates or deactivates the external trigger mode. OPC-compatible. Sets the external trigger to auto-trigger on point. OPC-                                                             | Saves the screen data the screen.                                                                                             | to bitmap (.bmp) file of  Query Response                                                                                                    |
| PrintToFile_Method  EXTT  8753 Command  EXTT                                           | Description Activates or deactivates the external trigger mode. OPC-compatible. Sets the external trigger to auto-trigger on point. OPC-compatible.                                                  | Saves the screen data<br>the screen.  Range N/A                                                                               | to bitmap (.bmp) file of  Query Response <0 1>> <lf< td=""></lf<>                                                                                                    |
| PrintToFile_Method  EXTT  8753 Command  EXTT  EXTT                                     | Description Activates or deactivates the external trigger mode. OPC-compatible. Sets the external trigger to auto-trigger on point. OPC-compatible.                                                  | Saves the screen data<br>the screen.  Range N/A                                                                               | to bitmap (.bmp) file of  Query Response  <0 1>> <lf< td=""></lf<>                                                                                                    |
| EXTT 8753 Command EXTT  EXTTPOIN  PNA SCPI Equivalent TRIG:SOUR  SENS:SWE:TRIG:POIN    | Description Activates or deactivates the external trigger mode. OPC- compatible. Sets the external trigger to auto-trigger on point. OPC- compatible Notes                                           | Saves the screen data the screen.  Range N/A  N/A  Read-Write the source signal. Read-Write whether the                       | to bitmap (.bmp) file of  Query Response <0 1>> <lf all="" channel="" e="" en="" of="" or="" specified="" sweep="" td="" the="" the<="" trigger="" triggered="" will=""></lf>     |
| PrintToFile_Method  EXTT  8753 Command  EXTT  EXTTPOIN  PNA SCPI Equivalent  TRIG:SOUR | Description Activates or deactivates the external trigger mode. OPC-compatible. Sets the external trigger to auto-trigger on point. OPC-compatible Notes                                             | Saves the screen data the screen.  Range N/A  N/A  Read-Write the source signal. Read-Write whether the measure one point whe | to bitmap (.bmp) file of  Query Response <011>> <lf all="" channel="" e="" en="" hannel.<="" of="" or="" specified="" sweep="" td="" the="" trigger="" triggered="" will=""></lf> |

| 8753 Command        | Description                          | Range                | Query Response |
|---------------------|--------------------------------------|----------------------|----------------|
| EXTTHIGH            | Sets the external trigger line high. | N/A                  | N/A            |
| EXTTLOW             | Sets the external trigger line low.  | N/A                  | N/A            |
| PNA SCPI Equivalent | : - Notes                            |                      |                |
|                     |                                      | No equivalent commar | nd at present. |
| PNA COM Equivalent  | : - Notes                            | ·                    |                |
|                     |                                      | No equivalent commar | nd at present. |

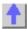

# **FORM**

| 8753 Command | Description                                                                                                    | Range | Query Response |
|--------------|----------------------------------------------------------------------------------------------------|-------|----------------|
| FORM1        | The analyzer's internal binary format, 6 bytes-per-data point. The array is preceded by a four-byte header. The first two bytes represent the string "#A", the standard block header. The second two bytes are an integer representing the number of bytes in the block to follow. FORM1 is best applied when rapid data transfers, not to be modified by the computer nor interpreted by the user, are required. | N/A   | N/A            |
| FORM2        | IEEE 32-bit floating-point format, 4 bytes-per-number, 8 bytes-per-data point. The data is preceded by the same header as in FORM1. Each number consists of a 1-bit sign, an 8-bit biased exponent, and a 23-bit mantissa. FORM2 is the format of choice if your computer is not a PC, but supports single-precision floating-point numbers.                                                                      | N/A   | N/A            |
| FORM3        | IEEE 64-bit floating-<br>point format, 8 bytes-                                                                                                    | N/A   | N/A            |

per-number, 16 bytes-per-data point. The data is preceded by the same header as in FORM1. Each number consists of a 1-bit sign, an 11-bit biased exponent, and a 52-bit mantissa. This format may be used with doubleprecision floatingpoint numbers. No additional precision is available in the analyzer data, but FORM3 may be a convenient form for transferring data to your computer.

FORM4

format. The data is transmitted as ASCII numbers. There is no header. The analyzer always uses FORM4 to transfer data that is not related to array transfers (i.e. marker

N/A

N/A

**ASCII** floating-point

instrument settings). Data is comma

responses and

delimited.

FORM5 PC-DOS 32-bit

> floating-point format with 4 bytes-pernumber, 8 bytes-perdata point. The data is preceded by the same header as in FORM1. The byte order is reversed with respect to FORM2 to comply with PC-DOS formats. If you are using a PC-based controller. FORM5 is the most effective format to use.

**PNA SCPI Equivalent - Notes** 

FORM1, the 8753 analyzer's internal binary

N/A

N/A

format, is not compatible with PNA.

For FORM2, FORM3, and FORM4, use this

SCPI command.

For FORM5, format the data to 32-bit with the Step 1 format:data

SCPI command in Step 1. Then, swap the

format:data

513

| Step | 2 | form | at·h | orc | l۵۲ |
|------|---|------|------|-----|-----|
|      |   |      |      |     |     |

# PNA COM Equivalent - Notes

No equivalent command at present.

### **FRER**

| 8753 Command        | Description                                                                                     | Range                | Query Response           |
|---------------------|-------------------------------------------------------------------------------------------------|----------------------|--------------------------|
| FRER                | Places the analyzer in GPIB free run mode. (Same as continuous sweep trigger mode.) See "CONT." | N/A                  | <0 1>> <lf< td=""></lf<> |
| PNA SCPI Equivalent | : - Notes                                                                                       |                      |                          |
| initiate:continuous |                                                                                                 | Read-Write the sweep | triggering mode.         |
| PNA COM Equivalent  | : - Notes                                                                                       |                      |                          |
| Continuous_Method   |                                                                                                 | Read-Write the sweep | triggering mode.         |

### FWD

| 8753 Command         | Description                                                                           | Range                                           | Query Response |
|----------------------|---------------------------------------------------------------------------------------|-------------------------------------------------|----------------|
| FWDI                 | Selects the forward isolation calibration class during a 2-port calibration sequence. | N/A                                             | N/A            |
| PNA SCPI Equivalent  | - Notes                                                                               |                                                 |                |
| SENS:CORR:COLL       |                                                                                       | Measure the specified selected calibration kit. |                |
| PNA COM Equivalent   | - Notes                                                                               |                                                 |                |
| AcquireCalStandard2_ | Method                                                                                | Measure the specified selected calibration kit. |                |

| 8753 Command | Description                                                                              | Range                                                                                     | Query Response     |
|--------------|------------------------------------------------------------------------------------------|-------------------------------------------------------------------------------------------|--------------------|
| FWDM         | Selects the forward match calibration class during a 2-port calibration sequence.        | N/A                                                                                       | N/A                |
| FWDT         | Selects the forward transmission calibration class during a 2-port calibration sequence. | N/A                                                                                       | N/A                |
| Notes        |                                                                                          |                                                                                           |                    |
|              |                                                                                          | Both the forward match transmission are meas during a 2-port calibrati Network Analyzers. | ured automatically |

## HOLD

| 8753 Command      | Description                                  | Range | Query Response           |
|-------------------|----------------------------------------------|-------|--------------------------|
| HOLD              | Puts the sweep<br>trigger into hold<br>mode. | N/A   | <0 1>> <lf< td=""></lf<> |
| PNA SCPI Equivale | nt - Notes                                   |       |                          |

| initiate:continuous        | Read-Write the sweep triggering mode. Set the sweep trigger mode to "OFF". |
|----------------------------|----------------------------------------------------------------------------|
| PNA COM Equivalent - Notes |                                                                            |
| Hold_Method                | Put the sweep trigger into hold mode.                                      |

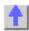

# IDN?

| 8753 Command         | Description                                                                                                    | Range                                           | Query Response           |
|----------------------|----------------------------------------------------------------------------------------------------|-------------------------------------------------|--------------------------|
| IDN?                 | Query only. Outputs the identification string: AGILENT TECHNOLOGIES,87NNEX,xxxxxxxxx,X.XX where 87NNEX is the model number of the instrument, xxxxxxxxxx is the serial number of the instrument, and X.XX is the firmware revision of the instrument. | N/A                                             | See command description. |
| PNA SCPI Equivalent  | : - Notes                                                                                                    |                                                 |                          |
| *IDN?                |                                                                                                    | Returns a string that ur analyzer. Replace "IDI |                          |
| PNA COM Equivalent   | - Notes                                                                                                    |                                                 |                          |
| Application_Property |                                                                                                    | Returns the name of the measurements on the o   | ,                        |

# IF

| 8753 Command           | Description                                                            | Range                                                                                       | Query Response         |
|------------------------|------------------------------------------------------------------------|---------------------------------------------------------------------------------------------|------------------------|
| IFBIHIGH<br>IFBILOW    | Tests the specified GPIO bit. If HIGH / LOW invokes the sequence which | N/A                                                                                         | N/A                    |
|                        | follows.                                                               |                                                                                             |                        |
| PNA SCPI Equivalent    | - Notes                                                                |                                                                                             |                        |
| the inte               |                                                                        | Sets the logic of the Pathe AUX IO connector. internally to the PassFa Handler IO (pin 33). | This line is connected |
| PNA COM Equivalent     | - Notes                                                                |                                                                                             |                        |
| PassFailLogic Property | ,                                                                      | Sets the logic of the Pathe AUX IO connector. internally to the PassFa Handler IO (pin 33). | This line is connected |

## **IFBW**

| 8753 Command         | Description | Range               | Query Response               |
|----------------------|-------------|---------------------|------------------------------|
| IFBW <num>[HZ]</num> | Sets the IF | Choose from 10, 30, | <num><lf< td=""></lf<></num> |
|                      | bandwidth.  | 100, 300, 1000,     |                              |

| 3000  | 3700. | 6000 |
|-------|-------|------|
| SUUU. | 3700. | 0000 |

| PNA SCPI Equivalent - Notes |                                                                                  |
|-----------------------------|----------------------------------------------------------------------------------|
| SENS:BWID                   | Read-Write the bandwidth of the digital IF filter to be used in the measurement. |
| PNA COM Equivalent - Notes  |                                                                                  |
| IF_Bandwidth_Property       | Sets or returns the IF Bandwidth of all measurements in a channel.               |

### **IMAG**

| 8753 Command        | Description                           | Range                                              | Query Response           |
|---------------------|---------------------------------------|----------------------------------------------------|--------------------------|
| IMAG                | Selects the imaginary display format. | N/A                                                | <0l1>> <lf< td=""></lf<> |
| PNA SCPI Equivalent | - Notes                               |                                                    |                          |
| CALC:FORM           |                                       | Read-Write the display format for the measurement. |                          |
| PNA COM Equivalent  | - Notes                               |                                                    |                          |
| Format_Property     |                                       | Sets (or returns) the dismeasurement.              | splay format of the      |

# INPU

- **INPUCALC**
- **INPUCALK**
- INPUDATA
- INPUFORM
- **INPULEAS**
- **■**INPUPMCAL1
- INPUPMCAL2
- **■**INPURAW1
- **■**INPURAW2
- **■**INPURAW3
- **■**INPURAW4

## INPUCALC

| 8753 Command                         | Description                                                                          | Range                                                          | Query Response      |
|--------------------------------------|--------------------------------------------------------------------------------------|----------------------------------------------------------------|---------------------|
| INPUCALC <num><ar ray=""></ar></num> | Inputs an error coefficient array <num></num>                                        | N/A                                                            | N/A                 |
| PNA SCPI Equivalent                  | - Notes                                                                              |                                                                |                     |
| CALC:DATA:                           |                                                                                      | Writes Measurement data, Memory data, or<br>Error terms        |                     |
| PNA COM Equivalent                   | - Notes                                                                              |                                                                |                     |
| Put_Error_Term_Method                |                                                                                      | Puts variant error term data into the error-correction buffer. |                     |
| Put_Error_Term_Comp                  | olex_Method                                                                          | Puts typed error term d correction buffer                      | ata into the error- |
| 8753 Command                         | Description                                                                          | Range                                                          | Query Response      |
| INPUDATA                             | Inputs an error corrected data array, using the current setting of the FORM command. | N/A                                                            | N/A                 |
| INPUFORM                             | Inputs a formatted                                                                   | N/A                                                            | N/A                 |

| INPURAW1                                                          | data array, using the current setting of the FORM command. Inputs raw data array 1 (S11 data). After the data is received, the analyzer stops sweeping, error-                                                            | N/A                    | N/A                    |
|-------------------------------------------------------------------|----------------------------------------------------------------------------------------------------|------------------------|------------------------|
| INPURAW2                                                          | corrects the data,<br>then formats and<br>displays the data.<br>Inputs raw data array<br>2 (S21 data). After<br>the data is received,<br>the analyzer stops<br>sweeping, error-<br>corrects the data,<br>then formats and | N/A                    | N/A                    |
| INPURAW3                                                          | displays the data. Inputs raw data array 3 (S12 data). After the data is received, the analyzer stops sweeping, error- corrects the data, then formats and displays the data.                                             | N/A                    | N/A                    |
| INPURAW4                                                          | Inputs raw data array 4 (S22 data). After the data is received, the analyzer stops sweeping, error-corrects the data, then formats and displays the data.                                                                 | N/A                    | N/A                    |
| PNA SCPI Equivalent                                               |                                                                                                    |                        |                        |
| Step 1 CALC:DATA:<br>Step 2 SENS:CORR                             |                                                                                                    | turned OFF. If not, ar | corrections need to be |
| PNA COM Equivalent                                                |                                                                                                    |                        |                        |
| Step 1aPut_Data_Com<br>Step 1bPut_Data_Com<br>Step 2 Put_Data_Com | plex_Method                                                                                                    | turned OFF. If not, ar | corrections need to be |
| INPUPMCAL                                                         |                                                                                                    |                        |                        |
| 8753 Command                                                      | Description                                                                                                    | Range                  | Query Response         |
| INPUPMCAL <array></array>                                         | Inputs an power meter calibration                                                                                                    | N/A                    | N/A                    |

arrays for channels 1 and 2 in FORM4 only

| =                                              |                                                                                                    |
|------------------------------------------------|----------------------------------------------------------------------------------------------------|
| PNA SCPI Equivalent - Notes                    |                                                                                                    |
| SOUR1:POW:CORR:DATA                            | Writes and reads source power calibration data                                                          |
| PNA COM Equivalent - Notes                     |                                                                                                    |
| putSourcePowerCalData Method                   | Inputs source power calibration data (as variant data type) to this channel for a specific source port. |
| putSourcePowerCalDataScalar                    | Inputs source power calibration data (as scalar values) to this channel for a specific source port.     |
| The following commands are not currently avail | able.                                                                                                   |

| 8753 Command                            | Description                                                                                                    | Range | Query Response         |
|-----------------------------------------|----------------------------------------------------------------------------------------------------|-------|------------------------|
| INPUCALK <array></array>                | Inputs a cal kit array in FORM1 only. Can be read out with the OUTCALK command. After the transfer, the data should be saved into the user cal kit area with the SAVEUSEK command. | N/A   | N/A                    |
| INPULEAS <learnstrin g=""></learnstrin> | Inputs a learn string in FORM1 only. Can be read out with the OUTPLEAS command, or with INPULEAS?.                                                                                 | N/A   | <data><lf></lf></data> |

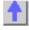

| LIM                        |                                            |                                                                |                                                                                       |
|----------------------------|--------------------------------------------|----------------------------------------------------------------|---------------------------------------------------------------------------------------|
| 8753 Command               | Description                                | Range                                                          | Query Response                                                                        |
| LIMS                       | Sets the limit stimulus break point.       | Stimulus range.                                                | Currently this command can be queried by sending the command by the OUTPACTI command. |
| PNA SCPI Equivalent        | - Notes                                    |                                                                |                                                                                       |
| CALC:LIM:SEGM1:STIM:STAR   |                                            | Read-Write the start (beginning) of the X-axis stimulus value. |                                                                                       |
| CALC:LIM:SEGM1:AMPL:STOP   |                                            | Read-Write the stop (end) of the X-axis stimulus value.        |                                                                                       |
| PNA COM Equivalent - Notes |                                            |                                                                |                                                                                       |
| Begin_Stimulus_Property    |                                            | Specifies the beginning X-axis value of the Limit Line.        |                                                                                       |
| End_Stimulus_Value         |                                            | Specifies the end X-axi Line.                                  | s value of the Limit                                                                  |
| 8753 Command               | Description                                | Range                                                          | Query Response                                                                        |
| LIMD                       | Sets the limit delta value while editing a | Amplitude range.                                               | Currently this command can be                                                         |

|                     | limit line segment.          |                          | queried by sending the command by the OUTPACTI command. |
|---------------------|------------------------------|--------------------------|---------------------------------------------------------|
| LIML                | Sets the lower limit value.  | Amplitude range.         | Same as above.                                          |
| LIMM                | Sets the middle limit value. | Amplitude range.         | Same as above.                                          |
| LIMU                | Sets the upper limit value.  | Amplitude range.         | Same as above.                                          |
| PNA SCPI Equivalent | - Notes                      |                          |                                                         |
| CALC:LIM:DATA       |                              | Read-Write data for lim  | nit lines.                                              |
| PNA COM Equivalent  | - Notes                      |                          |                                                         |
| LimitSegment_Object |                              | Make a limit line object | i.                                                      |

# LIMI

| .11711           |
|------------------|
| LIMIAMPO         |
| LIMILINE         |
| LIMIMAOF         |
| <b>L</b> IMISTIO |
| LIMITEST         |

| 8753 Command               | Description                                            | Range                       | Query Response           |
|----------------------------|--------------------------------------------------------|-----------------------------|--------------------------|
| LIMILINE <onioff></onioff> | Turns the display of<br>the limit lines on and<br>off. | N/A                         | <0 1>> <lf< td=""></lf<> |
| PNA SCPI Equivalent        | : - Notes                                              |                             |                          |
| CALC:LIM:DISP:STAT         |                                                        | Read-Write the display OFF. | of limit lines ON or     |
| PNA COM Equivalent         | : - Notes                                              |                             |                          |
| LineDisplay_Property       |                                                        | Turns the display of lim    | nit lines ON or OFF.     |

| 8753 Command                | Description                     | Range                                           | Query Response           |  |
|-----------------------------|---------------------------------|-------------------------------------------------|--------------------------|--|
| LIMITEST <onioff></onioff>  | Turns limit testing on and off. | N/A                                             | <0 1>> <lf< td=""></lf<> |  |
| PNA SCPI Equivalent - Notes |                                 |                                                 |                          |  |
| CALC:LIM:STAT               |                                 | Read-Write limit line <b>testing</b> ON or OFF. |                          |  |
| PNA COM Equivalent          | - Notes                         |                                                 | -                        |  |
| State Property              |                                 | Turns an object ON and OFF.                     |                          |  |

| 8753 Command                     | Description                                                                                                    | Range            | Query Response                   |
|----------------------------------|----------------------------------------------------------------------------------------------------|------------------|----------------------------------|
| LIMIAMPO <num>[HZ<br/>IDB]</num> | Enters the limit line amplitude offset.                                                                                      | Amplitude range. | <num>&gt;<lf< td=""></lf<></num> |
| LIMIMAOF                         | Marker to limit offset. Centers the limit lines about the current marker position using the limit amplitude offset function. | N/A              | N/A                              |
| LIMISTIO <num>[HZI</num>         | Enters the stimulus                                                                                                    | Stimulus range.  | <num>&gt;<lf< td=""></lf<></num> |

DB] offset of the limit

lines.

Notes

These commands currently are not available.

### LIMT

| 8753 Command        | Description                       | Range                            | Query Response           |
|---------------------|-----------------------------------|----------------------------------|--------------------------|
| LIMTFL              | Makes the segment a flat line.    | N/A                              | <0 1>> <lf< td=""></lf<> |
| LIMTSL              | Makes the segment a sloping line. | N/A                              | <0 1>> <lf< td=""></lf<> |
| LIMTSP              | Makes the segment a single point. | N/A                              | <0 1>> <lf< td=""></lf<> |
| PNA SCPI Equivalent | : - Notes                         |                                  |                          |
| CALC:LIM:DATA       |                                   | Read-Write data for limit lines. |                          |
| PNA COM Equivalent  | - Notes                           |                                  |                          |
| LimitSegment_Object |                                   | Make a limit line object         |                          |

### **LINFREQ**

| 8753 Command        | Description      | Range                                         | Query Response           |
|---------------------|------------------|-----------------------------------------------|--------------------------|
| LINFREQ             | Selects a linear | N/A                                           | <0 1>> <lf< td=""></lf<> |
|                     | frequency sweep. |                                               |                          |
| PNA SCPI Equivalent | - Notes          |                                               |                          |
| SENS:SWE:TYPE       |                  | Read-Write the type of                        | analyzer sweep mode.     |
| PNA COM Equivalent  | - Notes          |                                               |                          |
| Sweep_Type_Property |                  | Sets the type of X-axis performed on a channe | •                        |

### LINM

| 8753 Command        | Description                                  | Range                                              | Query Response           |
|---------------------|----------------------------------------------|----------------------------------------------------|--------------------------|
| LINM                | Selects the linear magnitude display format. | N/A                                                | <0 1>> <lf< td=""></lf<> |
| PNA SCPI Equivalent | t - Notes                                    |                                                    |                          |
| CALC:FORM           |                                              | Read-Write the display format for the measurement. |                          |
| PNA COM Equivalent  | t - Notes                                    |                                                    |                          |
| Format_Property     |                                              | Sets (or returns) the d measurement.               | isplay format of the     |
|                     |                                              |                                                    |                          |

## LIS

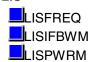

| 8753 Command        | Description                            | Range                  | Query Response           |
|---------------------|----------------------------------------|------------------------|--------------------------|
| LISFREQ             | Selects the list frequency sweep mode. | N/A                    | <0l1>> <lf< td=""></lf<> |
| PNA SCPI Equivalent | - Notes                                |                        |                          |
| SENS:SWE:TYPE       |                                        | Selects the sweep type | ).                       |
| PNA COM Equivalent  | - Notes                                |                        |                          |

Selects the sweep type.

| 8753 Command                         | Description                                                                      | Range                                                                                     | Query Response           |
|--------------------------------------|----------------------------------------------------------------------------------|-------------------------------------------------------------------------------------------|--------------------------|
| LISIFBWM <onioff<br>&gt;</onioff<br> | Enables/disables the IFBW setting for a list-frequency table in swept list mode. | N/A                                                                                       | <0 1>> <lf< td=""></lf<> |
| PNA SCPI Equivalent                  | - Notes                                                                          |                                                                                           |                          |
| SENS:SEGM:BWID:CONT                  |                                                                                  | Read-Write whether the IF Bandwidth resolution can be set independently for each segment. |                          |
| SENS:SEGM:BWID                       |                                                                                  | Read-Write the IFBandwidth for the specified segment.                                     |                          |
| PNA COM Equivalent                   | - Notes                                                                          |                                                                                           |                          |
| IF_Bandwidth_Option_Property         |                                                                                  | Enables the IFBandwidth to be set on individual sweep segments.                           |                          |
| IF_Bandwidth_Propert                 | у                                                                                | Sets or returns the IF Bandwidth of the segment.                                          |                          |

| 8753 Command                 | Description                                                                       | Range                                                                     | Query Response           |
|------------------------------|-----------------------------------------------------------------------------------|---------------------------------------------------------------------------|--------------------------|
| LISPWRM <onioff></onioff>    | Enables/disables the power setting for a list-frequency table in swept list mode. | N/A                                                                       | <0l1>> <lf< td=""></lf<> |
| PNA SCPI Equivalent          | - Notes                                                                           |                                                                           |                          |
| SENS:SEGM:POW:CONT           |                                                                                   | Read-Write whether Power Level can be set independently for each segment. |                          |
| SENS:SEGM:POW                |                                                                                   | Read-Write the Port Power level for the specified segment.                |                          |
| PNA COM Equivalent           | - Notes                                                                           |                                                                           |                          |
| Source_Power_Option_Property |                                                                                   | Enables the source power to be set on individual sweep segments.          |                          |
| Test_Port_Power_Property     |                                                                                   | Sets or returns the RF segment.                                           | power level of the       |

### LISTTYPE

| 8753 Command        | Description                                                            | Range                                                                                           | Query Response  |
|---------------------|------------------------------------------------------------------------|-------------------------------------------------------------------------------------------------|-----------------|
| LISTTYPELSTP        | Selects the stepped list mode for use with a list-frequency table.     | N/A                                                                                             | <0 1> <lf></lf> |
| LISTTYPELSWP        | Selects the swept list<br>mode for use with a<br>list-frequency table. | N/A                                                                                             | <0 1> <lf></lf> |
| PNA SCPI Equivalent | : - Notes                                                              |                                                                                                 |                 |
| SENS:SWE:GEN        |                                                                        | Read-Write sweep as Stepped or Analog.                                                          |                 |
| PNA COM Equivalent  | t - Notes                                                              | ·                                                                                               | •               |
| Sweep_Generation_M  | ode_Property                                                           | Sets the method used to generate a sweep: continuous ramp (analog) or discrete steps (stepped). |                 |

## LOAD

| 8753 Command        | Description                                                                                                    | Range                                | Query Response       |
|---------------------|----------------------------------------------------------------------------------------------------|--------------------------------------|----------------------|
| LOAD <num></num>    | Loads the file from disk using the file name provided by the preceding TITF <num>; command. The actual file loaded depends on the file title in the file position specified by the TITF<num> command. Requires pass control mode when using the GPIB port.</num></num> | integers 15                          | N/A                  |
| PNA SCPI Equivalent | - Notes                                                                                                    |                                      |                      |
| MMEM:LOAD           |                                                                                                    | Write-only to load the s             | pecified file.       |
| PNA COM Equivalent  | - Notes                                                                                                    |                                      |                      |
| Recall_Method       |                                                                                                    | Recalls a measuremen state, or both. | t state, calibration |

# LOGM

| 8753 Command        | Description                               | Range                                              | Query Response           |
|---------------------|-------------------------------------------|----------------------------------------------------|--------------------------|
| LOGM                | Selects the log magnitude display format. | N/A                                                | <0 1>> <lf< td=""></lf<> |
| PNA SCPI Equivalent | - Notes                                   |                                                    |                          |
| CALC:FORM           |                                           | Read-Write the display format for the measurement. |                          |
| PNA COM Equivalent  | - Notes                                   |                                                    |                          |
| Format_Property     |                                           | Sets (or returns) the dismeasurement.              | splay format of the      |

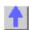

| 8753 Command                 | Description                                                       | Range                             | Query Response           |
|------------------------------|-------------------------------------------------------------------|-----------------------------------|--------------------------|
| MANTRIG                      | Sets the trigger mode to manual trigger on point. OPC-compatible. | N/A                               | <0 1>> <lf< td=""></lf<> |
| <b>PNA SCPI Equivale</b>     | nt - Notes                                                        |                                   |                          |
| Step 1 TRIG:SOUR             |                                                                   | Set the trigger source to manual. |                          |
| Step 2 SENS:SWE:7            | TRIG:POIN                                                         | Set the trigger mode to point.    |                          |
| <b>PNA COM Equivale</b>      | nt - Notes                                                        |                                   | ·                        |
| Step 1 Trigger_Signa         | al_Property                                                       | Set the trigger                   | source to manual.        |
| Step 2 Trigger_Mode_Property |                                                                   | Set the trigger mode to point.    |                          |
| MARK                         |                                                                   |                                   |                          |
| MARK<1 2 3 4 5>              |                                                                   | <b>■</b> MARKMAXI                 |                          |

| <b>■</b> MARK<1 2 3 4 5> | <b>□</b> MARKMAXI |
|--------------------------|-------------------|
| ■MARKBUCK                | <b>■</b> MARKMIDD |
| MARKCENT                 | <u> </u>          |
| MARKCONT                 | MARKOFF           |

| MARKCOUP          | <b>■</b> MARKREF  |
|-------------------|-------------------|
| <b></b> ■MARKCW   | <b>■</b> MARKSPAN |
| <b>□</b> MARKDELA | <u></u> MARKSTAR  |
| <u></u> MARKDISC  | <b>■</b> MARKSTIM |
| <u></u> MARKFAUV  | <b>■</b> MARKSTOP |
| <u></u> MARKFSTI  | <b>MARKUNCO</b>   |
| <u></u> MARKFVAL  | MARKZERO          |
|                   |                   |

| MARKFSTI                                    |                                                                                                | MARKUNCO                                                                                                    |                                                         |
|---------------------------------------------|------------------------------------------------------------------------------------------------|----------------------------------------------------------------------------------------------------|---------------------------------------------------------|
| MARKFVAL                                    |                                                                                                | MARKZERO                                                                                                    |                                                         |
|                                             |                                                                                                | <b>I</b> IVIANNZENO                                                                                                    |                                                         |
| 97E2 Command                                | Description                                                                                    | Donas                                                                                                    | Ouery Deemense                                          |
| 8753 Command MARK<1 2 3 4 5> <nu m=""></nu> | Description  Makes the selected marker active and sets its stimulus value.                     | Range Stimulus range. For frequency or power sweeps, refer to "Preset State and Memory Allocation," in your analyzers users guide. For CW time: 0 to 24 hours. For frequency sweep, transform on: ±1/frequency step. For CW time sweep, transform on: ±1/time step.                                                                                                    | <pre>query Response <num><lf< pre=""></lf<></num></pre> |
| PNA SCPI Equivalent                         | - Notes                                                                                        |                                                                                                    |                                                         |
| Step 1 CALC:MARK                            |                                                                                                | Set the specified marker ON. Note: CALCulate commands act on the selected measurement. You must have a measurement defined and selected before a marker can be turned on. To define a measurement use CALCulate <cnum>:PARameter:DEFine <mname>,<param/>. Select the measurement for each channel using CALCulate<cnum>:PARameter:SELect <mname>.</mname></cnum></mname></cnum> |                                                         |
| Step 2 CALC:MARK:X                          |                                                                                                | Set the marker's X-axis power, or time).                                                                                                    | value (frequency,                                       |
| PNA COM Equivalent                          | - Notes                                                                                        |                                                                                                    |                                                         |
| Stimulus_Property                           |                                                                                                | Sets and reads the X-A marker.                                                                                                    | xis value of the                                        |
| 8753 Command                                | Description                                                                                    | Range                                                                                                    | Query Response                                          |
| MARKBUCK <num></num>                        | Places the active marker on a specific sweep point (bucket). <num> is the bucket number.</num> | 0 to (number-of-<br>points - 1). For<br>example, on a 201<br>point sweep, <num><br/>can range from 0 to<br/>200.</num>                                                                                                    | <num><lf< th=""></lf<></num>                            |
| PNA SCPI Equivalent                         | - Notes                                                                                        |                                                                                                    |                                                         |
|                                             |                                                                                                | No equivalent comman                                                                                                    | d at present.                                           |
| PNA COM Equivalent                          |                                                                                                |                                                                                                    |                                                         |
| Bucket_Number_Property                      |                                                                                                | Sets or returns the bucket number (data point) for the active marker.                                                                                                    |                                                         |

| 8753 Command          | Description                                                                    | Range                                                                                                    | Query Response                                                                                                    |  |
|-----------------------|--------------------------------------------------------------------------------|----------------------------------------------------------------------------------------------------|----------------------------------------------------------------------------------------------------|--|
| MARKCENT              | Sets the <b>center</b>                                                         | N/A                                                                                                    | N/A                                                                                                    |  |
|                       | stimulus value to that of the active marker's stimulus value.                  |                                                                                                    |                                                                                                    |  |
| MARKSTAR              | Sets the <b>start</b>                                                          | N/A                                                                                                    | N/A                                                                                                    |  |
|                       | stimulus to that of the active marker's.                                       |                                                                                                    |                                                                                                    |  |
| MARKSTOP              | Sets the <b>stop</b> stimulus to that of the active marker's.                  | N/A                                                                                                    | N/A                                                                                                    |  |
| MARKREF               | Sets the <b>reference</b> value to that of the active marker's amplitude.      | N/A                                                                                                    | N/A                                                                                                    |  |
| PNA SCPI Equivalent   | •                                                                              |                                                                                                    |                                                                                                    |  |
| CALC:MARK:SET         |                                                                                |                                                                                                    | ected instrument setting to find the specified marker.                                                                                                |  |
| PNA COM Equivalent    | t - Notes                                                                      |                                                                                                    |                                                                                                    |  |
| Set_Center_Method     |                                                                                |                                                                                                    | zer's <b>center</b> frequency to of the marker. The start same and the stop                                                                           |  |
| Set_Start_Method      |                                                                                | Changes the analyzer's <b>start</b> frequency to the X-axis position of the marker. The stop frequency stays the same and the frequency span adjusts. |                                                                                                    |  |
| Set_Stop_Method       | Set_Stop_Method                                                                |                                                                                                    | Changes the analyzer's <b>stop</b> frequency to the X-axis position of the marker. The start frequency stays the same and the frequency span adjusts. |  |
| SetReferenceLevel_M   | ethod                                                                          | Changes the measurement's <b>reference level</b> to the marker's Y-axis value.                                                                        |                                                                                                    |  |
| 8753 Command          | Description                                                                    | Range                                                                                                    | Query Response                                                                                                    |  |
| MARKDELA              | Sets electrical length so group delay is zero at the active marker's stimulus. | N/A                                                                                                    | N/A                                                                                                    |  |
| PNA SCPI Equivalent   | t - Notes                                                                      |                                                                                                    |                                                                                                    |  |
| DNA COM Equivalent    | PNA COM Equivalent - Notes                                                     |                                                                                                    | No equivalent command at present.                                                                                                    |  |
| SetElectricalDelay_Me |                                                                                | Changes the measurement's electrical de value to the marker's delay value.                                                                            |                                                                                                    |  |
| 8753 Command          | Description                                                                    | Range                                                                                                    | Query Response                                                                                                    |  |
| MARKMAXI              | Search for trace<br>maximum on the<br>current channel.<br>Same as SEAMAX.      | N/A                                                                                                    | <0 1>> <lf< td=""></lf<>                                                                                                    |  |
| MARKMINI              | Search for trace minimum on the                                                | N/A                                                                                                    | <0 1>> <lf< td=""></lf<>                                                                                                    |  |

#### current channel. Same as SEAMIN.

| PNA SCPI Equivalent - Notes |                                                                             |
|-----------------------------|-----------------------------------------------------------------------------|
| Step 1 CALC:MARK            | If a marker is not currently turned ON, set marker to ON with this command. |
| Step 2 CALC:MARK:FUNC:EXEC  | Write-only to immediately execute (perform) the specified search function.  |
| PNA COM Equivalent - Notes  |                                                                             |
| Search_Max_Method           | Searches the marker domain for the <b>maximum</b> value.                    |
| Search_Min_Method           | Searches the marker domain for the <b>minimum</b> value.                    |

| 8753 Command          | Description                                                                                                    | Range                                              | Query Response           |
|-----------------------|----------------------------------------------------------------------------------------------------|----------------------------------------------------|--------------------------|
| MARKCONT              | Places the markers continuously on the trace, not on discrete points (interpolates the marker values between discrete points). | N/A                                                | <0 1>> <lf< td=""></lf<> |
| MARKDISC              | Places the markers on the discrete measurement points.                                                                         | N/A                                                | <0 1>> <lf< td=""></lf<> |
| PNA SCPI Equivalent   | - Notes                                                                                                    |                                                    |                          |
| CALC:MARK:DISC        |                                                                                                    | Read-Write the specific interpolate data or not.   | ed marker as either      |
| PNA COM Equivalent    | - Notes                                                                                                    |                                                    |                          |
| Interpolate_Markers_N | lethod                                                                                                    | Turns <b>All</b> Marker Interptor the measurement. | polation ON and OFF      |
| 8753 Command          | Description                                                                                                    | Range                                              | Query Response           |
| MARKOFF               | Turns all markers and marker functions off.                                                                                    | N/A                                                | <0 1>> <lf< td=""></lf<> |
| PNA SCPI Equivalent   | - Notes                                                                                                    |                                                    |                          |
| CALC:MARK:AOFF        |                                                                                                    | Write-only all markers off for selected            |                          |

| 0733 Command            | Description                                 | Hallye                                         | Quely nesponse           |
|-------------------------|---------------------------------------------|------------------------------------------------|--------------------------|
| MARKOFF                 | Turns all markers and marker functions off. | N/A                                            | <0 1>> <lf< td=""></lf<> |
| PNA SCPI Equivalent     | - Notes                                     |                                                |                          |
| CALC:MARK:AOFF          |                                             | Write-only all markers of measurement.         | off for selected         |
| PNA COM Equivalent      | - Notes                                     |                                                |                          |
| DeleteAllMarkers_Method |                                             | Turn markers OFF by d<br>markers from the meas |                          |
| 8753 Command            | Description                                 | Range                                          | Query Response           |

| MARKCW            | Sets the CW frequency to the active marker's frequency. | N/A                                                                                           | N/A                 |
|-------------------|---------------------------------------------------------|-----------------------------------------------------------------------------------------------|---------------------|
| PNA SCPI Equivale | ent - Notes                                             |                                                                                               |                     |
|                   |                                                         | No equivalent                                                                                 | command at present. |
| PNA COM Equivale  | ent - Notes                                             |                                                                                               |                     |
| Set_CW_Method     |                                                         | Changes the analyzer to sweep type CW mode and makes the CW frequency the marker's frequency. |                     |

| 8753 Command MARKFSTI <num></num>     | Description Sets the stimulus position of the fixed marker.                                                  | Range Stimulus range. For frequency or power sweeps, refer to "Preset State and Memory Allocation," in your analyzers users guide. For CW time: 0 to 24 hours. For frequency sweep, transform on: ±1/frequency step. For CW time sweep, transform on: ±1/time step. | Query Response<br><num><lf< td=""></lf<></num> |
|---------------------------------------|----------------------------------------------------------------------------------------------------|----------------------------------------------------------------------------------------------------|------------------------------------------------|
| PNA SCPI Equivalent                   | - Notes                                                                                                    | σιομ.                                                                                                    |                                                |
| Step 1 CALC:MARK                      |                                                                                                    | If the marker is not turn ON.                                                                                                    | ·                                              |
| Step 2 CALC:MARK:T                    |                                                                                                    | Set the marker type to                                                                                                    |                                                |
| Step 3 CALC:MARK:X PNA COM Equivalent |                                                                                                    | Set the position of the                                                                                                    | marker.                                        |
| Step 1 Type_Marker_F                  |                                                                                                    | Sets and reads the ma                                                                                                    | rker type.                                     |
| Step 2 Stimulus_Prope                 |                                                                                                    | Sets and reads the X-A marker.                                                                                                    |                                                |
| 8753 Command                          | Description                                                                                                  | Range                                                                                                    | Query Response                                 |
| MARKMIDD<br>MARKSPAN                  | Makes the marker amplitude the limit segment middle value during a limit segment edit. Sets the span for the | N/A                                                                                                    | N/A                                            |
|                                       | entire trace to that of<br>the span between the<br>active marker and the<br>delta reference<br>marker.       |                                                                                                    |                                                |
| MARKSTIM                              | During a limit segment edit, sets the limit stimulus break point to that of the active marker's.             | N/A                                                                                                    | N/A                                            |
| MARKZERO  Notes                       | Places the fixed marker at the active marker position and makes it the delta reference.                      | N/A                                                                                                    | N/A                                            |
|                                       |                                                                                                    | These functions require                                                                                                    | e multiple SCPI or                             |
|                                       |                                                                                                    | COM commands along calculations.                                                                                                    |                                                |

| 8753 Command | Description         | Range | Query Response           |
|--------------|---------------------|-------|--------------------------|
| MARKCOUP     | Couples the markers | N/A   | <0 1>> <lf< td=""></lf<> |

| MARKUNCO | between the channels, as opposed to MARKUNCO. Uncouples the markers between channels, as opposed to MARKCOUP. | N/A                                                                                                    | <0l1>> <lf< th=""></lf<>     |
|----------|----------------------------------------------------------------------------------------------------|----------------------------------------------------------------------------------------------------|------------------------------|
| MARKFAUV | Sets the auxiliary value of the fixed marker position. Works in coordination with MARKFVAL and MARKFSTI.      | Amplitude range.<br>Same as<br>MARKFVAL.                                                                                                    | <num><lf< th=""></lf<></num> |
| MARKFVAL | Sets the value of the fixed marker position.                                                                  | Amplitude range. For log mag: ± 500 dB. For phase: ± 500 degrees. For Smith chart and Polar: ± 500 units. For linear magnitude: ± 500 units. For SWR: ± 500 units. The scale is always positive, and has minimum values of 0.001dB, 10e-12 degrees, 10e-15 seconds, and 10 picounits. | <num><lf< th=""></lf<></num> |
| Notes    |                                                                                                    |                                                                                                    |                              |
|          |                                                                                                    | These commands are o                                                                                                    | currently not supported.     |

**MEAS** 

| 8753 Command               | Description                                          | Range                                        | Query Response           |
|----------------------------|------------------------------------------------------|----------------------------------------------|--------------------------|
| MEASA                      | Measures and displays input A on the active channel. | N/A                                          | <0 1>> <lf< td=""></lf<> |
| MEASB                      | Measures and displays input B on the active channel. | N/A                                          | <0l1>> <lf< td=""></lf<> |
| MEASR                      | Measures and displays input R on the active channel. | N/A                                          | <0 1>> <lf< td=""></lf<> |
| PNA SCPI Equivalent        | - Notes                                              |                                              |                          |
| Step 1 CALC:PAR:DEI        | F                                                    | Create the measureme                         | ent.                     |
| Step 2 DISP:WIND           |                                                      | If a new window will be measurement, then cr |                          |
| Step 3 DISP:WIND:TRAC:FEED |                                                      | Display the measurement in the window.       |                          |
| PNA COM Equivalent         | - Notes                                              |                                              |                          |
| CreateMeasurement_N        | Method                                               | Create and display the                       | e measurement.           |

**MEASTAT** 

| 8753 Command | Description | Range | Query Response |
|--------------|-------------|-------|----------------|
|              |             |       |                |

| MEASTAT <onioff></onioff> | Turns trace statistics on and off. | N/A              | <0 1>> <lf< th=""></lf<>                     |
|---------------------------|------------------------------------|------------------|----------------------------------------------|
| PNA SCPI Equivalent       | - Notes                            |                  |                                              |
|                           |                                    | No equivalent co | mmand at present.                            |
| PNA COM Equivalent        | - Notes                            |                  |                                              |
| Show_Statistics_Prope     | erty                               |                  | es the measurement<br>o-peak, mean, standard |

deviation) on the screen.

#### MINMAX

| 8753 Command             | Description                                                                                                    | Range                  | Query Response           |
|--------------------------|----------------------------------------------------------------------------------------------------|------------------------|--------------------------|
| MINMAX <onioff></onioff> | Enables/disables min/max recording per segment. Min and max values are recorded per limit segment. Limit testing need not be active. | N/A                    | <0 1>> <lf< th=""></lf<> |
| Notes                    |                                                                                                    |                        |                          |
|                          |                                                                                                    | This command is not av | vailable on PNA.         |

## MINU

| 8753 Command        | Description                                                          | Range                                                                                            | Query Response           |
|---------------------|----------------------------------------------------------------------|--------------------------------------------------------------------------------------------------|--------------------------|
| MINU                | Data minus memory<br>(linear subtraction).<br>See also<br>"DISPDMM." | N/A                                                                                              | <0 1>> <lf< td=""></lf<> |
| PNA SCPI Equivalent | - Notes                                                              |                                                                                                  |                          |
| CALC:MATH:FUNC      |                                                                      | Read-Write math operations on the currently selected measurement and the trace stored in memory. |                          |
| PNA COM Equivalent  | - Notes                                                              |                                                                                                  |                          |
| Trace_Math_Property |                                                                      | Performs math operation measurement object armemory.                                             |                          |

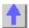

## NUMG

| 8753 Command        | Description                                                                                                    | Range          | Query Response |
|---------------------|----------------------------------------------------------------------------------------------------|----------------|----------------|
| NUMG <num></num>    | Activates the indicated number of groups of sweeps. A group is whatever is needed to update the current parameter once. This function restarts averaging if it is enabled. OPC-compatible. | Integers 1999. | N/A            |
| PNA SCPI Equivalent | - Notes                                                                                                    |                |                |

Step 1 SENS:SWE:GRO:COUN

Set the number of groups.

| Step 2 SENS:SWE:N       | MODE                                                                                                    | Set the trigger mode to groups.                                                                                                    |                                                                            |
|-------------------------|----------------------------------------------------------------------------------------------------|----------------------------------------------------------------------------------------------------|----------------------------------------------------------------------------|
| PNA COM Equivaler       |                                                                                                    | 33                                                                                                    |                                                                            |
| Number Of Groups Method |                                                                                                    | Sets the Number of trigger signals the channel will receive. After the channels has received that number of trigger signals, the channel switches to Hold mode. |                                                                            |
| NUMR                    |                                                                                                    |                                                                                                    |                                                                            |
| 8753 Command            | Description                                                                                                    | Range                                                                                                    | Query Response                                                             |
| NUMR                    | Sets the number of power meter readings per point in a power calibration                                                                                                    | integers 1 to 100                                                                                                    | <num><lf< td=""></lf<></num>                                               |
| PNA SCPI Equivaler      |                                                                                                    |                                                                                                    |                                                                            |
| SOUR:POW:CORR:C         |                                                                                                    | Specifies how many power readings are tak<br>at each frequency point (averaging factor)<br>during a source power cal acquisition sweet                          |                                                                            |
| PNA COM Equivalen       |                                                                                                    | _                                                                                                    |                                                                            |
| ReadingsPerPoint Pro    | operty                                                                                                    |                                                                                                    | ging during source power<br>any power readings are<br>ncy point (Averaging |
| OMII                    |                                                                                                    |                                                                                                    |                                                                            |
| 8753 Command            | Description                                                                                                    | Range                                                                                                    | Query Response                                                             |
| OMII                    | Omits the isolation<br>step of a calibration<br>sequence.                                                                                                    | N/A                                                                                                    | N/A                                                                        |
| PNA SCPI Equivaler      | nt - Notes                                                                                                    |                                                                                                    |                                                                            |
| SENS:CORR:ISOL          |                                                                                                    | Read-Write isolation Full 2-port calibration                                                                                                    | cal ON or OFF during                                                       |
| PNA COM Equivaler       |                                                                                                    |                                                                                                    |                                                                            |
| Acquire Cal Standard    | 2 Method                                                                                                    | To omit Isolation from not Acquire a cal star naSOLT_Isolation                                                                                                  | n a 2-port calibration, do ndard for                                       |
| OPC                     |                                                                                                    |                                                                                                    |                                                                            |
| 8753 Command            | Description                                                                                                    | Range                                                                                                    | Query Response                                                             |
| OPC                     | Operation complete. Reports the completion of the next command received by setting bit 0 in the event-status register, or by replying to an interrogation if OPC? is issued. | N/A                                                                                                    | <0 1>> <lf></lf>                                                           |
| PNA SCPI Equivaler      | nt - Notes                                                                                                    | 0                                                                                                    |                                                                            |
| *OPC?                   |                                                                                                    | Operation complete of "OPC" with "*OPC".  Operation complete of with "*OPC?".                                                                                   | command. Replace                                                           |

| PNA COM Equivaler      | nt - Notes                                      | No equivalent comma                    | nd at present.                   |
|------------------------|-------------------------------------------------|----------------------------------------|----------------------------------|
| OUTP                   |                                                 |                                        |                                  |
| OUTPACTI               | OUTPFAIP                                        | OUTPMARK                               | OUTPRAF                          |
| OUTPAMAX               | OUTPFORE                                        | OUTPMEMF                               | OUTPRAW                          |
| OUTPAMIN               | OUTPFORM                                        |                                        | OUTPRFFR                         |
| OUTPAPER               |                                                 | OUTPMSTA                               | OUTPSEGAF                        |
| OUTPCALC               | OUTPIDEN                                        | OUTPMWID                               | OUTPSEGAM                        |
| OUTPCALK               |                                                 |                                        | OUTPSEGF                         |
| OUTPCHAN               | OUTPKEY                                         | OUTPOPTS                               | OUTPSEGE                         |
| OUTPDATA               | OUTPLEAS                                        | OUTPPLOT                               | OUTPSEGM                         |
| OUTPDATE               | OUTPLIM                                         | OUTPPMCAL                              | OUTPSERN                         |
| OUTPDATE               |                                                 | OUTPPRE                                | OUTPSTAT                         |
|                        |                                                 |                                        |                                  |
| OUTPDATR               | OUTPLIML                                        | OUTPPRIN                               | OUTPTITL                         |
| OUTPERRO  8753 Command | OUTPLIMM  Description                           | OUTPPRNALL Range                       | Query Response                   |
| OUTPAPER               | Outputs the                                     | N/A                                    | <num><lf< td=""></lf<></num>     |
|                        | smoothing aperture in                           |                                        |                                  |
|                        | stimulus units, rather than as a percentage.    |                                        |                                  |
| PNA SCPI Equivaler     |                                                 |                                        |                                  |
| Step 1 CALC:SMO:A      |                                                 | Output the smoothing                   | aperture.                        |
| Step 2 SENS:FREQ       | :SPAN                                           | Output the span.                       |                                  |
| Step 3                 |                                                 |                                        | aperture as a decimal            |
|                        |                                                 | number with the span                   |                                  |
| PNA COM Equivaler      | nt - Notes                                      | smoothing aperture in                  | Stilliulus utilis.               |
| Step 1 Smoothing A     |                                                 | Output the smoothing                   | aperture.                        |
| Step 2 Frequency Sp    |                                                 | Output the span.                       |                                  |
| Step 3                 |                                                 |                                        | g aperture as a decimal          |
|                        |                                                 | number with the span                   |                                  |
|                        |                                                 | smoothing aperture in                  | stimulus units.                  |
|                        |                                                 | _                                      |                                  |
| 8753 Command           | Description                                     | Range                                  | Query Response                   |
| OUTPCALC               | Outputs the selected<br>error coefficient array | Two-digit integers 0112                | <array><lf< td=""></lf<></array> |
|                        | for the active cal on                           | 0112                                   |                                  |
|                        | the active channel.                             |                                        |                                  |
| PNA SCPI Equivaler     |                                                 |                                        |                                  |
| CALC:DATA              |                                                 | Output the error coeff                 | cient array.                     |
| PNA COM Equivaler      |                                                 | Duti                                   | ata fa alba es                   |
| GetErrorTerm Method    | a                                               | Retrieves error term d                 | ata for the active               |
| GetErrorTerm Compl     | ex Method                                       | calibration.<br>Retrieves error term d | ata in complex pairs             |
| GOLETTO TOTAL COMP     | on Mourou                                       | from the error correcti                |                                  |
| 8753 Command           | Description                                     | Range                                  | Query Response                   |
| OUTPCALK               | Outputs the currently                           | N/A                                    | <\$> <lf></lf>                   |
|                        | active calibration kit,                         |                                        |                                  |
|                        | as a string of less                             |                                        |                                  |
|                        | than 1000 bytes. The                            |                                        |                                  |

data is in FORM1.

|                                                                  | data is in FORM1.                                                                                                    |                                                           |                                  |
|------------------------------------------------------------------|----------------------------------------------------------------------------------------------------|-----------------------------------------------------------|----------------------------------|
| PNA SCPI Equivalent                                              | - Notes                                                                                                    |                                                           |                                  |
| SENS:CORR:COLL:Ch                                                | KIT:NAME                                                                                                    | Read-Write a name for calibration kit.                    | the selected                     |
| PNA COM Equivalent                                               | - Notes                                                                                                    |                                                           |                                  |
| Name CalKit Property                                             |                                                                                                    | Sets and Returns a name for the selected calibration kit. |                                  |
| 8753 Command                                                     | Description                                                                                                    | Range                                                     | Query Response                   |
| OUTPDATA                                                         | Outputs the error-<br>corrected data from<br>the active channel in<br>real/imaginary pairs.                                                                                                    | N/A                                                       | <array><lf< td=""></lf<></array> |
| PNA SCPI Equivalent                                              | - Notes                                                                                                    | 0 1 111 111 111 111 111 111 111 111 111                   |                                  |
| CALC:DATA                                                        | Neter                                                                                                    | Output the error-correc                                   | ted data array.                  |
| PNA COM Equivalent                                               |                                                                                                    |                                                           |                                  |
| GetNAComplex Method                                              |                                                                                                    | Output the error-corrected data array.                    |                                  |
| 8753 Command                                                     | Description                                                                                                    | Range                                                     | Query Response                   |
| OUTPFORM                                                         | Outputs the formatted display data array from the active channel, in current display units.                                                                                                    | N/A                                                       | <array><lf< td=""></lf<></array> |
| PNA SCPI Equivalent                                              | - Notes                                                                                                    |                                                           |                                  |
| CALC:DATA                                                        |                                                                                                    | Output the data array.                                    |                                  |
| PNA COM Equivalent                                               | NA COM Equivalent - Notes                                                                                                    |                                                           |                                  |
|                                                                  | - 110103                                                                                                    |                                                           |                                  |
| GetData Method                                                   | - 110103                                                                                                    | Output the data array.                                    |                                  |
|                                                                  |                                                                                                    |                                                           | Query Response                   |
| RetData Method  8753 Command OUTPIDEN                            | Description Outputs the identification string for the analyzer in the form: AGILENT TECHNOLOGIES,87NNEX,xxxxxxxxx,X.XX where 87NNEX is the model number of the instrument, xxxxxxxxxx is the serial number of the instrument, and X.XX is the firmware revision of the instrument. (Same as the "IDN?" command.)           | Output the data array.  Range N/A                         | Query Response<br><\$> <lf></lf> |
| RetData Method  8753 Command OUTPIDEN  PNA SCPI Equivalent       | Description Outputs the identification string for the analyzer in the form: AGILENT TECHNOLOGIES,87NNEX,xxxxxxxxx,X.XX where 87NNEX is the model number of the instrument, xxxxxxxxxx is the serial number of the instrument, and X.XX is the firmware revision of the instrument. (Same as the "IDN?" command.)           | Range<br>N/A                                              | <\$> <lf></lf>                   |
| RetData Method  8753 Command OUTPIDEN  PNA SCPI Equivalent *IDN? | Description Outputs the identification string for the analyzer in the form: AGILENT TECHNOLOGIES ,87NNEX,xxxxxxxxx ,X.XX where 87NNEX is the model number of the instrument, xxxxxxxxxx is the serial number of the instrument, and X.XX is the firmware revision of the instrument. (Same as the "IDN?" command.) - Notes | Range                                                     | <\$> <lf></lf>                   |
| RetData Method  8753 Command OUTPIDEN  PNA SCPI Equivalent       | Description Outputs the identification string for the analyzer in the form: AGILENT TECHNOLOGIES ,87NNEX,xxxxxxxxx ,X.XX where 87NNEX is the model number of the instrument, xxxxxxxxxx is the serial number of the instrument, and X.XX is the firmware revision of the instrument. (Same as the "IDN?" command.) - Notes | Range N/A  Returns a string that un                       | iquely identifies the            |

| 8753 Command                         | Description                                | Range                                            | Query Response                               |
|--------------------------------------|--------------------------------------------|--------------------------------------------------|----------------------------------------------|
| OUTPIPMCL                            | Outputs the                                | Integers 1 or 2.                                 | <array><lf< td=""></lf<></array>             |
| OOTT II WOL                          | interpolated power                         | integers 1 of 2.                                 | sarrayz (Li                                  |
|                                      | meter calibration                          |                                                  |                                              |
|                                      | array for channel 1 or                     |                                                  |                                              |
|                                      | channel 2. Values                          |                                                  |                                              |
|                                      | are returned as 100 times the interpolated |                                                  |                                              |
|                                      | power meter reading                        |                                                  |                                              |
|                                      | in dB. This is an                          |                                                  |                                              |
|                                      | ASCII transfer                             |                                                  |                                              |
| DNA CODI E minoloni                  | (FORM4).                                   |                                                  |                                              |
| PNA SCPI Equivalent SOUR:POW:CORR:DA |                                            | Writes and reads source                          | ce nower calibration                         |
| 30011.1 OW.CO1111.D/                 |                                            | data.                                            | Se power campianion                          |
| PNA COM Equivalent                   | : - Notes                                  |                                                  |                                              |
| get SourcePowerCalDa                 | ata Method                                 |                                                  | ource power calibration                      |
| get SourcePowerCalDa                 | ataScalar Method                           | data, if it exists, from the                     | nis channei.                                 |
|                                      |                                            |                                                  |                                              |
| 8753 Command                         | Description                                | Range                                            | Query Response                               |
| OUTPLIM                              | Outputs the status of                      | Integers 14                                      | <0 1 -1> <lf< td=""></lf<>                   |
|                                      | the limit test for the                     |                                                  |                                              |
|                                      | channel selected with <num>.</num>         |                                                  |                                              |
| PNA SCPI Equivalent                  |                                            |                                                  |                                              |
| STAT:QUES:LIM1:CO                    |                                            | Check status bit to det                          | ermine status of the                         |
|                                      |                                            | limit test.                                      |                                              |
| PNA COM Equivalent                   | : - Notes                                  | No ogujuglant sammar                             | ad at area ant                               |
|                                      |                                            | No equivalent commar                             | iu ai present.                               |
| 8753 Command                         | Description                                | Range                                            | Query Response                               |
| OUTPLIML                             | Outputs the limit test                     | N/A                                              | <array><lf< td=""></lf<></array>             |
|                                      | results for each point                     |                                                  |                                              |
|                                      | in the sweep. This is an ASCII transfer.   |                                                  |                                              |
| OUTPLIMM                             | Outputs the limit test                     | N/A                                              | <num,num,num,num< td=""></num,num,num,num<>  |
|                                      | results at the active                      | . 7,7                                            | > <lf< td=""></lf<>                          |
|                                      | marker.                                    |                                                  |                                              |
| PNA SCPI Equivalent                  | - Notes                                    | No oquivalent                                    | ad at propert                                |
| PNA COM Equivalent                   | - Notes                                    | No equivalent commar                             | iu at present.                               |
| Get Test Result Metho                |                                            | Returns the result of lin                        | mit line testina.                            |
|                                      |                                            |                                                  | <b>3</b>                                     |
| 8753 Command                         | Description                                | Range                                            | Query Response                               |
| OUTPMARK                             | Outputs the active                         | N/A                                              | <num,num,num><lf< td=""></lf<></num,num,num> |
|                                      | marker values. The first two numbers are   |                                                  | >                                            |
|                                      | the marker response                        |                                                  |                                              |
|                                      | values, and the last is                    |                                                  |                                              |
|                                      | the stimulus value.                        |                                                  |                                              |
| PNA SCPI Equivalent                  | : - Notes                                  | Dood Write the meriling                          | do V ovio volus                              |
| CALC:MARK:X                          |                                            | Read-Write the marker<br>(frequency, power, or t |                                              |
|                                      |                                            | (irequericy, power, or t                         | <i>6)</i> .                                  |

| CALC:MARK:Y?                                               |                                                                                                    | Read-only the marker's                                                                                 | s Y-axis value.                                       |  |
|------------------------------------------------------------|----------------------------------------------------------------------------------------------------|----------------------------------------------------------------------------------------------------|-------------------------------------------------------|--|
| PNA COM Equivalent                                         | - Notes                                                                                                    | , , , , , , , , , , , , , , , , , , , ,                                                                |                                                       |  |
| Stimulus Property                                          |                                                                                                    | Sets and reads the X-A marker.                                                                         | Axis value of the                                     |  |
| Value Property                                             |                                                                                                    | Reads the Y-Axis value                                                                                 | e of the marker.                                      |  |
| 8753 Command                                               | Description                                                                                                    | Range                                                                                                  | Query Response                                        |  |
| ОUТРМЕМО                                                   | Outputs the memory trace from the active channel. The data is in real/imaginary pairs, and can be treated the same as data read with the OUTPDATA command.                                    | N/A                                                                                                    | <array><lf< td=""></lf<></array>                      |  |
| PNA SCPI Equivalent                                        | - Notes                                                                                                    |                                                                                                    |                                                       |  |
| CALC:DATA                                                  |                                                                                                    | Read-Write either mea<br>memory data. When qu<br>must first store a trace<br>CALCuate <cnum>:MA</cnum> | uerying memory, you into memory using                 |  |
| PNA COM Equivalent                                         |                                                                                                    |                                                                                                    |                                                       |  |
| DataToMemory Method                                        | DataToMemory Method                                                                                                    |                                                                                                    | If the data is not in memory, store data into memory. |  |
| GetData Method                                             |                                                                                                    | Output memory data.                                                                                    |                                                       |  |
| 8753 Command                                               | Description                                                                                                    | Range                                                                                                  | Query Response                                        |  |
| OUTPMSTA                                                   | Outputs the marker                                                                                                    | N/A                                                                                                    | <num,num,num><lf< td=""></lf<></num,num,num>          |  |
|                                                            | statistics in ASCII format: mean, standard deviation, and peak-to-peak variation in that order. If statistics is not on, it is turned on to generate current values and turned off again.     |                                                                                                    |                                                       |  |
| PNA SCPI Equivalent                                        | format: mean,<br>standard deviation,<br>and peak-to-peak<br>variation in that order.<br>If statistics is not on,<br>it is turned on to<br>generate current<br>values and turned off<br>again. |                                                                                                    |                                                       |  |
| Step 1 CALC:FUNC:T                                         | format: mean, standard deviation, and peak-to-peak variation in that order. If statistics is not on, it is turned on to generate current values and turned off again.  - Notes                | Select the statistic TYF query.                                                                        | ·                                                     |  |
| Step 1 CALC:FUNC:TY Step 2 CALC:FUNC:DA                    | format: mean, standard deviation, and peak-to-peak variation in that order. If statistics is not on, it is turned on to generate current values and turned off again.  - Notes YPE ATA?       |                                                                                                    | ·                                                     |  |
| Step 1 CALC:FUNC:TY Step 2 CALC:FUNC:DA PNA COM Equivalent | format: mean, standard deviation, and peak-to-peak variation in that order. If statistics is not on, it is turned on to generate current values and turned off again Notes YPE ATA? - Notes   | query. Read the selected trace                                                                         | e statistic.                                          |  |
| Step 1 CALC:FUNC:TY Step 2 CALC:FUNC:DA                    | format: mean, standard deviation, and peak-to-peak variation in that order. If statistics is not on, it is turned on to generate current values and turned off again Notes YPE ATA? - Notes   | query.                                                                                                 | e statistic.                                          |  |
| Step 1 CALC:FUNC:TY Step 2 CALC:FUNC:DA PNA COM Equivalent | format: mean, standard deviation, and peak-to-peak variation in that order. If statistics is not on, it is turned on to generate current values and turned off again Notes YPE ATA? - Notes   | query. Read the selected trace                                                                         | e statistic.                                          |  |

| OUTPMWIL                                             | turned off again. Outputs the marker bandwidths search results in ASCII format: bandwidth, center, Q, and loss in that order. If widths is not on, it is turned on to generate current values and turned off again. | N/A                                                             | <num,num,num,num<br>&gt;<lf></lf></num,num,num,num<br> |
|------------------------------------------------------|----------------------------------------------------------------------------------------------------|-----------------------------------------------------------------|--------------------------------------------------------|
| PNA SCPI Equivalent                                  | - Notes                                                                                                    |                                                                 |                                                        |
| CALC:MARK:BWID                                       |                                                                                                    | Use command to set an statistics.                               | nd return filter                                       |
| PNA COM Equivalent                                   |                                                                                                    |                                                                 |                                                        |
| Get Filter Statistics Me                             | thod                                                                                                    | Returns the Filter Statis<br>SearchFilterBandwidth              | •                                                      |
| 8753 Command                                         | Description                                                                                                    | Range                                                           | Query Response                                         |
| OUTPOPTS                                             | Outputs an ASCII string of the options installed in the analyzer.                                                                                                    | N/A                                                             | <\$> <lf< td=""></lf<>                                 |
| PNA SCPI Equivalent                                  | - Notes                                                                                                    | <b>5</b>                                                        |                                                        |
| *OPT?                                                |                                                                                                    | Returns a string identifying the analyzer option configuration. |                                                        |
| PNA COM Equivalent                                   | - Notes                                                                                                    | Datama a stole e lala ett                                       | da a tha a anal man                                    |
| Options Property                                     |                                                                                                    | Returns a string identify option configuration.                 | ying the analyzer                                      |
| 8753 Command                                         | Description                                                                                                    | Range                                                           | Query Response                                         |
| OUTPPRIN                                             | Outputs a PCL raster dump of the display, intended for a graphics printer.                                                                                                    | N/A                                                             | <\$> <lf< td=""></lf<>                                 |
| PNA SCPI Equivalent                                  | - Notes                                                                                                    |                                                                 |                                                        |
| DNA COM Envirolant                                   | Mataa                                                                                                    | No equivalent comman                                            | d at present.                                          |
| PNA COM Equivalent DoPrint Method PrintToFile Method | - Notes                                                                                                    | Prints the screen to the Saves the screen data                  |                                                        |
| 8753 Command                                         | Description                                                                                                    | Range                                                           | Query Response                                         |
| OUTPRAW                                              | Outputs the selected raw data array.                                                                                                    | Integers 14:<br>1=S11data                                       | <array><lf< td=""></lf<></array>                       |
|                                                      |                                                                                                    | 2=S21 data<br>3=S12 data<br>4=S22 data                          |                                                        |
| PNA SCPI Equivalent                                  | - Notes                                                                                                    | 3=S12 data<br>4=S22 data                                        |                                                        |
| CALC:DATA                                            |                                                                                                    | 3=S12 data                                                      |                                                        |
| CALC:DATA PNA COM Equivalent                         |                                                                                                    | 3=S12 data<br>4=S22 data<br>Output the data array.              |                                                        |
| CALC:DATA                                            |                                                                                                    | 3=S12 data<br>4=S22 data                                        |                                                        |
| CALC:DATA PNA COM Equivalent                         |                                                                                                    | 3=S12 data<br>4=S22 data<br>Output the data array.              | Query Response <\$> <lf< td=""></lf<>                  |

contains the serial number of the analyzer.

| DNIA CODI E         | analyzen.                                                                                                    |                                                                                                    |                                           |  |
|---------------------|----------------------------------------------------------------------------------------------------|----------------------------------------------------------------------------------------------------|-------------------------------------------|--|
| PNA SCPI Equivaler  | it - Notes                                                                                                    |                                                                                                    |                                           |  |
| *IDN?               | t Notes                                                                                                    | Output the serial nu                                                                                                    | umber.                                    |  |
| PNA COM Equivaler   | it - Notes                                                                                                    | Daturna tha ID of th                                                                                                    | an analyzar including the                 |  |
| IDString Property   |                                                                                                    | Returns the ID of the analyzer, including the Model number, Serial Number, and the Software revision number.                                                                                |                                           |  |
|                     |                                                                                                    | Software revision in                                                                                                    | idifiber.                                 |  |
| 8753 Command        | Description                                                                                                    | Range                                                                                                    | Query Response                            |  |
| OUTPSTAT            | Returns the status<br>byte as an ASCII<br>integer (0255) that<br>can be interpreted as<br>the 8-bit status byte.<br>This command is the<br>same as "STB?." | N/A                                                                                                    | <num><lf< td=""></lf<></num>              |  |
| PNA SCPI Equivaler  | nt - Notes                                                                                                    |                                                                                                    |                                           |  |
| *STB?               |                                                                                                    | Reads the value of                                                                                                    | the instrument status byte.               |  |
| PNA COM Equivaler   | nt - Notes                                                                                                    |                                                                                                    |                                           |  |
|                     |                                                                                                    | No equivalent command at present.                                                                                                    |                                           |  |
| 8753 Command        | Description                                                                                                    | Range                                                                                                    | Query Response                            |  |
| OUTPTITL            | Outputs the display title in ASCII format.                                                                                                    | N/A                                                                                                    | <\$> <lf< td=""></lf<>                    |  |
| PNA SCPI Equivaler  |                                                                                                    |                                                                                                    |                                           |  |
| _                   | DISP:WIND:TITL:DATA                                                                                                    |                                                                                                    | Read-Write data in the window title area. |  |
| PNA COM Equivaler   | nt - Notes                                                                                                    |                                                                                                    |                                           |  |
| Title Property      |                                                                                                    | Writes or reads a custom title for the window.                                                                                                    |                                           |  |
| 8753 Command        | Description                                                                                                    | Range                                                                                                    | Query Response                            |  |
| OUTPDATF            | Fast data transfer command for OUTPDATA.                                                                                                    | N/A                                                                                                    | <array><lf< td=""></lf<></array>          |  |
| OUTPFORE            | Fast data transfer command for OUTPFORM.                                                                                                    | N/A                                                                                                    | <array><lf< td=""></lf<></array>          |  |
| OUTPMEMF            | Fast data transfer                                                                                                    | N/A                                                                                                    | <array><lf< td=""></lf<></array>          |  |
|                     | command for OUTPMEMO.                                                                                                    |                                                                                                    |                                           |  |
| OUTPRAF <num></num> | Fast data transfer of the selected raw data                                                                                                    | Integers 14:<br>1=S11data                                                                                                    | <array><lf< td=""></lf<></array>          |  |
|                     | array.                                                                                                    | 2=S21 data                                                                                                    |                                           |  |
|                     | •                                                                                                    | 3=S12 data                                                                                                    |                                           |  |
|                     |                                                                                                    | 4=S22 data                                                                                                    |                                           |  |
| Notes               |                                                                                                    |                                                                                                    |                                           |  |
|                     |                                                                                                    | The PNA Series Network Analyzer outputs data at the fastest possible data rate at all times. Therefore, there are not any commands in the PNA Series that correspond to the above commands. |                                           |  |
| 8753 Command        | Description                                                                                                    | Range                                                                                                    | Query Response                            |  |
|                     |                                                                                                    |                                                                                                    |                                           |  |

| OUTPACTI | Outputs the value of<br>the active function, or<br>the last active<br>function if the active<br>entry area is off. The<br>value is returned in<br>ASCII format. | N/A | <\$> <lf></lf>                       |
|----------|----------------------------------------------------------------------------------------------------|-----|--------------------------------------|
| OUTPCHAN | Outputs the active channel number: 1, 2, 3, or 4.                                                                                                    | N/A | <num><lf< td=""></lf<></num>         |
| OUTPDATP | Outputs the trace data indexed by point (see "SELPT").                                                                                                    | N/A | <num,num><lf< td=""></lf<></num,num> |
| OUTPDATR | Outputs the trace data for a range of points (see "SELMINPT," "SELMAXPT"). This is an ASCII (FORM4) transfer.                                                   | N/A | <array><lf< td=""></lf<></array>     |
| Notes    |                                                                                                    |     |                                      |

The PNA Series Network Analyzer has features to output data and state information much different than earlier network analyzers. Therefore, there are not any commands in the PNA Series that directly correspond to the above commands.

| 8753 Command | Description                                                                                                    | Range | Query Response                   |
|--------------|----------------------------------------------------------------------------------------------------|-------|----------------------------------|
| OUTPAMAX     | Outputs the max values for all limit line segments. This is an ASCII transfer (FORM4).                                    | N/A   | <array><lf< td=""></lf<></array> |
| OUTPAMIN     | Outputs the min values for all limit line segments. This is an ASCII transfer (FORM4).                                    | N/A   | <array><lf< td=""></lf<></array> |
| OUTPLIMF     | Outputs the limit test results for each failed point, followed by the number of failed points. This is an ASCII transfer. | N/A   | <array><lf< td=""></lf<></array> |
| OUTPSEGAF    | Outputs the segment<br>number and its limit<br>test status for all<br>active segments. This<br>is an ASCII transfer.      | N/A   | <array><lf< td=""></lf<></array> |
| OUTPSEGAM    | Outputs the limit test<br>min/max for all<br>segments. Outputs<br>the segment number,<br>max stimulus, max                | N/A   | <array><lf< td=""></lf<></array> |

| Notes    |                                                                                                    |     |                                                              |
|----------|----------------------------------------------------------------------------------------------------|-----|--------------------------------------------------------------|
| OUTPSEGM | Outputs limit test<br>min/max for a<br>specified segment.<br>See also "SELSEG."                                                                 | N/A | <num,num><lf< td=""></lf<></num,num>                         |
|          | segment. See also<br>"SELSEG."                                                                                                    |     | limit test status are: 0 (fail), 1 (pass), or -1 (no limit). |
| OUTPSEGF | value, min stimulus,<br>min value for all<br>active segments. This<br>is an ASCII transfer.<br>Outputs the limit test<br>status for a specified | N/A | <0 1 -1> <l f=""> Values returned for</l>                    |

These limit and segment commands currently are not available.

| 8753 Command | Description                                                                                                    | Range                    | Query Response                               |
|--------------|----------------------------------------------------------------------------------------------------|--------------------------|----------------------------------------------|
| OUTPERRO     | Outputs the oldest error message in the error queue. Sends the error number first, and then the error message itself, as an ASCII (FORM4) string no longer than 50 characters.      | N/A                      | <num,\$><lf< td=""></lf<></num,\$>           |
| OUTPFAIP     | This command is similar to OUTPLIMF except that it reports the number of failures first, followed by the stimulus and trace values for each failed point in the test. ASCII format. | N/A                      | <array><lf< td=""></lf<></array>             |
| OUTPICAL     | Outputs the selected interpolated error coefficient array for the active cal on the active channel.                                                                                 | Two-digit integers 0112. | <array><lf< td=""></lf<></array>             |
| OUTPKEY      | Outputs the key code of the last key pressed in ASCII format. An invalid key is reported with a 63, a knob turn with a -1. See programming manual for additional information.       | N/A                      | <num><lf< td=""></lf<></num>                 |
| OUTPLEAS     | Outputs the learn<br>string, which contains<br>the entire front panel<br>state, the limit table,                                                                                    | N/A                      | <learnstring><lf< td=""></lf<></learnstring> |

|            | and the list frequency<br>table. It is always in<br>binary format not<br>intended for<br>decoding.                                             |                                                                     |                                                                      |
|------------|----------------------------------------------------------------------------------------------------|---------------------------------------------------------------------|----------------------------------------------------------------------|
| OUTPPLOT   | Outputs the HP-GL plot string in ASCII format to the GPIB port. Can be directed to a plotter, or read                                          | N/A                                                                 | <\$> <lf></lf>                                                       |
| OUTPPMCAL  | into the computer. Outputs the power meter calibration array for channel 1 or channel 2. See programming manual for additional information.    | Integers 1 or 2.                                                    | <array><lf< td=""></lf<></array>                                     |
| OUTPPRE    | Outputs pre-raw data array <num>. See programming manual for additional information.</num>                                                     | integers 14:<br>1=S11data<br>2=S21 data<br>3=S12 data<br>4=S22 data | <array><lf< td=""></lf<></array>                                     |
| OUTPPRNALL | Outputs all of the list values or the current page of operating parameters in ASCII format. See programming manual for additional information. | N/A                                                                 | Rows of data separated by a <lf>. Ends with <lf><lf>.</lf></lf></lf> |
| OUTPRFFR   | Outputs the external source RF frequency. The instrument must be in external source mode, using either INSMEXSA or INSMEXSM.                   | N/A                                                                 | <num><lf< td=""></lf<></num>                                         |
| OUTPSEQ    | Outputs the specified sequence listing to the GPIB port.                                                                                       | Integers 16.                                                        | <\$> <lf></lf>                                                       |
| Notes      |                                                                                                    | Those commands are                                                  | onthy are not available                                              |
|            |                                                                                                    | These commands currently are not available.                         |                                                                      |

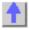

# **PARA**

| 8753 Command                | Description                            | Range                                                              | Query Response               |  |
|-----------------------------|----------------------------------------|--------------------------------------------------------------------|------------------------------|--|
| PARAOUT                     | Programs all GPIO output bits at once. | integers 0255                                                      | <num><lf< td=""></lf<></num> |  |
| PNA SCPI Equivalent - Notes |                                        |                                                                    |                              |  |
| CONTrol:AUXiliary:C:DATA    |                                        | Reads and writes a 4-bit value to Port C on the Aux I/O connector. |                              |  |
| PNA COM Equivalent - Notes  |                                        |                                                                    |                              |  |
| Put PortCData Method        |                                        | Writes a 4-bit value to Port C on the Aux I/O                      |                              |  |

### connector (pins 22-25)

| D | ш |   | $\boldsymbol{\cap}$ |
|---|---|---|---------------------|
| _ | п | м | U                   |

| 8753 Command          | Description            | Range                                        | Query Response               |
|-----------------------|------------------------|----------------------------------------------|------------------------------|
| PHAO <num></num>      | Sets the phase offset. | 0360 degrees                                 | <num><lf< td=""></lf<></num> |
| PNA SCPI Equivalent   | t - Notes              |                                              |                              |
| CALC:CORR:OFFS:PHAS   |                        | Read-Write the phase offset for the selected |                              |
|                       |                        | measurement.                                 |                              |
| PNA COM Equivalent    | t - Notes              |                                              |                              |
| Phase Offset Property |                        | Sets the Phase Offset.                       |                              |

### **PHAS**

| 8753 Command        | Description                       | Range                                | Query Response           |
|---------------------|-----------------------------------|--------------------------------------|--------------------------|
| PHAS                | Selects the phase display format. | N/A                                  | <0 1>> <lf< td=""></lf<> |
| PNA SCPI Equivalent | - Notes                           |                                      |                          |
| CALC:FORM           |                                   | Read-Write the display measurement.  | format for the           |
| PNA COM Equivalent  | - Notes                           |                                      |                          |
| Format Property     |                                   | Sets (or returns) the dimeasurement. | splay format of the      |

#### **POIN**

| 8753 Command              | Description                                                    | Range                                                    | Query Response               |
|---------------------------|----------------------------------------------------------------|----------------------------------------------------------|------------------------------|
| POIN <num></num>          | Sets the number of points in the sweep, or in a sweep segment. | Choose from: 3, 11, 21, 26, 51, 101, 201, 401, 801, 1601 | <num><lf< td=""></lf<></num> |
| PNA SCPI Equivalent       | - Notes                                                        |                                                          |                              |
| SENS:SWE:POIN             |                                                                | Read-Write the numbe measurement.                        | r of data points for the     |
| PNA COM Equivalent        | - Notes                                                        |                                                          |                              |
| Number of Points Property |                                                                | Sets or returns the Nur                                  | nber of Points.              |

### POL

| 8753 Command       | Description                                                            | Range | Query Response           |  |
|--------------------|------------------------------------------------------------------------|-------|--------------------------|--|
| POLA               | Selects the polar display format.                                      | N/A   | <0 1>> <lf< td=""></lf<> |  |
| POLMLIN            | Selects linear as the marker readout format for polar display.         | N/A   | <0 1>> <lf< td=""></lf<> |  |
| POLMLOG            | Selects log as the marker readout format for polar display.            | N/A   | <0 1>> <lf< td=""></lf<> |  |
| POLMRI             | Selects real/imaginary as the marker readout format for polar display. | N/A   | <0 1>> <lf< td=""></lf<> |  |
| PNA SCPI Equivalen | PNA SCPI Equivalent - Notes                                            |       |                          |  |

Selects the polar display format. CALC:FORM

| CALC:MARK CALC:MARK:FORM   | Use this command to turn on a marker.<br>Selects the appropriate marker readout<br>format. |
|----------------------------|--------------------------------------------------------------------------------------------|
| PNA COM Equivalent - Notes |                                                                                            |
| Format Property            | Selects the polar display format.                                                          |
| Marker Format Property     | Selects the appropriate marker readout format.                                             |

### **PORE**

| 8753 Command           | Description                       | Range                   | Query Response           |
|------------------------|-----------------------------------|-------------------------|--------------------------|
| PORE <onioff></onioff> | Turns port extensions on and off. | N/A                     | <0 1>> <lf< td=""></lf<> |
| PNA SCPI Equivalent    | - Notes                           |                         |                          |
| SENS:CORR:EXT          |                                   | Read-Write port extens  | ions ON or OFF.          |
| PNA COM Equivalent     | - Notes                           |                         |                          |
| State Property         |                                   | Turns port extensions ( | ON or OFF.               |

## **PORT**

| 8753 Command                                                  | Description                                     | Range                                                                                                    | Query Response           |
|---------------------------------------------------------------|-------------------------------------------------|----------------------------------------------------------------------------------------------------|--------------------------|
| PORT1 <num>[S]</num>                                          | Set the port extension length for Port 1        | ±10 seconds                                                                                                    | <0 1>> <lf< td=""></lf<> |
| PORT2 <num>[S]</num>                                          | Set the port extension length for Port 2        | ±10 seconds                                                                                                    | <0 1>> <lf< td=""></lf<> |
| PORTA <num>[S]</num>                                          | Set the port<br>extension length for<br>Input A | ±10 seconds                                                                                                    | <0 1>> <lf< td=""></lf<> |
| PORTB <num>[S]</num>                                          | Set the port<br>extension length for<br>Input B | ±10 seconds                                                                                                    | <0 1>> <lf< td=""></lf<> |
| PNA SCPI Equivalen                                            | t - Notes                                       |                                                                                                    |                          |
| SENS:CORR:EXT:PC                                              | DRT                                             | Read-Write the exter<br>specified port.                                                                                                    | nsion value at the       |
| SENS:CORR:EXT:RE                                              | EC                                              | Read-Write the exter<br>specified receiver.                                                                                                    | nsion value at the       |
| PNA COM Equivalen                                             | t - Notes                                       |                                                                                                    |                          |
| Port1 Property Port2 Property InputA Property InputB Property |                                                 | Sets the port extension value for Port 1. Sets the port extension value for Port 2. Sets the port extension value for Receiver A. Sets the port extension value for Receiver B. |                          |

### **PORTP**

| 8753 Command                                                                                                    | Description            | Range                 | Query Response           |
|----------------------------------------------------------------------------------------------------|------------------------|-----------------------|--------------------------|
| PORTP <cpldiunc< td=""><td>Selects either</td><td>N/A</td><td>&lt;0 1&gt;&gt;<lf< td=""></lf<></td></cpldiunc<> | Selects either         | N/A                   | <0 1>> <lf< td=""></lf<> |
| PLD>                                                                                                    | coupled or uncoupled   |                       |                          |
|                                                                                                    | for the port powers of |                       |                          |
|                                                                                                    | a given channel.       |                       |                          |
| PNA SCPI Equivalent                                                                                             | - Notes                |                       |                          |
| SOUR:POW:COUP                                                                                                   |                        | Read-Write Port Power | r Coupling ON or OFF.    |
| PNA COM Equivalent                                                                                              | - Notes                |                       |                          |
| CouplePorts Property                                                                                            |                        | Turns ON and OFF sou  | urce power coupling.     |

### **POWE**

| 8753 Command          | Description                  | Range                                                                                                    | Query Response               |
|-----------------------|------------------------------|----------------------------------------------------------------------------------------------------|------------------------------|
| POWE <num>[DB]</num>  | Sets the output power level. | output power range of your analyzer. The output power range of your analyzer depends upon the model and installed options. Refer to your analyzers users guide to determine the power range of your analyzer. | <num><lf< td=""></lf<></num> |
| PNA SCPI Equivalent   | t - Notes                    |                                                                                                    |                              |
| SOUR:POW              |                              | Read-Write the RF pov                                                                                                    | ver output level.            |
| PNA COM Equivalent    | : - Notes                    |                                                                                                    |                              |
| Test Port Power Prope | erty                         | Read-Write the RF pov                                                                                                    | ver output level.            |

## **POWL**

| 8753 Command                 | Description                                                                                                    | Range                                                                                                    | Query Response                                                                |
|------------------------------|----------------------------------------------------------------------------------------------------|----------------------------------------------------------------------------------------------------|-------------------------------------------------------------------------------|
| POWLFREQ                     | Selects the frequency<br>for which a power<br>loss correction is<br>entered. This must be<br>followed by a<br>POWLLOSS <num>;<br/>command,which sets<br/>the value.<br/>Sets the loss value</num> | stimulus range -9900 to 9900 dB                                                                                                    | <num><l f=""></l></num>                                                       |
| DW 00D 5                     | for a particular frequency, set by POWLFREQ, in the power loss list.                                                                                                    |                                                                                                    |                                                                               |
| PNA SCPI Equivalent          |                                                                                                    |                                                                                                    |                                                                               |
| SOUR:POW:CORR:COLL:TABL:FREQ |                                                                                                    | (Read-Write) Read or write frequency values for the selected table (cal factor table for a power sensor, or the loss compensation table).   |                                                                               |
| SOUR:POW:CORR:CO             | OLL:TABL:DATA                                                                                                    | (Read-Write) Read or was selected table. If the se sensor table, the data is factors in units of perceselected, the data is intunits of dB. | elected table is a power<br>s interpreted as cal<br>ent. If the loss table is |
| PNA COM Equivalent           | - Notes                                                                                                    |                                                                                                    |                                                                               |
| Frequency Property           |                                                                                                    | Sets or returns the freq a PowerLossSegment.                                                                                                | -                                                                             |
| CalFactor Property           |                                                                                                    | Sets or returns the cal the with a power sensor cal                                                                                         |                                                                               |

### **POWR**

| 8753 Command     | Description                      | Range                        | Query Response |
|------------------|----------------------------------|------------------------------|----------------|
| POWR <num></num> | Sets the source power range. See | Use two-digit integers 0007. | N/A            |

also "PRAN."

| also FRAIN.                 |                                                                          |
|-----------------------------|--------------------------------------------------------------------------|
| PNA SCPI Equivalent - Notes |                                                                          |
| SOUR:POW:ATT                | Setting the attenuation is equivalent to setting the source power range. |
| PNA COM Equivalent - Notes  |                                                                          |
| Attenuator Property         | Setting the attenuation is equivalent to setting the source power range. |
|                             |                                                                          |

### POWS

| 8753 Command        | Description                                   | Range                                          | Query Response           |
|---------------------|-----------------------------------------------|------------------------------------------------|--------------------------|
| POWS                | Selects power sweep from the sweep type menu. | N/A                                            | <0 1>> <lf< td=""></lf<> |
| PNA SCPI Equivalent | - Notes                                       |                                                |                          |
| SENS:SWE:TYPE       |                                               | Read-Write the type of                         | analyzer sweep mode.     |
| PNA COM Equivalent  | - Notes                                       |                                                |                          |
| Sweep Type Property |                                               | Sets the type of X-axis performed on a channel |                          |

## **POWT**

| 8753 Command           | Description                                                                                                    | Range               | Query Response   |
|------------------------|----------------------------------------------------------------------------------------------------|---------------------|------------------|
| POWT <onioff></onioff> | Sets source power on or off. Works the opposite of the SOUP command. Sending POWTON turns source power off. Sending POWTOFF turns source power on. | N/A                 | <011>> <lf></lf> |
| PNA SCPI Equivalent    | - Notes                                                                                                    |                     |                  |
| OUTP                   |                                                                                                    | Turns ON and OFF So | urce Power.      |
| PNA COM Equivalent     | - Notes                                                                                                    |                     |                  |
| Source Power State Pr  | operty                                                                                                    | Turns ON and OFF So | urce Power.      |

## PRAN

| 8753 Command        | Description                                   | Range                                                                    | Query Response |
|---------------------|-----------------------------------------------|--------------------------------------------------------------------------|----------------|
| PRAN <num></num>    | Sets the source power range. See also "POWR." | integers 07.                                                             | N/A            |
| PNA SCPI Equivalent | - Notes                                       |                                                                          |                |
| SOUR:POW:ATT        |                                               | Setting the attenuation is equivalent to setting the source power range. |                |
| PNA COM Equivalent  | - Notes                                       |                                                                          |                |
| Attenuator Property |                                               | Setting the attenuation the source power range                           |                |

### **PRES**

| 8753 Command | Description                                                       | Range | Query Response |
|--------------|-------------------------------------------------------------------|-------|----------------|
| PRES         | Presets the analyzer to the factory preset state. OPC-compatible. | N/A   | N/A            |

### PRIN

| 8753 Command                       | Description                                                                                                    | Range                                          | Query Response |
|------------------------------------|----------------------------------------------------------------------------------------------------|------------------------------------------------|----------------|
| PRINALL                            | Copies the display, in raster graphics mode, to a printer. Requires pass control when using the GPIB port. (Use PRINTALL to send ASCII data to the printer.) | N/A                                            | N/A            |
| PNA SCPI Equivalent                | : - Notes                                                                                                    |                                                |                |
|                                    |                                                                                                    | No equivalent comman                           | ıd at present. |
| PNA COM Equivalent                 | - Notes                                                                                                    | ·                                              |                |
| Do Print Method PrintToFile Method |                                                                                                    | Prints the screen to the Saves the screen data |                |

### **PWMC**

| 8753 Command        | Description                                                                                                    | Range                  | Query Response         |
|---------------------|----------------------------------------------------------------------------------------------------|------------------------|------------------------|
| PWMCONES            | Power Meter Cal done on one sweep. A calibration sweep should be taken. a calibration sweep should be taken (TAK) to ensure a valid power calibration. | -100dB to 100dB        | <0 1>> <lf></lf>       |
| PNA SCPI Equivalent | : - Notes                                                                                                    |                        |                        |
|                     |                                                                                                    | Selects the source pow | er calibration method. |
| PNA COM Equivalent  | : - Notes                                                                                                    |                        |                        |

### **PWRR**

| 8753 Command                            | Description                                                | Range                                                                                                    | Query Response                                               |
|-----------------------------------------|------------------------------------------------------------|----------------------------------------------------------------------------------------------------|--------------------------------------------------------------|
| PWRR <pmanipaut<br>O&gt;</pmanipaut<br> | Selects whether the power range is in auto or manual mode. | N/A                                                                                                    | <0 1>> <lf 0="manual" 1="auto" mode;="" mode<="" td=""></lf> |
| PNA SCPI Equivalent                     | - Notes                                                    |                                                                                                    |                                                              |
| SOUR:POW:ATT:AUT                        | 0                                                          | Read-Write automatic a or OFF. Setting the au control is equivalent to power range mode.                  | tomatic attenuation                                          |
| PNA COM Equivalent                      | - Notes                                                    |                                                                                                    |                                                              |
| Attenuator Mode Prope                   | erty                                                       | Sets or returns the mod<br>attenuator control. Set<br>attenuation control is en<br>source power range mod | ting the automatic<br>quivalent to setting the               |

\_\_\_\_\_

### **PWRLOSS**

| 8753 Command                 | Description                                                                               | Range                                                                                                    | Query Response          |
|------------------------------|-------------------------------------------------------------------------------------------|----------------------------------------------------------------------------------------------------|-------------------------|
| PWRLOSS                      | Selects whether or<br>not to use the power<br>loss table for a power<br>meter calibration | N/A                                                                                                    | <0 1>> <lf></lf>        |
| PNA SCPI Equivalent          | - Notes                                                                                   |                                                                                                    |                         |
| SOUR:POW:CORR:COLL:TABL:LOSS |                                                                                           | (Read-Write) Indicates whether or not to adjust the power readings using the values in the loss table during a source power cal sweep. |                         |
| PNA COM Equivalent           | - Notes                                                                                   |                                                                                                    |                         |
| UsePowerLossSegme            | nts Property                                                                              | Specifies if subsequer<br>AcquirePowerReading<br>of the loss table (Power                                                              | gs method will make use |
|                              |                                                                                           |                                                                                                    |                         |

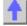

### RAI

| 8753 Command                        | Description                                                           | Range                                                                                                | Query Response                 |
|-------------------------------------|-----------------------------------------------------------------------|----------------------------------------------------------------------------------------------------|--------------------------------|
| RAID                                | Completes the response and isolation cal sequence. OPC-compatible.    | N/A                                                                                                  | N/A                            |
| RAIISOL                             | Calls the isolation class for the response and isolation calibration. | N/A                                                                                                  | N/A                            |
| RAIRESP                             | Calls the response class for the response and isolation calibration.  | N/A                                                                                                  | N/A                            |
| PNA SCPI Equivalent                 | - Notes                                                               |                                                                                                    |                                |
| SENS:CORR:COLL:SAVE                 |                                                                       | Write-only to calculate the correction data using the selected :METHod and turn error correction ON. |                                |
| SENS:CORR:COLL                      |                                                                       | Write-only to measure the specified standard from the selected calibration kit.                      |                                |
| SENS:CORR:COLL:M                    |                                                                       | Read-Write the calibration method.                                                                   |                                |
| PNA COM Equivalent                  |                                                                       |                                                                                                    |                                |
| Calculate Error Coefficients Method |                                                                       | Calculates the correction data using the selected Cal Type and turns error correction ON.            |                                |
| AcquireCalStandard2 Method          |                                                                       | Measures the specified selected calibration kit.                                                     |                                |
| SetCalInfo Method                   |                                                                       | Specifies the type of ca                                                                             | alibration to <b>perform</b> . |

## **REAL**

| 8753 Command       | Description                      | Range                                 | Query Response           |
|--------------------|----------------------------------|---------------------------------------|--------------------------|
| REAL               | Sets the display format to real. | N/A                                   | <0 1>> <lf< td=""></lf<> |
| PNA SCPI Equivaler | nt - Notes                       |                                       |                          |
| CALC:FORM          |                                  | Read-Write the display format for the |                          |

| m | easi  | iro | m       | or       | ٠+  |
|---|-------|-----|---------|----------|-----|
|   | เสดจเ | ure | : 1 1 1 | <b>H</b> | 11. |

|                            | modearoment                                              |
|----------------------------|----------------------------------------------------------|
| PNA COM Equivalent - Notes |                                                          |
| Format Property            | Sets (or returns) the display format of the measurement. |

### REF

| NEF                    |                                                                                 |                                                                                                    |                                         |
|------------------------|---------------------------------------------------------------------------------|----------------------------------------------------------------------------------------------------|-----------------------------------------|
| 8753 Command           | Description                                                                     | Range                                                                                                    | Query Response                          |
| REFP <num></num>       | Enters the reference position. 0 is the bottom, 10 is the top of the graticule. | Integers 0–10                                                                                                    | <num><lf< td=""></lf<></num>            |
| REFV <num></num>       | Enters the reference line value.                                                | Amplitude range. For log mag: ± 500 dB. For phase: ± 500 degrees. For Smith chart and Polar: ± 500 units. For linear magnitude: ± 500 units. For SWR: ± 500 units. The scale is always positive, and has minimum values of 0.001dB, 10e-12 degrees, 10e-15 seconds, and 10 picounits.                                                                                                    | <num><lf< td=""></lf<></num>            |
| PNA SCPI Equivalent    | t - Notes                                                                       |                                                                                                    |                                         |
| DISP:WIND:TRAC:Y:F     | RPOS                                                                            | Read-Write the <b>Refere</b> specified trace in the specified trace in the specified trace in th | pecified window.                        |
| DISP:WIND:TRAC:Y:F     |                                                                                 | Read-Write the Y axis<br>specified trace in the specified trace in the specified trace in the specified trace in the specified trace.                                                                                                    | Reference Level of the pecified window. |
| PNA COM Equivalent     | t - Notes                                                                       |                                                                                                    |                                         |
| Reference Position Pro |                                                                                 | Sets or returns the <b>Ref</b> active trace.                                                                                                    | erence Position of the                  |
| Reference Value Prop   | erty                                                                            | Sets or returns the value Reference Level of the                                                                                                    |                                         |

#### REIC

| REIC                  |                                                              |                                                                                                    |                                                                         |
|-----------------------|--------------------------------------------------------------|----------------------------------------------------------------------------------------------------|-------------------------------------------------------------------------|
| 8753 Command          | Description                                                  | Range                                                                                                    | Query Response                                                          |
| REIC                  | Sets the power level reference value for a power calibration | Amplitude Range                                                                                            | N/A                                                                     |
| PNA SCPI Equivalent   | - Notes                                                      |                                                                                                    |                                                                         |
| CALC:CORR:OFFS        |                                                              | data is to be adjusted b                                                                                   | ratioed) measurement's<br>by a Receiver Power<br>nand applies only when |
| PNA COM Equivalent    | - Notes                                                      |                                                                                                    |                                                                         |
| LogMagnitudeOffset Pi | roperty                                                      | Sets or returns the pow<br>that the normalized uni<br>measurement data will<br>unratioed power measurement | atioed power<br>be shifted by. The                                      |

calibrated to the power level specified by the value of LogMagnitudeOffset as soon as the Normalization property is set to ON after the DataToDivisor method has been called.

\_\_\_\_\_

| R | ES | PΙ | סכ | N | Ε |
|---|----|----|----|---|---|
|---|----|----|----|---|---|

| 8753 Command            | Description                                                  | Range                     | Query Response       |
|-------------------------|--------------------------------------------------------------|---------------------------|----------------------|
| RESPDONE                | Completes the response calibration sequence. OPC-compatible. | N/A                       | N/A                  |
| PNA SCPI Equivalent     | t - Notes                                                    |                           |                      |
| SENS:CORR:COLL:SA       | AVE                                                          | Write-only to calculate   | the correction data. |
| PNA COM Equivalent      | t - Notes                                                    |                           |                      |
| Calculate Error Coeffic | cients Method                                                | Calculates the correction | on data.             |

#### **REST**

| 8753 Command        | Description          | Range                                            | Query Response        |
|---------------------|----------------------|--------------------------------------------------|-----------------------|
| REST                | Measurement restart. | N/A                                              | N/A                   |
| PNA SCPI Equivalent | - Notes              |                                                  |                       |
| Step 1 ABOR         |                      | Abort the current swee Step 1.                   | o with the command in |
| Step 2 INIT         |                      | Initiate a new sweep with the command in Step 2. |                       |
| PNA COM Equivalent  | - Notes              |                                                  |                       |
|                     |                      | No equivalent comman                             | d at present.         |

#### **REV**

| 8753 Command               | Description                                                                        | Range                                                                           | Query Response |
|----------------------------|------------------------------------------------------------------------------------|---------------------------------------------------------------------------------|----------------|
| REVI                       | Calls the reverse isolation calibration class during a full 2-port calibration.    | N/A                                                                             | N/A            |
| REVM                       | Calls the reverse match calibration class during a full 2-port calibration.        | N/A                                                                             | N/A            |
| REVT                       | Calls the reverse transmission calibration class during a full 2-port calibration. | N/A                                                                             | N/A            |
| PNA SCPI Equivalent        | - Notes                                                                            |                                                                                 |                |
| SENS:CORR:COLL:SA          | VE                                                                                 | Write-only to calculate t using the selected :MET correction ON.                |                |
| SENS:CORR:COLL             |                                                                                    | Write-only to measure the specified standard from the selected calibration kit. |                |
| SENS:CORR:COLL:METH        |                                                                                    | Read-Write the calibrati                                                        | on method.     |
| PNA COM Equivalent         | - Notes                                                                            |                                                                                 |                |
| Calculate Error Coefficion | ents Method                                                                        | Calculates the correction selected Cal Type and to ON.                          | _              |

AcquireCalStandard2 Method

Measures the specified standard from the

SetCalInfo Method

selected calibration kit.
Specifies the type of calibration to **perform**.

#### **RST**

| 8753 Command        | Description                                                       | Range                                                                                             | Query Response |
|---------------------|-------------------------------------------------------------------|---------------------------------------------------------------------------------------------------|----------------|
| RST                 | Presets the analyzer to the factory preset state. OPC-compatible. | N/A                                                                                               | N/A            |
| PNA SCPI Equivalent | - Notes                                                           |                                                                                                   |                |
| *RST                |                                                                   | Executes a device reset and cancels any pending *OPC command or query. Replace "RST" with "*RST". |                |
| PNA COM Equivalent  | - Notes                                                           |                                                                                                   |                |
| Reset Method        |                                                                   | Resets instrument. Cle windows and measurer                                                       | •              |

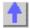

### s

| 8753 Command               | Description                       | Range                                                                          | Query Response           |
|----------------------------|-----------------------------------|--------------------------------------------------------------------------------|--------------------------|
| S11                        | Forward reflection measurement.   | N/A                                                                            | <0 1>> <lf< td=""></lf<> |
| S12                        | Reverse transmission measurement. | N/A                                                                            | <0 1>> <lf< td=""></lf<> |
| S21                        | Forward transmission measurement. | N/A                                                                            | <0 1>> <lf< td=""></lf<> |
| S22                        | Reverse reflection measurement.   | N/A                                                                            | <0 1>> <lf< td=""></lf<> |
| PNA SCPI Equivalen         | t - Notes                         |                                                                                |                          |
|                            |                                   | Follow the steps below measurement.                                            | to create and display a  |
| Step 1 CALC:PAR:DE         | F                                 | Create the measurement.                                                        |                          |
| Step 2 DISP:WIND           |                                   | If a new window will be used to display the measurement, then create a window. |                          |
| Step 3 DISP:WIND:TRAC:FEED |                                   | Display the measurement in the window.                                         |                          |
| PNA COM Equivalen          | t - Notes                         |                                                                                |                          |
| CreateMeasurement Method   |                                   | Create and display the                                                         | measurement.             |

#### **SADD**

| 8753 Command        | Description                                                                                                    | Range                                                   | Query Response |
|---------------------|----------------------------------------------------------------------------------------------------|---------------------------------------------------------|----------------|
| SADD                | Adds a new segment<br>to the table during a<br>list-frequency, limit-<br>table, cal sensor<br>table, or power loss<br>table edit. | N/A                                                     | N/A            |
| PNA SCPI Equivalent | - Notes                                                                                                    |                                                         |                |
| SENS:SEGM:ADD       |                                                                                                    | Write-only to add a seg must be added prior to segment. |                |
| PNA COM Equivalent  | - Notes                                                                                                    |                                                         |                |

#### **SCAL**

| 0750 0                           | D                                        | D                                                                                                    | 0                                                       |
|----------------------------------|------------------------------------------|----------------------------------------------------------------------------------------------------|---------------------------------------------------------|
| 8753 Command<br>SCAL <num></num> | Description Sets the trace scale factor. | Range Amplitude range. For log mag: ± 500 dB. For phase: ± 500 degrees. For Smith                                                                                                    | <pre>query Response <num><lf< pre=""></lf<></num></pre> |
|                                  |                                          | chart and Polar: ± 500 units. For linear magnitude: ±500 units. For SWR: ± 500 units. The scale is always positive, and has minimum values of 0.001dB, 10e-12 degrees, 10e- 15 seconds, and 10 picounits. |                                                         |
| PNA SCPI Equivalent              | - Notes                                  |                                                                                                    |                                                         |
| DISP:WIND:TRAC:Y:P               | DIV                                      | Read-Write the Y axis I the specified trace in the                                                                                                    |                                                         |
| <b>PNA COM Equivalent</b>        | - Notes                                  |                                                                                                    |                                                         |
| YScale Property                  |                                          | Sets or returns the Y-ax of the active trace.                                                                                                    | xis <b>Per Division</b> value                           |

### SDEL

| 8753 Command              | Description                                                                                                  | Range                            | Query Response           |
|---------------------------|----------------------------------------------------------------------------------------------------|----------------------------------|--------------------------|
| SDEL                      | Deletes the current<br>segment while editing<br>a list frequency, a<br>limit table, or a power<br>loss list. | N/A                              | N/A                      |
| PNA SCPI Equivalent       | - Notes                                                                                                    |                                  |                          |
| SENS:SEGM:DEL             |                                                                                                    | Write-only to delete the number. | specified segment        |
| SENS:SEGM:DEL:ALL         |                                                                                                    | Write-only to delete all         | segments.                |
| CALC:LIM:DATA             |                                                                                                    | Limit lines always rema          | in in memory. Use this   |
|                           |                                                                                                    | SCPI command to set I            | imit segment OFF.        |
| <b>PNA COM Equivalent</b> | - Notes                                                                                                    |                                  | •                        |
| Remove Method             |                                                                                                    | Removes an item from             | a collection of objects. |

### SEA

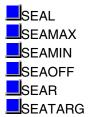

| 8753 Command | Description | Range | Query Response |
|--------------|-------------|-------|----------------|
|              |             |       |                |

| SEAL                               | Search left for next occurrence of the target value.  | N/A                                                                        | N/A |
|------------------------------------|-------------------------------------------------------|----------------------------------------------------------------------------|-----|
| SEAR                               | Search right for next occurrence of the target value. | N/A                                                                        | N/A |
| PNA SCPI Equivalent                | - Notes                                               |                                                                            |     |
| Step 1 CALC:MARK:TA                | ARG                                                   | Read-Write the target warker when doing Tar                                |     |
| Step 2 CALC:MARK:FUNC:EXEC         |                                                       | Write-only to immediately execute (perform) the specified search function. |     |
| PNA COM Equivalent                 | - Notes                                               |                                                                            |     |
| Step 1 TargetValue Property        |                                                       | Sets the target value for doing Target Searches                            |     |
| Step 2a Search Target Left Method  |                                                       | Moving to the left of the searches the marker's value.                     | •   |
| Step 2b Search Target Right Method |                                                       | Moving to the right of the searches the marker's value.                    | •   |

| 8753 Command        | Description                                      | Range                                             | Query Response                          |
|---------------------|--------------------------------------------------|---------------------------------------------------|-----------------------------------------|
| SEAMAX              | Search for trace maximum on the current channel. | N/A                                               | <0 1> <lf></lf>                         |
| SEAMIN              | Search for trace minimum on the current channel. | N/A                                               | <0l1> <lf></lf>                         |
| PNA SCPI Equivalent | t - Notes                                        |                                                   |                                         |
| CALC:MARK:FUNC:E    | XEC                                              | Write-only to immediat<br>the specified search fu | • • • • • • • • • • • • • • • • • • • • |
| PNA COM Equivalent  | t - Notes                                        | ·                                                 |                                         |
| Search Max Method   |                                                  | Searches the marker of maximum value.             | lomain for the                          |
| Search Min Method   |                                                  | Searches the marker of value.                     | lomain for the minimum                  |

| 8753 Command         | Description                  | Range                          | Query Response     |
|----------------------|------------------------------|--------------------------------|--------------------|
| SEAOFF               | Turns the marker search off. | N/A                            | <0l1> <lf></lf>    |
| PNA SCPI Equivalent  | - Notes                      |                                |                    |
| CALC:MARK            |                              | Turn marker search off marker. | by turning OFF the |
| PNA COM Equivalent   | - Notes                      |                                |                    |
| Delete Marker Method |                              | Turn marker search off marker. | by turning OFF the |

| 8753 Command        | Description                      | Range                 | Query Response       |
|---------------------|----------------------------------|-----------------------|----------------------|
| SEATARG <num></num> | Set the search target amplitude. | Amplitude range.      | <num><lf></lf></num> |
| PNA SCPI Equivalen  | t - Notes                        |                       |                      |
| CALC:MARK:TARG      |                                  | Sets the target value | for the marker when  |

| doing | Target | Searc | hes. |
|-------|--------|-------|------|
|-------|--------|-------|------|

|                            | doing raigot obaronos.                                           |
|----------------------------|------------------------------------------------------------------|
| PNA COM Equivalent - Notes |                                                                  |
| TargetValue Property       | Sets the target value for the marker when doing Target Searches. |

#### SEDI

| 8753 Command                | Description                                                                                          | Range                                                                                                    | Query Response                                  |
|-----------------------------|----------------------------------------------------------------------------------------------------|----------------------------------------------------------------------------------------------------|-------------------------------------------------|
| SEDI <num></num>            | During either a frequency, limit, or power loss table edit, selects segment <num> for editing.</num> | State dependent. Range for frequency segment = 1 to 30; Range for limit test segment = 1 to 18; Range for power loss table segment = 1 to 12 | <num><lf></lf></num>                            |
| PNA SCPI Equivalent         | - Notes                                                                                              |                                                                                                    |                                                 |
| Sense:Segment<br>Calc:Limit |                                                                                                    | PNA Network Analyzer<br>edit a segment or limit lor limit line, see the foll<br>Commands to edit a se<br>Commands to edit a lim              | line. To edit a segment owing commands: egment. |
| PNA COM Equivalent          | - Notes                                                                                              |                                                                                                    |                                                 |
|                             |                                                                                                    | PNA Network Analyzer<br>edit a segment or limit l<br>appropriate methods ar<br>segments and limit line                                       | line. See the nd properties for                 |

### SEG

| olu                  |                                                                                                    |                                                                                                    |                  |
|----------------------|----------------------------------------------------------------------------------------------------|----------------------------------------------------------------------------------------------------|------------------|
| 8753 Command         | Description                                                                                            | Range                                                                                                    | Query Response   |
| SEGIFBW <num></num>  | Sets the IFBW for the active segment of a list-frequency table in swept list mode.                     | Choose from 10, 30, 100, 300, 1000, 3700, 6000.                                                                                                    | see "Note" below |
| SEGPOWER <num></num> | Sets the power for<br>the active segment of<br>a list-frequency table<br>in swept list mode.           | Output power range of your analyzer. The output power range is dependent upon the model and option configuration of your analyzer. Refer to your analyzers users guide to determine the output power range of your analyzer. | see "Note" below |
|                      | Note: Currently these commands can be queried by sending the command followed by the OUTPACTI command. |                                                                                                    |                  |
| PNA SCPI Equivalent  | - Notes                                                                                                |                                                                                                    |                  |
|                      |                                                                                                    |                                                                                                    |                  |

SENS:SEGM:BWID

Read-Write the IFBandwidth for the specified

| SENS:SEGM:POW              | segment. Read-Write the Port Power level for the specified segment.                                                                                              |
|----------------------------|----------------------------------------------------------------------------------------------------|
| PNA COM Equivalent - Notes |                                                                                                    |
| IF Bandwidth Property      | Sets or returns the IF Bandwidth of all measurements in a channel.  OR  Sets or returns the IF Bandwidth of a                                                    |
| Test Port Power Property   | specified sweep segment. Sets or returns the RF power level of all measurements in a channel or Sets or returns the RF power level of a specified sweep segment. |

## SING

| 8753 Command        | Description                   | Range                                                              | Query Response |
|---------------------|-------------------------------|--------------------------------------------------------------------|----------------|
| SING                | Single sweep. OPC-compatible. | N/A                                                                | N/A            |
| PNA SCPI Equivalent | : - Notes                     |                                                                    |                |
| INIT:CONT           |                               | If sweep is not is single analyzer in single sweet continuous OFF. |                |
|                     |                               | Trigger one sweep.                                                 |                |
| PNA COM Equivalent  | : - Notes                     |                                                                    |                |
| Single_Method       |                               | Single sweep.                                                      |                |

#### SMI

| 8753 Command       | Description                                                                              | Range | Query Response           |
|--------------------|------------------------------------------------------------------------------------------|-------|--------------------------|
| SMIC               | Selects Smith chart display format.                                                      | N/A   | <0 1>> <lf< td=""></lf<> |
| SMIMGB             | Selects G+jB<br>(conductance and<br>susceptance) marker<br>readout on a Smith<br>chart.  | N/A   | <0 1>> <lf< td=""></lf<> |
| SMIMLIN            | Selects linear<br>magnitude marker<br>readout on a Smith<br>chart.                       | N/A   | <0 1>> <lf< td=""></lf<> |
| SMIMLOG            | Selects log<br>magnitude marker<br>readout on a Smith<br>chart.                          | N/A   | <0l1>> <lf< td=""></lf<> |
| SMIMRI             | Selects real/imaginary pairs (resistance and reactance) marker readout on a Smith chart. | N/A   | <0l1>> <lf< td=""></lf<> |
| SMIMRX             | Selects R + jX marker readout on a Smith chart.                                          | N/A   | <0l1>> <lf< td=""></lf<> |
| PNA SCPI Equivalen | t - Notes                                                                                |       |                          |

| CALC:FORM                  | Selects the Smith chart display format.        |
|----------------------------|------------------------------------------------|
| CALC:MARK                  | Use this command to turn on a marker.          |
| CALC:MARK:FORM             | Selects the appropriate marker readout format. |
| PNA COM Equivalent - Notes |                                                |
| Format Property            | Selects the Smith chart display format.        |
| Marker Format Property     | Selects the appropriate marker readout format. |

### SMOO

| 8753 Command            | Description                                                          | Range                                | Query Response               |
|-------------------------|----------------------------------------------------------------------|--------------------------------------|------------------------------|
| SMOOAPER <num></num>    | Sets the smoothing aperture as a percent of the trace.               | 0.05 to 20%                          | <num><lf< td=""></lf<></num> |
| SMOOO <onioff></onioff> | Selects whether smoothing is on or off.                              | N/A                                  | <0 1>> <lf< td=""></lf<>     |
| PNA SCPI Equivalent     | - Notes                                                              |                                      |                              |
| CALC:SMO:APER           |                                                                      | Read-Write the amoun                 | t of smoothing.              |
| CALC:SMO                |                                                                      | Read-Write data smoothing ON or OFF. |                              |
| PNA COM Equivalent      | - Notes                                                              |                                      |                              |
| Smoothing Aperture Pr   | moothing Aperture Property Specifies or returns the amount of smootl |                                      | e amount of smoothing.       |
| Smoothing Property      |                                                                      | Turns data smoothing                 |                              |

### SOUP

| 8753 Command           | Description                                    | Range                      | Query Response           |
|------------------------|------------------------------------------------|----------------------------|--------------------------|
| SOUP <onioff></onioff> | Selects whether the source power is on or off. | N/A                        | <0 1>> <lf< td=""></lf<> |
| PNA SCPI Equivalent    | - Notes                                        |                            |                          |
| OUTP                   |                                                | Read-Write RF power f OFF. | rom the source ON or     |
| PNA COM Equivalent     | - Notes                                        |                            |                          |
| Source Power State Pr  | operty                                         | Turns source power Of      | N and OFF.               |

### **SPAN**

| 8753 Command            | Description                                                                                                   | Range                                                                                                    | Query Response               |
|-------------------------|----------------------------------------------------------------------------------------------------|----------------------------------------------------------------------------------------------------|------------------------------|
| SPAN <num>[HZIDB]</num> | Sets the stimulus span value. If a list frequency segment is being edited, sets the span of the list segment. | Stimulus range. For frequency or power sweeps, refer to "Preset State and Memory Allocation," in your analyzers users guide. For CW time: 0 to 24 hours. For frequency sweep, transform on: ± 1/frequency step. For CW time sweep, transform on: ±1/time step. | <num><lf< td=""></lf<></num> |
| PNA SCPI Equivalent     | - Notes                                                                                                    |                                                                                                    |                              |
| SENS:FREQ:SPAN          |                                                                                                    | Read-Write the frequer analyzer.                                                                                                    | cy span of the               |

| SENS:SEGM:FREQ:SPAN        |                                                                                                    | Read-Write the frequency span for the specified segment.                                                                                                    |                              |
|----------------------------|----------------------------------------------------------------------------------------------------|----------------------------------------------------------------------------------------------------|------------------------------|
| PNA COM Equivalent - Notes |                                                                                                    |                                                                                                    |                              |
| Frequency Span Property    |                                                                                                    | Sets or returns the frequency span of all measurements in a channel or Sets or returns the frequency span of a                                                                                                    |                              |
|                            |                                                                                                    | specified sweep segme                                                                                                    |                              |
| SRE                        |                                                                                                    |                                                                                                    |                              |
| 8753 Command               | Description                                                                                                    | Range                                                                                                    | Query Response               |
| SRE <num></num>            | Service request enable. A bit set in <num> enables the corresponding bit in the status byte to generate an SRQ.</num>          | integers 0255                                                                                                    | <num><lf< td=""></lf<></num> |
| PNA SCPI Equivalent *SRE   | t - Notes                                                                                                    | Enables bits in the son                                                                                                    | vice request register        |
| <del></del>                |                                                                                                    | Enables bits in the serv<br>Replace "SRE" with "*S                                                                                                    |                              |
| PNA COM Equivalent         | : - Notes                                                                                                    | No equivalent command at present.                                                                                                    |                              |
| SSEG                       |                                                                                                    |                                                                                                    |                              |
| 8753 Command               | Description                                                                                                    | Range                                                                                                    | Query Response               |
| SSEG <num></num>           | Selects the desired segment of the frequency list for a list frequency sweep. See also "ASEG".                                 | Integers 130                                                                                                    | <num><lf< td=""></lf<></num> |
| <b>PNA SCPI Equivalent</b> | t - Notes                                                                                                    |                                                                                                    |                              |
| SENS:SEGM                  |                                                                                                    | Read-Write the specific OFF.                                                                                                    | Ū                            |
| SENS:SWE:TYPE              |                                                                                                    | The segment will not b sweep type is set to "S this command.                                                                                                    |                              |
| PNA COM Equivalent         | - Notes                                                                                                    | une command.                                                                                                    |                              |
| Segments Collection        |                                                                                                    | Segment collection obj                                                                                                    | ect.                         |
| STAR                       |                                                                                                    |                                                                                                    |                              |
| 8753 Command               | Description                                                                                                    | Range                                                                                                    | Query Response               |
| STAR <num>[HZIDB]</num>    | Sets the start<br>stimulus value. If a<br>list frequency<br>segment is being<br>edited, sets the start<br>of the list segment. | Stimulus range. For frequency or power sweeps, refer to "Preset State and Memory Allocation," in your analyzers users guide. For CW time: 0 to 24 hours. For frequency sweep, transform on: ± 1/frequency step. For CW time sweep, transform on: ±1/time | <num><lf< td=""></lf<></num> |

|                             | step.                                                                                                    |
|-----------------------------|----------------------------------------------------------------------------------------------------|
| PNA SCPI Equivalent - Notes |                                                                                                    |
| SENS:SWE:TYPE               | Read-Write the start frequency of the analyzer.                                                                                           |
| SENS:SEGM:FREQ:STAR         | Read-Write the start frequency for the specified segment.                                                                                 |
| PNA COM Equivalent - Notes  |                                                                                                    |
| Start Frequency Property    | Sets or returns the start frequency of all measurements in a channel or Sets or returns the start frequency of a specified sweep segment. |

### STB?

| 8753 Command        | Description                                                                                | Range                                              | Query Response               |
|---------------------|--------------------------------------------------------------------------------------------|----------------------------------------------------|------------------------------|
| STB?                | Query only. Outputs<br>the status byte in<br>ASCII format<br>(FORM4). Same as<br>OUTPSTAT. | N/A                                                | <num><lf< td=""></lf<></num> |
| PNA SCPI Equivalent | - Notes                                                                                    |                                                    |                              |
| *STB?               |                                                                                            | Enables bits in the serv<br>Replace "STB?" with "* |                              |
| PNA COM Equivalent  | - Notes                                                                                    |                                                    |                              |
|                     |                                                                                            | No equivalent comman                               | d at present.                |

# STOP

| 8753 Command            | Description                                                                                                    | Range                                                                                                    | Query Response               |
|-------------------------|----------------------------------------------------------------------------------------------------|----------------------------------------------------------------------------------------------------|------------------------------|
| STOP <num>[HZIDB]</num> | Sets the stop<br>stimulus value. If a<br>list frequency<br>segment is being<br>edited, sets the stop<br>of the list segment. | Stimulus range. For frequency or power sweeps, refer to "Preset State and Memory Allocation," in your analyzers users guide. For CW time: 0 to 24 hours. For frequency sweep, transform on: ± 1/frequency step. For CW time sweep, transform on: ±1/time step. | <num><lf< td=""></lf<></num> |
| PNA SCPI Equivalent     | - Notes                                                                                                    |                                                                                                    |                              |
| SENS:FREQ:STOP          |                                                                                                    | To Read-Write the stop<br>analyzer.                                                                                                    | frequency of the             |
| SENS:SEGM:FREQ:S        | ТОР                                                                                                    | To Read-Write the stop specified segment.                                                                                                    | frequency for the            |
| PNA COM Equivalent      | - Notes                                                                                                    |                                                                                                    |                              |
| Stop Frequency Prope    | rty                                                                                                    | Sets or returns the stop<br>measurements in a cha<br>or<br>Sets or returns the sto<br>specified sweep segme                                                                                                    | nnel property of a           |

### **STOR**

| 8753 Command        | Description                                                                                                    | Range                        | Query Response            |
|---------------------|----------------------------------------------------------------------------------------------------|------------------------------|---------------------------|
| STOR <num></num>    | Stores the current instrument state to disk using the file name provided by the preceding TITF <num> command.</num> | Integers 15                  | N/A                       |
| PNA SCPI Equivalent | - Notes                                                                                                    |                              |                           |
| MMEM:STOR:STAT      |                                                                                                    | Write-only to store the      | specified file.           |
| PNA COM Equivalent  | - Notes                                                                                                    |                              |                           |
| Save Method         |                                                                                                    | Saves a measurement or both. | state, calibration state, |

### SWE

| 8753 Command        | Description                                                                                                    | Range                                                                        | Query Response                                        |
|---------------------|----------------------------------------------------------------------------------------------------|------------------------------------------------------------------------------|-------------------------------------------------------|
| SWET <num>[S]</num> | Automatically selects the fastest sweep time based on the current analyzer settings for number of points, IF bandwidth, sweep mode, averaging condition and frequency span. Sets the sweep time. (Setting SWETO is equivalent to sending the SWEA command.) | Range<br>N/A<br>086,400 s                                                    | Query Response<br>N/A<br><num><lf< td=""></lf<></num> |
| PNA SCPI Equivalent | : - Notes                                                                                                    |                                                                              |                                                       |
| SENS:SWE:TIME:AUT   | <del>-</del> 0                                                                                                    | Read-Write the automa ON or OFF.                                             | atic sweep time function                              |
| SENS:SWE:TIME       |                                                                                                    | Read-Write the time the complete one sweep.                                  | e analyzer takes to                                   |
| PNA COM Equivalent  | : - Notes                                                                                                    |                                                                              |                                                       |
| Sweep Time Property |                                                                                                    | Sets the Sweep time of<br>sweep time to 0 will res<br>possible sweep time wi | sult in the fastest                                   |

### SWR

| 8753 Command        | Description                     | Range                                              | Query Response           |
|---------------------|---------------------------------|----------------------------------------------------|--------------------------|
| SWR                 | Selects the SWR display format. | N/A                                                | <0 1>> <lf< td=""></lf<> |
| PNA SCPI Equivalent | - Notes                         |                                                    |                          |
| CALC:FORM           |                                 | Read-Write the display format for the measurement. |                          |
| PNA COM Equivalent  | - Notes                         |                                                    |                          |
| Format Property     |                                 | Sets (or returns) the dismeasurement.              | splay format of the      |

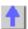

### **TALKLIST**

| 8753 Command        | Description                       | Range                     | Query Response           |
|---------------------|-----------------------------------|---------------------------|--------------------------|
| TALKLIST            | Selects the talker listener mode. | N/A                       | <0 1>> <lf< td=""></lf<> |
| PNA SCPI Equivalent | : - Notes                         |                           |                          |
|                     |                                   | No equivalent commar      | nd at present.           |
| PNA COM Equivalent  | : - Notes                         |                           |                          |
| GPIBMode Property   |                                   | Selects the talker lister | ner mode.                |

### TAK

| 8753 Command         | Description                         | Range                                                                                                    | Query Response                                                                                                    |
|----------------------|-------------------------------------|----------------------------------------------------------------------------------------------------|----------------------------------------------------------------------------------------------------|
| TAKRS                | Begins a receiver calibration sweep | N/A                                                                                                    | N/A                                                                                                    |
| PNA SCPI Equivalent  | - Notes                             |                                                                                                    |                                                                                                    |
| CALC:NORM:IMM        |                                     | Stores the selected me that measurements div the Normalization data. This command is not of measurements such as intended for receiver pothe selected measurements power type. | risor buffer for use by processing algorithm. ompatible with ratioed as S-parameters. It is ower calibration when |
| PNA COM Equivalent   | - Notes                             |                                                                                                    |                                                                                                    |
| DataToDivisor Method |                                     | Stores the measureme measurements divisor Normalization data pro Normalization is current measurements of unrapurpose of receiver por                                          | buffer for use by the cessing algorithm. atly supported only on tioed power, for                                  |

### TIT

| 8753 Command        | Description                 | Range                   | Query Response           |
|---------------------|-----------------------------|-------------------------|--------------------------|
| TITL<\$>            | Enters a new display title. | 48 characters max       | N/A                      |
| PNA SCPI Equivalent | : - Notes                   |                         |                          |
| DISP:WIND:TITL:DAT  | A                           | Read-Write data in the  | window title area.       |
| PNA COM Equivalent  | : - Notes                   |                         |                          |
| Title Property      |                             | Writes or reads a custo | om title for the window. |

| 8753 Command | Description                                                                                                | Range                                           | Query Response |
|--------------|----------------------------------------------------------------------------------------------------|-------------------------------------------------|----------------|
| TITF         | Titles the indicated file numbers.                                                                         | <num>: 15 &lt;\$&gt;: 10 char. max.</num>       | N/A            |
| TITP         | Titles the plot to disk file.                                                                              | 10 characters max                               | N/A            |
| TITR         | Titles the indicated internal register.                                                                    | <num>: 15 &lt;\$&gt;: 10 char. max.</num>       | N/A            |
| TITREG       | Titles save/recall registers 01 through 31. TITREG01 through TITREG05 are the same as TITR1 through TITR5. | <num>: 0131 &lt;\$&gt;:<br/>10 char. max.</num> | N/A            |

| TITSEQ | Selects the sequence to be titled.                     | <num>: 16 &lt;\$&gt;: 10 char. max.</num> | N/A                      |
|--------|--------------------------------------------------------|-------------------------------------------|--------------------------|
| TITSQ  | Provides access to<br>the sequence title<br>functions. | N/A                                       | N/A                      |
| Notes  |                                                        |                                           |                          |
|        |                                                        | These commands curron PNA                 | rently are not available |

\_\_\_\_\_

## **TRACK**

| 8753 Command            | Description                              | Range                                       | Query Response           |
|-------------------------|------------------------------------------|---------------------------------------------|--------------------------|
| TRACK <onioff></onioff> | Turns marker search tracking on and off. | N/A                                         | <0 1>> <lf< td=""></lf<> |
| PNA SCPI Equivalent     | - Notes                                  |                                             |                          |
| CALC:MARK:FUNC:TF       | RAC                                      | Read-Write tracking ca<br>specified marker. | pability for the         |
| PNA COM Equivalent      | - Notes                                  |                                             |                          |
| Tracking Property       |                                          | Turns marker search tr                      | acking on and off.       |

\_\_\_\_\_\_

# TRL

| 8753 Command               | Description                                                              | Range                                                                         | Query Response |
|----------------------------|--------------------------------------------------------------------------|-------------------------------------------------------------------------------|----------------|
| TRLL1                      | Measures TRL Line/match for Port 1 during a TRL/LRM 2- port calibration. | N/A                                                                           | N/A            |
| TRLL2                      | Measures TRL Line/match for Port 2 during a TRL/LRM 2- port calibration. | N/A                                                                           | N/A            |
| TRLR1                      | Measures TRL S11 reflect during a TRL/LRM 2-port calibration.            | N/A                                                                           | N/A            |
| TRLR2                      | Measures TRL S22 reflect during a TRL/LRM 2-port calibration.            | N/A                                                                           | N/A            |
| TRLT                       | Measures TRL thru during a TRL/LRM 2-port calibration.                   | N/A                                                                           | N/A            |
| PNA SCPI Equivalent        | t - Notes                                                                |                                                                               |                |
| SENS:CORR:COLL:M           | ETH                                                                      | Read-Write the calibra                                                        | tion method.   |
| SENS:CORR:COLL             |                                                                          | Write-only to measure the specified standa from the selected calibration kit. |                |
| PNA COM Equivalent         | t - Notes                                                                |                                                                               |                |
| SetCalInfo_Method          |                                                                          | Specifies the type of calibration to <b>perform</b> .                         |                |
| AcquireCalStandard2 Method |                                                                          | Measures the specified<br>selected calibration kit.                           |                |

\_\_\_\_\_

## TST?

| 8753 Command        | Description                                                              | Range                                           | Query Response       |
|---------------------|--------------------------------------------------------------------------|-------------------------------------------------|----------------------|
| TST?                | Query only. Causes a self test and returns a zero if the test is passed. | N/A                                             | <num><lf></lf></num> |
| PNA SCPI Equivalent | - Notes                                                                  |                                                 |                      |
| *TST?               |                                                                          | Returns the result of a ASCII 0 indicates no fa |                      |
| PNA COM Equivalent  | - Notes                                                                  |                                                 |                      |
|                     |                                                                          | No equivalent comman                            | d at present.        |

\_\_\_\_\_

## TSTP

| 8753 Command         | Description                         | Range                                                                 | Query Response          |
|----------------------|-------------------------------------|-----------------------------------------------------------------------|-------------------------|
| TSTP <p1 p2></p1 p2> | Selects test port 1 or 2 for non-S- | N/A                                                                   | N/A                     |
|                      | parameter                           |                                                                       |                         |
|                      | measurements.                       |                                                                       |                         |
| PNA SCPI Equivalent  | - Notes                             |                                                                       |                         |
| SENS:SWE:SRCP        |                                     | Read-Write the source<br>S-parameter measuren<br>S-parameter measuren | nents. Has no effect on |
| PNA COM Equivalent   | - Notes                             |                                                                       |                         |
| CreateMeasurement M  | lethod                              | Create and display the Method parameter allow specific port.          |                         |

\_\_\_\_\_\_

### $\mathsf{TTL}$

| 8753 Command        | Description                            | Range                                                                                                    | Query Response                                                                                               |
|---------------------|----------------------------------------|----------------------------------------------------------------------------------------------------|----------------------------------------------------------------------------------------------------|
| TTLLPULS            | TTL normally high, low pulse at end of | N/A                                                                                                    | <0 1> <l f=""></l>                                                                                           |
|                     | sweep.                                 |                                                                                                    |                                                                                                    |
| TTLHPULS            | TTL normally low, high pulse at end of | N/A                                                                                                    | <0l1> <l f=""></l>                                                                                           |
|                     | sweep.                                 |                                                                                                    |                                                                                                    |
| PNA SCPI Equivalent | - Notes                                |                                                                                                    |                                                                                                    |
| CONT:AUX:SWE        |                                        | (Read-Write) Specifies cause the AUX IO Swe go to a low (false) state a high state after the a are complete. This line to the Sweep End line IO. | eep End line (pin 11) to<br>e. The line will return to<br>ppropriate calculations<br>is connected internally |
| PNA COM Equivalent  | - Notes                                |                                                                                                    |                                                                                                    |
| SweepEndMode Prope  | erty                                   | (Read-Write) Specifies cause the AUX IO Swe go to a low (false) state                                                                            | ep End line (pin 11) to                                                                                      |

a high state after the appropriate calculations are complete. This line is connected internally to the Sweep End line of the Material Handler IO.

| USESENS                   | Decemention                                                         | Donas                                                                                | Ouema Deemana                                                                       |
|---------------------------|---------------------------------------------------------------------|--------------------------------------------------------------------------------------|-------------------------------------------------------------------------------------|
| 8753 Command              | Description                                                         | Range<br>N/A                                                                         | Query Response<br>N/A                                                               |
| USESENSA<br>USESENSB      | Selects the power meter input being used for a power calibration    | N/A                                                                                  | N/A                                                                                 |
| PNA SCPI Equivaler        |                                                                     |                                                                                      |                                                                                     |
| SOUR:POW:CORR:0           | COLL                                                                | using the power                                                                      | e power cal acquisition sweet<br>sensor attached to the<br>el (A or B) on the power |
| PNA COM Equivaler         |                                                                     | Letter to a second                                                                   |                                                                                     |
| AcquirePowerReadin        | gs Method<br>                                                       | Initiates a source                                                                   | e power cal acquisition                                                             |
| VELOFACT                  |                                                                     |                                                                                      |                                                                                     |
| 8753 Command              | Description                                                         | Range                                                                                | Query Response                                                                      |
| VELOFACT <num></num>      | Enters the velocity factor of the transmission medium.              | 0 to 10                                                                              | <num><lf< td=""></lf<></num>                                                        |
| <b>PNA SCPI Equivaler</b> | nt - Notes                                                          |                                                                                      |                                                                                     |
| SENS:CORR:RVEL:0          | COAX                                                                | Read-Write the velocity factor to be used w<br>Electrical Delay and Port Extensions. |                                                                                     |
| <b>PNA COM Equivaler</b>  | nt - Notes                                                          | ·                                                                                    |                                                                                     |
| Velocity Factor Prope     | erty                                                                |                                                                                      | / factor to be used with and Port Extensions.                                       |
| WAIT                      |                                                                     |                                                                                      |                                                                                     |
| <b>8753 Command</b> WAIT  | Description Waits for a clean sweep when used with the OPC command. | <b>Range</b><br>N/A                                                                  | Query Response<br>N/A                                                               |
| <b>PNA SCPI Equivaler</b> | nt - Notes                                                          |                                                                                      |                                                                                     |
| *WAI                      |                                                                     | new commands                                                                         | trument from executing any until all pending overlapped been completed.             |
| PNA COM Equivaler         | nt - Notes                                                          |                                                                                      |                                                                                     |
|                           |                                                                     | No equivalent co                                                                     | ommand at present.                                                                  |
| WID                       |                                                                     |                                                                                      |                                                                                     |
| 8753 Command              | Description                                                         | Range                                                                                | Query Response                                                                      |
|                           |                                                                     |                                                                                      |                                                                                     |

WIDT<ONIOFF> Turns the bandwidth N/A <0I1><LF

search on and off.

WIDV<num> Enters the widths Amplitude range. <num><LF

search parameter.

**PNA SCPI Equivalent - Notes** 

Step 1 CALC:MARK:BWID Turn ON bandwidth search. Also, can return

statistics.

Step 2 CALC:MARK:FUNC:TRAC Turn marker tracking ON.

Step 3 CALC:MARK:AOFF Turn OFF bandwidth search. This is

accomplished by turning all markers OFF. Markers can also be turned OFF one at a time

with

CALCulate<cnum>:MARKer<mkr>[:STATe]

<ONIOFF>

**PNA COM Equivalent - Notes** 

Step 1 Bandwidth Target Property

Step 2 Search Filter Bandwidth Method

Enter the bandwidth target value.

Turn ON bandwidth search.

Step 3 Tracking Property

Turn marker tracking ON.

Get Filter Statistics Method The filter statistics can be returned with this

method.

DeleteAllMarkers Method Turn OFF bandwidth search. This is

accomplished by turning all markers OFF.

Markers can also be turned OFF one at a time

with DeleteMarker method.

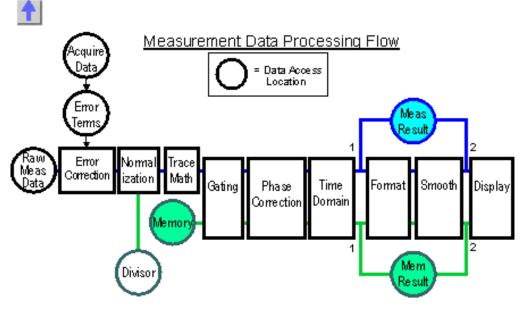

#### Click a box to view process details:

Raw Measurement Data - Compley trace data which is ratioed if required by the parameter

**Raw Measurement Data -** Complex trace data which is ratioed if required by the parameter, such as S11 or A/B. Otherwise it is raw receiver data, such as A or B. This data is averaged if Averaging is ON. See Measurement Parameters

560

| or recalling a calibration. See Measurement Calibration.                                                                                                    |
|----------------------------------------------------------------------------------------------------|
| Error Term Data - Data that is calculated from Acquisition data using formulas which are appropriate for the selected calibration method.                                                                                                    |
| Error Correction - Error terms are applied to the raw measurement data if error correction is ON.  Otherwise this data is identical to Raw Measurement Data.                                                                                                    |
| <b>Divisor -</b> Correction data resulting from a Receiver power calibration. See Receiver power calibration                                                                                                    |
| Normalization - If performing Receiver power correction, applies the "Divisor" correction data to the measurement.                                                                                                    |
| <b>Trace Math -</b> If turned ON, memory data is combined with measurement data using the selected math function. Available functions are: Data+Mem, Data-Mem, Data*Mem, and Data/Mem. See Math Operations.                                                                                                |
| Memory Data - Complex trace data resulting from a Data-To-Memory operation. Each measurement can have one memory trace. The memory data parallels the measurement data through the remaining post processing blocks. For example, turning smoothing ON will smooth both the measurement and memory traces. |
| <b>Gating -</b> If turned ON, Filter Gating is applied to the measurement data. The gates are used to select regions of the trace where a subsequent transform will be applied. See Gating.                                                                                                    |
| <b>Phase Correction -</b> If turned ON, applies electrical delay, phase offset, and port extensions. These are all separate features that are controlled individually. See Phase Measurement Accuracy.                                                                                                    |
| <b>Time Domain -</b> If turned ON, transforms the data from the frequency domain to the time domain. See Time Domain                                                                                                    |
| Formatter - Complex data is converted into scalar data formats for screen display and remote access. For smoothed data, request the data in the same format as the displayed data. See Data Format                                                                                                    |
| Memory Result Data- Memory data is formatted and available for remote access from access point 1. To get smoothed data, request the data in the same format as the displayed data. The data will then come from access point 2.                                                                            |
| <b>Measurement Result Data</b> - Measurement data is formatted and available for remote access from access point 1. To get smoothed data, request the data in the same format as the displayed data. The data will then come from access point 2.                                                          |

**Smoother -** If turned ON, removes discontinuities in the measurement and memory trace. See Smoothing.

\_\_\_\_\_\_

**Display -** Displays the processed measurement and / or memory data in the format of your choice. If remotely requested data is the same format as the displayed data, the requested data comes from this buffer.